## VACON®100 FLOW **FREKVENCES PĀRVEIDOTĀJI**

# **LIETOŠANAS ROKASGRĀMATA**

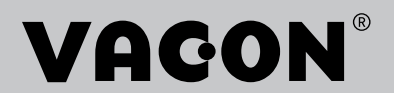

## <span id="page-2-0"></span>**PRIEKŠVĀRDS**

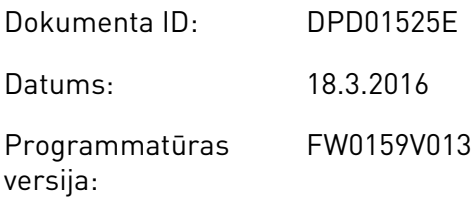

## **PAR ŠO ROKASGRĀMATU**

Šīs rokasgrāmatas autortiesības pieder uzņēmumam Vacon Ltd. Visas tiesības paturētas. Rokasgrāmatā tiek izdarīti grozījumi bez iepriekšēja brīdinājuma.

Šajā rokasgrāmatā varat izlasīt par Vacon® frekvences pārveidotāja funkcijām un tā lietošanu. Rokasgrāmatai ir tāda pati struktūra kā pārveidotāja izvēlnei (1. un 4.-8. nodaļa).

#### **1. nodaļa. Īsā pamācība**

• Kā sākt darbu ar vadības paneli.

#### **2. nodaļa. Vedņi**

- Lietojumprogrammas konfigurācijas atlasīšana.
- Lietojumprogrammas ātra iestatīšana.
- Dažādas lietojumprogrammas ar piemēriem.

#### **3. nodaļa. Lietotāja interfeisi**

- Displeju veidi un vadības paneļa izmantošana.
- Datora rīks Vacon Live.
- Lauka kopnes funkcijas.

#### **4. nodaļa. Pārraudzības izvēlne**

• Pārraudzības vērtību dati.

#### **5. nodaļa. Parametru izvēlne**

- Visu pārveidotāja parametru saraksts.
- **6. nodaļa. Diagnostikas izvēlne**
- **7. nodaļa. I/I un aparatūras izvēlne**
- **8. nodaļa. Lietotāja iestatījumi, izlase un lietotāja līmeņa izvēlnes**
- **9. nodaļa. Pārraudzības vērtību apraksti**
- **10. nodaļa. Parametru apraksti**

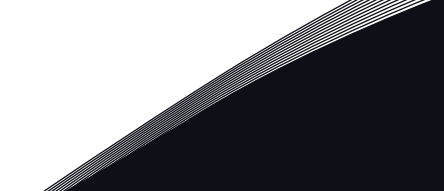

- Parametru izmantošana.
- Digitālās un analogās ievades programmēšana.
- Lietojumprogrammas specifiskās funkcijas.

#### **11. nodaļa. Kļūmju atsekošana**

- Kļūdas un to iemesli.
- Kļūdu atiestatīšana.

#### **12. nodaļa. Pielikums**

• Dati par dažādām lietojumprogrammu noklusētajām vērtībām.

Šajā rokasgrāmatā ir daudz parametru tabulu. Šajās instrukcijās ir norādīts, kā nolasīt tabulas.

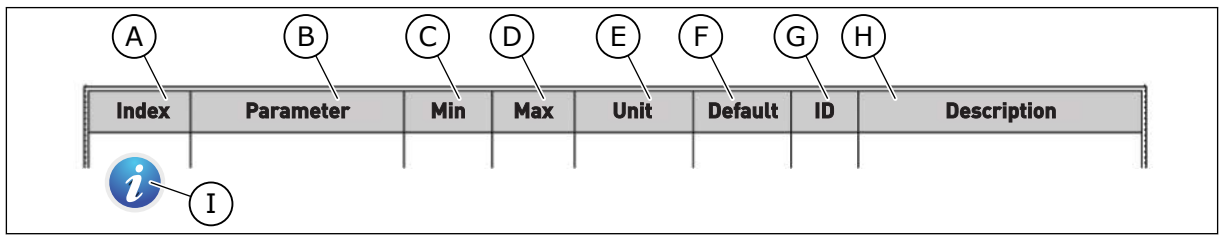

- A. Parametra vieta izvēlnē, proti, parametra numurs.
- B. Parametra nosaukums.
- C. Parametra minimālā vērtība.
- D. Parametra maksimālā vērtība.
- E. Parametra vērtības mērvienība. Mērvienība ir redzama, ja tā ir pieejama.
- F. Rūpnīcā iestatītā vērtība.
- G. Parametra ID numurs.
- H. Parametra vērtību un/vai tā funkcijas īss apraksts.
- I. Ja simbols ir redzams, varat atrast papildu datus par parametru nodaļā Parametru apraksti.

### **Vacon**® **frekvences pārveidotāja funkcijas**

- Varat atlasīt procesam nepieciešamo lietojumprogrammu: Standarta, HVAC, PID vadība, multisūknis (viens pārveidotājs) vai multisūknis (multipārveidotājs). Pārveidotājs automātiski izveido nepieciešamos iestatījumus, kas atvieglo nodošanu ekspluatācijā.
- Pirmās sākšanas un degšanas režīma vedņi.
- Vedņi katrai lietojumprogrammai: Standarta, HVAC, PID vadība, multisūknis (viens pārveidotājs) un multisūknis (multipārveidotājs).
- Poga FUNCT (Funkcija) vienkāršai maiņai starp vietējo un attālo vadības vietu. Attālā vadības vieta var būt I/I vai lauka kopne. Jūs varat atlasīt attālo vadības vietu ar parametru.
- 8 sākotnēji iestatītās frekvences.
- Elektrodzinēja pontenciometra funkcijas.
- Skalošanas funkcija.
- 2 kāpuma laiki, kurus var programmēt, 2 pārraudzības un 3 aizliegto frekvenču diapazoni.
- Piespiedu apturēšana.
- Vadības lapa svarīgāko vērtību izmantošanai un pārraudzībai.
- Lauka kopnes datu kartēšana.
- Automātiska atiestatīšana
- Dažādi uzsildīšanas režīmi kondensācijas problēmu novēršanai.
- Maksimālā izejas frekvence 320 Hz.
- Reāllaika pulksteņa un taimera funkcijas (nepieciešams papildu akumulators). Lai iegūtu dažādas pārveidotāja funkcijas, var ieprogrammēt 3 laika kanālus.
- Pieejams ārējs PID kontrolleris. To var izmantot, piemēram, vārsta vadībai ar frekvences pārveidotāja I/I.
- Snaudas režīma funkcija, kas automātiski iespējo un atspējo pārveidotāja darbību, lai taupītu enerģiju.
- 2 zonu PID kontrolleris ar 2 dažādiem atbildes signāliem: minimālo un maksimālo vadību.
- 2 iestatījumu punktu avoti PID vadībai. Varat veikt atlasi ar digitālo ievadi.
- PID iestatījuma punkta pastiprināšanas funkcija.
- Plūsmas turpgaitas funkcija, lai uzlabotu reakciju uz procesa izmaiņām.
- Procesa vērtību pārraudzība.
- Multisūkņa vadība sistēmām ar vienu pārveidotāju un multipārveidotāju.
- Multivedēja un multisekotāja režīmi multipārveidotāja sistēmā.
- Multisūkņa sistēma, kas izmanto reāllaika pulksteni, lai automātiski mainītu sūkņus.
- Tehniskās apkopes skaitītājs.
- Sūkņa vadības funkcijas: uzpildes sūkņa vadība, vadītāja sūkņa vadība, sūkņa lāpstiņriteņa automātiskā tīrīšana, sūkņa ievades spiediena pārraudzība un aizsardzības pret sasalšanu funkcija.

e de la concellativa de la concellativa de la concellativa de la concellativa de la concellativa de la concellativa de la concellativa de la concellativa de la concellativa de la concellativa de la concellativa de la conce

a katalunan dan katalunan dan katalunan dan katalunan dan katalunan dan katalunan dan katalunan dan katalunan <br>Katalunan dan katalunan dan katalunan dan katalunan dan katalunan dan katalunan dan katalunan dan katalunan da

a dheegaalka waxaa ku dhalka dheegaalka dheegaalka dhalka dheegaalka dheegaalka dhalka dheegaalka dheegaalka d<br>Marka dhalka dhalka dhalka dheegaalka dhalka dheegaalka dhalka dheegaalka dhalka dheegaalka dheegaalka dheegaa

## **SATURA RĀDĪTĀJS**

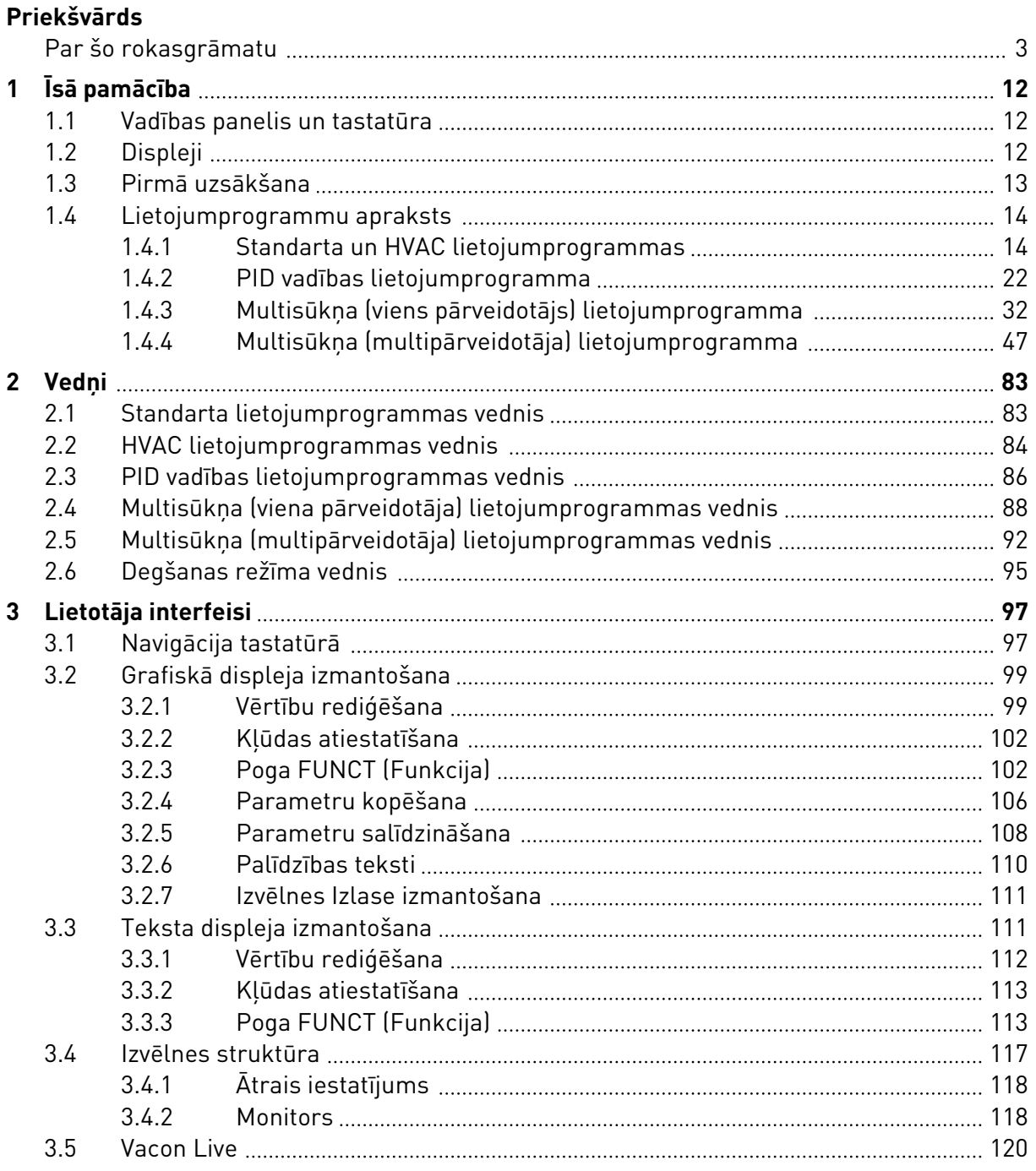

e de la construcción de la construcción de la construcción de la construcción de la construcción de la construcción de la construcción de la construcción de la construcción de la construcción de la construcción de la const

a katalungan di kacamatan di kacamatan di kacamatan di kacamatan di kacamatan di kacamatan di kacamatan di kaca

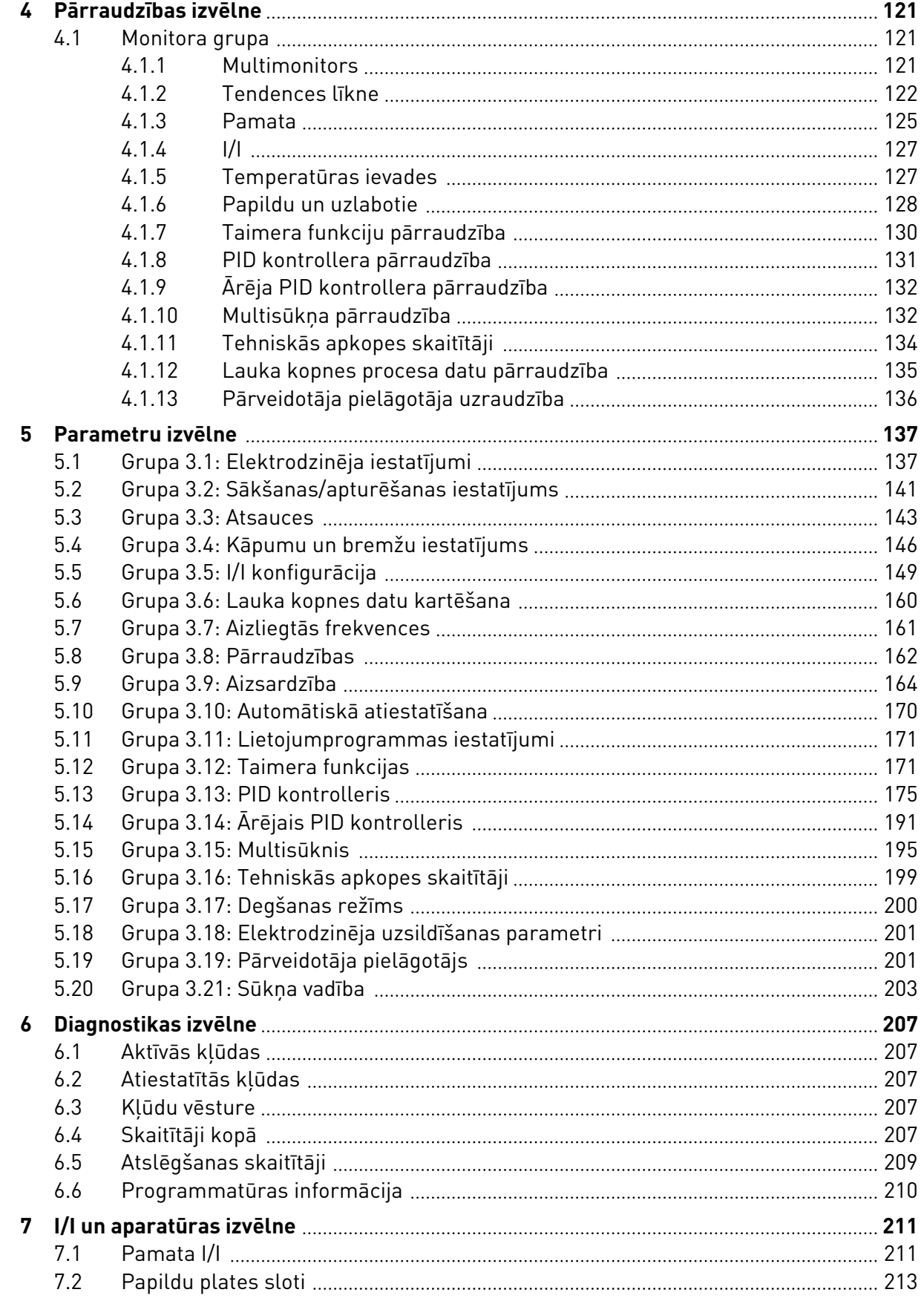

ffill fra

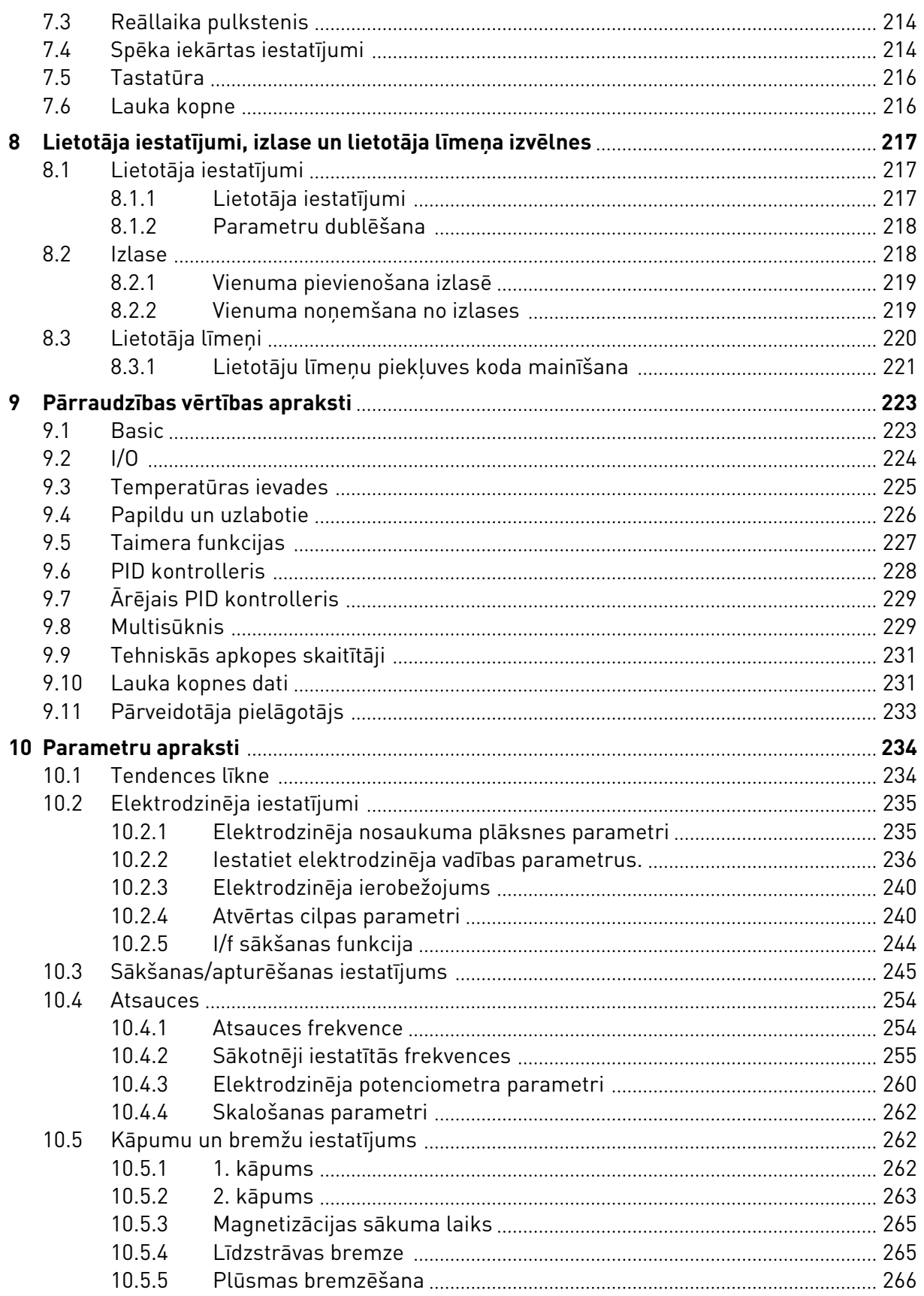

a dhe ann ann an 1970.<br>Bhailtean

a dhe ann an 1970.<br>Chuir ann an 1970, ann an 1970, ann an 1970.

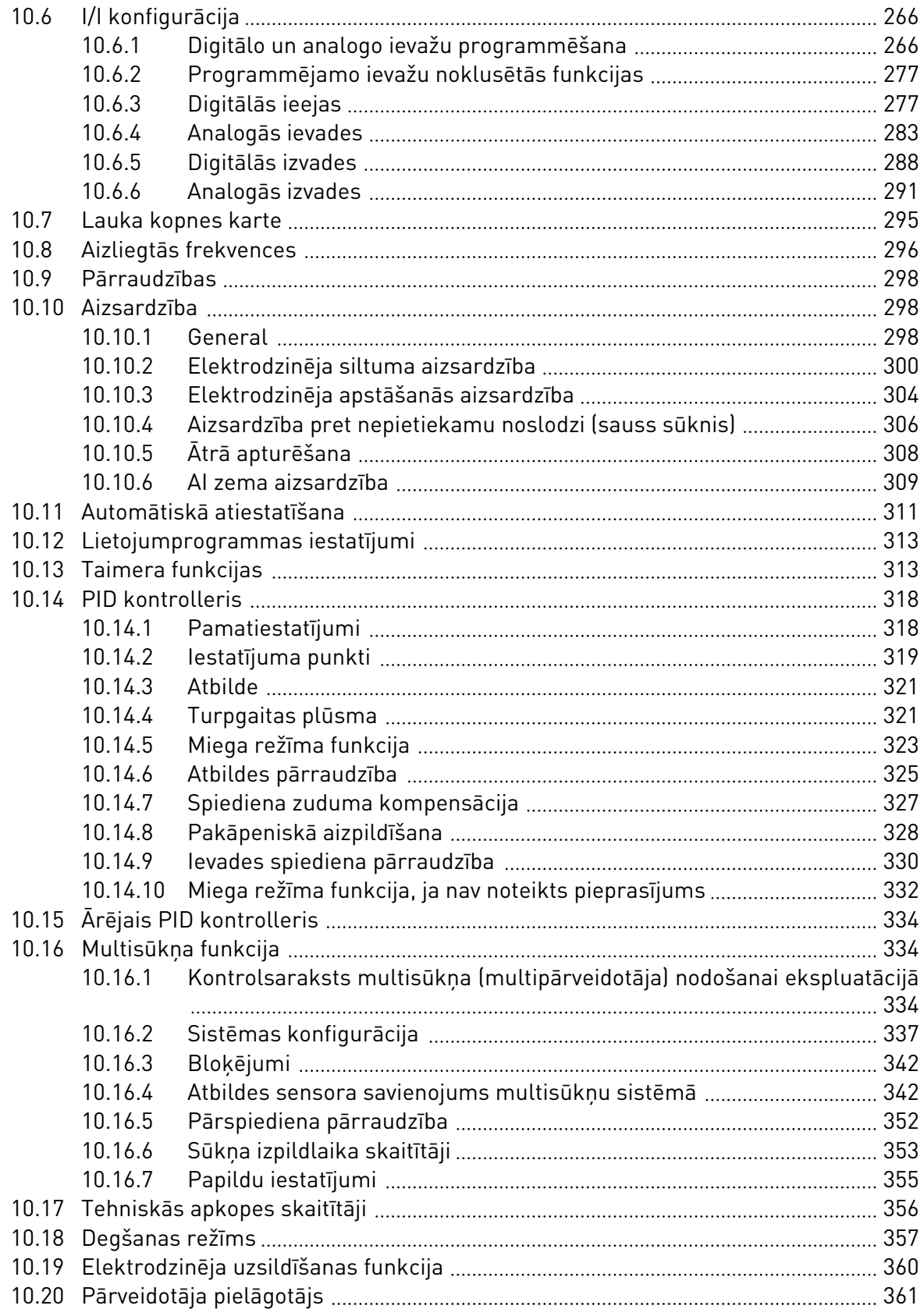

elillille<br>U

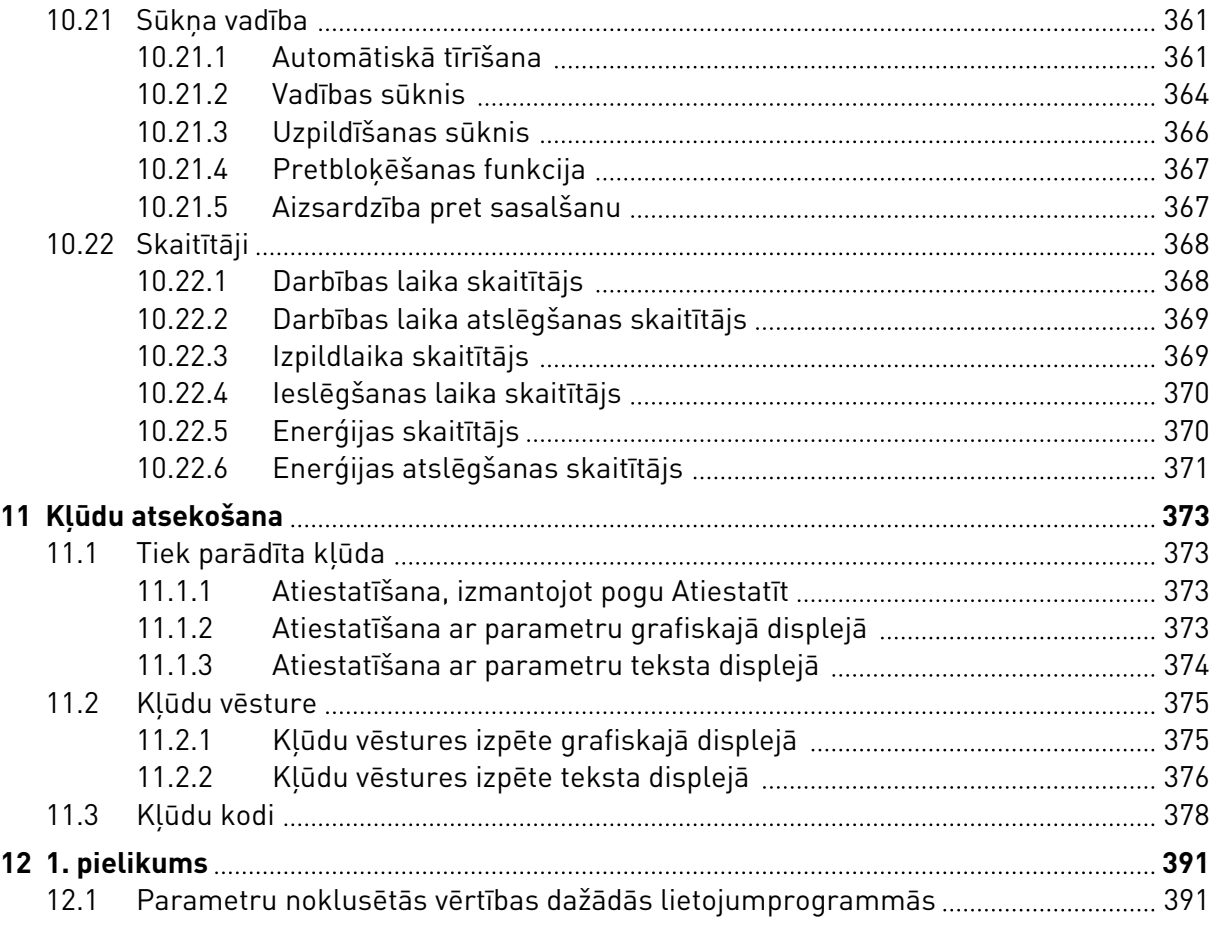

## <span id="page-11-0"></span>**1 ĪSĀ PAMĀCĪBA**

## **1.1 VADĪBAS PANELIS UN TASTATŪRA**

Vadības panelis ir frekvences pārveidotāja un lietotāja savstarpējais interfeiss. Izmantojot vadības paneli, var vadīt elektrodzinēja ātrumu un pārraudzīt frekvences pārveidotāja statusu. Varat arī iestatīt frekvences pārveidotāja parametrus.

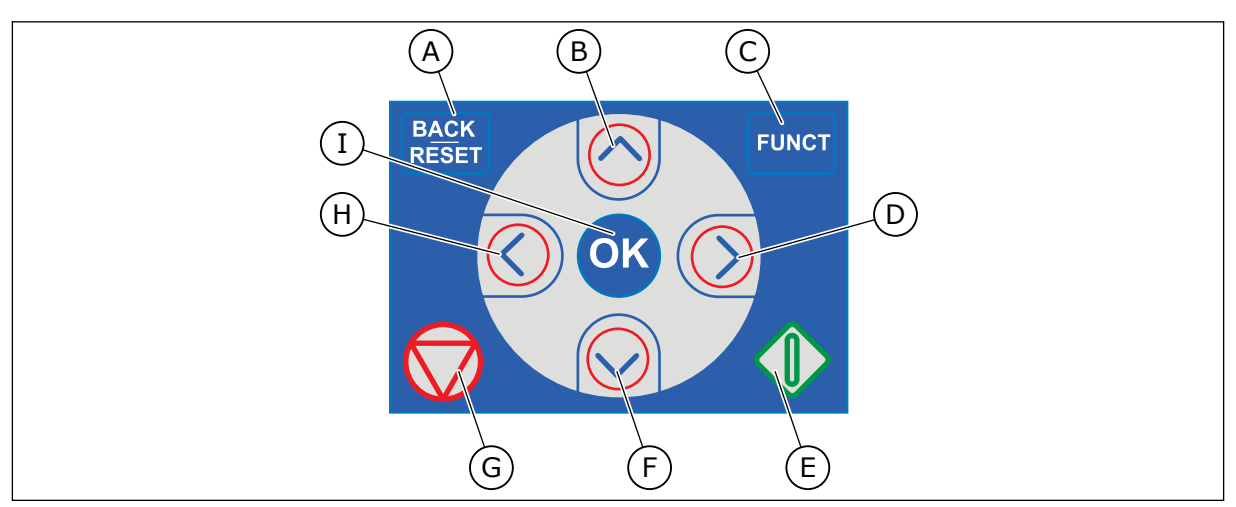

*Att. 1: Tastatūras pogas*

- A. Poga BACK/RESET (Atpakaļ/atiestatīt). Izmantojiet to, lai pārvietotos atpakaļ izvēlnē, izietu no rediģēšanas režīma, atiestatītu kļūdu.
- B. Augšupvērstās bultiņas poga. Izmantojiet to, lai ritinātu izvēlni uz augšu un palielinātu vērtību.
- C. Poga FUNCT (Funkcija). Izmantojiet to, lai mainītu elektrodzinēja rotācijas virzienu, piekļūtu vadības lapai un mainītu vadības vietu. Plašāku informāciju skatiet šeit: *[3.3.3 Poga](#page-112-0)  [FUNCT \(Funkcija\)](#page-112-0)*.
- D. Labās bultiņas poga.
- E. Poga START (Sākt).
- F. Lejupvērstās bultiņas poga. Izmantojiet to, lai ritinātu izvēlni uz leju un samazinātu vērtību.
- G. Poga STOP (Apturēt).
- H. Kreisās bultiņas poga. Izmantojiet to, lai kursoru pārvietotu pa kreisi.
- I. Poga Labi. Izmantojiet to, lai pārietu uz aktīvu līmeni vai vienumu vai apstiprinātu atlasi.

#### **1.2 DISPLEJI**

Ir 2 displeju veidi: grafiskais displejs un teksta displejs. Vadības panelim vienmēr ir tā pati tastatūra un pogas.

Displejā tiek rādīti šie dati.

- Elektrodzinēja un pārveidotāja statuss.
- Elektrodzinēja un pārveidotāja kļūdas.
- Jūsu atrašanās vieta izvēlnes struktūrā.

<span id="page-12-0"></span>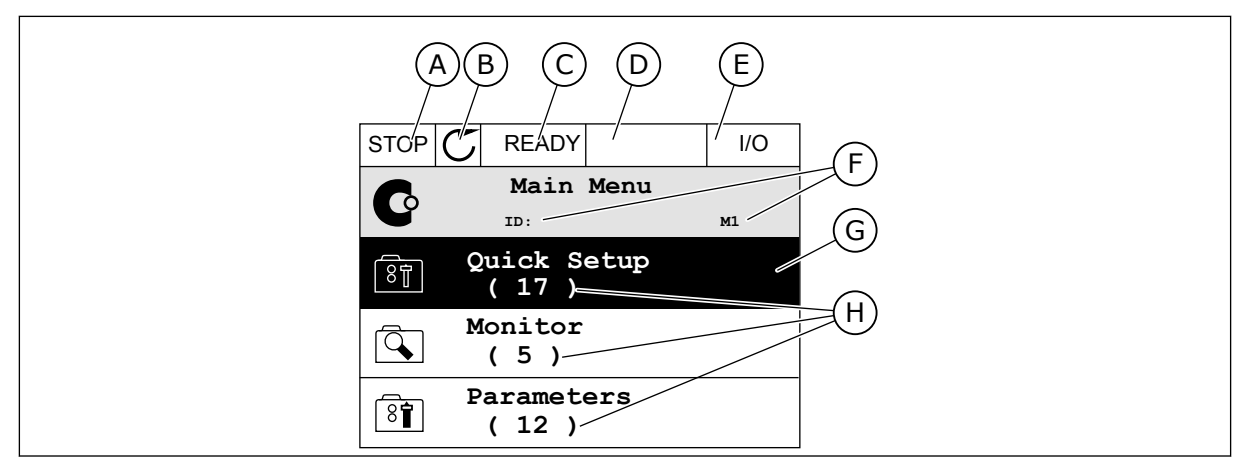

*Att. 2: Grafiskais displejs*

- A. Pirmais statusa lauks: APTURĒT/ PALAIST
- B. Elektrodzinēja rotācijas virziens
- C. Otrais statusa lauks: GATAVS/NAV GATAVS/KĻŪDA
- D. Trauksmes lauks: TRAUKSME/-
- E. Vadības vietas lauks: DATORS/II/ TASTATŪRA/LAUKA KOPNE
- F. Novietojuma lauks: parametra ID numurs un pašreizējā vieta izvēlnē
- G. Aktivizēta grupa vai vienums
- H. Konkrētās grupas vienumu skaits

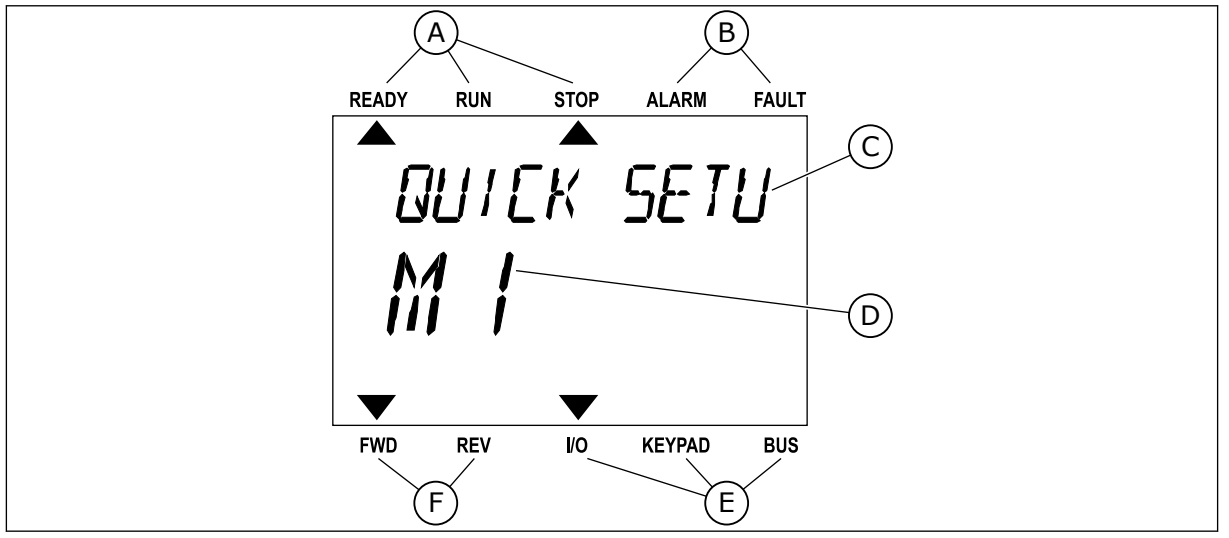

*Att. 3: Teksta displejs. Ja teksts ir pārāk garš, lai to parādītu, teksts displejā tiek ritināts automātiski.*

- A. Statusa indikatori
- B. Trauksmes un kļūdas indikatori
- C. Pašreizējās vietas grupas vai vienuma nosaukums

#### D. Pašreizējā vieta izvēlnē E. Vadības vietas indikatori

- F. Rotācijas virziena indikatori
- **1.3 PIRMĀ UZSĀKŠANA**
- Pēc pārveidotāja ieslēgšanas sāk darboties darba sākšanas vednis. Darba sākšanas vednis prasa norādīt pārveidotājam nepieciešamos datus, vai vadītu jūsu procedūru.

<span id="page-13-0"></span>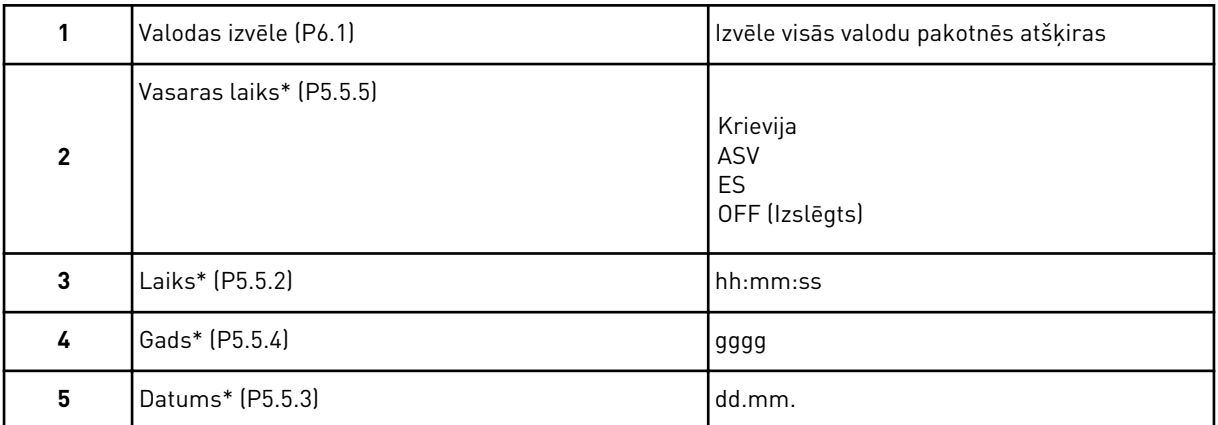

\*Šīs darbības ir redzamas, ja akumulators ir uzstādīts

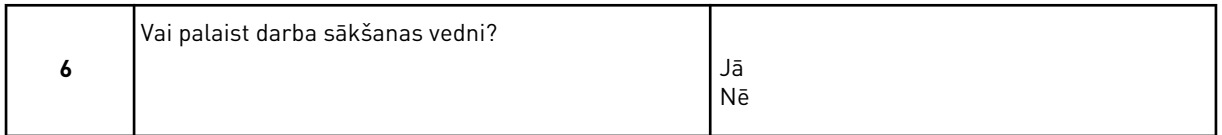

Atlasiet *Jā* un nospiediet pogu Labi. Atlasot *Nē*, frekvences pārveidotājs pārvietojas projām no darba sākšanas vedņa.

Lai parametru vērtības iestatītu manuāli, atlasiet *Nē* un nospiediet pogu Labi.

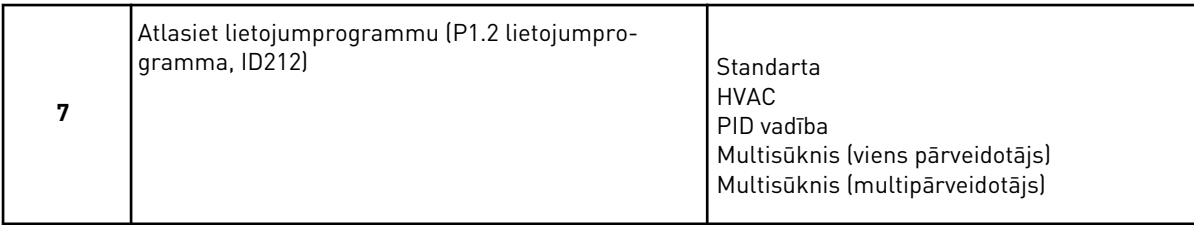

Lai turpinātu 7. darbībā atlasīto lietojumprogrammas vedni, atlasiet *Jā* un nospiediet pogu Labi. Lietojumprogrammas vedņu aprakstu skatiet šeit: *[2 Vedņi](#page-82-0)*.

Atlasot *Nē* un nospiežot pogu Labi, sākšanas vednis pārtrauc darbu un visas parametru vērtības ir jāatlasa manuāli.

Lai vēlreiz sāktu darba sākšanas vedni, jums ir 2 alternatīvas. Dodieties uz parametru P6.5.1 Atjaunot rūpnīcas noklusējumus vai parametru B1.1.2 Darba sākšanas vednis. Pēc tam vērtību iestatiet uz *Aktivizēt*.

#### **1.4 LIETOJUMPROGRAMMU APRAKSTS**

Lai frekvences pārveidotājam atlasītu lietojumprogrammu, izmantojiet parametru P1.2 (Lietojumprogramma). Kad mainās parametrs P1.2, parametru grupa nekavējoties iegūst savas sākotnēji iestatītās vērtības.

#### 1.4.1 STANDARTA UN HVAC LIETOJUMPROGRAMMAS

Standarta un HVAC lietojumprogrammas izmantojiet, piemēram, sūkņu vai ventilatoru vadībai.

Frekvences pārveidotāju var vadīt no tastatūras, lauka kopnes vai I/I termināļa.

Ja frekvences pārveidotājs tiek vadīts ar I/I termināli, frekvences atsauces signāls tiek savienots ar AI1 (0…10 V) vai AI2 (4…20 mA). Savienojums tiek norādīts ar signāla veidu. Ir pieejamas arī 3 sākotnēji iestatītās frekvences atsauces. Sākotnēji iestatītās frekvences atsauces var aktivizēt ar DI4 un DI5. Frekvences pārveidotāja sākšanas un apturēšanas signāli ir saistīti ar DI1 (sākt turpgaitā) un DI2 (sākt atpakaļgaitā).

Visas frekvences pārveidotāja izvades var brīvi konfigurēt visās lietojumprogrammās. Pamata I/I platē ir pieejama 1 analogā izvade (izvades frekvence) un 3 releja izvades (Palaist, Kļūda, Gatavs).

Parametru aprakstus skatiet šeit: *[10 Parametru apraksti](#page-233-0)*.

|                                            | Standarta I/I karte |                  |                                  |                                                                                                    |  |  |  |
|--------------------------------------------|---------------------|------------------|----------------------------------|----------------------------------------------------------------------------------------------------|--|--|--|
|                                            |                     | <b>Spaile</b>    | <b>Signāls</b>                   | <b>Apraksts</b>                                                                                                    |  |  |  |
|                                            | 1                   | $+10$ V ats.     | Atsauces izeja                   |                                                                                                    |  |  |  |
| Atsauces<br>potenciometrs<br>$110 k\Omega$ | $\mathbf{2}$        | $AI1+$           | Analogā ieeja 1 +                | Atsauces frekvence<br>(noklusējums 010 V)                                                                                 |  |  |  |
|                                            | 3                   | $AI1-$           | Analogā ieeja 1 -                |                                                                                                    |  |  |  |
|                                            | 4                   | $AI2+$           | Analogā ieeja 2 +                | Atsauces frekvence<br>(noklusējums 420 mA)                                                                                |  |  |  |
|                                            | 5                   | $AI2-$           | Analogā ieeja 2 -                |                                                                                                    |  |  |  |
|                                            | 6                   | 24 V izejošai    | 24 V papildspriegums             |                                                                                                    |  |  |  |
|                                            | 7                   | <b>GND</b>       | I/I zemēšana                     |                                                                                                    |  |  |  |
|                                            | 8                   | DI1              | 1. digitālā ieeja                | Sākt turpgaitā                                                                                                    |  |  |  |
|                                            | 9                   | DI <sub>2</sub>  | 2. digitālā ieeja                | Sākt atpakaļgaitā                                                                                                    |  |  |  |
|                                            | 10                  | DI3              | 3. digitālā ieeja                | Ārēja kļūda                                                                                                    |  |  |  |
|                                            | 11                  | <b>CM</b>        | Raksturīgs DI1-DI6               |                                                                                                    |  |  |  |
|                                            | 12                  | 24 V izejošas    | 24 V papildspriegums             |                                                                                                    |  |  |  |
|                                            | 13                  | <b>GND</b>       | I/I zemēšana                     |                                                                                                    |  |  |  |
|                                            | 14                  | DI <sub>4</sub>  | 4. digitālā ieeja                | DI4<br>DI5<br><u>Ats. frekv. </u><br>Atvērts Atvērts   1. analogā ieeja<br>Aizvērts Atvērts   1. sākotn. iestatītā frekv. |  |  |  |
|                                            | 15                  | DI5              | 5. digitālā ieeja                | Atvērts   Aizvērts   2. sākotn. iestatītā frekv.<br>Aizvērts Aizvērts   3. sākotn. iestatītā frekv.                       |  |  |  |
|                                            | 16                  | DI6              | 6. digitālā ieeja                | Kļūdas atiestatīšana                                                                                                    |  |  |  |
|                                            | 17                  | <b>CM</b>        | Raksturīgs DI1-DI6               |                                                                                                    |  |  |  |
| mA                                         | 18                  | $AO1+$           | Analogā izeja 1 +                | Izejas frekvence<br>$(020$ mA)                                                                                            |  |  |  |
|                                            | 19                  | $AO1-$           | Analogā izeja 1 -                |                                                                                                    |  |  |  |
|                                            | 30                  | +24 V ienākošais | 24 V papildu<br>ieejas spriegums |                                                                                                    |  |  |  |
|                                            | A                   | <b>RS485</b>     | Seriālā kopne, negatīva          | Modbus RTU,                                                                                                    |  |  |  |
|                                            | в                   | <b>RS485</b>     | Seriālā kopne, pozitīva          | N2, BACnet                                                                                                    |  |  |  |
| <b>RUN</b>                                 | 21                  | <b>RO1/1 NC</b>  | 1. releja izeja                  |                                                                                                    |  |  |  |
| (Palaist)                                  | 22                  | <b>RO1/2 CM</b>  |                                  | RUN (Palaist)                                                                                                    |  |  |  |
|                                            | 23                  | RO1/3 NO         |                                  |                                                                                                    |  |  |  |
| <b>FAULT</b>                               | 24                  | <b>RO2/1 NC</b>  | 2. releja izeja                  |                                                                                                    |  |  |  |
| (Kļūda)                                    | 25                  | <b>RO2/2 CM</b>  |                                  | FAULT (Kļūda)                                                                                                    |  |  |  |
|                                            | 26                  | RO2/3 NO         |                                  |                                                                                                    |  |  |  |
|                                            | 28                  | $TI1+$           | Termistora ieeja                 | $^{*}$                                                                                                    |  |  |  |
|                                            | 29                  | $TI1-$           |                                  |                                                                                                    |  |  |  |
|                                            | 32                  | <b>RO3/2 CM</b>  | 3. releja izeja                  | **)<br>READY (Gatavs)                                                                                                    |  |  |  |
|                                            | 33                  | <b>RO3/3 NO</b>  |                                  |                                                                                                    |  |  |  |

*Att. 4: Standarta un HVAC lietojumprogrammu noklusētie vadības savienojumi*

\* = Pieejams tikai Vacon 100 X.

### \*\* = Vacon 100 X DIP slēdžu konfigurācijas skatiet Vacon 100 X uzstādīšanas rokasgrāmatā.

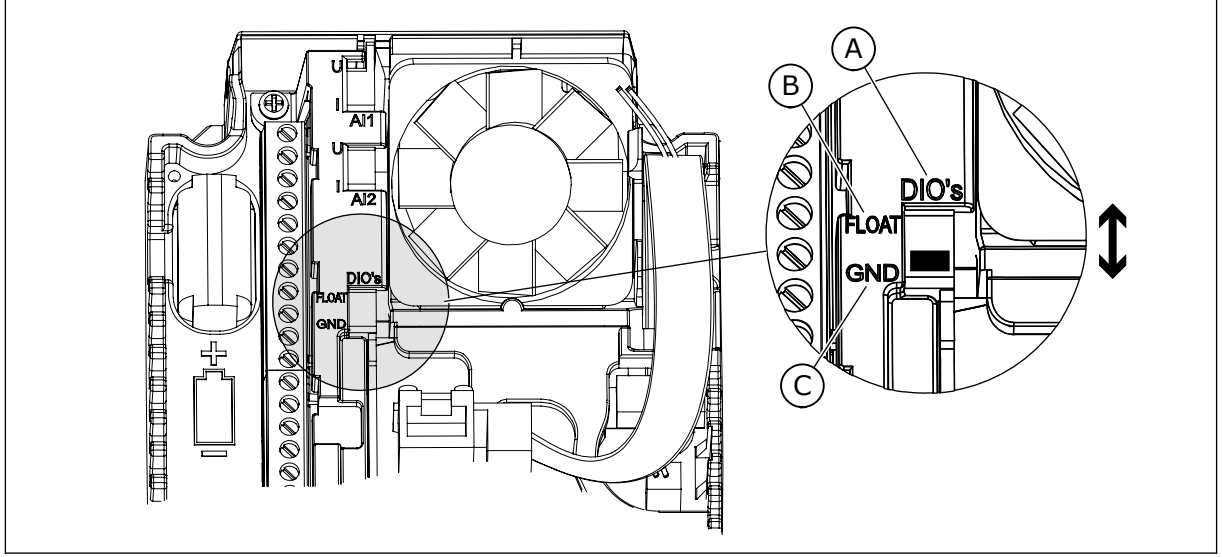

#### *Att. 5: DIP slēdzis*

- A. Digitālās ieejas
- B. Pludiņš

C. Savienots ar GDN (noklusējums)

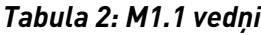

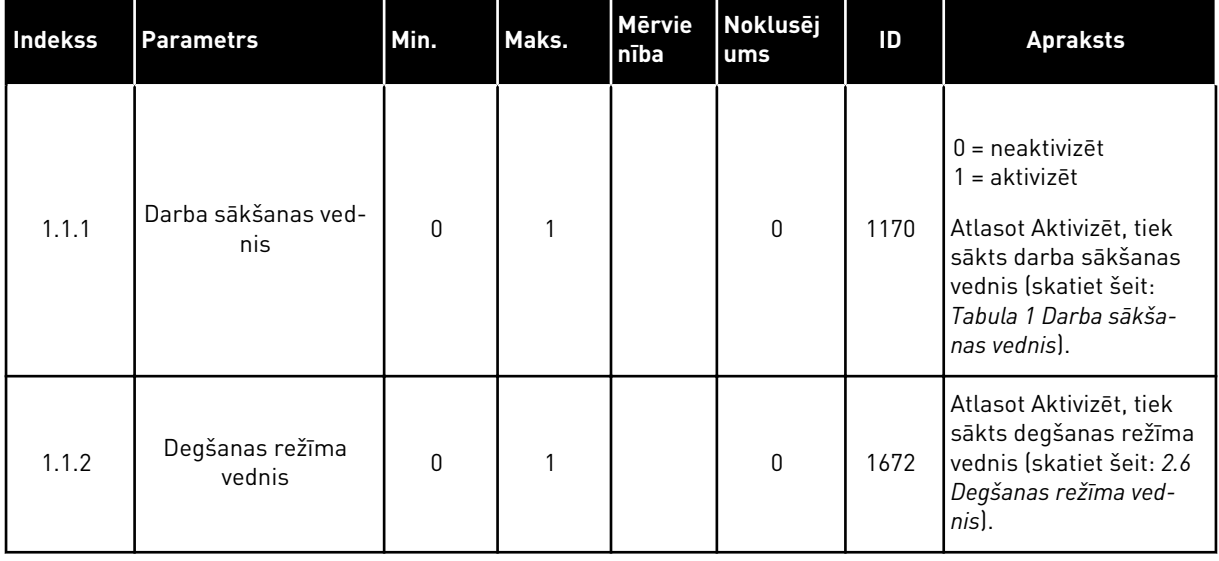

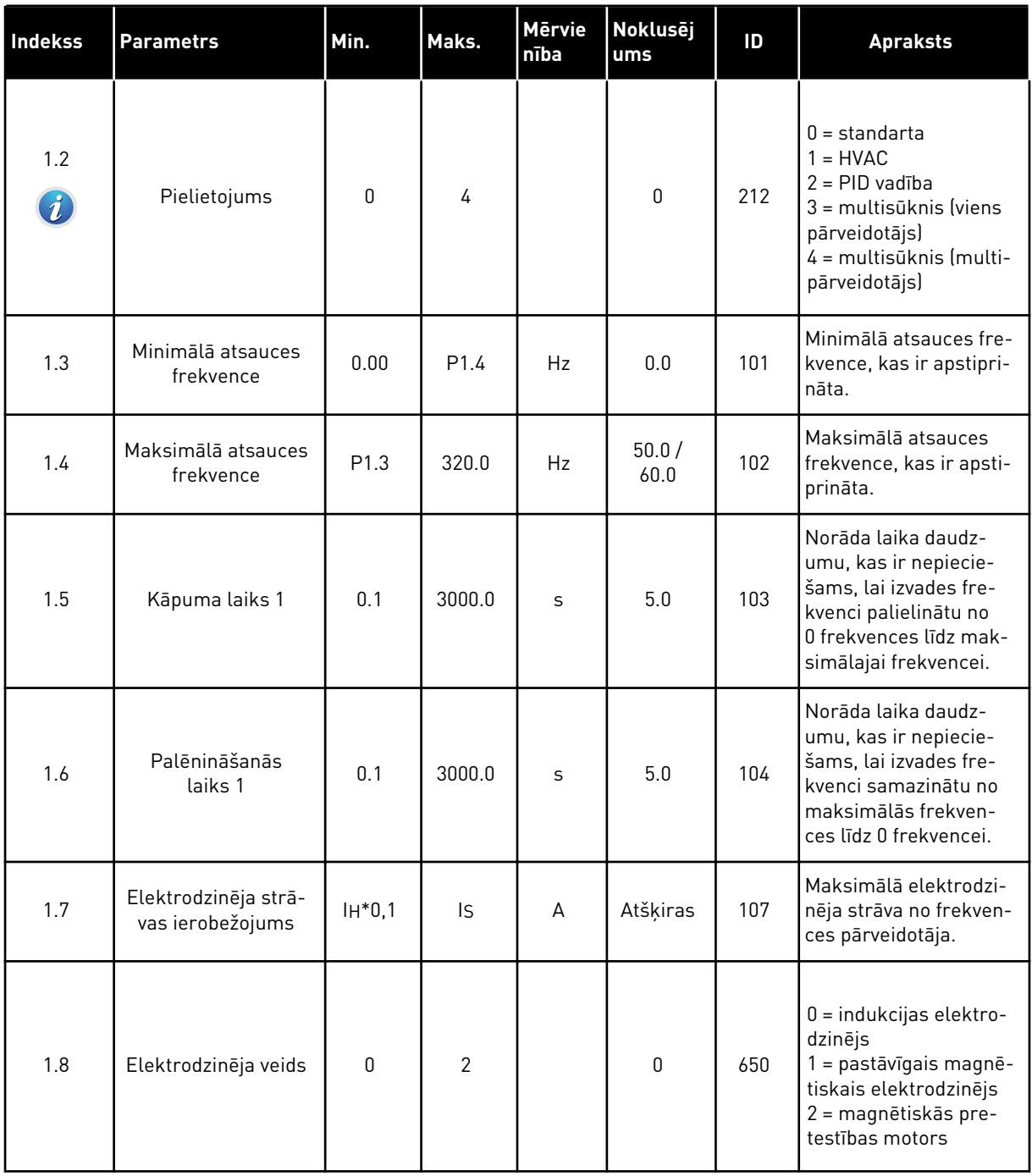

a dhe ann ann an 1970.<br>Tagairtí

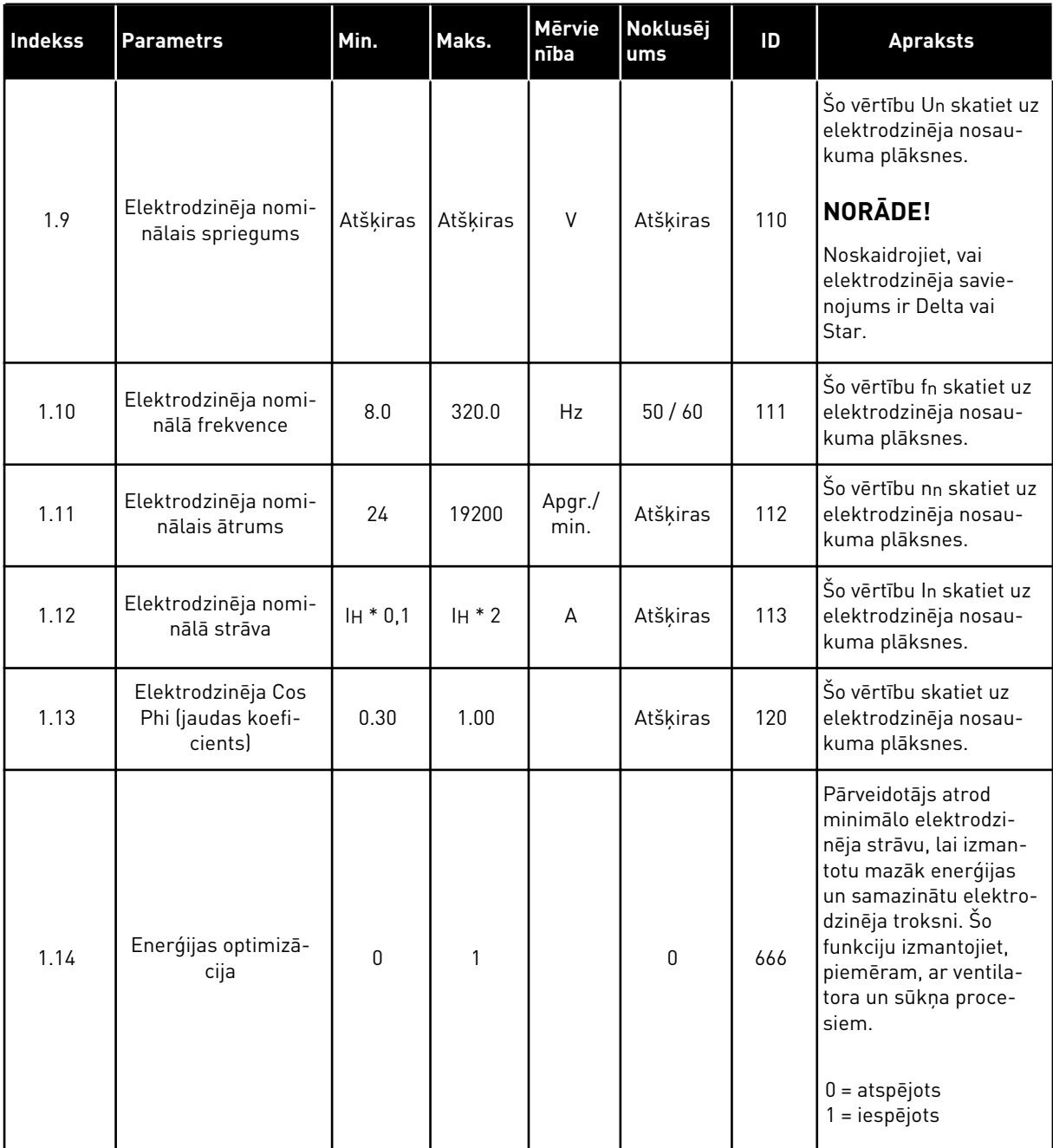

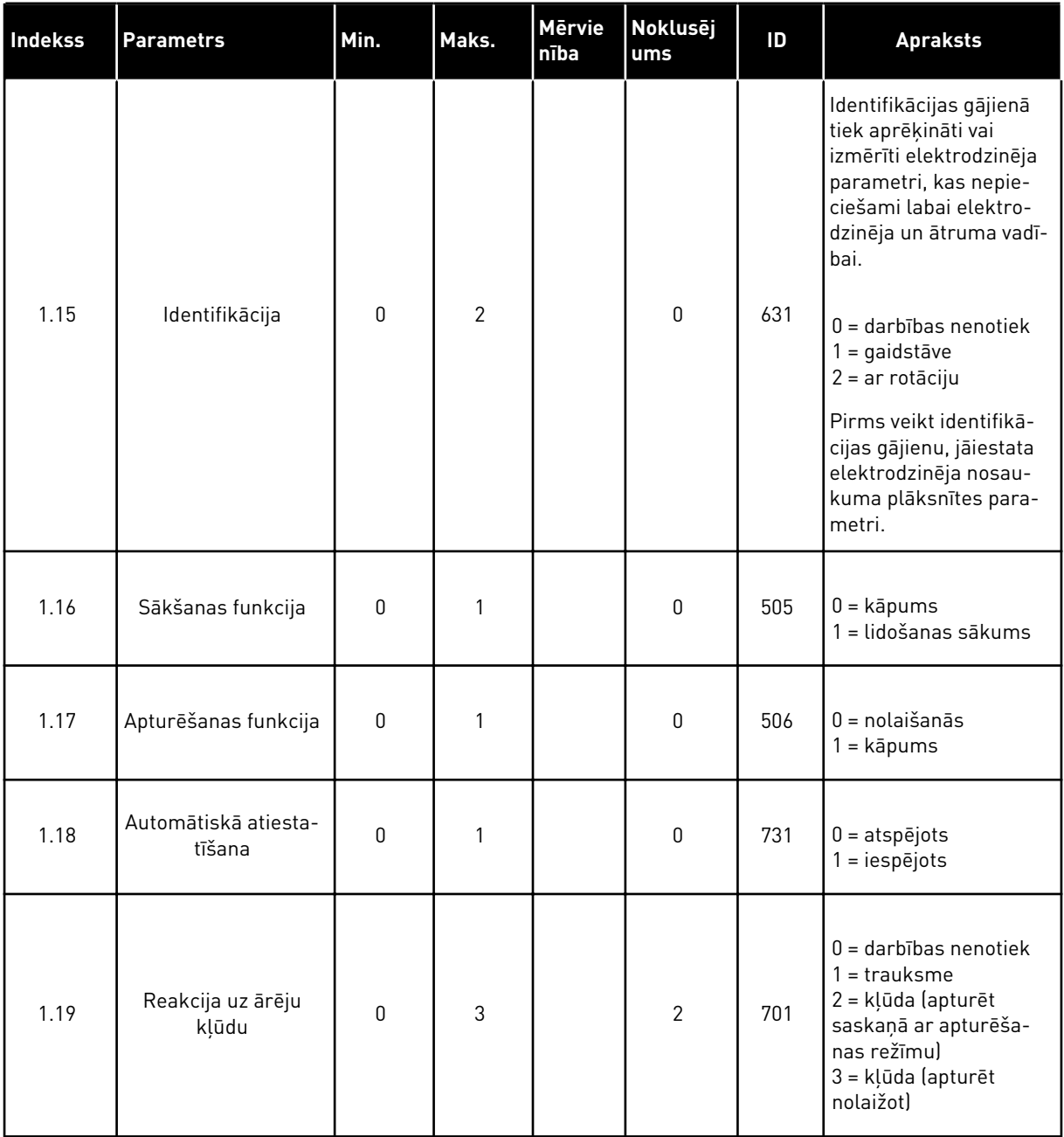

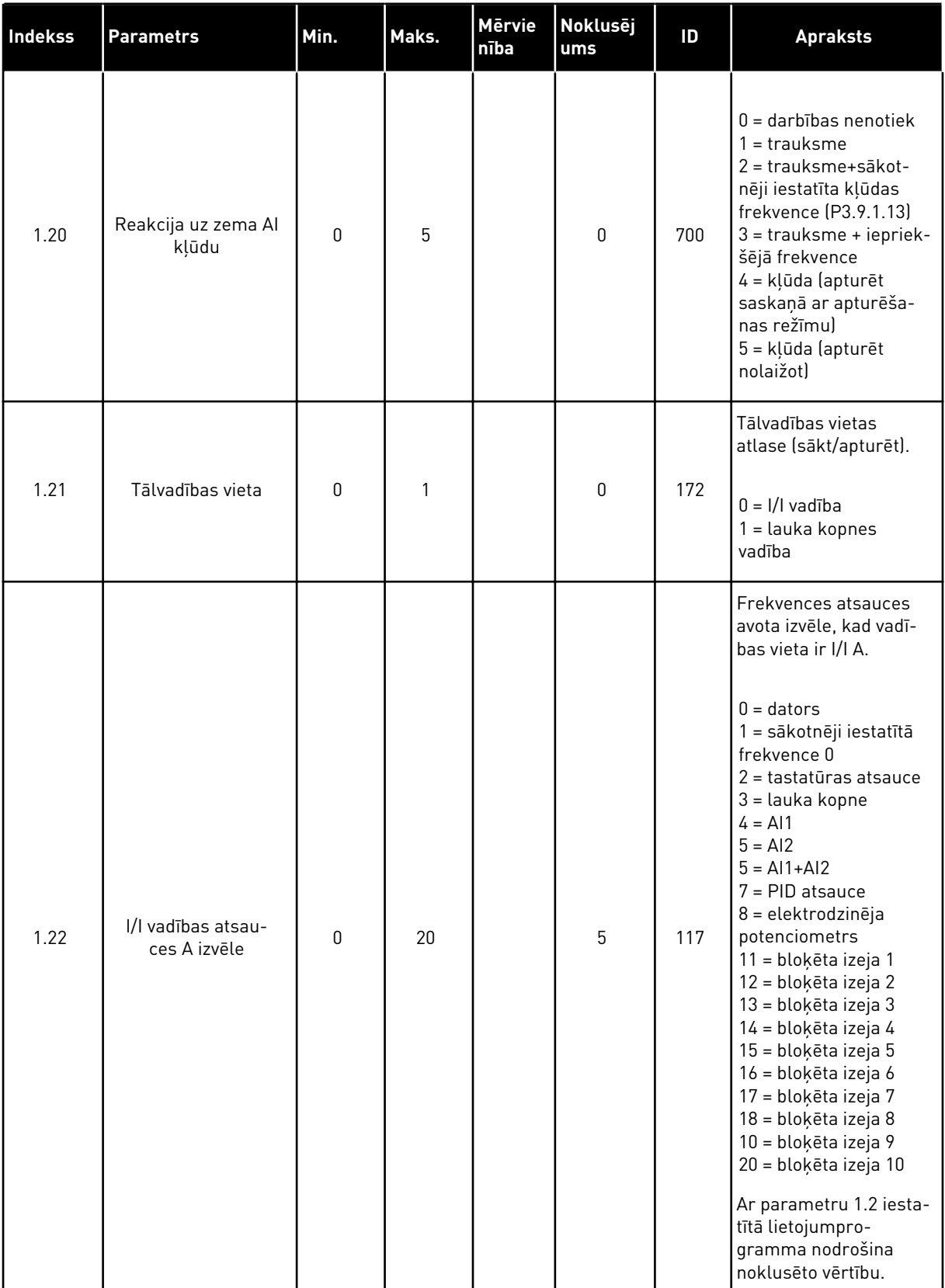

<span id="page-21-0"></span>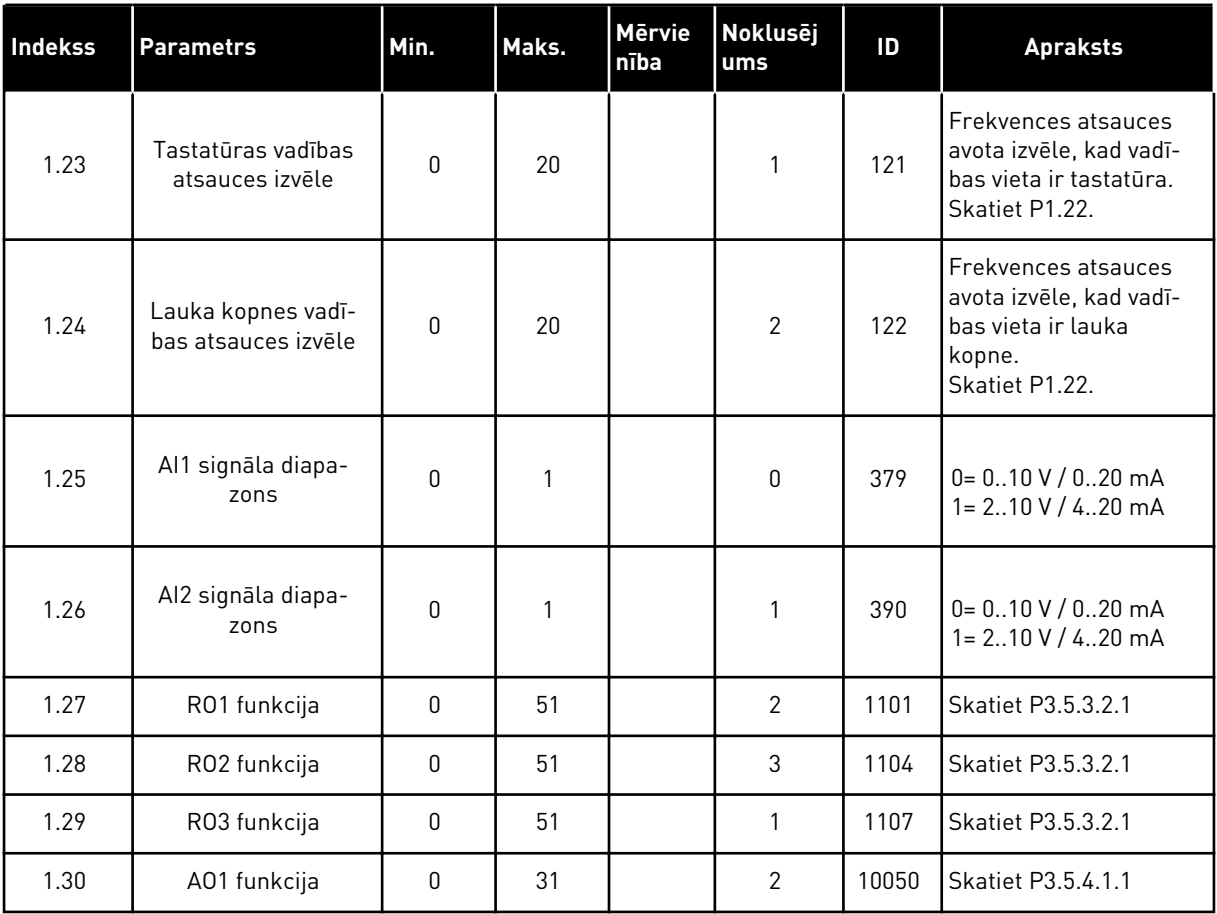

#### *Tabula 4: M1.31 standarta / M1.32 HVAC*

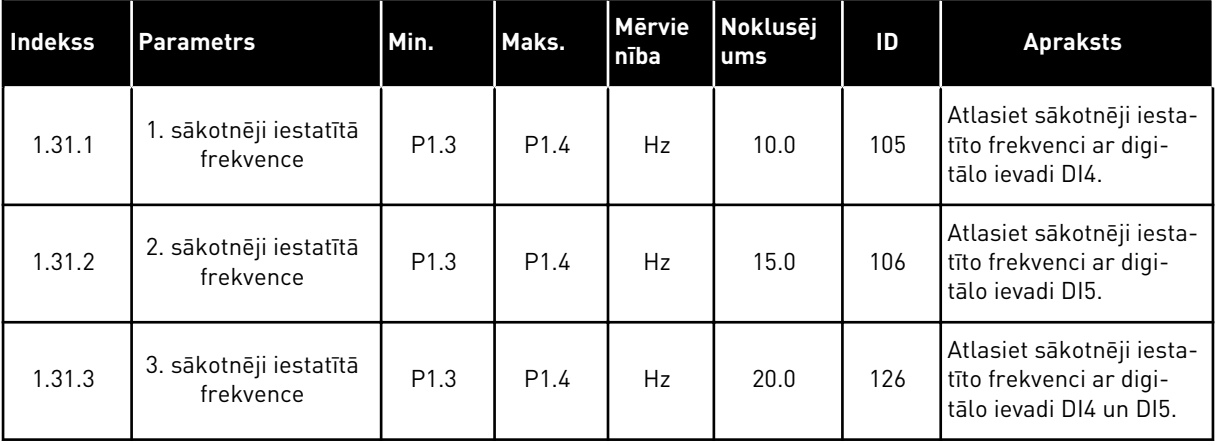

## 1.4.2 PID VADĪBAS LIETOJUMPROGRAMMA

Varat izmantot PID vadības lietojumprogrammu ar procesiem, kuros procesa mainīgais, piemēram, spiediens, tiek vadīts ar elektrodzinēja ātruma vadības palīdzību.

Šajā lietojumprogrammā pārveidotāja iekšējais PID kontrolleris ir konfigurēts 1 iestatījuma punktam un 1 atbildes signālam.

Varat izmantot 2 vadības vietas. Atlasiet vadības vietu A vai B ar DI6. Kad vadības vieta A ir aktīva, DI1 dod sākšanas un apturēšanas komandas un PID kontrolleris sniedz frekvences atsauci. Kad vadības vieta B ir aktīva, DI4 dod sākšanas un apturēšanas komandas un AI1 sniedz frekvences atsauci.

Visas pārveidotāja izvades varat brīvi konfigurēt visās lietojumprogrammās. Pamata I/I platē ir pieejama 1 analogā izvade (izvades frekvence) un 3 releja izvades (Palaist, Kļūda, Gatavs).

Parametru aprakstus skatiet šeit: *[Tabula 1 Darba sākšanas vednis](#page-13-0)*.

|                                              | Standarta I/I karte |                 |                                  |                                                          |  |
|----------------------------------------------|---------------------|-----------------|----------------------------------|----------------------------------------------------------|--|
|                                              |                     | <b>Spaile</b>   | <b>Signāls</b>                   | <b>Apraksts</b>                                          |  |
|                                              | 1                   | $+10$ V ats.    | Atsauces izeja                   |                                                          |  |
| <b>Atsauces</b><br>potenciometrs<br>$110$ kΩ | $\overline{2}$      | $AI1+$          | Analogā ieeja 1 +                | Vieta A: PID<br>iestatījuma punkts<br>(atsauce) Vieta B: |  |
| 2 vadu raidītājs                             | 3                   | $AI1-$          | Analogā ieeja 1 -                | Atsauces frekvence<br>(noklusējums: 010 V)               |  |
| Faktiskā<br>vērtība                          | 4                   | $AI2+$          | Analogā ieeja 2 +                | PID atgriezeniskā saite<br>(faktiskā vērtība)            |  |
| $\bm{+}$                                     | 5                   | $AI2-$          | Analogā ieeja 2 -                | (noklusējums:<br>$420$ mA)                               |  |
| $= (0)420$ mA                                | 6                   | 24 V izejošai   | 24 V papildspriegums             |                                                          |  |
|                                              | 7                   | <b>GND</b>      | I/I zemēšana                     |                                                          |  |
|                                              | 8                   | DI1             | 1. digitālā ieeja                | Vieta A:<br>Sākt turpgaitā (PID kontrolleris)            |  |
|                                              | 9                   | DI <sub>2</sub> | 2. digitālā ieeja                | Ārēja kļūda                                              |  |
|                                              | 10                  | DI3             | 3. digitālā ieeja                | Kļūdas atiestatīšana                                     |  |
|                                              | 11                  | <b>CM</b>       | Raksturīgs DI1-DI6               |                                                          |  |
|                                              | 12                  | 24V izeja       | 24 V papildspriegums             |                                                          |  |
|                                              | 13                  | <b>GND</b>      | I/I zemēšana                     |                                                          |  |
|                                              | 14                  | DI <sub>4</sub> | 4. digitālā ieeja                | Vieta B: Sākt turpgaitā<br>(frekv. atsauce P3.3.1.6)     |  |
|                                              | 15                  | DI5             | 5. digitālā ieeja                | 1. sākotn. iestatītā frekv.                              |  |
|                                              | 16                  | DI <sub>6</sub> | 6. digitālā ieeja                | Vadības vietas A/B izvēle                                |  |
|                                              | 17                  | <b>CM</b>       | Raksturīgs DI1-DI6               |                                                          |  |
| mA i                                         | 18                  | $AO1+$          | Analogā izeja 1 +                | Izejas frekvence<br>$(020$ mA)                           |  |
|                                              | 19                  | AO1-/GND        | Analogā izeja 1 -                |                                                          |  |
|                                              | 30                  | $+24 V:$        | 24 V papildu<br>ieejas spriegums |                                                          |  |
|                                              | A                   | <b>RS485</b>    | Seriālā kopne, negatīva          | Modbus RTU                                               |  |
|                                              | в                   | <b>RS485</b>    | Seriālā kopne, pozitīva          |                                                          |  |
| <b>RUN</b><br>(Palaist)                      | 21                  | <b>RO1/1 NC</b> | 1. releja izeja                  |                                                          |  |
|                                              | 22                  | <b>RO1/2 CM</b> |                                  | RUN (Palaist)                                            |  |
|                                              | 23                  | RO1/3 NO        |                                  |                                                          |  |
| <b>FAULT</b><br>(Kļūda)                      | 24                  | <b>RO2/1 NC</b> | 2. releja izeja                  | FAULT (Kļūda)                                            |  |
|                                              | 25                  | RO2/2 CM        |                                  |                                                          |  |
|                                              | 26                  | RO2/3 NO        |                                  |                                                          |  |
|                                              | 28                  | $TI1+$          | Termistora ieeja                 | $^{*}$                                                   |  |
|                                              | 29                  | $TI1-$          |                                  |                                                          |  |
|                                              | 32                  | RO3/2 CM        | 3. releja izeja                  | READY (Gatavs)<br>$***$                                  |  |
|                                              | 33                  | RO3/3 NO        |                                  |                                                          |  |

*Att. 6: PID vadības lietojumprogrammas noklusētie vadības savienojumi*

\* = Pieejams tikai Vacon 100 X.

### \*\* = Vacon 100 X DIP slēdžu konfigurācijas skatiet Vacon 100 X uzstādīšanas rokasgrāmatā.

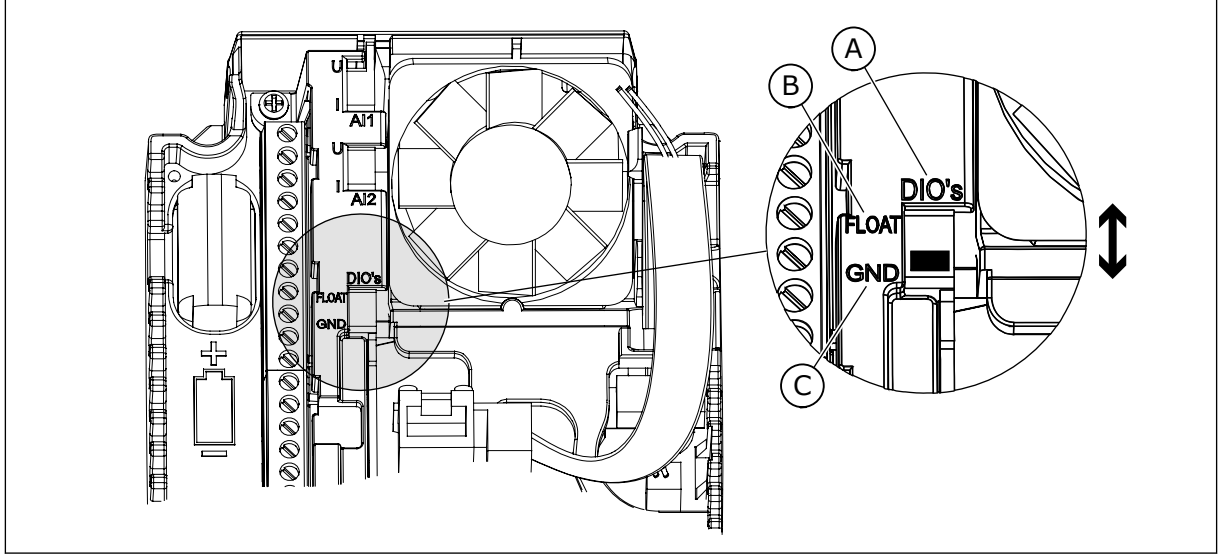

#### *Att. 7: DIP slēdzis*

- A. Digitālās ieejas
- B. Pludiņš

C. Savienots ar GDN (noklusējums)

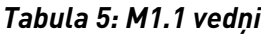

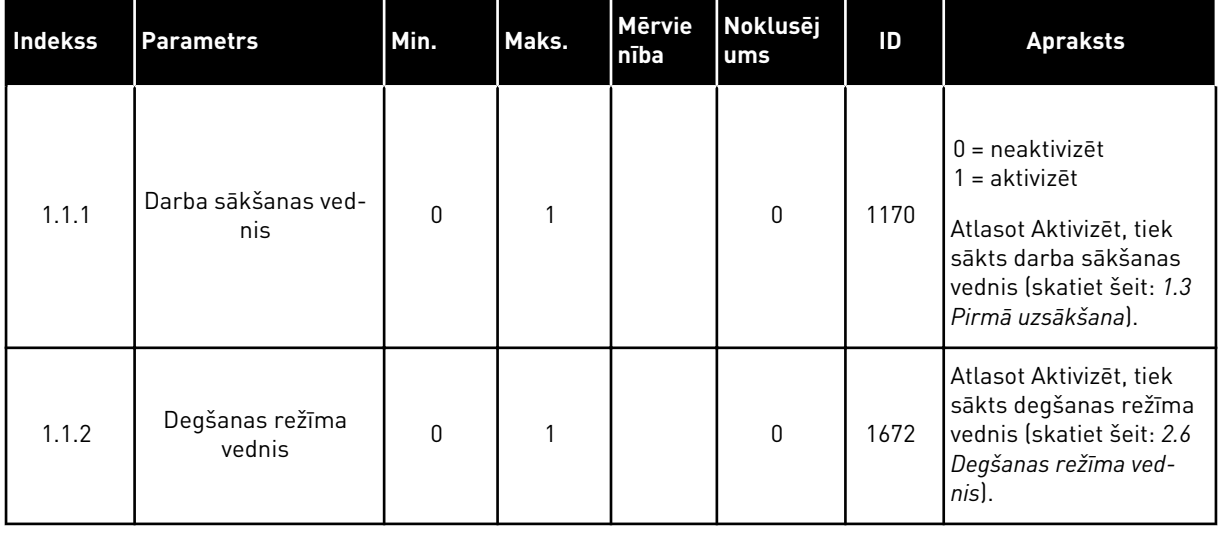

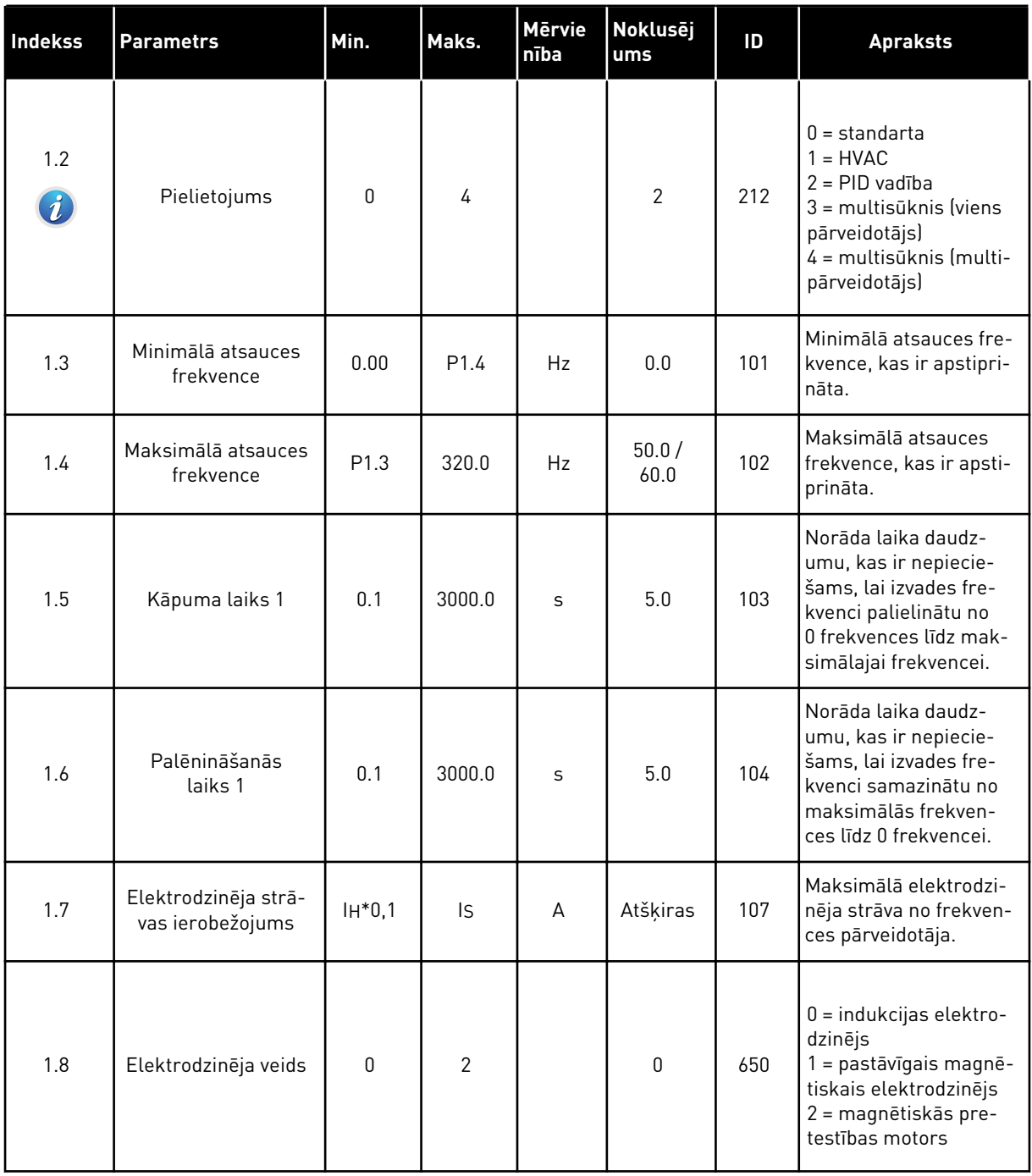

a dhe ann ann an 1970.

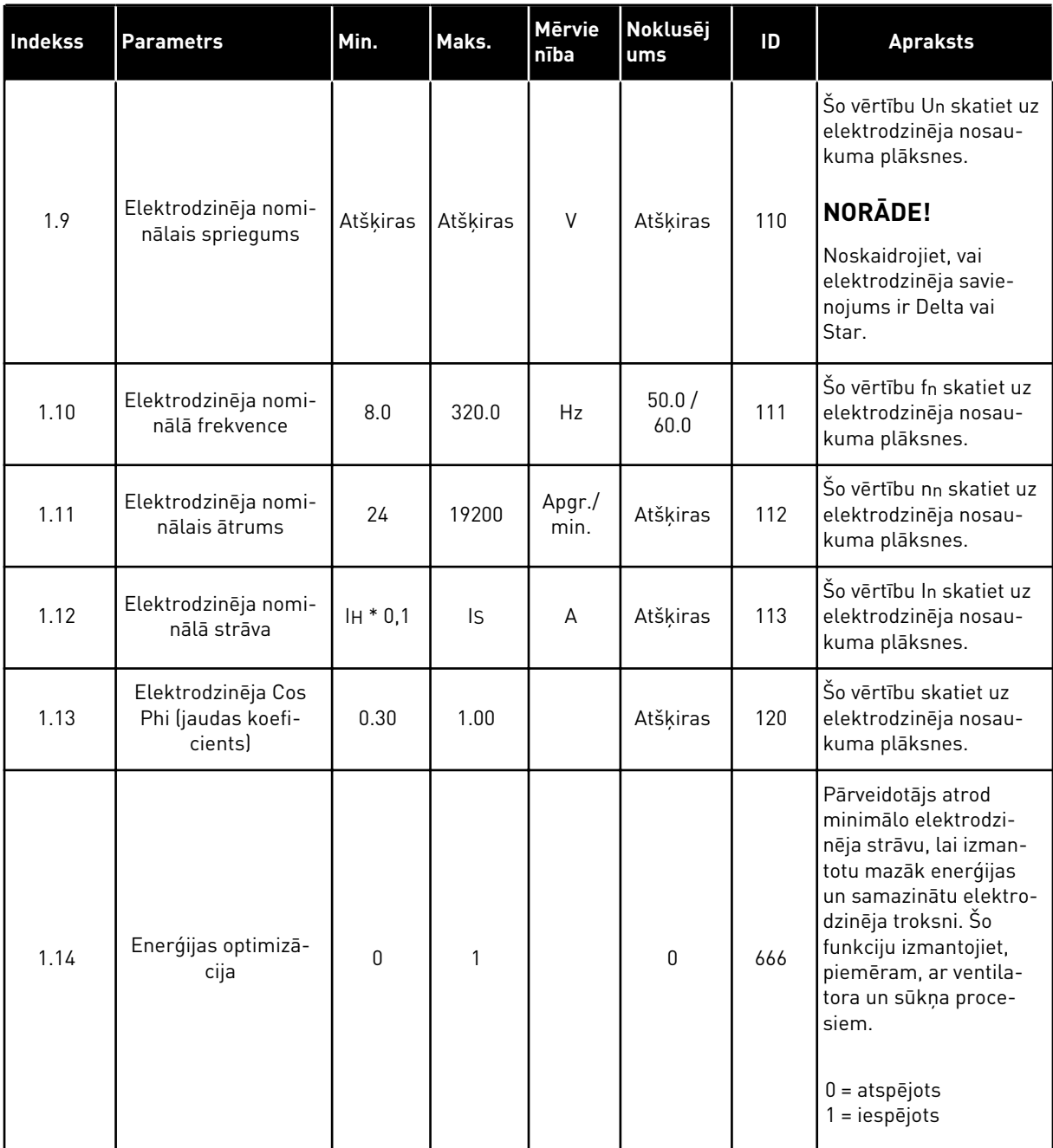

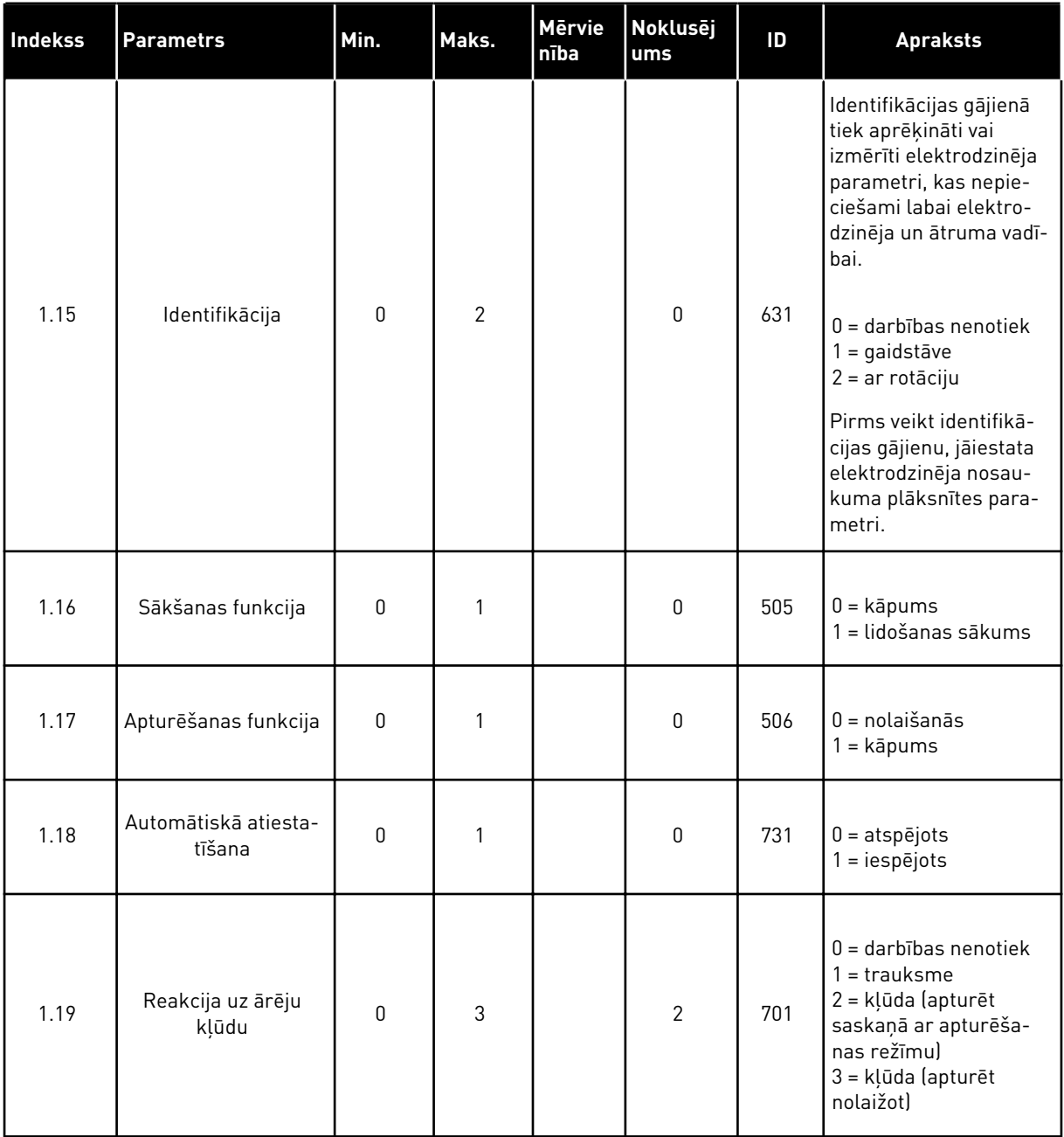

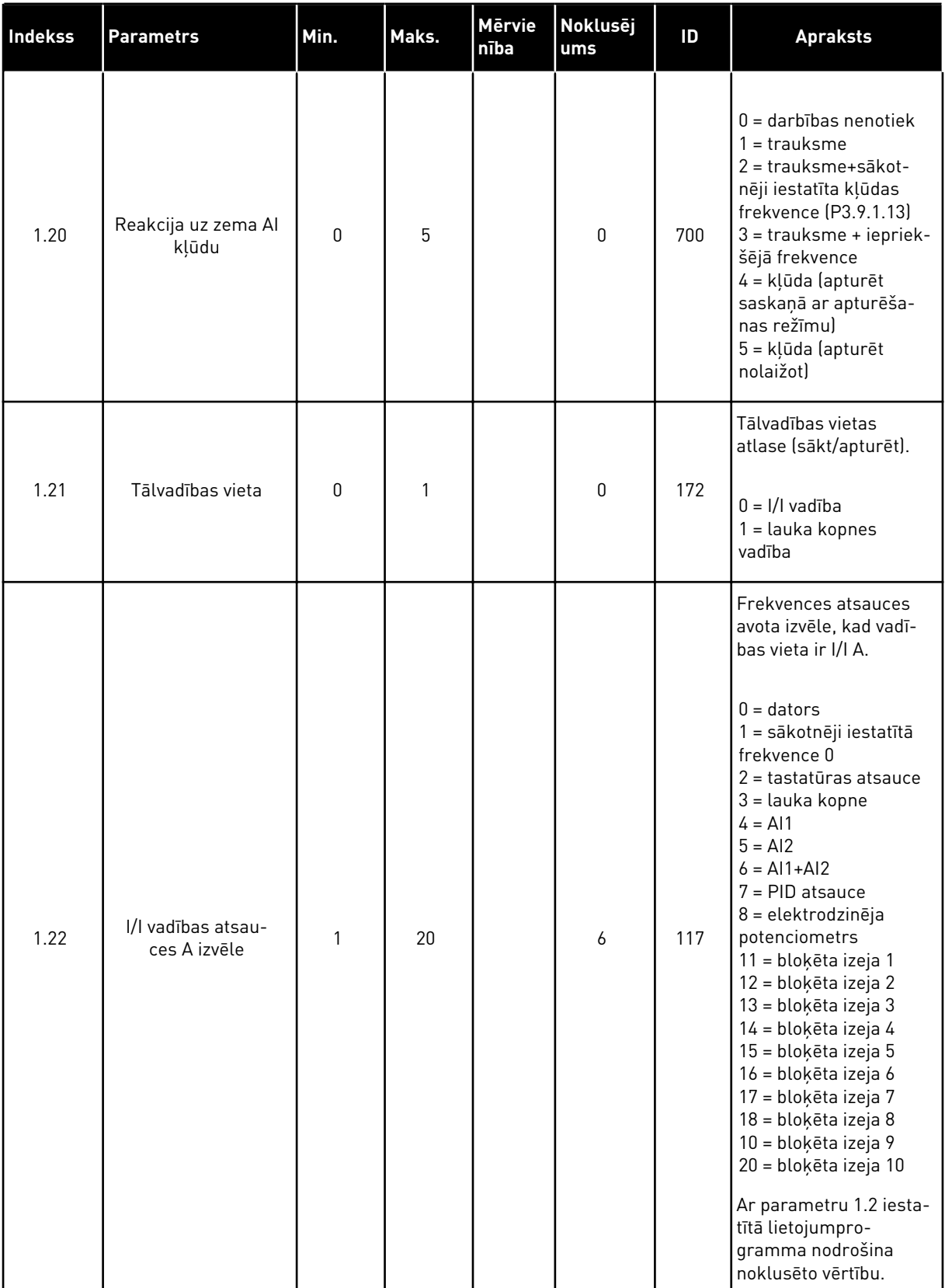

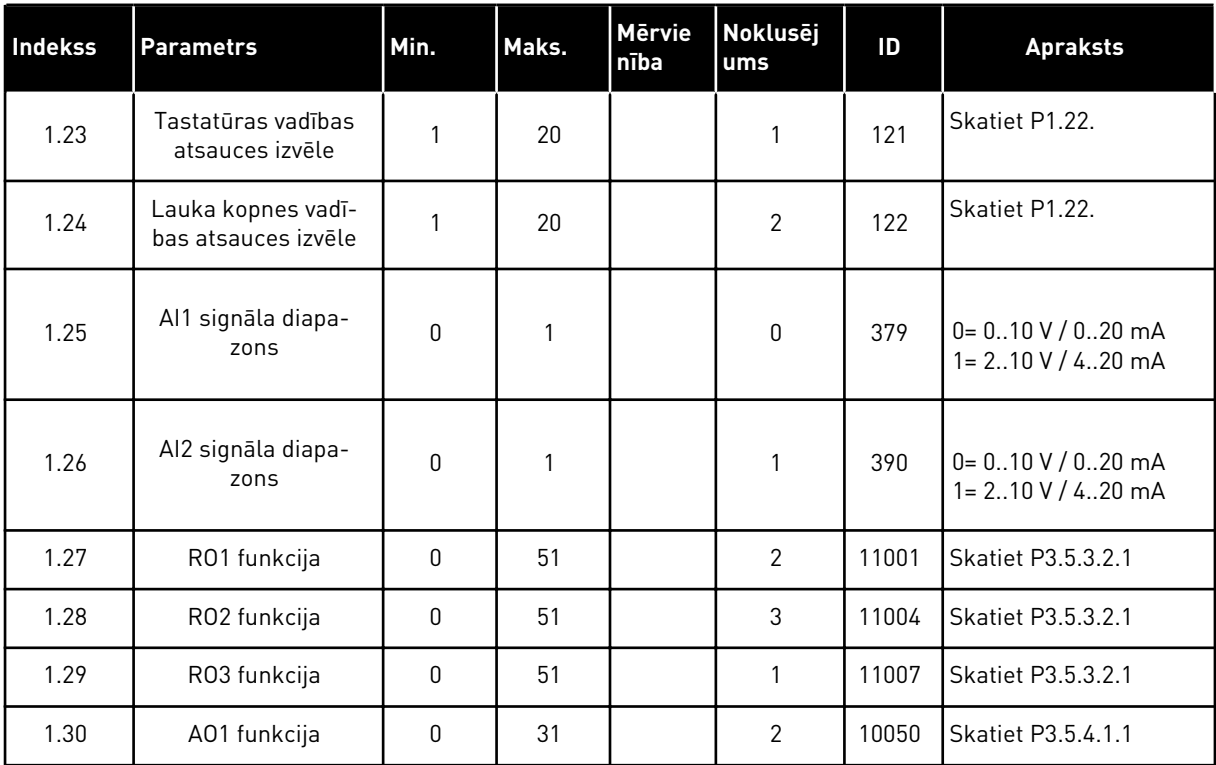

## *Tabula 7: M1.33 PID vadība*

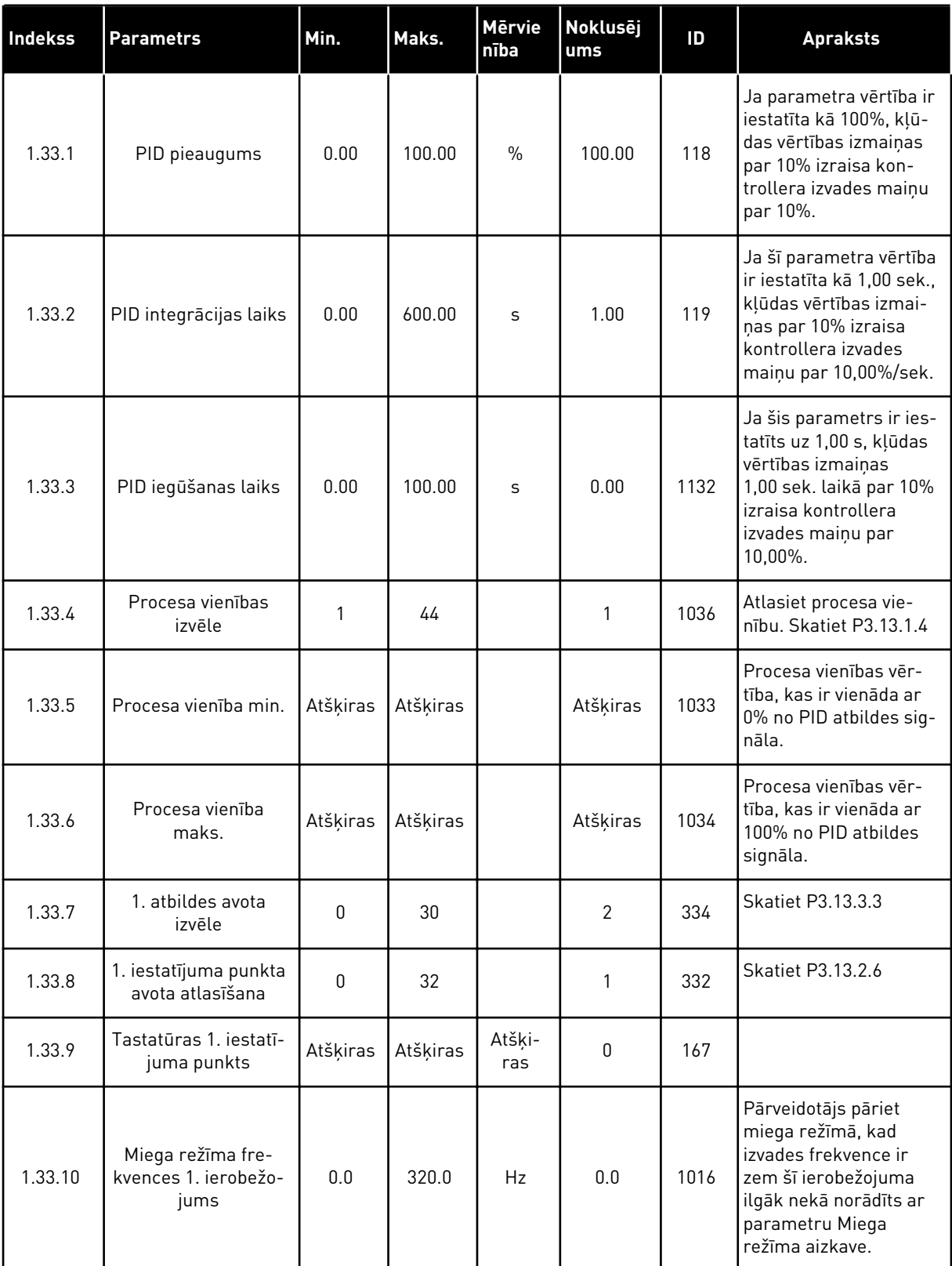

#### <span id="page-31-0"></span>*Tabula 7: M1.33 PID vadība*

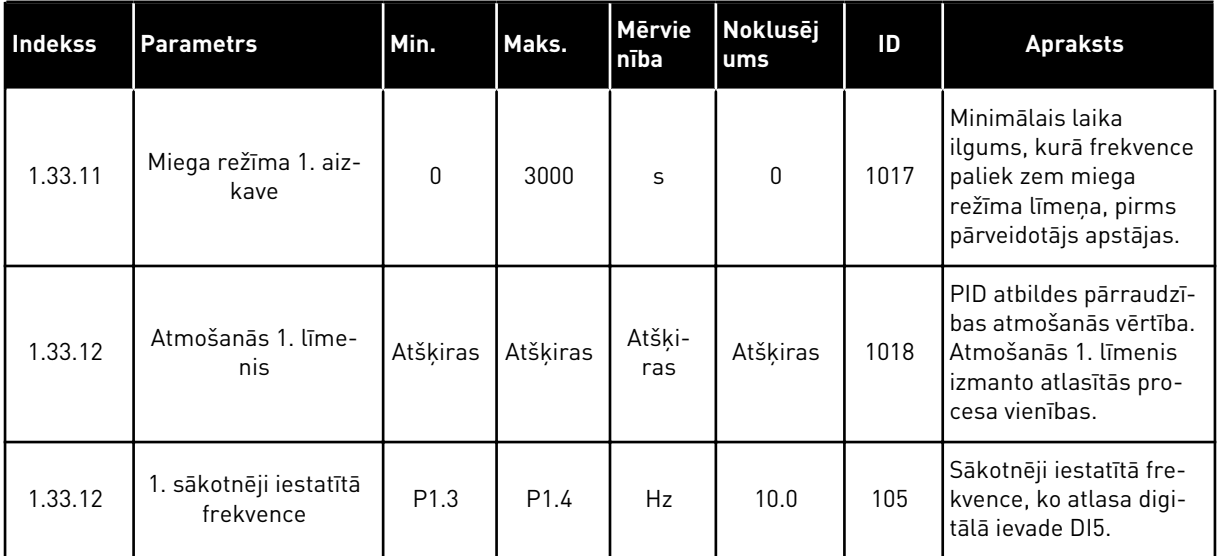

### 1.4.3 MULTISŪKŅA (VIENS PĀRVEIDOTĀJS) LIETOJUMPROGRAMMA

Multisūkņa (viena pārveidotāja) lietojumprogrammu var izmantot lietojumprogrammās, kur 1 pārveidotājs vada sistēmu, kurā ir vismaz 8 paralēlie elektrodzinēji, piemēram, sūkņi, ventilatori vai kompresori. Pēc noklusējuma multisūkņa (viena pārveidotāja) lietojumprogramma ir konfigurēta 3 paralēliem elektrodzinējiem.

Pārveidotājs ir pievienots 1 no elektrodzinējiem, kas kļūst par regulējošo elektrodzinēju. Pārveidotāja iekšējais PID kontrolleris vada regulējošā elektrodzinēja ātrumu un sniedz vadības signālus ar releja izvadēm, lai iedarbinātu vai apturētu papildu elektrodzinējus. Ārēji slēdzēji (slēdzis) iestata papildu elektrodzinējus elektrotīklam.

Procesa mainīgo, piemēram, spiedienu, var vadīt ar regulējošā elektrodzinēja ātrumu un darbināmo elektrodzinēju skaitu.

Parametru aprakstus skatiet šeit: *[10 Parametru apraksti](#page-233-0)*.

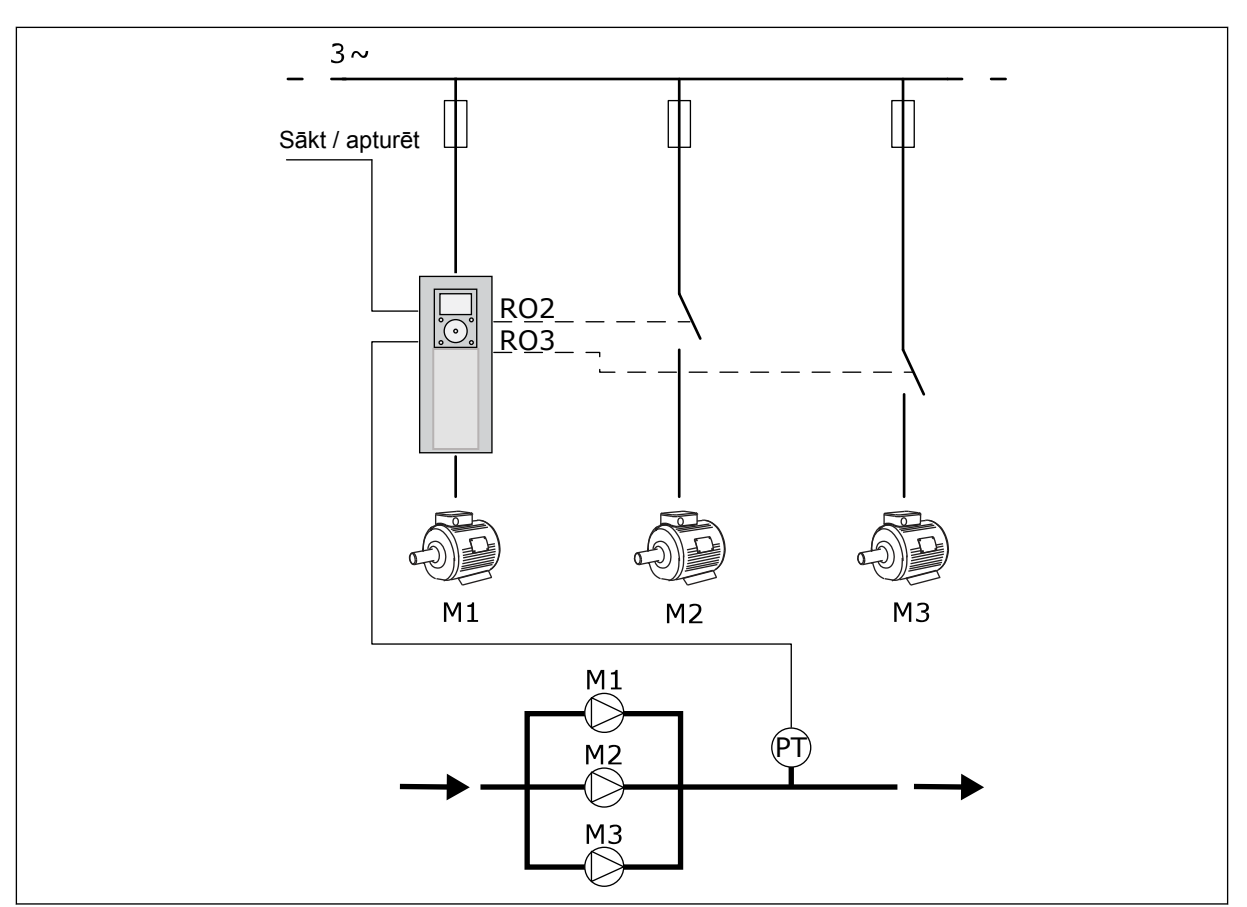

*Att. 8: Multisūkņa (viens pārveidotājs) konfigurācija*

Automātiskās maiņas funkcija (sākuma secības maiņa) veido vienādāku nolietojumu sistēmas elektrodzinējiem. Automātiskās maiņas funkcija pārrauga darbības stundas un iestata sākuma secību katram elektrodzinējam. Elektrodzinējs, kuram ir zemākais darbības stundu skaits, iedarbojas pirmais, bet elektrodzinējs, kuram ir augstākais darbības stundu skaits, iedarbojas pēdējais. Varat konfigurēt automātiskās maiņas sākšanu, pamatojoties uz automātiskās maiņas intervāla laiku, kas ir iestatīts ar pārveidotāja iekšējo reāllaika pulksteni (nepieciešams RTC akumulators).

Automātisko maiņu var konfigurēt visiem sistēmas elektrodzinējiem vai tikai papildu elektrodzinējiem.

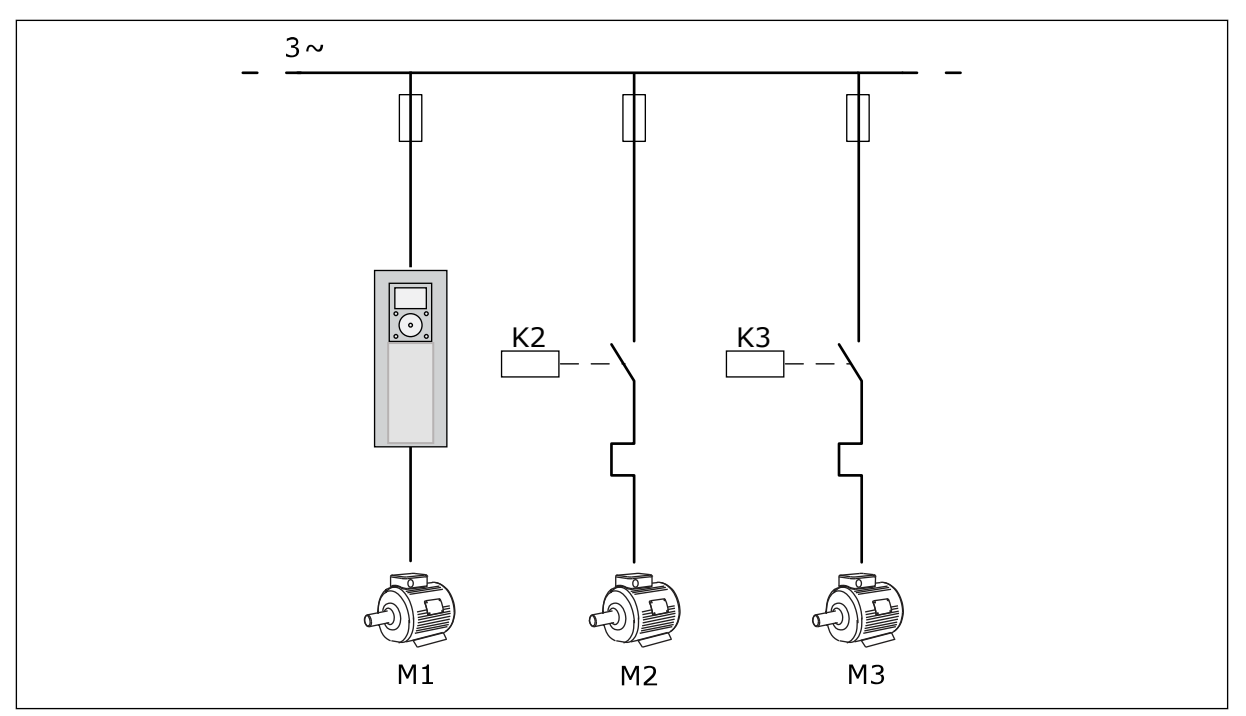

*Att. 9: Vadības diagramma, kur automātiskai maiņai ir konfigurēti tikai papildu elektrodzinēji*

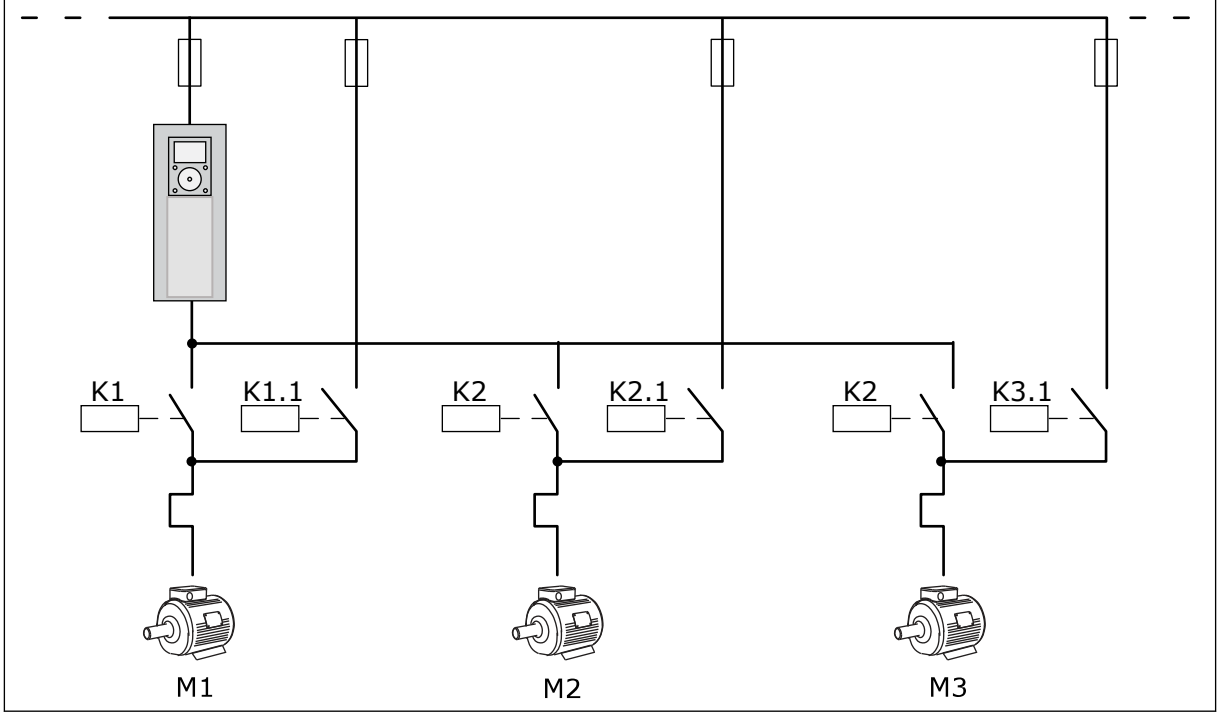

*Att. 10: Vadības diagramma, kur automātiskai maiņai ir konfigurēti visi elektrodzinēji*

Varat izmantot 2 vadības vietas. Atlasiet vadības vietu A vai B ar DI6. Vadības vietas gadījumā atlasiet vadības vietu A vai B ar DI6. Kad vadības vieta A ir aktīva, DI1 dod sākšanas un apturēšanas komandas un PID kontrolleris sniedz frekvences atsauci. Kad vadības vieta B ir aktīva, DI4 dod sākšanas un apturēšanas komandas un AI1 sniedz frekvences atsauci.

Visas pārveidotāja izvades varat brīvi konfigurēt visās lietojumprogrammās. Pamata I/I platē ir pieejama 1 analogā izvade (izvades frekvence) un 3 releja izvades (Palaist, Kļūda, Gatavs).

|                                       | Standarta I/I karte |                           |                                  |                                                                           |  |
|---------------------------------------|---------------------|---------------------------|----------------------------------|---------------------------------------------------------------------------|--|
|                                       |                     | <b>Spaile</b>             | <b>Signāls</b>                   | <b>Apraksts</b>                                                           |  |
|                                       | 1                   | $+10$ V ats.              | Atsauces izeja                   |                                                                           |  |
| Atsauces<br>potenciometrs<br>$110$ kΩ | $\mathbf{z}$        | $AI1+$                    | Analogā ieeja 1 +                | Vieta A: Netiek izmantota<br>vieta B: Atsauces<br>frekvence (noklusējums: |  |
| 2 vadu raidītājs                      | 3                   | $AI1-$                    | Analogā ieeja 1 -                | 010 V                                                                     |  |
| Faktiskā<br>vērtība                   | 4                   | $AI2+$                    | Analogā ieeja 2 +                | PID atgriezeniskā<br>saite (faktiskā vērtība)                             |  |
|                                       | 5                   | $AI2-$                    | Analogā ieeja 2 -                | (noklusējums: 20 mA)                                                      |  |
| I = (0)420 mA                         | 6                   | 24 V izejošai             | 24 V papildspriegums             |                                                                           |  |
|                                       | $\overline{z}$      | <b>GND</b>                | I/I zemēšana                     |                                                                           |  |
|                                       | 8                   | DI1                       | 1. digitālā ieeja                | Vieta A: Sākt turpgaitā<br>(PID kontrolleris)                             |  |
|                                       | 9                   | DI <sub>2</sub>           | 2. digitālā ieeja                | Vieta B: Sākt turpgaitā<br>(frekv. ats. P3.3.1.6)                         |  |
|                                       | 10                  | DI3                       | 3. digitālā ieeja                | Vadības vietas A/B atlase                                                 |  |
|                                       | 11                  | СM                        | Raksturīgs DI1-DI6               |                                                                           |  |
|                                       | 12                  | 24 V izejoša <sup>6</sup> | 24 V papildspriegums             |                                                                           |  |
|                                       | 13                  | GND                       | I/I zemēšana                     |                                                                           |  |
|                                       | 14                  | DI <sub>4</sub>           | 4. digitālā ieeja                | 1. motora bloķējums                                                       |  |
|                                       | 15                  | DI5                       | 5. digitālā ieeja                | 2. motora bloķējums                                                       |  |
|                                       | 16                  | DI <sub>6</sub>           | 6. digitālā ieeja                | 3. motora bloķējums                                                       |  |
|                                       | 17                  | СM                        | Raksturīgs DI1-DI6               |                                                                           |  |
| mA                                    | 18                  | $AO1+$                    | Analogā izeja 1 +                | Izejas frekvence                                                          |  |
|                                       | 19                  | AO1-/GND                  | Analogā izeja 1 -                | (noklusējums 020 mA)                                                      |  |
|                                       | 30                  | +24 V ienākošais          | 24 V papildu<br>ieejas spriegums |                                                                           |  |
|                                       | A                   | <b>RS485</b>              | Seriālā kopne, negatīva          | Modbus RTU                                                                |  |
|                                       | в                   | RS485                     | Seriālā kopne, pozitīva          |                                                                           |  |
|                                       | 21                  | <b>RO1/1 NC</b>           | 1. releja izeja                  |                                                                           |  |
| A <sub>2</sub><br>A1                  | 22                  | <b>RO1/2 CM</b>           |                                  | 1. motora vadība                                                          |  |
|                                       | 23                  | RO1/3 NO                  |                                  | (multisūkņa K2 slēdzējs)                                                  |  |
|                                       | 24                  | <b>RO2/1 NC</b>           | 2. releja izeja                  | 2. motora vadība                                                          |  |
| A1 <br>A2                             | 25                  | <b>RO2/2 CM</b>           |                                  | (multisūkņa K2 slēdzējs)                                                  |  |
|                                       | 26                  | RO2/3 NO                  |                                  |                                                                           |  |
|                                       | 28                  | $TI1+$                    | Termistora ieeja                 | $^*)$                                                                     |  |
|                                       | 29                  | $TI1-$                    |                                  |                                                                           |  |
| A1<br>A2                              | 32                  | <b>RO3/2 CM</b>           | 3. releja izeja                  | 3. motora vadība<br>$***)$                                                |  |
|                                       | 33                  | RO3/3 NO                  |                                  | (multisūkņa K2 slēdzējs)                                                  |  |

*Att. 11: Multisūkņa (viens pārveidotājs) lietojumprogrammas noklusētie vadības savienojumi*

\* = Pieejams tikai Vacon 100 X.
### \*\* = Vacon 100 X DIP slēdžu konfigurācijas skatiet Vacon 100 X uzstādīšanas rokasgrāmatā.

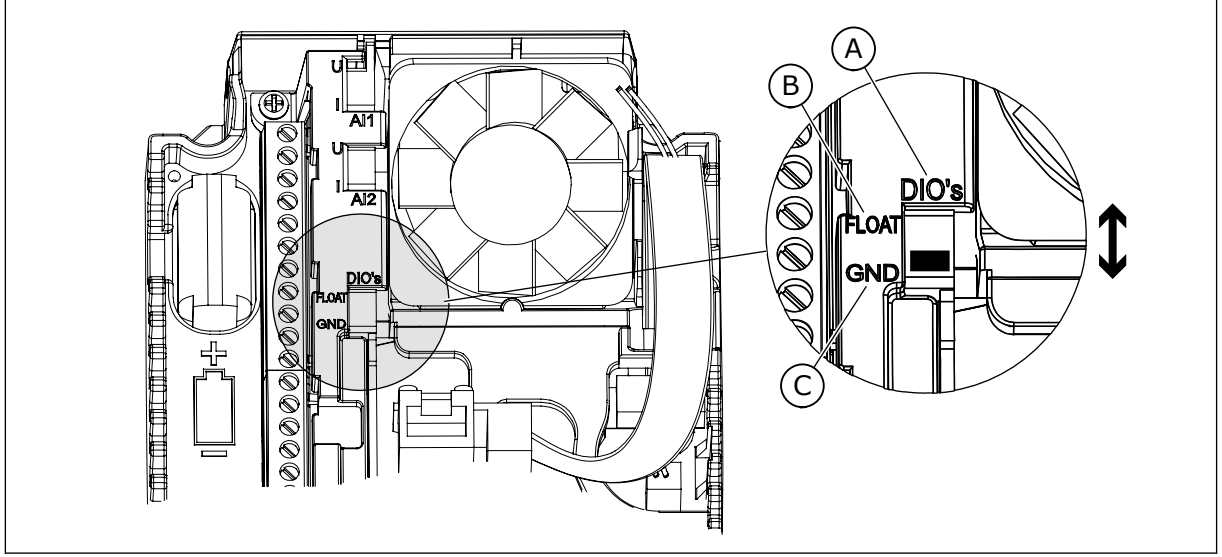

### *Att. 12: DIP slēdzis*

- A. Digitālās ieejas
- B. Pludiņš

C. Savienots ar GDN (noklusējums)

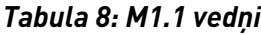

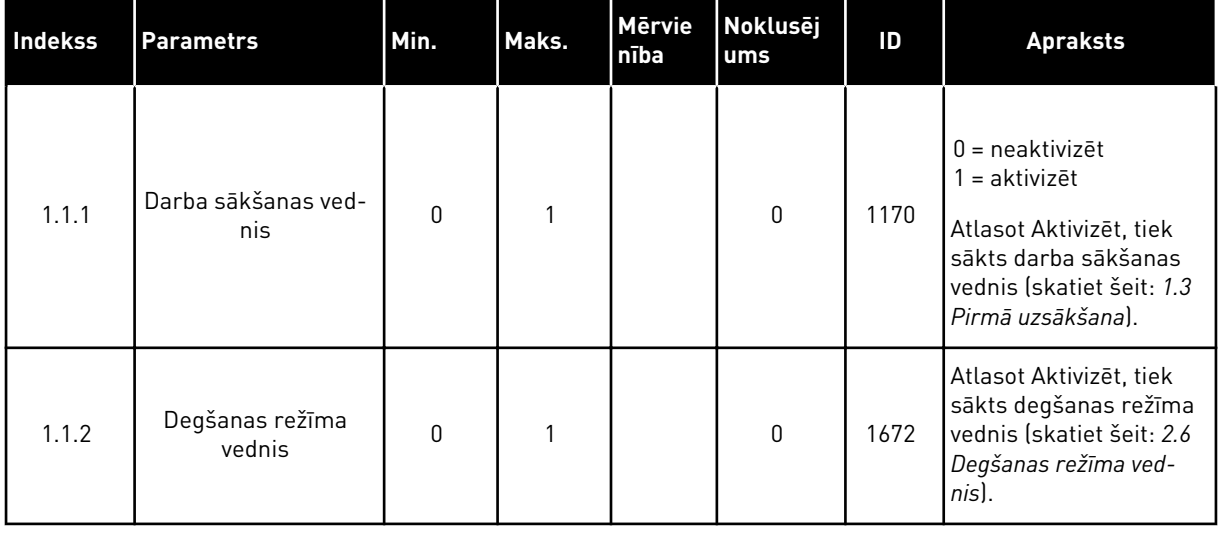

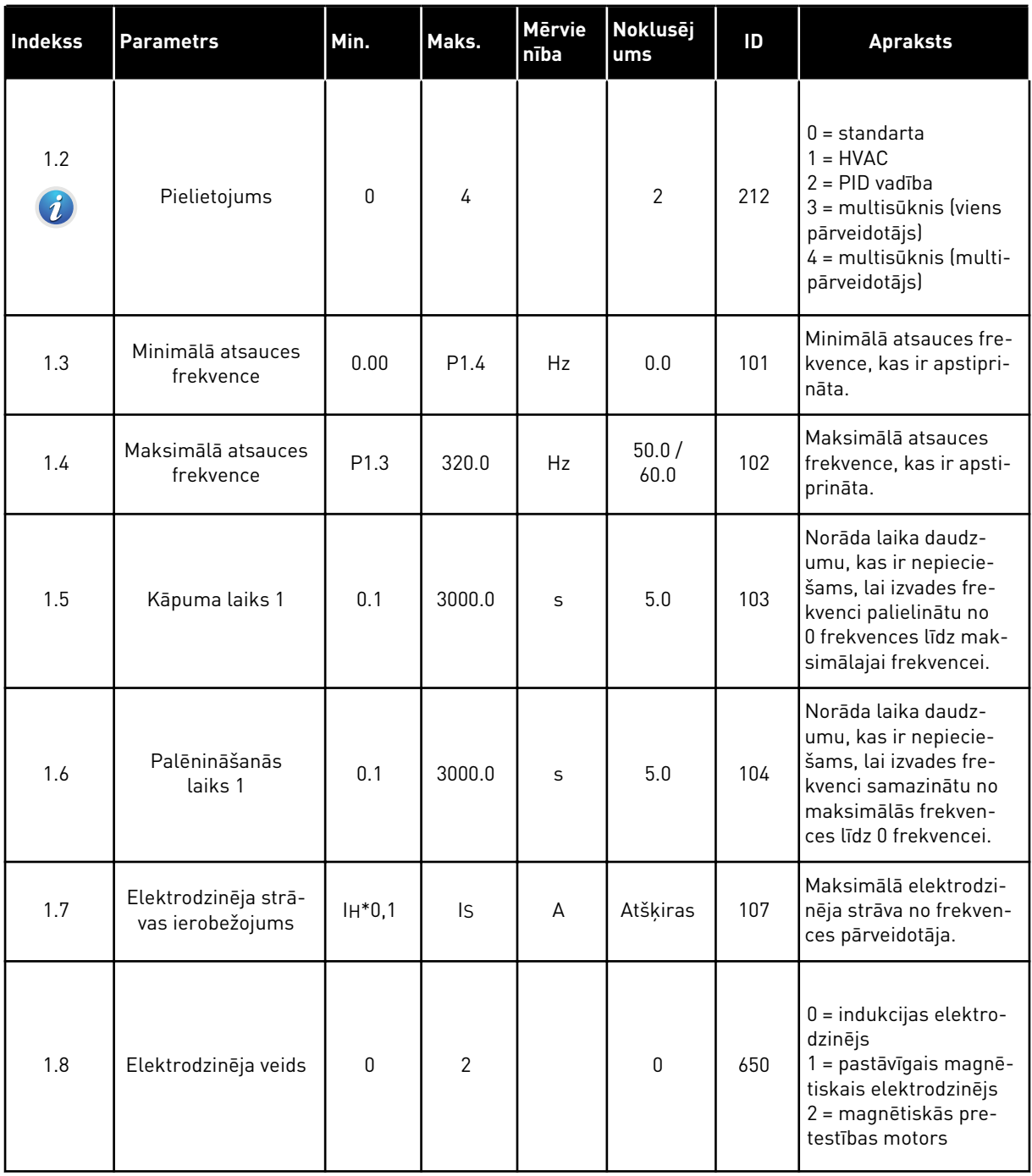

a dhe ann ann an 1970.<br>Tagairtí

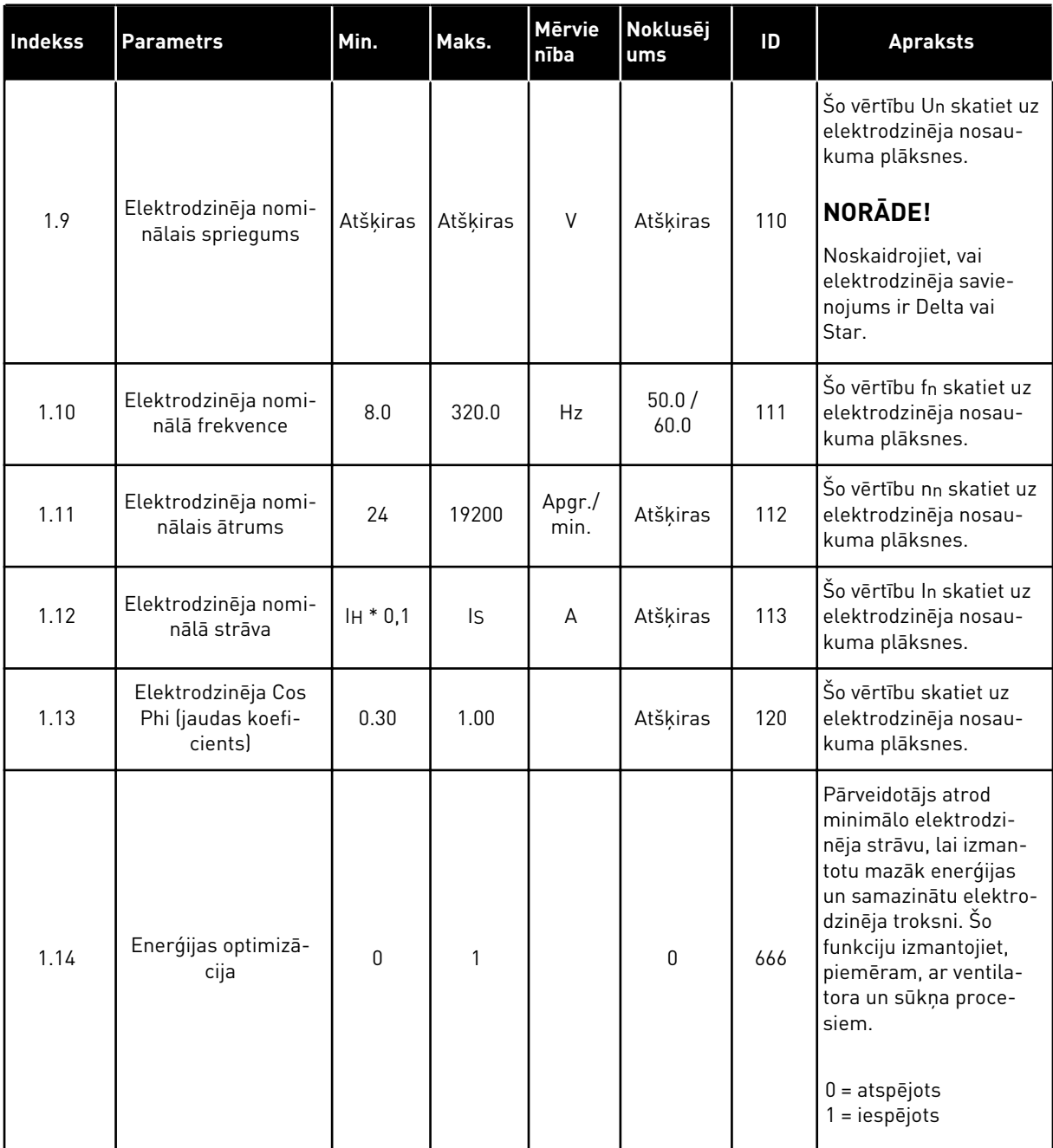

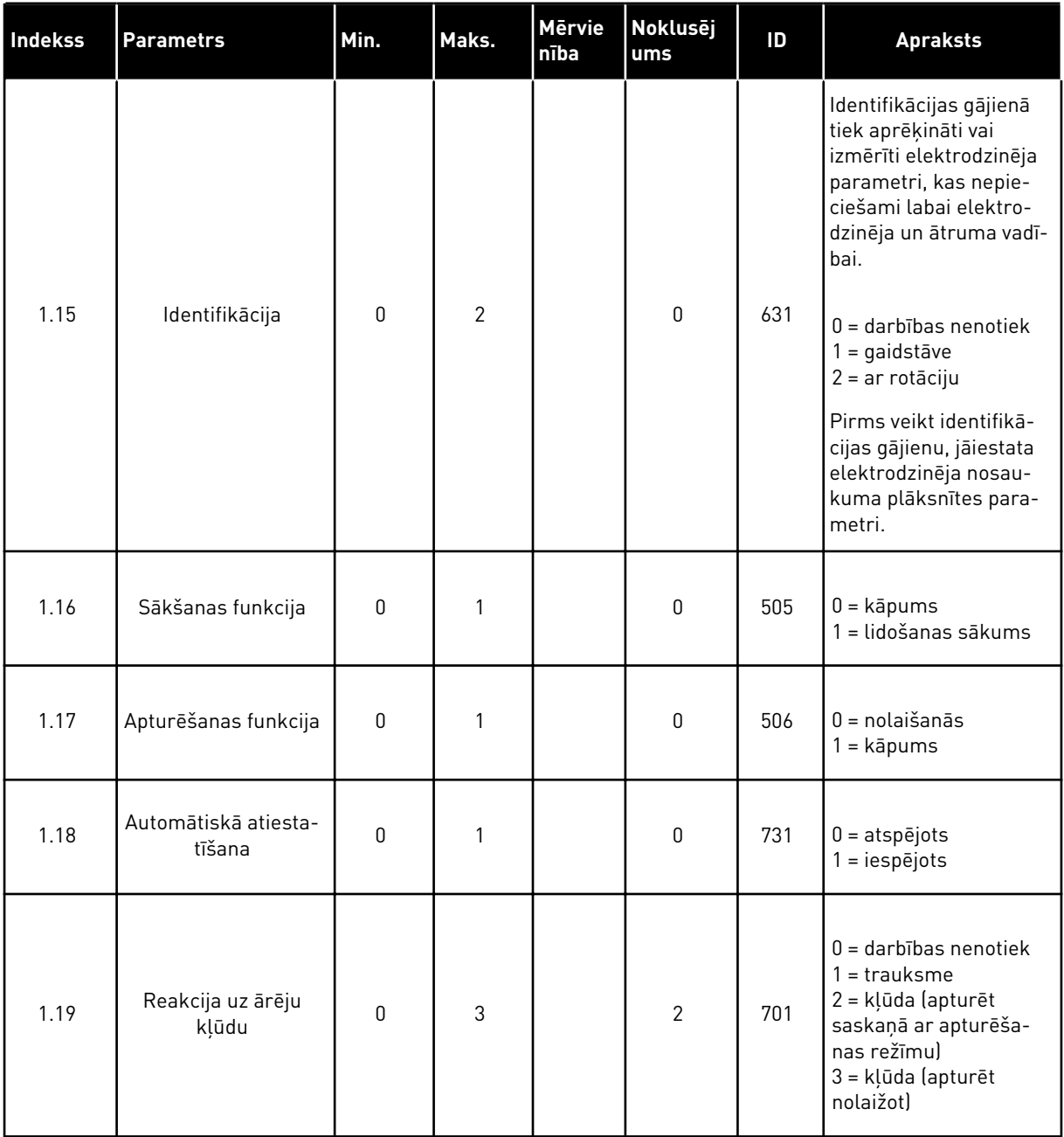

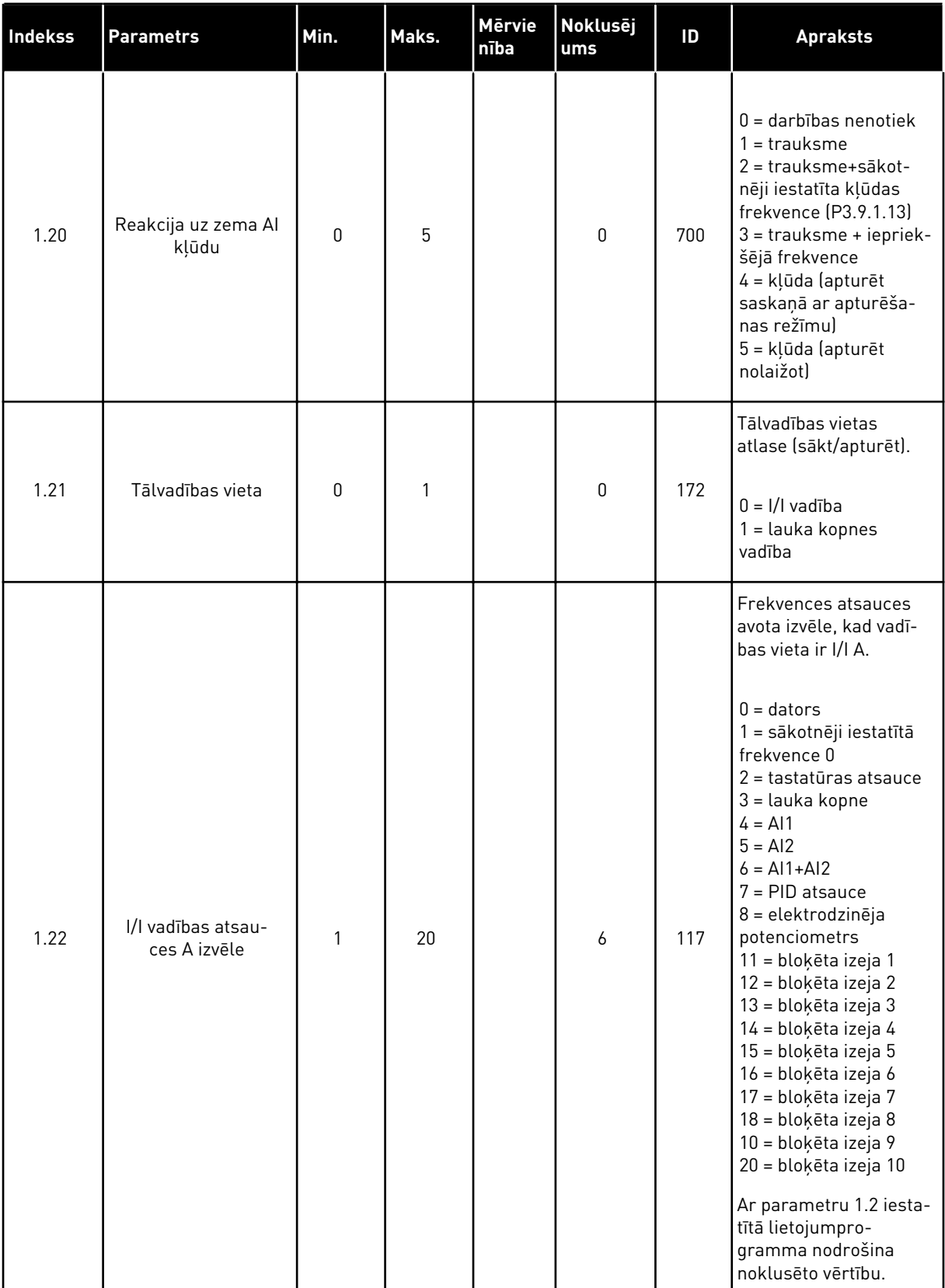

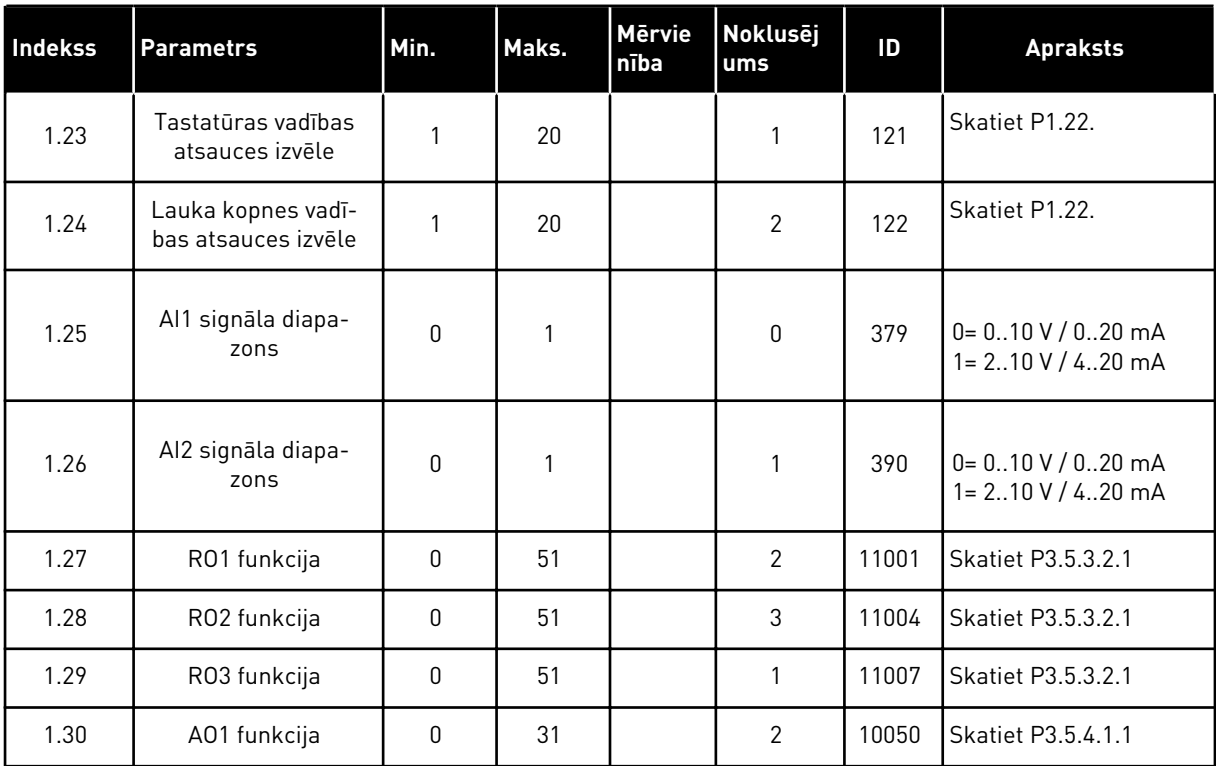

*Tabula 10: M1.34 Multisūknis (viens pārveidotājs)*

| <b>Indekss</b> | <b>Parametrs</b>                             | min.             | maks.    | <b>Mervien</b><br><b>T</b> ba | <b>Noklus</b><br>ējums | ID   | <b>Apraksts</b>                                                                                                    |
|----------------|----------------------------------------------|------------------|----------|-------------------------------|------------------------|------|----------------------------------------------------------------------------------------------------|
| 1.34.1         | PID pieaugums                                | 0.00             | 100.00   | $\frac{0}{0}$                 | 100.00                 | 118  | Ja parametra vēr-<br>tība ir iestatīta kā<br>100%, kļūdas vērtī-<br>bas izmaiņas par<br>10% izraisa kon-<br>trollera izvades<br>maiņu par 10%.               |
| 1.34.2         | PID integrācijas<br>laiks                    | 0.00             | 600.00   | S                             | 1.00                   | 119  | Ja šī parametra<br>vērtība ir iestatīta<br>kā 1,00 sek., kļūdas<br>vērtības izmaiņas<br>par 10% izraisa<br>kontrollera izvades<br>maiņu par 10,00%/<br>sek.  |
| 1.34.3         | PID iegūšanas<br>laiks                       | 0.00             | 100.00   | S                             | 0.00                   | 1132 | Ja šis parametrs ir<br>iestatīts uz 1,00 s,<br>kļūdas vērtības<br>izmaiņas 1,00 sek.<br>laikā par 10%<br>izraisa kontrollera<br>izvades maiņu par<br>10,00%. |
| 1.34.4         | Procesa vienības<br>izvēle                   | 1                | 44       |                               | 1                      | 1036 | Atlasiet procesa<br>vienību. Skatiet<br>P3.13.1.4                                                                                                    |
| 1.34.5         | Procesa vienība<br>min.                      | Atšķiras         | Atšķiras |                               | Atšķi-<br>ras          | 1033 | Procesa vienības<br>vērtība, kas ir vie-<br>nāda ar 0% no PID<br>atbildes signāla.                                                                           |
| 1.34.6         | Procesa vienība<br>maks.                     | Atšķiras         | Atšķiras |                               | Atšķi-<br>ras          | 1034 | Procesa vienības<br>vērtība, kas ir vie-<br>nāda ar 100% no<br>PID atbildes sig-<br>nāla.                                                                    |
| 1.34.7         | 1. atbildes avota<br>izvēle                  | $\boldsymbol{0}$ | 30       |                               | $\overline{2}$         | 334  | <b>Skatiet P3.13.3.3</b>                                                                                                    |
| 1.34.8         | 1. iestatījuma<br>punkta avota<br>atlasīšana | $\boldsymbol{0}$ | 32       |                               | 1                      | 332  | <b>Skatiet P3.13.2.6</b>                                                                                                    |
| 1.34.9         | Tastatūras<br>1. iestatījuma<br>punkts       | Atšķiras         | Atšķiras | Atšķiras                      | $\mathsf 0$            | 167  |                                                                                                    |

# *Tabula 10: M1.34 Multisūknis (viens pārveidotājs)*

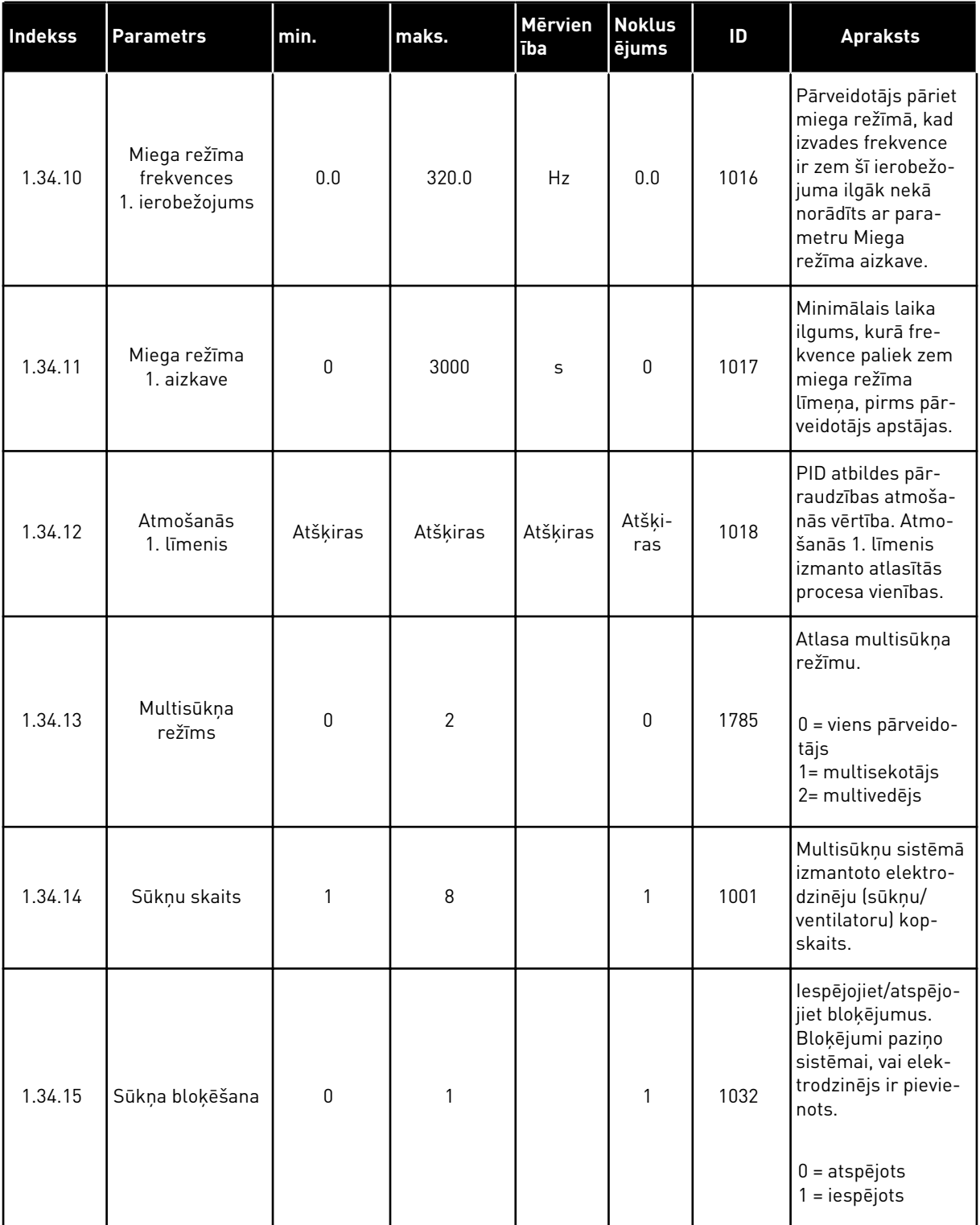

# *Tabula 10: M1.34 Multisūknis (viens pārveidotājs)*

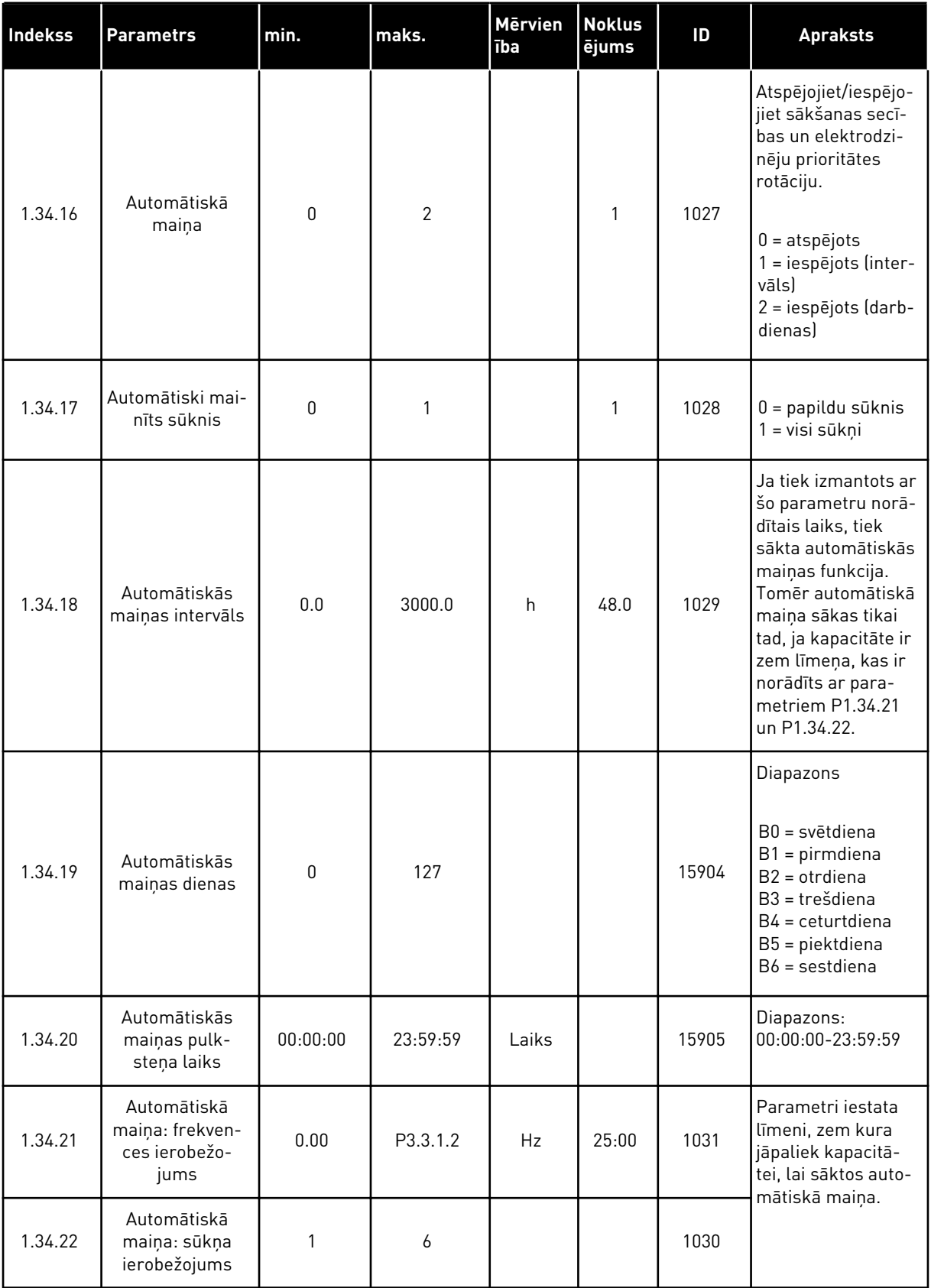

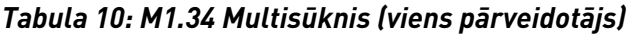

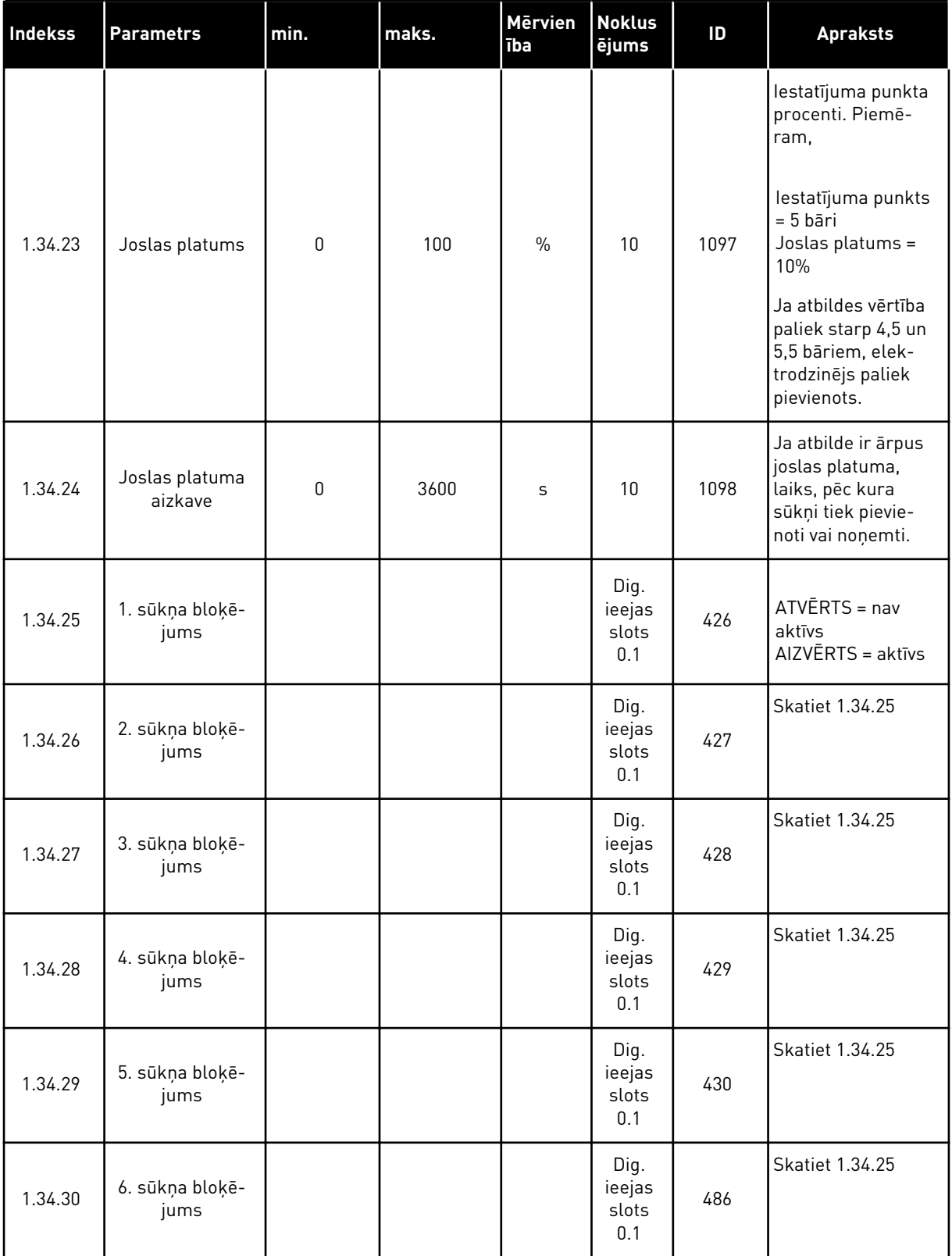

a dhe ann ann an 1970.

#### *Tabula 10: M1.34 Multisūknis (viens pārveidotājs)*

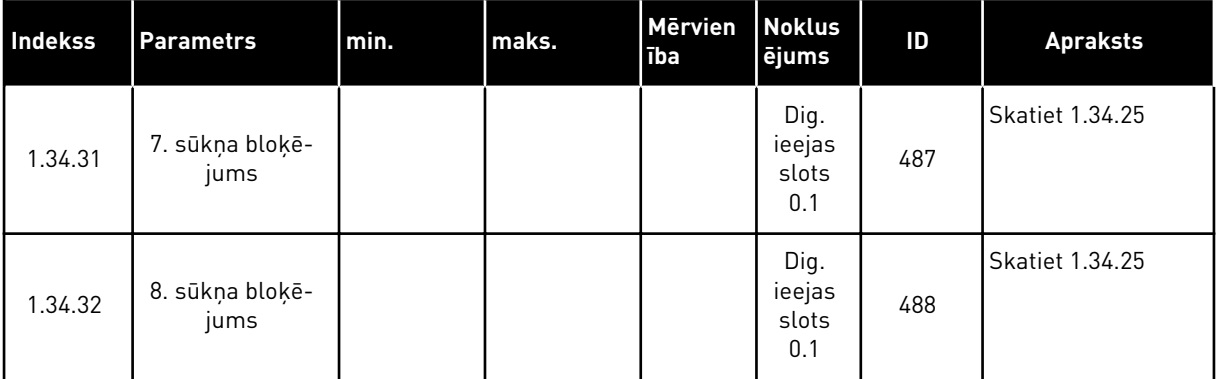

### 1.4.4 MULTISŪKŅA (MULTIPĀRVEIDOTĀJA) LIETOJUMPROGRAMMA

Multisūkņa (multipārveidotāja) lietojumprogrammu var izmantot sistēmā, kurā ir vismaz 8 paralēla ātruma elektrodzinēji ar dažādiem ātrumiem, piemēram, sūkņi, ventilatori vai kompresori. Pēc noklusējuma multisūkņa (multipārveidotāja) lietojumprogramma ir konfigurēta 3 paralēliem elektrodzinējiem.

Parametru aprakstus skatiet šeit: *[10 Parametru apraksti](#page-233-0)*.

Kontrolsaraksts multisūkņa (multipārveidotāja) sistēmas nodošanai ekspluatācijā ir šeit: *[10.16.1 Kontrolsaraksts multisūkņa \(multipārveidotāja\) nodošanai ekspluatācijā](#page-333-0)*.

Katram elektrodzinējam ir pārveidotāja vadības konkrētajam elektrodzinējam. Sistēmas pārveidotāji veic savstarpēju saziņu, izmantojot Modbus RTU saziņu.

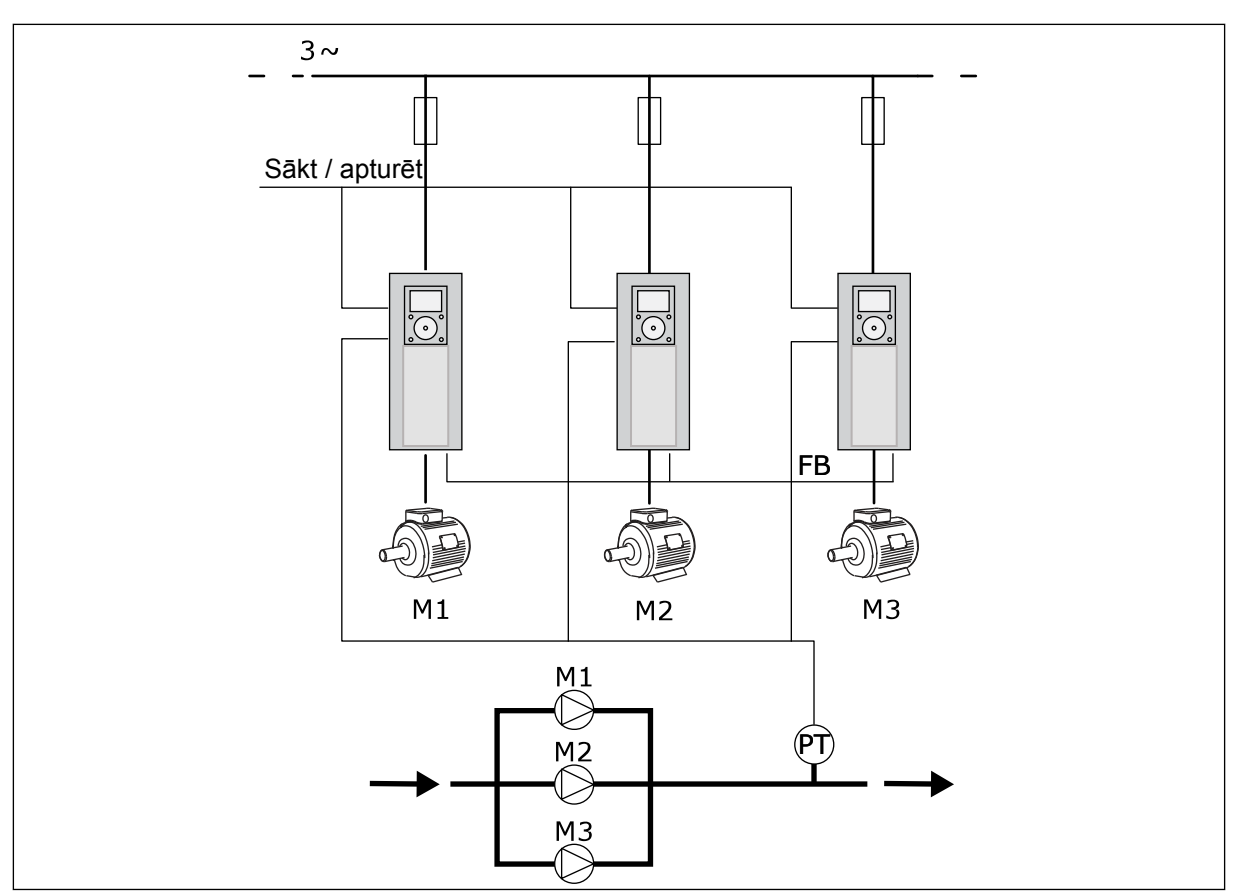

*Att. 13: Multisūkņa (multipārveidotāja) konfigurācija*

Procesa mainīgo, piemēram, spiedienu, var vadīt ar regulējošā elektrodzinēja ātrumu un darbināmo elektrodzinēju skaitu. Iekšējais PID kontrolleris regulējošā elektrodzinēja pārveidotājā vada elektrodzinēju ātrumu, iedarbināšanu un apturēšanu.

Sistēmas darbība tiek norādīta ar atlasīto darbības režīmu. Multisekotāja režīmā papildu elektrodzinēji seko regulējošā elektrodzinēja ātrumam.

1. sūknis vada, un 2. un 3. sūknis seko 1. sūkņa ātrumam, kā parāda līknes A.

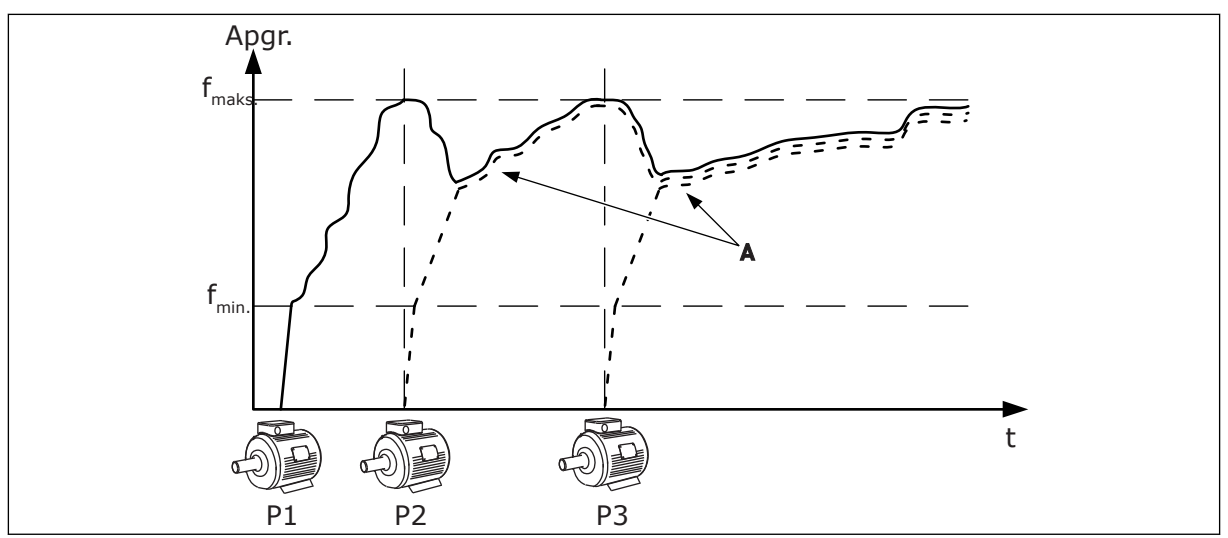

*Att. 14: Vadība multisekotāja režīmā*

Nākamajā attēlā ir redzamas multivedēja režīma piemērs, kur regulējošā elektrodzinēja ātrums bloķējas uz konstantu ražošanas ātrumu B, kad iedarbojas nākamais elektrodzinējs. Līknes A rāda sūkņu regulāciju.

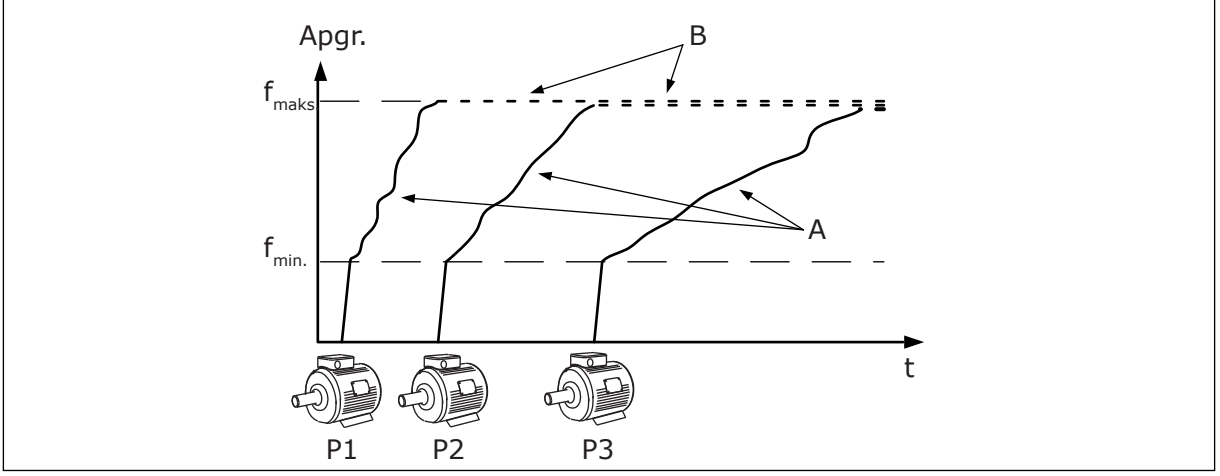

*Att. 15: Vadība multivedēja režīmā*

Automātiskās maiņas funkcija (sākuma secības maiņa) veido vienādāku nolietojumu sistēmas elektrodzinējiem. Automātiskās maiņas funkcija pārrauga darbības stundas un iestata sākuma secību katram elektrodzinējam. Elektrodzinējs, kuram ir zemākais darbības stundu skaits, iedarbojas pirmais, bet elektrodzinējs, kuram ir augstākais darbības stundu skaits, iedarbojas pēdējais. Varat konfigurēt automātiskās maiņas sākšanu, pamatojoties uz automātiskās maiņas intervāla laiku vai pārveidotāja iekšējo reāllaika pulksteni (nepieciešams RTC akumulators).

|                                   | Standarta I/I karte          |                               |                                  |                                                                                      |  |  |  |
|-----------------------------------|------------------------------|-------------------------------|----------------------------------|--------------------------------------------------------------------------------------|--|--|--|
|                                   |                              | <b>Spaile</b>                 | <b>Signāls</b>                   | <b>Apraksts</b>                                                                      |  |  |  |
|                                   | $\overline{+10}$ V ats.<br>1 |                               | Atsauces izeja                   |                                                                                      |  |  |  |
|                                   | $\mathbf{z}$                 | $AI1+$                        | Analogā ieeja 1 +                | Neizmanto pēc                                                                        |  |  |  |
| 2-vadu devējs                     | 3                            | $AI-$                         | Analogā ieeja 1 -                | noklusējuma<br>(noklusējums: 010 V)                                                  |  |  |  |
| Faktiskā<br>vērtība               | 4                            | $AI2+$                        | Analogā ieeja 2 +                | PID atgriezeniskā saite<br>(faktiskā vērtība)<br>(noklusējums 420 mA)                |  |  |  |
| $+^+$                             | 5                            | $AI2-$                        | Analogā ieeja 2 -                |                                                                                      |  |  |  |
| $(0)420$ mA                       | 6                            | 24 V <sub>izejošais</sub>     | 24 V papildspriegums             |                                                                                      |  |  |  |
|                                   | 7                            | <b>GND</b>                    | I/I zemēšana                     |                                                                                      |  |  |  |
|                                   | 8                            | DI1                           | 1. digitālā ieeja                | Sākt turpgaitā                                                                       |  |  |  |
|                                   | 9                            | DI <sub>2</sub>               | 2. digitālā ieeja                | Skalošana (sākt turpgaitā +<br>skalošanas frekv.)                                    |  |  |  |
|                                   | 10                           | DI3                           | 3. digitālā ieeja                | PID iestatījuma punkta atlasīšana<br>(atvērts=tastatūra SP1, aizvērts=tastatūra SP2) |  |  |  |
|                                   | 11                           | <b>CM</b>                     | Raksturīgs DI1-DI6               |                                                                                      |  |  |  |
|                                   | 12                           | 24 V <sub>izejošais</sub>     | 24 V papildspriegums             |                                                                                      |  |  |  |
|                                   | 13                           | <b>GND</b>                    | I/I zemēšana                     |                                                                                      |  |  |  |
|                                   | 14                           | DI <sub>4</sub>               | 4. digitālā ieeja                | Kļūdas atiestatīšana                                                                 |  |  |  |
|                                   | 15                           | DI5                           | 5. digitālā ieeja                | Sūkņa bloķējums<br>atvērts=nav pieejams, aizvērts =pieejams)                         |  |  |  |
|                                   | 16                           | DI <sub>6</sub>               | 6. digitālā ieeja                | Ārēja kļūda                                                                          |  |  |  |
|                                   | 17                           | <b>CM</b>                     | Raksturīgs DI1-DI6               |                                                                                      |  |  |  |
| mA                                | 18                           | $AO1+$                        | Analogā izeja 1 +                | Izejas frekvence                                                                     |  |  |  |
|                                   | 19                           | $AO1-$                        | Analogā izeja 1 -                | $(020$ mA)                                                                           |  |  |  |
|                                   | 30                           | $+24$ V <sub>ienākošais</sub> | 24 V papildu<br>ieejas spriegums |                                                                                      |  |  |  |
|                                   | A                            | <b>RS485</b>                  | Seriālā kopne, negatīva          | Saziņa starp pārveidotājiem                                                          |  |  |  |
|                                   | в                            | <b>RS485</b>                  | Seriālā kopne, pozitīva          | (Modbus RTU)<br>RUN (Palaist)                                                        |  |  |  |
| <b>RUN</b><br>(Palaist)           | 21                           | <b>RO1/1 NC</b>               | 1. releja izeja                  |                                                                                      |  |  |  |
|                                   | 22                           | <b>RO1/2 CM</b>               |                                  |                                                                                      |  |  |  |
|                                   | 23                           | RO1/3 NO                      |                                  |                                                                                      |  |  |  |
| <b>FAULT</b><br>Uz A termināli    | 24                           | <b>RO2/1 NC</b>               | 2. releja izeja                  | FAULT (Kļūda)                                                                        |  |  |  |
| (Kļūda)<br>citos<br>pārveidotājos | 25                           | <b>RO2/2 CM</b>               |                                  |                                                                                      |  |  |  |
|                                   | 26                           | RO2/3 NO                      |                                  |                                                                                      |  |  |  |
| Uz B termināli                    | 28                           | $TI1+$                        | Termistora ieeja                 | $^*)$                                                                                |  |  |  |
| citos pārveidotājos               | 29                           | TI1-                          |                                  |                                                                                      |  |  |  |
|                                   | 32                           | RO3/2 CM                      | 3. releja izeja                  | $***$<br>READY (Gatavs)                                                              |  |  |  |
|                                   | 33                           | RO3/3 NO                      |                                  |                                                                                      |  |  |  |

*Att. 16: Multisūkņa (multipārveidotāja) lietojumprogrammas noklusētie vadības savienojumi*

\* = Pieejams tikai Vacon 100 X.

\*\* = Vacon 100 X DIP slēdžu konfigurācijas skatiet Vacon 100 X uzstādīšanas rokasgrāmatā.

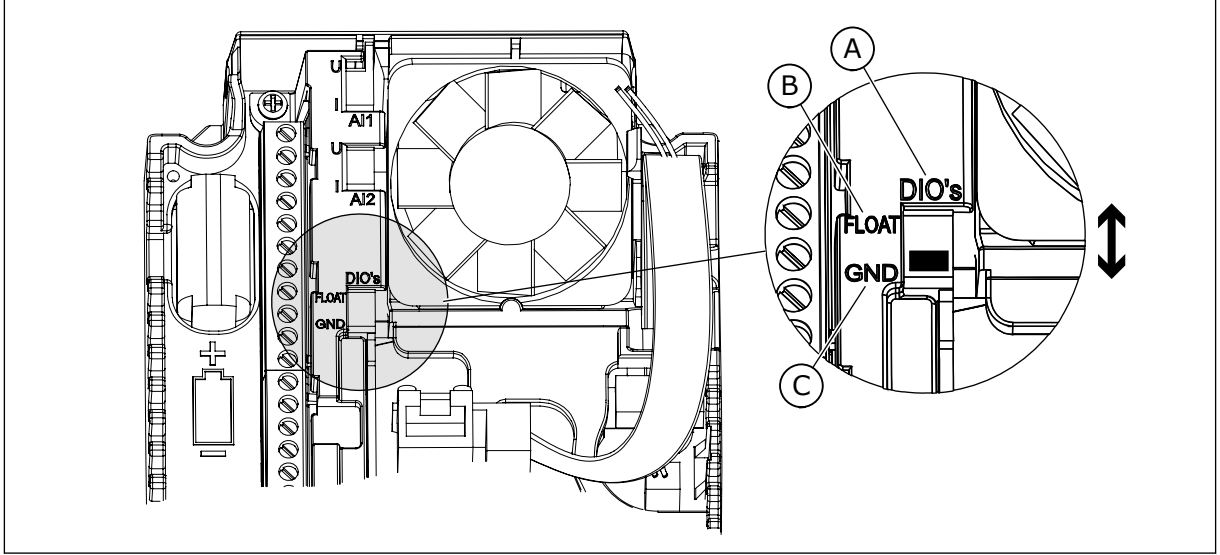

*Att. 17: DIP slēdzis*

- A. Digitālās ieejas
- B. Pludiņš

C. Savienots ar GDN (noklusējums)

Katram pārveidotājam ir spiediena sensors. Ja redundances līmenis ir augsts, pārveidotājs un spiediena sensori ir redundanti.

- Pārveidotāja kļūdas gadījumā nākamais pārveidotājs sāk darboties kā vedējs.
- Sensora kļūdas gadījumā nākamais pārveidotājs (kuram ir atsevišķs sensors) sāk darboties kā vedējs.

Katru pārveidotāju vada atsevišķs slēdzis, kuram ir automātiskais, izslēgšanas un manuālais iestatījums.

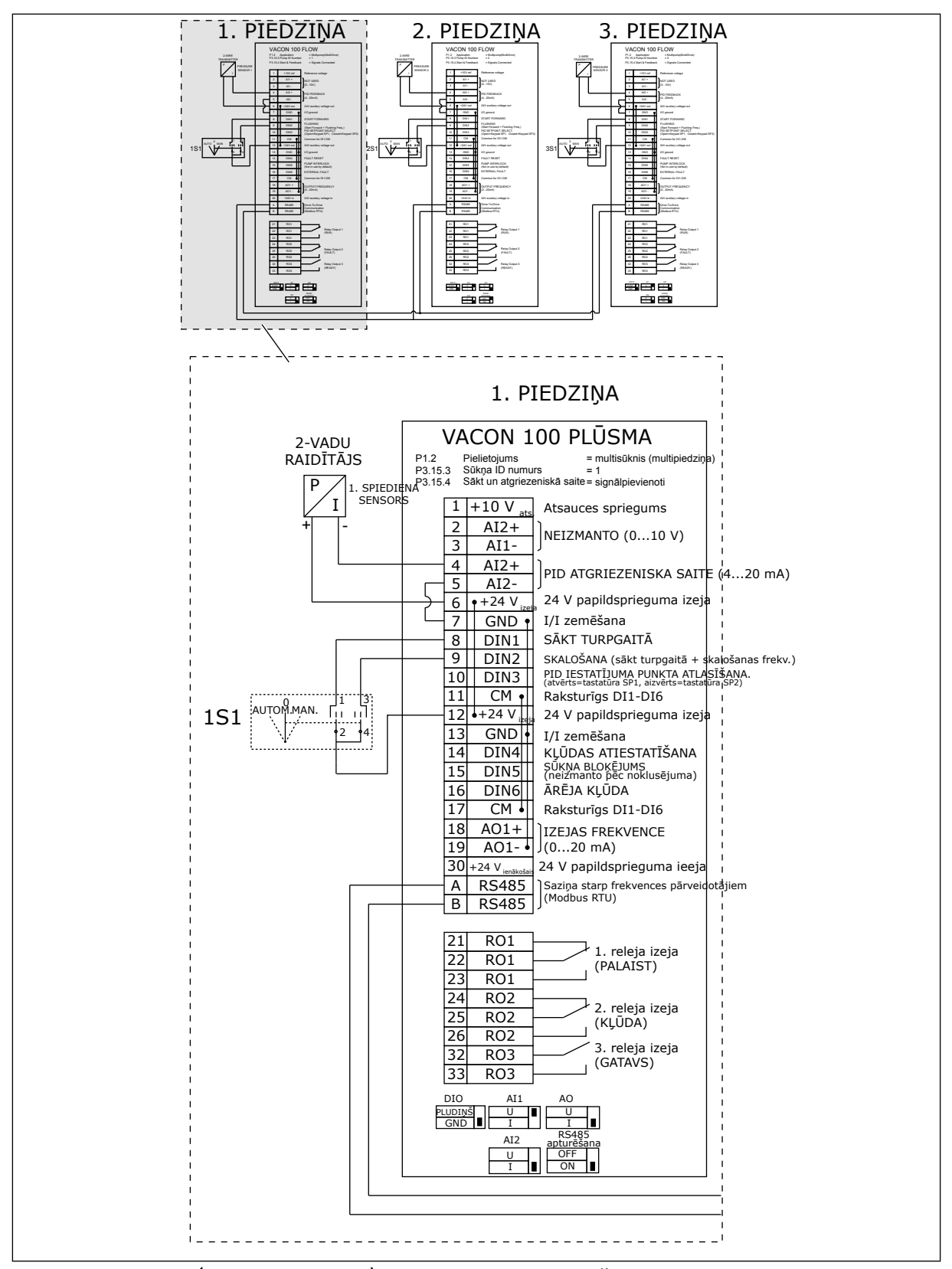

*Att. 18: Multisūkņa (multipārveidotāja) sistēmas elektromontāžas shēma, piemērs 1A*

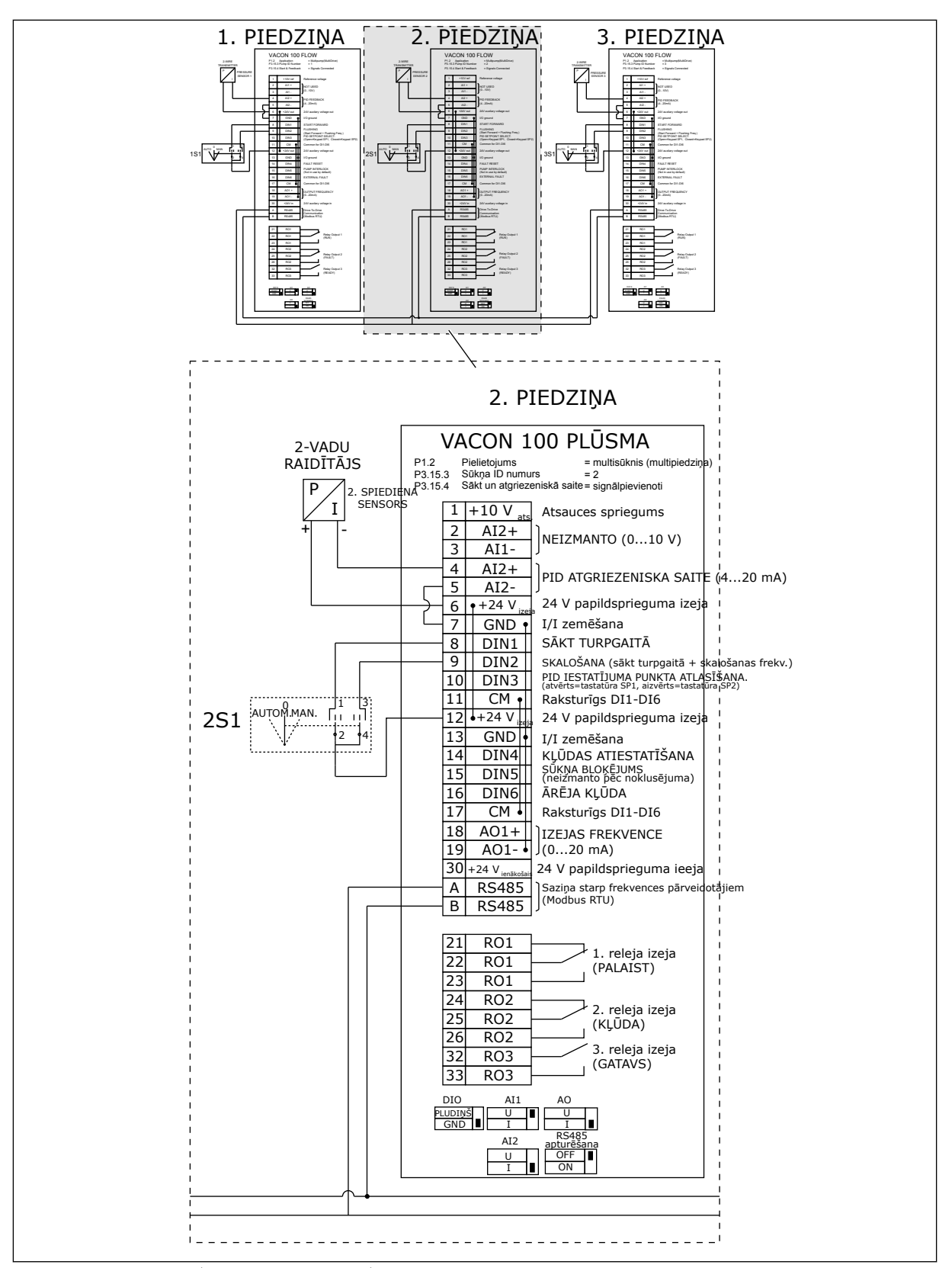

*Att. 19: Multisūkņa (multipārveidotāja) sistēmas elektromontāžas shēma, piemērs 1B*

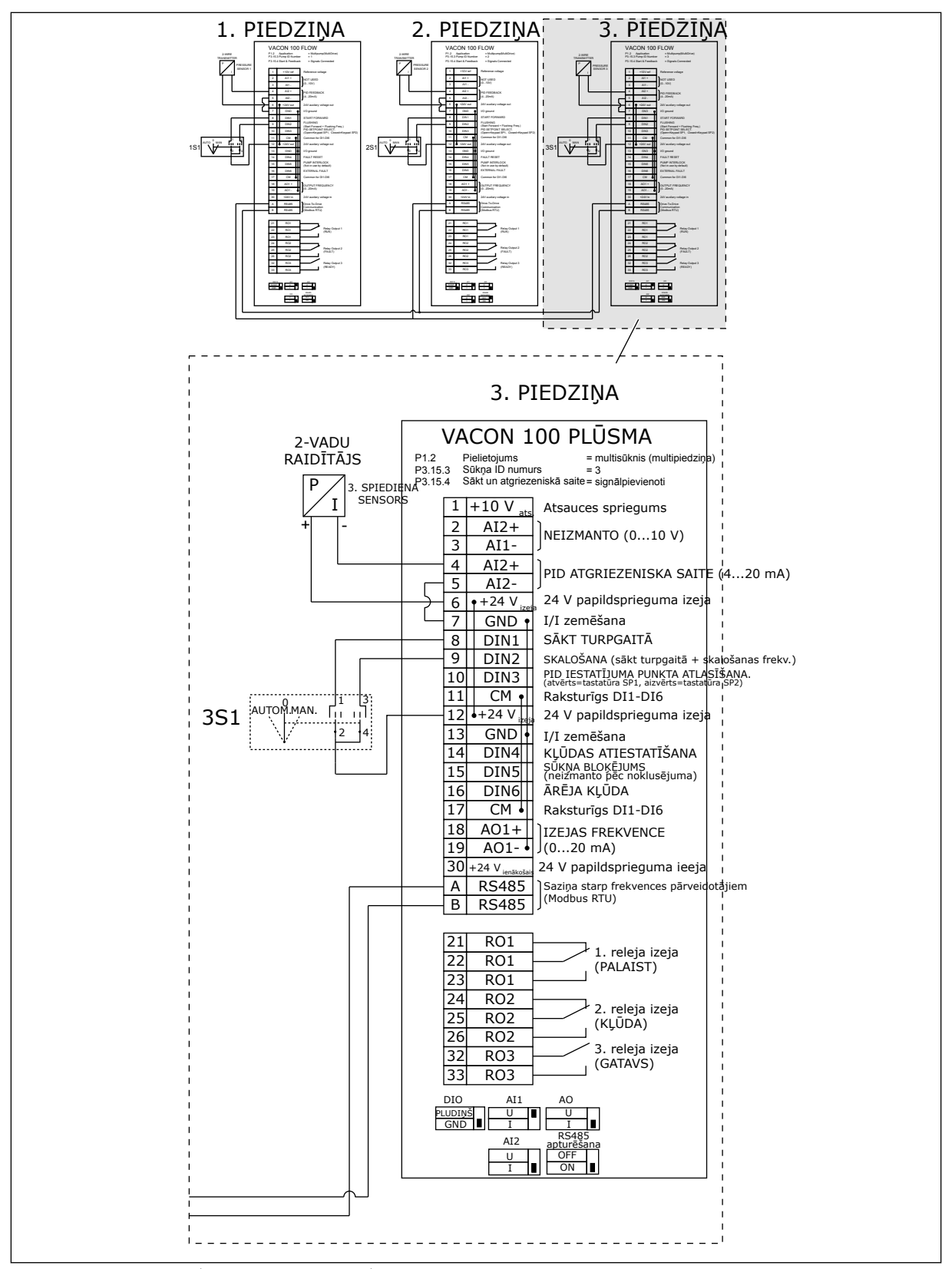

*Att. 20: Multisūkņa (multipārveidotāja) sistēmas elektromontāžas shēma, piemērs 1C*

1 sensors ir savienots ar visiem pārveidotājiem. Sistēmas redundances līmenis ir zems, jo tikai pārveidotāji ir redundanti.

- Pārveidotāja kļūdas gadījumā nākamais pārveidotājs sāk darboties kā vedējs.
- Sensora kļūdas gadījumā sistēma tiek apturēta.

Katru pārveidotāju vada atsevišķs slēdzis, kuram ir automātiskais, izslēgšanas un manuālais iestatījums.

17. spaile veido +24 V savienojumu starp 1. un 2. pārveidotāju. Ārējās diodes ir pievienotas starp 1. un 2. spaili. Digitālās ievades signāli izmanto negatīvo loģiku (ieslēgts = OV).

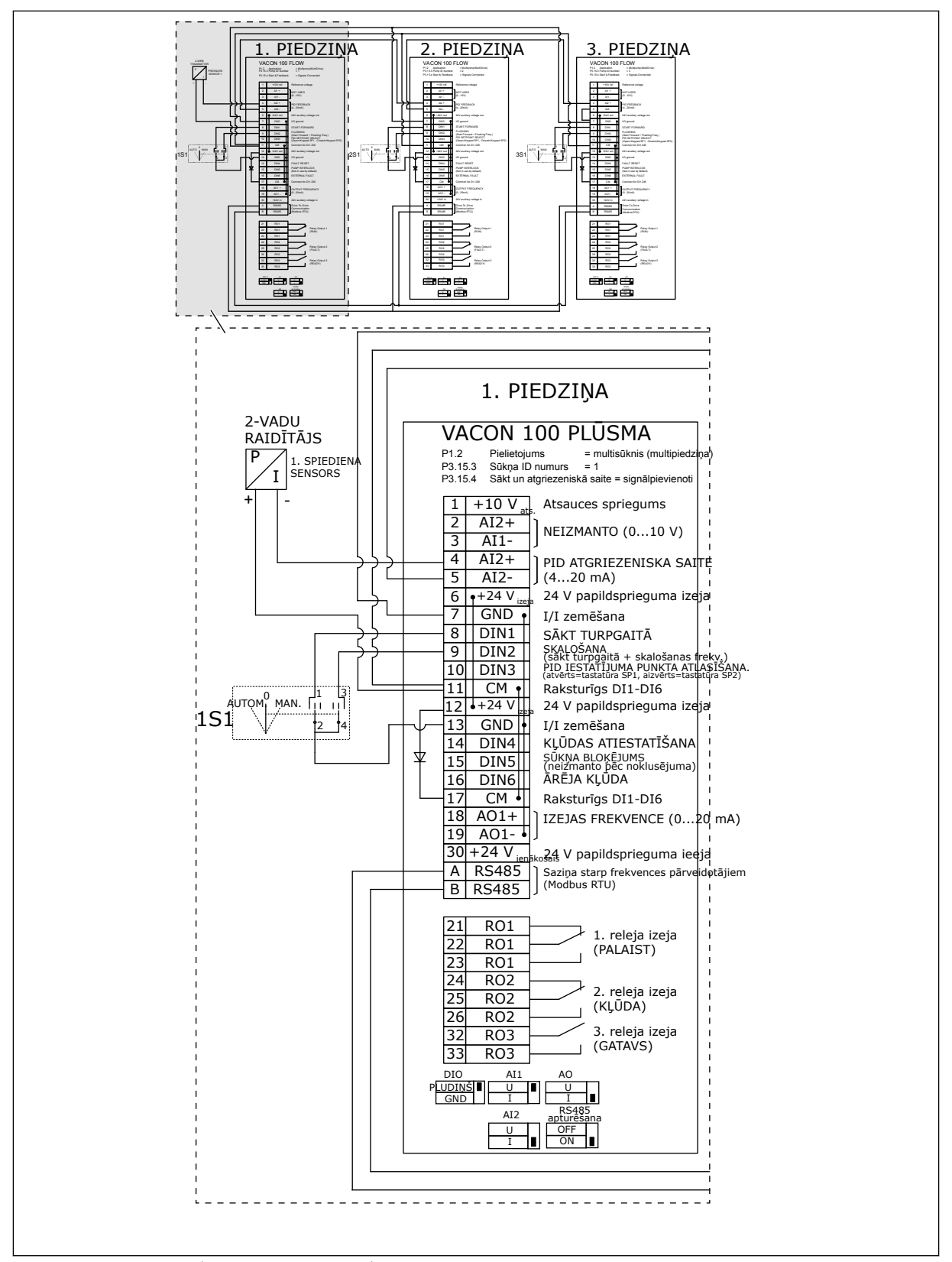

*Att. 21: Multisūkņa (multipārveidotāja) sistēmas elektromontāžas shēma, piemērs 2A*

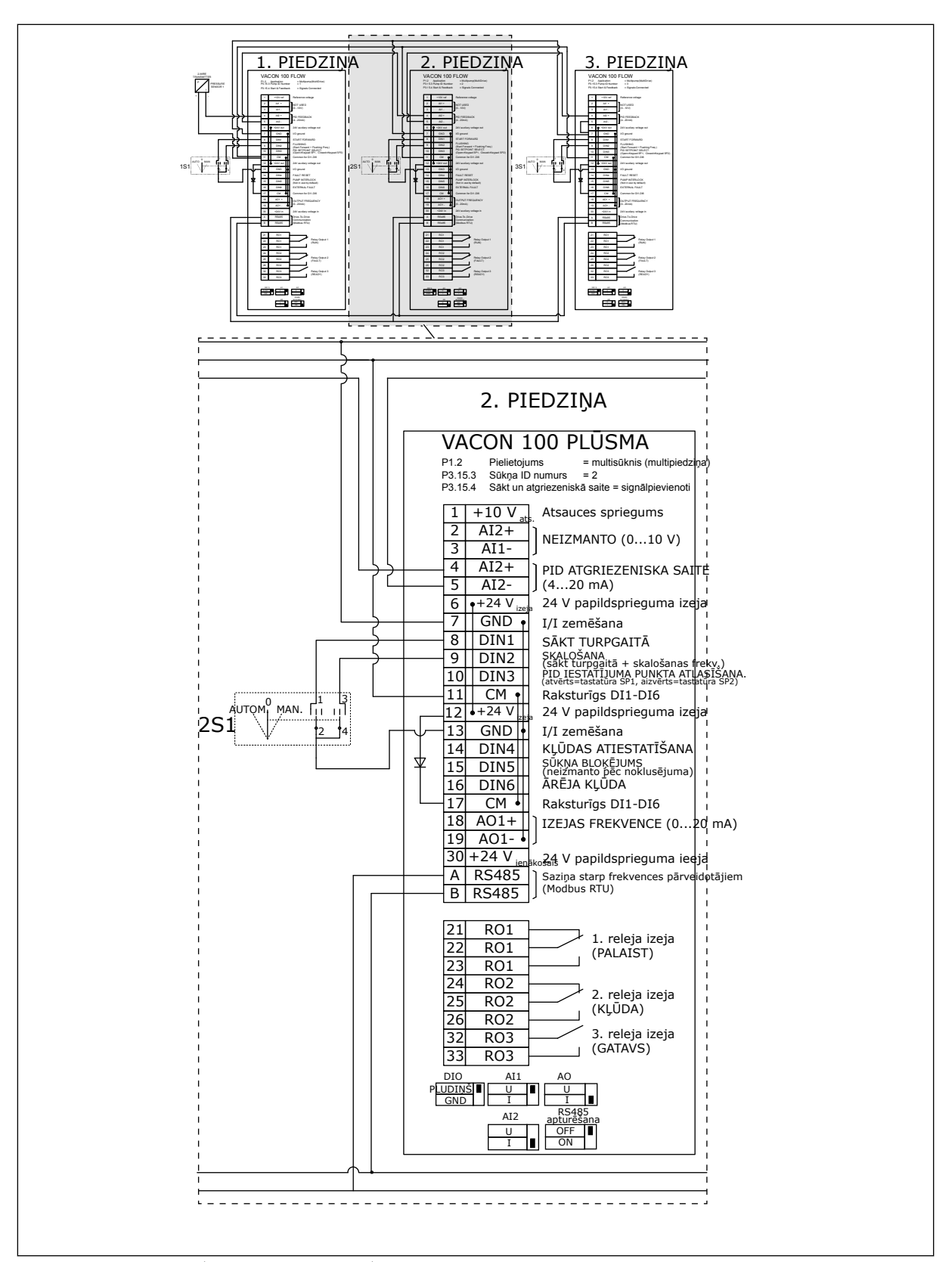

*Att. 22: Multisūkņa (multipārveidotāja) sistēmas elektromontāžas shēma, piemērs 2B*

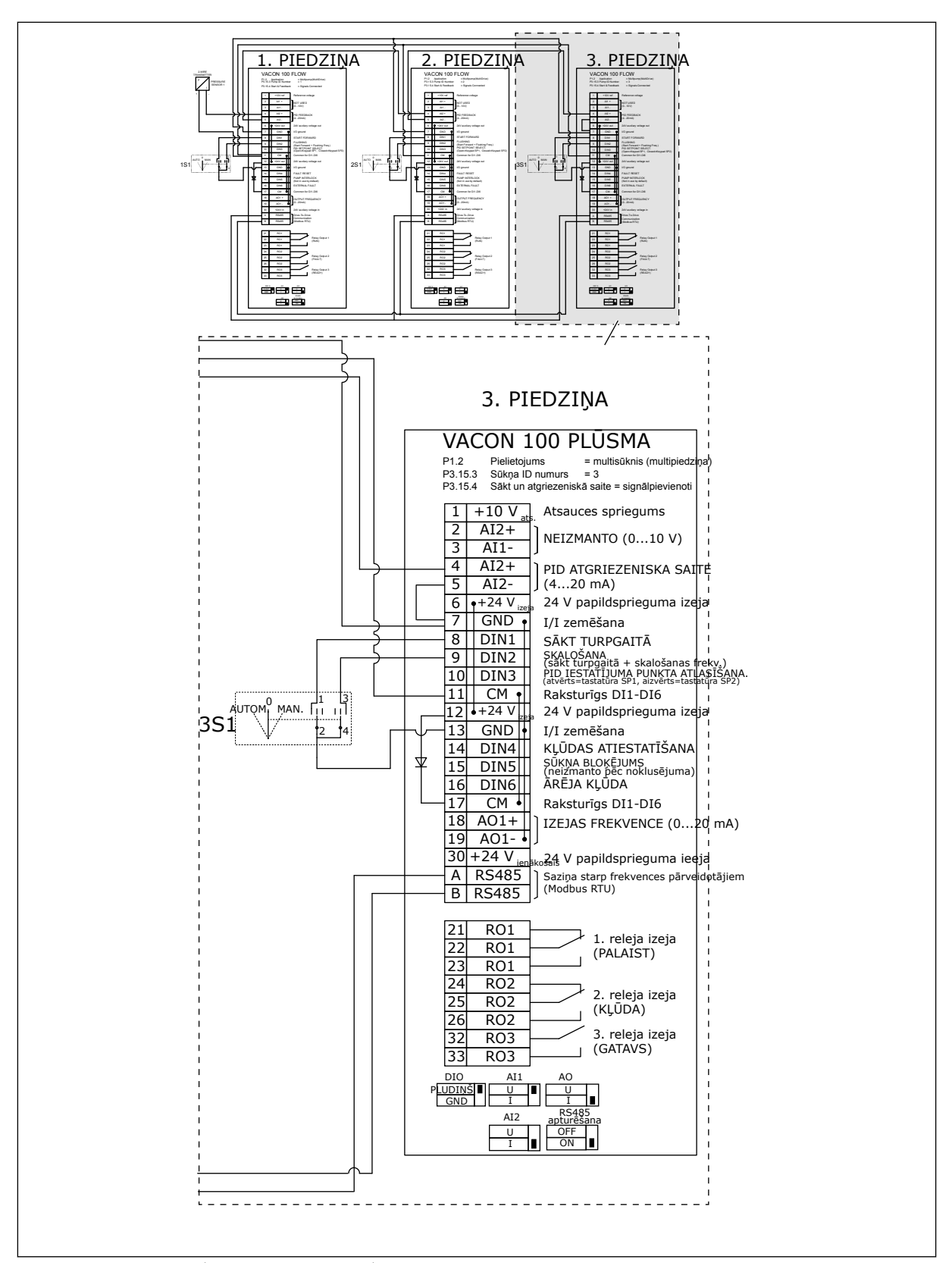

*Att. 23: Multisūkņa (multipārveidotāja) sistēmas elektromontāžas shēma, piemērs 2C*

2 pārveidotājiem ir atsevišķi spiediena sensori. Sistēmas redundances līmenis ir vidējs, jo pārveidotāji un spiediena sensori ir dublēti.

- Pārveidotāja kļūdas gadījumā otrais pārveidotājs sāk darboties kā vedējs.
- Sensora kļūdas gadījumā otrais pārveidotājs (kuram ir atsevišķs sensors) sāk darboties kā vedējs.

Katru pārveidotāju vada atsevišķs slēdzis, kuram ir automātiskais, izslēgšanas un manuālais iestatījums.

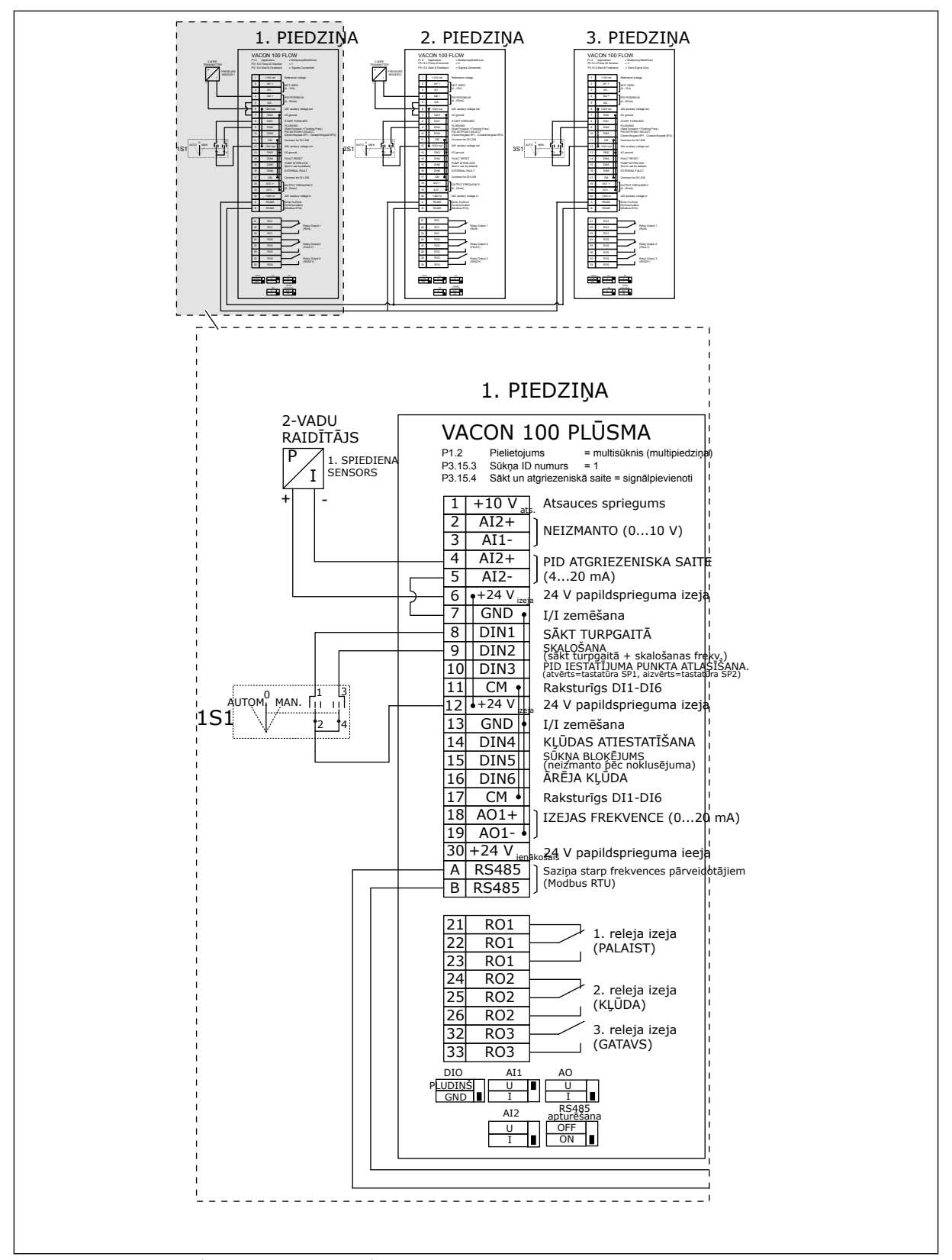

*Att. 24: Multisūkņa (multipārveidotāja) sistēmas elektromontāžas shēma, piemērs 3A*

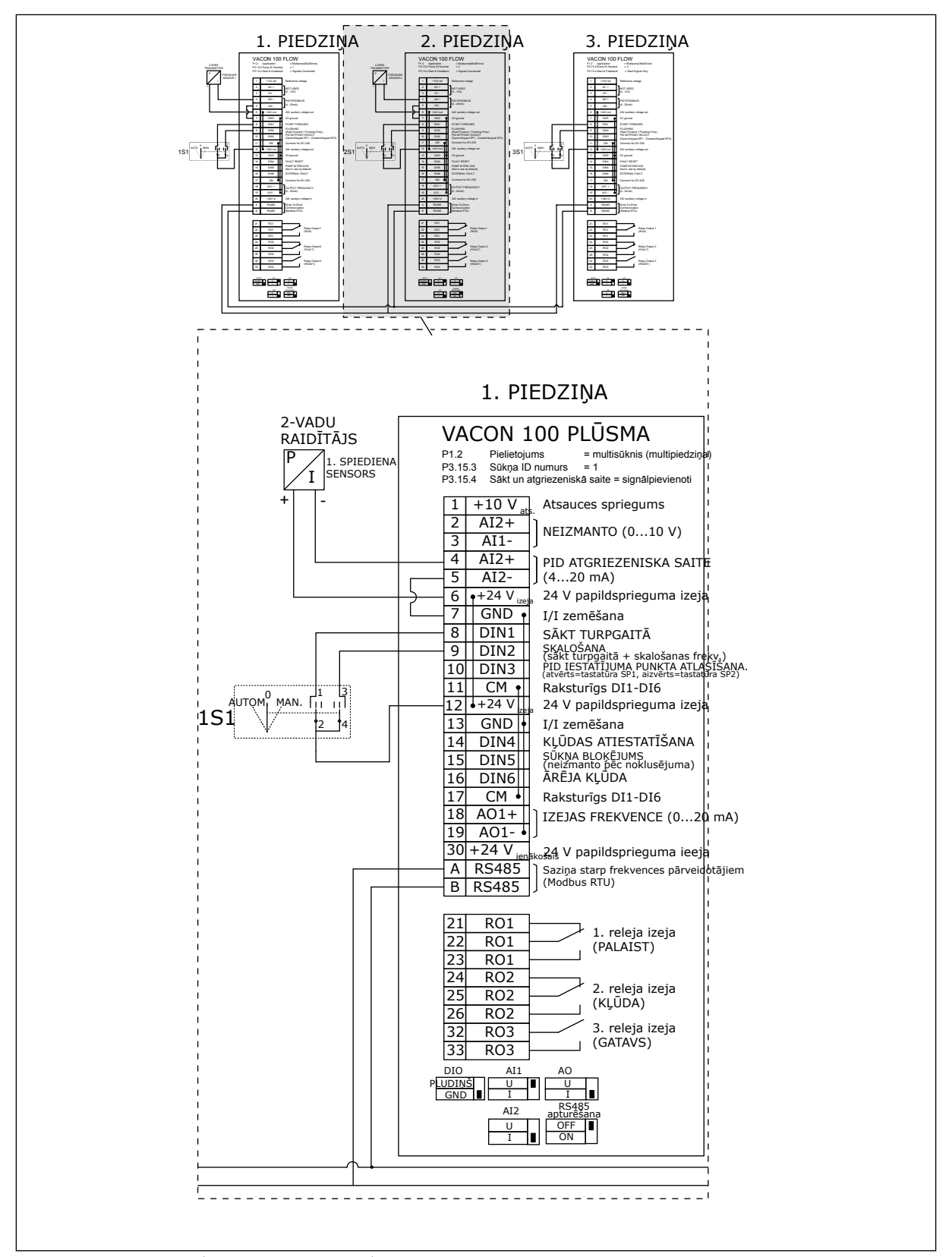

*Att. 25: Multisūkņa (multipārveidotāja) sistēmas elektromontāžas shēma, piemērs 3B*

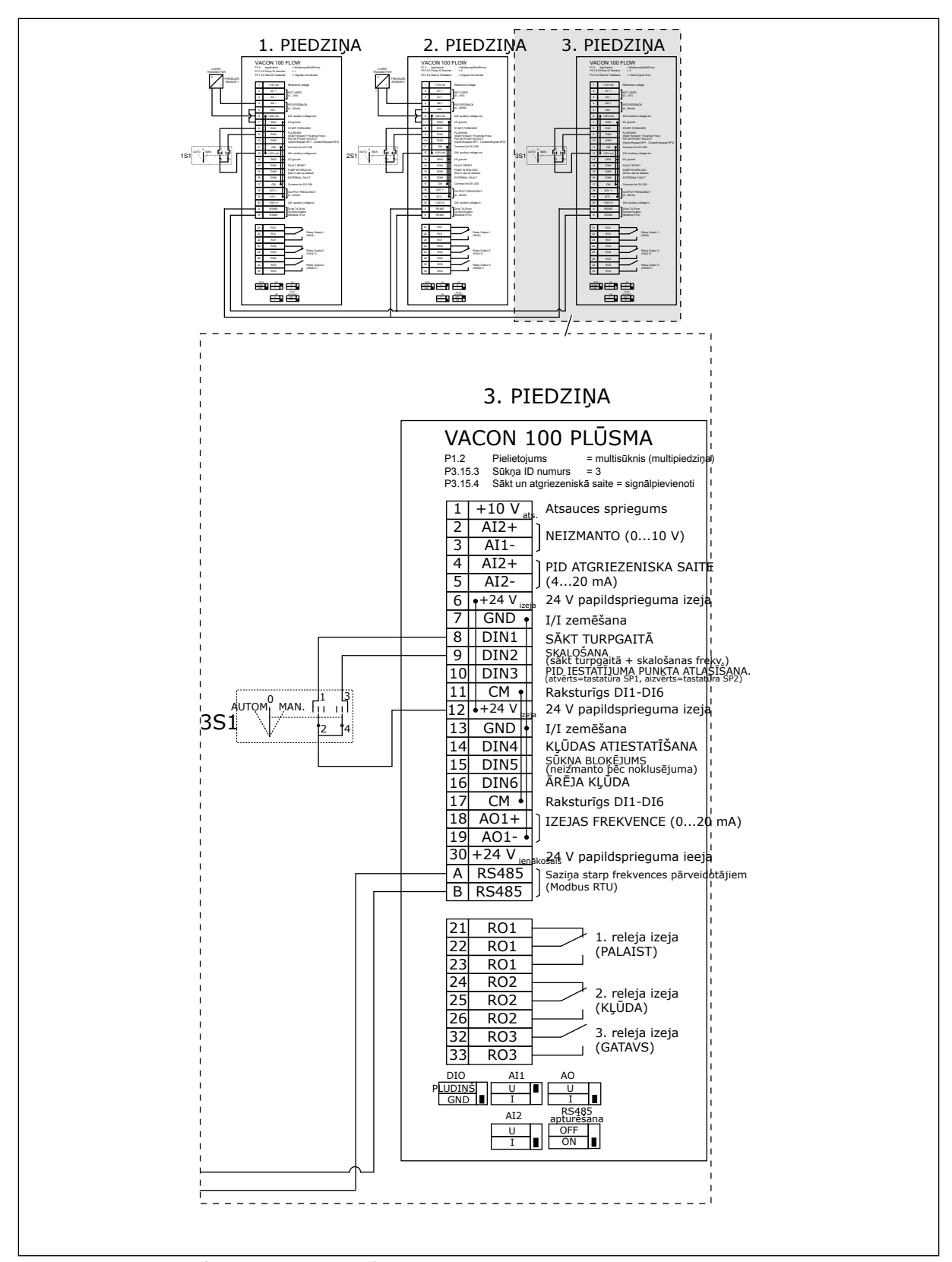

*Att. 26: Multisūkņa (multipārveidotāja) sistēmas elektromontāžas shēma, piemērs 3C*

1 kopējs sensors ir savienots ar 2 pārveidotājiem. Sistēmas redundances līmenis ir zems, jo tikai pārveidotāji ir redundanti.

- Pārviedotāja kļūdas gadījumā otrais pārveidotājs sāk darboties kā vedējs.
- Sensora kļūdas gadījumā sistēma tiek apturēta.

Katru pārveidotāju vada atsevišķs slēdzis, kuram ir automātiskais, izslēgšanas un manuālais iestatījums.

17. spaile veido +24 V savienojumu starp 1. un 2. pārveidotāju. Ārējās diodes ir pievienotas starp 1. un 2. spaili. Digitālās ievades signāli izmanto negatīvo loģiku (ieslēgts = OV).

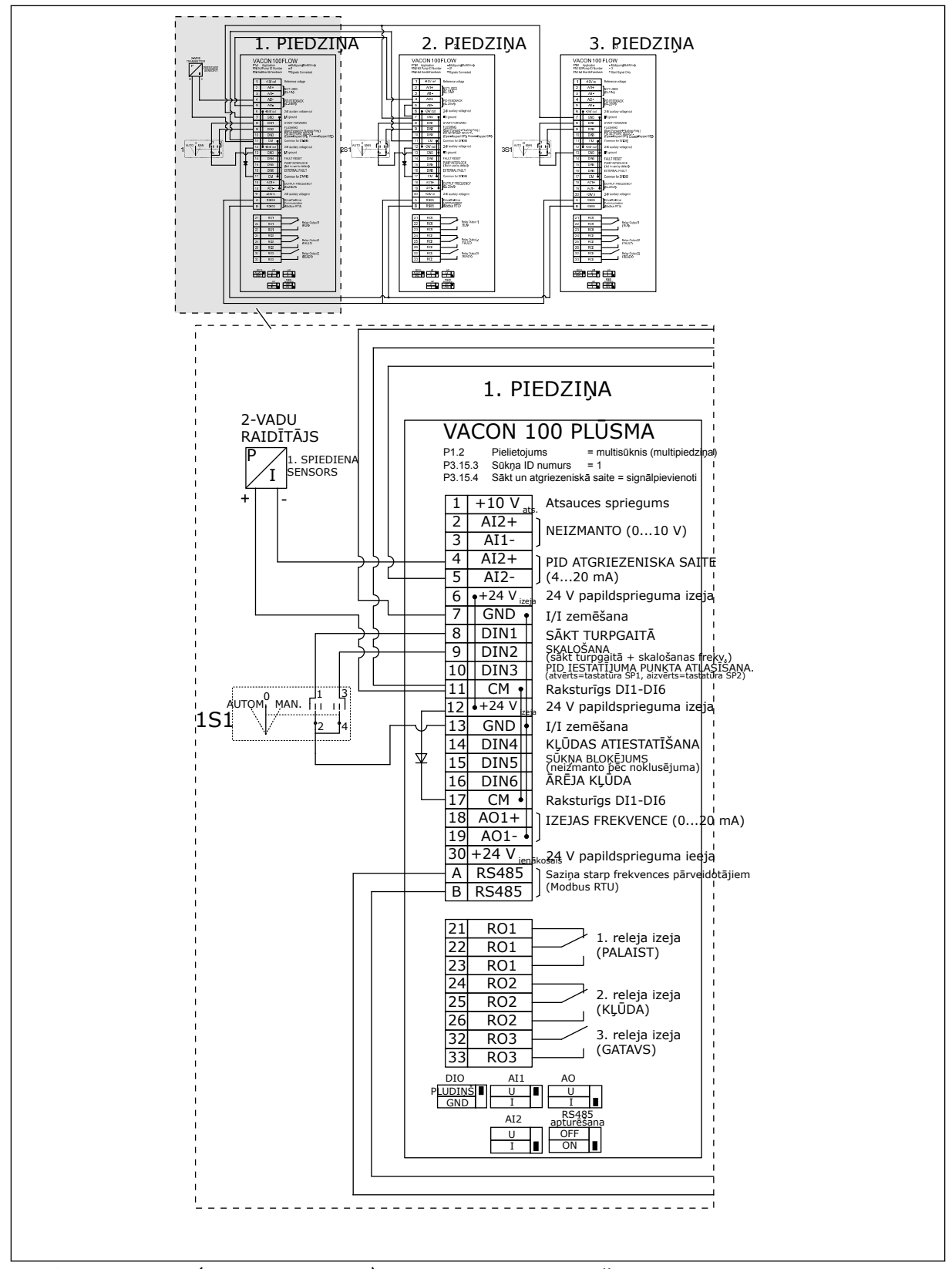

*Att. 27: Multisūkņa (multipārveidotāja) sistēmas elektromontāžas shēma, piemērs 4A*

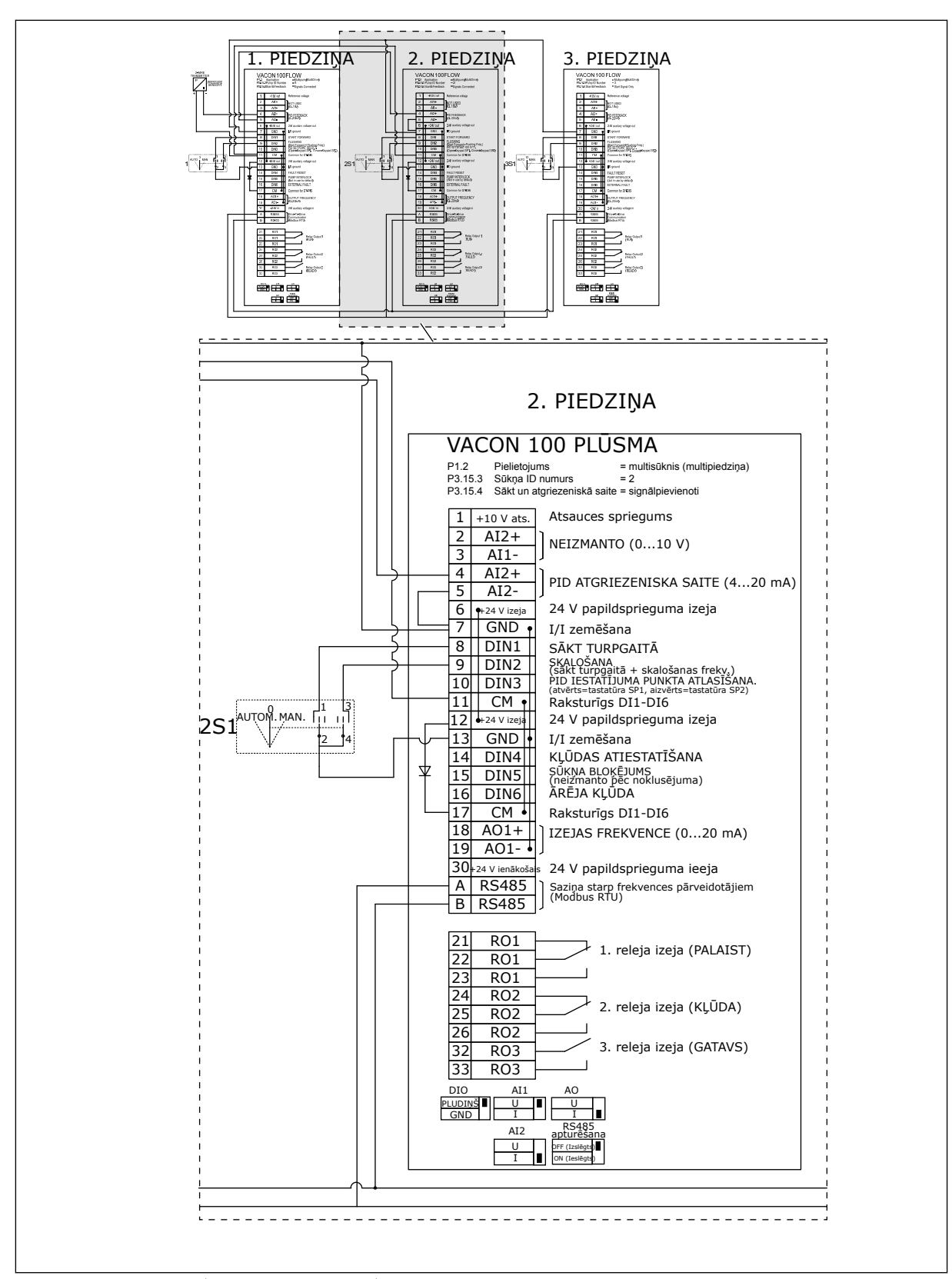

*Att. 28: Multisūkņa (multipārveidotāja) sistēmas elektromontāžas shēma, piemērs 4B*

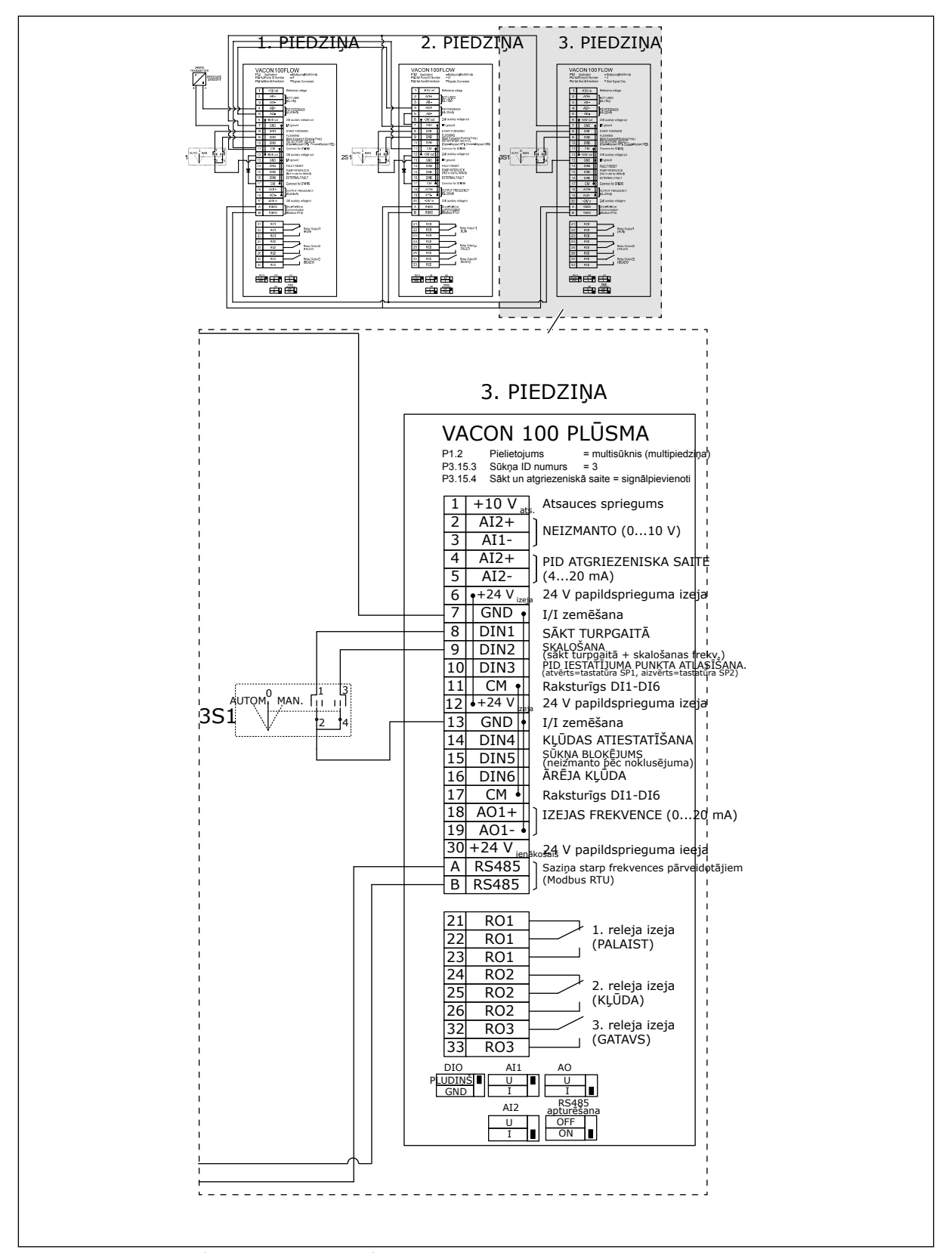

*Att. 29: Multisūkņa (multipārveidotāja) sistēmas elektromontāžas shēma, piemērs 4C*

1 spiediena sensors ir savienots ar pirmo pārveidotāju. Sistēma nav redundanta, jo tā tiek apturēta, ja radusies pārveidotāja vai sensora kļūda.

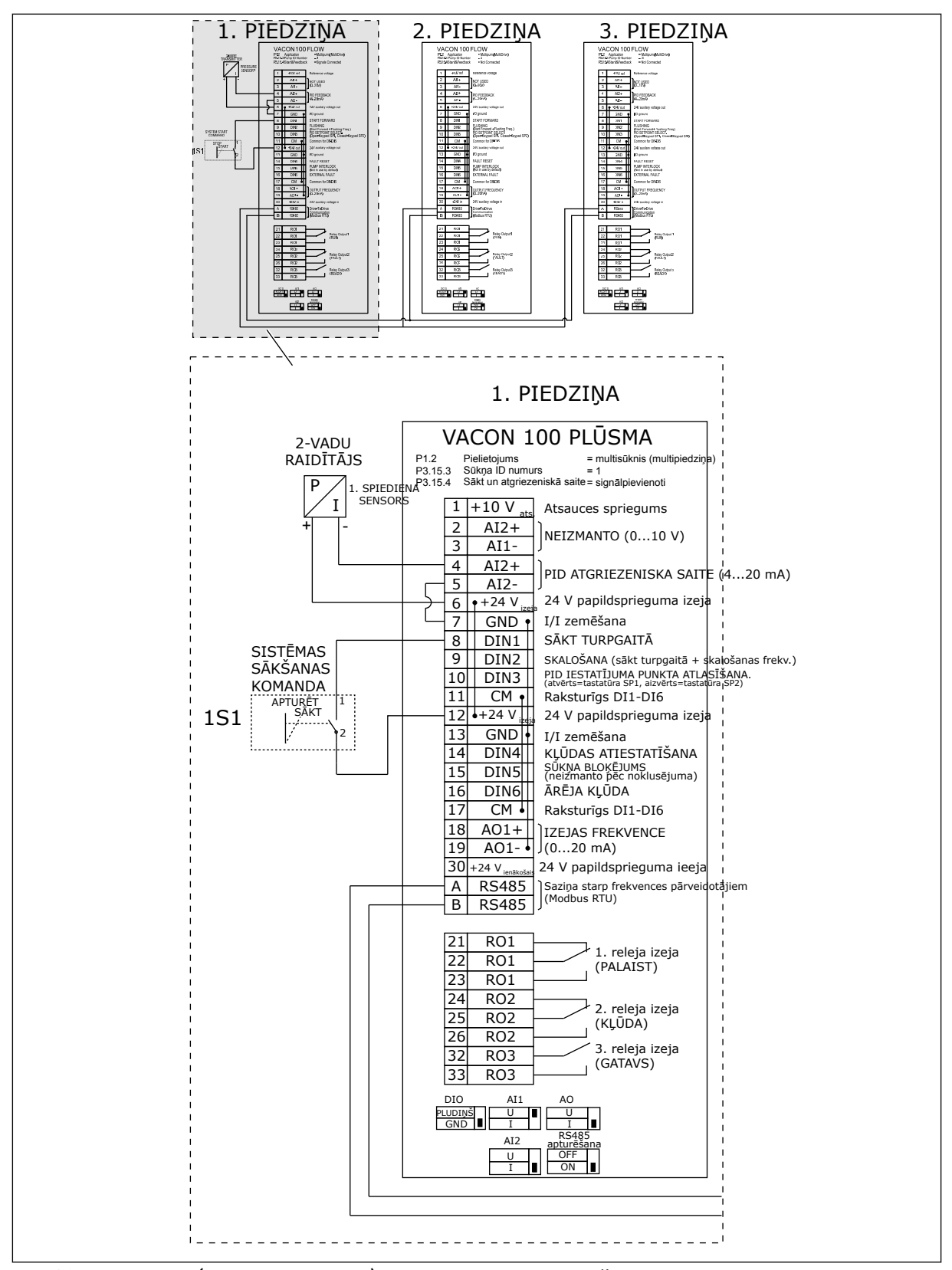

*Att. 30: Multisūkņa (multipārveidotāja) sistēmas elektromontāžas shēma, piemērs 5A*

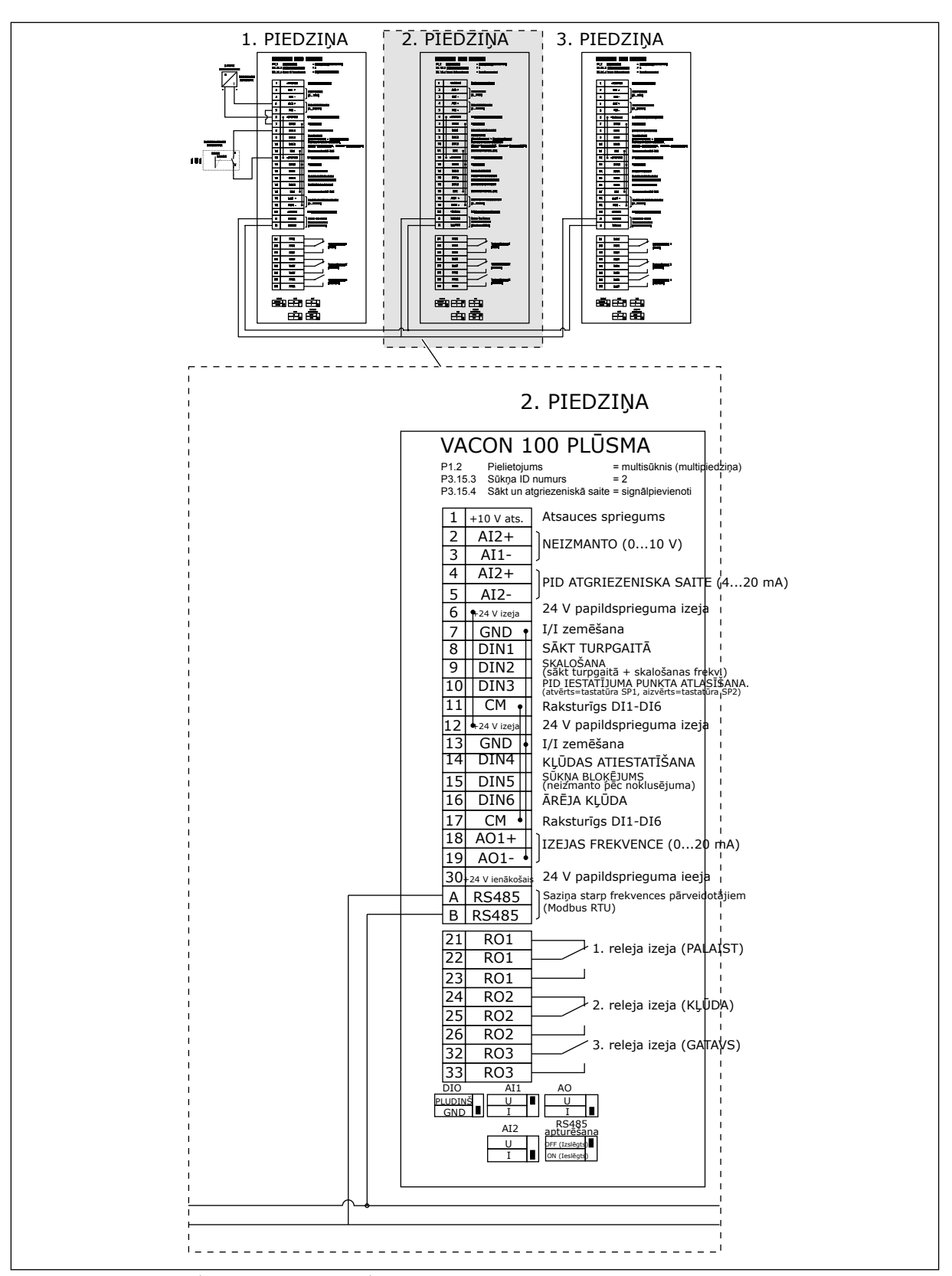

*Att. 31: Multisūkņa (multipārveidotāja) sistēmas elektromontāžas shēma, piemērs 5B*

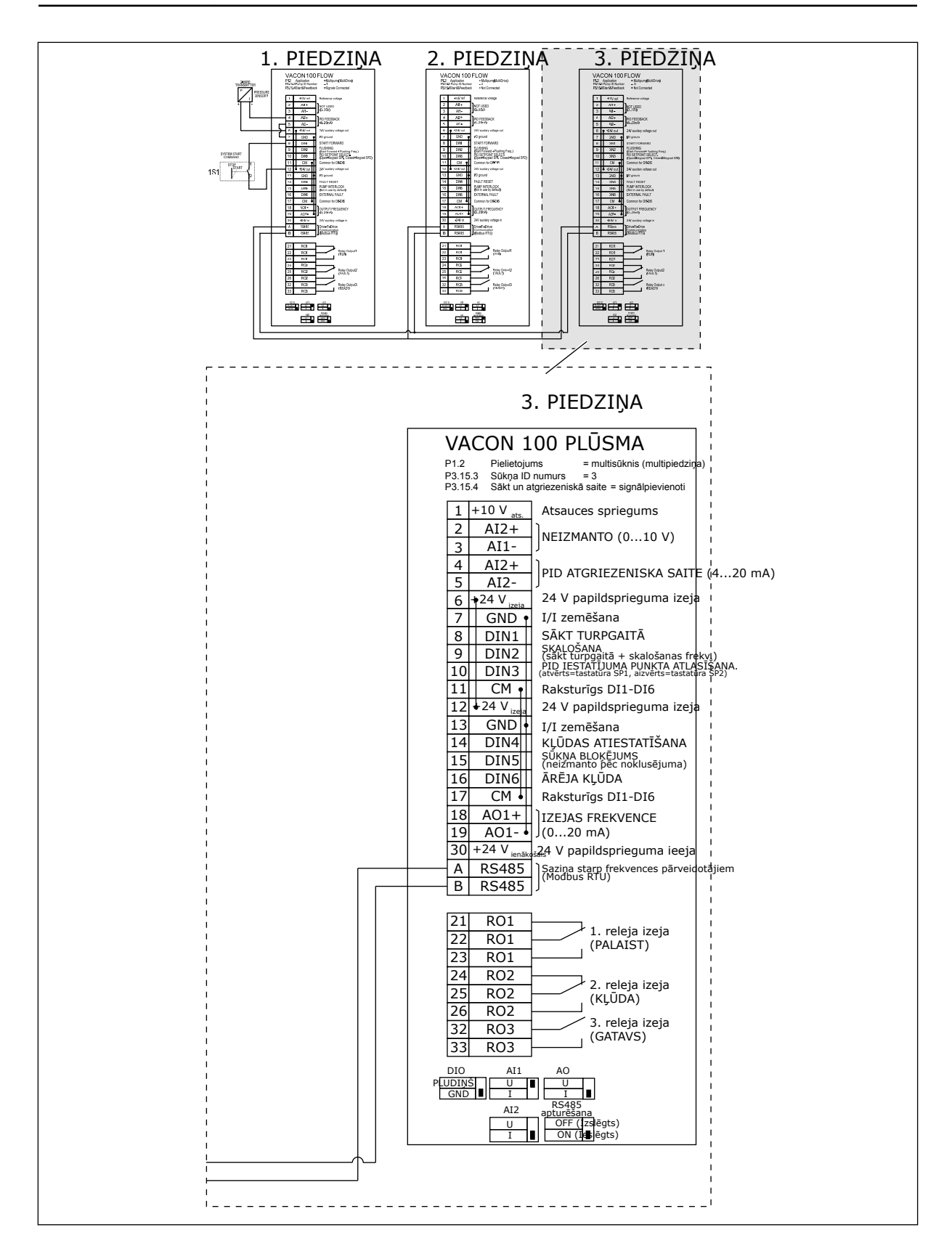

# *Tabula 11: M1.1 vedņi*

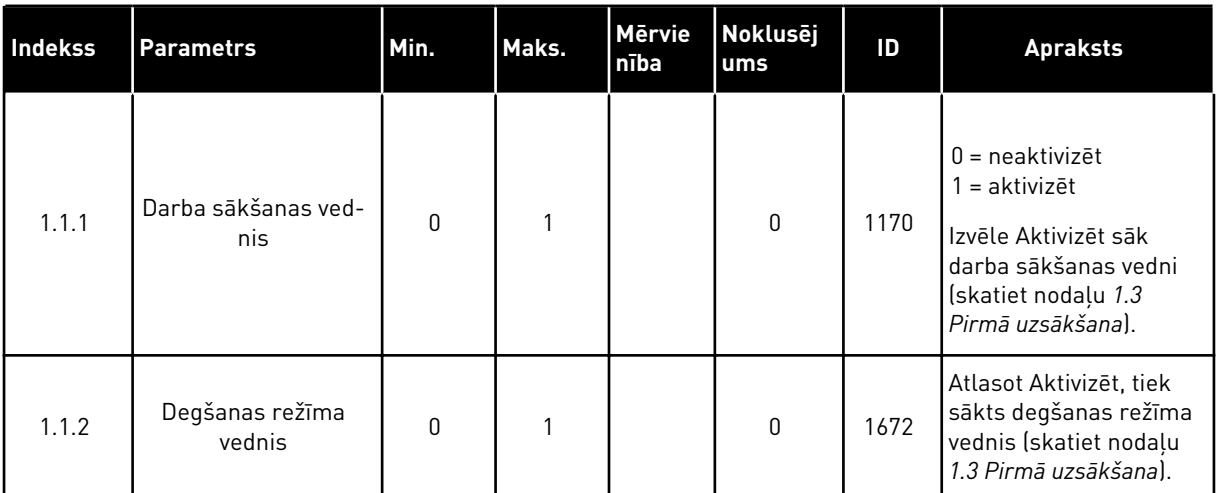

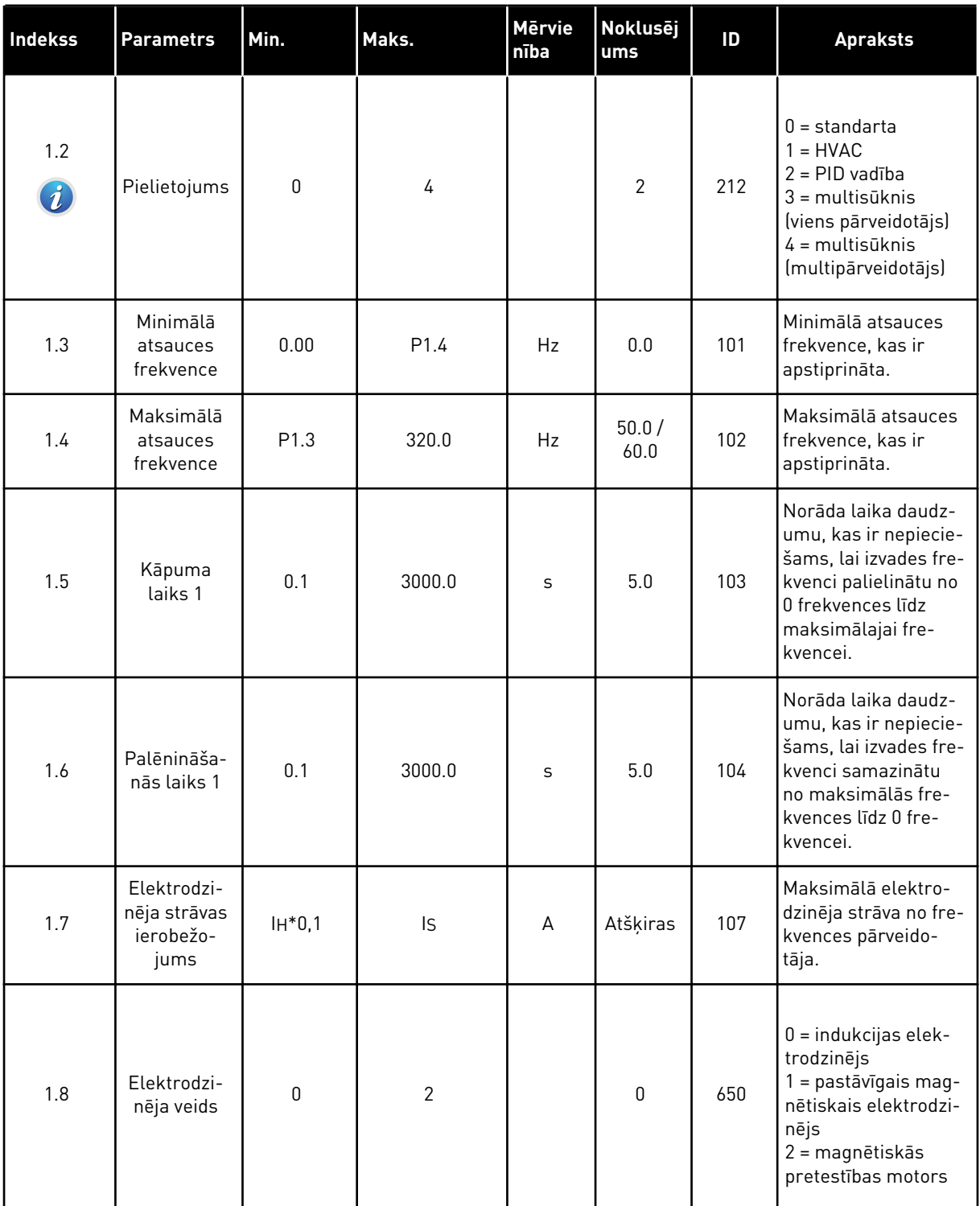
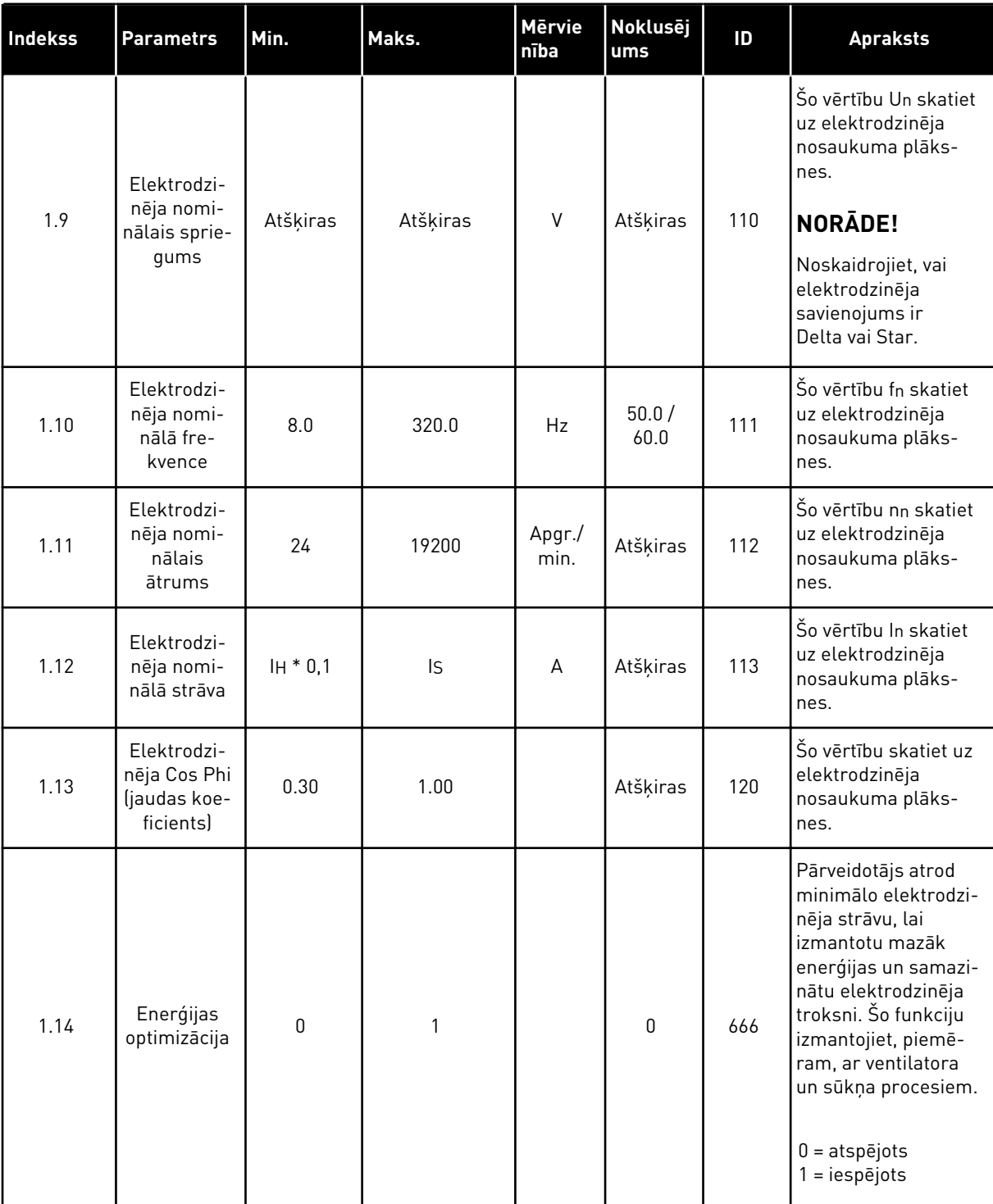

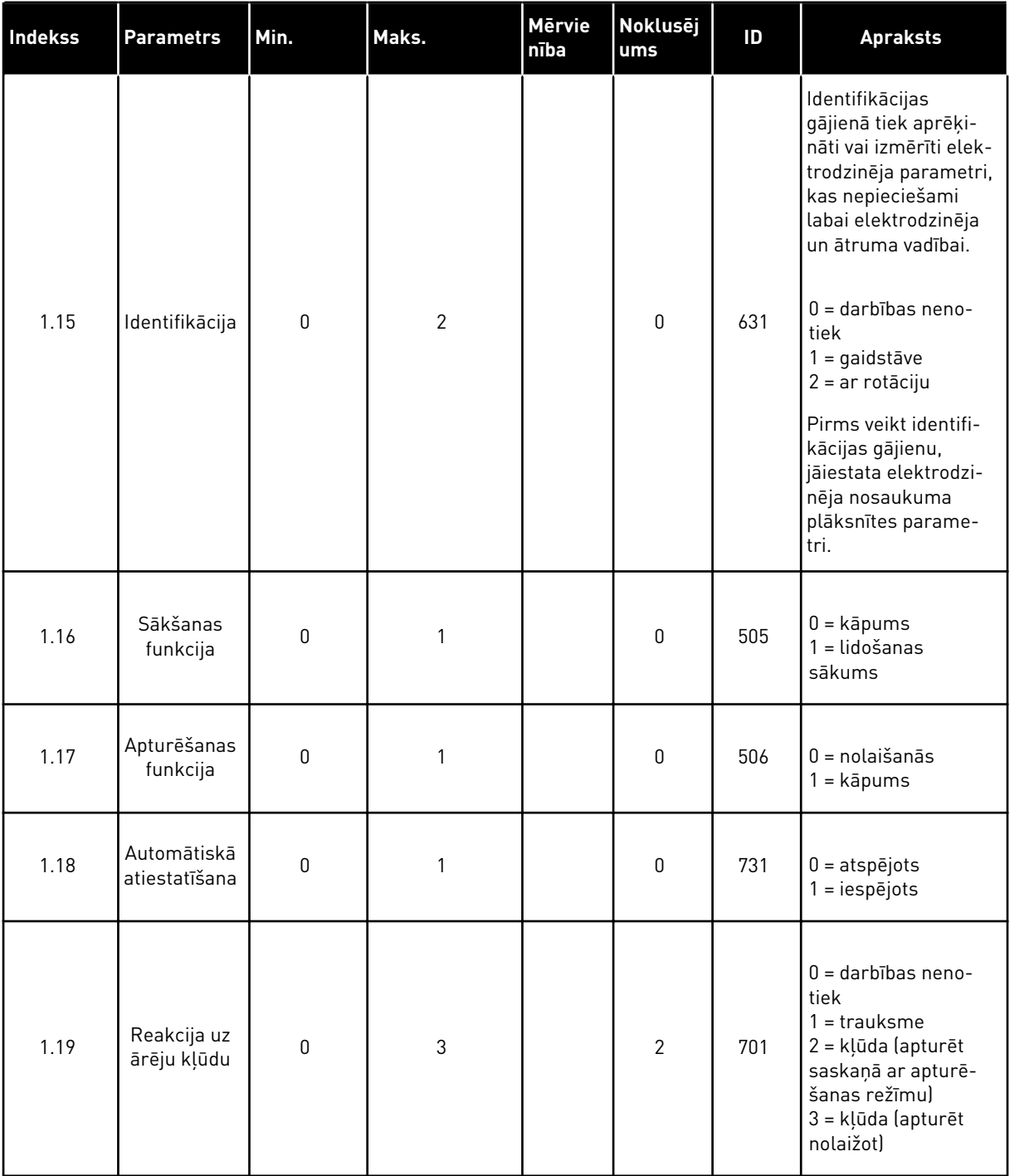

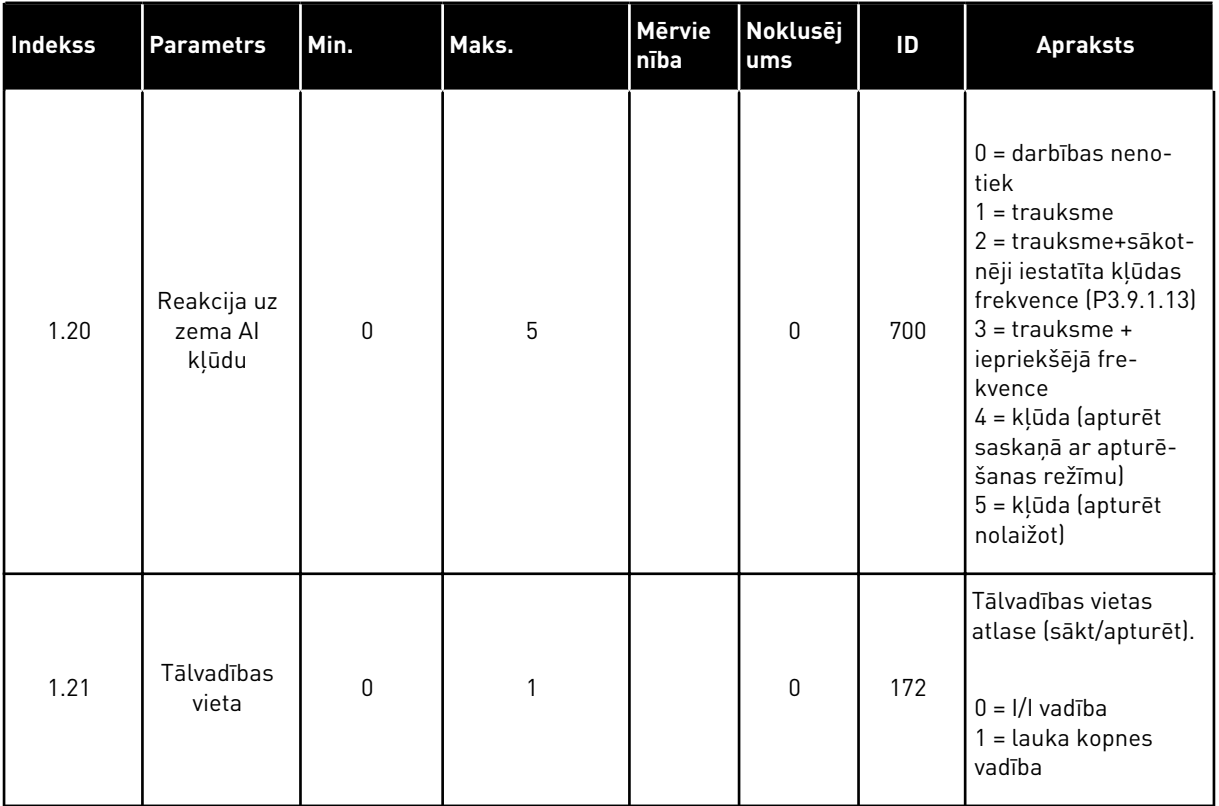

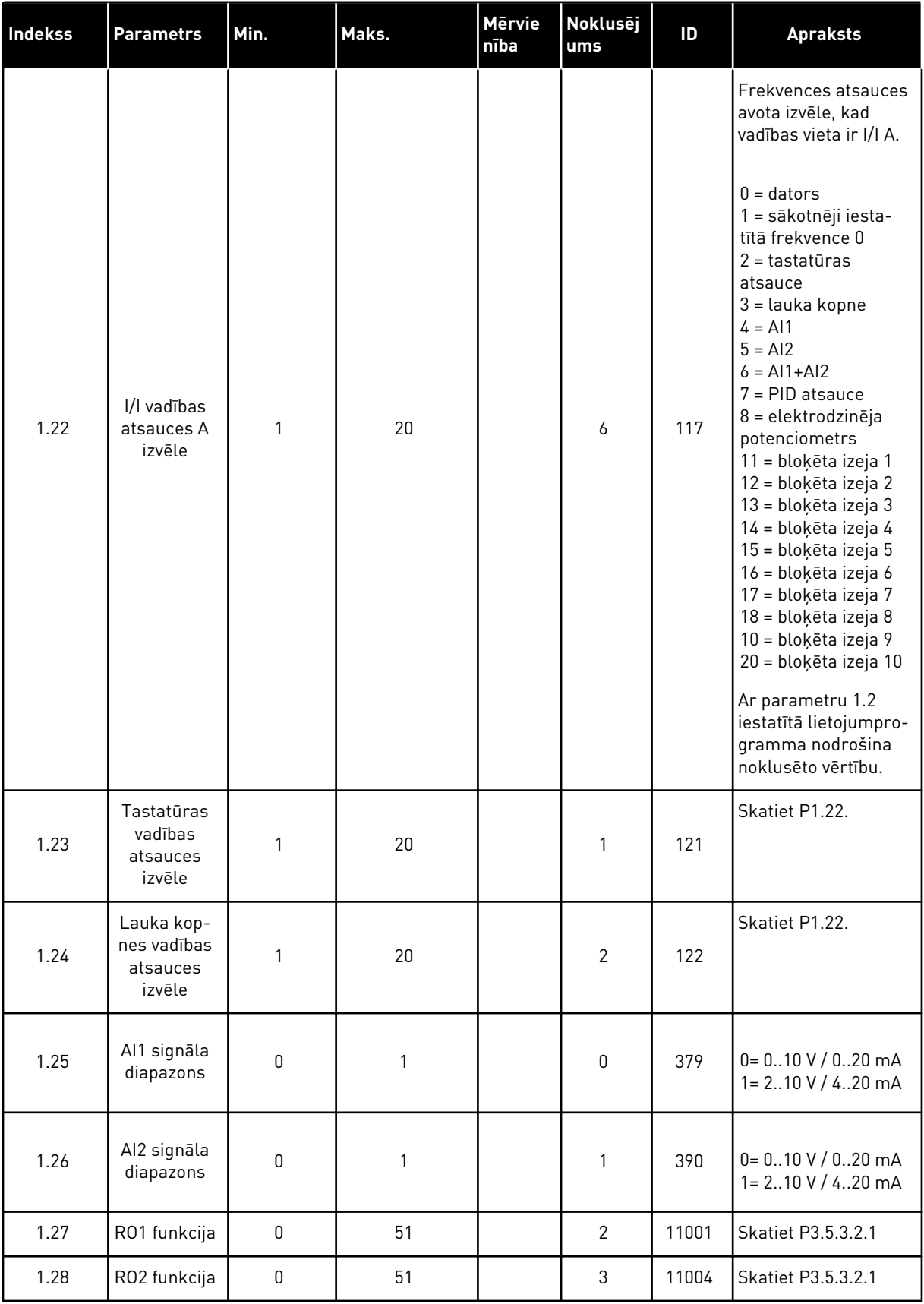

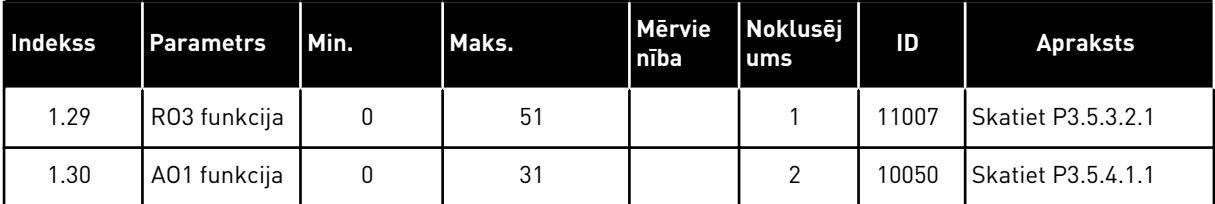

*Tabula 13: M1.35 Multisūknis (multipārveidotājs)*

| <b>Indekss</b> | <b>Parametrs</b>                             | min.             | Maks.    | <b>Mervien</b><br><b>T</b> ba | <b>Noklus</b><br>ējums | ID   | <b>Apraksts</b>                                                                                                    |
|----------------|----------------------------------------------|------------------|----------|-------------------------------|------------------------|------|----------------------------------------------------------------------------------------------------|
| 1.35.1         | PID pieaugums                                | 0.00             | 100.00   | $\frac{0}{0}$                 | 100.00                 | 118  | Ja parametra vēr-<br>tība ir iestatīta kā<br>100%, kļūdas vērtī-<br>bas izmaiņas par<br>10% izraisa kon-<br>trollera izvades<br>maiņu par 10%.               |
| 1.35.2         | PID integrācijas<br>laiks                    | 0.00             | 600.00   | S                             | 1.00                   | 119  | Ja šī parametra<br>vērtība ir iestatīta<br>kā 1,00 sek., kļūdas<br>vērtības izmaiņas<br>par 10% izraisa<br>kontrollera izvades<br>maiņu par 10,00%/<br>sek.  |
| 1.35.3         | PID iegūšanas<br>laiks                       | 0.00             | 100.00   | S                             | 0.00                   | 1132 | Ja šis parametrs ir<br>iestatīts uz 1,00 s,<br>kļūdas vērtības<br>izmaiņas 1,00 sek.<br>laikā par 10%<br>izraisa kontrollera<br>izvades maiņu par<br>10,00%. |
| 1.35.4         | Procesa vienības<br>izvēle                   | 1                | 44       |                               | 1                      | 1036 | Atlasiet procesa<br>vienību. Skatiet<br>P3.13.1.4                                                                                                    |
| 1.35.5         | Procesa vienība<br>min.                      | Atšķiras         | Atšķiras |                               | Atšķi-<br>ras          | 1033 | Procesa vienības<br>vērtība, kas ir vie-<br>nāda ar 0% no PID<br>atbildes signāla.                                                                           |
| 1.35.6         | Procesa vienība<br>maks.                     | Atšķiras         | Atšķiras |                               | Atšķi-<br>ras          | 1034 | Procesa vienības<br>vērtība, kas ir vie-<br>nāda ar 100% no<br>PID atbildes sig-<br>nāla.                                                                    |
| 1.35.7         | 1. atbildes avota<br>izvēle                  | $\boldsymbol{0}$ | 30       |                               | $\overline{2}$         | 334  | Skatiet P3.13.3.3                                                                                                    |
| 1.35.8         | 1. iestatījuma<br>punkta avota<br>atlasīšana | $\boldsymbol{0}$ | 32       |                               | 1                      | 332  | <b>Skatiet P3.13.2.6</b>                                                                                                    |
| 1.35.9         | Tastatūras<br>1. iestatījuma<br>punkts       | Atšķiras         | Atšķiras | Atšķiras                      | $\mathsf 0$            | 167  |                                                                                                    |

# *Tabula 13: M1.35 Multisūknis (multipārveidotājs)*

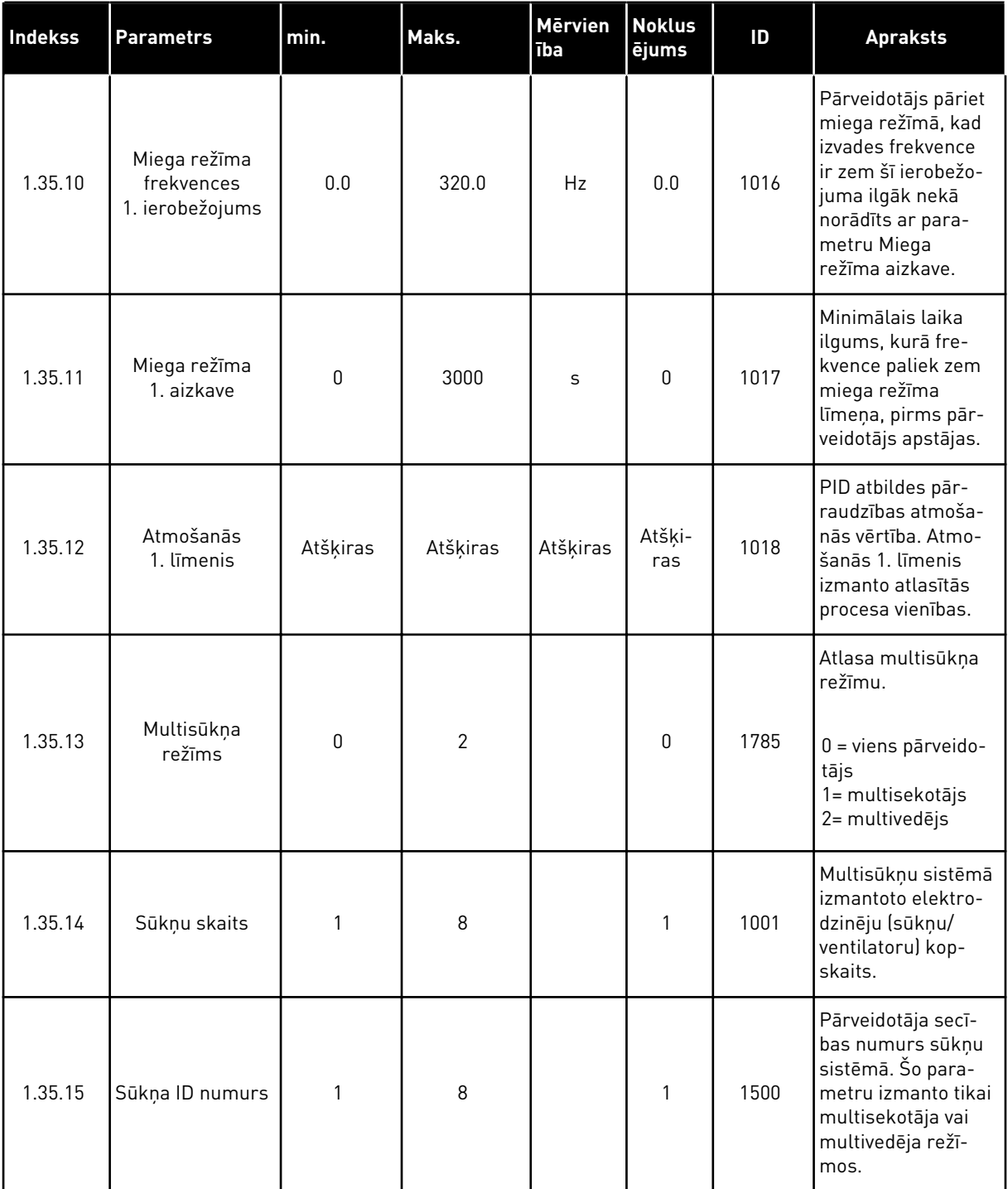

# *Tabula 13: M1.35 Multisūknis (multipārveidotājs)*

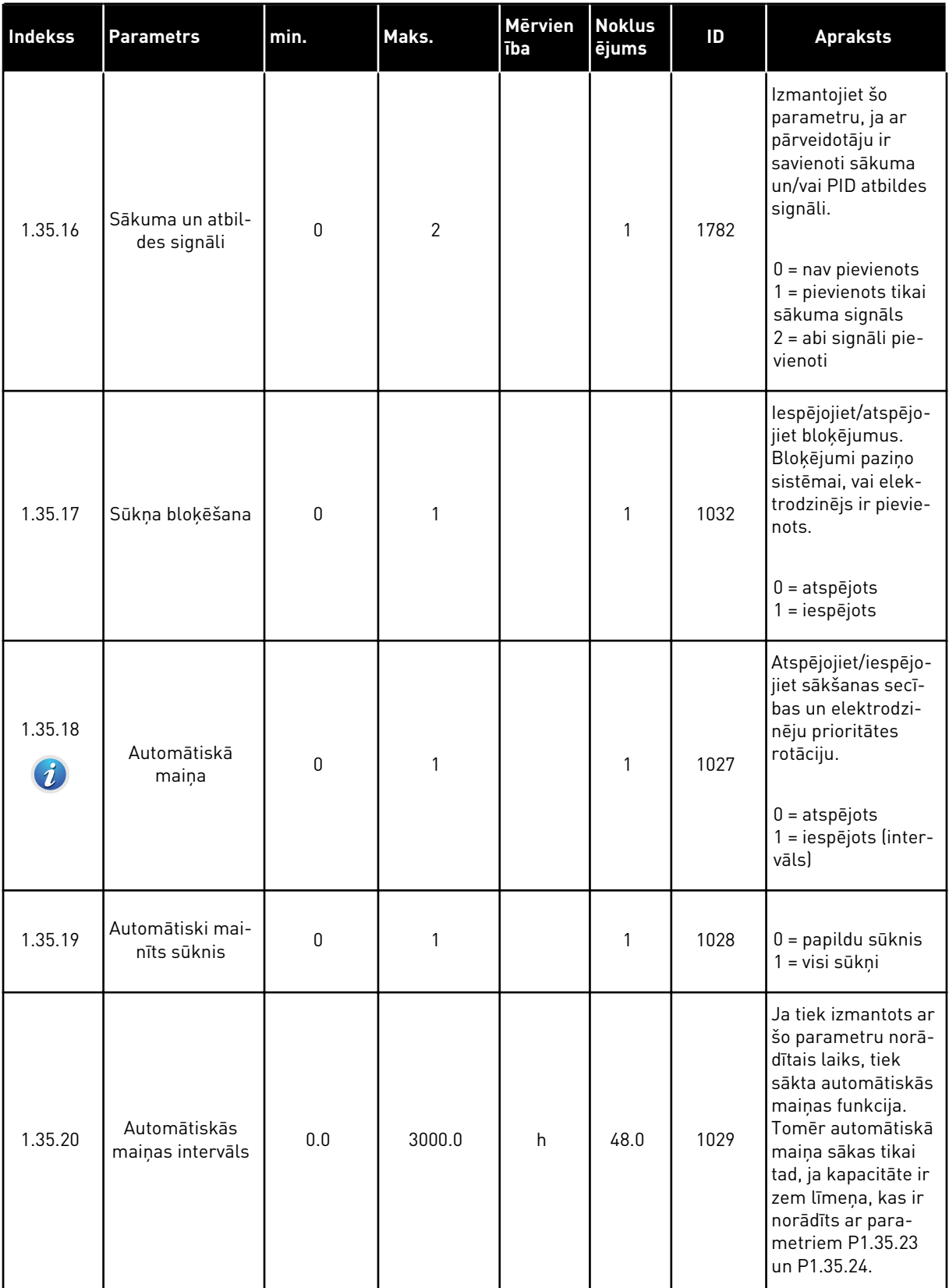

*Tabula 13: M1.35 Multisūknis (multipārveidotājs)*

| <b>Indekss</b> | <b>Parametrs</b>                                        | min.             | Maks.    | <b>Mervien</b><br><b>Tba</b> | <b>Noklus</b><br><b>ējums</b>  | ID   | <b>Apraksts</b>                                                                                                    |
|----------------|---------------------------------------------------------|------------------|----------|------------------------------|--------------------------------|------|----------------------------------------------------------------------------------------------------|
| 1.35.21        | Automātiskās<br>maiņas dienas                           | 0                | 127      |                              |                                | 1786 | Diapazons: No<br>pirmdienas līdz<br>svētdienai                                                                                                    |
| 1.35.22        | Automātiskās<br>maiņas pulk-<br>steņa laiks             |                  |          | Laiks                        |                                | 1787 | Diapazons:<br>00:00:00-23:59:59                                                                                                    |
| 1.35.23        | Automātiskā<br>maiņa: frekven-<br>ces ierobežo-<br>jums | 0.00             | P3.3.1.2 | Hz                           | 25:00                          | 1031 | Parametri iestata<br>līmeni, zem kura<br>jāpaliek kapacitā-<br>tei, lai sāktos auto-<br>mātiskā maiņa.                                                                                                    |
| 1.35.24        | Automātiskā<br>maiņa: Sūkņa<br>ierobežojums             | 1                | 6        |                              |                                | 1030 |                                                                                                    |
| 1.35.25        | Joslas platums                                          | 0                | 100      | $\%$                         | 10                             | 1097 | Ja atbildes vērtība<br>paliek starp 4,5 un<br>5,5 bāriem, elek-<br>trodzinējs paliek<br>pievienots.<br>lestatījuma punkts<br>$= 5$ bāri<br>Joslas platums =<br>10%<br>Ja atbildes vērtība<br>paliek starp 4,5 un<br>5,5 bāriem, elek-<br>trodzinējs paliek<br>pievienots. |
| 1.35.26        | Joslas platuma<br>aizkave                               | 0                | 3600     | S                            | 10                             | 1098 | Ja atbilde ir ārpus<br>joslas platuma,<br>laiks, pēc kura<br>sūkņi tiek pievie-<br>noti vai noņemti.                                                                                                    |
| 1.35.27        | Konstants ražo-<br>šanas ātrums                         | $\boldsymbol{0}$ | 100      | $\%$                         | 100                            | 1513 | Norāda konstanto<br>ātrumu, kurā sūk-<br>nis bloķējas, kad<br>tas pāriet uz mak-<br>simālo frekvenci.<br>Nākamais sūknis<br>sāk regulēšanu<br>multivedēja režīmā.                                                                                                    |
| 1.35.28        | 1. sūkņa bloķē-<br>jums                                 |                  |          |                              | Dig.<br>ieejas<br>slots<br>0.1 | 426  | ATVĒRTS = nav<br>aktīvs<br>AIZVĒRTS = aktīvs                                                                                                    |

# *Tabula 13: M1.35 Multisūknis (multipārveidotājs)*

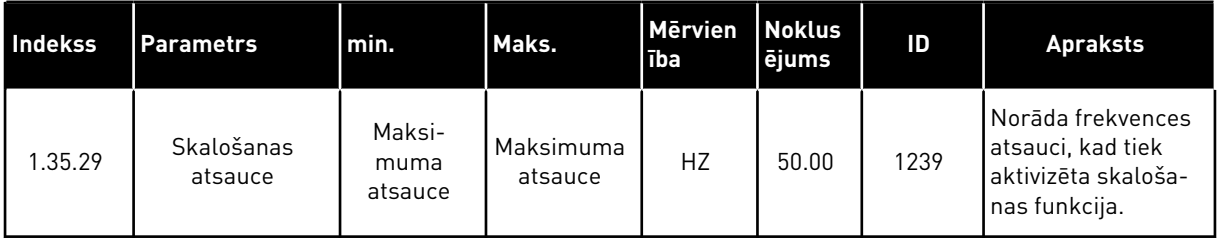

# **2 VEDŅI**

# **2.1 STANDARTA LIETOJUMPROGRAMMAS VEDNIS**

Lietojumprogrammas vednis palīdz iestatīt pamata parametrus, kas ir saistīti ar lietojumprogrammu.

Lai sāktu standarta lietojumprogrammas vedni, vērtību *Standarta* iestatiet uz parametra P1.2 lietojumprogrammu (ID 212) tastatūrā.

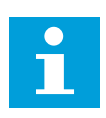

### **NORĀDE!**

Ja standarta lietojumprogrammas vednis tiek sākts no sākšanas vedņa, vednis pāriet tieši uz 11. darbību.

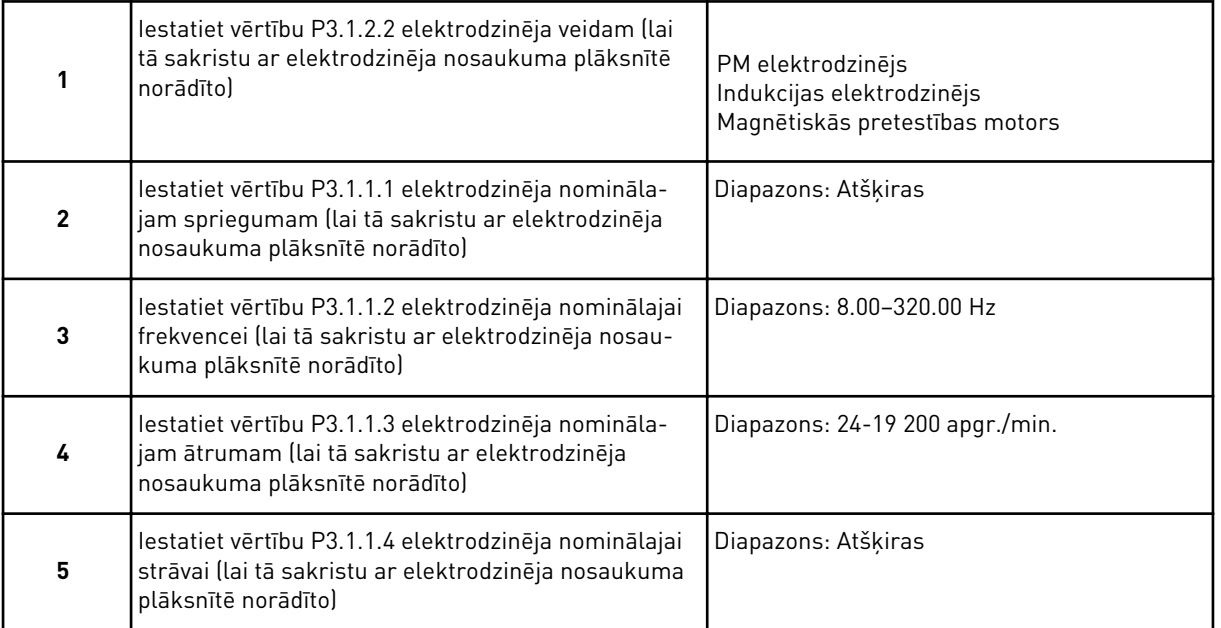

6. darbība tiek rādīta tikai tad, ja 1. darbībā ir atlasīts *Indukcijas elektrodzinējs*.

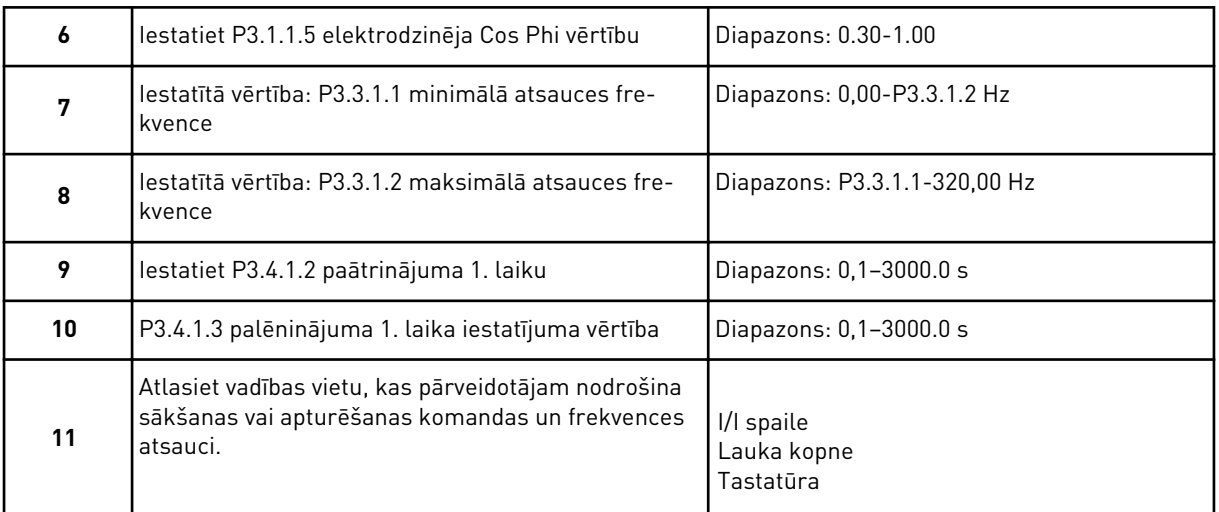

Standarta lietojumprogrammas vednis ir pabeigts.

### **2.2 HVAC LIETOJUMPROGRAMMAS VEDNIS**

Lietojumprogrammas vednis palīdz iestatīt pamata parametrus, kas ir saistīti ar lietojumprogrammu.

Lai sāktu HBAC lietojumprogrammas vedni, vērtību *HVAC* iestatiet uz parametra P1.2 lietojumprogrammu (ID 212) tastatūrā.

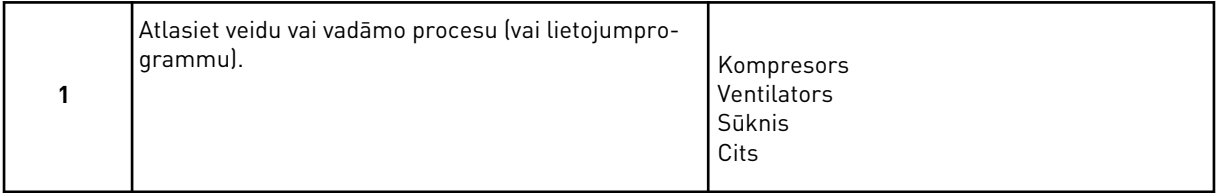

Dažiem parametriem ir sākotnēji iestatītas vērtības, kas norādītas ar 1. darbībā veikto atlasi. Parametrus un to vērtības skatiet šīs nodaļas beigās šeit: *[Tabula 14](#page-85-0)*.

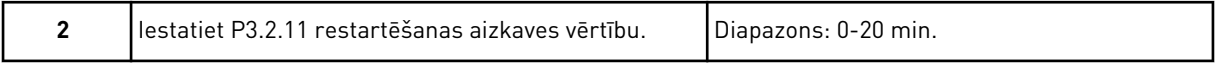

2. darbība tiek rādīta tikai tad, ja 1. darbībā ir atlasīts *Kompresors*.

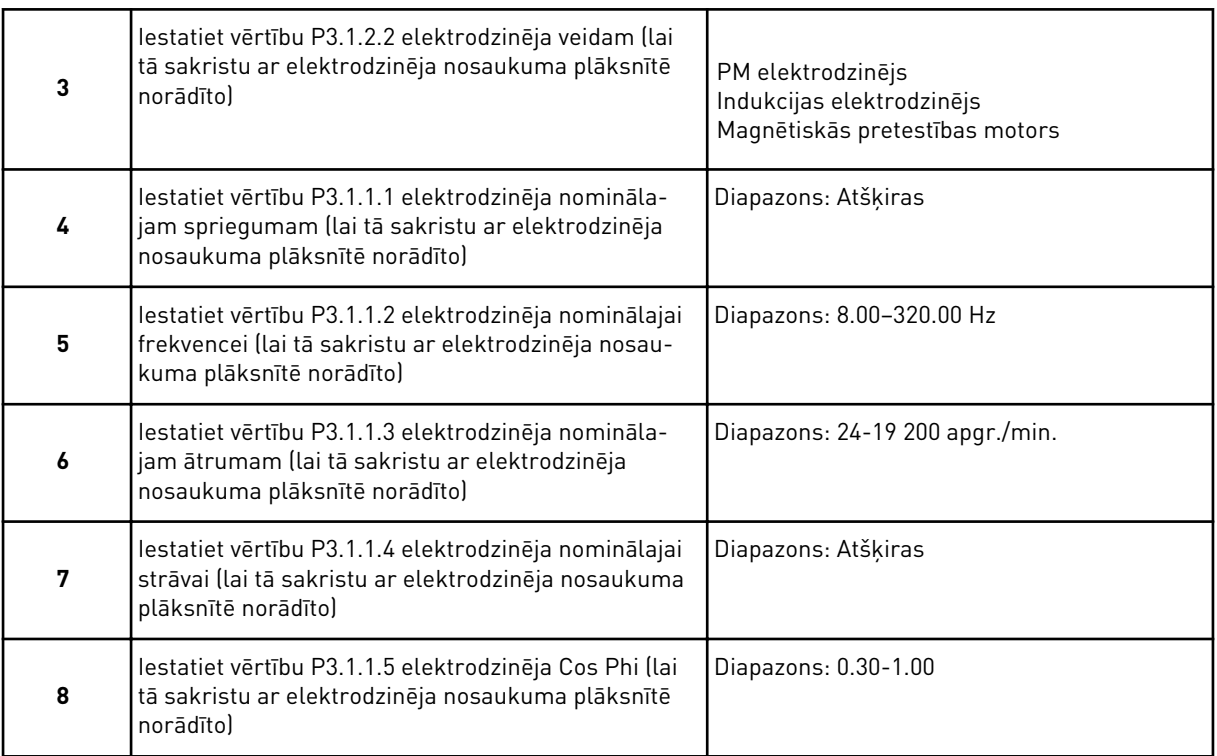

8. darbība tiek rādīta tikai tad, ja 3. darbībā ir atlasīts *Indukcijas elektrodzinējs*.

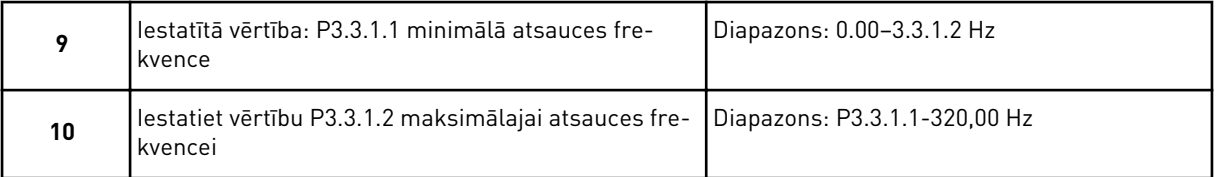

11. un 12. darbība tiek rādīta tikai tad, ja 1. darbībā ir atlasīts *Cits*.

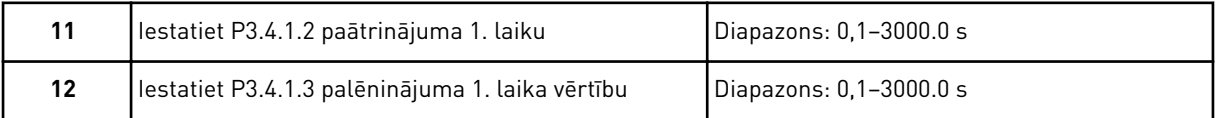

Pēc tam vednis pāriet uz lietojumprogrammas norādītajām darbībām.

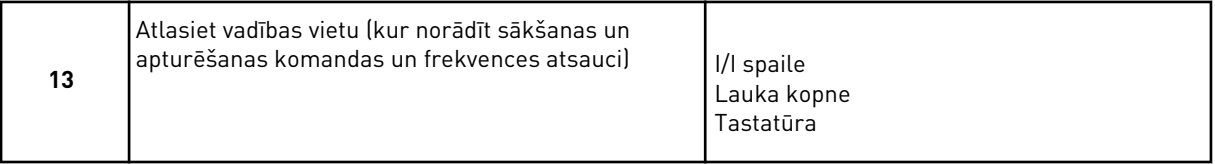

HVAC lietojumprogrammas vednis ir pabeigts.

<span id="page-85-0"></span>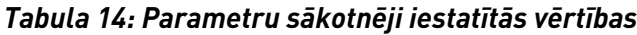

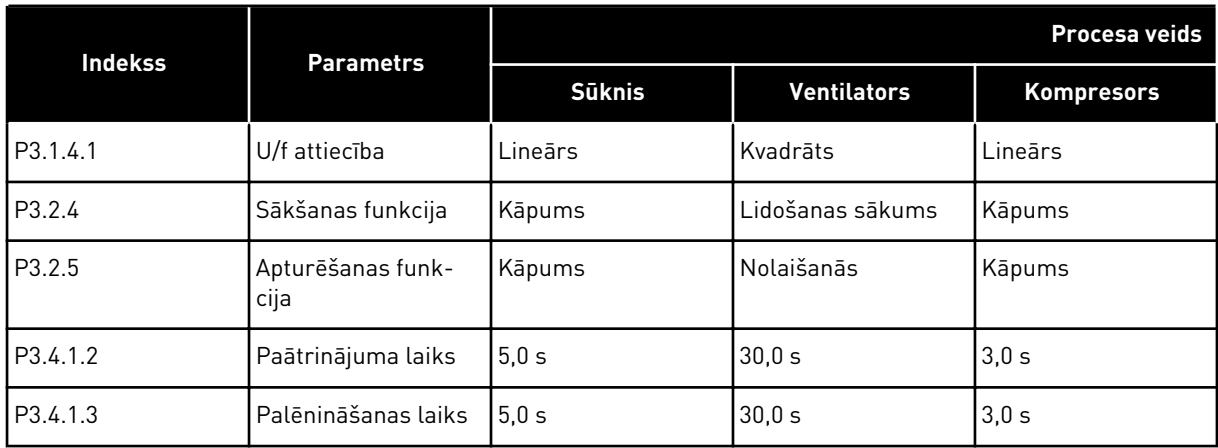

### **2.3 PID VADĪBAS LIETOJUMPROGRAMMAS VEDNIS**

Lietojumprogrammas vednis palīdz iestatīt pamata parametrus, kas ir saistīti ar lietojumprogrammu.

Lai sāktu PID vadības lietojumprogrammas vedni, vērtību *PID vadība* iestatiet uz parametra P1.2 lietojumprogrammu (ID 212) tastatūrā.

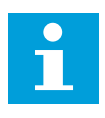

### **NORĀDE!**

Ja lietojumprogrammas vednis tiek sākts no sākšanas vedņa, vednis pāriet tieši uz 11. darbību.

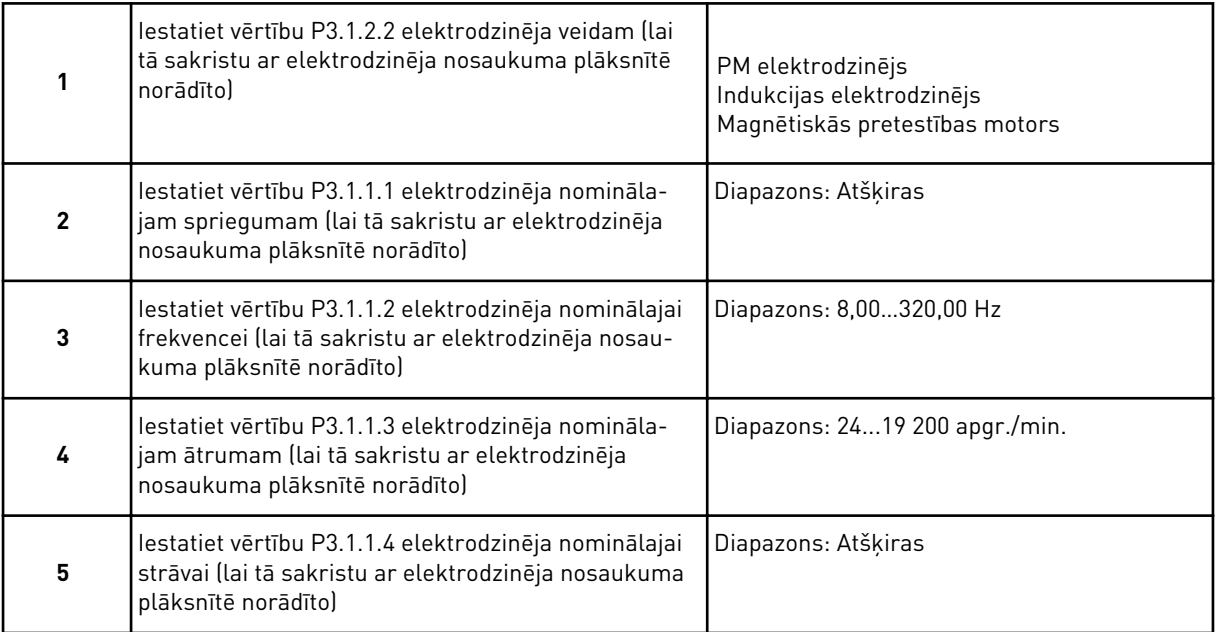

6. darbība tiek rādīta tikai tad, ja 1. darbībā ir atlasīts *Indukcijas elektrodzinējs*.

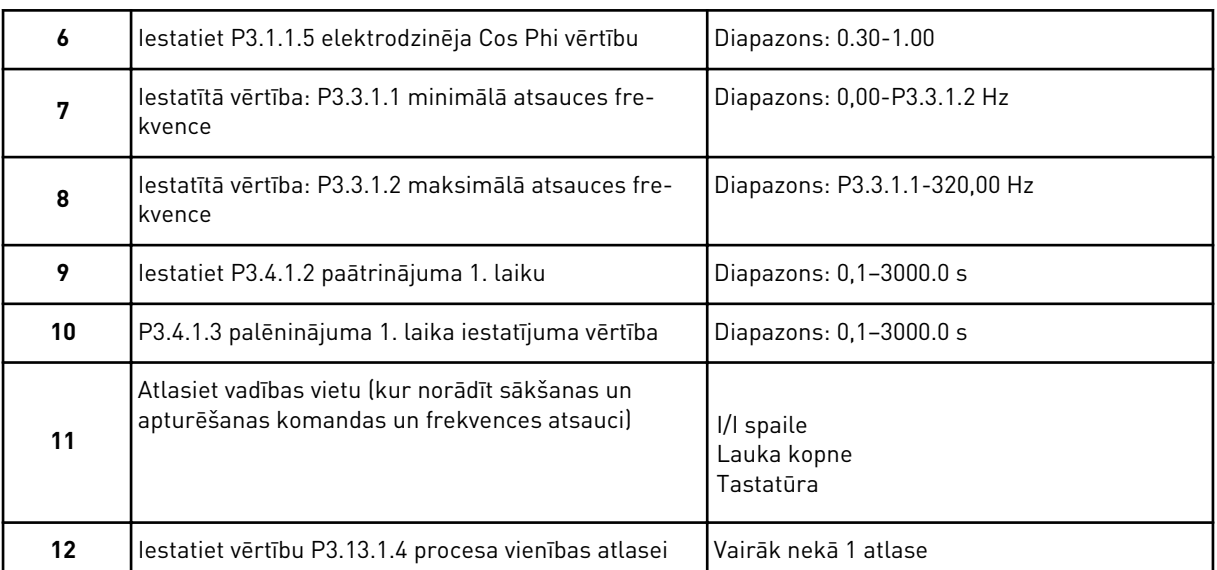

Ja atlase nav %, redzēsit nākamos jautājumus. Ja atlase ir %, vednis pāriet tieši uz 16. darbību.

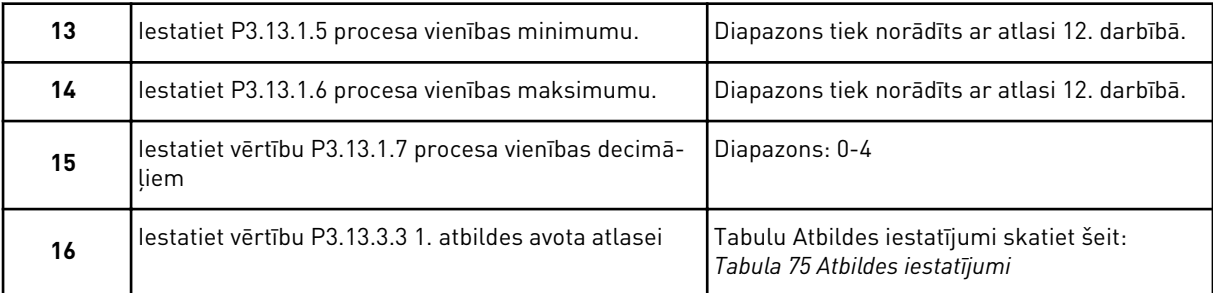

Atlasot analogās ievades signālu, redzēsit 18. darbību. Citas atlases gadījumā vednis pāriet uz 19. darbību.

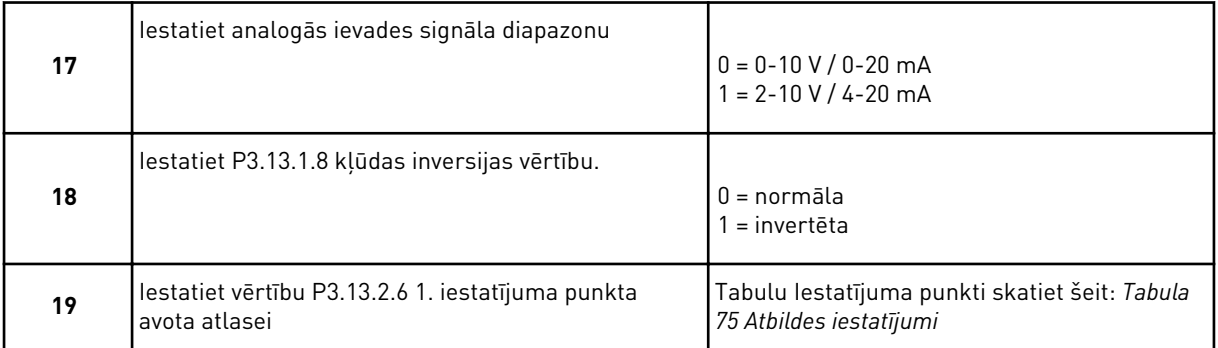

Atlasot analogās ievades signālu, tiek parādīta 21. darbība. Citas atlases gadījumā vednis pāriet uz 23. darbību.

Ja kā vērtība tiek iestatīts *Tastatūras 1. iestatījuma punkts* vai *Tastatūras 2. iestatījuma punkts*, vednis pāriet tieši uz 22. darbību.

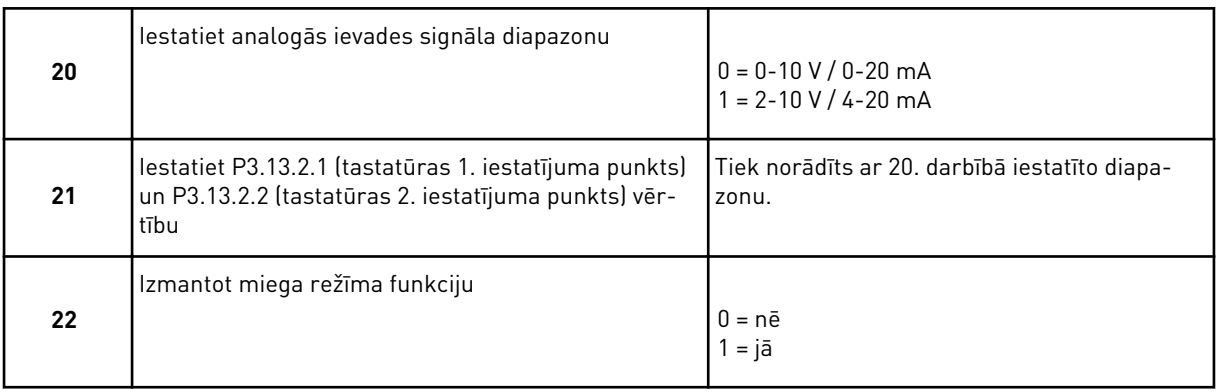

Ja 22. jautājumam tiek norādīta vērtība *Jā*, ir redzami nākamie 3 jautājumi. Ja norādīta vērtība *Nē*, vednis tiek pabeigts.

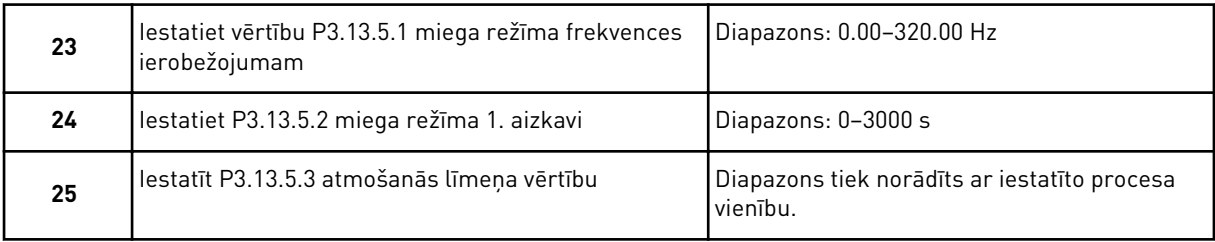

PID vadības lietojumprogrammas vednis ir pabeigts.

# **2.4 MULTISŪKŅA (VIENA PĀRVEIDOTĀJA) LIETOJUMPROGRAMMAS VEDNIS**

Lietojumprogrammas vednis palīdz iestatīt pamata parametrus, kas ir saistīti ar lietojumprogrammu.

Lai palaistu multisūkņa (viena pārveidotāja) lietojumprogrammas vedni, vērtību *Multisūknis (viens pārveidotājs)* tastatūrā iestatiet uz parametra P1.2 lietojumprogrammu (ID 212).

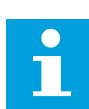

# **NORĀDE!**

Ja lietojumprogrammas vednis tiek sākts no sākšanas vedņa, vednis pāriet tieši uz 11. darbību.

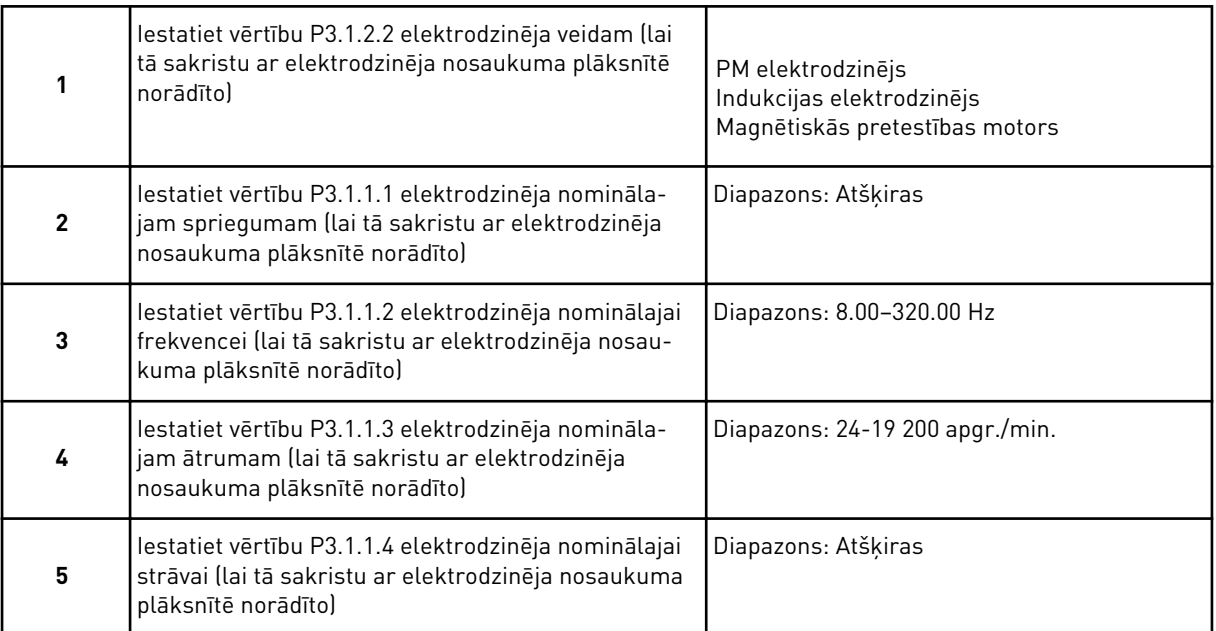

6. darbība tiek rādīta tikai tad, ja 1. darbībā ir atlasīts *Indukcijas elektrodzinējs*.

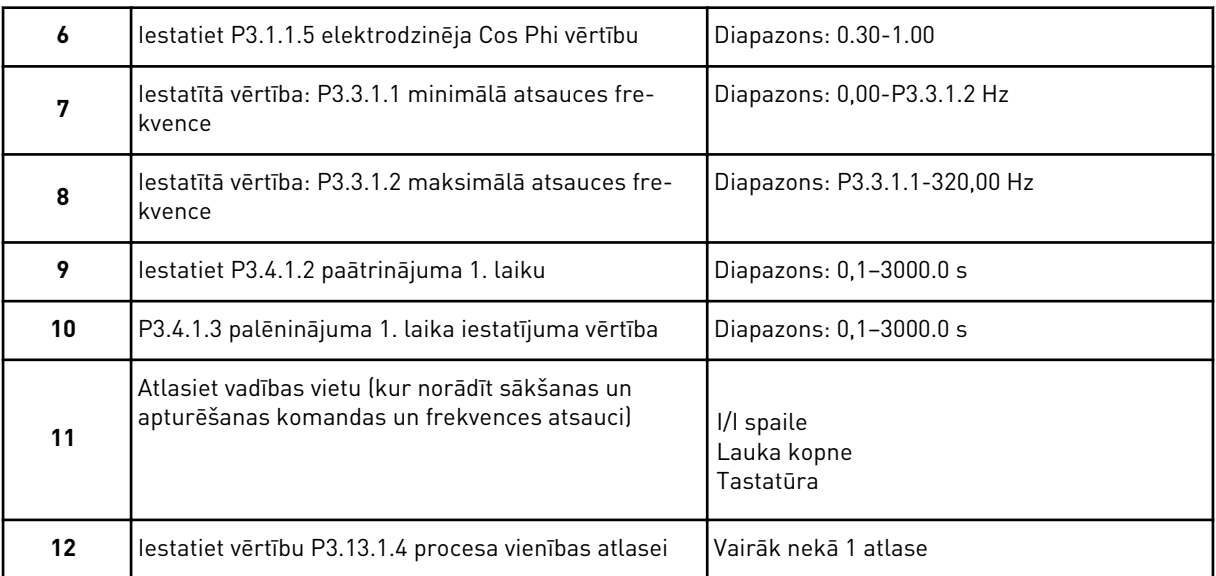

Ja atlase nav %, redzēsit nākamās 3 darbības. Ja atlase ir %, vednis pāriet tieši uz 16. darbību.

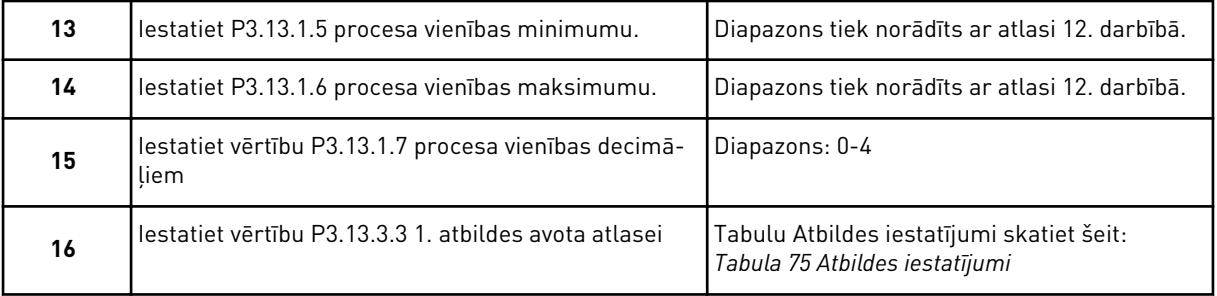

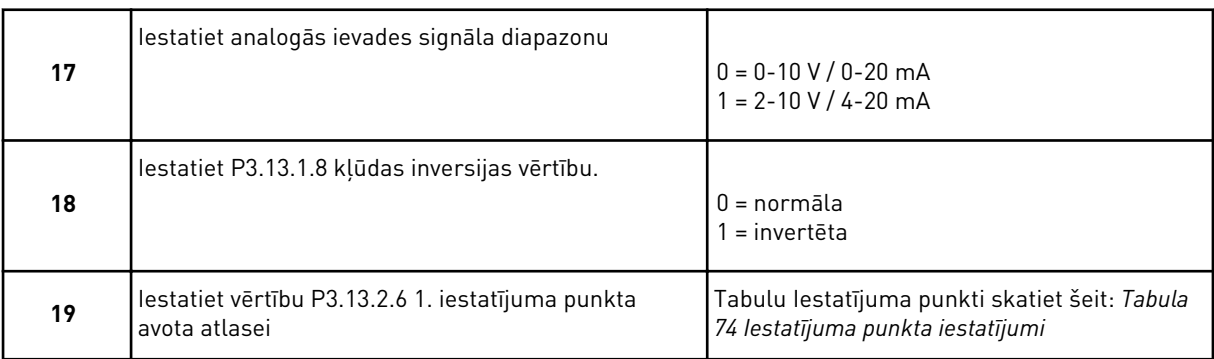

Atlasot analogās ievades signālu, redzēsit 17. darbību. Citas atlases gadījumā vednis pāriet uz 18. darbību.

Atlasot analogās ievades signālu, vispirms tiek parādīta 20., pēc tam 22. darbība. Citas atlases gadījumā vednis pāriet uz 21. darbību.

Ja kā vērtība tiek iestatīts *Tastatūras 1. iestatījuma punkts* vai *Tastatūras 2. iestatījuma punkts*, vednis pāriet tieši uz 22. darbību.

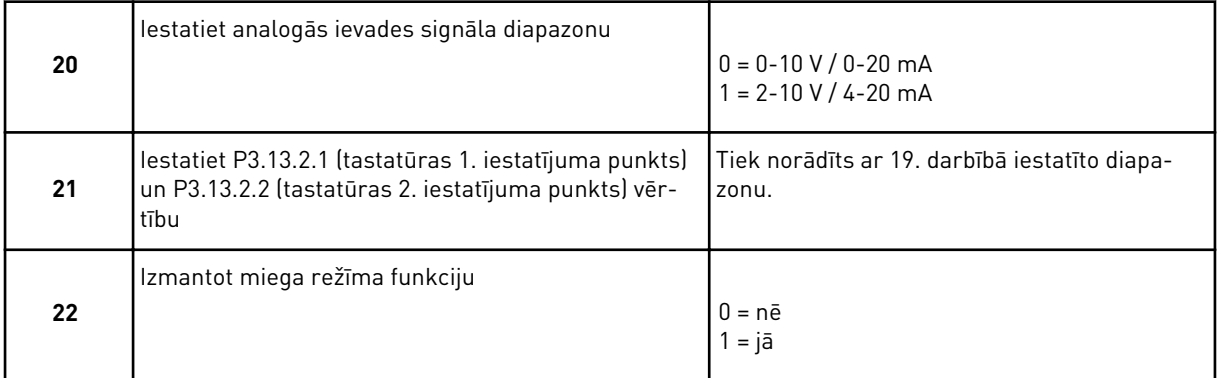

Ja 22. darbībā tiek norādīta vērtība *Jā*, ir redzamas nākamās 3 darbības. Ja norādīta vērtība *Nē*, vednis pāriet uz 26. darbību.

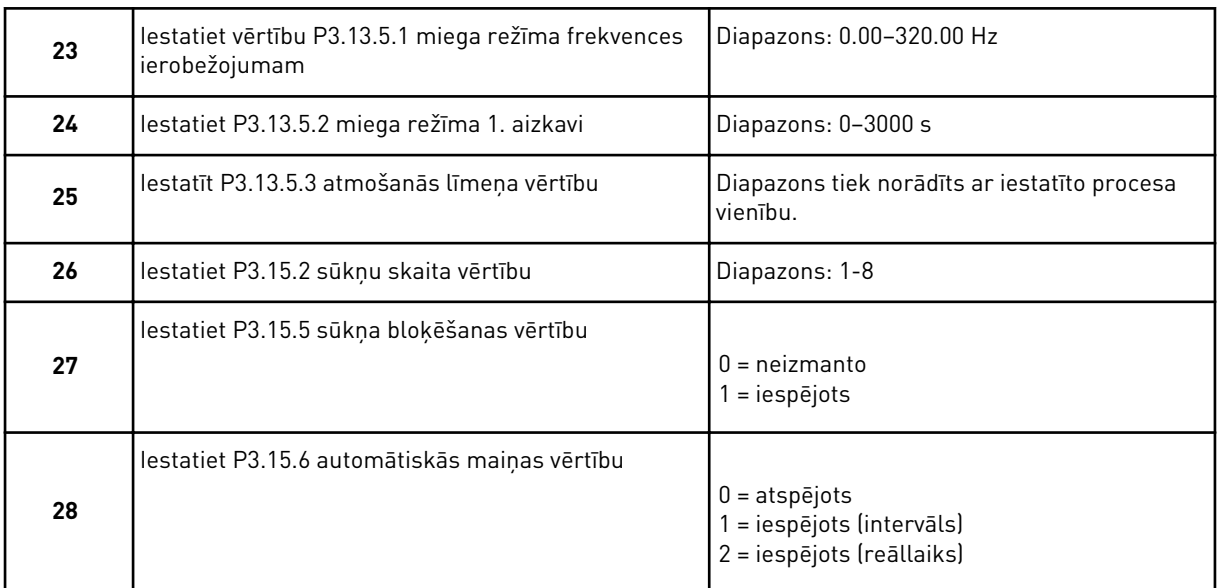

Ja vērtība *Iespējots* (intervāls vai reāllaiks) ir iestatīta uz parametru Automātiskā maiņa, tiek rādīta 29.-34. darbība. Ja vērtība *Atspējots* ir iestatīta uz parametru Automātiskā maiņa, vednis pāriet tieši uz 35. darbību.

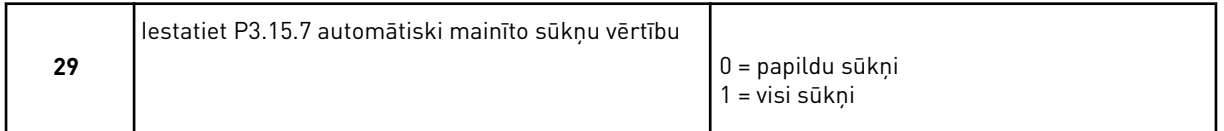

Tikai tad, ja vērtība *Iespējots (intervāls)* 28. darbībā ir iestatīta uz parametru Automātiskā maiņa, tiek rādīta 30. darbība.

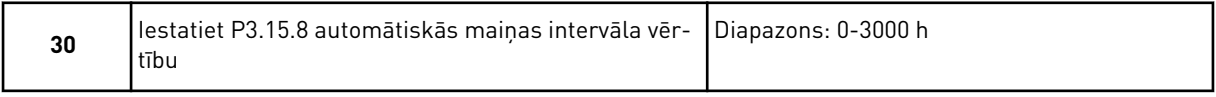

31. un 32. darbība tiek rādīta tikai tad, ja vērtība *Iespējots (reāllaiks)* 28. darbībā ir iestatīta uz parametru Automātiskā maiņa.

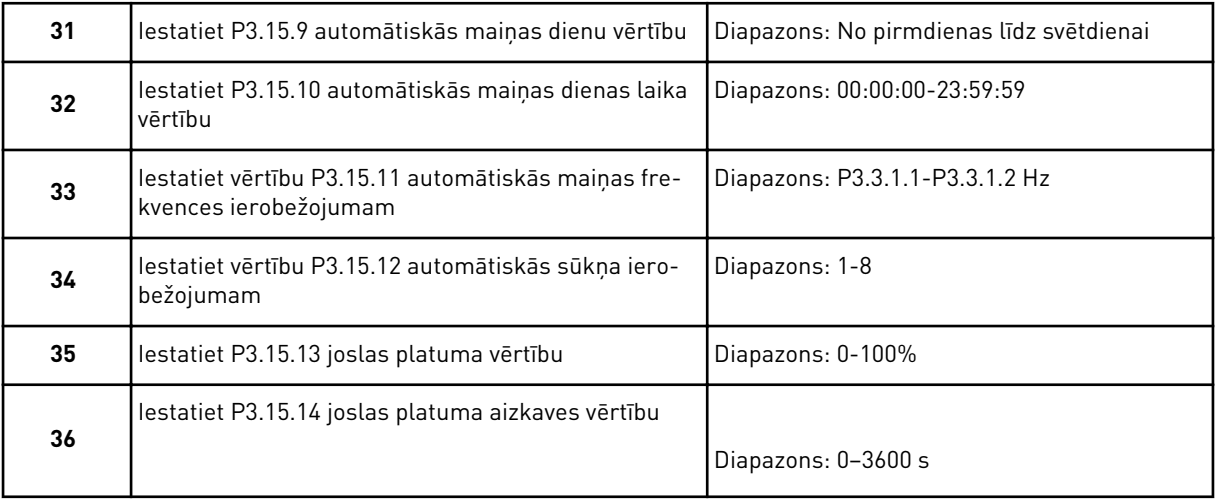

Multisūkņa (viena pārveidotāja) lietojumprogrammas vednis ir pabeigts.

### **2.5 MULTISŪKŅA (MULTIPĀRVEIDOTĀJA) LIETOJUMPROGRAMMAS VEDNIS**

Lietojumprogrammas vednis palīdz iestatīt pamata parametrus, kas ir saistīti ar lietojumprogrammu.

Lai palaistu multisūkņa (multipārveidotāja) lietojumprogrammas vedni, vērtību *Multisūknis (multipārveidotājs)* tastatūrā iestatiet uz parametra P1.2 lietojumprogrammu (ID 212).

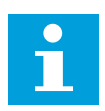

### **NORĀDE!**

Ja lietojumprogrammas vednis tiek sākts no sākšanas vedņa, vednis pāriet tieši uz 11. darbību.

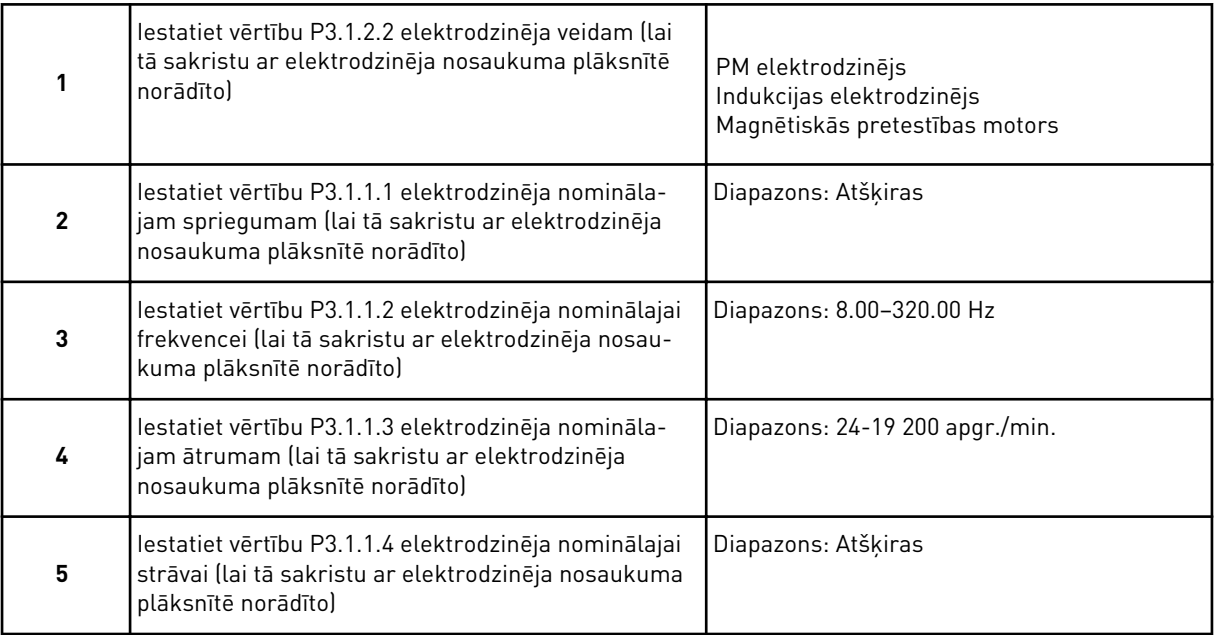

6. darbība tiek rādīta tikai tad, ja 1. darbībā ir atlasīts *Indukcijas elektrodzinējs*.

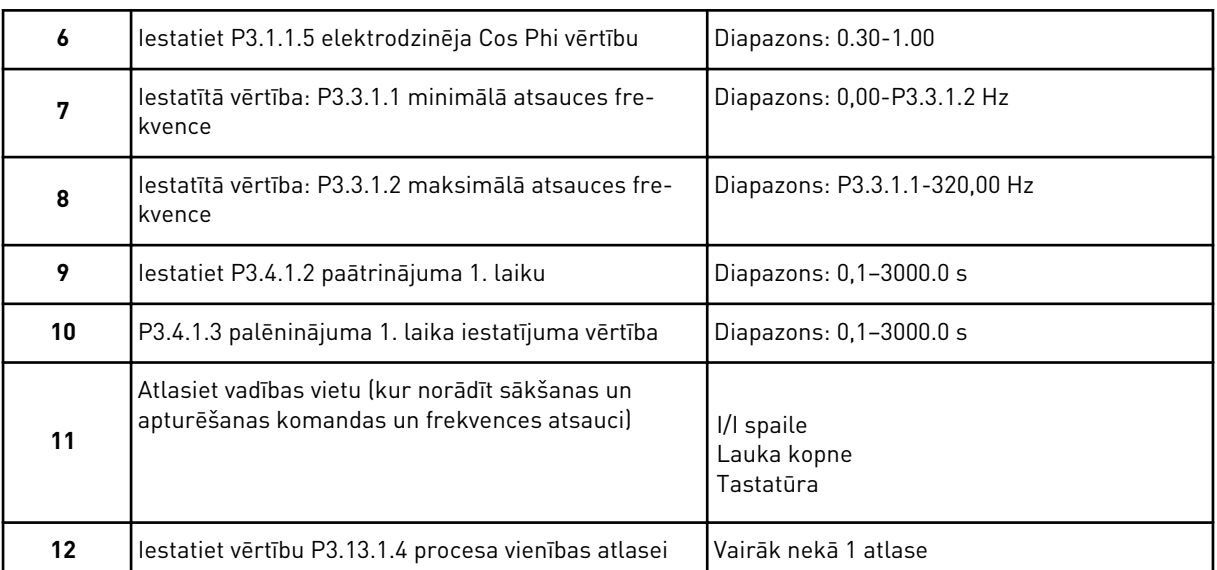

Ja atlase nav %, redzēsit nākamās 3 darbības. Ja atlase ir %, vednis pāriet tieši uz 16. darbību.

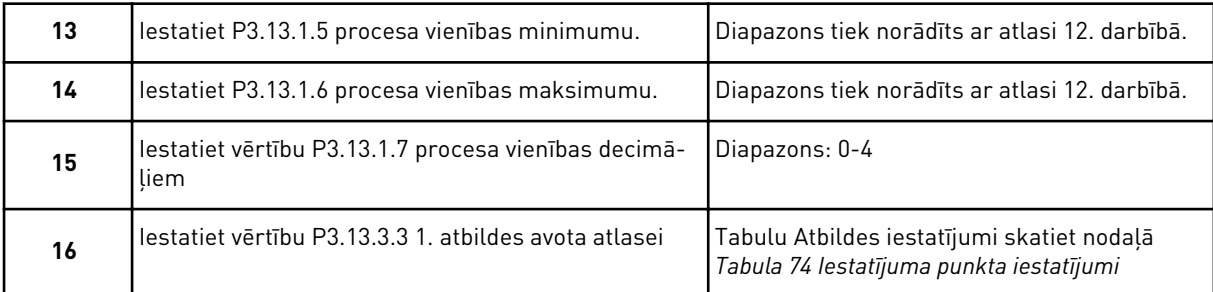

Atlasot analogās ievades signālu, redzēsit 17. darbību. Citas atlases gadījumā vednis pāriet uz 18. darbību.

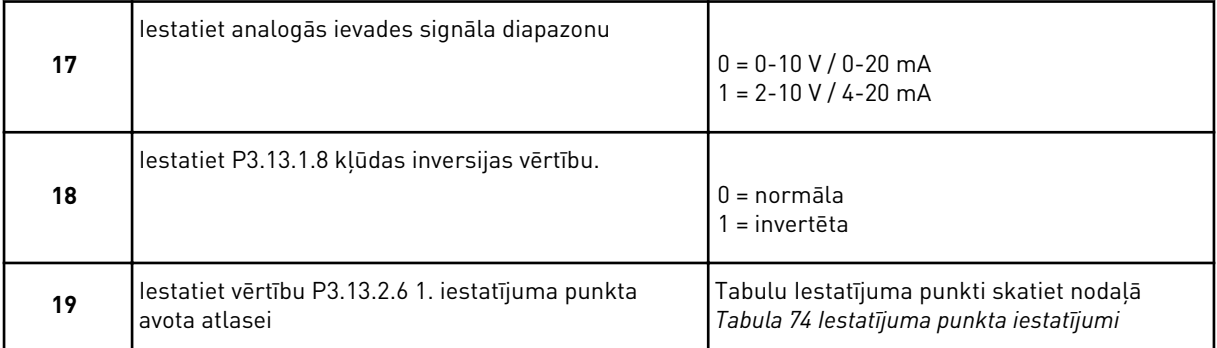

Atlasot analogās ievades signālu, vispirms tiek parādīta 20., pēc tam 22. darbība. Citas atlases gadījumā vednis pāriet uz 21. darbību.

Ja kā vērtība tiek iestatīts *Tastatūras 1. iestatījuma punkts* vai *Tastatūras 2. iestatījuma punkts*, vednis pāriet tieši uz 22. darbību.

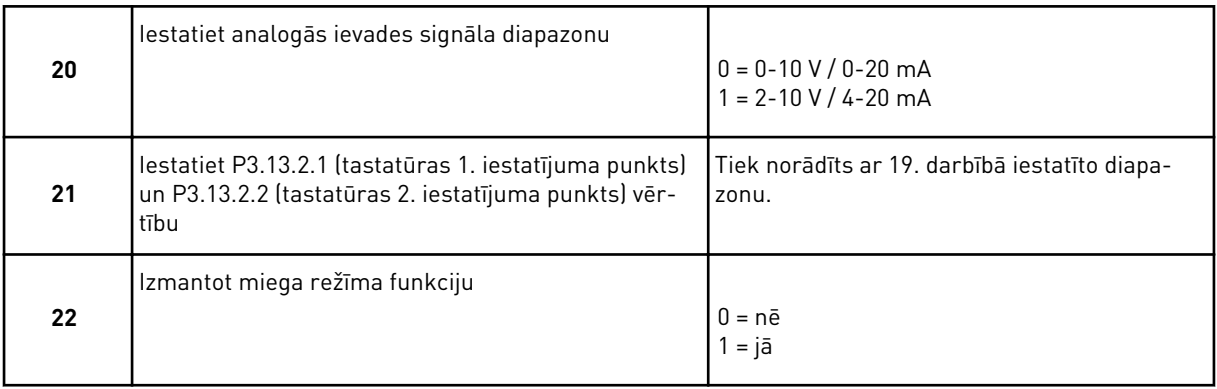

Ja 22. darbībā tiek norādīta vērtība *Jā*, ir redzamas nākamās 3 darbības. Ja norādīta vērtība *Nē*, vednis pāriet uz 26. darbību.

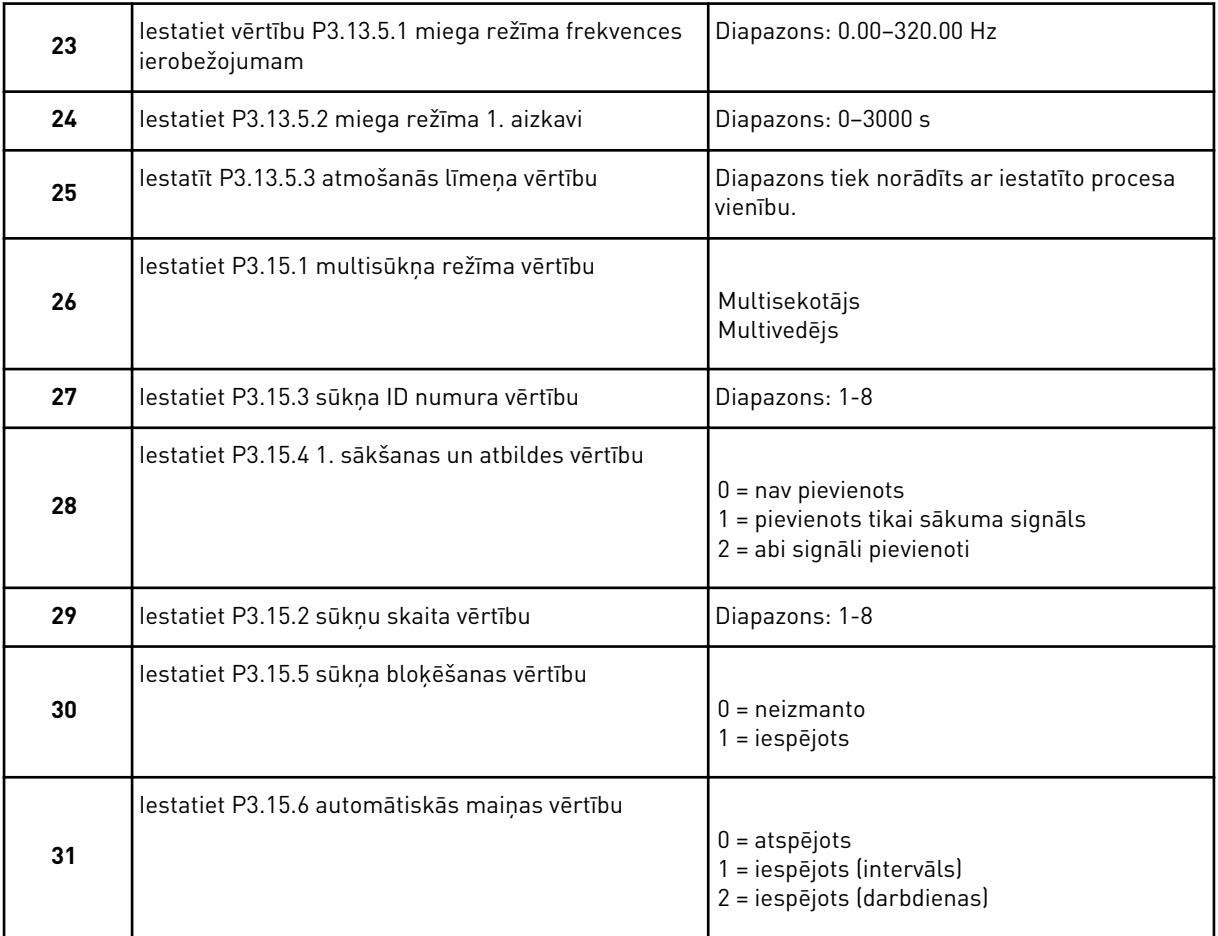

Ja vērtība *Iespējots (intervāls)* ir iestatīta uz parametru Automātiskā maiņa, tiek rādīta 33. darbība. Ja vērtība *Iespējots (darbdienas)* ir iestatīta uz parametru Automātiskā maiņa, tiek rādīta 34. darbība. Ja vērtība *Atspējots* ir iestatīta uz parametru Automātiskā maiņa, vednis pāriet tieši uz 36. darbību.

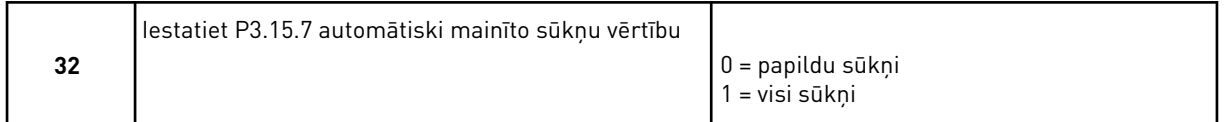

Tikai tad, ja vērtība *Iespējots (intervāls)* 31. darbībā ir iestatīta uz parametru Automātiskā maiņa, tiek rādīta 33. darbība.

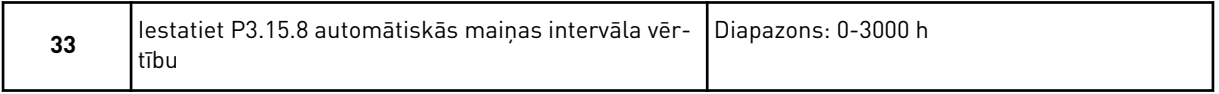

34. un 35. darbība tiek rādīta tikai tad, ja vērtība *Iespējots (darbdienas)* 31. darbībā ir iestatīta uz parametru Automātiskā maiņa.

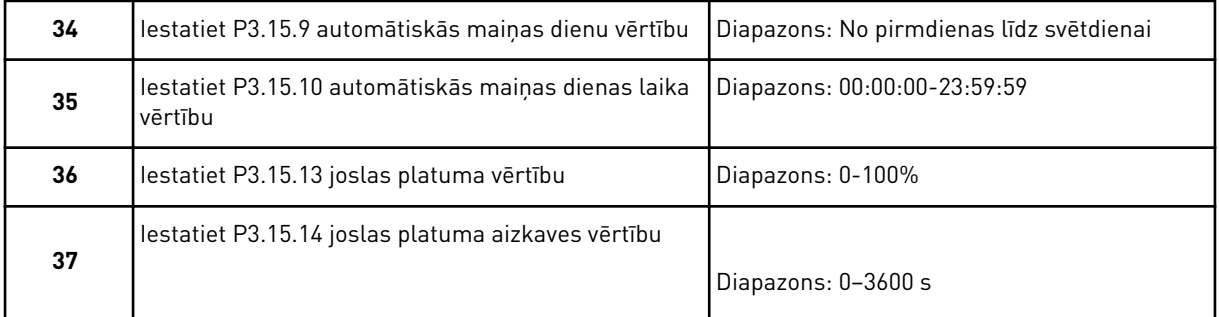

Multisūkņa (multipārveidotāja) lietojumprogrammas vednis ir pabeigts.

# **2.6 DEGŠANAS REŽĪMA VEDNIS**

Lai sāktu degšanas režīma vedni, parametram 1.1.2 veiciet atlasi *Aktivizēt* ātrās iestatīšanas izvēlnē.

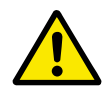

# **UZMANĪBU!**

Pirms turpināt, izlasiet par paroli un garantiju nodaļā *[10.18 Degšanas režīms](#page-356-0)*.

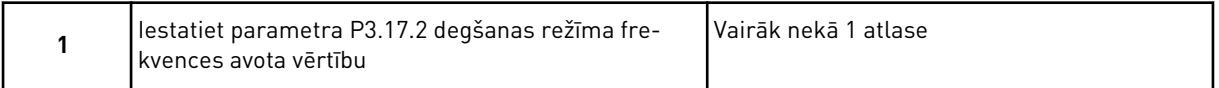

Ja iestatīta cita vērtība (nevis *Degšanas režīma frekvence*), vednis pāriet tieši uz 3. darbību.

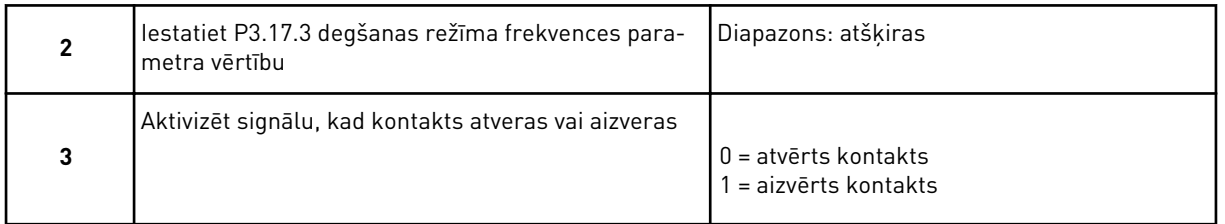

Ja vērtība *Atvērts kontakts* ir iestatīta 3. darbībā, vednis pāriet tieši uz 5. darbību. Ja vērtība *Aizvērts kontakts* tiek iestatīta 3. darbībā, 5. darbība nav nepieciešama.

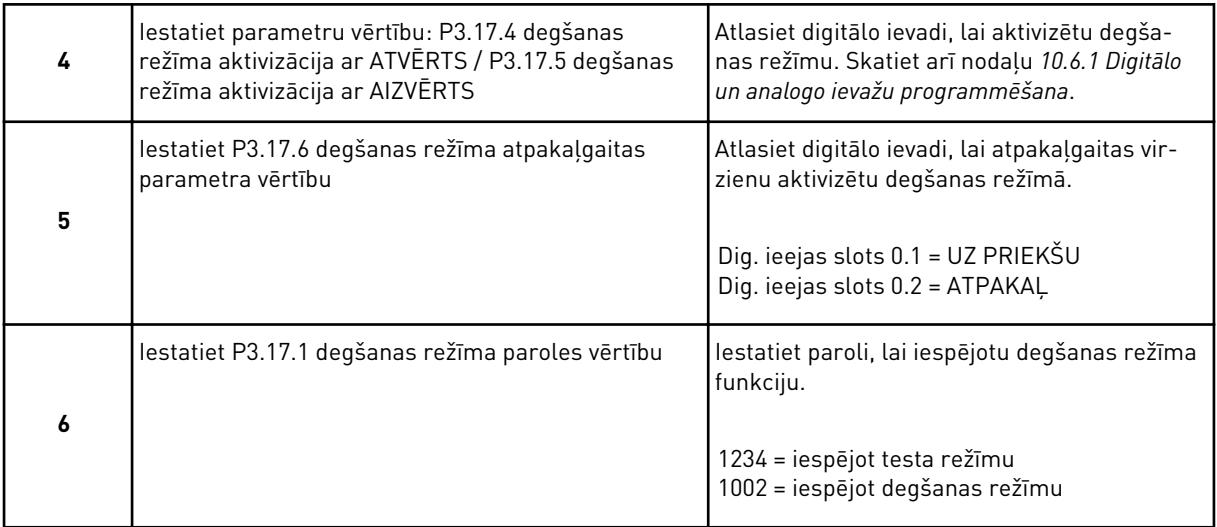

Degšanas režīma vednis ir pabeigts.

a dhe ann ann an 1970.<br>Tha ann an 1970, ann an 1970, ann an 1970.

# **3 LIETOTĀJA INTERFEISI**

# **3.1 NAVIGĀCIJA TASTATŪRĀ**

Frekvences pārveidotāja dati ir izvēlnēs un apakšizvēlnēs. Lai pārvietotos starp izvēlnēm, izmantojiet tastatūras bultiņu pogas Uz augšu un Uz leju. Lai pārietu uz grupu vai vienumu, nospiediet pogu Labi. Lai atgrieztos uz iepriekšējo līmeni, nospiediet pogu Atpakaļ/atiestatīt.

Displejā varat skatīt pašreizējo atrašanās vietu izvēlnē, piemēram, M3.2.1. Varat arī skatīt grupas vai vienuma nosaukumu pašreizējā atrašanās vietā.

|                        | M6.7 Pārveidotāja<br>nosaukums<br>Apkopes vadibas<br>M3.16          | M6.6<br>M3.14 Ar. PID vadība<br>Ñ<br>M2.12 Lauka kopne<br>dati | Pārraudzības<br>M3.8<br>M2.6 Papildu/<br>uzlabotie | Reāllaika pulkstenis<br>M3.7Aizliegtā frekv.<br>ievades | datu kartēšana<br>M3.6 FB<br>M2.4 I/I | M3.11 Lietojumprogramma<br>apturēšanas iestatījums<br>M3.10 Automātiskā<br>M3.9 Aizsardzības<br>M3.15 Multisūknis<br>Motora iestatījumi<br>Taimera funkcijas<br>PID kontrolleris<br>M3.3 Atsauces<br>M3.4 Paaugst.<br>M3.2 Sākšanas<br>konfigurācija<br>atiestatīšana<br>un bremzes<br>iestatījumi<br>M3.5 I/I<br>M3.13<br>M3.12 | Parametri<br><u>ლ</u>                                            | ne<br>(saturs ir atkarīgs no P1.2,<br>lietojumprogrammas atlas.)<br>M2.11 Apkopes skait.<br>M2.1 multimonitors<br>M2.5 Temperatūras<br>M2.2 Tendences lik<br>M2.10 Multisūknis<br>M2.7 Taimera<br>M2.3 Pamata<br><b>M2.9 Ar. PID</b><br>kontrolleris<br>kontrolleris<br>funkcijas<br>M2.8 PID<br>M1.1 vedni |
|------------------------|---------------------------------------------------------------------|----------------------------------------------------------------|----------------------------------------------------|---------------------------------------------------------|---------------------------------------|----------------------------------------------------------------------------------------------------|------------------------------------------------------------------|----------------------------------------------------------------------------------------------------|
|                        |                                                                     |                                                                |                                                    |                                                         |                                       |                                                                                                    |                                                                  |                                                                                                    |
| iestatījumi            |                                                                     |                                                                |                                                    |                                                         |                                       |                                                                                                    |                                                                  |                                                                                                    |
| M6 Lietotāja           |                                                                     |                                                                | M5.9 Ethernet                                      |                                                         |                                       |                                                                                                    |                                                                  |                                                                                                    |
|                        | M6.1 Valodas izvēle<br>M6.5 Parametru<br>Parametru sal<br>dublēšana |                                                                |                                                    | M5.8 RS-485                                             | M5.6<br>Spēka iekārtas iestat         |                                                                                                    |                                                                  |                                                                                                    |
|                        |                                                                     |                                                                |                                                    |                                                         |                                       |                                                                                                    |                                                                  |                                                                                                    |
|                        | M5.5                                                                |                                                                |                                                    |                                                         |                                       |                                                                                                    |                                                                  |                                                                                                    |
| aparatūra              | M5.1 Pamata I/I<br>  M5.2M5.4<br>  Sloti C, D, E                    |                                                                |                                                    |                                                         |                                       |                                                                                                    |                                                                  |                                                                                                    |
| <b>M5 I/I un</b>       |                                                                     |                                                                |                                                    |                                                         |                                       |                                                                                                    |                                                                  |                                                                                                    |
| M2 monitors            | M4.6 Programmatūras<br>informācija                                  |                                                                |                                                    |                                                         |                                       |                                                                                                    |                                                                  |                                                                                                    |
| Diagnostika            | M4.5 Atkabināšanas<br>skaitītāji                                    |                                                                |                                                    |                                                         |                                       |                                                                                                    |                                                                  |                                                                                                    |
| M8.1 Lietotāja līmenis |                                                                     |                                                                |                                                    |                                                         |                                       | M8 Lietotāja<br>M7 Izlase<br>limeni                                                                                                    | Motora uzsildīšana<br>Degšanas režīms<br>M3.18<br>M3.19<br>M3.17 |                                                                                                    |

*Att. 32: Frekvences pārveidotāja pamata izvēlnes struktūra*

# **3.2 GRAFISKĀ DISPLEJA IZMANTOŠANA**

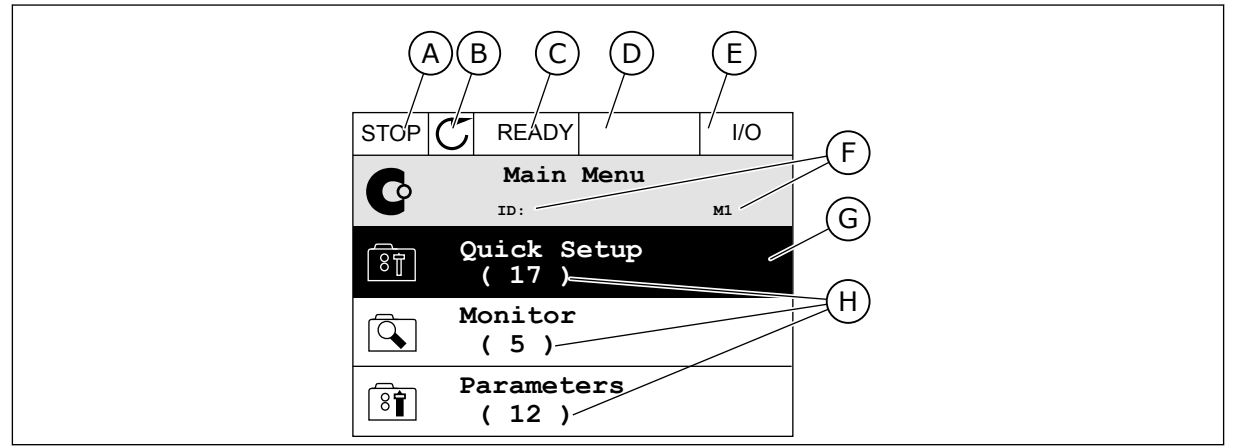

*Att. 33: Grafiskā displeja galvenā izvēlne*

- A. Pirmais statusa lauks: APTURĒT/ PALAIST
- B. Rotācijas virziens
- C. Otrais statusa lauks: GATAVS/NAV GATAVS/KĻŪDA
- D. Trauksmes lauks: TRAUKSME/-
- E. Vadības vieta: DATORS/II/TASTATŪRA/ LAUKA KOPNE

### 3.2.1 VĒRTĪBU REDIĢĒŠANA

G. Aktivizēta grupa vai vienums: nospiediet Labi, lai pārietu

F. Novietojuma lauks: parametra ID numurs un pašreizējā vieta izvēlnē

H. Konkrētās grupas vienumu skaits

Grafiskajā displejā vērtības vai vienuma rediģēšanai ir 2 dažādas procedūras.

Parasti parametram var iestatīt tikai 1 vērtību. Atlasiet no teksta vērtību saraksta vai skaitlisko vērtību diapazona.

### PARAMETRA TEKSTA VĒRTĪBAS MAINĪŠANA

1 Atrodiet parametru ar bultinu pogām.

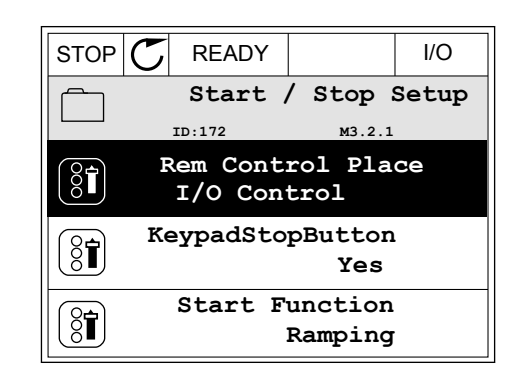

2 Lai pārietu uz rediģēšanas režīmu, 2 reizes nospiediet pogu Labi vai nospiediet labās bultiņas pogu.

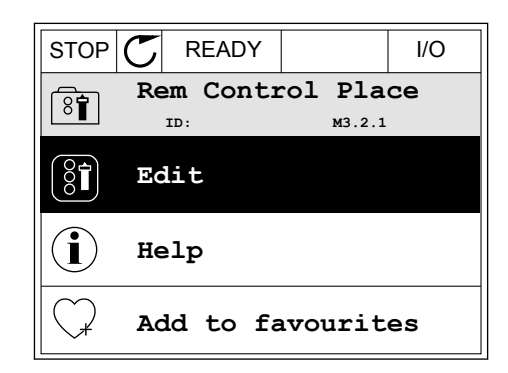

- 3 Lai iestatītu jaunu vērtību, nospiediet augšupvērstās un lejupvērstās bultiņas pogu. STOP READY I/O
	- **Rem Control Place** िंगे **ID: M3.2.1 FieldbusCTRL I/O Control**
- 4 Lai apstiprinātu izmaiņas, nospiediet pogu Labi. Lai izmaiņas ignorētu, izmantojiet pogu Atpakaļ/ atiestatīt.

### SKAITLISKO VĒRTĪBU REDIĢĒŠANA

1 Atrodiet parametru ar bultiņu pogām.

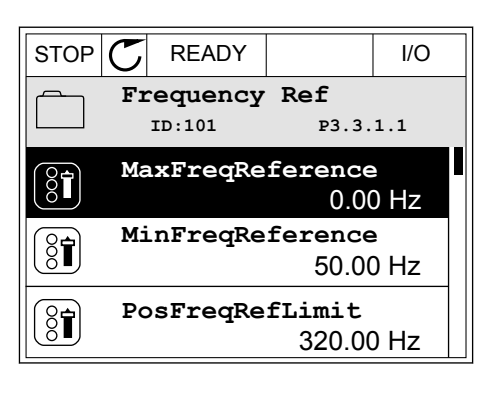

2 Pārejiet uz rediģēšanas režīmu.

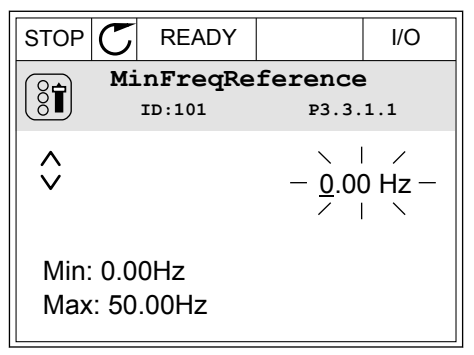

3 Ja vērtība ir skaitliska, pārejiet no viena cipara uz otru, izmantojot kreisās un labās bultiņas pogas. Mainiet ciparus ar augšupvērstās un lejupvērstās bultiņas pogām.

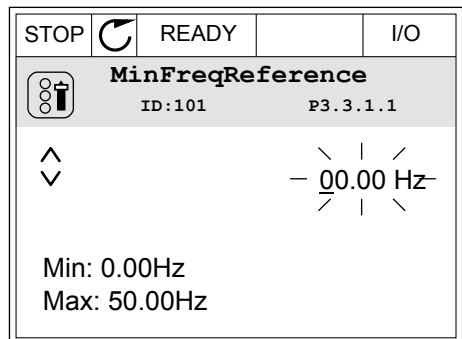

4 Lai apstiprinātu izmaiņas, nospiediet pogu Labi. Lai ignorētu izmaiņas, atgriezieties uz iepriekšējo līmeni, izmantojot pogu Atpakaļ/atiestatīt.

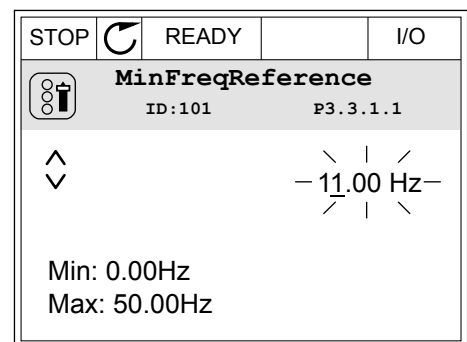

### VAIRĀK NEKĀ 1 VĒRTĪBAS ATLASĪŠANA

Daži parametri ļauj atlasīt vairāk nekā 1 vērtību. Atzīmējiet izvēles rūtiņu pie katras nepieciešamās vērtības.

1 Atrodiet parametru. Ja var atzīmēt izvēles rūtiņu, displejā ir redzams simbols.  $\begin{array}{c} \begin{array}{c} \begin{array}{c} \end{array} \\ \begin{array}{c} \end{array} \end{array}$  STOP  $\begin{array}{c} \begin{array}{c} \end{array} \end{array}$  READY  $\begin{array}{c} \end{array}$  I/O

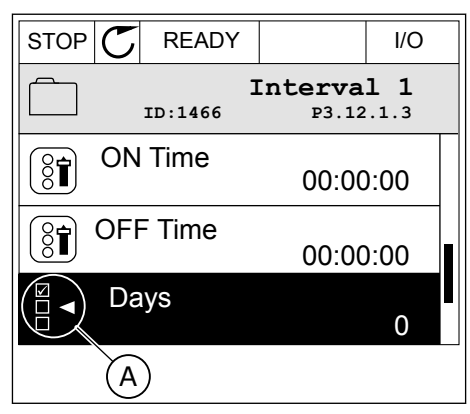

A. Izvēles rūtiņas atzīmēšanas simbols

- 
- 2 Lai pārvietotos vērtību sarakstā, izmantojiet bultiņu pogas Uz augšu un Uz leju.

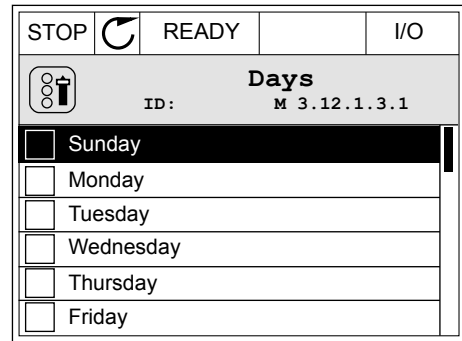

3 Lai atlasei pievienotu vērtību, atzīmējiet tai blakus esošo rūtiņu ar labās bultiņas pogu.

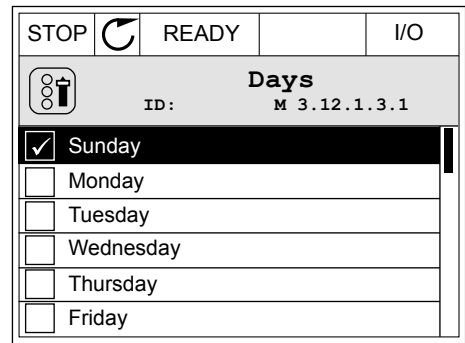

### 3.2.2 KĻŪDAS ATIESTATĪŠANA

Kļūdas atiestatīšanai var izmantot pogu Atiestatīt vai parametru Kļūdu atiestatīšana. Skat. norādījumus sadaļā *[11.1 Tiek parādīta kļūda](#page-372-0)*.

### 3.2.3 POGA FUNCT (FUNKCIJA)

Pogu FUNCT (Funkcija) var izmantot 4 funkcijām:

- lai piekļūtu vadības lapai;
- lai vienkārši mainītu starp vietējām un attālajām vadības vietām;
- lai mainītu rotācijas virzienu;
- lai ātri rediģētu parametra vērtību.

Vadības vietas atlase nosaka, no kurienes frekvences pārveidotājs paņem sākšanas un apturēšanas komandas. Visām vadības vietām ir parametrs frekvences atsauces avota izvēlei. Vietējās vadības vieta vienmēr ir tastatūra. Attālā vadības vieta ir I/I vai lauka kopne. Pašreizējo vadības vietu var skatīt displeja statusa joslā.

I/I A, I/I B un lauka kopni var izmantot kā attālās vadības vietas. I/I A un lauka kopnei ir zemākā prioritāte. To atlasi var veikt ar P3.2.1 (attālo vadības vietu). I/I B var apiet attālo vadības vietu I/I A un lauka kopni ar digitālo ievadi. Jūs varat atlasīt digitālo ievadi ar parametru P3.5.1.7 (I/I B vadības spēks).

Ja vadības vieta ir Vietēja, kā vadības vietu vienmēr izmanto tastatūru. Vietējai vadībai ir augstāka prioritāte nekā attālai vadībai. Ja, piemēram, izmantojot attālo vadību, parametrs P3.5.1.7 apiet vadības vietu ar digitālu ievadi un jūs atlasāt vietējo, tastatūra kļūst par vadības vietu. Izmantojiet pogu FUNCT (Funkcija) vai P3.2.2 vietējā/attālā, lai mainītu starp vietējo un attālo vadību.

# VADĪBAS VIETAS MAINĪŠANA

1 Jebkurā izvēlnes struktūras vietā nospiediet pogu FUNCT (Funkcija).  $\|\text{STOP}[\mathcal{C}]$  READY  $\|\text{Keypad}$ 

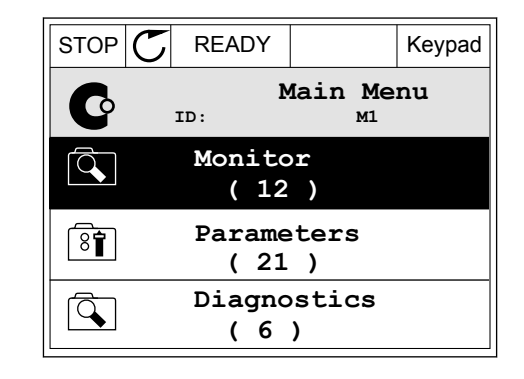

2 Lai atlasītu Vietējā/attālā, izmantojiet augšupvērstās un lejupvērstās bultiņas pogas. Nospiediet pogu OK (Labi).

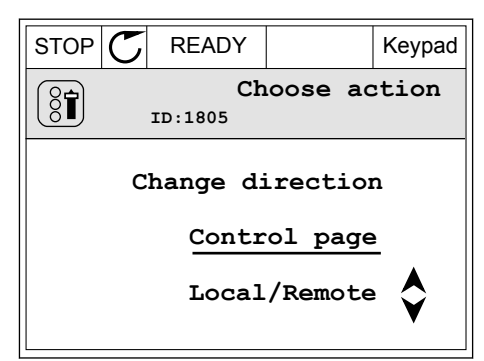

3 Lai atlasītu Vietējā vai Attālā, izmantojiet augšupvērstās un lejupvērstās bultiņas pogas. Lai apstiprinātu atlasi, nospiediet pogu Labi.

4 Ja attālās vadības vietu mainījāt uz vietējo, proti, tastatūru, sniedziet tastatūras atsauci. STOP READY I/O

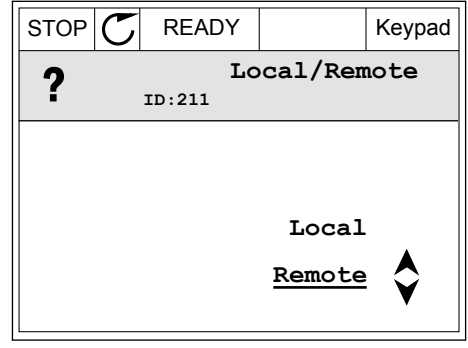

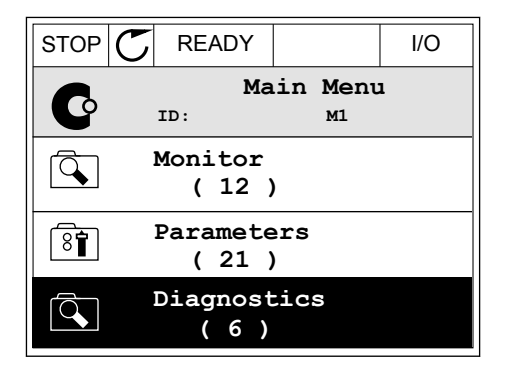

Pēc atlasīšanas displejs atgriežas uz vietu, kurā atradās, kad nospiedāt pogu FUNCT (Funkcija).

#### PĀRIEŠANA UZ VADĪBAS LAPU

Svarīgāko vērtību pārraudzība vadības lapā ir vienkārša.

1 Jebkurā izvēlnes struktūras vietā nospiediet pogu FUNCT (Funkcija).

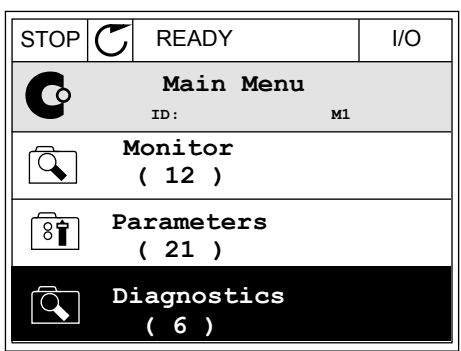

 $STOP$  READY | Keypad

**Choose action**

**Control page**

**Local/Remote**

**Change direction**

**ID:1805** 

 $\left[\begin{matrix} 8 \\ 0 \end{matrix}\right]$ 

2 Lai atlasītu vadības lapu, nospiediet augšupvērstās un lejupvērstās bultiņas pogas. Ieiešanai izmantojiet pogu OK (Labi). Tiek atvērta vadības lapa.

- 3 Ja izmantojat vietējās vadības vietu un tastatūras atsauci, varat iestatīt P3.3.1.8 tastatūras atsauci ar pogu Labi.
- $STOP$  READY Keypad **Keypad Reference**  $\mathbf{R}$ **ID: 184** A 0.00Hz  $\checkmark$ **Output Frequency Motor Torque** 0.00Hz 0.00% **Motor Current Motor Power** 0.00A 0.00%
- $STOP$  READY Keypad **Keypad Reference**  $\mathbf{R}$ **ID: 168** Ä 0.00Hz **Output Frequency Motor Torque** 0.00Hz 0.00% **Motor Current Motor Power** 0.00% 0.00A
- 4 Lai mainītu vērtības ciparus, nospiediet augšupvērstās un lejupvērstās bultiņas pogas. Lai apstiprinātu izmaiņas, nospiediet pogu Labi.

Papildinformāciju par tastatūras atsauci skatiet šeit: *[5.3 Grupa 3.3: Atsauces](#page-142-0)*. Ja izmantojat citas vadības vietas vai atsauces vērtības, displejā tiek rādīta frekvences atsauce, kuru nevar

rediģēt. Citas lapā ietvertās vērtības ir multipārraudzības vērtības. Varat veikt šeit parādīto vērtību atlasi (skatiet instrukcijas šeit: *[4.1.1 Multimonitors](#page-120-0)*).

### ROTĀCIJAS VIRZIENA MAINĪŠANA

Elektrodzinēja rotācijas virzienu var ātri mainīt ar pogu FUNCT (Funkcija).

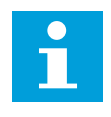

### **NORĀDE!**

Komanda Mainīt virzienu izvēlnē ir pieejama tikai tad, ja pašreizējā vadības vieta ir Vietēja.

1 Jebkurā izvēlnes struktūras vietā nospiediet pogu FUNCT (Funkcija).

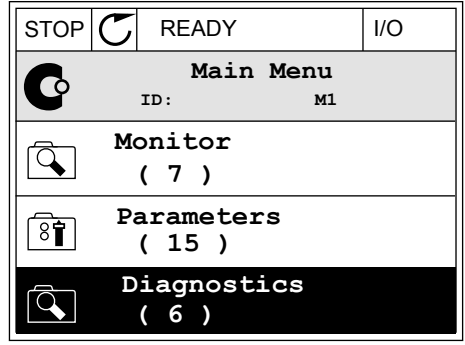

- 2 Lai atlasītu Mainīt virzienu, nospiediet augšupvērstās un lejupvērstās bultiņas pogas. Nospiediet pogu OK (Labi).
- RUN  $\boxed{\bigcirc}$  READY Keypad **Choose action**  $\left[\begin{smallmatrix} 8\, \textcolor{red}{\bullet} \end{smallmatrix}\right]$ **ID:1805 Change direction Control page Local/Remote**
- 3 Atlasiet jaunu rotācijas virzienu. Pašreizējais rotācijas virziens mirgo. Nospiediet pogu OK (Labi).  $\left\| \begin{matrix} \text{RUN} \\ \text{C} \end{matrix} \right\|$  READY  $\left\| \begin{matrix} \text{Keypad} \\ \text{Keypad} \end{matrix} \right\|$

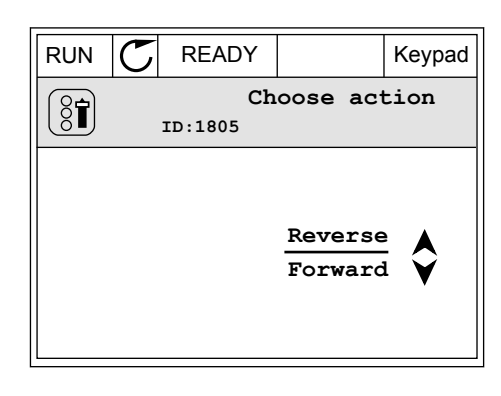

4 Rotācijas virziens mainās nekavējoties. Šo bultiņas norādi var skatīt displeja izmaiņu statusa laukā.

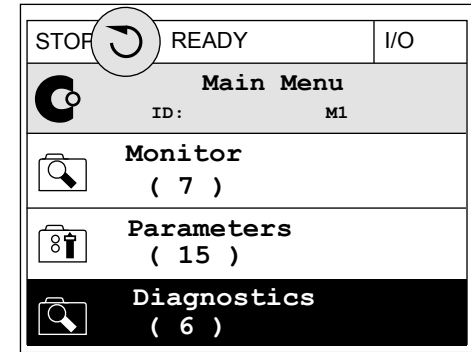

### ĀTRĀS REDIĢĒŠANAS FUNKCIJA

Izmantojot ātrās rediģēšanas funkciju, var ātri piekļūt parametram, ievadot parametra ID numuru.

- 1 Jebkurā izvēlnes struktūras vietā nospiediet pogu FUNCT (Funkcija).
- 2 Lai atlasītu ātro rediģēšanu un apstiprinātu ar pogu Labi, nospiediet augšupvērstās un lejupvērstās bultinas pogas.
- 3 Ierakstiet parametra ID numuru vai pārraudzības vērtību. Nospiediet Labi. Displejā parametra vērtība ir redzama rediģēšanas režīmā, bet pārraudzības vērtība — pārraudzības režīmā.

### 3.2.4 PARAMETRU KOPĒŠANA

#### **NORĀDE!**

 $\bullet$ H

Šī funkcija ir pieejama tikai grafiskajā displejā.

Pirms parametrus no vadības paneļa pārkopēt uz pārveidotāju, jāaptur pārveidotājs.

### FREKVENCES PĀRVEIDOTĀJA PARAMETRU KOPĒŠANA

Izmantojiet šo funkciju, lai parametrus pārkopētu no viena pārveidotāja uz citu.

- 1 Parametrus saglabājiet vadības panelī.
- 2 Atvienojiet vadības paneli un pievienojiet to otram pārveidotājam.
- 3 Lejupielādējiet parametrus jaunajā pārveidotājā, izmantojot komandu Atjaunot tastatūrā.

# PARAMETRU SAGLABĀŠANA VADĪBAS PANELĪ

1 Pārejiet uz izvēlni Lietotāja iestatījumi.

2 Pārejiet uz apakšizvēlni Parametru dublēšana.

3 Lai atlasītu funkciju, izmantojiet augšupvērstās un lejupvērstās bultiņas pogas. Lai apstiprinātu atlasi, nospiediet pogu Labi.

Izmantojot komandu Atjaunot rūpnīcas noklusējumus, tiek atjaunoti rūpnīcā uzstādītie parametru iestatījumi. Izmantojot komandu Saglabāt tastatūrā, visus parametrus var pārkopēt uz vadības paneli. Izmantojot komandu Atjaunot no tastatūras, visi parametri tiek pārkopēti no vadības paneļa uz pārveidotāju.

### **Parametri, kurus nevar pārkopēt, ja pārveidotājiem ir atšķirīgi lielumi**

Ja pārveidotāja vadības panelis tiek aizstāts ar cita lieluma pārveidotāja vadības paneli, šo parametru vērtības nemainās.

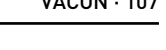

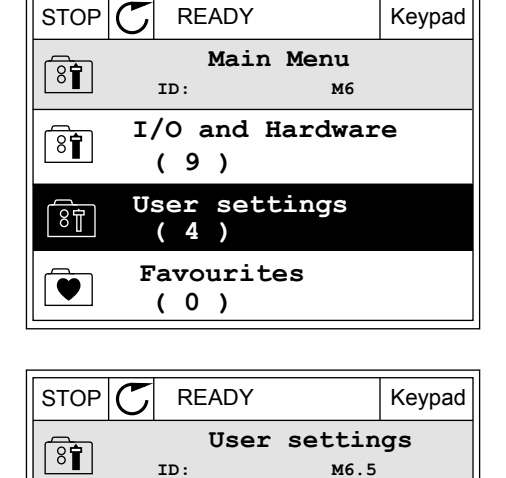

**Language selection**

**Parameter backup**

**( 7 )**

(8∎)

**English**

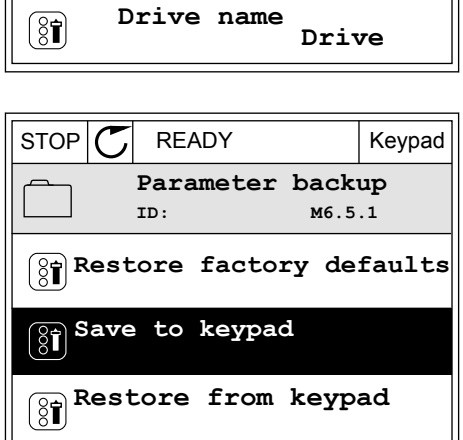

- Elektrodzinēja nominālais spriegums (P3.1.1.1)
- Elektrodzinēja nominālā frekvence (P3.1.1.2)
- Elektrodzinēja nominālais ātrums (P3.1.1.3)
- Elektrodzinēja nominālā strāva (P3.1.1.4)
- Elektrodzinēja Cos Phi (P3.1.1.5)
- Elektrodzinēja nominālā jauda (P3.1.1.6)
- Pārslēgšanas frekvence (P3.1.2.3)
- Magnetizācijas strāva (P3.1.2.5)
- Statora sprieguma regulēšana (P3.1.2.13)
- Elektrodzinēja strāvas ierobežojums (P3.1.3.1)
- Maksimālā atsauces frekvence (P3.3.1.2)
- Lauka vājināšanās punkta frekvence (P3.1.4.2)
- Spriegums lauka vājināšanās punktā (P3.1.4.3)
- U/f viduspunkta frekvence (P3.1.4.4)
- U/f viduspunkta spriegums (P3.1.4.5)
- Nulles frekvences spriegums (P3.1.4.6)
- Sākuma magnetizācijas strāva (P3.4.3.1)
- Līdzstrāvas bremžu strāva (P3.4.4.1)
- Plūduma bremzēšanas strāva (P3.4.5.2)
- Elektrodzinēja siltuma laika konstante (P3.9.2.4)
- Apstāšanās strāvas ierobežojums (P3.9.3.2)
- Elektrodzinēja uzsildīšanas strāva (P3.18.3)

#### 3.2.5 PARAMETRU SALĪDZINĀŠANA

Izmantojot šo funkciju, pašreizējo parametru kopu var salīdzināt ar 1 no šīm 4 kopām.

- 1. kopa (P6.5.4, saglabāt 1. kopā)
- 2. kopa (P6.5.6, saglabāt 2. kopā)
- Noklusējumi (P6.5.1, atjaunot rūpnīcas noklusējumus)
- Tastatūras kopa (P6.5.2, saglabāt tastatūrā)

Papildinformāciju par šiem parametriem skatiet šeit *[Tabula 111 Parametru dublēšanas](#page-217-0)  [parametri lietotāja iestatījumu izvēlnē](#page-217-0)*.

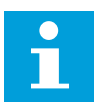

#### **NORĀDE!**

Ja neesat saglabājis parametru kopu, ar kuru vēlaties salīdzināt pašreizējo kopu, displejā ir redzams teksts *Salīdzināšana neizdevās*.
# KĀ IZMANTOT FUNKCIJU PARAMETRU SALĪDZINĀŠANA

1 Izvēlnē Lietotāja iestatījumi dodieties uz Parametru salīdzināšana.  $\|\text{stop}[\mathbb{C}]$  READY  $\|\text{VQ}\|$ 

- 2 Atlasiet kopu pāri. Lai apstiprinātu atlasi, nospiediet pogu Labi.<br>
Nospiediet pogu Labi. **STOP** STOP READY **I**
- **Language Selection**  $[8]$ **English Parameter Backup (7) Parameter Compare (4) Parameter Compare**  $\boxed{8}$ **ID: B6.6.1**  $\bf{L}$ **Active set-Set 1**

**Active set-Set 2**

**Active set-Defaults**

**ID: M6.6 User Settings**

 $\boxed{8}$ 

HI |

ÞШ

3 Atlasiet Aktīvs un nospiediet Labi.

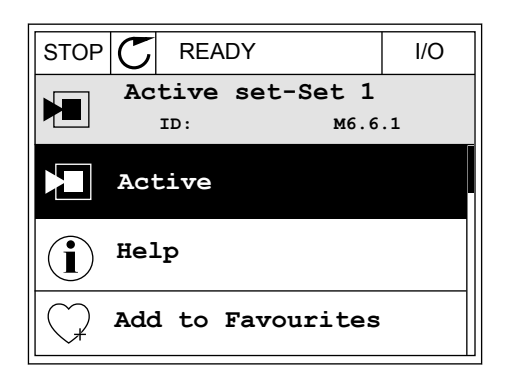

4 Izpētiet salīdzinājumu starp pašreizējām un otras kopas vērtībām.

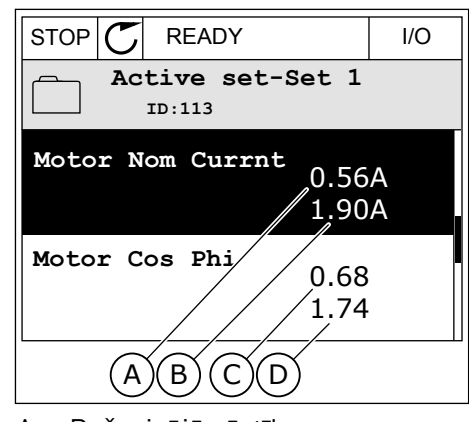

- A. Pašreizējā vērtība
- B. Otras kopas vērtība
- C. Pašreizējā vērtība
- D. Otras kopas vērtība

## 3.2.6 PALĪDZĪBAS TEKSTI

Grafiskajā displejā var tikt parādīti palīdzības teksti par daudzām tēmām. Visiem parametriem ir palīdzības teksts.

Palīdzības teksti ir pieejami arī kļūdām, trauksmēm un darba sākšanas vednim.

## PALĪDZĪBAS TEKSTA LASĪŠANA

1 Atrodiet vienumu, par kuru vēlaties lasīt.

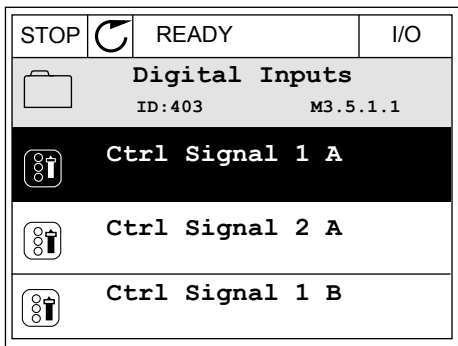

2 Lai atlasītu palīdzību, izmantojiet augšupvērstās un lejupvērstās bultiņas pogas.

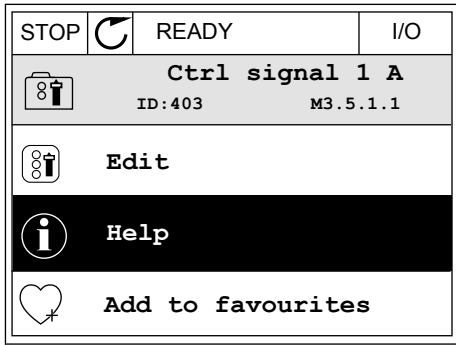

3 Lai atvērtu palīdzības tekstu, nospiediet pogu Labi.

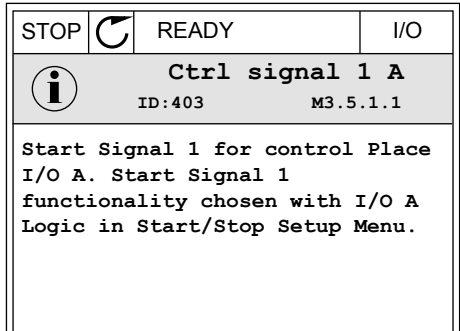

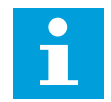

#### **NORĀDE!**

Palīdzības teksti vienmēr ir angliski.

## 3.2.7 IZVĒLNES IZLASE IZMANTOŠANA

Ja bieži lietojat vienus un tos pašus vienumus, varat tos pievienot izlasei. Var apkopot parametru vai pārraudzības signālu kopu no visām tastatūras izvēlnēm.

Papildinformāciju par izvēlnes Izlase izmantošanu skatiet nodaļā *[8.2 Izlase](#page-217-0)*.

# **3.3 TEKSTA DISPLEJA IZMANTOŠANA**

Lietotāja interfeisam varat izmantot arī vadības paneli ar teksta displeju. Teksta displejam un grafiskajam displejam ir gandrīz tādas pašas funkcijas. Dažas funkcijas ir pieejamas tikai grafiskajā displejā.

Displejā ir redzams elektrodzinēja un frekvences pārveidotāja statuss. Tajā ir redzamas arī elektrodzinēja un pārveidotāja darbības kļūdas. Displejā varat skatīt pašreizējo atrašanās vietu izvēlnē. Varat arī skatīt grupas vai vienuma nosaukumu pašreizējā atrašanās vietā. Ja teksts ir pārāk garš, lai to parādītu, tas tiek ritināts, lai rādītu pilnu teksta virkni.

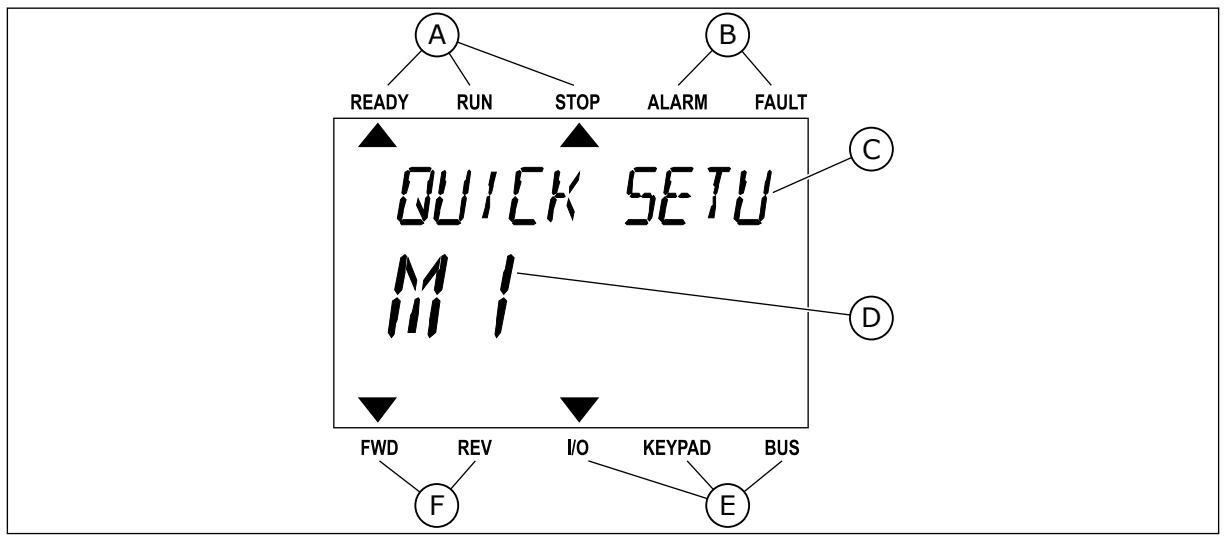

*Att. 34: Teksta displeja galvenā izvēlne*

- A. Statusa indikatori
- B. Trauksmes un kļūdas indikatori
- C. Pašreizējās vietas grupas vai vienuma nosaukums

D. Pašreizējā vieta izvēlnē

F. Rotācijas virziena indikatori

E. Vadības vietas indikatori

# 3.3.1 VĒRTĪBU REDIĢĒŠANA

#### PARAMETRA TEKSTA VĒRTĪBAS MAINĪŠANA

Izmantojot šo procedūru, iestatiet parametra vērtību.

1 Atrodiet parametru ar bultinu pogām.

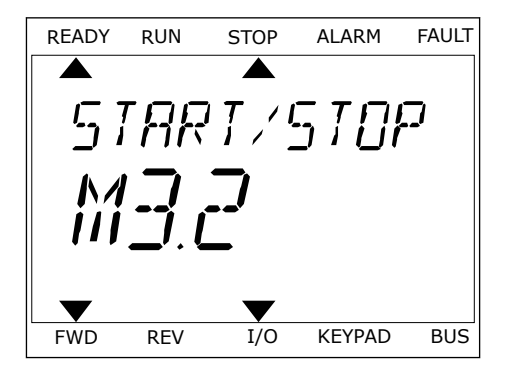

2 Lai pārietu uz rediģēšanas režīmu, nospiediet pogu Labi. READY RUN STOP ALARM FAULT

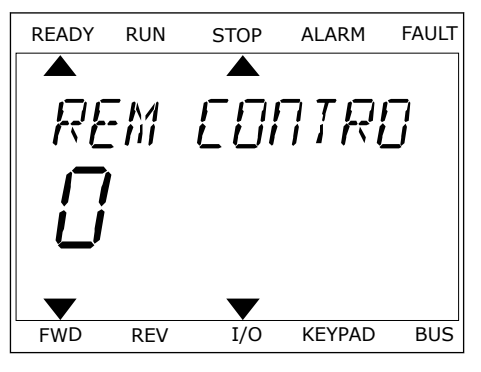

3 Lai iestatītu jaunu vērtību, nospiediet Lai iestatītu jaunu vērtību, nospiediet ir iespēkus ir kauks kauks raultīgas arī par alarm FAULT.

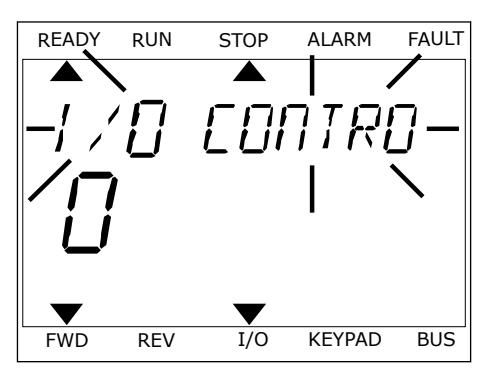

4 Lai apstiprinātu izmaiņas, nospiediet pogu Labi. Lai ignorētu izmaiņas, atgriezieties uz iepriekšējo līmeni, izmantojot pogu Atpakaļ/atiestatīt.

## SKAITLISKO VĒRTĪBU REDIĢĒŠANA

- 1 Atrodiet parametru ar bultinu pogām.
- 2 Pārejiet uz rediģēšanas režīmu.
- 3 Pārejiet no viena cipara uz otru, izmantojot kreisās un labās bultiņas pogas. Mainiet ciparus ar augšupvērstās un lejupvērstās bultiņas pogām.
- 4 Lai apstiprinātu izmaiņas, nospiediet pogu Labi. Lai ignorētu izmaiņas, atgriezieties uz iepriekšējo līmeni, izmantojot pogu Atpakal/atiestatīt.

# 3.3.2 KĻŪDAS ATIESTATĪŠANA

Kļūdas atiestatīšanai var izmantot pogu Atiestatīt vai parametru Kļūdu atiestatīšana. Skat. norādījumus sadaļā *[11.1 Tiek parādīta kļūda](#page-372-0)*.

## 3.3.3 POGA FUNCT (FUNKCIJA)

Pogu FUNCT (Funkcija) var izmantot 4 funkcijām:

- lai piekļūtu vadības lapai;
- lai vienkārši mainītu starp vietējām un attālajām vadības vietām;
- lai mainītu rotācijas virzienu;
- lai ātri rediģētu parametra vērtību.

Vadības vietas atlase nosaka, no kurienes frekvences pārveidotājs paņem sākšanas un apturēšanas komandas. Visām vadības vietām ir parametrs frekvences atsauces avota izvēlei. Vietējās vadības vieta vienmēr ir tastatūra. Attālā vadības vieta ir I/I vai lauka kopne. Pašreizējo vadības vietu var skatīt displeja statusa joslā.

I/I A, I/I B un lauka kopni var izmantot kā attālās vadības vietas. I/I A un lauka kopnei ir zemākā prioritāte. To atlasi var veikt ar P3.2.1 (attālo vadības vietu). I/I B var apiet attālo vadības vietu I/I A un lauka kopni ar digitālo ievadi. Jūs varat atlasīt digitālo ievadi ar parametru P3.5.1.7 (I/I B vadības spēks).

Ja vadības vieta ir Vietēja, kā vadības vietu vienmēr izmanto tastatūru. Vietējai vadībai ir augstāka prioritāte nekā attālai vadībai. Ja, piemēram, izmantojot attālo vadību, parametrs P3.5.1.7 apiet vadības vietu ar digitālu ievadi un jūs atlasāt vietējo, tastatūra kļūst par vadības vietu. Izmantojiet pogu FUNCT (Funkcija) vai P3.2.2 vietējā/attālā, lai mainītu starp vietējo un attālo vadību.

## VADĪBAS VIETAS MAINĪŠANA

1 Jebkurā izvēlnes struktūras vietā nospiediet pogu FUNCT (Funkcija).

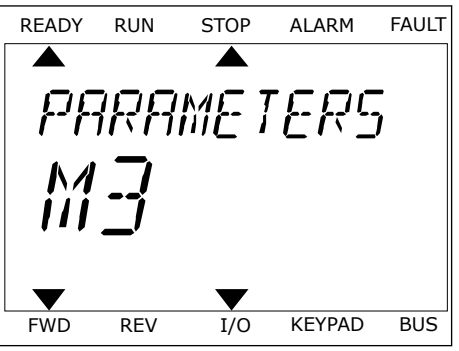

2 Lai atlasītu Vietējā/attālā, izmantojiet augšupvērstās un lejupvērstās bultiņas pogas. Nospiediet pogu OK (Labi).

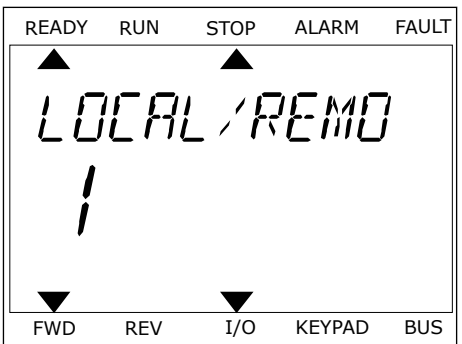

- 3 Lai atlasītu Vietējā **vai** Attālā, izmantojiet augšupvērstās un lejupvērstās bultiņas pogas. Lai apstiprinātu atlasi, nospiediet pogu Labi.
- 4 Ja attālās vadības vietu mainījāt uz vietējo, proti, tastatūru, sniedziet tastatūras atsauci.

Pēc atlasīšanas displejs atgriežas uz vietu, kurā atradās, kad nospiedāt pogu FUNCT (Funkcija).

# PĀRIEŠANA UZ VADĪBAS LAPU

Svarīgāko vērtību pārraudzība vadības lapā ir vienkārša.

1 Jebkurā izvēlnes struktūras vietā nospiediet pogu FUNCT (Funkcija).

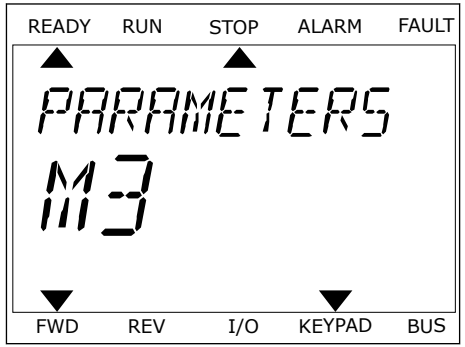

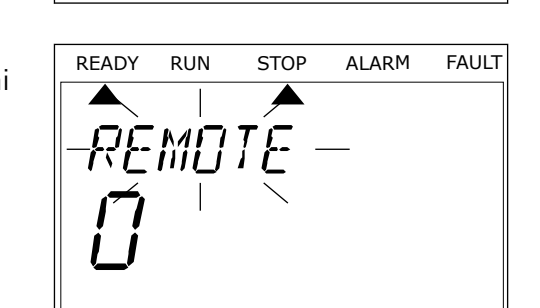

FWD REV I/O KEYPAD BUS

2 Lai atlasītu vadības lapu, nospiediet augšupvērstās un lejupvērstās bultiņas pogas. Ieiešanai izmantojiet pogu OK (Labi). Tiek atvērta vadības lapa.

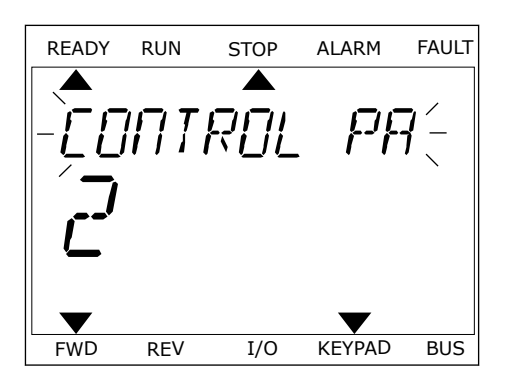

READY RUN STOP ALARM FAULT

REF

FWD REV I/O KEYPAD BUS

3 Ja izmantojat vietējās vadības vietu un tastatūras atsauci, varat iestatīt P3.3.1.8 tastatūras atsauci ar pogu Labi.

Papildinformāciju par tastatūras atsauci skatiet šeit: *[5.3 Grupa 3.3: Atsauces](#page-142-0)*). Ja izmantojat citas vadības vietas vai atsauces vērtības, displejā tiek rādīta frekvences atsauce, kuru nevar rediģēt. Citas lapā ietvertās vērtības ir multipārraudzības vērtības. Varat veikt šeit parādīto vērtību atlasi (skatiet instrukcijas šeit: *[4.1.1 Multimonitors](#page-120-0)*).

# ROTĀCIJAS VIRZIENA MAINĪŠANA

Elektrodzinēja rotācijas virzienu var ātri mainīt ar pogu FUNCT (Funkcija).

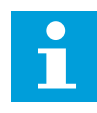

# **NORĀDE!**

Komanda Mainīt virzienu izvēlnē ir pieejama tikai tad, ja pašreizējā vadības vieta ir Vietēja.

- 1 Jebkurā izvēlnes struktūras vietā nospiediet pogu FUNCT (Funkcija).
- 2 Lai atlasītu Mainīt virzienu, nospiediet augšupvērstās un lejupvērstās bultiņas pogas. Nospiediet pogu OK (Labi).
- 3 Atlasiet jaunu rotācijas virzienu. Pašreizējais rotācijas virziens mirgo. Nospiediet pogu OK (Labi). Rotācijas virziens mainās nekavējoties, un mainās bultiņas norāde displeja statusa laukā.

# ĀTRĀS REDIĢĒŠANAS FUNKCIJA

Izmantojot ātrās rediģēšanas funkciju, var ātri piekļūt parametram, ievadot parametra ID numuru.

1 Jebkurā izvēlnes struktūras vietā nospiediet pogu FUNCT (Funkcija).

- 2 Lai atlasītu ātro rediģēšanu un apstiprinātu ar pogu Labi, nospiediet augšupvērstās un lejupvērstās bultiņas pogas.
- 3 Ierakstiet parametra ID numuru vai pārraudzības vērtību. Nospiediet Labi. Displejā parametra vērtība ir redzama rediģēšanas režīmā, bet pārraudzības vērtība — pārraudzības režīmā.

# **3.4 IZVĒLNES STRUKTŪRA**

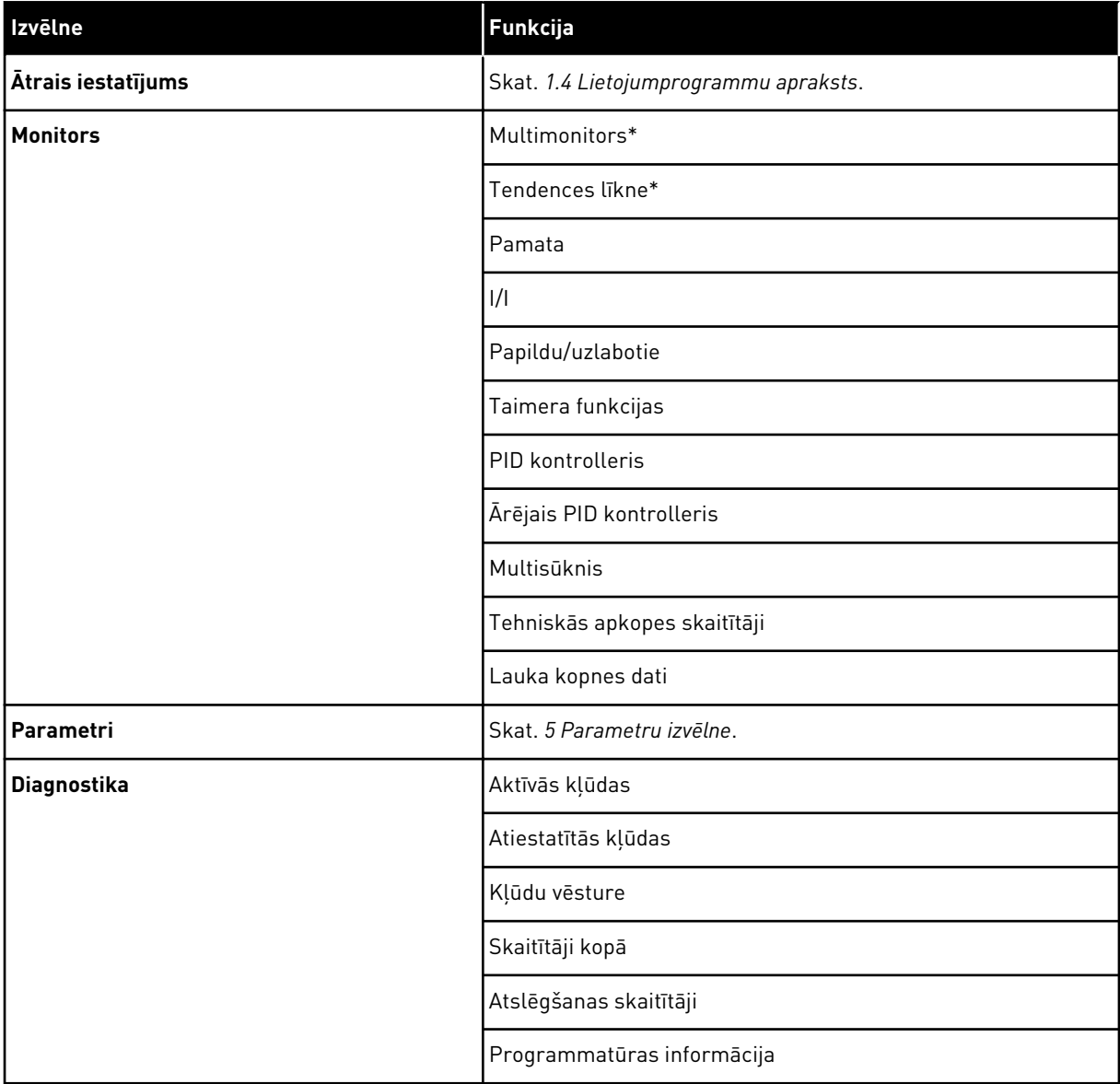

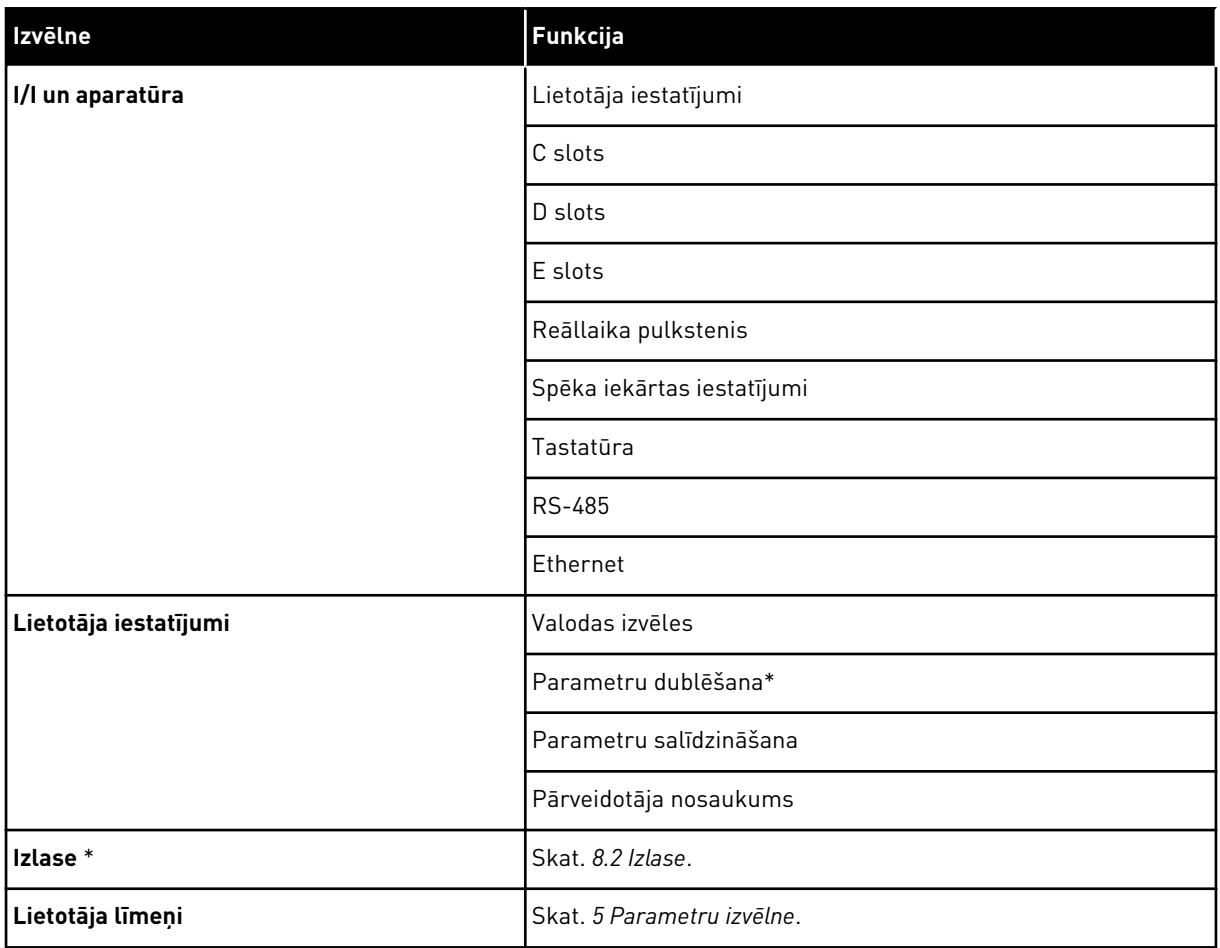

\* = funkcija nav pieejama vadības panelī ar teksta displeju.

## 3.4.1 ĀTRAIS IESTATĪJUMS

Ātrās iestatīšanas grupa ietver dažādus Vacon 100 lietojumprogrammas vedņus un ātrās iestatīšanas parametrus. Sīkāku informāciju par šīs grupas parametriem skatiet nodaļā *[1.3](#page-12-0)  [Pirmā uzsākšana](#page-12-0)* un *[2 Vedņi](#page-82-0)*.

## 3.4.2 MONITORS

#### MULTIMONITORS

Izmantojot multimonitora funkciju, varat pārraudzībai ievākt 4-9 vienumus. Skat. *[4.1.1](#page-120-0)  [Multimonitors](#page-120-0)*.

# **NORĀDE!**

Multimonitora izvēlne nav pieejama teksta displejā.

#### TENDENCES LĪKNE

Tendences līknes funkcija ir 2 monitoru vērtību vienlaicīgs grafiskais attēlojums. Skat. *[4.1.2](#page-121-0)  [Tendences līkne](#page-121-0)*.

#### PAMATA

 $\overline{\mathsf{C}}$ 

Pamata pārraudzības vērtības var ietvert statusus, mērījumus, kā arī parametru un signālu faktiskās vērtības. Skat. *[4.1.3 Pamata](#page-124-0)*.

## I/I

Varat pārraudzīt ievades un izvades signālu vērtību statusus un līmeņus. Skat. *[4.1.4 I/I](#page-126-0)*.

#### TEMPERATŪRAS IEVADES

Skat. *[4.1.5 Temperatūras ievades](#page-126-0)*.

#### PAPILDU/UZLABOTIE

Varat pārraudzīt dažādas papildu vērtības, piemēram, lauka kopnes vērtības. Skat. *[4.1.6](#page-127-0)  [Papildu un uzlabotie](#page-127-0)*.

#### TAIMERA FUNKCIJAS

Varat pārraudzīt taimera funkcijas un reāllaika pulksteni. Skat. *[4.1.7 Taimera funkciju](#page-129-0)  [pārraudzība](#page-129-0)*.

#### PID KONTROLLERIS

Varat pārraudzīt PID kontrollera vērtības. Skat. *[4.1.8 PID kontrollera pārraudzība](#page-130-0)*.

#### ĀRĒJAIS PID KONTROLLERIS

Varat pārraudzīt vērtības, kas ir saistītas ar ārējo PID kontrolleri. Skat. *[4.1.9 Ārēja PID](#page-131-0)  [kontrollera pārraudzība](#page-131-0)*.

#### MULTISŪKNIS

Varat pārraudzīt vērtības, kas ir saistītas ar vairāk nekā 1 pārveidotāja darbību. Skat. *[4.1.10](#page-131-0)  [Multisūkņa pārraudzība](#page-131-0)*.

#### TEHNISKĀS APKOPES SKAITĪTĀJI

Varat pārraudzīt vērtības, kas ir saistītas ar apkopes skaitītājiem. Skat. *[4.1.11 Tehniskās](#page-133-0)  [apkopes skaitītāji](#page-133-0)*.

#### LAUKA KOPNES DATI

Varat skatīt lauka kopnes datus kā monitora vērtības. Izmantojiet šo funkciju, piemēram, laikā, kad notiek lauka kopnes nodošana ekspluatācijā. Skat. *[4.1.12 Lauka kopnes procesa](#page-134-0)*  *[datu pārraudzība](#page-134-0)*.

# **3.5 VACON LIVE**

Vacon Live ir datora rīks Vacon® 10, Vacon® 20 un Vacon® 100 frekvences pārveidotājiem). Vacon Live var lejupielādēt vietnē http://drives.danfoss.com.

Vacon Live datora rīks iekļauj tālāk norādītās funkcijas.

- Parametrizācija, pārraudzība, pārveidotāja informācija, datu reģistrētājs u.c.
- Programmatūras lejupielādes rīks Vacon Loader
- Seriālā saziņa un Ethernet atbalsts
- Windows XP, Vista 7 un 8 atbalsts
- 17 valodas: angļu, vācu, spāņu, somu, franču, itāļu, krievu, zviedru, kīniešu, čehu, dāņu, holandiešu, poļu, portugāļu, rumāņu, slovāku un turku

Varat izveidot savienojumu starp frekvences pārveidotāju un datora rīku, izmantojot Vacon seriālās saziņas kabeli. Seriālās saziņas draiveri tiek automātiski instalēti Vacon Live instalēšanas laikā. Pēc kabeļa uzstādīšanas Vacon Live automātiski atrod pievienoto pārveidotāju.

Papildinformāciju par Vacon Live izmantošanu skatiet programmas palīdzības izvēlnē.

| ◆器                                         | File Edit View Drive Tools Help<br>$\blacksquare \odot \boxdot \blacksquare \blacksquare \blacksquare \blacksquare \blacksquare$ |                  |                              |                        |                        | <b>VACON</b>         |                         |                 |
|--------------------------------------------|----------------------------------------------------------------------------------------------------|------------------|------------------------------|------------------------|------------------------|----------------------|-------------------------|-----------------|
| <b>Drives</b>                              | Parameter Browser X                                                                                                    |                  |                              |                        |                        |                      |                         |                 |
| <b>THE</b><br><b>Drive</b><br>$\mathbf{x}$ | $-50$<br>$\equiv \equiv \odot$<br>取                                                                                              |                  | <b>SHEORG</b> Search         |                        | ۹                      |                      |                         |                 |
| Files                                      | <b>A</b> & Merit                                                                                                    | Index            | VariableText                 | Value                  | Min                    | Max                  | <b>Unit</b>             | Def: 4          |
|                                            | 4 1. Quick Setup                                                                                                    |                  | $\wedge$ 1. Quick Setup (29) |                        |                        |                      |                         |                 |
|                                            | 1.31. Standard<br>$4$ $2$ . Monitor                                                                                              | P12              | Application                  | Standard               | Standard               | Motor Potentiometer  |                         | Standar         |
|                                            | 2.1. Multimonitor<br>٠                                                                                                    | P <sub>1,3</sub> | MinFreqReference             | 0.00                   | 0.00                   | 50.00                | Hz                      | 0.00            |
|                                            | <sup>2</sup> 2.3. Basic                                                                                                    | P1.4             | MaxFreqReference             | 50,00                  | 0,00                   | 320,00               | Hz                      | 0.00            |
|                                            | 24.10<br>2.6. Extras/Advanced                                                                                                    | P <sub>15</sub>  | Accel Time 1                 | 5.0                    | 0,1                    | 3000.0               | s.                      | 5.0             |
|                                            | 2.7. Timer Functions                                                                                                    | P1.6             | Decel Time 1                 | 5.0                    | 0.1                    | 3000.0               | $\overline{\mathbf{S}}$ | 5.0             |
|                                            | 2.8. PID Controller                                                                                                    | P17              | Current Limit                | 3.70                   | 0.26                   | 5,20                 | A                       | 0.00            |
|                                            | 2.9. ExtPID Controller<br>2.10. Multi-Pump                                                                                       | P1.8             | Motor Type                   | <b>Induction Motor</b> | <b>Induction Motor</b> | <b>PM Motor</b>      |                         | Inductio        |
|                                            | 2.11. Mainten, Counters                                                                                                    | P <sub>19</sub>  | Motor Nom Volta              | 230                    | 180                    | 240                  | v                       | $\circ$         |
|                                            | 2.12. Fieldbus Data                                                                                                    | P 1.10           | Motor Nom Freq               | 50.00                  | 8.00                   | 320.00               | Hz                      | 0.00            |
|                                            | 2.13. Drive Customizer<br>$4$ $3$ Parameters                                                                                     | P 1.11           | Motor Nom Speed              | 1370                   | 24                     | 19200                | rpm                     | $\circ$         |
|                                            | 4 3.1. Motor Settings                                                                                                    | P 1.12           | Motor Nom Currnt             | 1.90                   | 0.26                   | 5.20                 | A                       | 0.00            |
|                                            | 3.1.1. Motor Nameplate                                                                                                    | P 1.13           | Motor Cos Phi                | 0.74                   | 0,30                   | 1,00                 |                         | 0.00            |
|                                            | 4 3.1.2. Motor Control                                                                                                    | P 1.14           | <b>Energy Optimization</b>   | Disabled               | Disabled               | Enabled              |                         | <b>Disabler</b> |
|                                            | 3.1.3. Limits<br>4 3.1.4. Open Loop                                                                                              | P 1.15           | Identification               | No Action              | No Action              | With Rotation        |                         | No Actic        |
|                                            | 3.1.4.12. If Start                                                                                                    | P 1.16           | <b>Start Function</b>        | Ramping                | Ramping                | <b>Flying Start</b>  |                         | Rampin          |
|                                            | 3.2. Start/Stop Setup                                                                                                    | P 1.17           | Stop Function                | Coasting               | Coasting               | Ramping              |                         | Coastin         |
|                                            | $4$ $3.3$ . References<br>3.3.1. Frequency Ref                                                                                   | P 1.18           | <b>Automatic Reset</b>       | <b>Disabled</b>        | <b>Disabled</b>        | Enabled              |                         | <b>Disabler</b> |
|                                            | 4 3.3.2. Torque Ref                                                                                                    | P 1.19           | <b>External Fault</b>        | Fault                  | No Action              | Fault Coast          |                         | Fault           |
|                                            | 3.3.2.7. Torque Ctrl Open Loop                                                                                                   | P 1.20           | Al Low Fault                 | No Action              | No Action              | Fault, Coast         |                         | No Actic        |
|                                            | 3.3.3. Preset Freqs<br>3.3.4. Motor Potentiom.                                                                                   | P 1.21           | Rem. Ctrl. Place             | <b>I/O Control</b>     | I/O Control            | FieldbusCTRL         |                         | <b>I/O Con</b>  |
|                                            | 3.3.5. Joystick                                                                                                    | P 1.22           | <b>I/O A Ref sel</b>         | $Al1+Al2$              | PresetFreq0            | Block Out. 10        |                         | $AI+AI2$        |
|                                            | 3.3.6. Jogging                                                                                                    | P 1.23           | Keypad Ref Sel               | Keypad Ref             | PresetFreq0            | Block Out. 10        |                         | Keypad          |
|                                            | 3.4. Ramps And Brakes<br>3.4.1. Ramp 1                                                                                           | P 1.24           | <b>FieldBus Ref Sel</b>      | Fieldbus               | PresetFreq0            | Block Out. 10        |                         | Fieldbur        |
|                                            | 3.4.2. Ramp 2                                                                                                    | P 1.25           | Al1 Signal Range             | 0-10V/0-20mA           | 0-10V/0-20mA           | 2-10V/4-20mA         |                         | 0-10V/0         |
|                                            | 3.4.3. Start Magnetizat.                                                                                                    | P 1.26           | Al2 Signal Range             | 2-10V/4-20mA           | 0-10V/0-20mA           | 2-10V/4-20mA         |                         | $2 - 10V/4$     |
|                                            | <sup>3</sup> 3.4.4. DC Brake                                                                                                    | P 1.27           | <b>RO1 Function</b>          | Run                    | Not Used               | Motor PreHeat Active |                         | Run             |
|                                            | 3.4.5. Flux Braking<br>٠<br>4 3.5. I/O Config                                                                                    |                  |                              | an.                    |                        |                      |                         | $\mathbf{v}$    |

*Att. 35: Datora rīks Vacon Live*

# <span id="page-120-0"></span>**4 PĀRRAUDZĪBAS IZVĒLNE**

# **4.1 MONITORA GRUPA**

Varat pārraudzīt parametru un signālu faktiskās vērtības. Varat arī pārraudzīt statusus un mērījumus. Varat pielāgot dažas no pārraugāmajām vērtībām.

# 4.1.1 MULTIMONITORS

Multimonitora lapā varat pārraudzībai ievākt 4-9 vienumus. Atlasiet vienumu skaitu ar parametru 3.11.4 multimonitora skats. Plašāku informāciju skatiet nodaļā *[5.11 Grupa 3.11:](#page-170-0)  [Lietojumprogrammas iestatījumi](#page-170-0)*.

## PĀRRAUGĀMO VIENUMU NOMAIŅA

1 Pārejiet uz izvēlni Monitors, izmantojot pogu Labi.

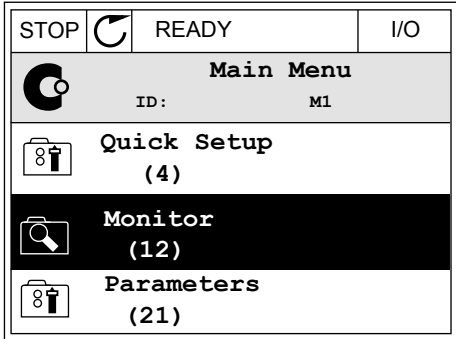

2 Pārejiet uz multimonitoru.

3 Lai aizstātu kādu vecu vienumu, aktivizējiet to. Izmantojiet bultiņu pogas.

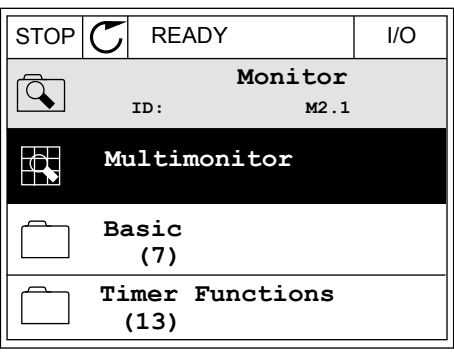

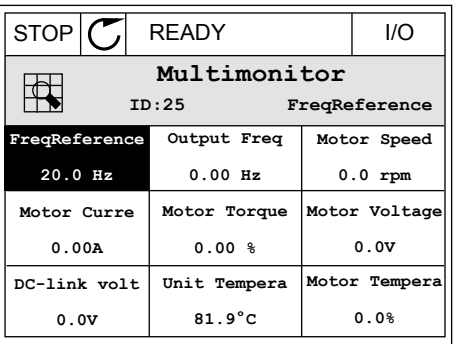

<span id="page-121-0"></span>4 Lai sarakstā atlasītu jaunu vienumu, nospiediet Labi. STOP READY I/O

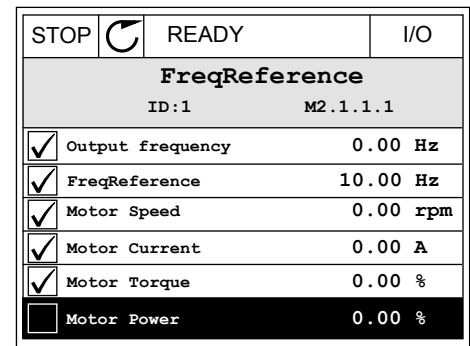

## 4.1.2 TENDENCES LĪKNE

Tendences līkne ir 2 monitoru vērtību grafisks attēlojums.

Atlasot vērtību, pārveidotājs sāk reģistrēt vērtības. Apakšizvēlnē Tendences līkne var izpētīt tendences līkni un veikt signāla atlasi. Varat arī norādīt minimālos un maksimālos iestatījumus un paraugu ņemšanas intervālu, kā arī izmantot automātisko mērogošanu.

#### VĒRTĪBU MAINĪŠANA

Izmantojot šo procedūru, mainiet pārraudzības vērtības.

1 Izvēlnē Monitors atrodiet apakšizvēlni Tendences līkne un nospiediet Labi.

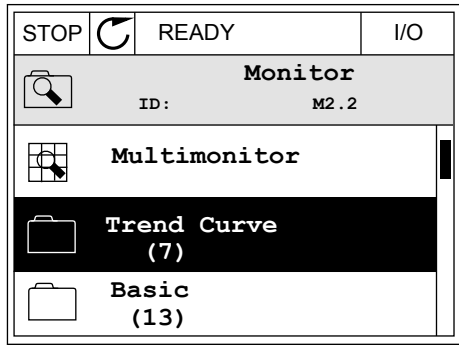

2 Pārejiet uz apakšizvēlni Skatīt tendences līkni,  $\begin{array}{c|c|c|c|c|c} \hline \text{...} & \text{...} & \text{...} & \text{...} \\ \hline \text{izmantojot pogu Labi.} & & & \end{array} \begin{array}{c|c|c} \text{...} & \text{...} & \text{...} & \text{...} \\ \hline \text{0} & & & \text{...} & \text{...} \end{array}$ 

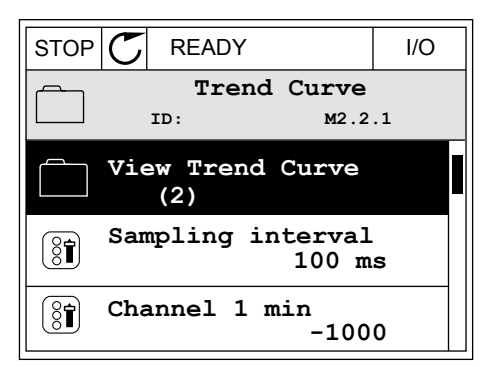

3 Kā tendences līknes var vienlaicīgi skatīt tikai 2 vērtības. Pašreizējās atlases Frekvences atsauce un Elektrodzinēja ātrums atrodas displeja apakšā. Lai atlasītu pašreizējo vērtību, kuru vēlaties mainīt, izmantojiet augšupvērstās un lejupvērstās bultiņas pogas. Nospiediet Labi.

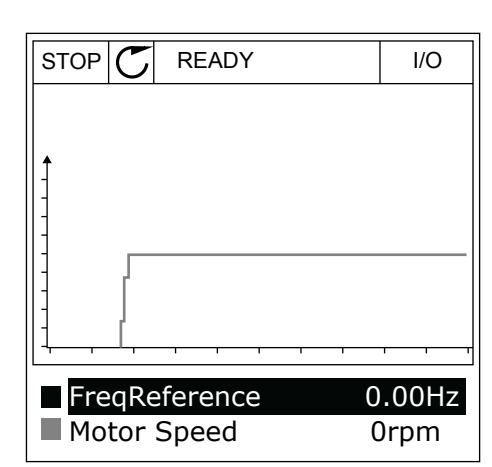

4 Pārvietojieties pārraudzības vērtību sarakstā, izmantojot bultiņu pogas.

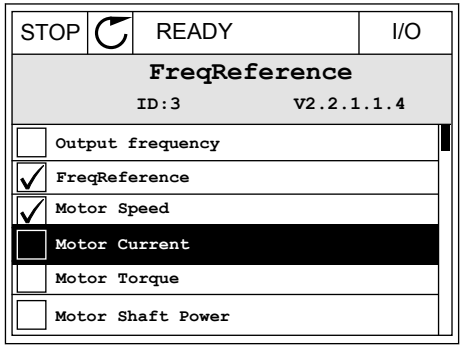

5 Atlasiet un nospiediet Labi.

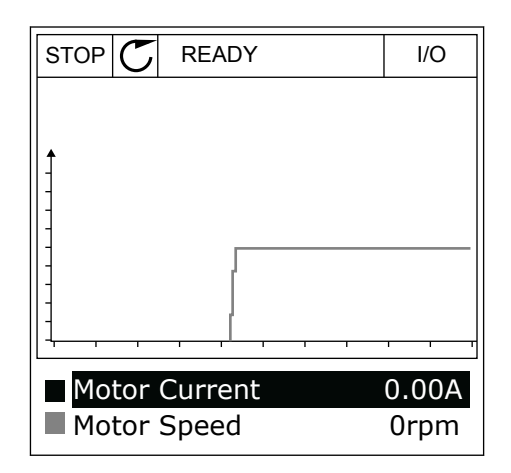

## LĪKNES PROGRESIJAS APTURĒŠANA

Tendences līknes funkcija ļauj arī apturēt līkni un nolasīt pašreizējās vērtības. Pēc tam varat atkal sākt līknes progresiju.

1 Tendences līknes skatā aktivizējiet līkni ar augšupvērstās bultiņas pogu. Displeja rāmis tiek parādīts treknrakstā.

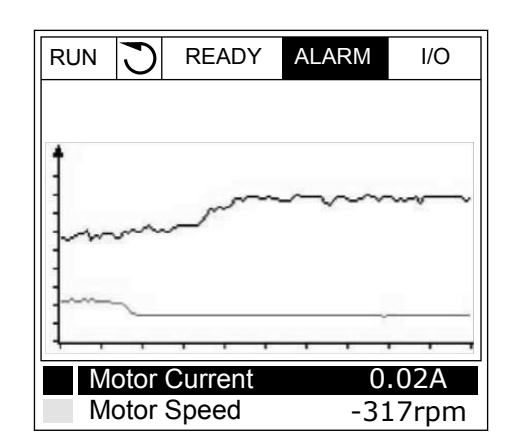

2 Nospiediet Labi pie līknes mērķa punkta.

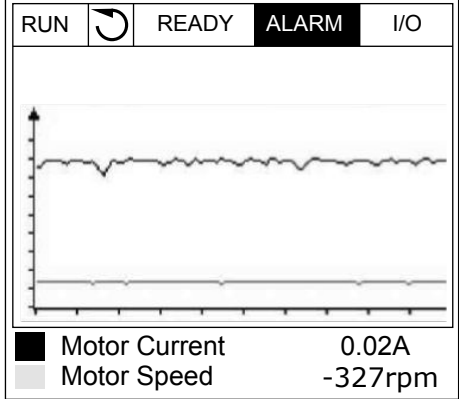

3 Displejā tiek parādīta vertikāla līnija. Vērtības displeja apakšā saskaņojas ar līnijas atrašanās vietu.

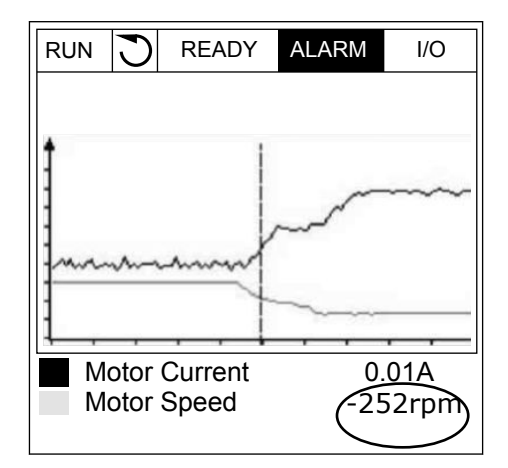

<span id="page-124-0"></span>4 Lai līnijas pārvietotu tā, ka var skatīt kādas citas vietas vērtības, izmantojiet kreisās un labās bultiņas pogas.

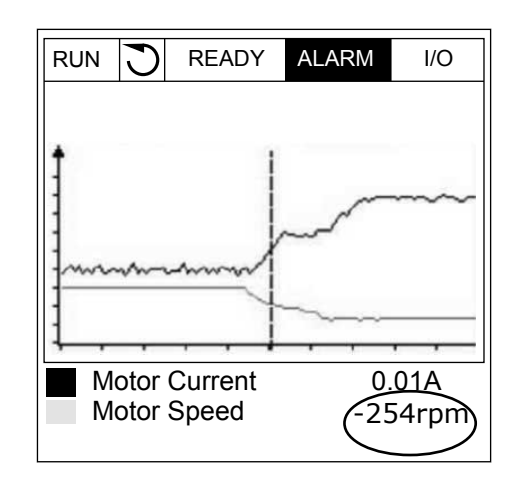

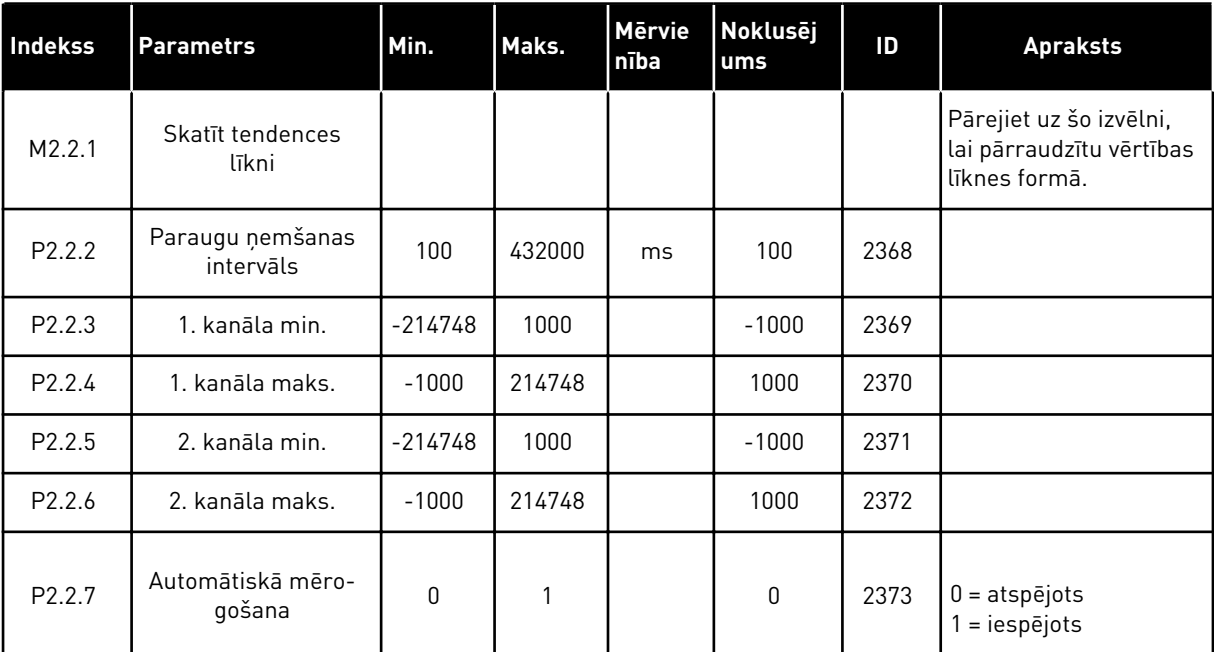

## *Tabula 15: Tendences līknes parametri*

## 4.1.3 PAMATA

Pamata pārraudzības vērtības un to saistītos datus var skatīt nākamajā tabulā.

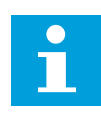

# **NORĀDE!**

Izvēlnē Monitors ir pieejami tikai standarta I/I plates statusi. Visu I/I plates signālu statusus kā jēldatus var atrast I/I un aparatūras izvēlnē.

Paplašinātāja I/I plates statusus pārbaudiet I/I un aparatūras izvēlnē, kad sistēma to pieprasa.

*Tabula 16: Pārraudzības izvēlnes vienumi*

| <b>Indekss</b> | <b>Pārraudzības</b><br>vērtība         | <b>Mērvien</b><br>ība | Mērogs       | ID             | <b>Apraksts</b>                                      |
|----------------|----------------------------------------|-----------------------|--------------|----------------|------------------------------------------------------|
| V2.3.1         | Izejas frekvence                       | Hz                    | 0.01         | $\mathbf{1}$   |                                                      |
| V2.3.2         | Atsauces fre-<br>kvence                | <b>Hz</b>             | 0.01         | 25             |                                                      |
| V2.3.3         | Elektrodzinēja<br>ātrums               | apgr./<br>min.        | $\mathbf{1}$ | $\overline{2}$ |                                                      |
| V2.3.4         | Elektrodzinēja<br>strāva               | A                     | Atšķiras     | 3              |                                                      |
| V2.3.5         | Elektrodzinēja<br>griezes moments      | $\frac{0}{0}$         | 0.1          | 4              |                                                      |
| V2.3.7         | Elektrodzinēja<br>vārpstas jauda       | $\frac{0}{0}$         | 0.1          | 5              |                                                      |
| V2.3.8         | Elektrodzinēja<br>vārpstas jauda       | kW/ZS                 | Atšķiras     | 73             |                                                      |
| V2.3.9         | Elektrodzinēja<br>spriegums            | V                     | 0.1          | 6              |                                                      |
| V2.3.10        | Maiņstrāvas saites<br>spriegums        | V                     | 1            | $\overline{7}$ |                                                      |
| V2.3.11        | Temperatūras<br>mērvienība             | °C                    | 0.1          | 8              |                                                      |
| V2.3.12        | Elektrodzinēja<br>temperatūra          | $\%$                  | 0.1          | 9              |                                                      |
| V2.3.13        | Elektrodzinēja<br>uzsildīšana          |                       | $\mathbf{1}$ | 1228           | $0 = IZSLEGTS$<br>1 = sildīšana (līdzstrāvas padeve) |
| V2.3.15        | Zemi atslēgšanas<br>skaitītāja kWh     | kWh                   | $\mathbf{1}$ | 1054           |                                                      |
| V2.3.14        | Augsti atslēgša-<br>nas skaitītāja kWh |                       | 1            | 1067           |                                                      |

a dhe ann an 1970.<br>Tha ann an 1970, ann an 1970, ann an 1970.

#### <span id="page-126-0"></span>4.1.4 I/I

### *Tabula 17: I/I signālu pārraudzība*

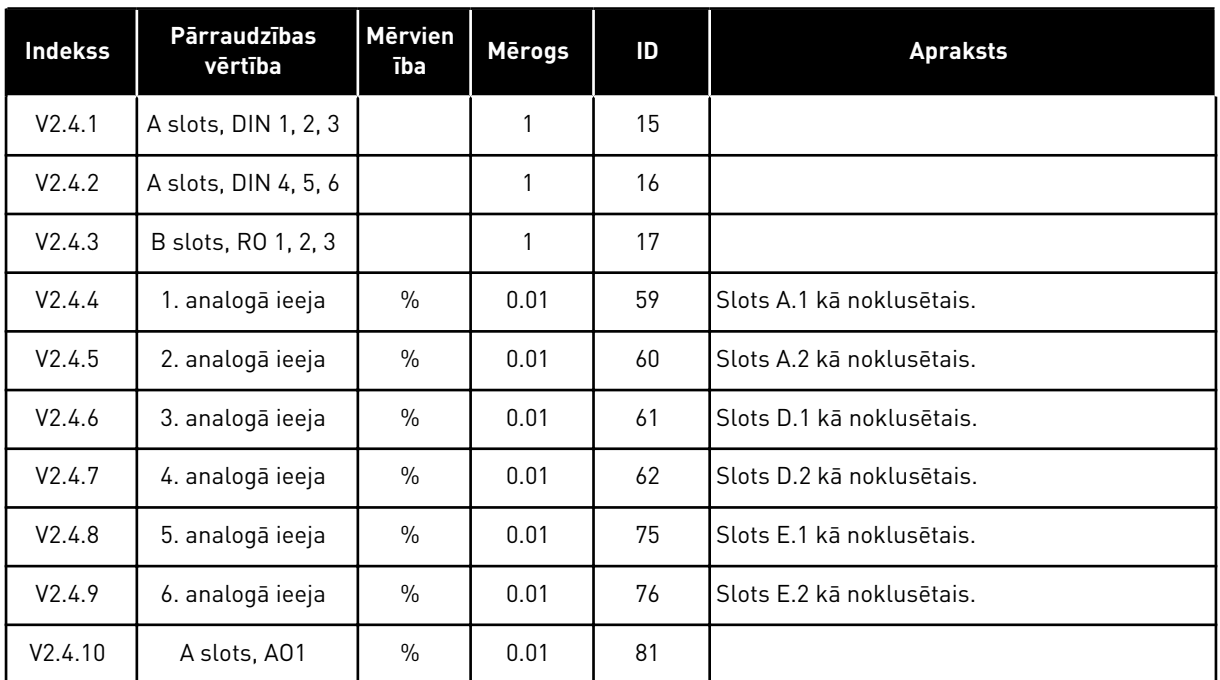

# 4.1.5 TEMPERATŪRAS IEVADES

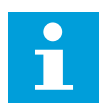

## **NORĀDE!**

Šī parametru grupa ir redzama, ja jums ir izvēles plate temperatūras mērījumam (OPT-BH).

#### *Tabula 18: Temperatūras ievažu pārraudzība*

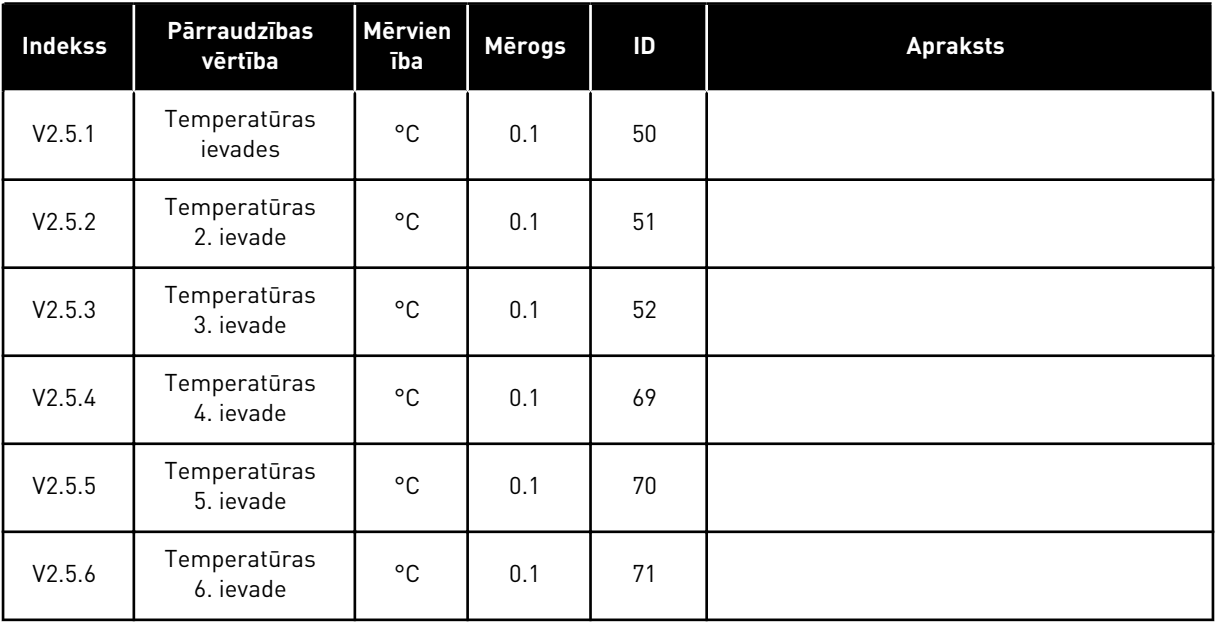

#### <span id="page-127-0"></span>4.1.6 PAPILDU UN UZLABOTIE

#### *Tabula 19: Pārraudzības vērtību dati*

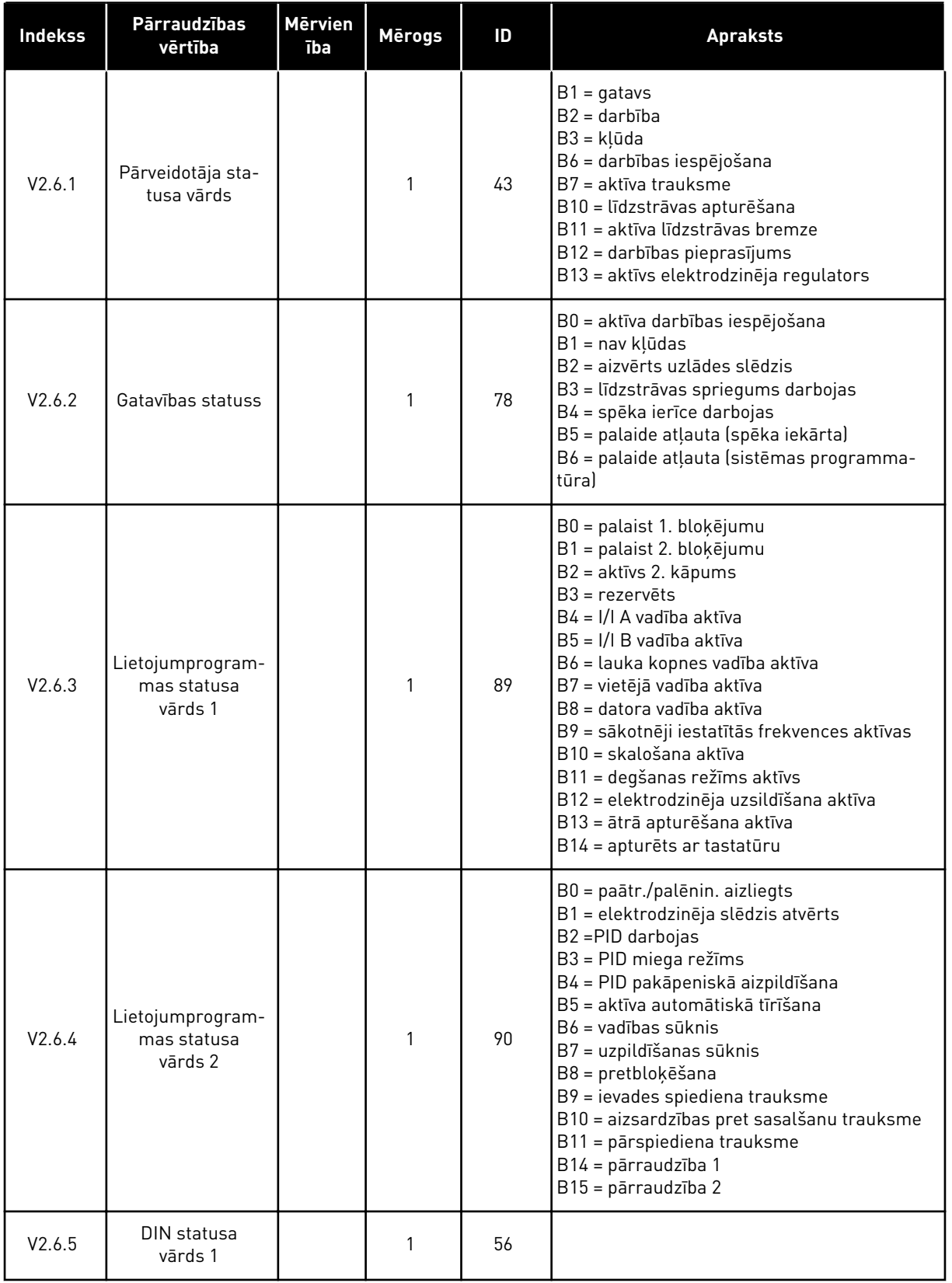

#### *Tabula 19: Pārraudzības vērtību dati*

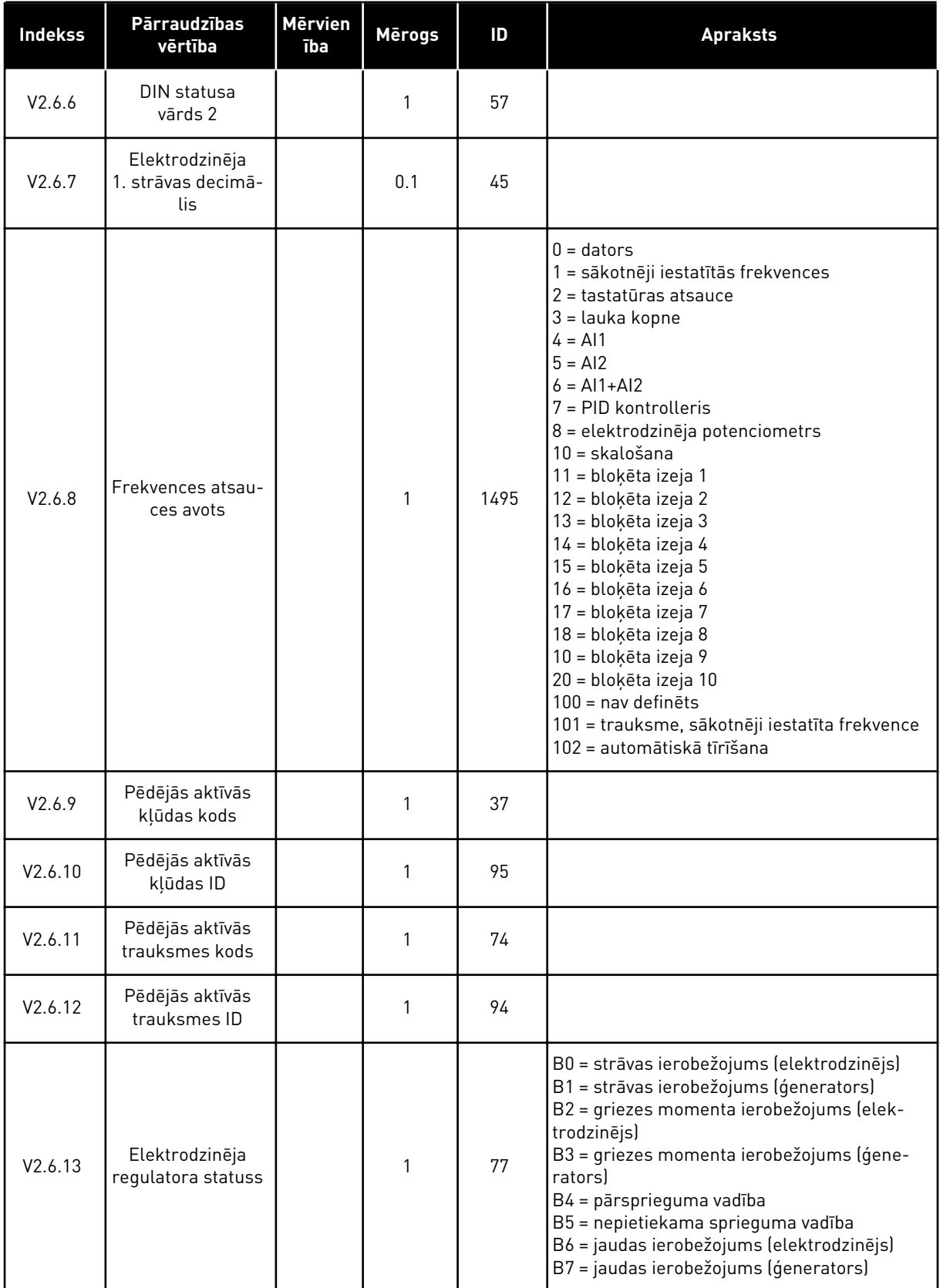

# <span id="page-129-0"></span>4.1.7 TAIMERA FUNKCIJU PĀRRAUDZĪBA

Pārraugiet taimera funkciju vērtības un reāllaika pulksteni.

*Tabula 20: Taimera funkciju pārraudzība*

| <b>Indekss</b> | <b>Pārraudzības</b><br>vērtība | <b>Mērvien</b><br>ība | <b>Mērogs</b> | ID   | <b>Apraksts</b> |
|----------------|--------------------------------|-----------------------|---------------|------|-----------------|
| V2.7.1         | TC 1, TC 2, TC 3               |                       | 1             | 1441 |                 |
| V2.7.2         | 1. intervāls                   |                       | 1             | 1442 |                 |
| V2.7.3         | 2. intervāls                   |                       | 1             | 1443 |                 |
| V2.7.4         | 3. intervāls                   |                       | 1             | 1444 |                 |
| V2.7.5         | 4. intervāls                   |                       | 1             | 1445 |                 |
| V2.7.6         | 5. intervāls                   |                       | 1             | 1446 |                 |
| V2.7.7         | 1. taimeris                    | S                     | $\mathbf{1}$  | 1447 |                 |
| V2.7.8         | 2. taimeris                    | $\mathsf{s}$          | 1             | 1448 |                 |
| V2.7.9         | 3. taimeris                    | S                     | 1             | 1449 |                 |
| V2.7.10        | Reāllaika pulkste-<br>nis      |                       |               | 1450 |                 |

4 LOCAL CONTACTS: HTTP://DRIVES.DANFOSS.COM/DANFOSS-DRIVES/LOCAL-CONTACTS/

## <span id="page-130-0"></span>4.1.8 PID KONTROLLERA PĀRRAUDZĪBA

*Tabula 21: PID kontrollera vērtību pārraudzība*

| <b>Indekss</b> | <b>Pārraudzības</b><br>vērtība | Mērvien<br>ība | <b>Mērogs</b>                  | ID    | <b>Apraksts</b>                                                                                                    |
|----------------|--------------------------------|----------------|--------------------------------|-------|----------------------------------------------------------------------------------------------------|
| V2.8.1         | PID iestatījuma<br>punkts      | Atšķiras       | Kā iesta-<br>tīts<br>P3.13.1.7 | 20    |                                                                                                    |
| V2.8.2         | PID atbilde                    | Atšķiras       | Kā iesta-<br>tīts<br>P3.13.1.7 | 21    |                                                                                                    |
| V2.8.3         | PID atbilde [1]                | Atšķiras       | Kā iesta-<br>tīts<br>P3.13.1.7 | 15541 |                                                                                                    |
| V2.8.4         | PID atbilde (2)                | Atšķiras       | Kā iesta-<br>tīts<br>P3.13.1.7 | 15542 |                                                                                                    |
| V2.8.5         | PID kļūda                      | Atšķiras       | Kā iesta-<br>tīts<br>P3.13.1.7 | 22    |                                                                                                    |
| V2.8.6         | PID izvade                     | $\%$           | 0.01                           | 23    |                                                                                                    |
| V2.8.7         | PID statuss                    |                | 1                              | 24    | $0 =$ apturēts<br>$1 = darbojas$<br>3 = miega režīms<br>4 = nejūtības zonā (skatiet šeit: 5.13<br>Grupa 3.13: PID kontrolleris) |

## <span id="page-131-0"></span>4.1.9 ĀRĒJA PID KONTROLLERA PĀRRAUDZĪBA

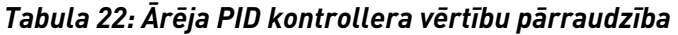

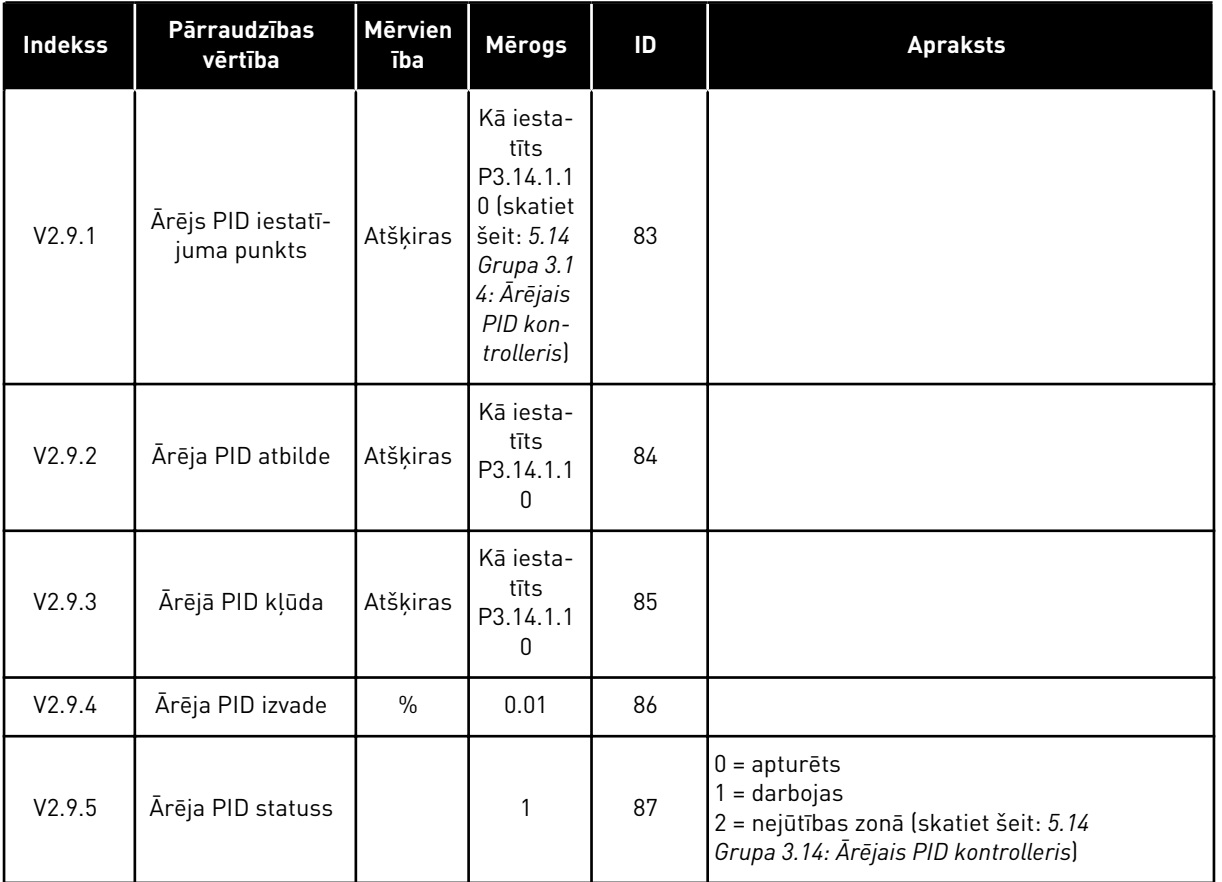

# 4.1.10 MULTISŪKŅA PĀRRAUDZĪBA

Pārraudzības vērtības no 2. sūkņa darbības laika var izmantot 8. sūkņa darbības laikam multisūkņa (viens pārveidotājs) režīmā.

Izmantojot multivedēja vai multisekotāja režīmu, nolasiet sūkņa izpildlaika skaitītāja vērtību no pārraudzības vērtības sūkņa (1) darbības laika. Nolasiet sūkņa izpildlaiku no katra pārveidotāja.

*Tabula 23: Multisūkņa pārraudzība*

| <b>Indekss</b> | <b>Pārraudzības</b><br>vērtība | <b>Mērvien</b><br>ība     | Mērogs | ID   | <b>Apraksts</b>                                                                                                    |
|----------------|--------------------------------|---------------------------|--------|------|----------------------------------------------------------------------------------------------------|
| V2.10.1        | Elektrodzinēji dar-<br>bojas   |                           | 1      | 30   |                                                                                                    |
| V2.10.2        | Automātiskā<br>maiņa           |                           | 1      | 1114 |                                                                                                    |
| V2.10.3        | Nākamā automā-<br>tiskā maiņa  | h                         | 0.1    | 1503 |                                                                                                    |
| V2.10.4        | Darbības režīms                |                           | 1      | 1505 | $0 =$ sekotājs<br>$1 = v$ edējs                                                                                                    |
| V2.10.5        | Multisūkņa sta-<br>tuss        |                           | 1      | 1628 | $0 =$ neizmanto<br>$10 =$ apturēts<br>20 = miega režīms<br>30 = pretbloķēšana<br>40 = automātiskā tīrīšana<br>$50 =$ skalošana<br>60 = pakāpeniskā aizpildīšana<br>70 = regulēšana<br>80 = sekošana<br>90 = konstantā ražošana<br>$200 =$ nezināms                 |
| V2.10.6        | Saziņas statuss                | h                         | 0.1    | 1629 | 0 = neizmanto (multisūkņa multipārveidotāja<br>funkcija)<br>10 = radās fatālas saziņas kļūdas (vai nav<br>saziņas)<br>11 = radās kļūdas (datu sūtīšana)<br>12 = radās kļūdas (datu saņemšana)<br>20 = saziņa notiek, kļūdas nav radušās<br>$30$ = nezināms statuss |
| V2.10.7        | Sūkņa (1) darbības<br>laiks    | h                         | 0.1    | 1620 |                                                                                                    |
| V2.10.8        | 2. sūkņa darbības<br>laiks     | h                         | 0.1    | 1621 |                                                                                                    |
| V2.10.9        | 3. sūkņa darbības<br>laiks     | $\boldsymbol{\mathsf{h}}$ | 0.1    | 1622 |                                                                                                    |
| V2.10.10       | 4. sūkņa darbības<br>laiks     | $\boldsymbol{\mathsf{h}}$ | 0.1    | 1623 |                                                                                                    |
| V2.10.11       | 5. sūkņa darbības<br>laiks     | $\boldsymbol{\mathsf{h}}$ | 0.1    | 1624 |                                                                                                    |
| V2.10.12       | 6. sūkņa darbības<br>laiks     | $\sf h$                   | 0.1    | 1625 |                                                                                                    |
| V2.10.13       | 7. sūkņa darbības<br>laiks     | $\boldsymbol{\mathsf{h}}$ | 0.1    | 1626 |                                                                                                    |

# <span id="page-133-0"></span>*Tabula 23: Multisūkņa pārraudzība*

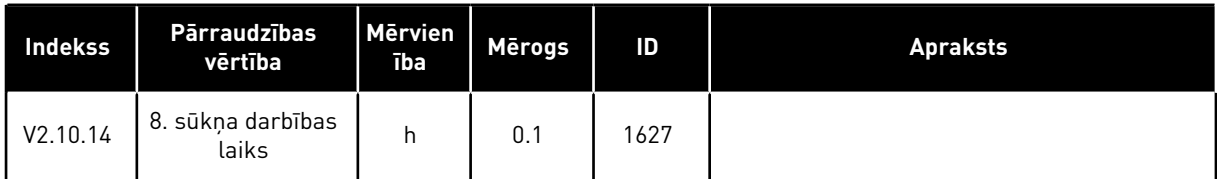

# 4.1.11 TEHNISKĀS APKOPES SKAITĪTĀJI

#### *Tabula 24: Tehniskās apkopes skaitītāja pārraudzība*

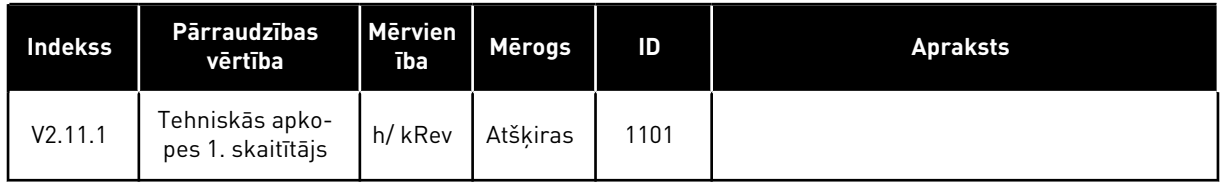

# <span id="page-134-0"></span>4.1.12 LAUKA KOPNES PROCESA DATU PĀRRAUDZĪBA

#### *Tabula 25: Lauka kopnes procesa datu pārraudzība*

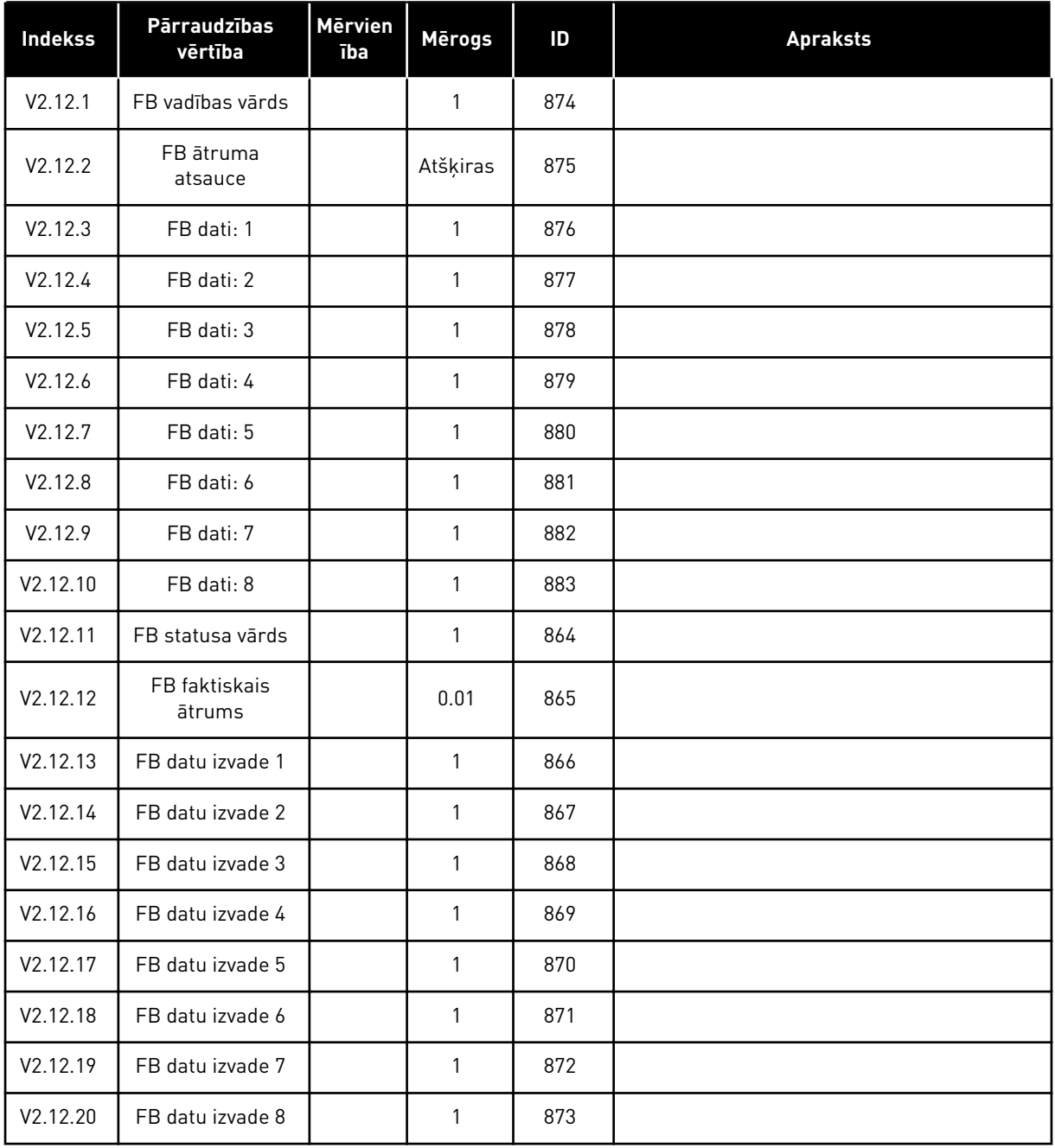

# 4.1.13 PĀRVEIDOTĀJA PIELĀGOTĀJA UZRAUDZĪBA

#### *Tabula 26: Pārveidotāja pielāgotāja uzraudzība*

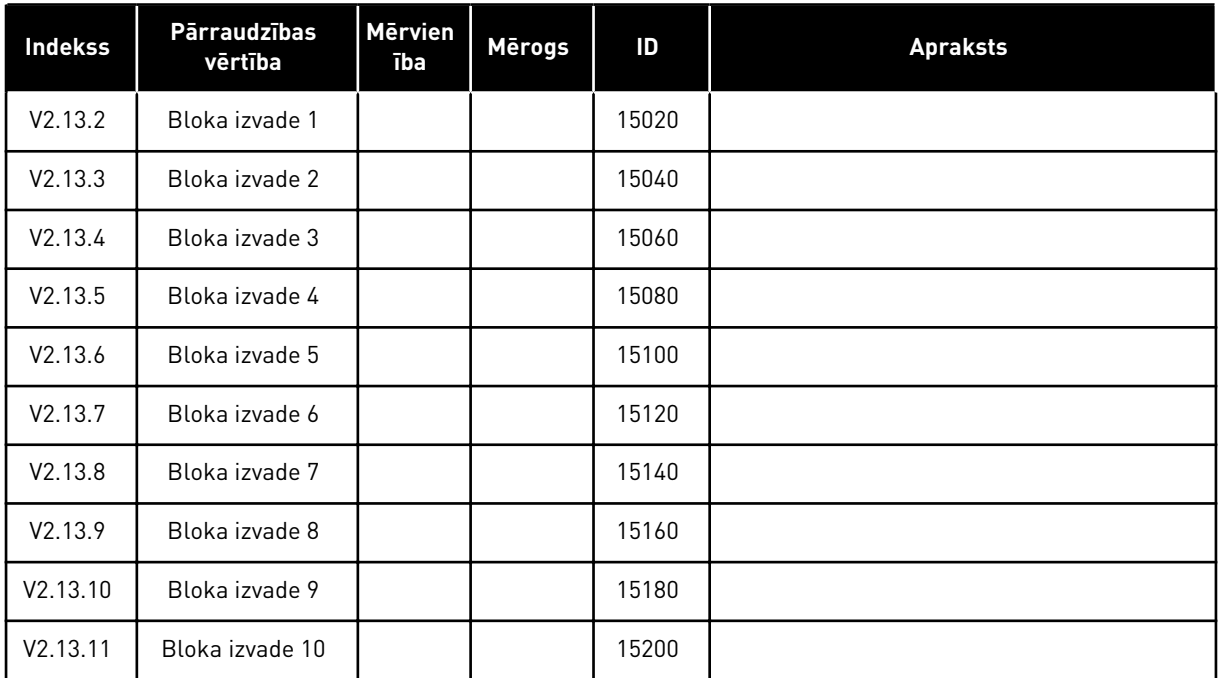

# <span id="page-136-0"></span>**5 PARAMETRU IZVĒLNE**

Parametrus vienmēr var mainīt un rediģēt izvēlnē Parametri (M3).

# **5.1 GRUPA 3.1: ELEKTRODZINĒJA IESTATĪJUMI**

*Tabula 27: Elektrodzinēja nosaukuma plāksnes parametri*

| <b>Indekss</b> | <b>Parametrs</b>                                    | Min.       | Maks.    | <b>Mervie</b><br>nība | Noklusēj<br>ums | ID  | <b>Apraksts</b> |
|----------------|-----------------------------------------------------|------------|----------|-----------------------|-----------------|-----|-----------------|
| P3.1.1.1       | Elektrodzinēja nomi-<br>nālais spriegums            | Atšķiras   | Atšķiras | V                     | Atšķiras        | 110 |                 |
| P3.1.1.2       | Elektrodzinēja nomi-<br>nālā frekvence              | 8.00       | 320.00   | Hz                    | 50/60           | 111 |                 |
| P3.1.1.3       | Elektrodzinēja nomi-<br>nālais ātrums               | 24         | 19200    | apgr./<br>min.        | Atšķiras        | 112 |                 |
| P3.1.1.4       | Elektrodzinēja nomi-<br>nālā strāva                 | $IH * 0,1$ | $IH * 2$ | A                     | Atšķiras        | 113 |                 |
| P3.1.1.5       | Elektrodzinēja Cos<br>Phi (jaudas koefi-<br>cients) | 0.30       | 1.00     |                       | Atšķiras        | 120 |                 |
| P3.1.1.6       | Elektrodzinēja nomi-<br>nālā jauda                  | Atšķiras   | Atšķiras | kW                    | Atšķiras        | 116 |                 |

# *Tabula 28: Elektrodzinēja iestatījumi*

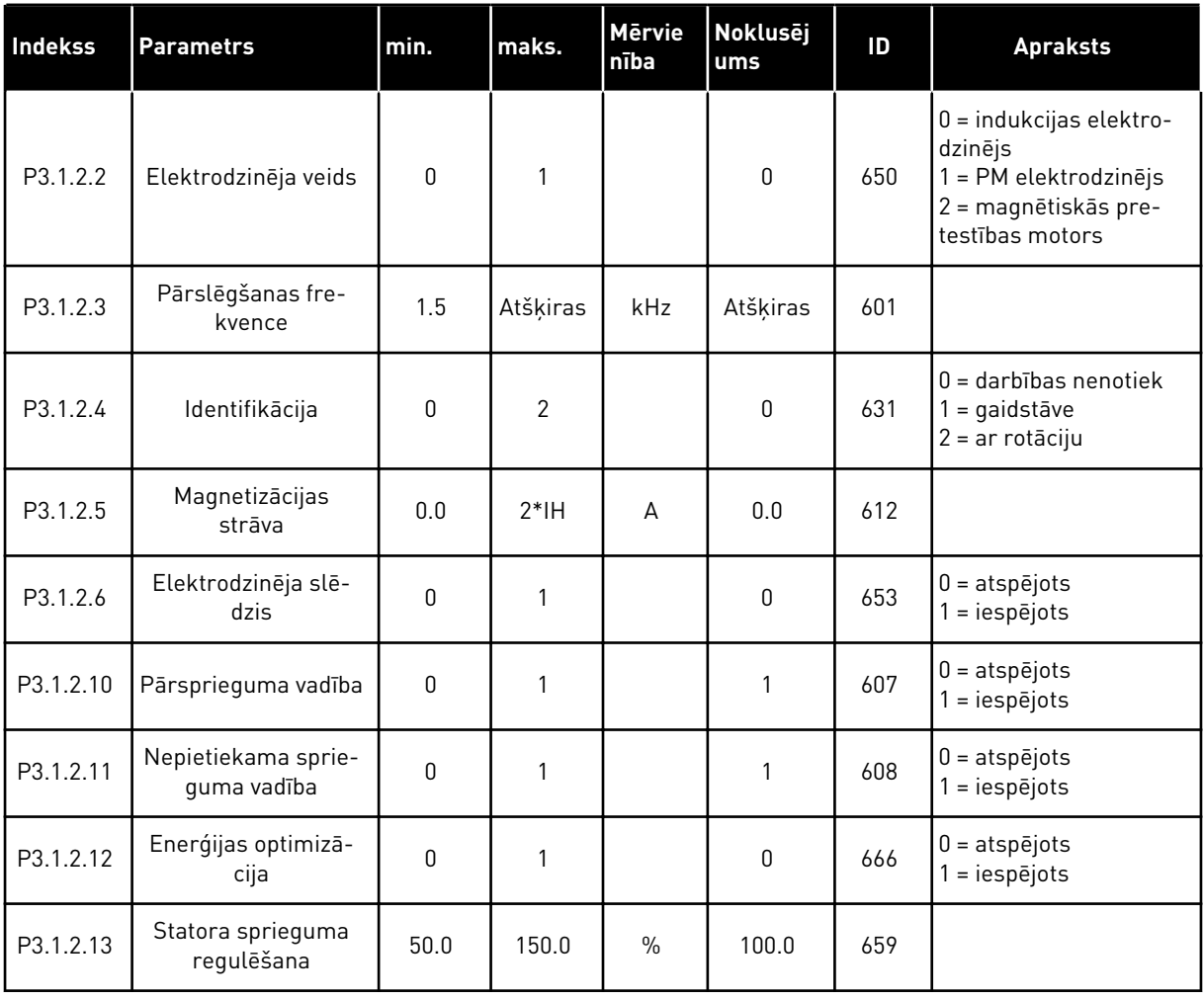

# *Tabula 29: Elektrodzinēja ierobežojuma iestatījumi*

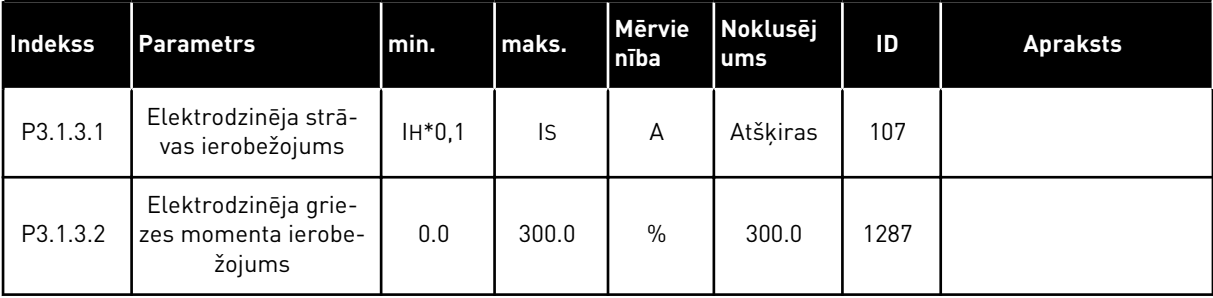

# *Tabula 30: Atvērtas cilpas iestatījums*

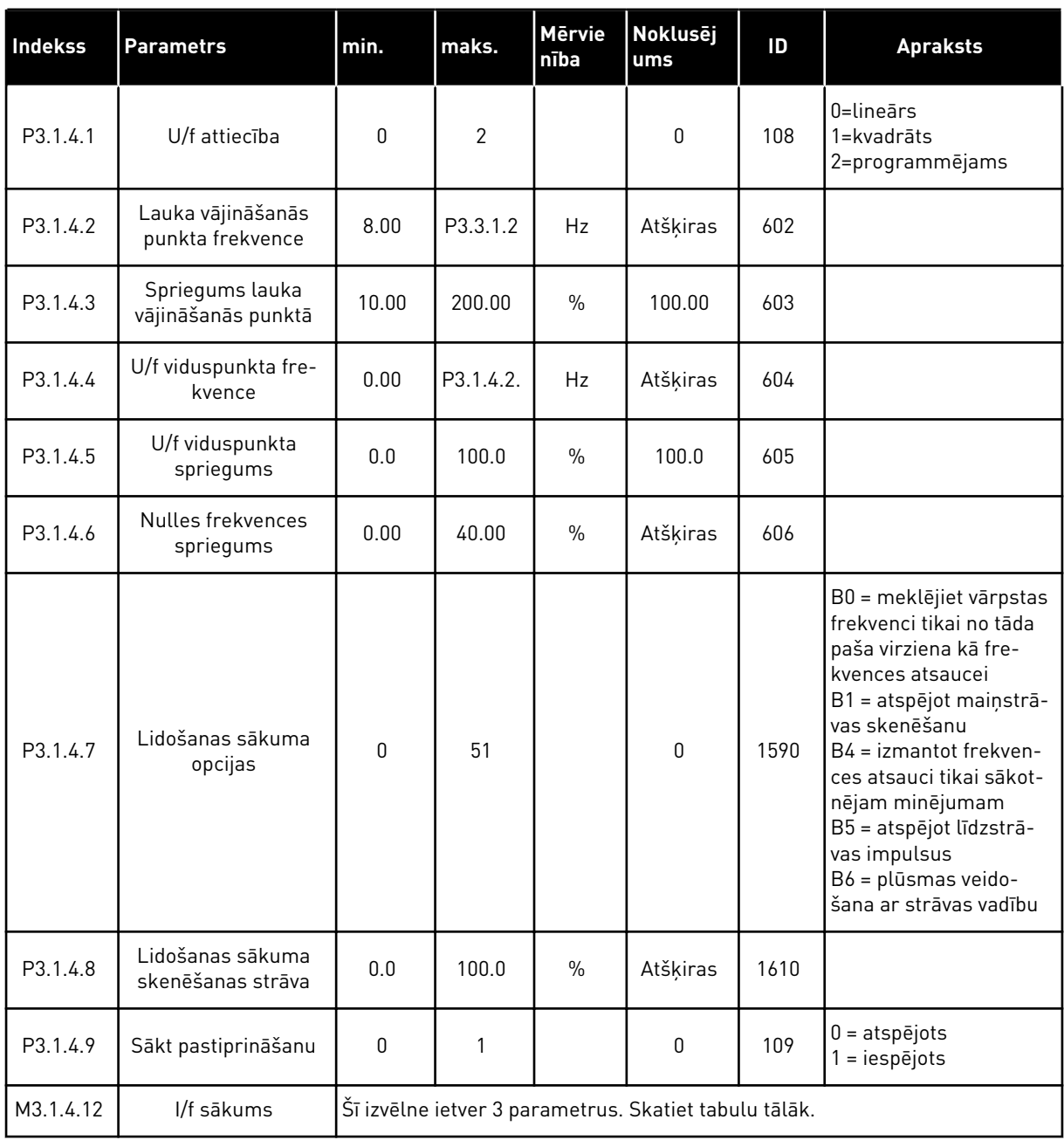

# *Tabula 31: I/f sākuma parametri*

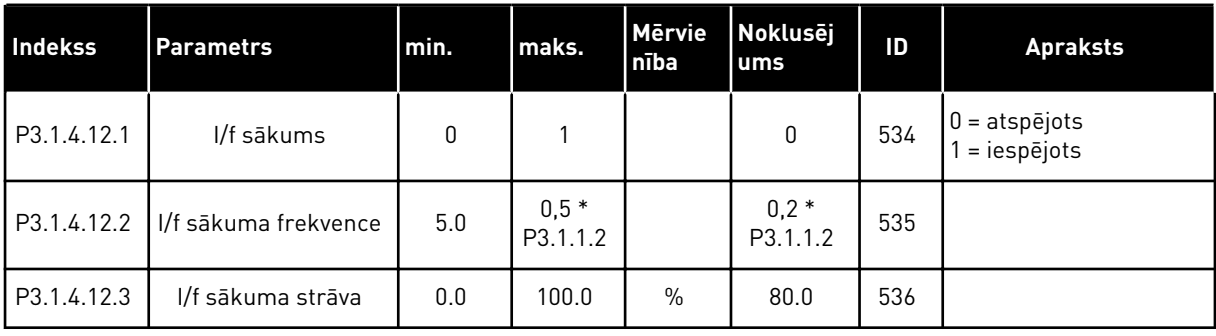

a dhe ann an 1970.<br>Bhailtean

# **5.2 GRUPA 3.2: SĀKŠANAS/APTURĒŠANAS IESTATĪJUMS**

# *Tabula 32: Sākšanas/apturēšanas iestatījuma izvēlne*

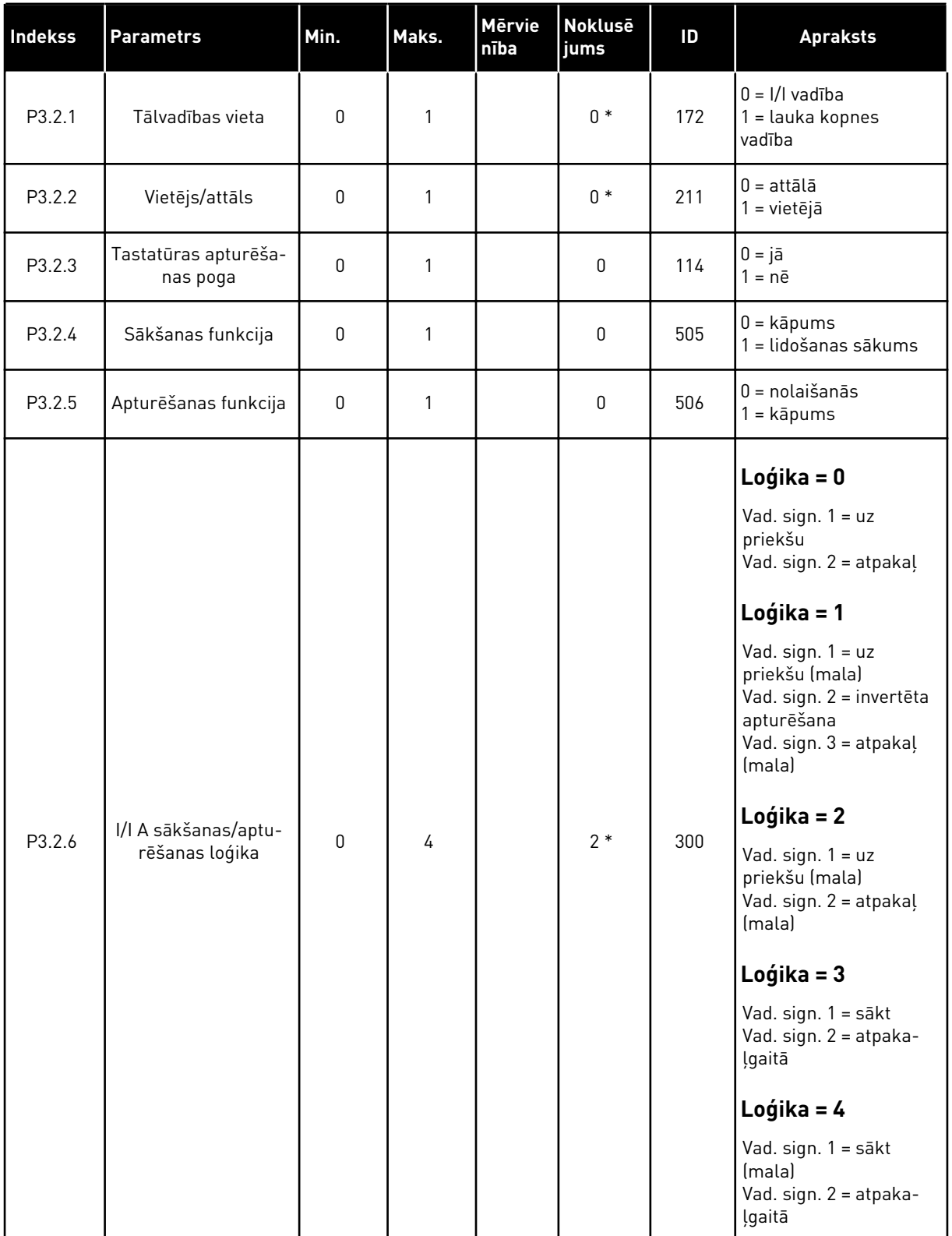

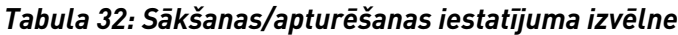

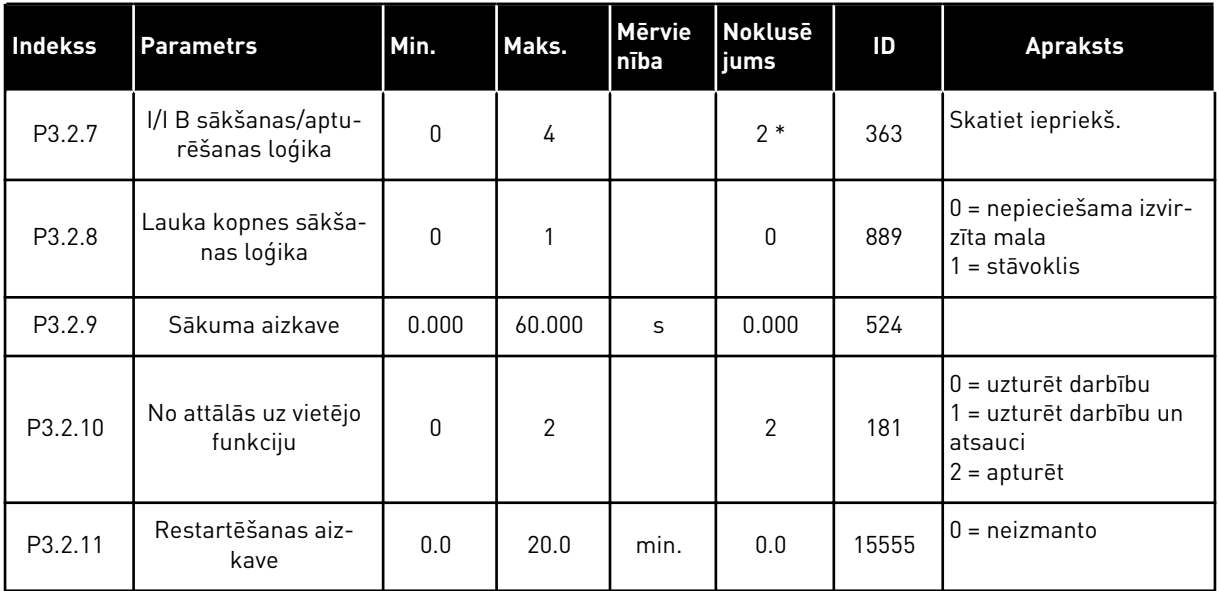

\* = lietojumprogrammas atlasīšana ar parametru P1.2 Lietojumprogramma nodrošina noklusēto vērtību. Noklusētās vērtības skatiet nodaļā *[12.1 Parametru noklusētās vērtības](#page-390-0)  [dažādās lietojumprogrammās](#page-390-0)*.

# <span id="page-142-0"></span>**5.3 GRUPA 3.3: ATSAUCES**

*Tabula 33: Frekvences atsauces parametri*

| <b>Indekss</b> | <b>Parametrs</b>                                   | Min.     | Maks.    | <b>Mervie</b><br>nība | <b>Noklusēj</b><br>ums | ID   | <b>Apraksts</b>                                                                                                    |
|----------------|----------------------------------------------------|----------|----------|-----------------------|------------------------|------|----------------------------------------------------------------------------------------------------|
| P3.3.1.1       | Minimālā atsauces<br>frekvence                     | 0.00     | P3.3.1.2 | Hz                    | 0.00                   | 101  |                                                                                                    |
| P3.3.1.2       | Maksimālā atsauces<br>frekvence                    | P3.3.1.1 | 320.00   | <b>Hz</b>             | 50.00 /<br>60.00       | 102  |                                                                                                    |
| P3.3.1.3       | Pozitīvās frekvences<br>atsauces ierobežo-<br>jums | $-320.0$ | 320.0    | Hz                    | 320.00                 | 1285 |                                                                                                    |
| P3.3.1.4       | Negatīvās frekvences<br>atsauces ierobežo-<br>jums | $-320.0$ | 320.0    | Hz                    | $-320.00$              | 1286 |                                                                                                    |
| P3.3.1.5       | I/I vadības atsau-<br>ces A izvēle                 | 0        | 20       |                       | $6 *$                  | 117  | $0 =$ dators<br>1 = sākotnēji iestatītā<br>frekvence 0<br>2 = tastatūras atsauce<br>3 = lauka kopne<br>$4 = A11$<br>$5 = A12$<br>$6 = A11 + A12$<br>$7 = PID$<br>8 = elektrodzinēja<br>potenciometrs<br>11 = bloķēta izeja 1<br>12 = bloķēta izeja 2<br>13 = bloķēta izeja 3<br>14 = bloķēta izeja 4<br>15 = bloķēta izeja 5<br>16 = bloķēta izeja 6<br>17 = bloķēta izeja 7<br>18 = bloķēta izeja 8<br>10 = bloķēta izeja 9<br>20 = bloķēta izeja 10 |
| P3.3.1.6       | I/I vadības atsau-<br>ces B izvēle                 | 0        | 20       |                       | $4 *$                  | 131  |                                                                                                    |

### *Tabula 33: Frekvences atsauces parametri*

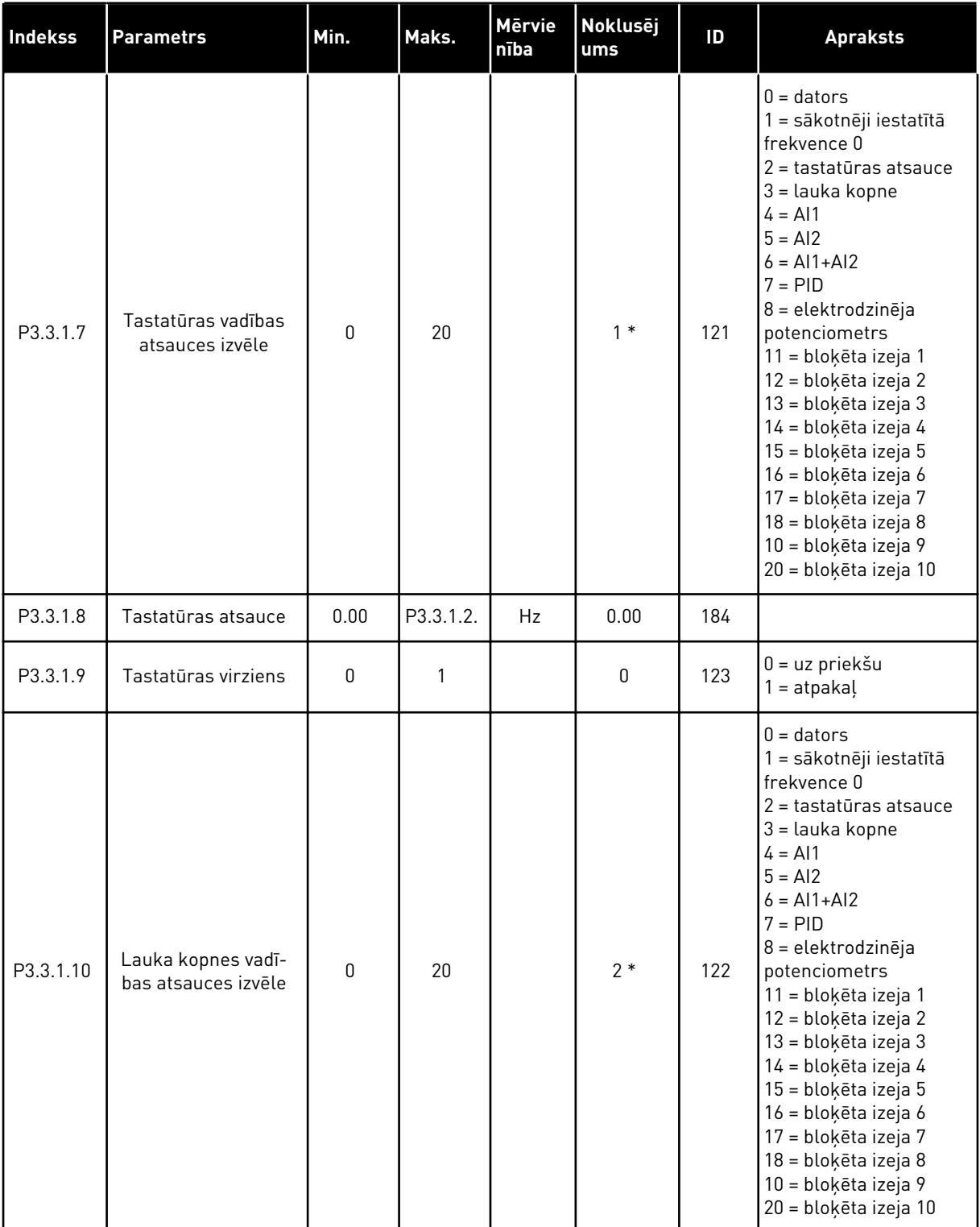

\* = lietojumprogrammas atlasīšana ar parametru P1.2 Lietojumprogramma nodrošina noklusēto vērtību. Noklusētās vērtības skatiet nodaļā *[12.1 Parametru noklusētās vērtības](#page-390-0)  [dažādās lietojumprogrammās](#page-390-0)*.
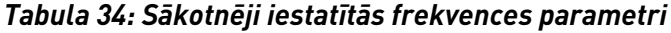

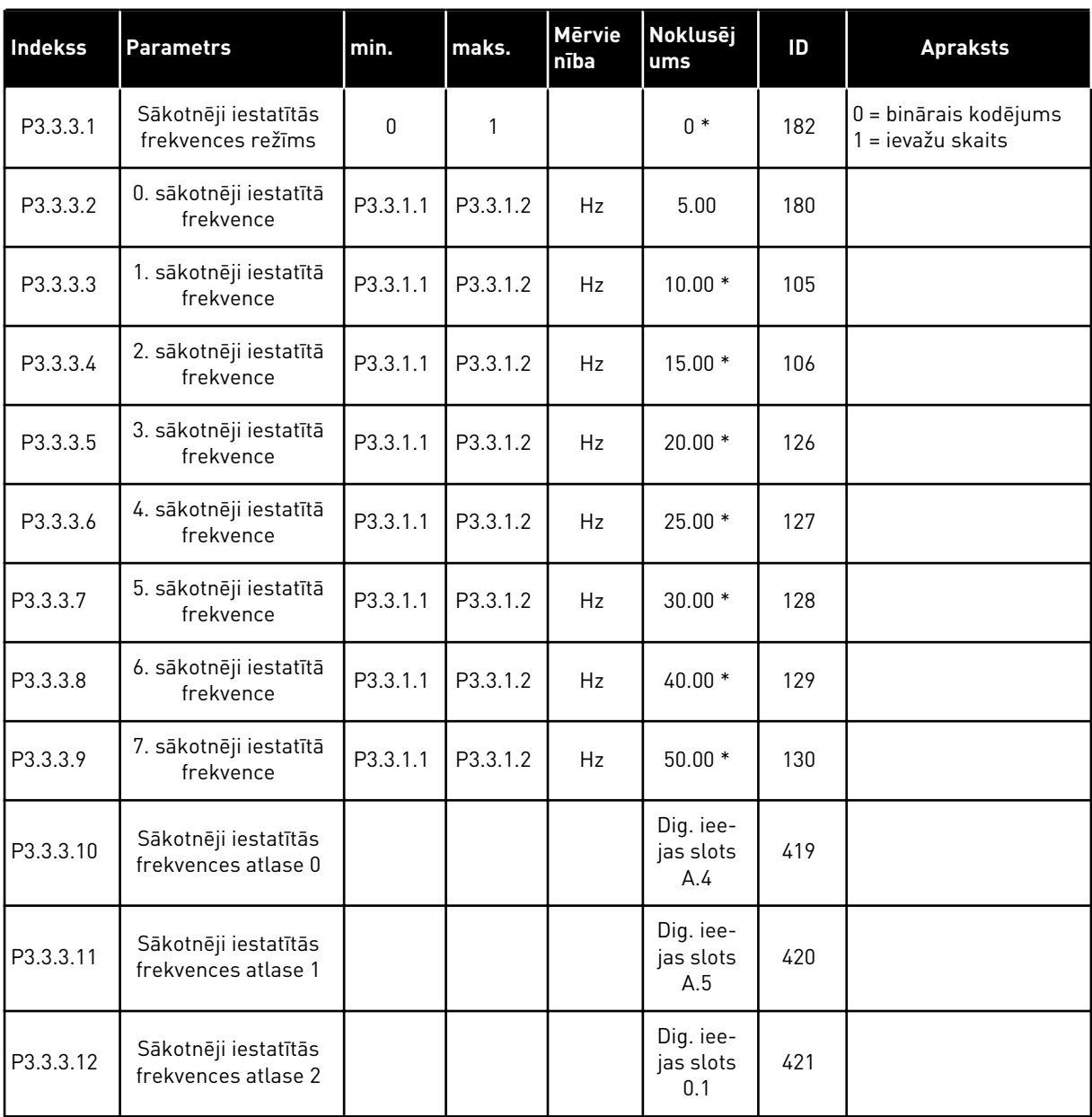

\* Parametra noklusētā vērtība ir norādīta ar lietojumprogrammu, kuru jūs atlasāt ar parametru P1.2 Lietojumprogramma. Skatiet 10.1 Noklusēto parametru vērtības.

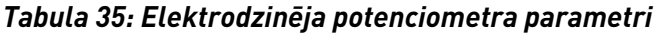

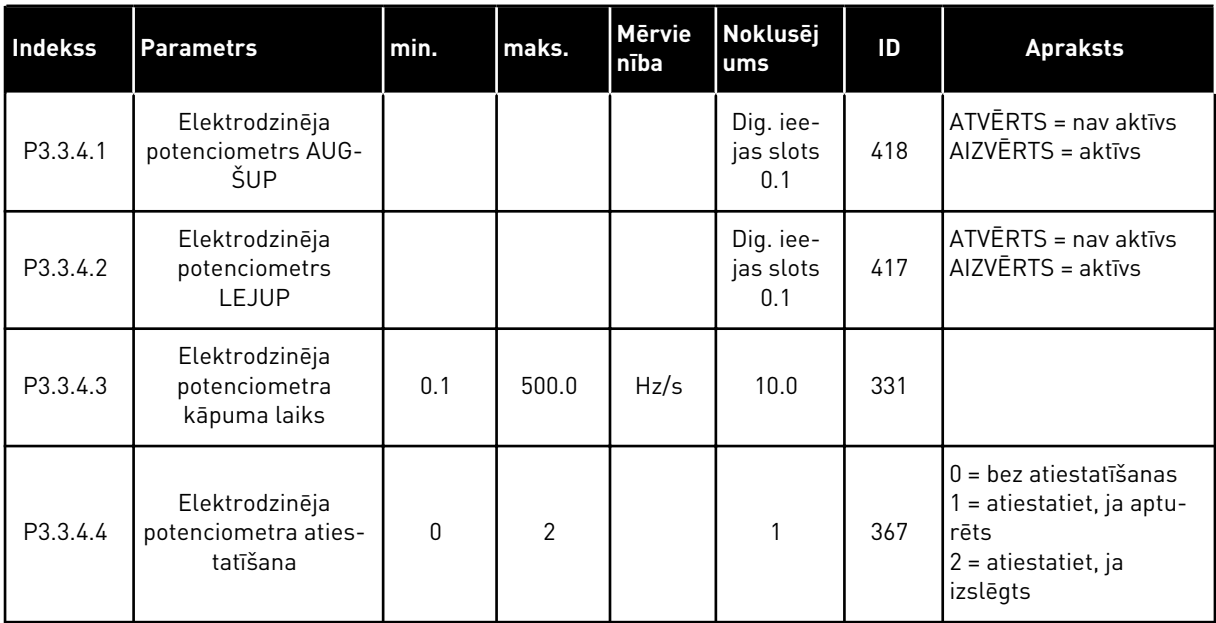

#### *Tabula 36: Skalošanas parametri*

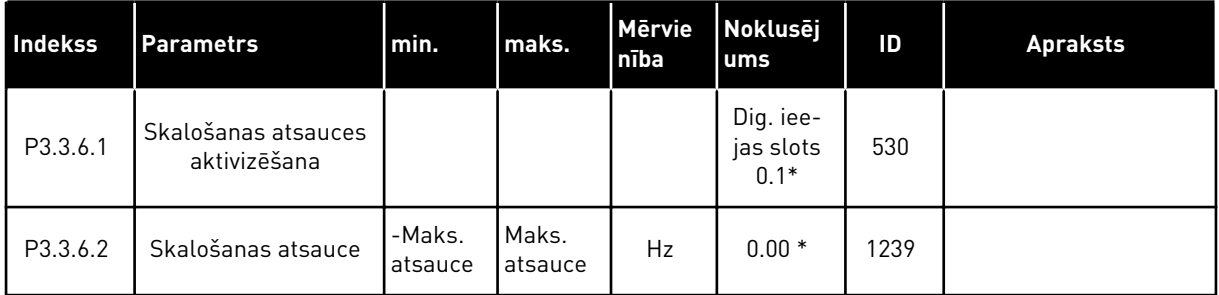

\* Parametra noklusētā vērtība ir norādīta ar lietojumprogrammu, kuru jūs atlasāt ar parametru P1.2 Lietojumprogramma. Skatiet 10.1 Noklusēto parametru vērtības.

# **5.4 GRUPA 3.4: KĀPUMU UN BREMŽU IESTATĪJUMS**

#### *Tabula 37: 1. kāpuma iestatījums*

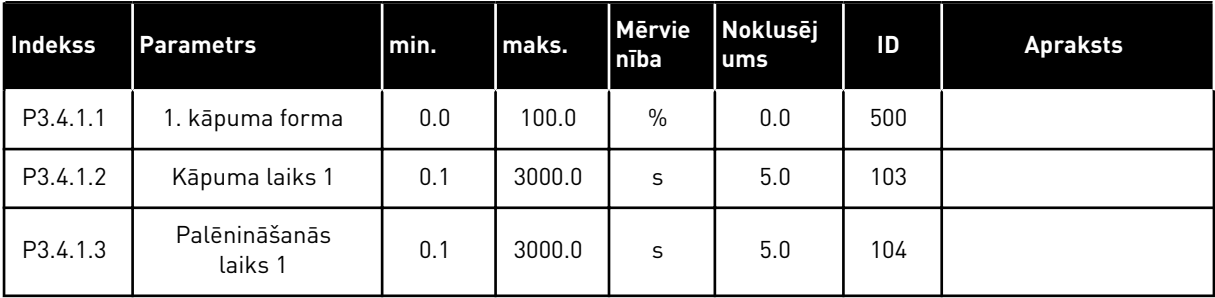

*Tabula 38: 2. kāpuma iestatījums*

| <b>Indekss</b> | <b>Parametrs</b>                | min.     | maks.    | <b>Mervie</b><br>nība | Noklusēj<br>ums               | ID  | <b>Apraksts</b>                                                                                                    |
|----------------|---------------------------------|----------|----------|-----------------------|-------------------------------|-----|----------------------------------------------------------------------------------------------------|
| P3.4.2.1       | 2. kāpuma forma                 | 0.0      | 100.0    | $\%$                  | 0.0                           | 501 |                                                                                                    |
| P3.4.2.2       | Kāpuma laiks 2                  | 0.1      | 3000.0   | S                     | 10.0                          | 502 |                                                                                                    |
| P3.4.2.3       | Palēnināšanās<br>laiks 2        | 0.1      | 3000.0   | S                     | 10.0                          | 503 |                                                                                                    |
| P3.4.2.4       | 2. kāpuma atlase                | Atšķiras | Atšķiras |                       | Dig. iee-<br>jas slots<br>0.1 | 408 | ATVĒRTS = 1. kāpuma<br>forma, paātrinājuma<br>1. laiks un palēninā-<br>juma 1. laiks.<br>AIZVERTS = 2. kāpuma<br>forma, paātrinājuma<br>2. laiks un palēninā-<br>juma 2. laiks. |
| P3.4.2.5       | 2. kāpuma sliekšņa<br>frekvence | 0.0      | P3.3.1.2 | Hz                    | 0.0                           | 533 | $0 =$ neizmanto                                                                                                    |

#### *Tabula 39: Magnetizācijas sākuma parametri*

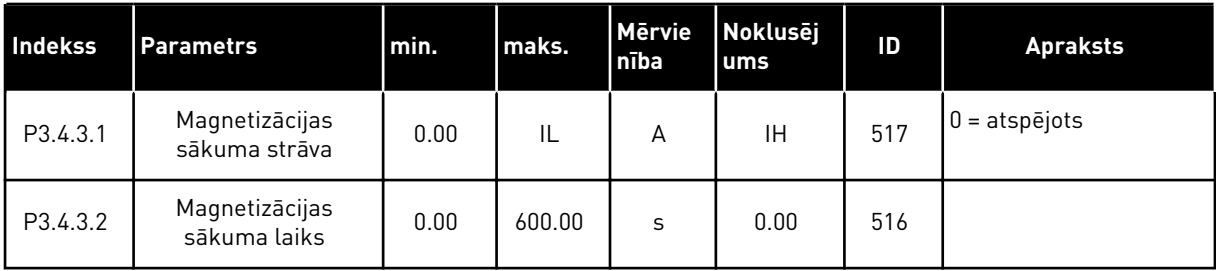

#### *Tabula 40: Līdzstrāvas bremzes parametri*

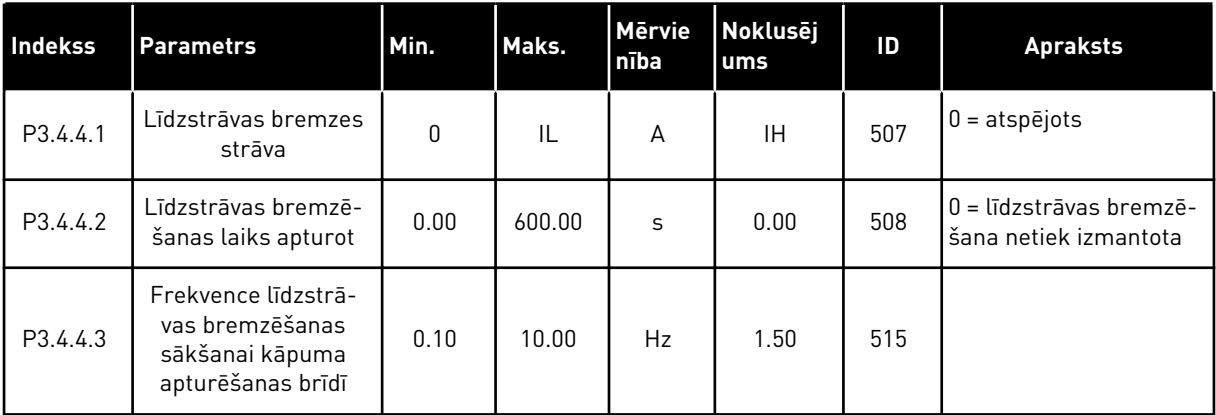

*Tabula 41: Plūduma bremzēšanas parametri*

| <b>Indekss</b> | <b>Parametrs</b>                | min. | maks. | Mērvie<br>nība | Noklusēj<br>lums | ID  | <b>Apraksts</b>                         |
|----------------|---------------------------------|------|-------|----------------|------------------|-----|-----------------------------------------|
| P3.4.5.1       | Plūduma bremzē-<br>šana         | 0    |       |                | 0                | 520 | $0 = \text{atspējots}$<br>1 = iespējots |
| P3.4.5.2       | Plūduma bremzēša-<br>nas strāva | 0    | ΙL    | А              | ΙH               | 519 |                                         |

a dhe ann ann an 1970.<br>Tha ann an 1970, ann an 1970, ann an 1970.

# **5.5 GRUPA 3.5: I/I KONFIGURĀCIJA**

### *Tabula 42: Digitālās ievades iestatījumi*

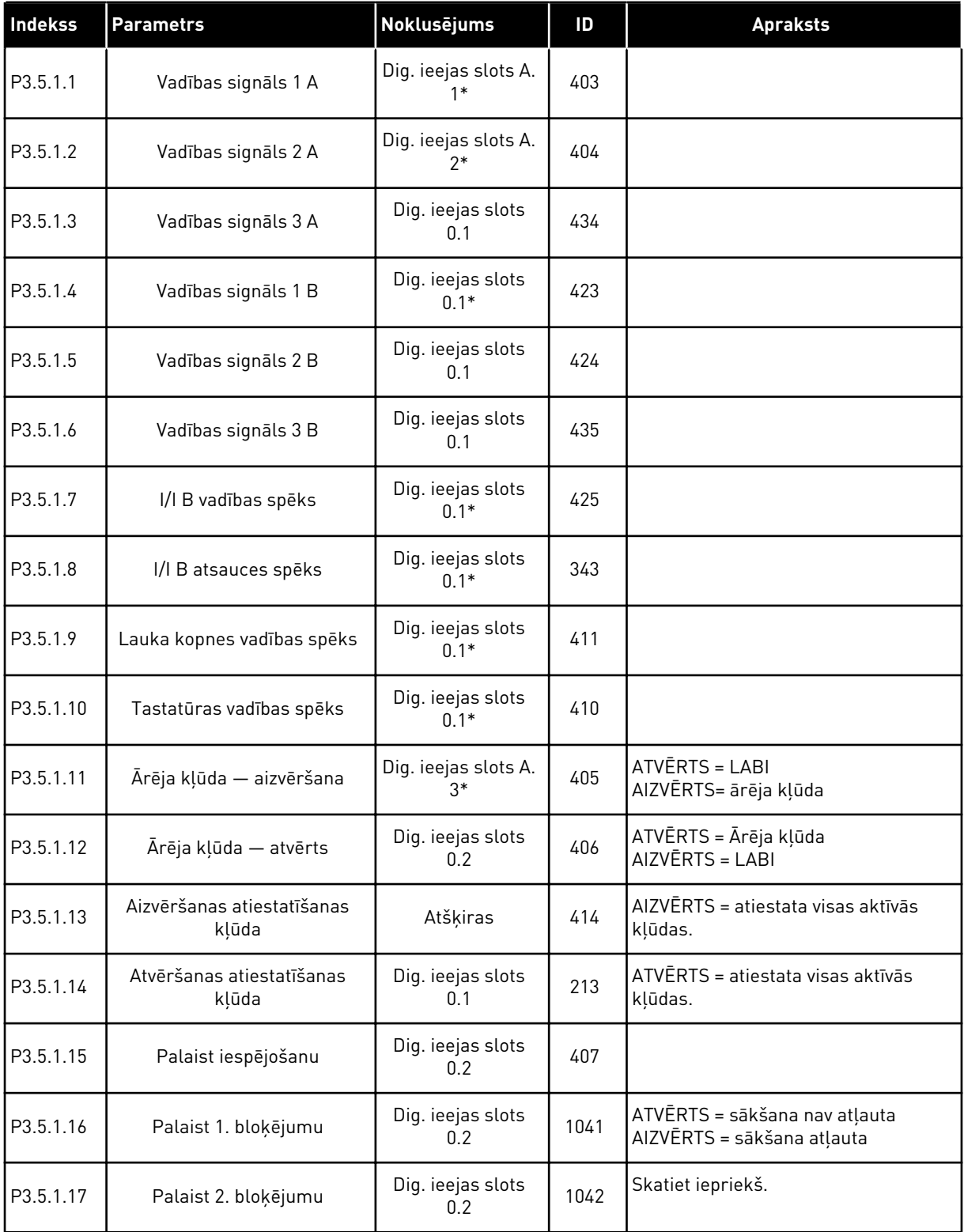

*Tabula 42: Digitālās ievades iestatījumi*

| Indekss   | <b>Parametrs</b>                              | <b>Noklusējums</b>          | ID   | <b>Apraksts</b>                                                                                                    |
|-----------|-----------------------------------------------|-----------------------------|------|----------------------------------------------------------------------------------------------------|
| P3.5.1.18 | Elektrodzinēja uzsildīšana<br>ieslēgta        | Dig. ieejas slots<br>0.1    | 1044 | ATVĒRTS = darbības nenotiek.<br>AIZVĒRTS = izmanto elektrodzinēja<br>uzsildīšanas līdzstrāvu apturēšanas<br>stāvoklī. Izmanto, ja P3.18.1 vērtība<br>ir 2.                |
| P3.5.1.19 | 2. kāpuma atlase                              | Dig. ieejas slots<br>0.1    | 408  | ATVĒRTS = 1. kāpuma forma, paātri-<br>nājuma 1. laiks un palēninājuma<br>1. laiks.<br>AIZVĒRTS = 2. kāpuma forma, paātri-<br>nājuma 2. laiks un palēninājuma<br>2. laiks. |
| P3.5.1.20 | Paātr./palēnin. aizliegts                     | Dig. ieejas slots<br>0.1    | 415  |                                                                                                    |
| P3.5.1.21 | Sākotnēji iestatītās frekven-<br>ces atlase 0 | Dig. ieejas slots A.<br>4*  | 419  |                                                                                                    |
| P3.5.1.22 | Sākotnēji iestatītās frekven-<br>ces atlase 1 | Atšķiras                    | 420  |                                                                                                    |
| P3.5.1.23 | Sākotnēji iestatītās frekven-<br>ces atlase 2 | Dig. ieejas slots<br>$0.1*$ | 421  |                                                                                                    |
| P3.5.1.24 | Elektrodzinēja potenciometrs<br>AUGŠUP        | Dig. ieejas slots<br>0.1    | 418  | ATVĒRTS = nav aktīvs<br>AIZVĒRTS = aktīvs                                                                                                    |
| P3.5.1.25 | Elektrodzinēja potenciometrs<br>LEJUP         | Dig. ieejas slots<br>0.1    | 417  | ATVĒRTS = nav aktīvs<br>AIZVĒRTS = aktīvs                                                                                                    |
| P3.5.1.26 | Ātrās apturēšanas aktivizācija                | Atšķiras                    | 1213 | ATVĒRTS = aktivizēts                                                                                                    |
| P3.5.1.27 | 1. taimeris                                   | Dig. ieejas slots<br>0.1    | 447  |                                                                                                    |
| P3.5.1.28 | 2. taimeris                                   | Dig. ieejas slots<br>0.1    | 448  |                                                                                                    |
| P3.5.1.29 | 3. taimeris                                   | Dig. ieejas slots<br>0.1    | 449  |                                                                                                    |
| P3.5.1.30 | PID iestatījuma punkta pasti-<br>prinājums    | Dig. ieejas slots<br>0.1    | 1046 | ATVĒRTS = nav pastiprinājuma<br>AIZVĒRTS = pastiprinājums                                                                                                    |
| P3.5.1.31 | PID iestatījuma punkta atlasī-<br>šana        | Dig. ieejas slots<br>$0.1*$ | 1047 | ATVĒRTS = 1. iestatījuma punkts<br>AIZVĒRTS = 2. iestatījuma punkts                                                                                                    |
| P3.5.1.32 | Ārējs PID sākuma signāls                      | Dig. ieejas slots<br>0.2    | 1049 | ATVĒRTS = PID2 apturēšanas režīmā<br>AIZVĒRTS = PID2 regulēšana                                                                                                    |
| P3.5.1.33 | Ārēja PID atlasīšanas iestatī-<br>juma punkts | Dig. ieejas slots<br>0.1    | 1048 | ATVĒRTS = 1. iestatījuma punkts<br>AIZVĒRTS = 2. iestatījuma punkts                                                                                                    |

a dhe ann ann an 1970.

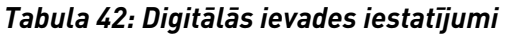

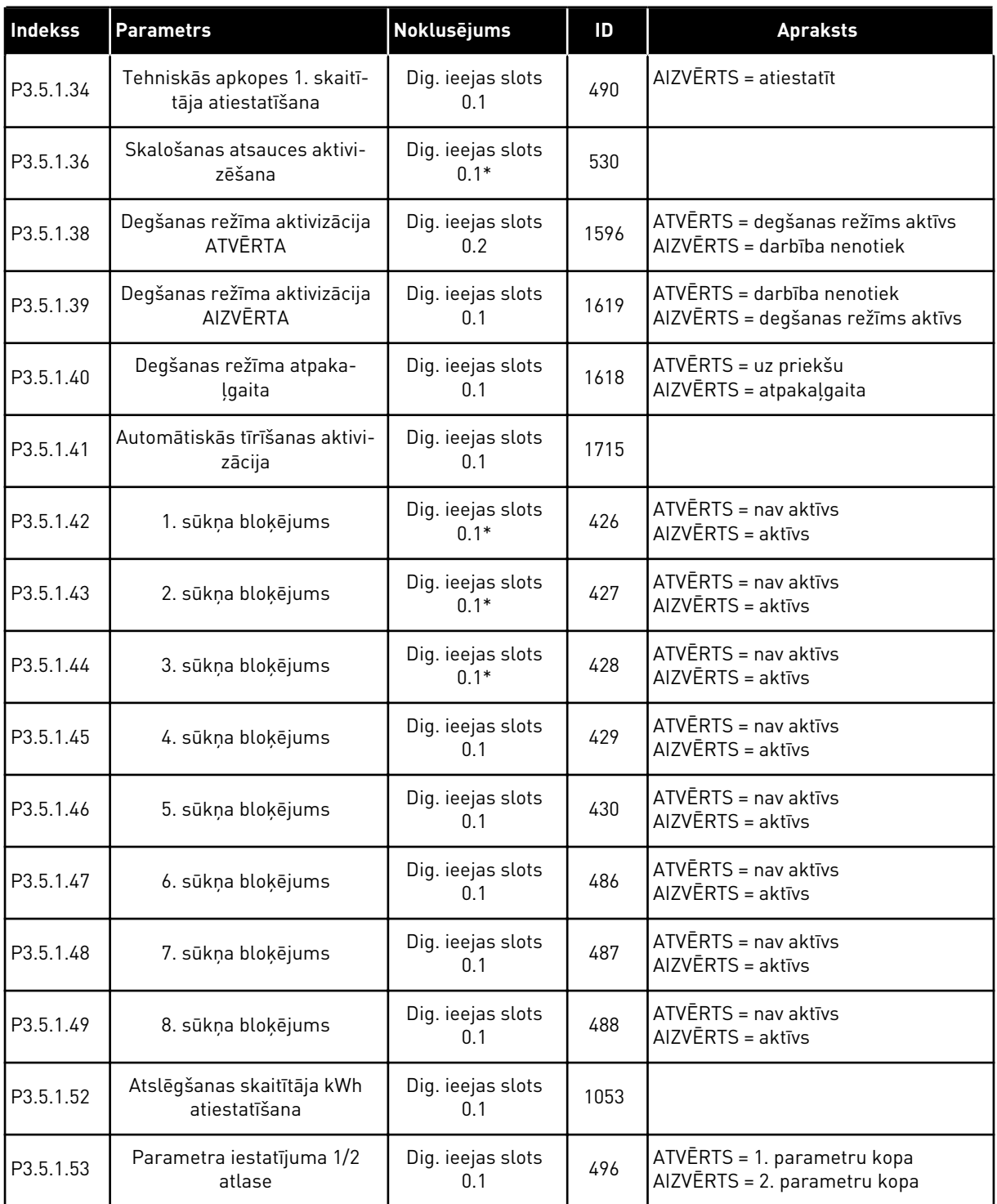

\* = lietojumprogrammas atlasīšana ar parametru P1.2 Lietojumprogramma nodrošina noklusēto vērtību. Noklusētās vērtības skatiet šeit *[12.1 Parametru noklusētās vērtības](#page-390-0)  [dažādās lietojumprogrammās](#page-390-0)*.

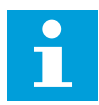

#### **NORĀDE!**

Jūsu izvēles plate un plates iestatījums sniedz pieejamo analogo ievažu skaitu. Standarta I/I platei ir 2 analogās ievades.

*Tabula 43: 1. analogās ieejas iestatījumi*

| <b>Indekss</b> | <b>Parametrs</b>                   | Min.         | Maks.  | <b>Mērvie</b><br>nība | Noklusēj<br>ums          | ID  | <b>Apraksts</b>                              |
|----------------|------------------------------------|--------------|--------|-----------------------|--------------------------|-----|----------------------------------------------|
| P3.5.2.1.1     | Al1 signāla atlase                 |              |        |                       | An. ieejas<br>slots A.1* | 377 |                                              |
| P3.5.2.1.2     | Al1 signāla filtrēša-<br>nas laiks | 0.00         | 300.00 | S                     | $0.1*$                   | 378 |                                              |
| P3.5.2.1.3     | Al1 signāla diapa-<br>zons         | $\mathbf{0}$ | 1      |                       | $0*$                     | 379 | $0 = 010$ V / 020 mA<br>$1 = 210$ V / 420 mA |
| P3.5.2.1.4     | Al1 pielāgotais min.               | $-160.00$    | 160.00 | $\frac{0}{n}$         | $0.00*$                  | 380 |                                              |
| P3.5.2.1.5     | Al1 pielāgotais maks.              | $-160.00$    | 160.00 | $\frac{0}{0}$         | $100.00*$                | 381 |                                              |
| P3.5.2.1.6     | Al1 signāla inversija              | $\mathbf{0}$ | 1      |                       | $0*$                     | 387 | $0 = normal$<br>$1 =$ signals invertets      |

\* = lietojumprogrammas atlasīšana ar parametru P1.2 Lietojumprogramma nodrošina noklusēto vērtību. Noklusētās vērtības skatiet šeit *[12.1 Parametru noklusētās vērtības](#page-390-0)  [dažādās lietojumprogrammās](#page-390-0)*.

*Tabula 44: 2. analogās ieejas iestatījumi*

| Indekss    | <b>Parametrs</b>                   | min.      | l maks. | Mērvie<br>nība | Noklusēj<br>ums          | ID  | <b>Apraksts</b>            |
|------------|------------------------------------|-----------|---------|----------------|--------------------------|-----|----------------------------|
| P3.5.2.2.1 | Al2 signāla atlase                 |           |         |                | An. ieejas<br>slots A.2* | 388 | Skatiet P3.5.2.1.1.        |
| P3.5.2.2.2 | AI2 signāla filtrēša-<br>nas laiks | 0.00      | 300.00  | $\mathsf{s}$   | $0.1*$                   | 389 | Skatiet P3.5.2.1.2.        |
| P3.5.2.2.3 | Al2 signāla diapa-<br>zons         | 0         |         |                | $1 *$                    | 390 | Skatiet P3.5.2.1.3.        |
| P3.5.2.2.4 | Al2 pielāgotais min.               | $-160.00$ | 160.00  | $\frac{0}{0}$  | $0.00*$                  | 391 | <b>Skatiet P3.5.2.1.4.</b> |
| P3.5.2.2.5 | Al2 pielāgotais maks.              | $-160.00$ | 160.00  | $\frac{0}{n}$  | $100.00*$                | 392 | Skatiet P3.5.2.1.5.        |
| P3.5.2.2.6 | Al2 signāla inversija              | 0         |         |                | $0*$                     | 398 | Skatiet P3.5.2.1.6.        |

\* = lietojumprogrammas atlasīšana ar parametru P1.2 Lietojumprogramma nodrošina noklusēto vērtību. Noklusētās vērtības skatiet šeit: *[12.1 Parametru noklusētās vērtības](#page-390-0)  [dažādās lietojumprogrammās](#page-390-0)*.

*Tabula 45: 3. analogās ieejas iestatījumi*

| Indekss    | <b>Parametrs</b>                   | min.         | maks.  | <b>Mērvie</b><br>nība | Noklusēj<br>ums         | ID  | <b>Apraksts</b>            |
|------------|------------------------------------|--------------|--------|-----------------------|-------------------------|-----|----------------------------|
| P3.5.2.3.1 | Al3 signāla atlase                 |              |        |                       | An. ieejas<br>slots D.1 | 141 | Skatiet P3.5.2.1.1.        |
| P3.5.2.3.2 | Al3 signāla filtrēša-<br>nas laiks | 0.00         | 300.00 | S                     | 0.1                     | 142 | <b>Skatiet P3.5.2.1.2.</b> |
| P3.5.2.3.3 | Al3 signāla diapa-<br>zons         | $\mathbf{0}$ | 1      |                       | 0                       | 143 | Skatiet P3.5.2.1.3.        |
| P3.5.2.3.4 | Al3 pielāgotais min.               | $-160.00$    | 160.00 | $\frac{0}{0}$         | 0.00                    | 144 | Skatiet P3.5.2.1.4.        |
| P3.5.2.3.5 | Al3 pielāgotais maks.              | $-160.00$    | 160.00 | $\frac{0}{0}$         | 100.00                  | 145 | Skatiet P3.5.2.1.5.        |
| P3.5.2.3.6 | Al3 signāla inversija              | $\mathbf{0}$ |        |                       | 0                       | 151 | Skatiet P3.5.2.1.6.        |

*Tabula 46: 4. analogās ieejas iestatījumi*

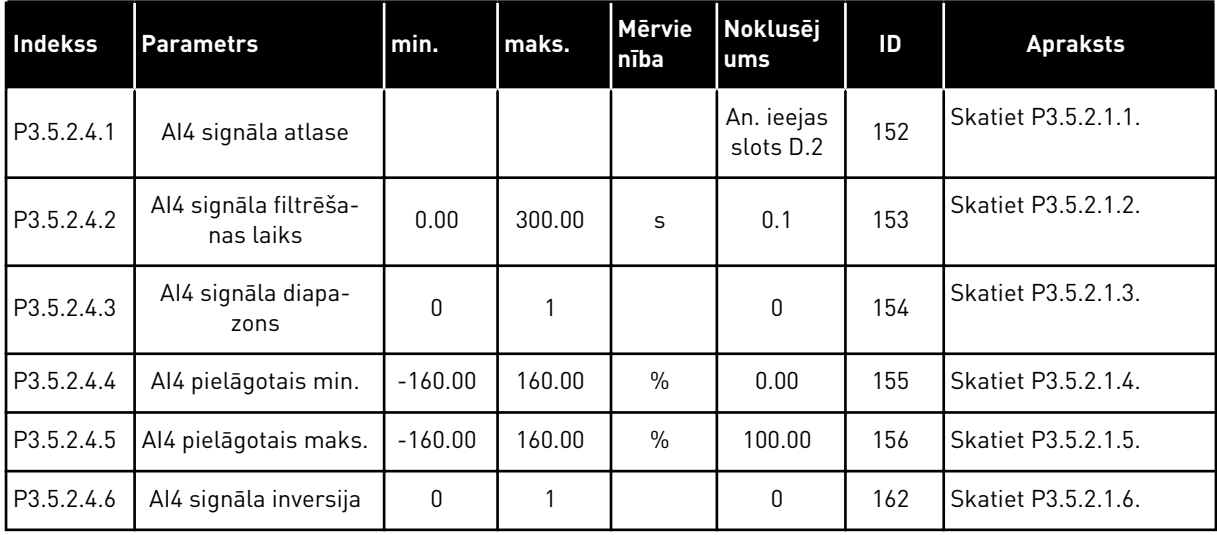

*Tabula 47: 5. analogās ieejas iestatījumi*

| Indekss    | <b>Parametrs</b>                   | min.         | maks.  | <b>Mērvie</b><br>nība | Noklusēj<br>ums         | ID  | <b>Apraksts</b>     |
|------------|------------------------------------|--------------|--------|-----------------------|-------------------------|-----|---------------------|
| P3.5.2.5.1 | Al5 signāla atlase                 |              |        |                       | An. ieejas<br>slots E.1 | 188 | Skatiet P3.5.2.1.1. |
| P3.5.2.5.2 | AI5 signāla filtrēša-<br>nas laiks | 0.00         | 300.00 | S                     | 0.1                     | 189 | Skatiet P3.5.2.1.2. |
| P3.5.2.5.3 | Al5 signāla diapa-<br>zons         | $\mathbf{0}$ | 1      |                       | 0                       | 190 | Skatiet P3.5.2.1.3. |
| P3.5.2.5.4 | Al5 pielāgotais min.               | $-160.00$    | 160.00 | $\%$                  | 0.00                    | 191 | Skatiet P3.5.2.1.4. |
| P3.5.2.5.5 | Al5 pielāgotais maks.              | $-160.00$    | 160.00 | $\frac{0}{0}$         | 100.00                  | 192 | Skatiet P3.5.2.1.5. |
| P3.5.2.5.6 | Al5 signāla inversija              | $\mathbf{0}$ |        |                       | 0                       | 198 | Skatiet P3.5.2.1.6. |

*Tabula 48: 6. analogās ieejas iestatījumi*

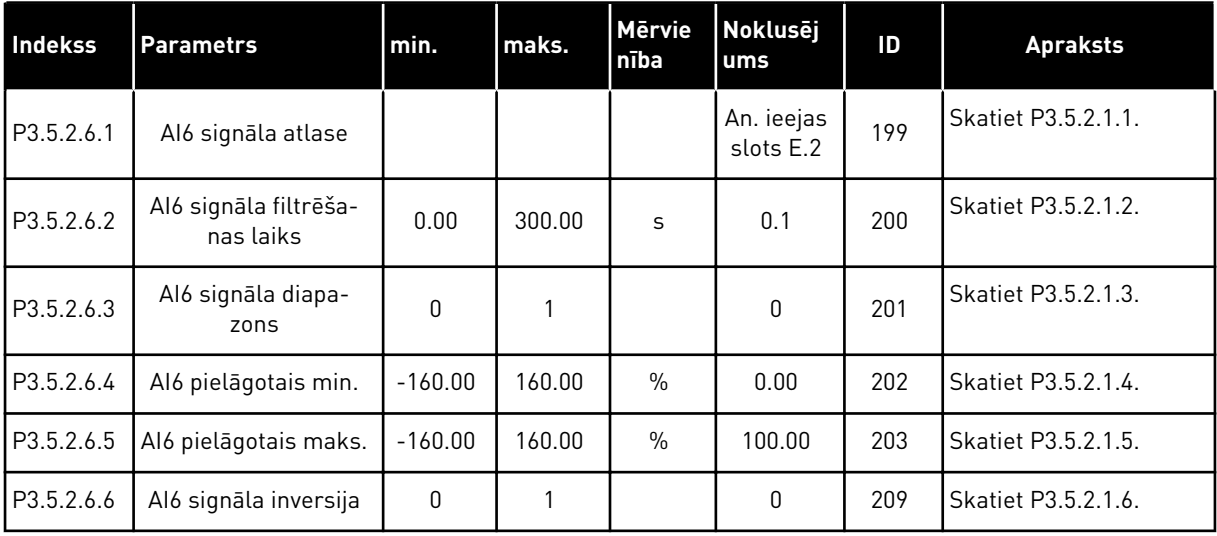

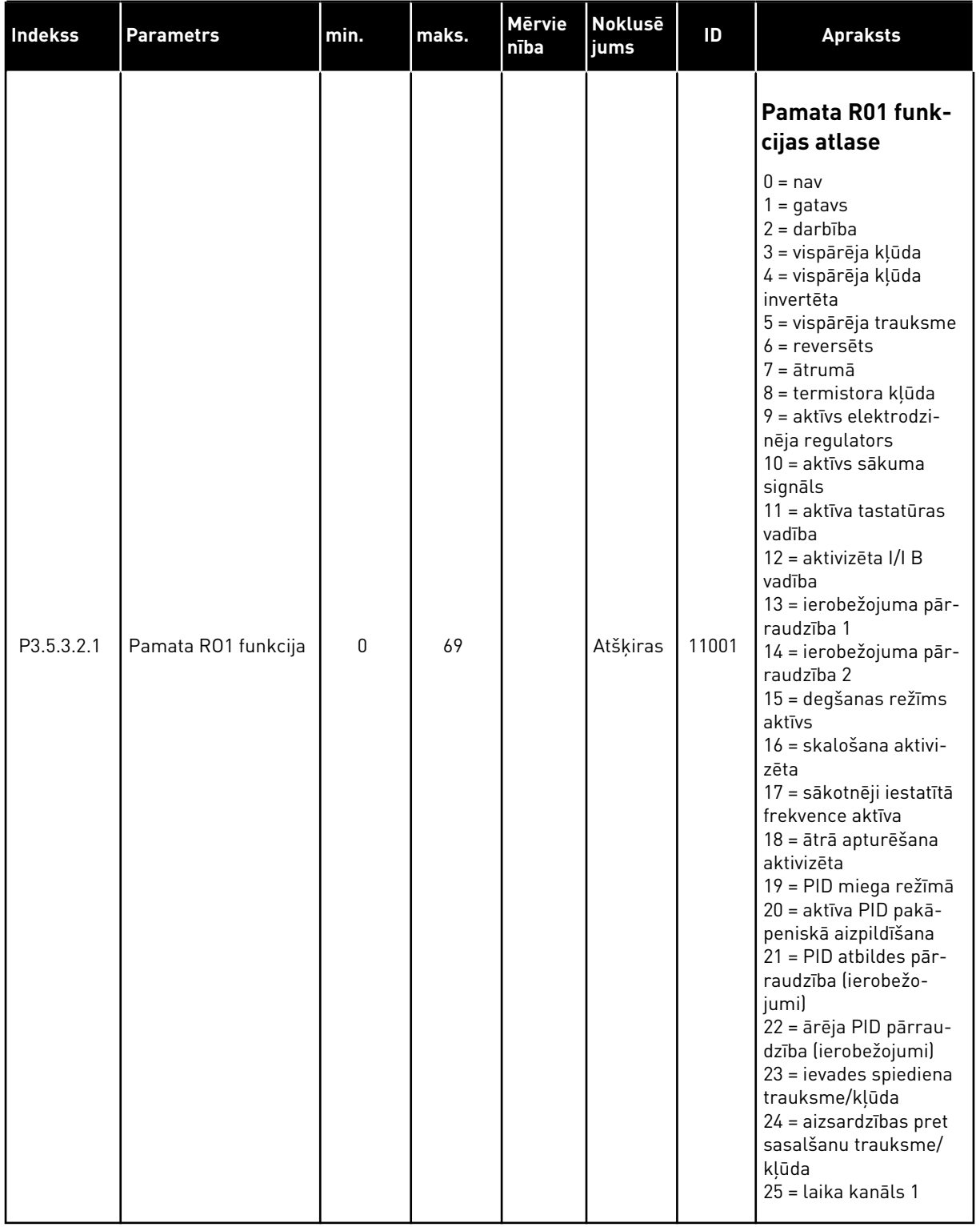

# *Tabula 49: Digitālās izvades iestatījumi standarta I/I platē, B slots*

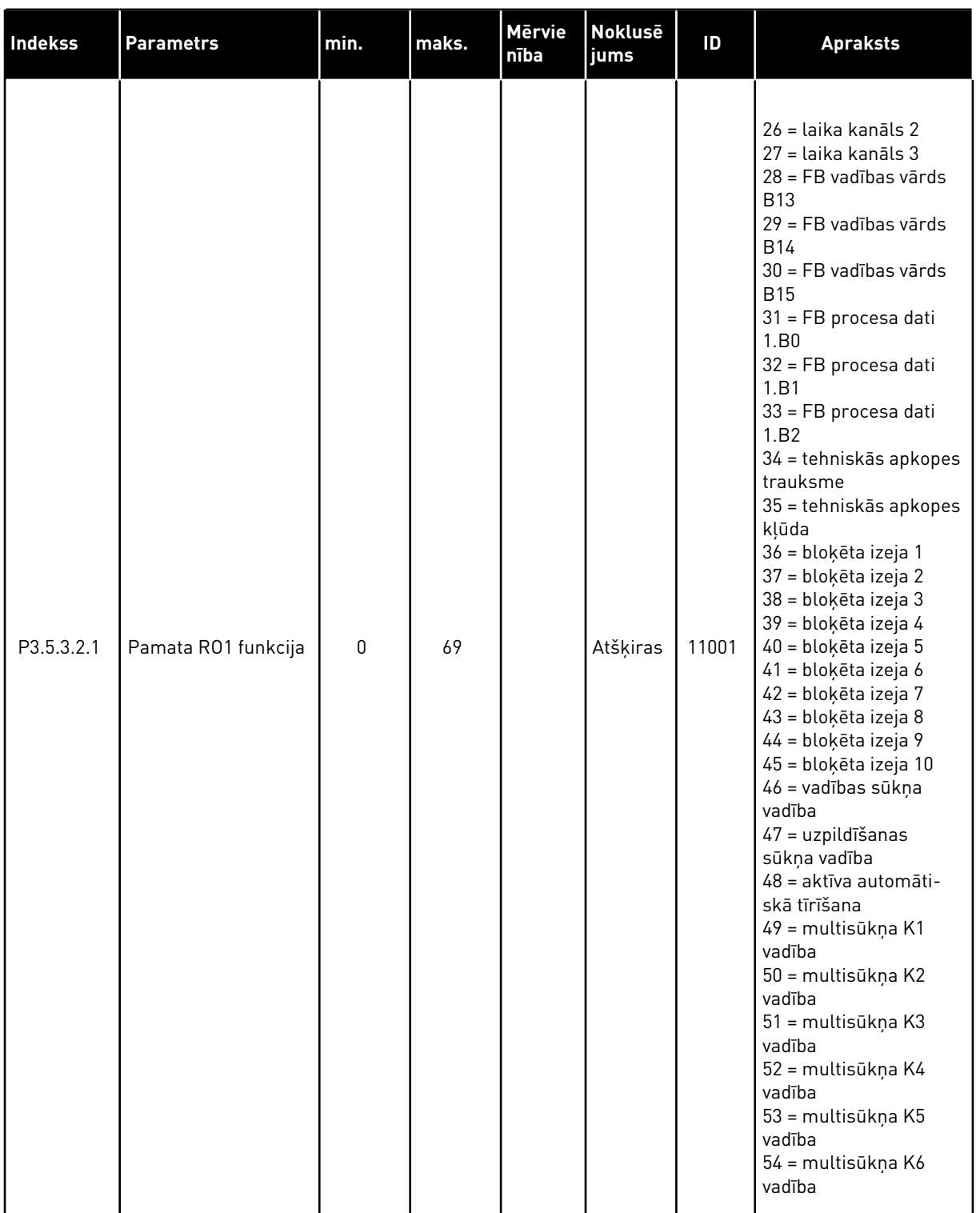

# *Tabula 49: Digitālās izvades iestatījumi standarta I/I platē, B slots*

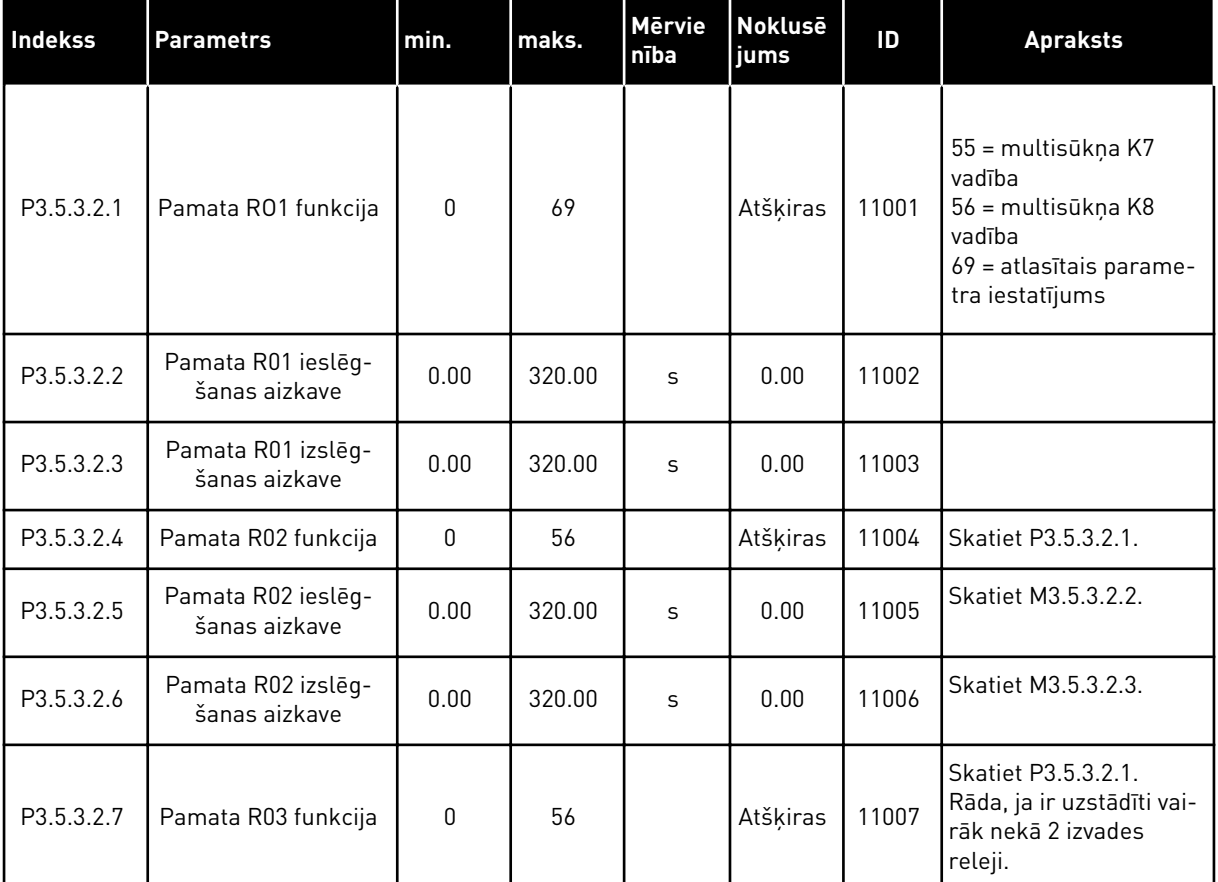

#### *Tabula 49: Digitālās izvades iestatījumi standarta I/I platē, B slots*

\* = lietojumprogrammas atlasīšana ar parametru P1.2 Lietojumprogramma nodrošina noklusēto vērtību. Noklusētās vērtības skatiet šeit *[12.1 Parametru noklusētās vērtības](#page-390-0)  [dažādās lietojumprogrammās](#page-390-0)*.

#### PAPLAŠINĀTĀJA C, D UN E SLOTU DIGITĀLĀS IZVADES

Rāda tikai izvades parametrus izvēles platēm C, D un E slotos. Veiciet atlases kā pamata RO1 funkciju (P3.5.3.2.1).

Šī grupa vai šie parametri netiek rādīti, ja C, D vai E slotā nav digitālās izvades.

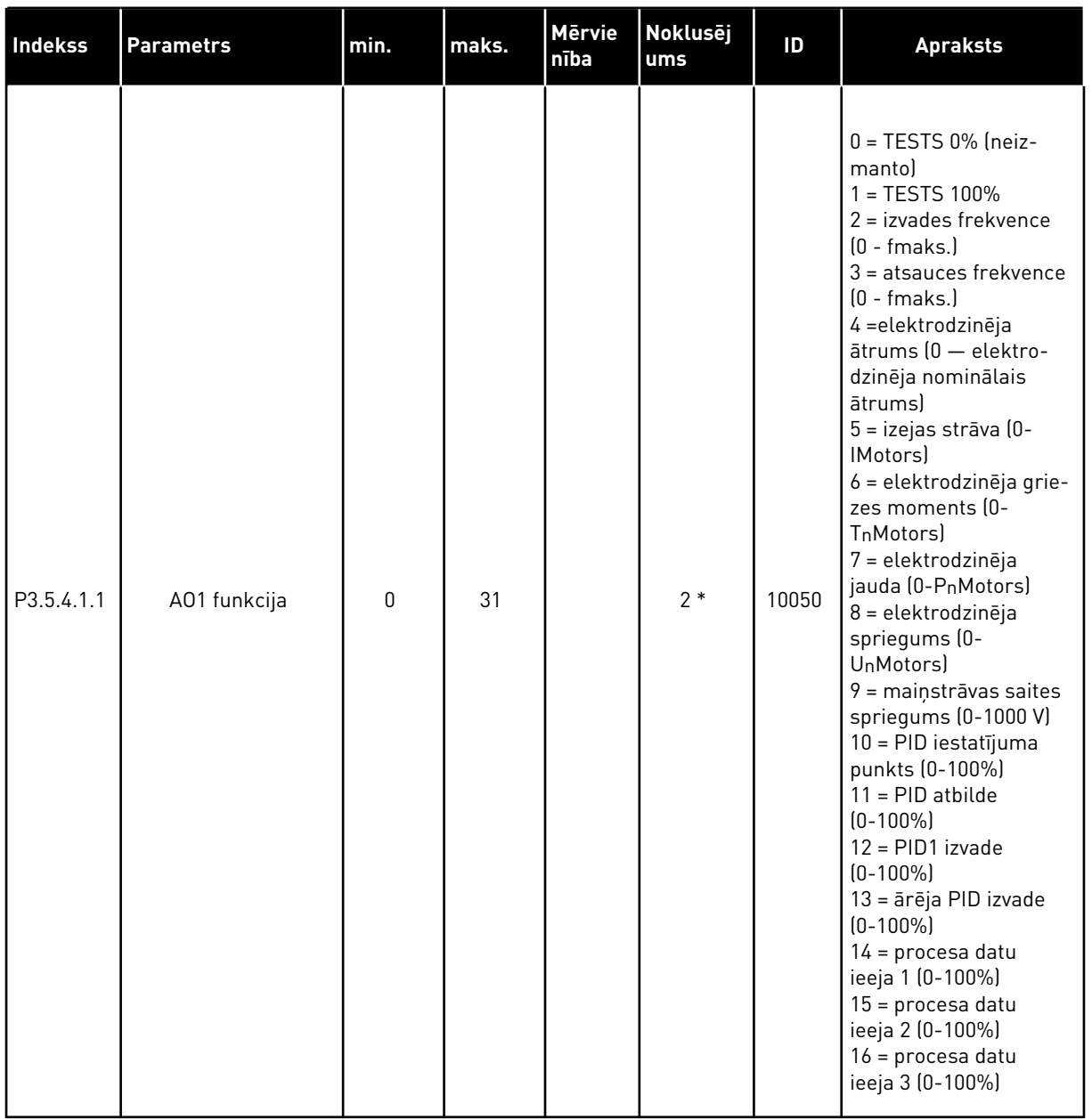

# *Tabula 50: Standarta I/I plates analogās izvades iestatījumi, A slots*

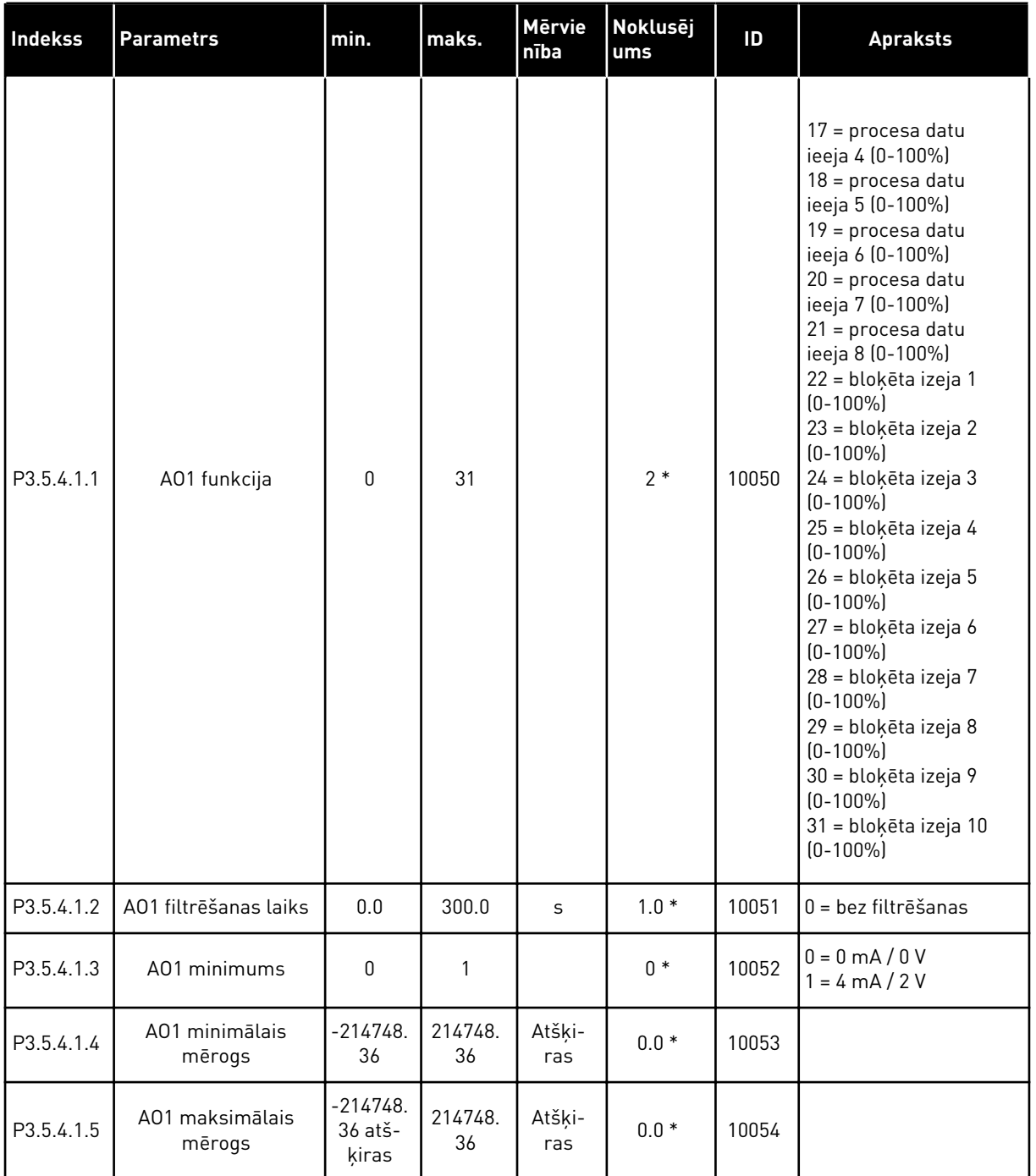

#### *Tabula 50: Standarta I/I plates analogās izvades iestatījumi, A slots*

\* = lietojumprogrammas atlasīšana ar parametru P1.2 Lietojumprogramma nodrošina noklusēto vērtību. Noklusētās vērtības skatiet šeit *[12.1 Parametru noklusētās vērtības](#page-390-0)  [dažādās lietojumprogrammās](#page-390-0)*.

#### PAPLAŠINĀTĀJA C, D UN E SLOTU ANALOGĀS IZVADES

Rāda tikai izvades parametrus izvēles platēm C, D un E slotos. Veiciet atlases kā pamata AO1 funkciju (P3.5.4.1.1).

Šī grupa vai šie parametri netiek rādīti, ja C, D vai E slotā nav digitālās izvades.

# **5.6 GRUPA 3.6: LAUKA KOPNES DATU KARTĒŠANA**

#### *Tabula 51: Lauka kopnes datu kartēšana*

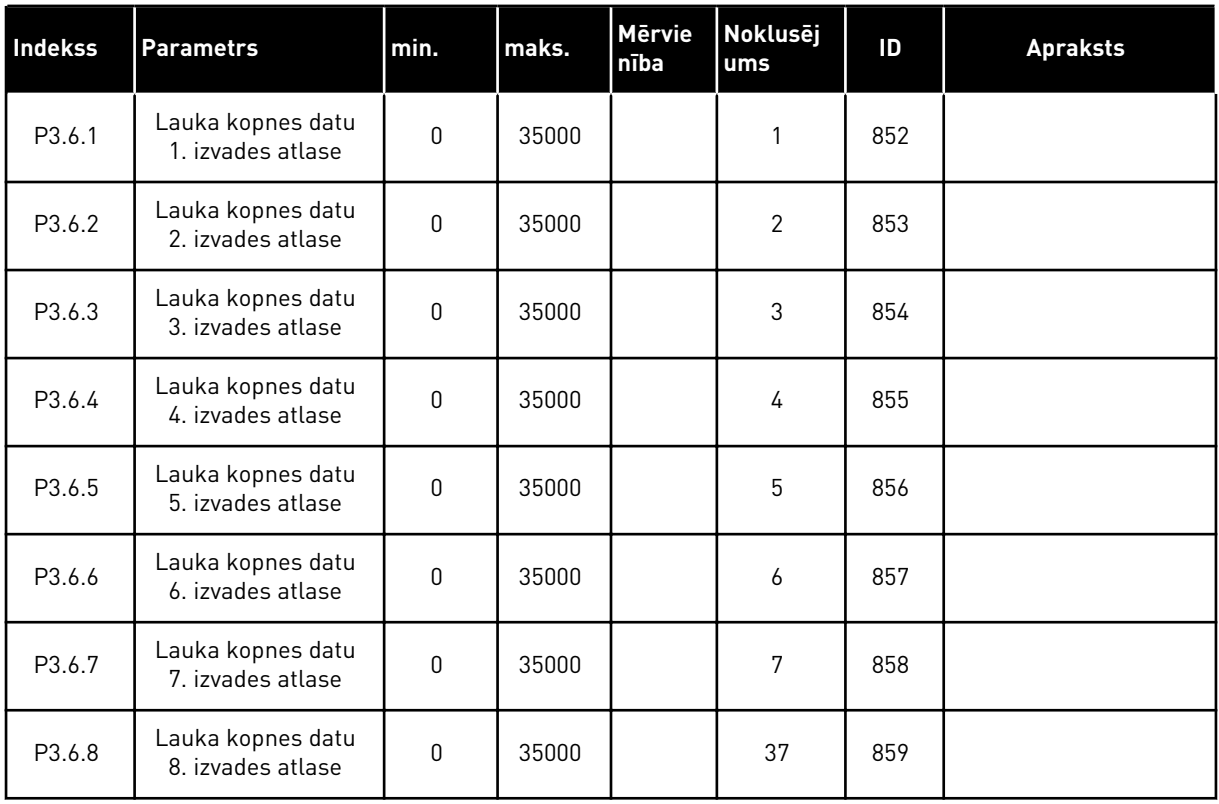

#### *Tabula 52: Procesa datu izvades noklusētās vērtības lauka kopnē*

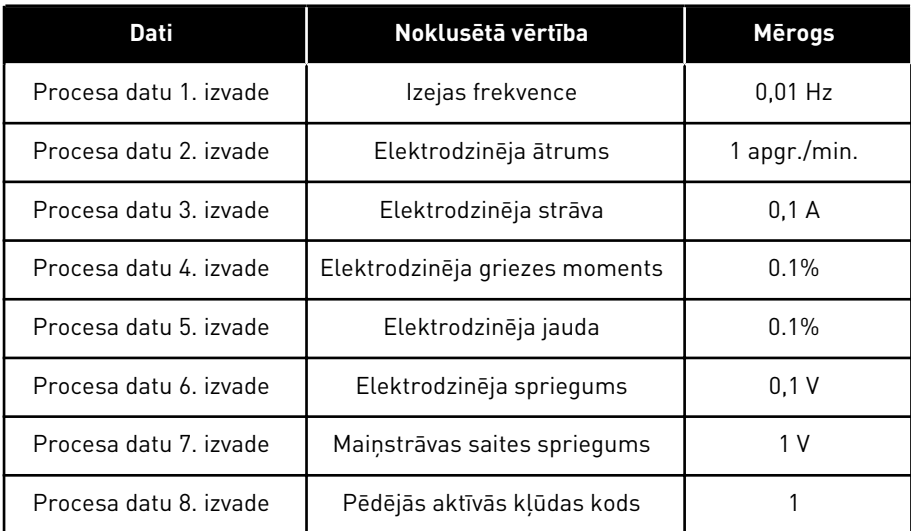

Piemēram, izejas frekvences vērtība *2500* ir vienāda ar 25,00 Hz, jo mērogs ir 0,01. Visām pārraudzības vērtībām, kuras var atrast nodaļā *[4.1 Monitora grupa](#page-120-0)*, ir piešķirta mēroga vērtība.

# **5.7 GRUPA 3.7: AIZLIEGTĀS FREKVENCES**

### *Tabula 53: Aizliegtās frekvences*

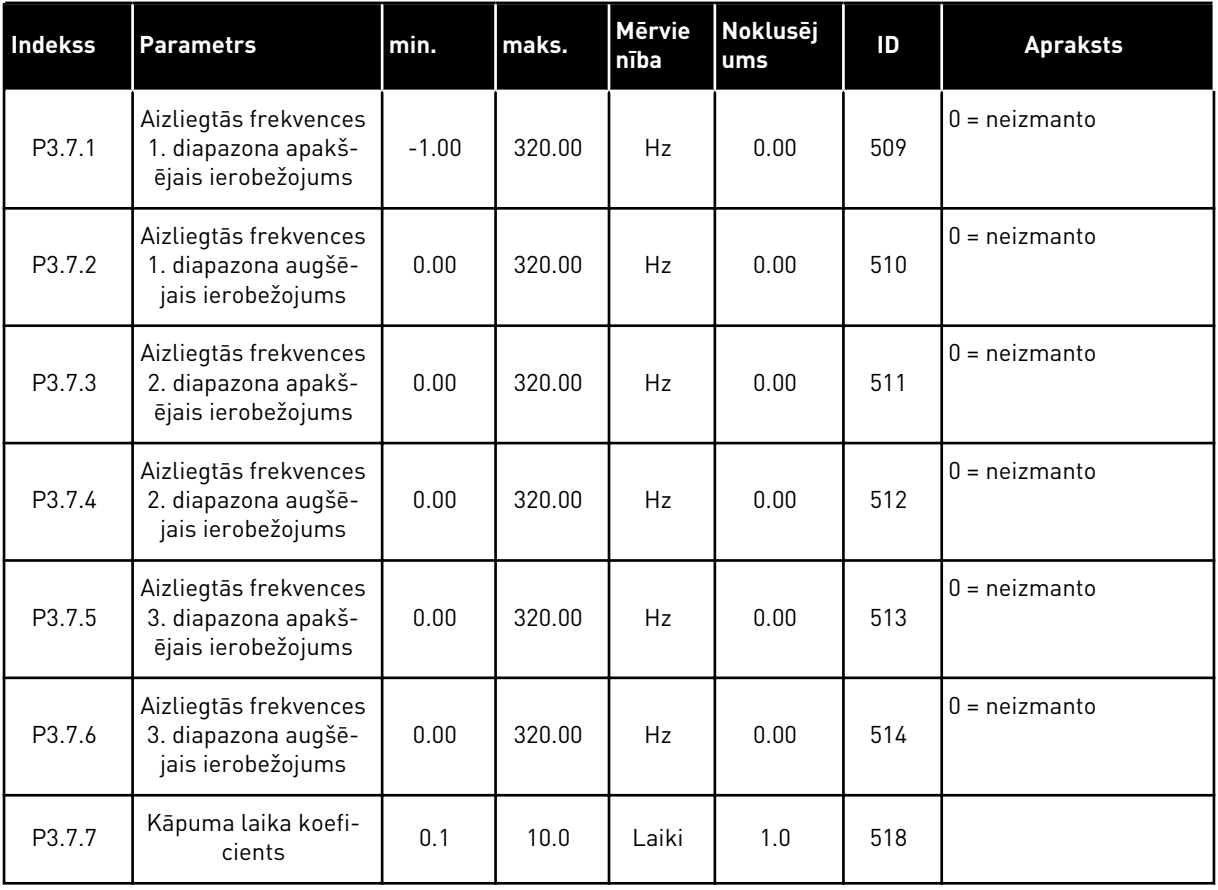

# **5.8 GRUPA 3.8: PĀRRAUDZĪBAS**

### *Tabula 54: Pārraudzības iestatījumi*

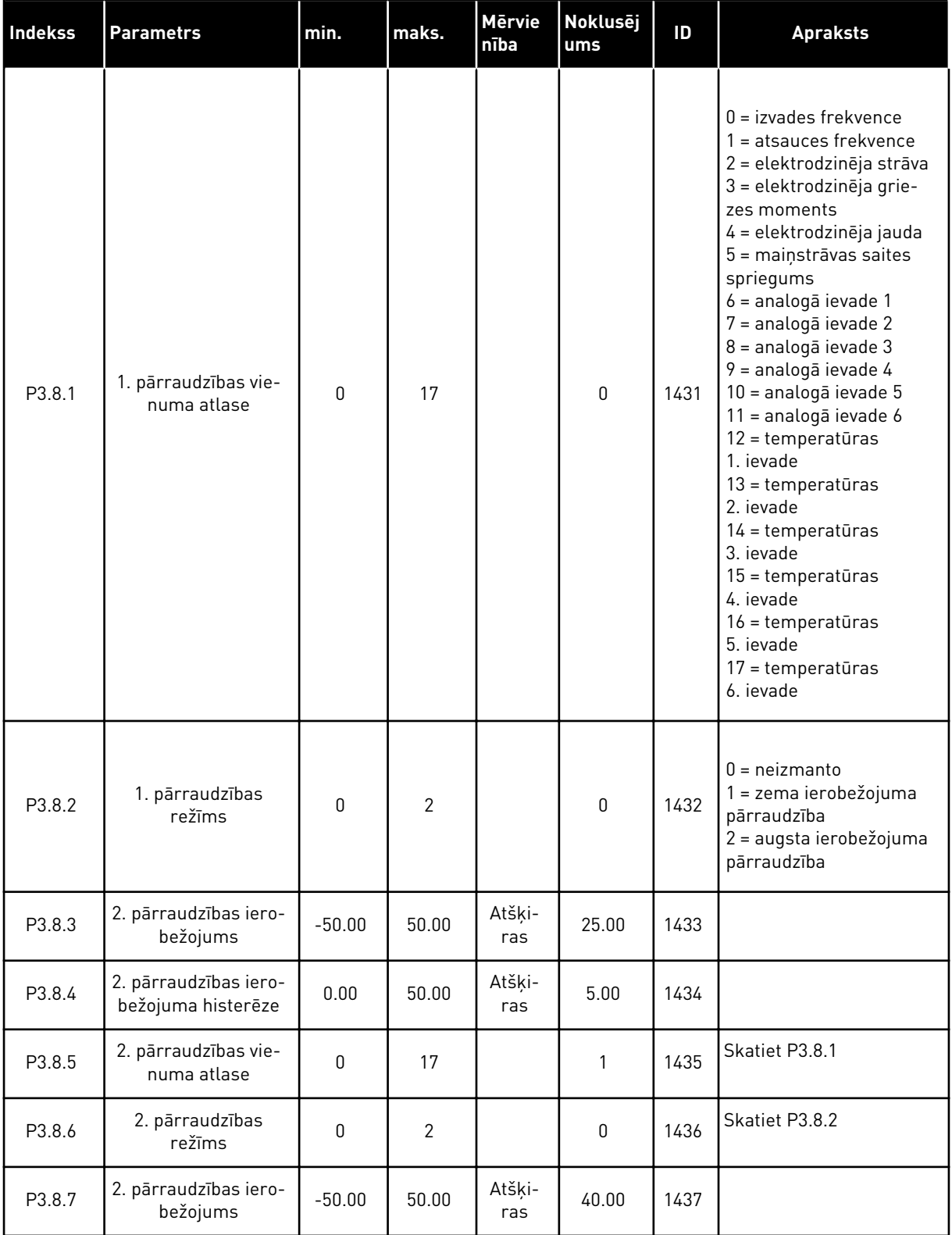

a dhe ann ann an 1970.

# *Tabula 54: Pārraudzības iestatījumi*

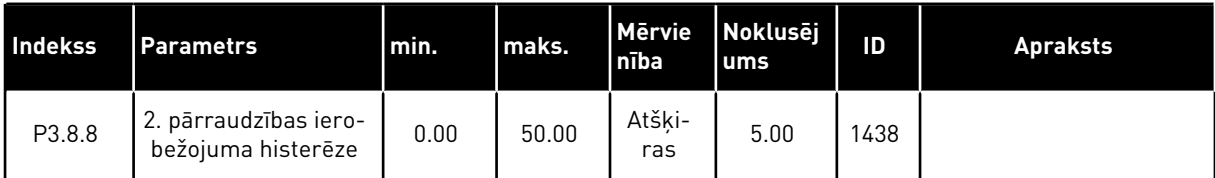

# **5.9 GRUPA 3.9: AIZSARDZĪBA**

*Tabula 55: Vispārējie aizsardzības iestatījumi*

| Indekss   | <b>Parametrs</b>                                                    | min.         | maks.        | <b>Mervie</b><br>nība | Noklusēj<br>ums | ID  | <b>Apraksts</b>                                                                                                    |
|-----------|---------------------------------------------------------------------|--------------|--------------|-----------------------|-----------------|-----|----------------------------------------------------------------------------------------------------|
| P3.9.1.2  | Reakcija uz ārēju<br>kļūdu                                          | $\mathbf{0}$ | 3            |                       | 2               | 701 | $0 =$ darbības nenotiek<br>$1 =$ trauksme<br>2 = kļūda (apturēt<br>saskaņā ar apturēša-<br>nas funkciju)<br>3 = kļūda (apturēt<br>nolaižot)                                                                          |
| P3.9.1.3  | levades fāzes kļūda                                                 | 0            | 1            |                       | $\mathbf{0}$    | 730 | $0 = 3$ fāžu atbalsts<br>$1 = 1$ fāzes atbalsts                                                                                                    |
| P3.9.1.4  | Nepietiekama sprie-<br>guma kļūda                                   | 0            | 1            |                       | $\mathbf{0}$    | 727 | 0 = vēsturē saglabāta<br>klūda<br>1 = vēsturē nesagla-<br>bāta kļūda                                                                                                    |
| P3.9.1.5  | Reakcija uz izvades<br>fāzes kļūdu                                  | $\mathbf{0}$ | 3            |                       | $\mathbf{2}$    | 702 |                                                                                                    |
| P3.9.1.6  | Reakcija uz lauka<br>kopnes saziņas<br>kļūdu                        | 0            | 4            |                       | 3               | 733 | $0 =$ darbības nenotiek<br>$1 =$ trauksme<br>2 = trauksme+sākotnēji<br>iestatīta kļūdas fre-<br>kvence (P3.9.1.13)<br>3 = kļūda (apturēt<br>saskaņā ar apturēša-<br>nas funkciju)<br>4 = kļūme (apturēt<br>nolaižot) |
| P3.9.1.7  | Slota saziņas kļūda                                                 | $\mathbf 0$  | 3            |                       | 2               | 734 |                                                                                                    |
| P3.9.1.8  | Termistora kļūda                                                    | $\mathbf{0}$ | 3            |                       | $\mathbf{0}$    | 732 |                                                                                                    |
| P3.9.1.9  | PID pakāpeniskās<br>aizpildīšanas kļūda                             | 0            | 3            |                       | $\mathbf{2}$    | 748 |                                                                                                    |
| P3.9.1.10 | Reakcija uz PID pār-<br>raudzības kļūdu                             | 0            | 3            |                       | $\overline{2}$  | 749 |                                                                                                    |
| P3.9.1.11 | Reakcija uz ārēju PID<br>pārraudzības kļūdu                         | $\pmb{0}$    | 3            |                       | $\mathbf{2}$    | 757 |                                                                                                    |
| P3.9.1.13 | Sākotnēji iestatītā<br>trauksmes frekvence                          | P3.3.1.1     | P3.3.1.2     | Hz                    | 25.00           | 183 |                                                                                                    |
| P3.9.1.14 | Reakcija uz drošas<br>griezes momenta<br>izslēgšanas (STO)<br>kļūdu | $\pmb{0}$    | $\mathbf{2}$ |                       | $\mathbf{2}$    | 775 | $0 =$ darbības nenotiek<br>$1 =$ trauksme<br>2 = kļūda (apturēt<br>nolaižot)                                                                                                    |

a dhe ann an 1970.<br>Tha ann an 1970, ann an 1970, ann an 1970.

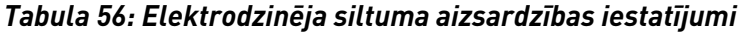

| <b>Indekss</b> | <b>Parametrs</b>                            | min.     | maks. | <b>Mērvie</b><br>nība | Noklusēj<br>ums | ID  | <b>Apraksts</b>                                                                                                    |
|----------------|---------------------------------------------|----------|-------|-----------------------|-----------------|-----|----------------------------------------------------------------------------------------------------|
| P3.9.2.1       | Elektrodzinēja sil-<br>tuma aizsardzība     | $\Omega$ | 3     |                       | $\overline{2}$  | 704 | $0 =$ darbības nenotiek<br>$1 =$ trauksme<br>2 = kļūda (apturēt<br>saskaņā ar apturēša-<br>nas režīmu)<br>3 = kļūda (apturēt<br>nolaižot) |
| P3.9.2.2       | Apkārtējās vides<br>temperatūra             | $-20.0$  | 100.0 | °C                    | 40.0            | 705 |                                                                                                    |
| P3.9.2.3       | Nulles ātruma dze-<br>sēšanas koeficients   | 5.0      | 100.0 | $\%$                  | Atšķiras        | 706 |                                                                                                    |
| P3.9.2.4       | Elektrodzinēja sil-<br>tuma laika konstante | 1        | 200   | min.                  | Atšķiras        | 707 |                                                                                                    |
| P3.9.2.5       | Elektrodzinēja sil-<br>tuma ielādes iespēja | 10       | 150   | $\frac{0}{0}$         | 100             | 708 |                                                                                                    |

*Tabula 57: Elektrodzinēja apstāšanās aizsardzības iestatījumi*

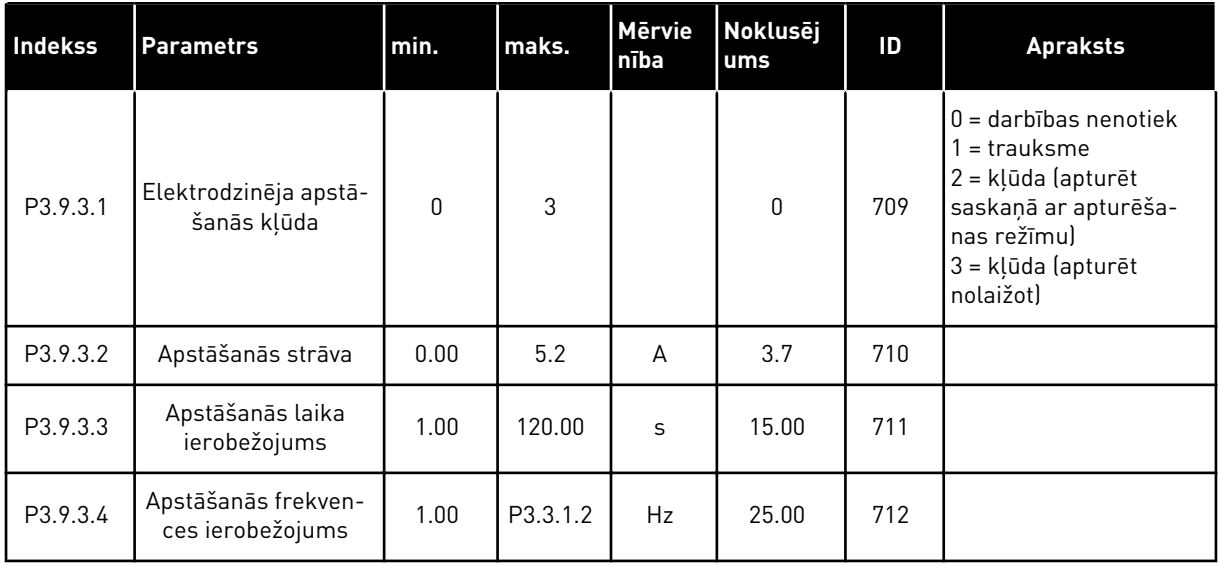

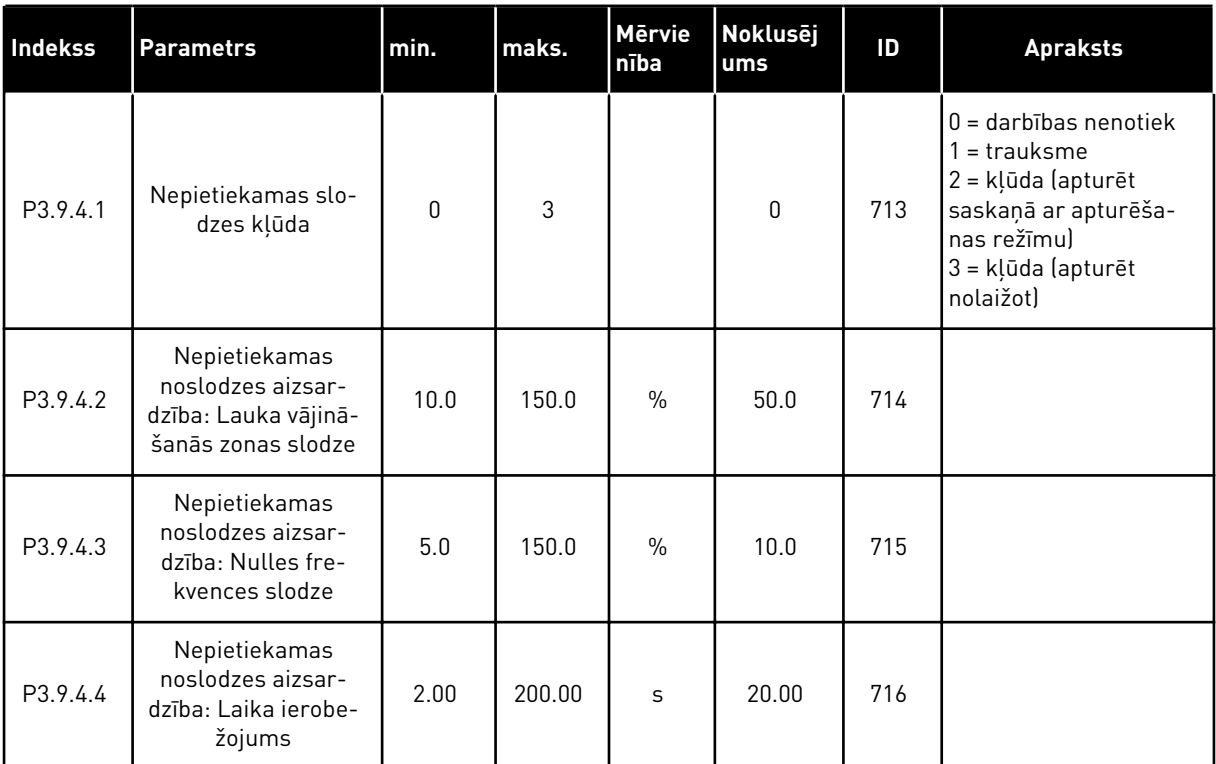

# *Tabula 58: Elektrodzinēja nepietiekamas slodzes aizsardzības iestatījumi*

# *Tabula 59: Ātrās apturēšanas iestatījumi*

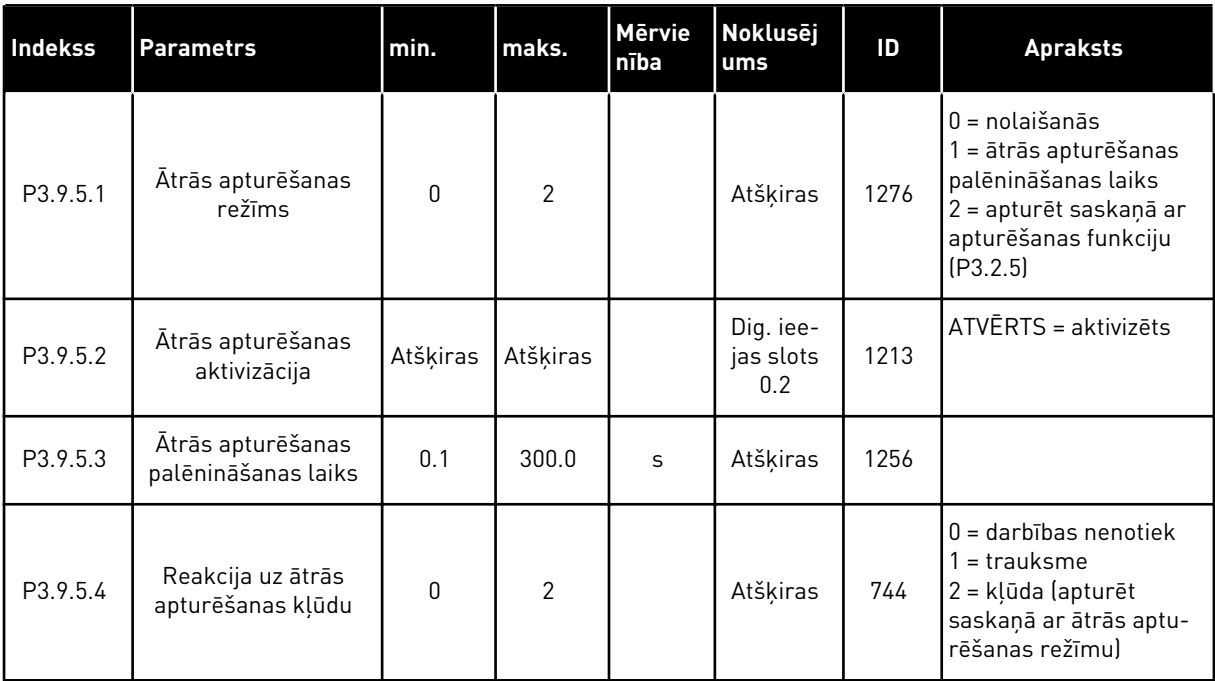

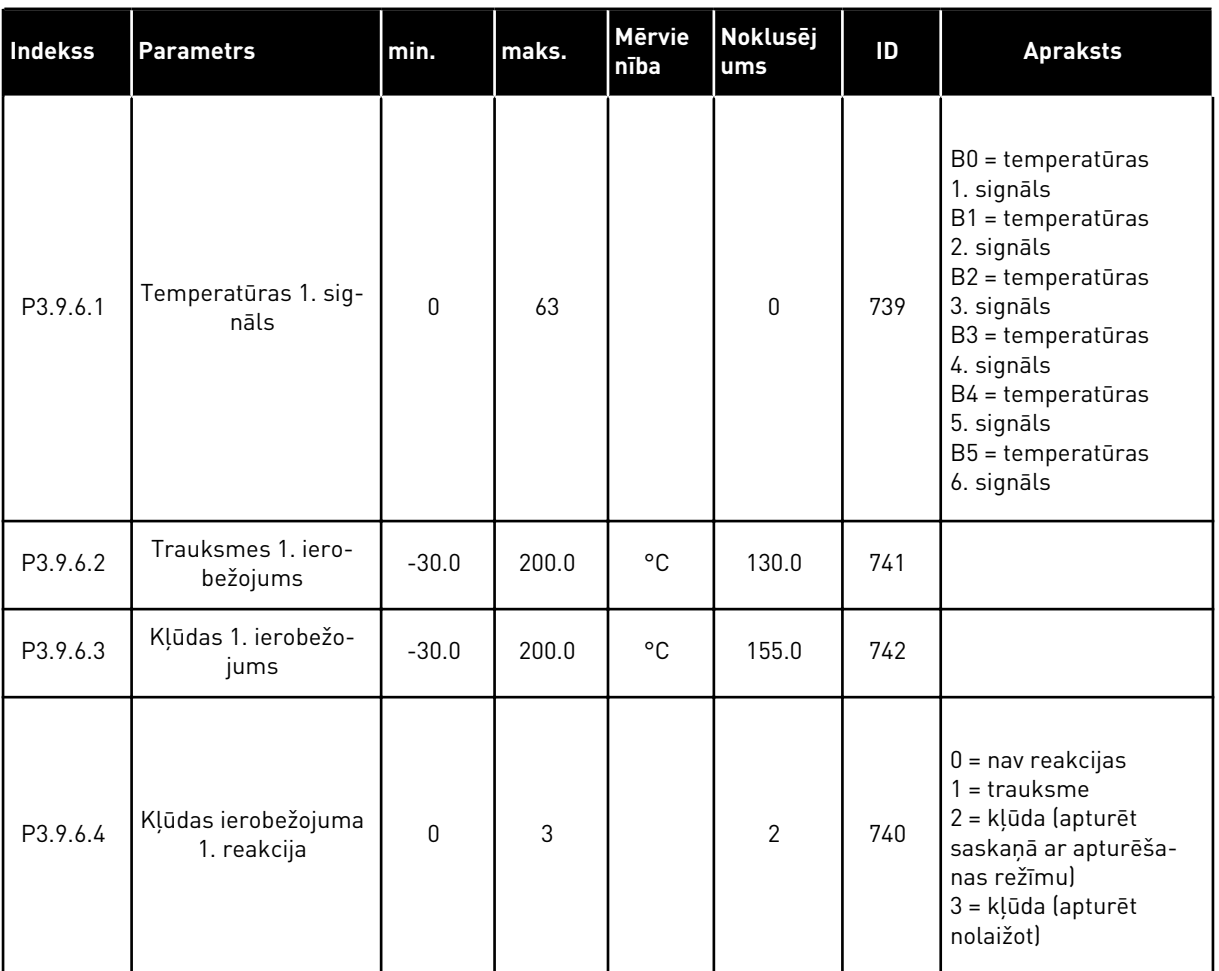

# *Tabula 60: Temperatūras ievades 1. kļūdas iestatījumi*

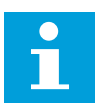

### **NORĀDE!**

Temperatūras ievades iestatījumi ir pieejami tikai tad, ja ir uzstādīts B8 vai BH papildu panelis.

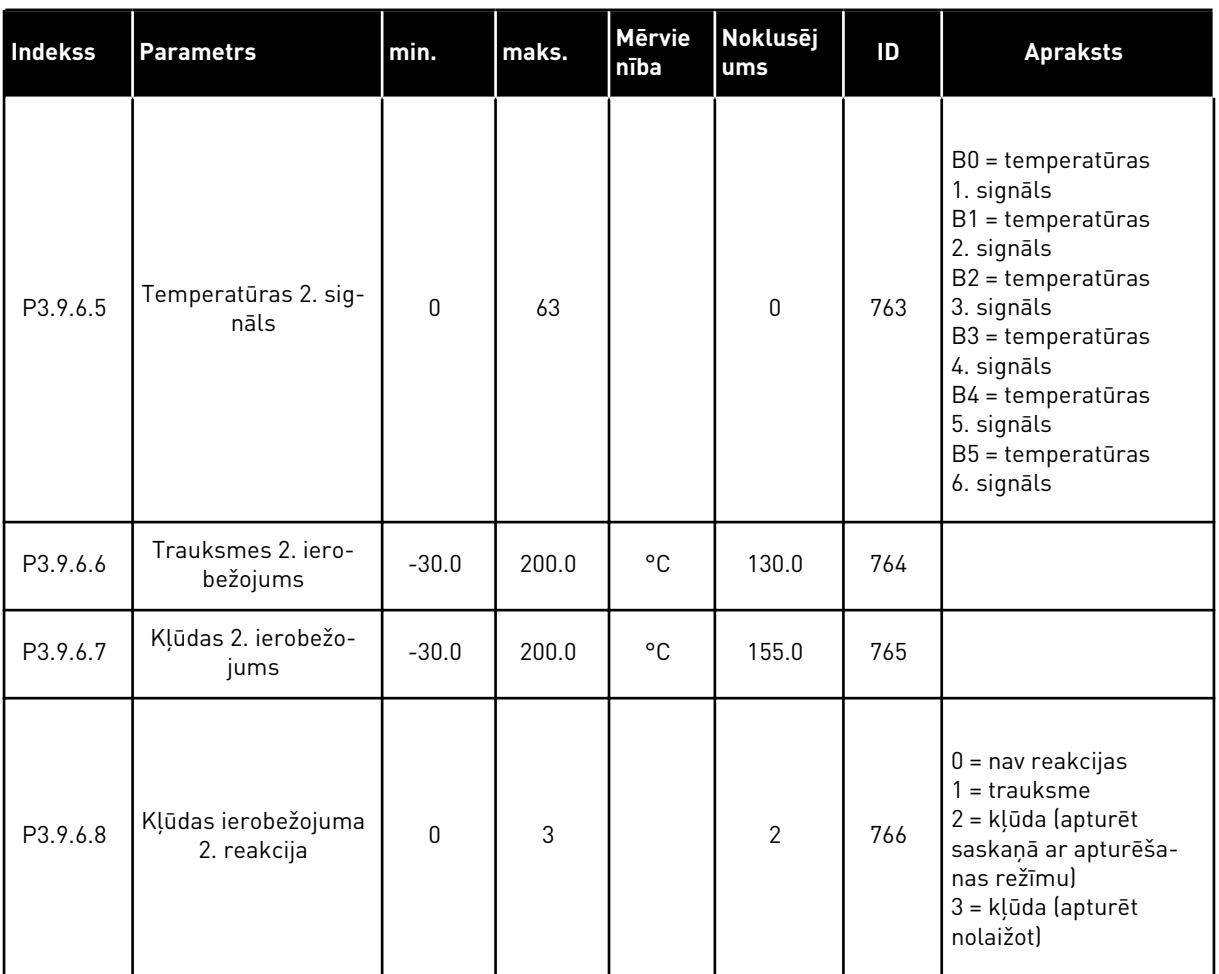

# *Tabula 61: Temperatūras ievades 2. kļūdas iestatījumi*

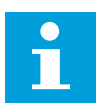

### **NORĀDE!**

Temperatūras ievades iestatījumi ir pieejami tikai tad, ja ir uzstādīts B8 vai BH papildu panelis.

*Tabula 62: AI zemas aizsardzības iestatījumi*

| <b>Indekss</b> | <b>Parametrs</b>                     | min.         | maks.          | Mērvie<br>nība | Noklusēj<br>ums | ID  | <b>Apraksts</b>                                                                                                    |
|----------------|--------------------------------------|--------------|----------------|----------------|-----------------|-----|----------------------------------------------------------------------------------------------------|
| P3.9.8.1       | Analogās ievades<br>zemā aizsardzība | $\mathbf{0}$ | $\overline{2}$ |                |                 | 767 | $0 =$ nav aizsardzības<br>1 = aizsardzība iespē-<br>jota darbības stāvoklī<br>2 = aizsardzība iespē-<br>jota darbības un aptu-<br>rēšanas stāvoklī                                                                                                    |
| P3.9.8.2       | Analogās ievades<br>zemā kļūda       | 0            | 5              |                | $\mathbf{0}$    | 700 | $0 =$ darbības nenotiek<br>$1 =$ trauksme<br>2 = trauksme+sākot-<br>nēji iestatīta kļūdas<br>frekvence (P3.9.1.13)<br>3 = trauksme + iepriek-<br>šējā frekvences<br>atsauce<br>4 = kļūda (apturēt<br>saskaņā ar apturēša-<br>nas režīmul<br>5 = kļūda (apturēt<br>nolaižot) |

# **5.10 GRUPA 3.10: AUTOMĀTISKĀ ATIESTATĪŠANA**

# *Tabula 63: Automātiskās atiestatīšanas iestatījumi*

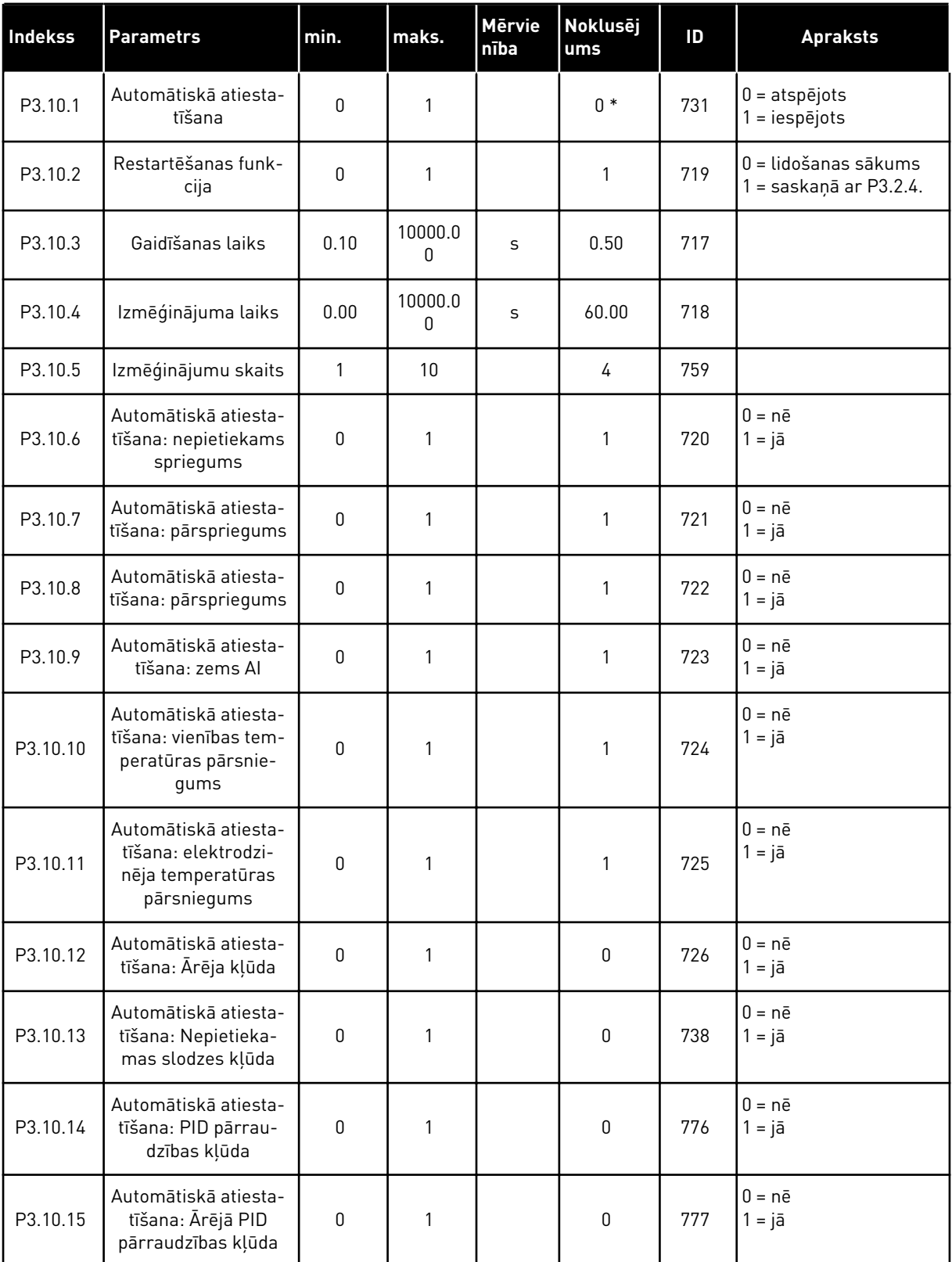

\* Lietojumprogrammas atlasīšana ar parametru P1.2 Lietojumprogramma nodrošina noklusēto vērtību. Noklusētās vērtības skatiet šeit *[12.1 Parametru noklusētās vērtības](#page-390-0)  [dažādās lietojumprogrammās](#page-390-0)*.

# **5.11 GRUPA 3.11: LIETOJUMPROGRAMMAS IESTATĪJUMI**

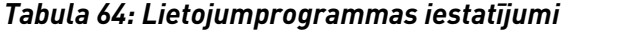

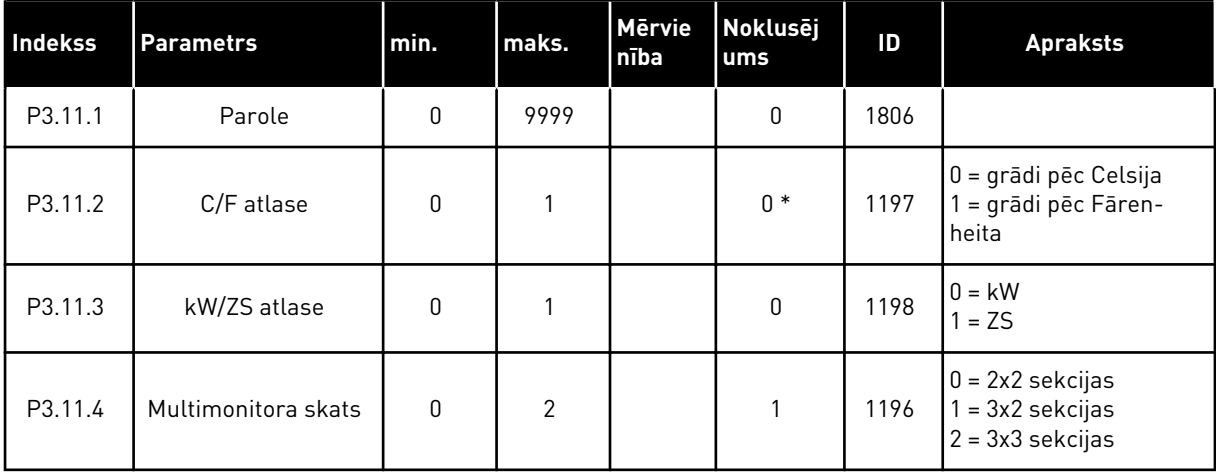

### **5.12 GRUPA 3.12: TAIMERA FUNKCIJAS**

#### *Tabula 65: 1. intervāls*

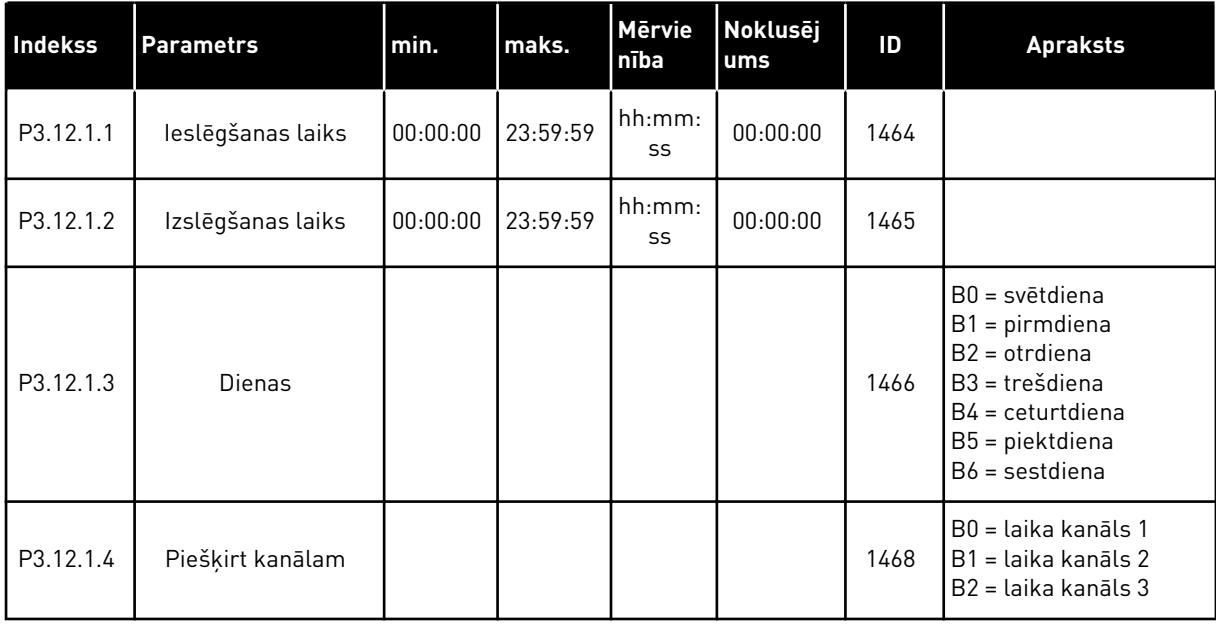

#### *Tabula 66: 2. intervāls*

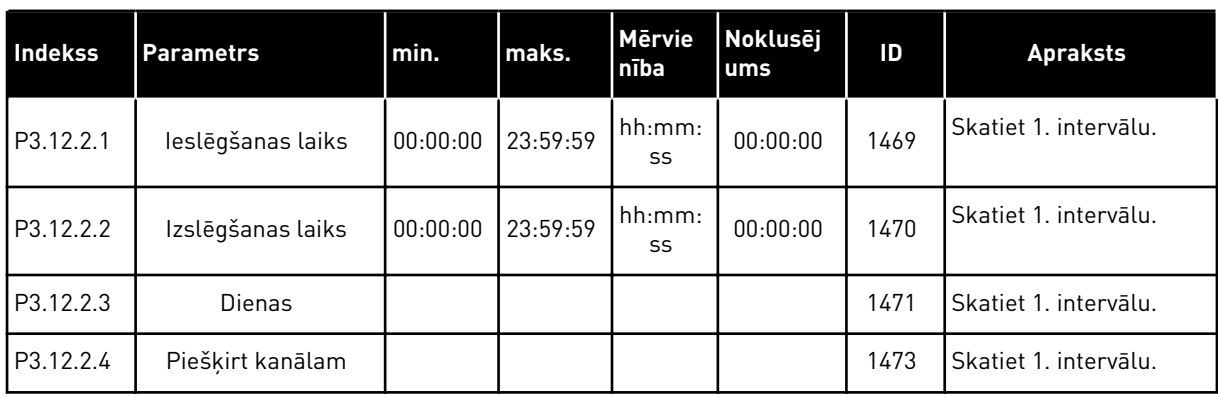

# *Tabula 67: 3. intervāls*

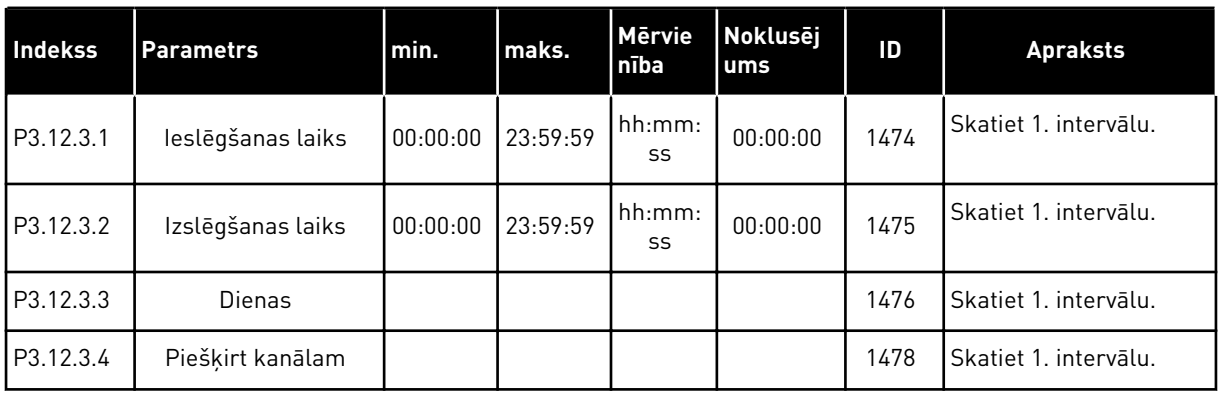

#### *Tabula 68: 4. intervāls*

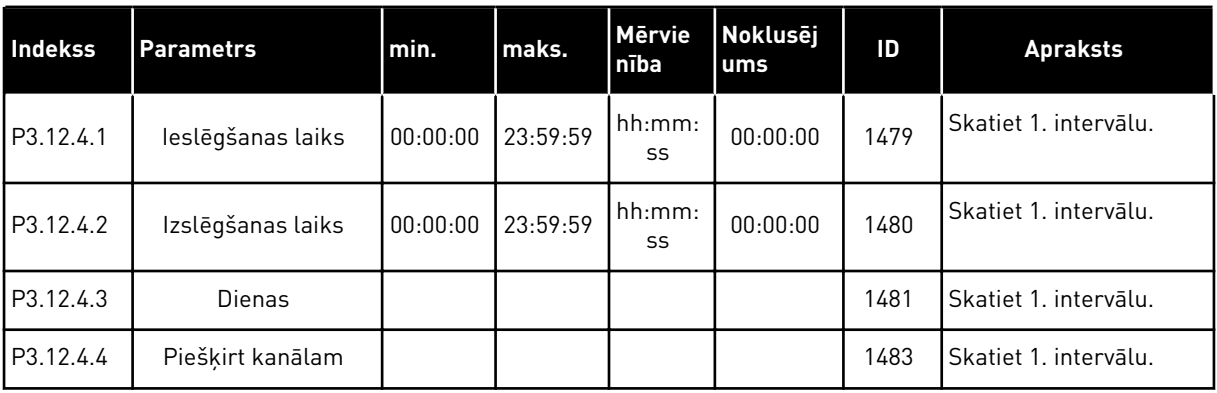

a dhe ann ann an 1970.

#### *Tabula 69: 5. intervāls*

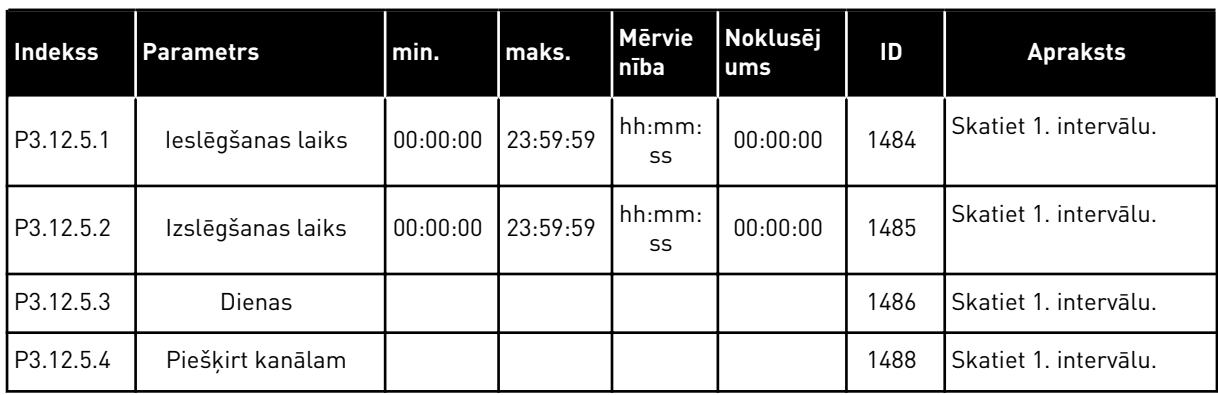

# *Tabula 70: 1. taimeris*

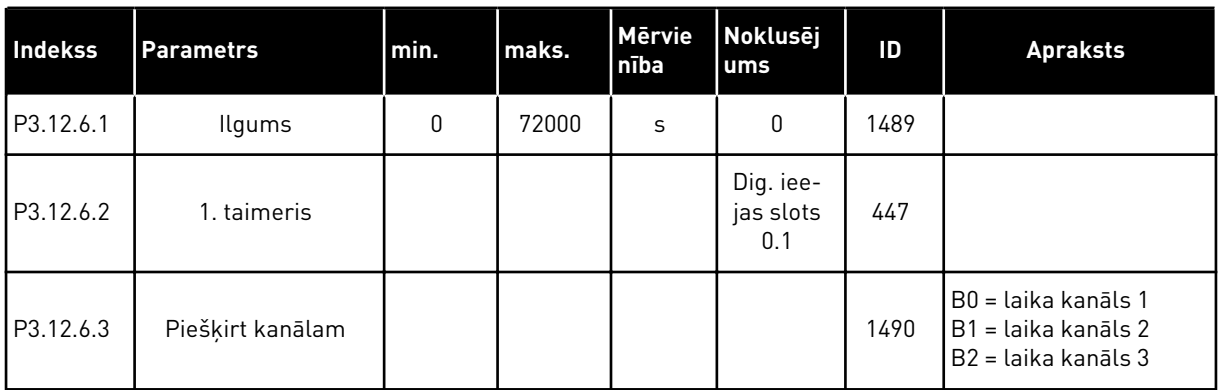

### *Tabula 71: 2. taimeris*

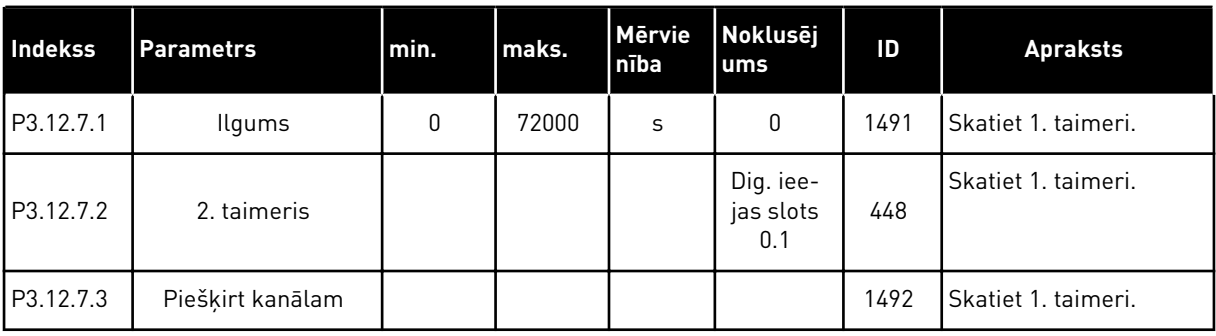

### *Tabula 72: 3. taimeris*

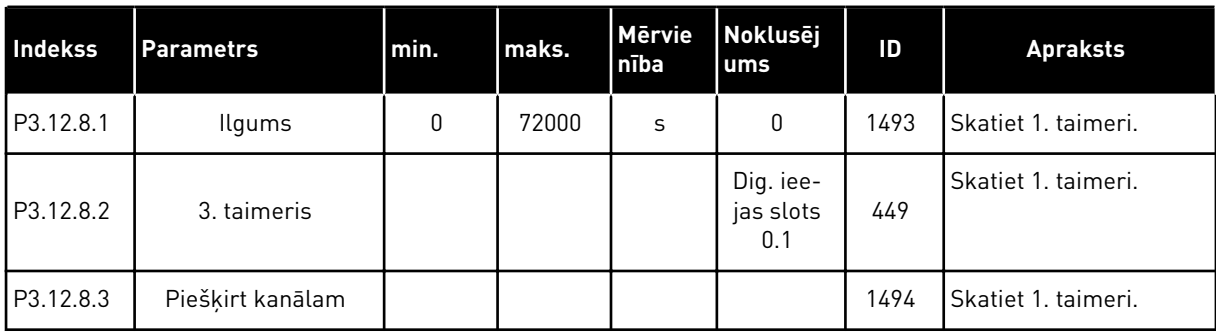

### **5.13 GRUPA 3.13: PID KONTROLLERIS**

*Tabula 73: PID 1. kontrollera pamatiestatījumi*

| <b>Indekss</b> | <b>Parametrs</b>       | min. | maks.   | <b>Mērvie</b><br>nība | <b>Noklusē</b><br>jums | ID  | <b>Apraksts</b> |
|----------------|------------------------|------|---------|-----------------------|------------------------|-----|-----------------|
| P3.13.1.1      | PID pieaugums          | 0.00 | 1000.00 | $\%$                  | 100.00                 | 118 |                 |
| P3.13.1.2      | PID integrācijas laiks | 0.00 | 600.00  | S                     | 1.00                   | 119 |                 |
| P3.13.1.3      | PID iegūšanas laiks    | 0.00 | 100.00  | S                     | 0.00                   | 132 |                 |

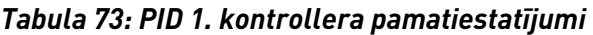

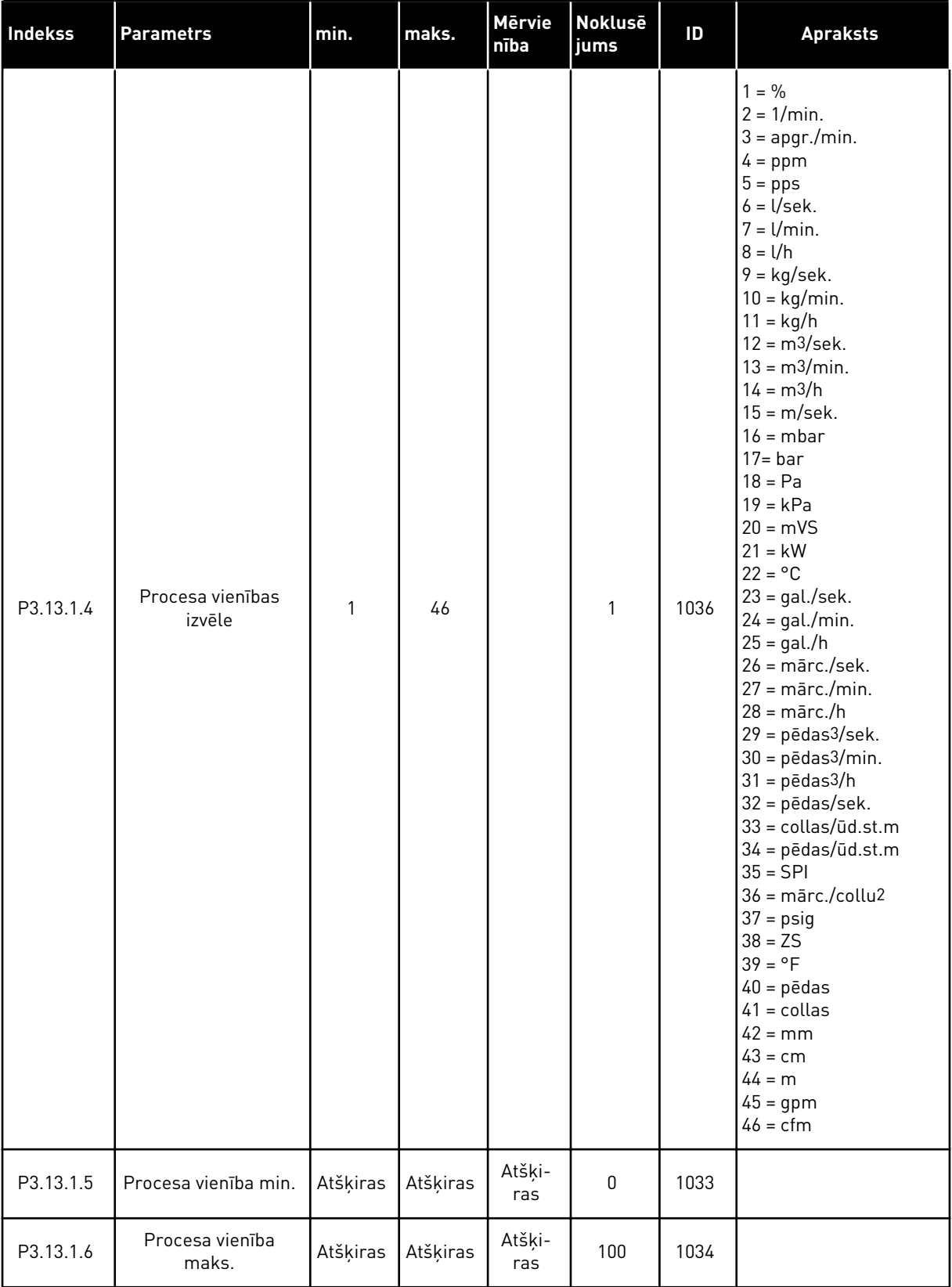

a dhe ann ann an 1970.<br>Tha ann an 1970, ann an 1970, ann an 1970.

*Tabula 73: PID 1. kontrollera pamatiestatījumi*

| Indekss    | <b>Parametrs</b>             | min.         | maks.        | <b>Mērvie</b><br>nība | <b>Nokluse</b><br>jums | ID   | <b>Apraksts</b>                                                                                                    |
|------------|------------------------------|--------------|--------------|-----------------------|------------------------|------|----------------------------------------------------------------------------------------------------|
| P3.13.1.7  | Procesa vienības<br>decimāļi | $\mathbf{0}$ | 4            |                       | 2                      | 1035 |                                                                                                    |
| P3.13.1.8  | Kļūdas inversija             | $\mathbf 0$  | 1            |                       | 0                      | 340  | $0 = normala$ (Atbilde <<br>lestatījuma punkts -><br>Palielināt PID izvadil<br>1 = invertēta (Atbilde <<br>lestatījuma punkts -><br>Samazināt PID izvadi) |
| P3.13.1.9  | Nejūtības zona               | 0.00         | 99999.9<br>9 | Atšķi-<br>ras         | 0                      | 1056 |                                                                                                    |
| P3.13.1.10 | Nejūtības zonas aiz-<br>kave | 0.00         | 320.00       | S                     | 0.00                   | 1057 |                                                                                                    |

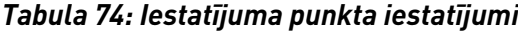

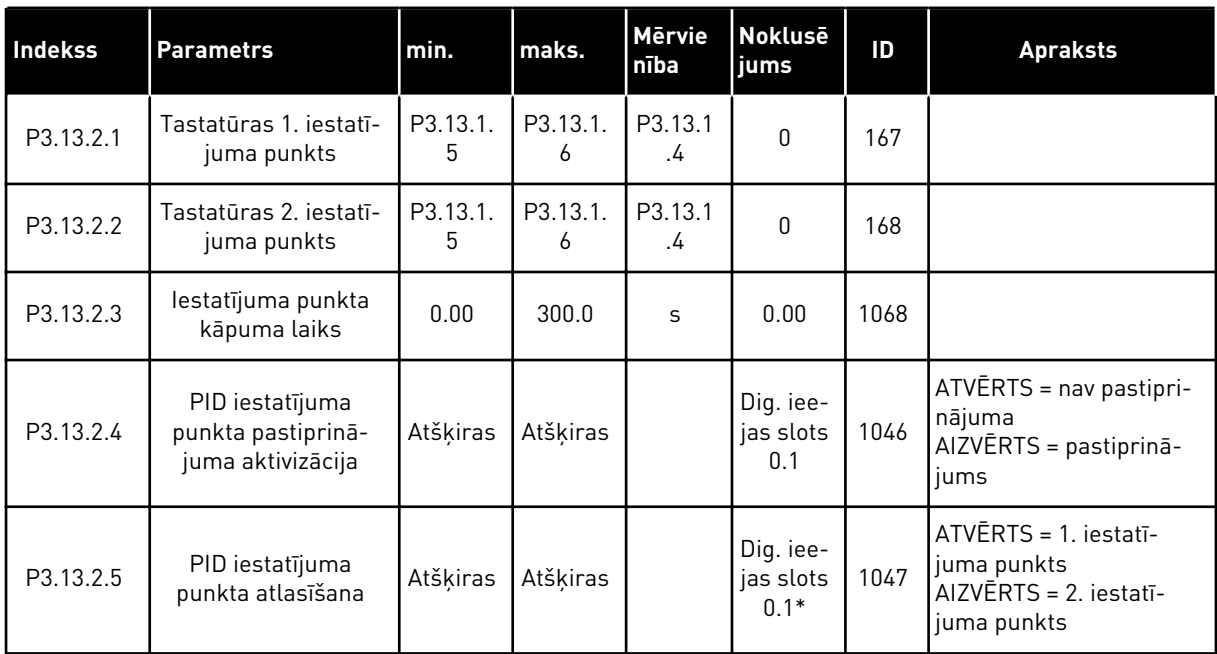

a dhe ann an 1970.<br>Bhuailtean

# *Tabula 74: Iestatījuma punkta iestatījumi*

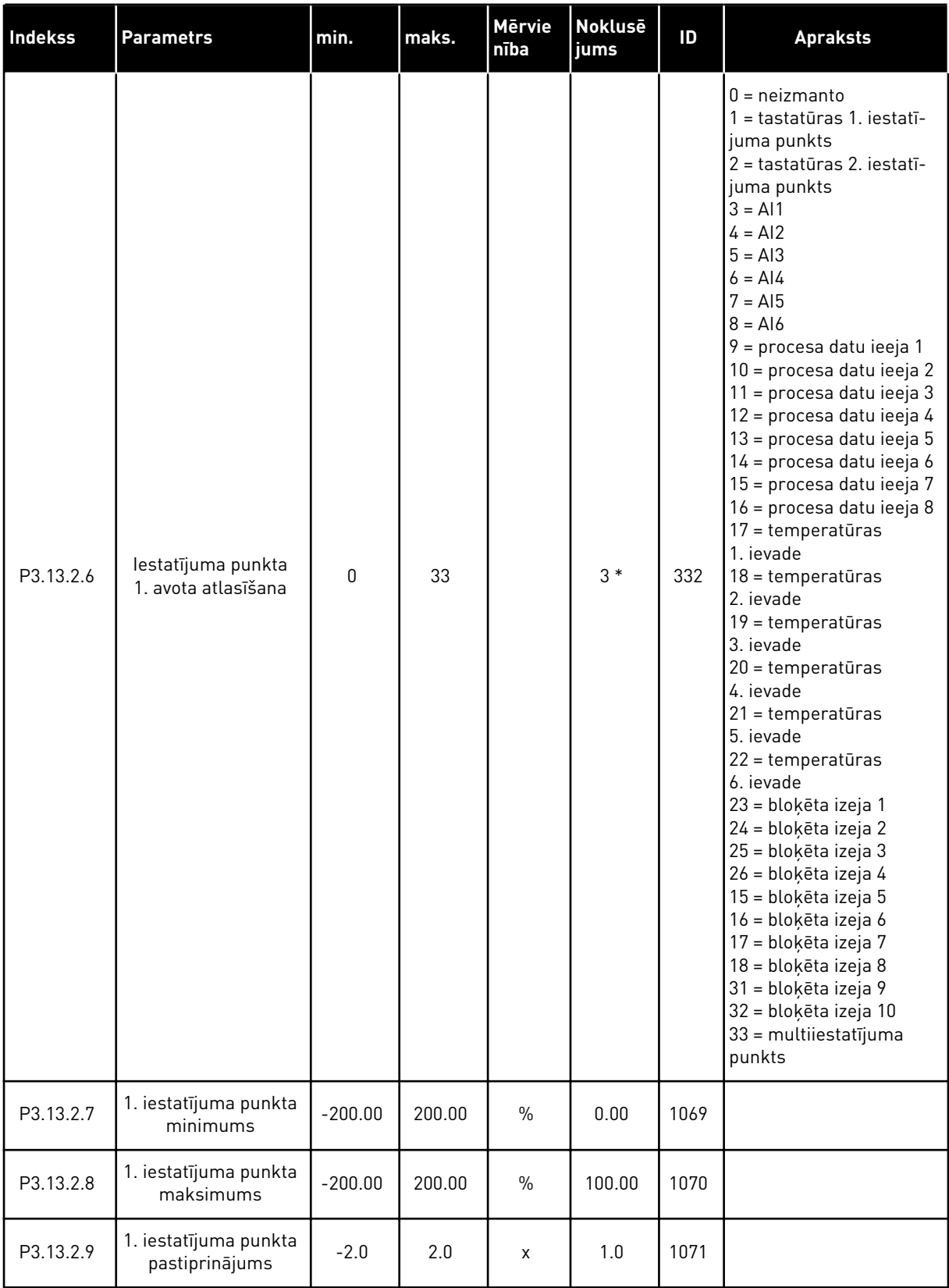

*Tabula 74: Iestatījuma punkta iestatījumi*

| Indekss    | <b>Parametrs</b>                          | min.         | maks.    | <b>Mērvie</b><br>nība | <b>Noklusē</b><br>jums | ID   | <b>Apraksts</b>           |
|------------|-------------------------------------------|--------------|----------|-----------------------|------------------------|------|---------------------------|
| P3.13.2.10 | lestatījuma punkta<br>2. avota atlasīšana | $\mathbf{0}$ | Atšķiras |                       | $2*$                   | 431  | Skatiet P3.13.2.6.        |
| P3.13.2.11 | 2. iestatījuma punkta<br>minimums         | $-200.00$    | 200.00   | $\%$                  | 0.00                   | 1073 | <b>Skatiet P3.13.2.7.</b> |
| P3.13.2.12 | 2. iestatījuma punkta<br>maksimums        | $-200.00$    | 200.00   | $\frac{0}{0}$         | 100.00                 | 1074 | <b>Skatiet P3.13.2.8.</b> |
| P3.13.2.13 | 2. iestatījuma punkta<br>pastiprinājums   | $-2.0$       | 2.0      | X                     | 1.0                    | 1078 | <b>Skatiet P3.13.2.9.</b> |

\* = lietojumprogrammas atlasīšana ar parametru P1.2 Lietojumprogramma nodrošina noklusēto vērtību. Noklusētās vērtības skatiet šeit *[12.1 Parametru noklusētās vērtības](#page-390-0)  [dažādās lietojumprogrammās](#page-390-0)*.
# *Tabula 75: Atbildes iestatījumi*

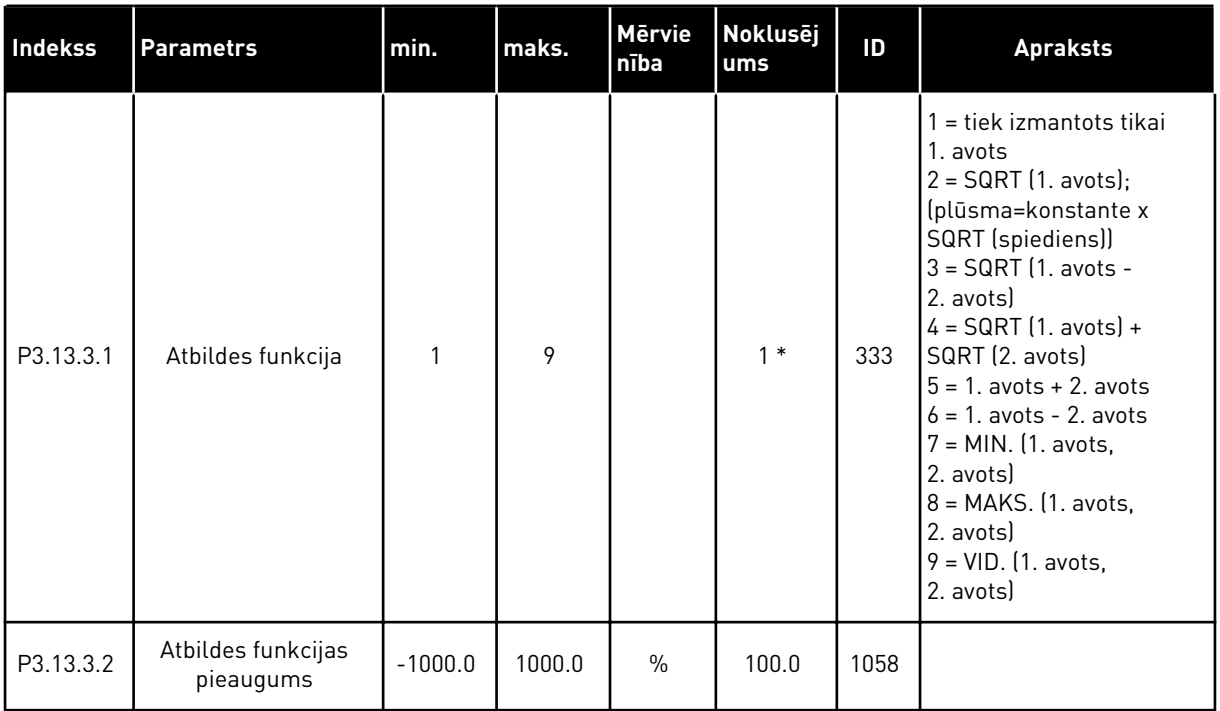

# *Tabula 75: Atbildes iestatījumi*

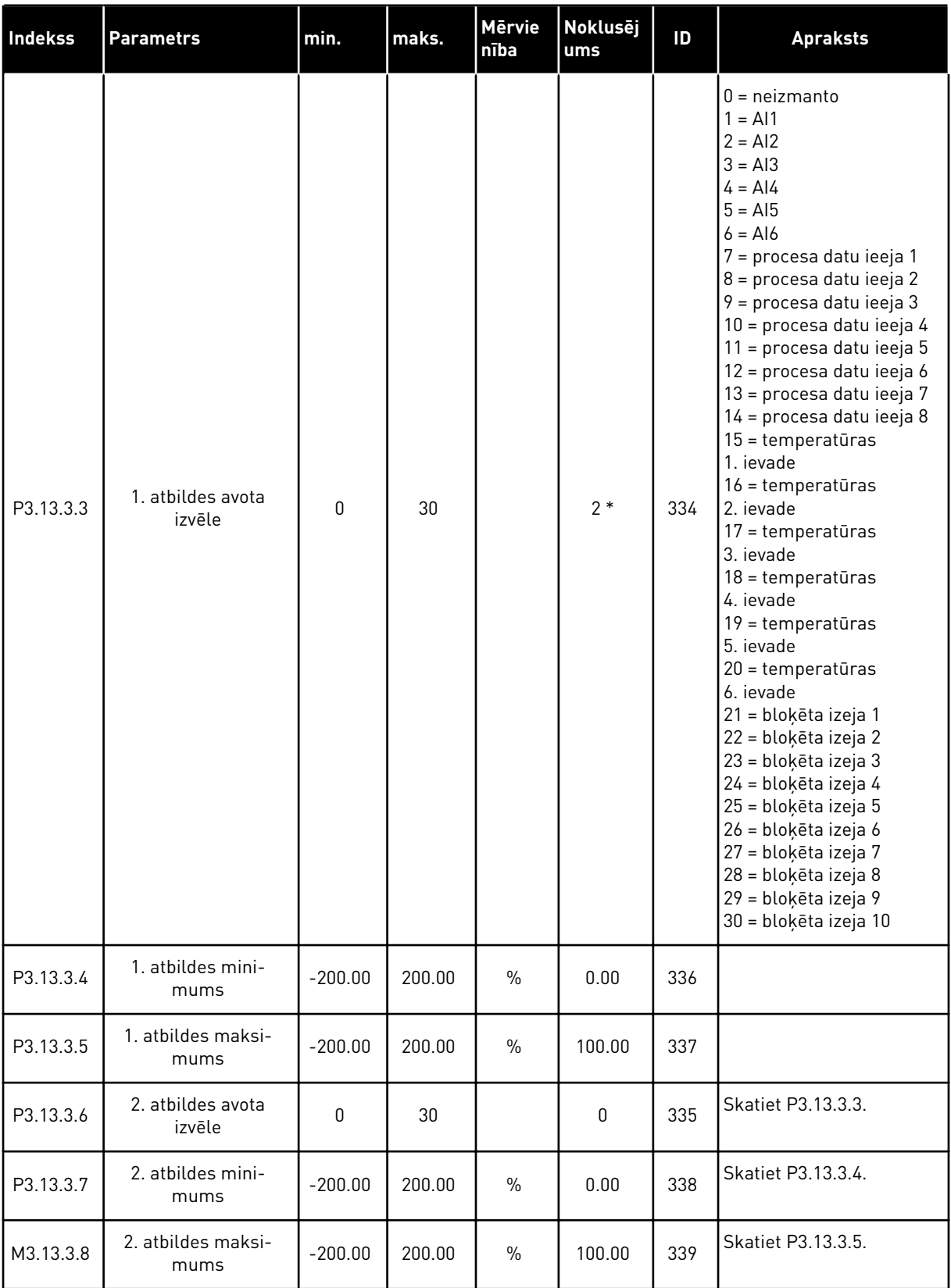

a dhe ann ann an 1970.

\* = lietojumprogrammas atlasīšana ar parametru P1.2 Lietojumprogramma nodrošina noklusēto vērtību. Noklusētās vērtības skatiet šeit *[12.1 Parametru noklusētās vērtības](#page-390-0)  [dažādās lietojumprogrammās](#page-390-0)*.

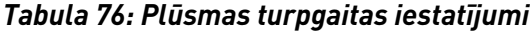

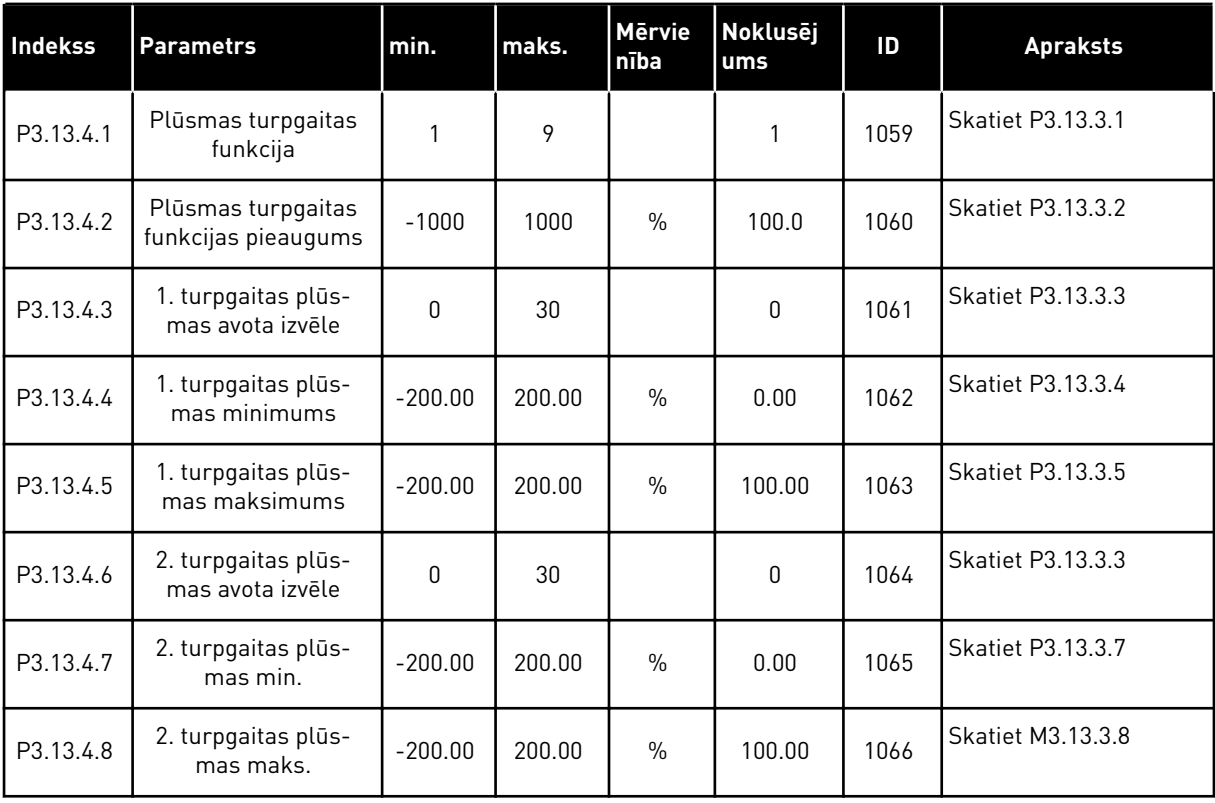

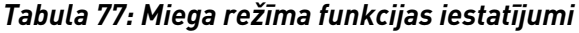

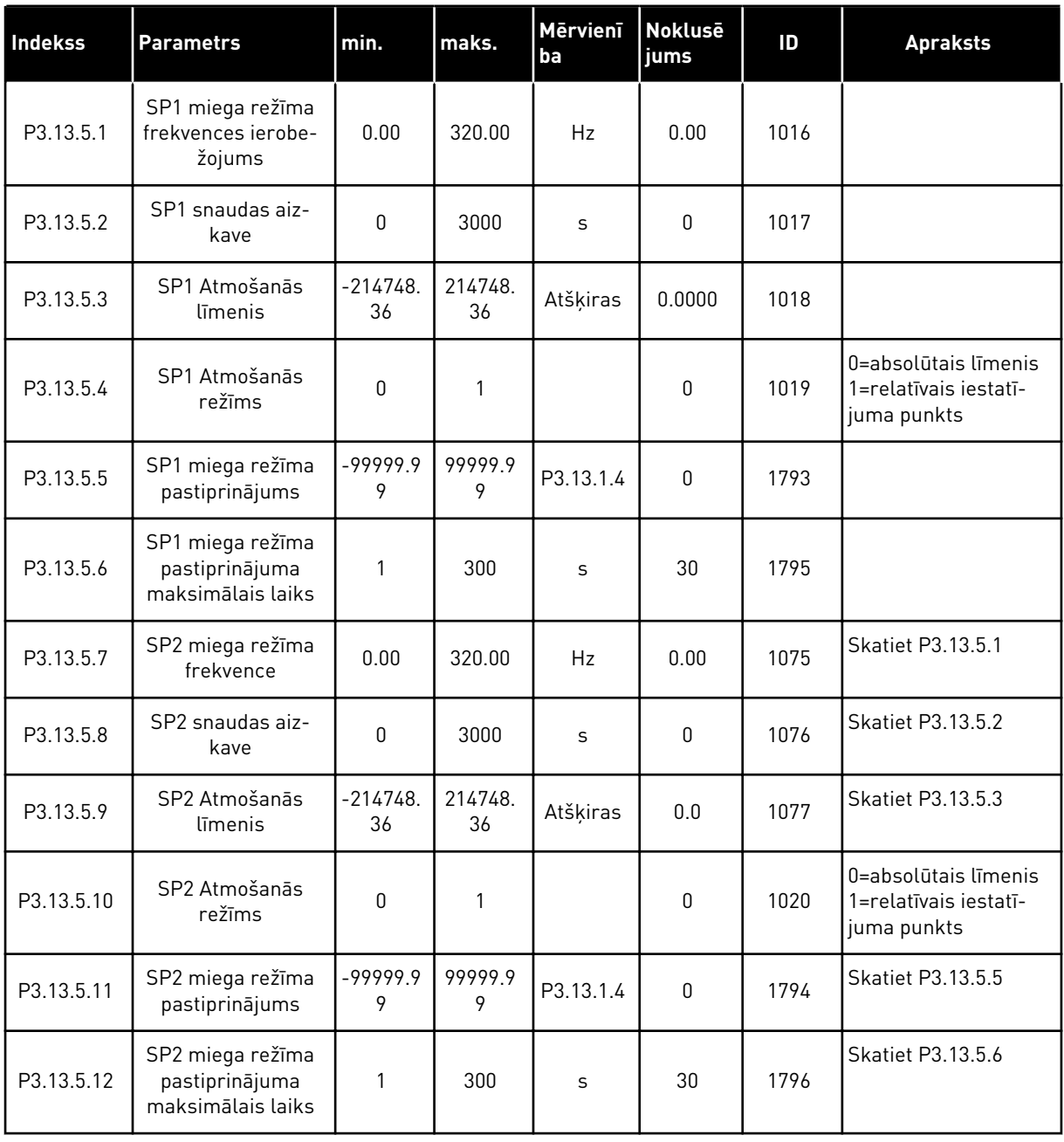

a dhe ann ann an 1970.<br>Tha ann an 1970, ann an 1970, ann an 1970.

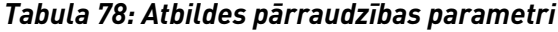

| <b>Indekss</b> | <b>Parametrs</b>                        | min.            | maks.        | Mērvie<br>nība | <b>Noklusēj</b><br>ums | ID  | <b>Apraksts</b>                                                                                                    |
|----------------|-----------------------------------------|-----------------|--------------|----------------|------------------------|-----|----------------------------------------------------------------------------------------------------|
| P3.13.6.1      | lespējot atbildes pār-<br>raudzību      | 0               |              |                | 0                      | 735 | $0 = at$ spējots<br>= iespējots                                                                                                    |
| P3.13.6.2      | Augšējais ierobežo-<br>jums             | $-99999.9$<br>9 | 99999.9<br>9 | Atšķi-<br>ras  | Atšķiras               | 736 |                                                                                                    |
| P3.13.6.3      | Apakšējais ierobežo-<br>jums            | $-99999.9$<br>9 | 99999.9<br>9 | Atšķi-<br>ras  | Atšķiras               | 758 |                                                                                                    |
| P3.13.6.4      | Aizkave                                 | 0               | 30000        | S              | 0                      | 737 |                                                                                                    |
| P3.13.6.5      | Reakcija uz PID pār-<br>raudzības kļūdu | 0               | 3            |                | $\overline{2}$         | 749 | $0 =$ darbības nenotiek<br>= trauksme<br>2 = kļūda (apturēt<br>saskaņā ar apturēša-<br>nas režīmu)<br>3 = kļūda (apturēt<br>nolaižot) |

*Tabula 79: Spiediena zuduma kompensācijas parametri*

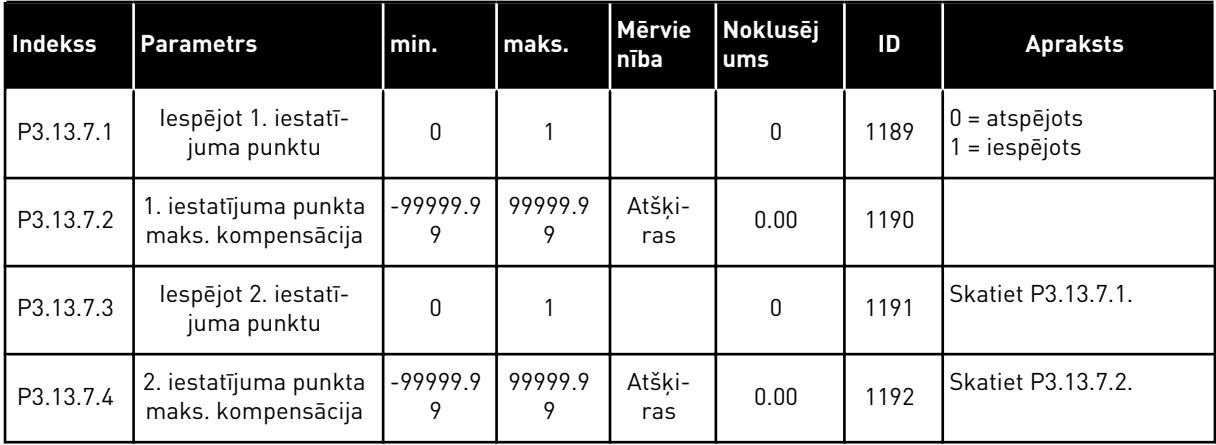

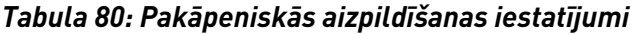

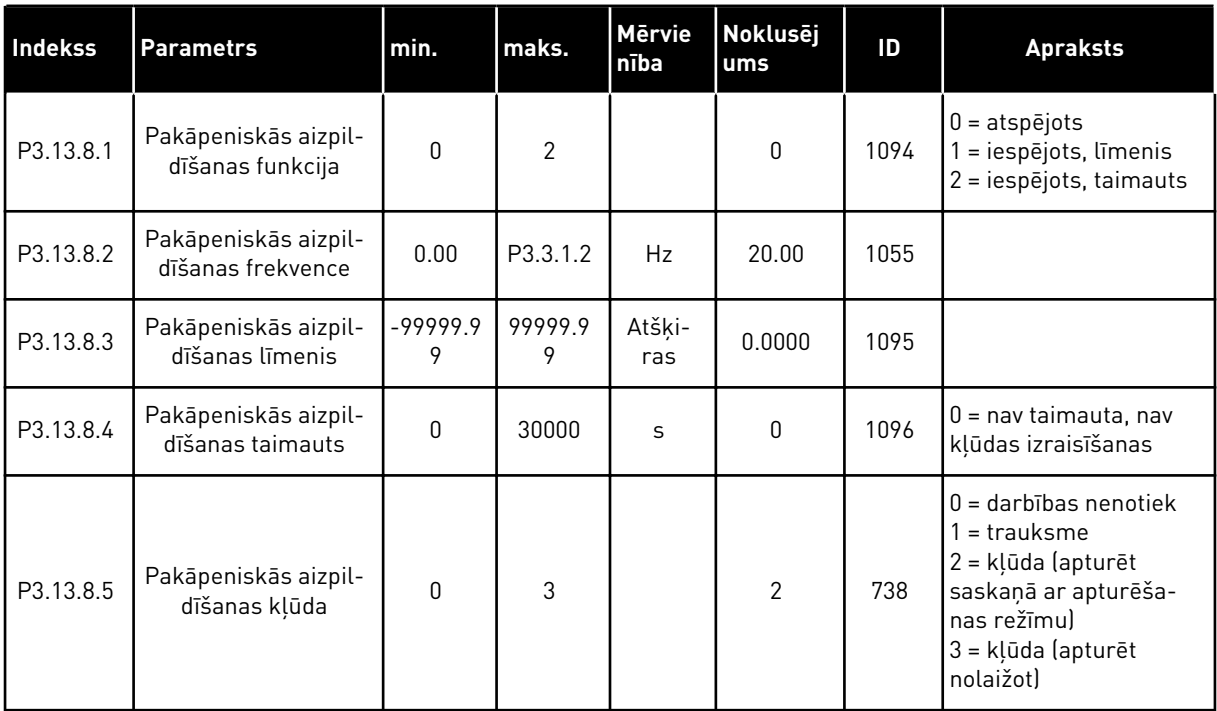

a dhe ann an 1970.<br>Chuir ann an 1970, ann an 1970, ann an 1970.

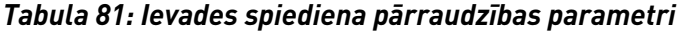

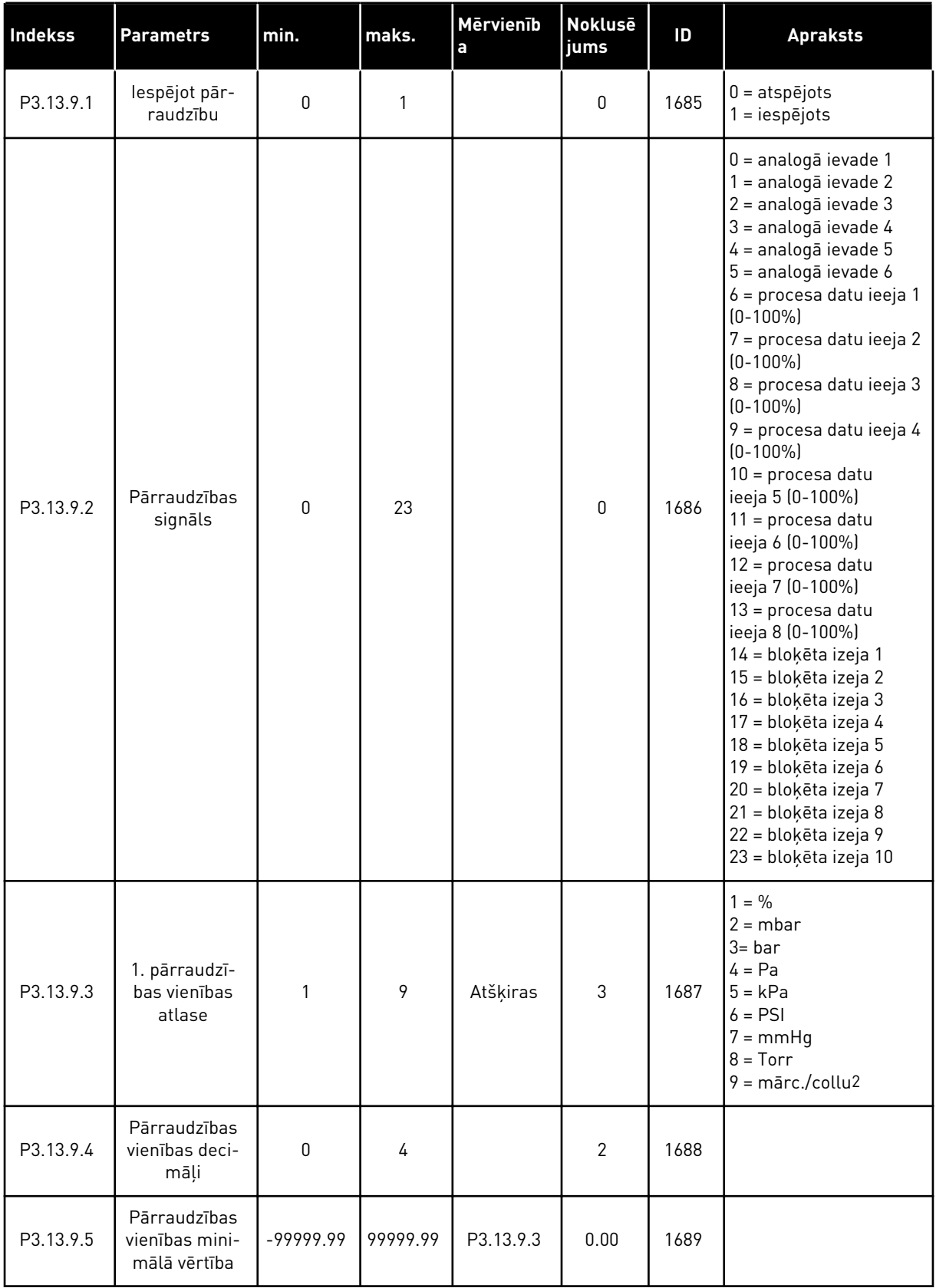

| Indekss    | <b>Parametrs</b>                                | min.        | maks.     | Mērvienīb<br>a | Noklusē<br>jums | ID   | <b>Apraksts</b>                                                                  |
|------------|-------------------------------------------------|-------------|-----------|----------------|-----------------|------|----------------------------------------------------------------------------------|
| P3.13.9.6  | Pārraudzības<br>vienības mak-<br>simālā vērtība | $-99999.99$ | 99999.99  | P3.13.9.3      | 10.00           | 1690 |                                                                                  |
| P3.13.9.7  | Pārraudzības<br>trauksmes<br>līmenis            | P3.13.9.5   | P3.13.9.6 | P3.13.9.3      | Atšķiras        | 1691 |                                                                                  |
| P3.13.9.8  | Pārraudzības<br>kļūdas līmenis                  | P3.13.9.5   | P3.13.9.7 | P3.13.9.3      | 0.10            | 1692 |                                                                                  |
| P3.13.9.9  | Pārraudzības<br>kļūdas aizkave                  | 0.00        | 60.00     | S              | 5.00            | 1693 |                                                                                  |
| P3.13.9.10 | PID iestatījuma<br>punkta sama-<br>zināšana     | 0.0         | 100.0     | $\frac{0}{0}$  | 10.0            | 1694 |                                                                                  |
| V3.13.9.11 | levades spie-<br>diens                          | P3.13.9.5   | P3.13.9.6 | P3.13.9.3      | Atšķiras        | 1695 | Šī pārraudzības vērtība<br>rāda aktuālo sūkņa<br>ievades spiediena vēr-<br>tību. |

*Tabula 81: Ievades spiediena pārraudzības parametri*

#### *Tabula 82: Miega režīms — nav konstatēts neviens pieprasījums*

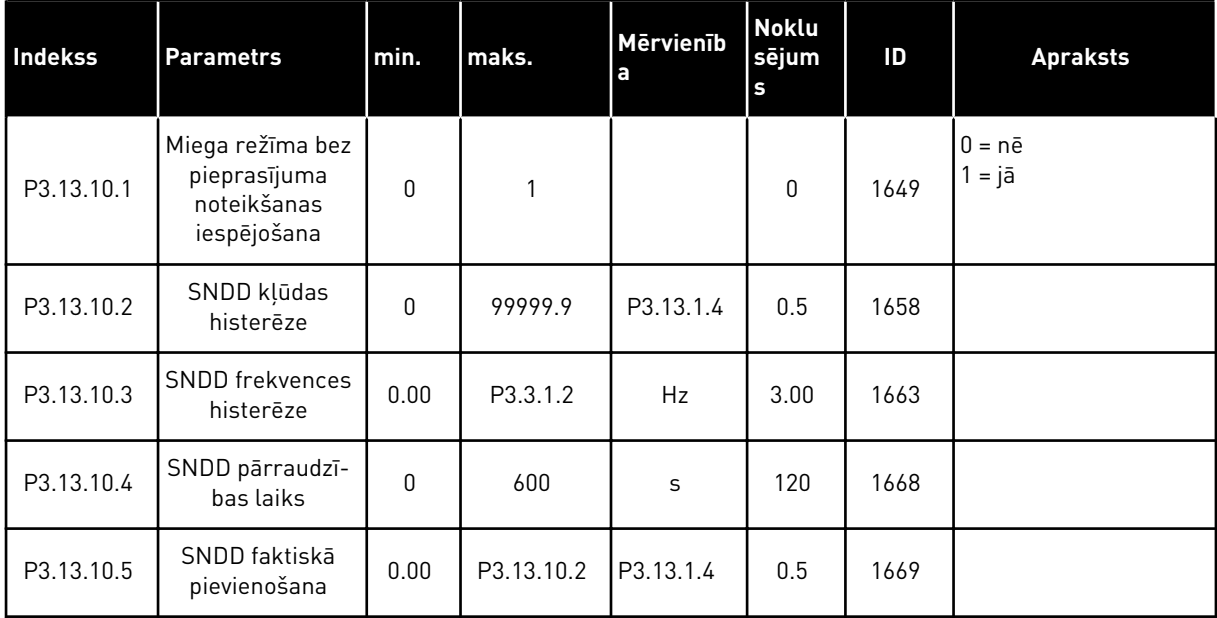

*Tabula 83: Multiiestatījumu punkta parametri*

| <b>Indekss</b> | <b>Parametrs</b>                    | min.      | maks.     | <b>Mērvienī</b><br>ba | <b>Noklus</b><br>ējums | ID    | <b>Apraksts</b> |
|----------------|-------------------------------------|-----------|-----------|-----------------------|------------------------|-------|-----------------|
| P3.13.12.1     | Multi iestatī-<br>juma punkts 0     | P3.13.1.5 | P3.13.1.6 | P3.13.1.4             | 0.0                    | 15560 |                 |
| P3.13.12.2     | Multi iestatī-<br>juma punkts 1     | P3.13.1.5 | P3.13.1.6 | P3.13.1.4             | 0.0                    | 15561 |                 |
| P3.13.12.3     | Multi iestatī-<br>juma punkts 2     | P3.13.1.5 | P3.13.1.6 | P3.13.1.4             | 0.0                    | 15562 |                 |
| P3.13.12.4     | Multi iestatī-<br>juma punkts 3     | P3.13.1.5 | P3.13.1.6 | P3.13.1.4             | 0.0                    | 15563 |                 |
| P3.13.12.5     | Multi iestatī-<br>juma punkts 4     | P3.13.1.5 | P3.13.1.6 | P3.13.1.4             | 0.0                    | 15564 |                 |
| P3.13.12.6     | Multi iestatī-<br>juma punkts 5     | P3.13.1.5 | P3.13.1.6 | P3.13.1.4             | 0.0                    | 15565 |                 |
| P3.13.12.7     | Multi iestatī-<br>juma punkts 6     | P3.13.1.5 | P3.13.1.6 | P3.13.1.4             | 0.0                    | 15566 |                 |
| P3.13.12.8     | Multi iestatī-<br>juma punkts 7     | P3.13.1.5 | P3.13.1.6 | P3.13.1.4             | 0.0                    | 15567 |                 |
| P3.13.12.9     | Multi iestatī-<br>juma punkts 8     | P3.13.1.5 | P3.13.1.6 | P3.13.1.4             | 0.0                    | 15568 |                 |
| P3.13.12.10    | Multi iestatī-<br>juma punkts 9     | P3.13.1.5 | P3.13.1.6 | P3.13.1.4             | 0.0                    | 15569 |                 |
| P3.13.12.11    | Multi iestatī-<br>juma<br>punkts 10 | P3.13.1.5 | P3.13.1.6 | P3.13.1.4             | 0.0                    | 15570 |                 |
| P3.13.12.12    | Multi iestatī-<br>juma<br>punkts 11 | P3.13.1.5 | P3.13.1.6 | P3.13.1.4             | 0.0                    | 15571 |                 |
| P3.13.12.13    | Multi iestatī-<br>juma<br>punkts 12 | P3.13.1.5 | P3.13.1.6 | P3.13.1.4             | 0.0                    | 15572 |                 |
| P3.13.12.14    | Multi iestatī-<br>juma<br>punkts 13 | P3.13.1.5 | P3.13.1.6 | P3.13.1.4             | 0.0                    | 15573 |                 |
| P3.13.12.15    | Multi iestatī-<br>juma<br>punkts 14 | P3.13.1.5 | P3.13.1.6 | P3.13.1.4             | 0.0                    | 15574 |                 |
| P3.13.12.16    | Multi iestatī-<br>juma<br>punkts 15 | P3.13.1.5 | P3.13.1.6 | P3.13.1.4             | 0.0                    | 15575 |                 |

*Tabula 83: Multiiestatījumu punkta parametri*

| <b>Indekss</b> | <b>Parametrs</b>                          | min. | maks. | Mērvienī<br>ba | <b>Noklus</b><br>ejums        | ID    | <b>Apraksts</b> |
|----------------|-------------------------------------------|------|-------|----------------|-------------------------------|-------|-----------------|
| P3.13.12.17    | Multi iestatī-<br>juma punkta<br>atlase 0 |      |       |                | Dig. iee-<br>jas slots<br>0.1 | 15576 |                 |
| P3.13.12.18    | Multi iestatī-<br>juma punkta<br>atlase 1 |      |       |                | Dig. iee-<br>jas slots<br>0.1 | 15577 |                 |
| P3.13.12.19    | Multi iestatī-<br>juma punkta<br>atlase 2 |      |       |                | Dig. iee-<br>jas slots<br>0.1 | 15578 |                 |
| P3.13.12.20    | Multi iestatī-<br>juma punkta<br>atlase 3 |      |       |                | Dig. iee-<br>jas slots<br>0.1 | 15579 |                 |

5 LOCAL CONTACTS: HTTP://DRIVES.DANFOSS.COM/DANFOSS-DRIVES/LOCAL-CONTACTS/

a dhe ann ann an 1970.<br>Tha ann an 1970, ann an 1970, ann an 1970.

# **5.14 GRUPA 3.14: ĀRĒJAIS PID KONTROLLERIS**

# *Tabula 84: Ārējā PID kontrollera pamatiestatījumi*

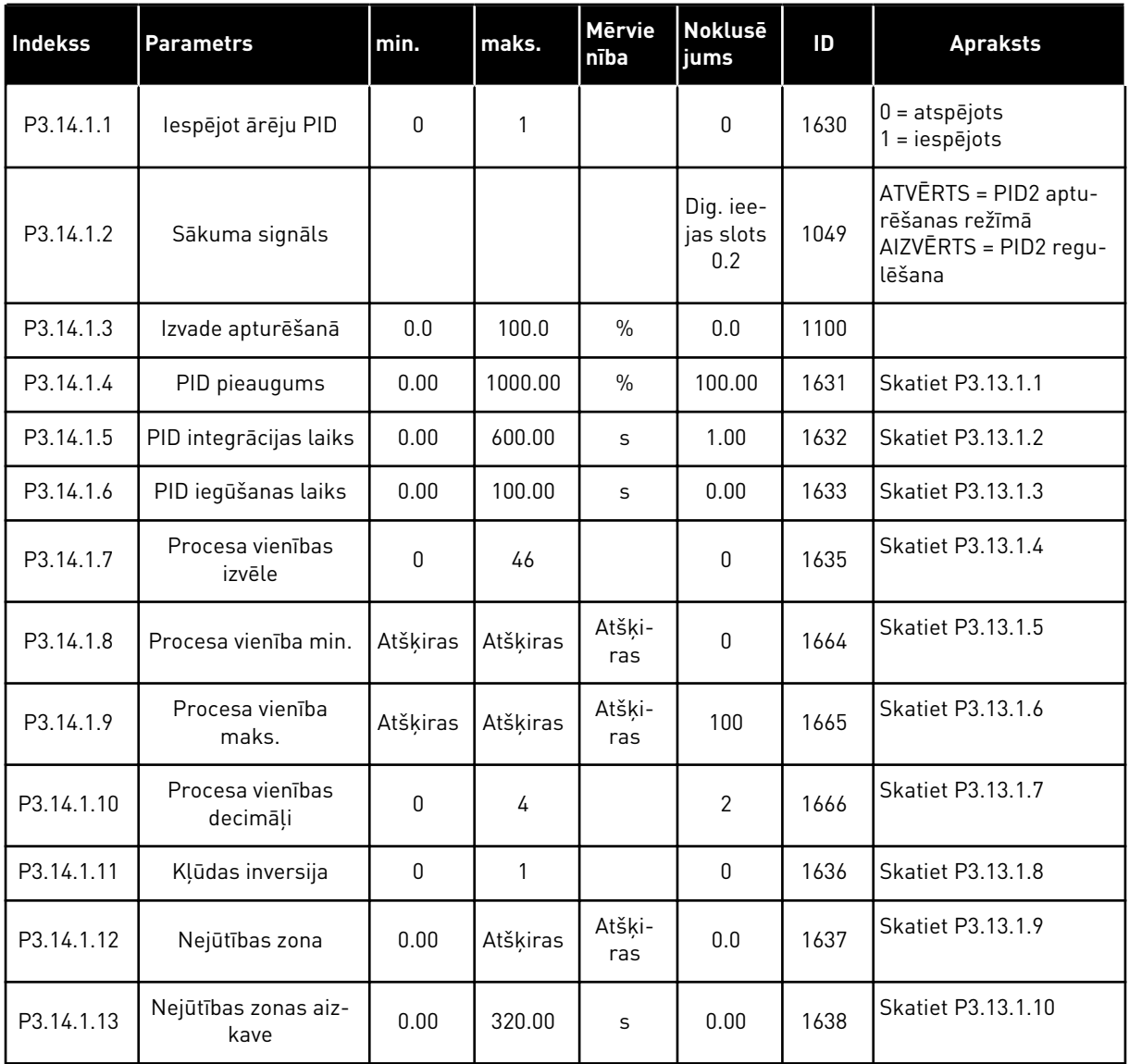

| l Indekss | <b>Parametrs</b>                      | min.          | maks.         | <b>Mērvie</b><br>nība | <b>Nokluse</b><br>jums        | ID   | <b>Apraksts</b>                                                               |
|-----------|---------------------------------------|---------------|---------------|-----------------------|-------------------------------|------|-------------------------------------------------------------------------------|
| P3.14.2.1 | Tastatūras 1. iestatī-<br>juma punkts | P3.14.1.<br>8 | P3.14.1.<br>9 | Atšķi-<br>ras         | 0.00                          | 1640 |                                                                               |
| P3.14.2.2 | Tastatūras 2. iestatī-<br>juma punkts | P3.14.1.<br>8 | P3.14.1.<br>9 | Atšķi-<br>ras         | 0.00                          | 1641 |                                                                               |
| P3.14.2.3 | lestatījuma punkta<br>kāpuma laiks    | 0.00          | 300.00        | S                     | 0.00                          | 1642 |                                                                               |
| P3.14.2.4 | lestatījuma punkta<br>atlasīšana      |               |               |                       | Dig. iee-<br>jas slots<br>0.1 | 1048 | ATVĒRTS = 1. iestatī-<br>juma punkts<br>AIZVĒRTS = 2. iestatī-<br>juma punkts |

*Tabula 85: Ārējā PID kontrollera iestatījuma punkti*

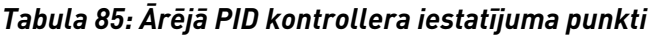

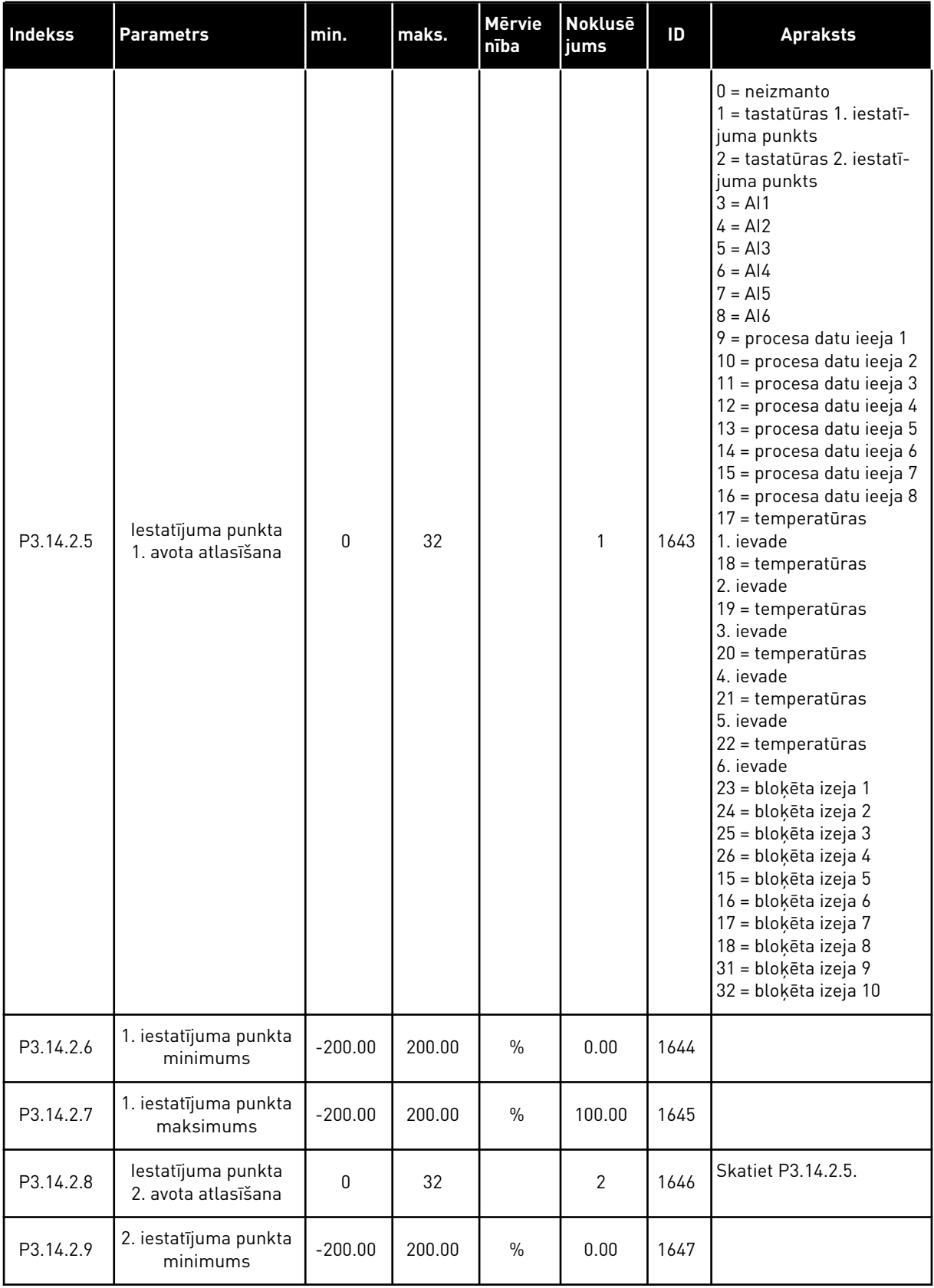

### *Tabula 85: Ārējā PID kontrollera iestatījuma punkti*

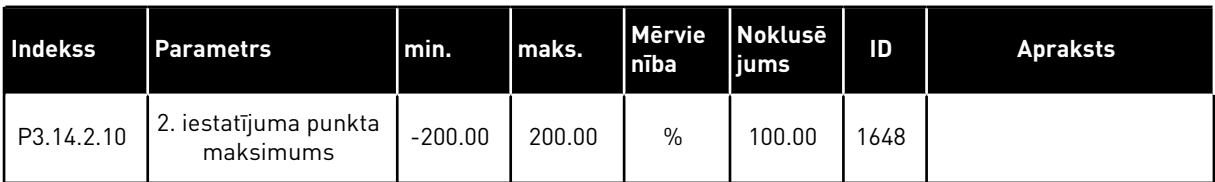

# *Tabula 86: Ārējā PID kontrollera atbilde*

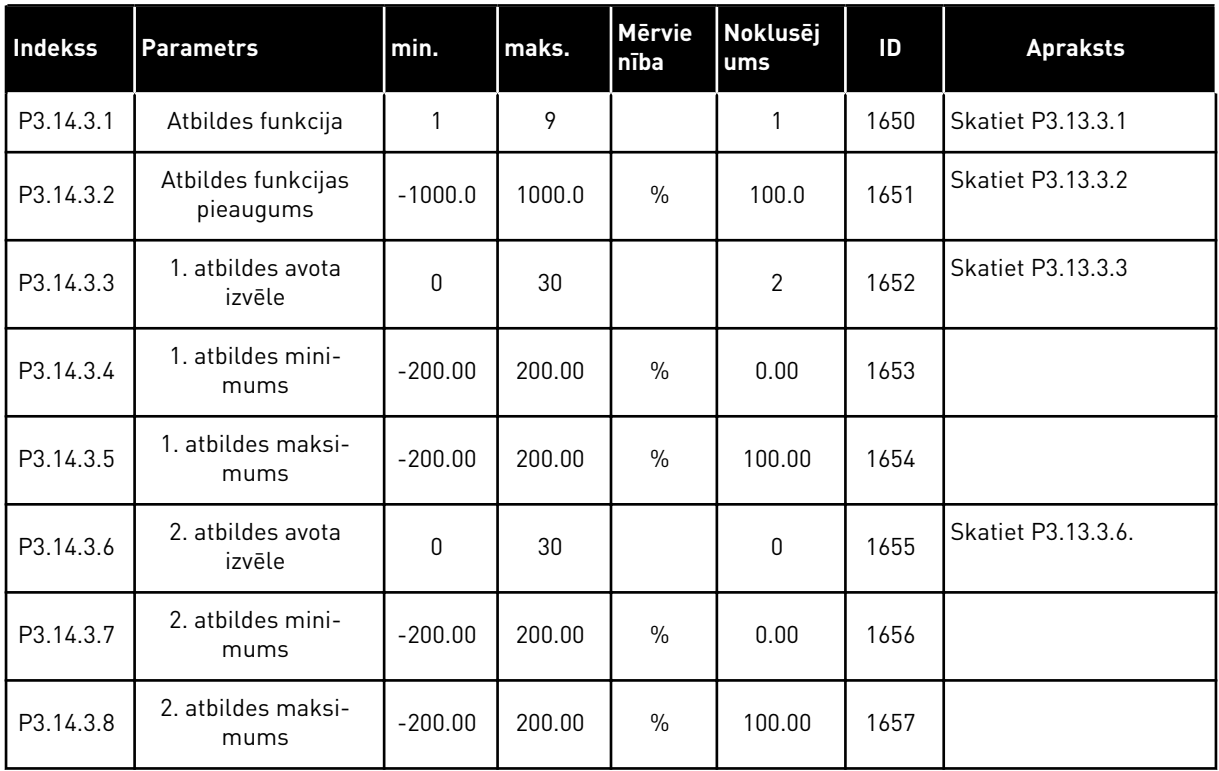

# *Tabula 87: Ārējā PID kontrollera procesa pārraudzība*

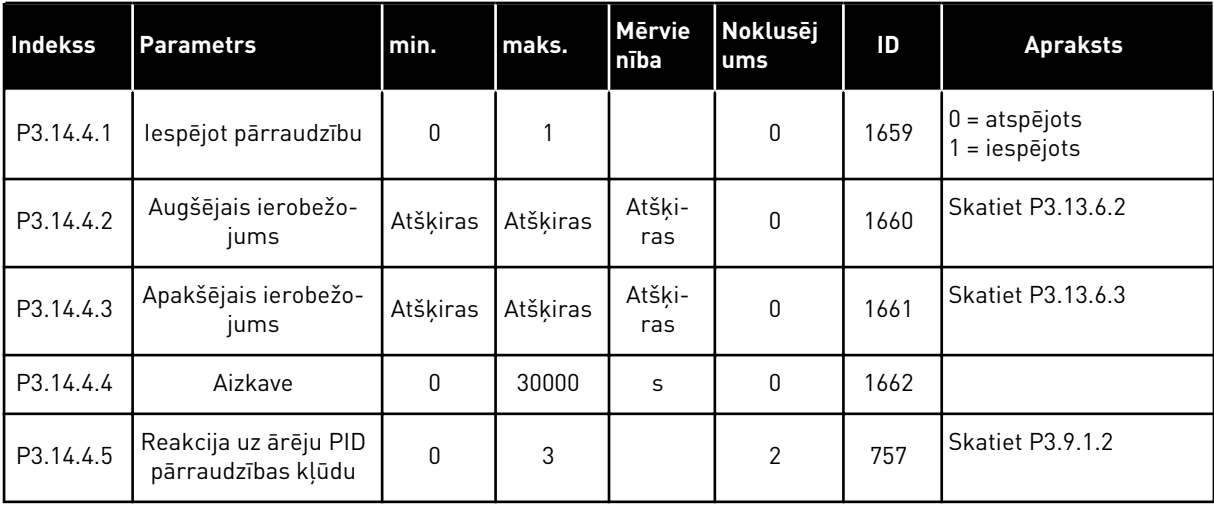

# **5.15 GRUPA 3.15: MULTISŪKNIS**

#### *Tabula 88: Multisūkņa parametri*

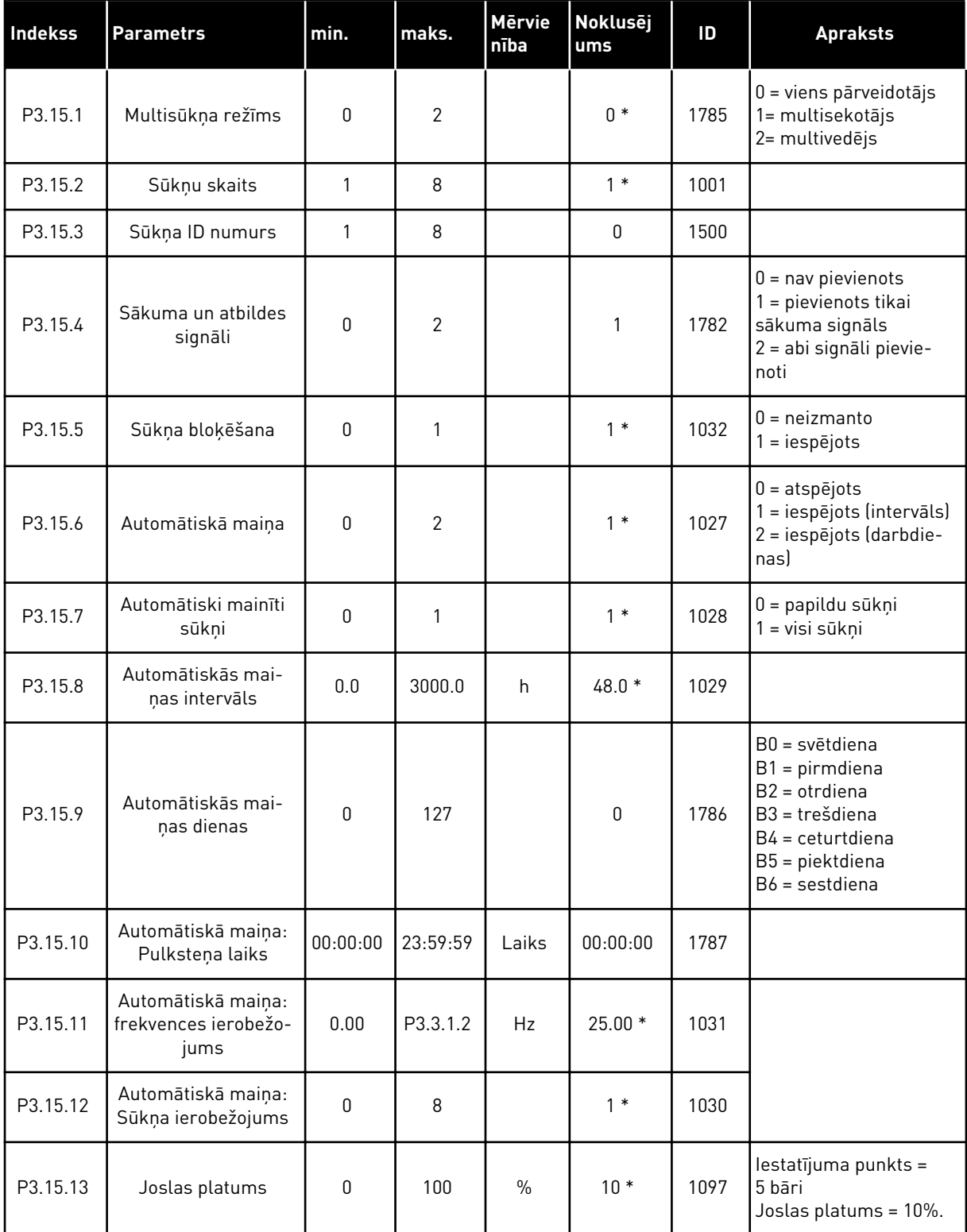

#### *Tabula 88: Multisūkņa parametri*

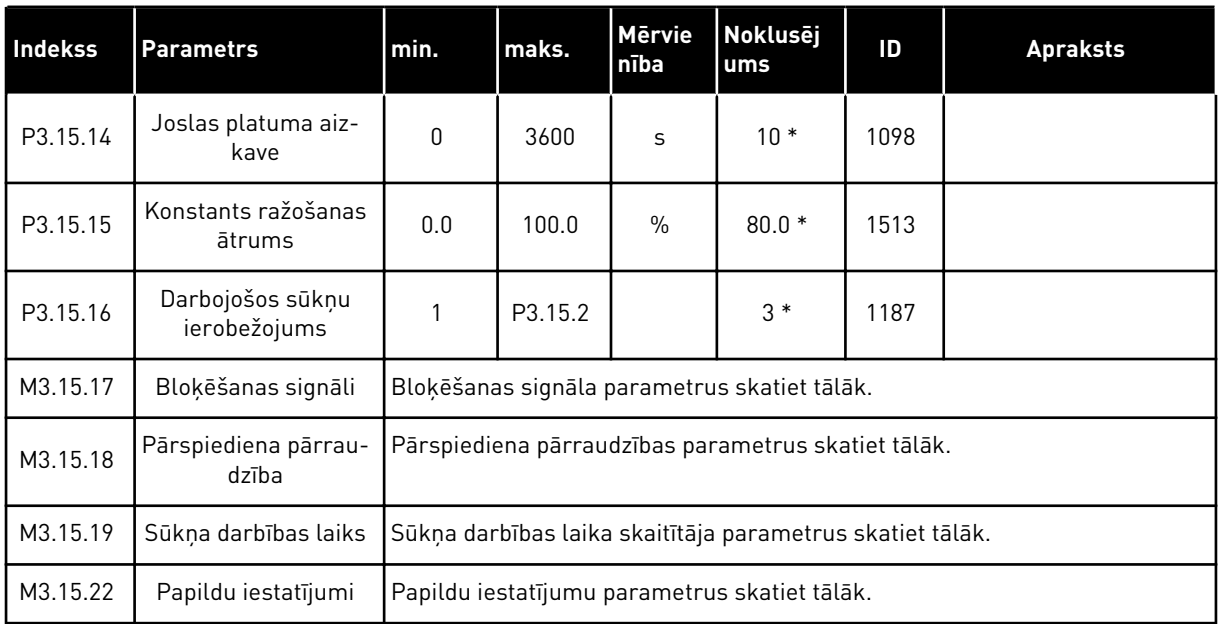

\* = lietojumprogrammas atlasīšana ar parametru P1.2 Lietojumprogramma nodrošina noklusēto vērtību. Noklusētās vērtības skatiet šeit: *[12.1 Parametru noklusētās vērtības](#page-390-0)  [dažādās lietojumprogrammās](#page-390-0)*.

# *Tabula 89: Bloķēšanas signāli*

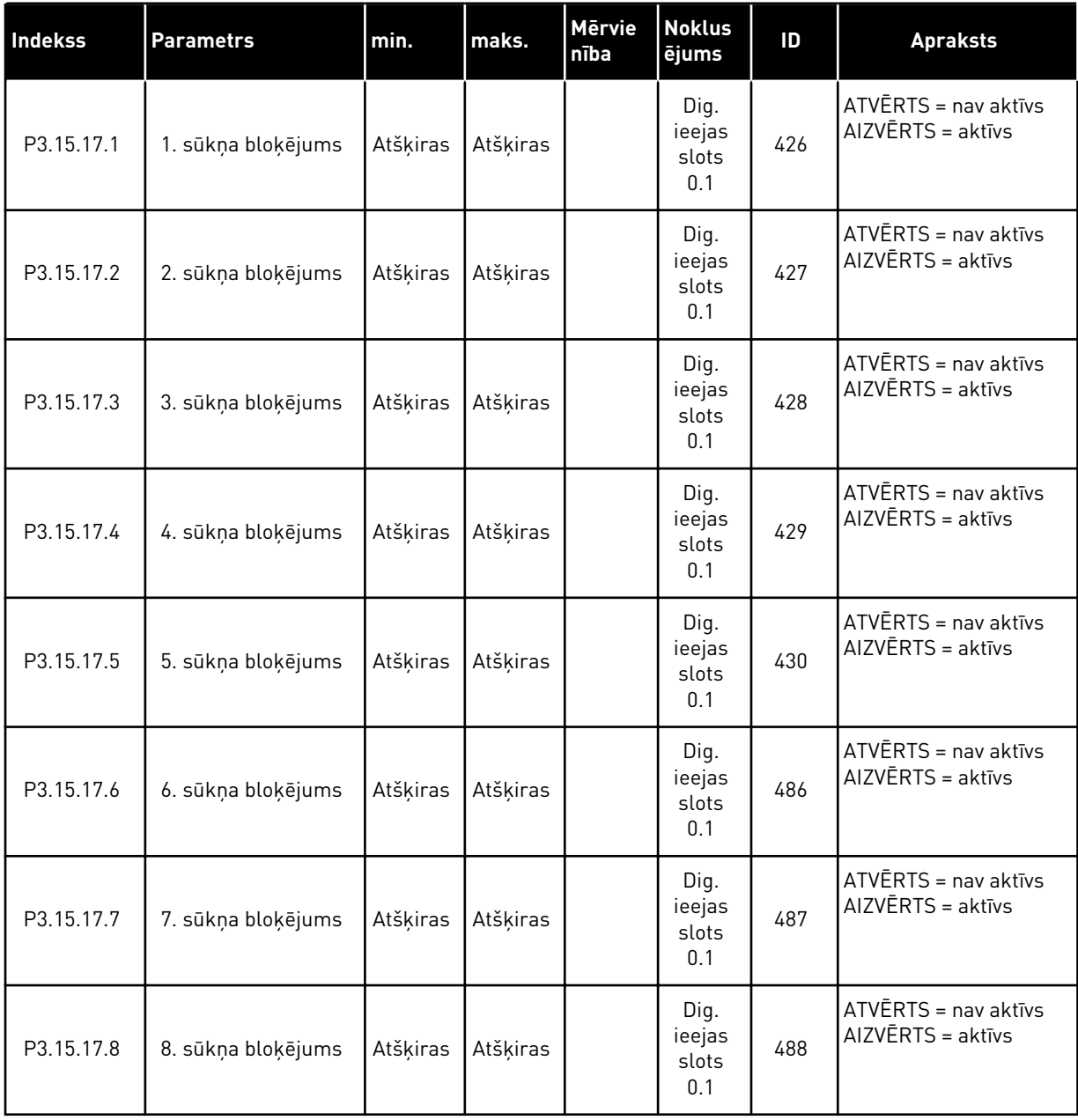

# *Tabula 90: Pārspiediena pārraudzības parametri*

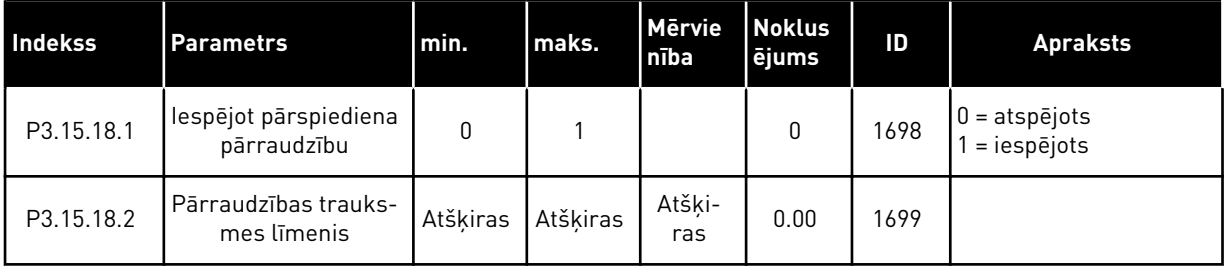

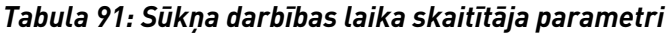

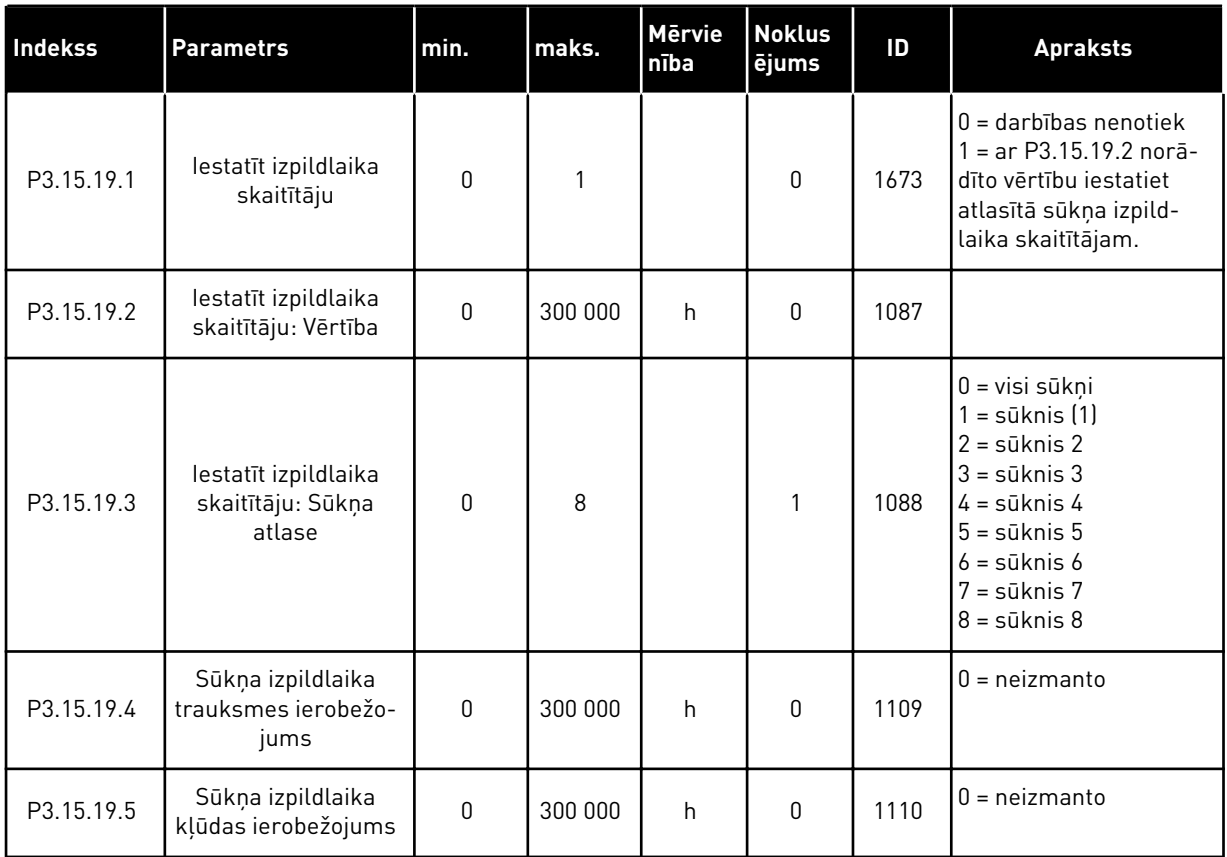

# *Tabula 92: Papildu iestatījumi*

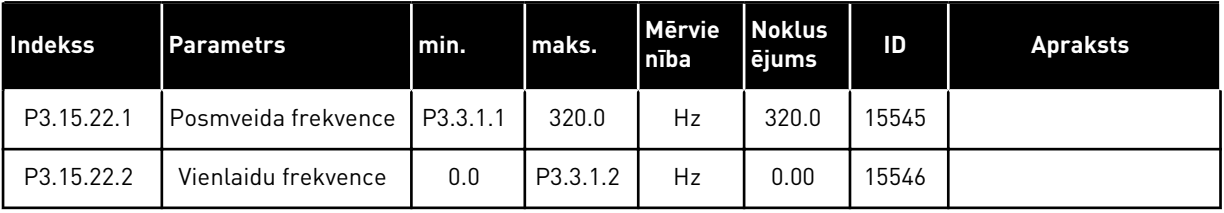

a dhe ann ann an 1970.<br>Tha ann an 1970, ann an 1970, ann an 1970.

# **5.16 GRUPA 3.16: TEHNISKĀS APKOPES SKAITĪTĀJI**

#### *Tabula 93: Tehniskās apkopes skaitītāji*

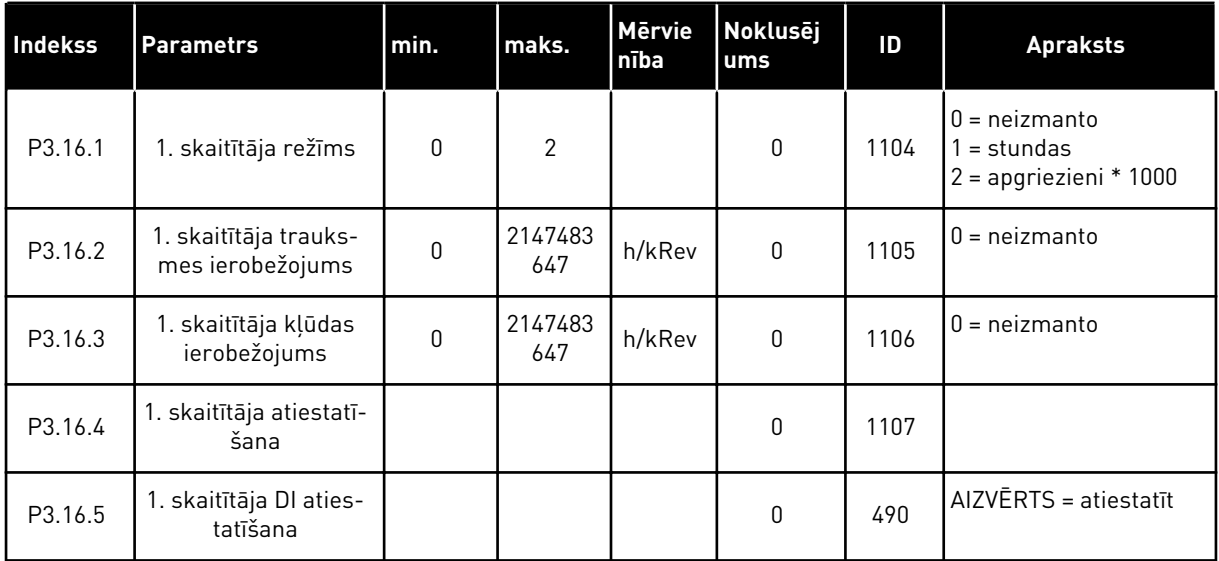

# **5.17 GRUPA 3.17: DEGŠANAS REŽĪMS**

*Tabula 94: Degšanas režīma parametri*

| Indekss | <b>Parametrs</b>                              | min.        | maks.    | <b>Mervie</b><br>nība | <b>Noklusej</b><br>ums        | ID   | <b>Apraksts</b>                                                                                                    |
|---------|-----------------------------------------------|-------------|----------|-----------------------|-------------------------------|------|----------------------------------------------------------------------------------------------------|
| P3.17.1 | Degšanas režīma<br>parole                     | $\mathbf 0$ | 9999     |                       | $\pmb{0}$                     | 1599 | $1002 =$ iespējots<br>1234 = testa režīms                                                                                                    |
| P3.17.2 | Degšanas režīma<br>frekvences avots           | 0           | 18       |                       | $\pmb{0}$                     | 1617 | 0 = degšanas režīma<br>frekvence<br>1 = sākotnēji iestatītie<br>ātrumi<br>2. = tastatūra<br>3 = lauka kopne<br>$4 = A11$<br>$5 = A12$<br>$6 = A11 + A12$<br>$7 = PID1$<br>8 = elektrodzinēja<br>potenciometrs<br>9 = bloķēta izeja 1<br>10 = bloķēta izeja 2<br>11 = bloķēta izeja 3<br>12 = bloķēta izeja 4<br>13 = bloķēta izeja 5<br>14 = bloķēta izeja 6<br>15 = bloķēta izeja 7<br>16 = bloķēta izeja 8<br>17 = bloķēta izeja 9<br>18 = bloķēta izeja 10 |
| P3.17.3 | Degšanas režīma<br>frekvence                  | 0.00        | P3.3.1.2 | Hz                    | 50.00                         | 1598 |                                                                                                    |
| P3.17.4 | Degšanas režīma<br>aktivizācija ATVĒRTA       |             |          |                       | Dig. iee-<br>jas slots<br>0.2 | 1596 | ATVĒRTS = degšanas<br>režīms aktīvs<br>AIZVĒRTS = darbība<br>nenotiek                                                                                                    |
| P3.17.5 | Degšanas režīma<br>aktivizācija AIZ-<br>VĒRTA |             |          |                       | Dig. iee-<br>jas slots<br>0.1 | 1619 | ATVĒRTS = darbība<br>nenotiek<br>AIZVĒRTS = degšanas<br>režīms aktīvs                                                                                                    |
| P3.17.6 | Degšanas režīma<br>atpakaļgaita               |             |          |                       | Dig. iee-<br>jas slots<br>0.1 | 1618 | ATVĒRTS = uz priekšu<br>AIZVĒRTS = atpaka-<br><b>Igaita</b><br>Dig. ieejas slots $0.1 =$<br>uz priekšu<br>Dig. ieejas slots $0.2 =$<br>atpakaļ                                                                                                    |

a dhe ann ann an 1970.

#### *Tabula 94: Degšanas režīma parametri*

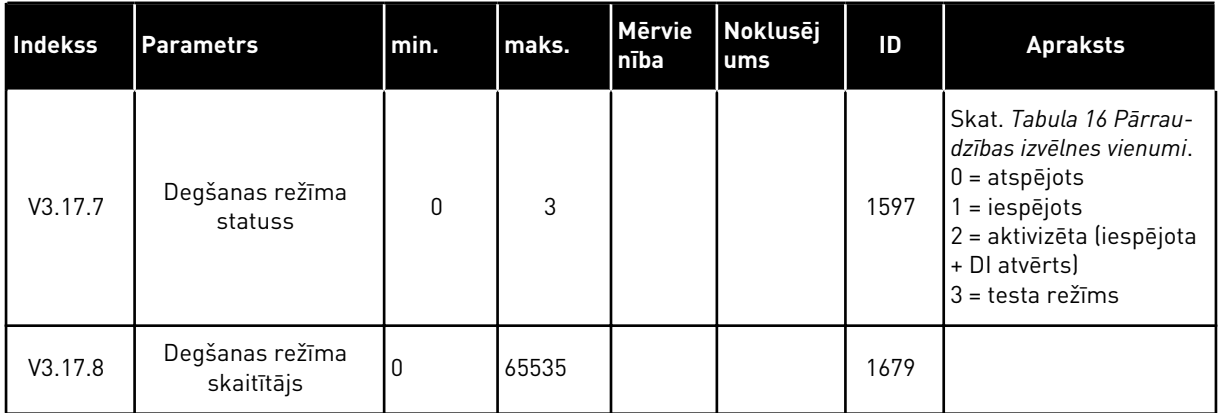

# **5.18 GRUPA 3.18: ELEKTRODZINĒJA UZSILDĪŠANAS PARAMETRI**

#### *Tabula 95: Elektrodzinēja uzsildīšanas parametri*

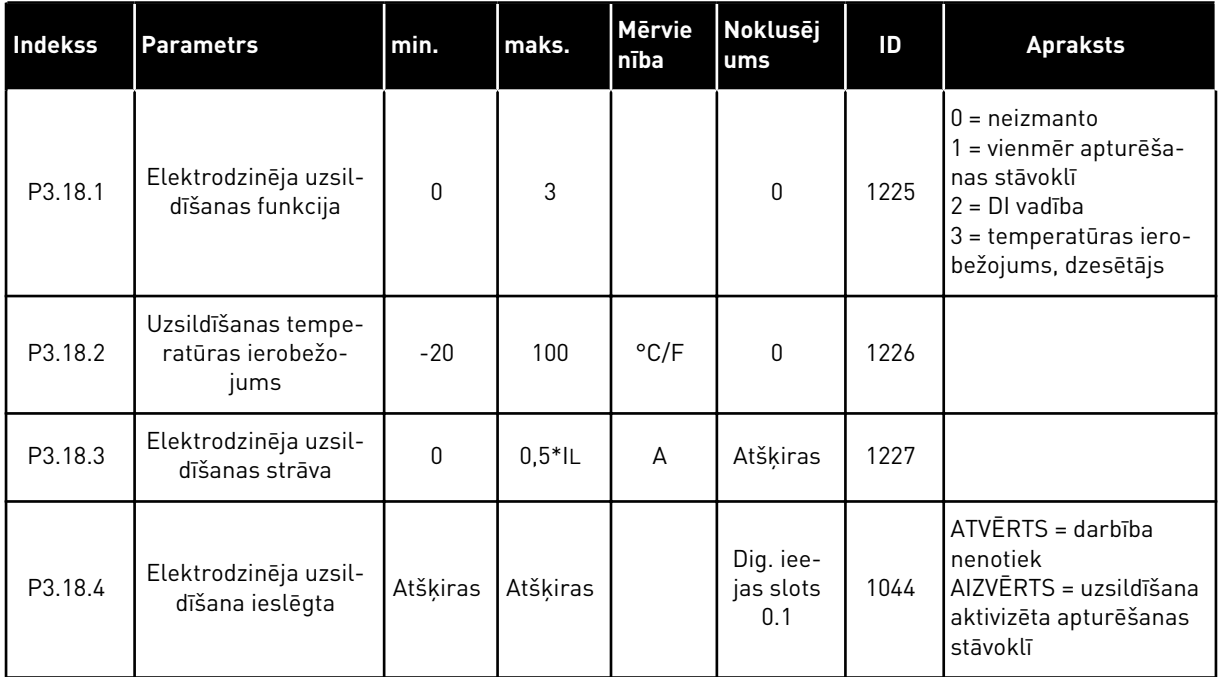

# **5.19 GRUPA 3.19: PĀRVEIDOTĀJA PIELĀGOTĀJS**

#### *Tabula 96: Pārveidotāja pielāgotāja parametri*

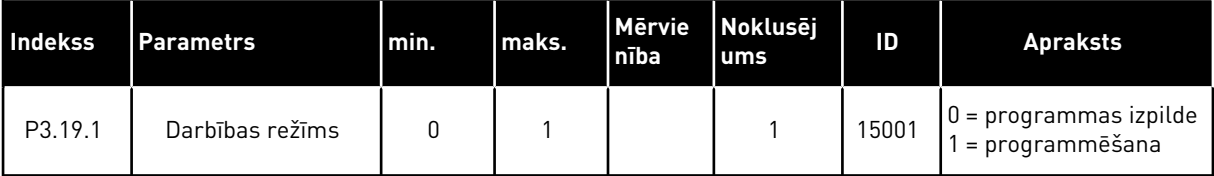

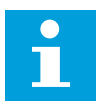

#### **NORĀDE!**

Izmantojot pārveidotāja pielāgotāju, izmantojiet Vacon Live pieejamo grafisko pārveidotāja pielāgotāja rīku.

a dhe ann ann an 1970.<br>Tha ann an 1970, ann an 1970, ann an 1970.

# **5.20 GRUPA 3.21: SŪKŅA VADĪBA**

*Tabula 97: Automātiskās tīrīšanas parametri*

| Indekss        | <b>Parametrs</b>                       | min.      | maks.    | <b>Mervie</b><br>nība | <b>Noklusēj</b><br>ums        | ID   | <b>Apraksts</b>                                                                                                    |
|----------------|----------------------------------------|-----------|----------|-----------------------|-------------------------------|------|----------------------------------------------------------------------------------------------------|
| P3.21.1.1      | Tīrīšanas funkcija                     | $\pmb{0}$ | 3        |                       | 0                             | 1714 | $0 = at$ spējots<br>1 = iespējots (DIN)<br>2 = iespējots (strāva)<br>3 = iespējots (darbdie-<br>nasl                                   |
| P3.21.1.2      | Tīrīšanas aktivizācija                 |           |          |                       | Dig. iee-<br>jas slots<br>0.1 | 1715 |                                                                                                    |
| P3.21.1.3      | Tīrīšanas strāvas<br>ierobežojums      | 0.0       | 200.0    | $\%$                  | 120.0                         | 1712 |                                                                                                    |
| P3.21.1.4      | Tīrīšanas strāvas aiz-<br>kave         | 0.0       | 300.0    | $\sf S$               | 60.0                          | 1713 |                                                                                                    |
| P3.21.1.5      | Tīrīšana darbdienās                    | 0         | 127      |                       | 0                             | 1723 | B0 = svētdiena<br>$B1 = pirmdiena$<br>$B2 =$ otrdiena<br>$B3 = trešdiena$<br>$B4 =$ ceturtdiena<br>B5 = piektdiena<br>$B6$ = sestdiena |
| P3.21.1.6      | Tīrīšanas pulksteņa<br>laiks           | 00:00:00  | 23:59:59 |                       | 00:00:00                      | 1700 |                                                                                                    |
| P3.21.1.7      | Tīrīšanas cikli                        | 1         | 100      |                       | 5                             | 1716 |                                                                                                    |
| P3.21.1.8      | Tīrīšanas turpgaitas<br>frekvence      | 0.00      | 50.00    | Hz                    | 45.00                         | 1717 |                                                                                                    |
| P3.21.1.9      | Tīrīšanas turpgaitas<br>laiks          | 0.00      | 320.00   | $\sf S$               | 2.00                          | 1718 |                                                                                                    |
| P3.21.1.1<br>0 | Tīrīšanas atpakaļgai-<br>tas frekvence | 0.00      | 50.00    | Hz                    | 45.00                         | 1719 |                                                                                                    |
| P3.21.1.1<br>1 | Tīrīšanas atpakaļgai-<br>tas laiks     | 0.00      | 320.00   | $\sf S$               | 0.00                          | 1720 |                                                                                                    |
| P3.21.1.1<br>2 | Tīrīšanas paātrinā-<br>juma laiks      | 0.1       | 300.0    | S                     | 0.1                           | 1721 |                                                                                                    |
| P3.21.1.1<br>3 | Tīrīšanas palēninā-<br>juma laiks      | 0.1       | 300.0    | $\sf S$               | 0.1                           | 1722 |                                                                                                    |

# *Tabula 98: Vadības sūkņa parametri*

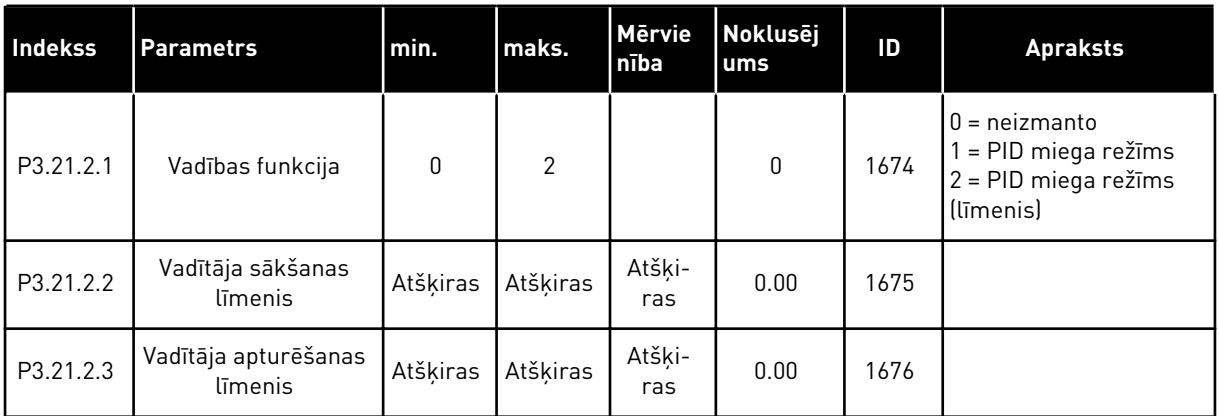

# *Tabula 99: Uzpildes sūkņa parametri*

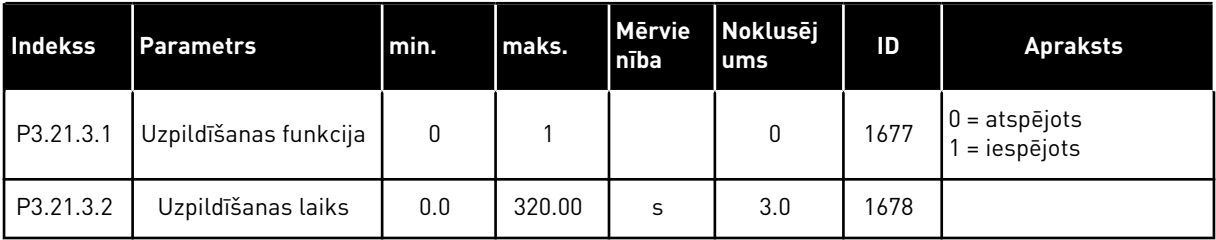

#### *Tabula 100: Pretbloķēšanas parametri*

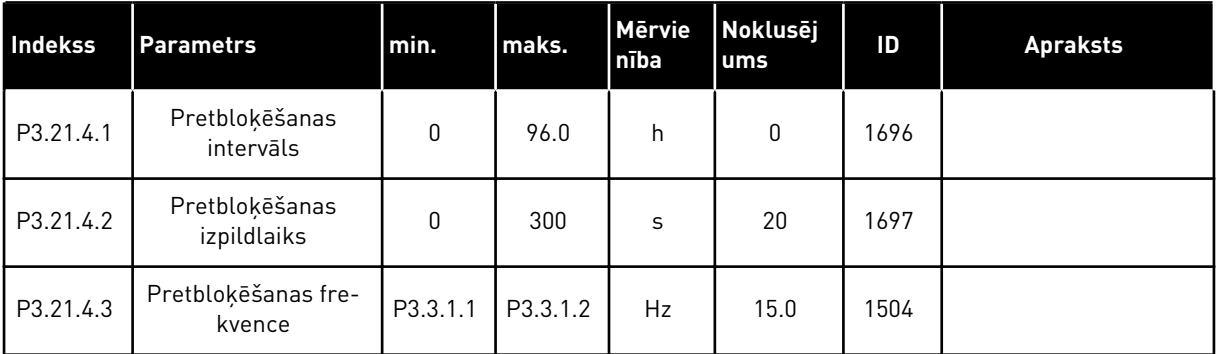

# *Tabula 101: Aizsardzības pret sasalšanu parametri*

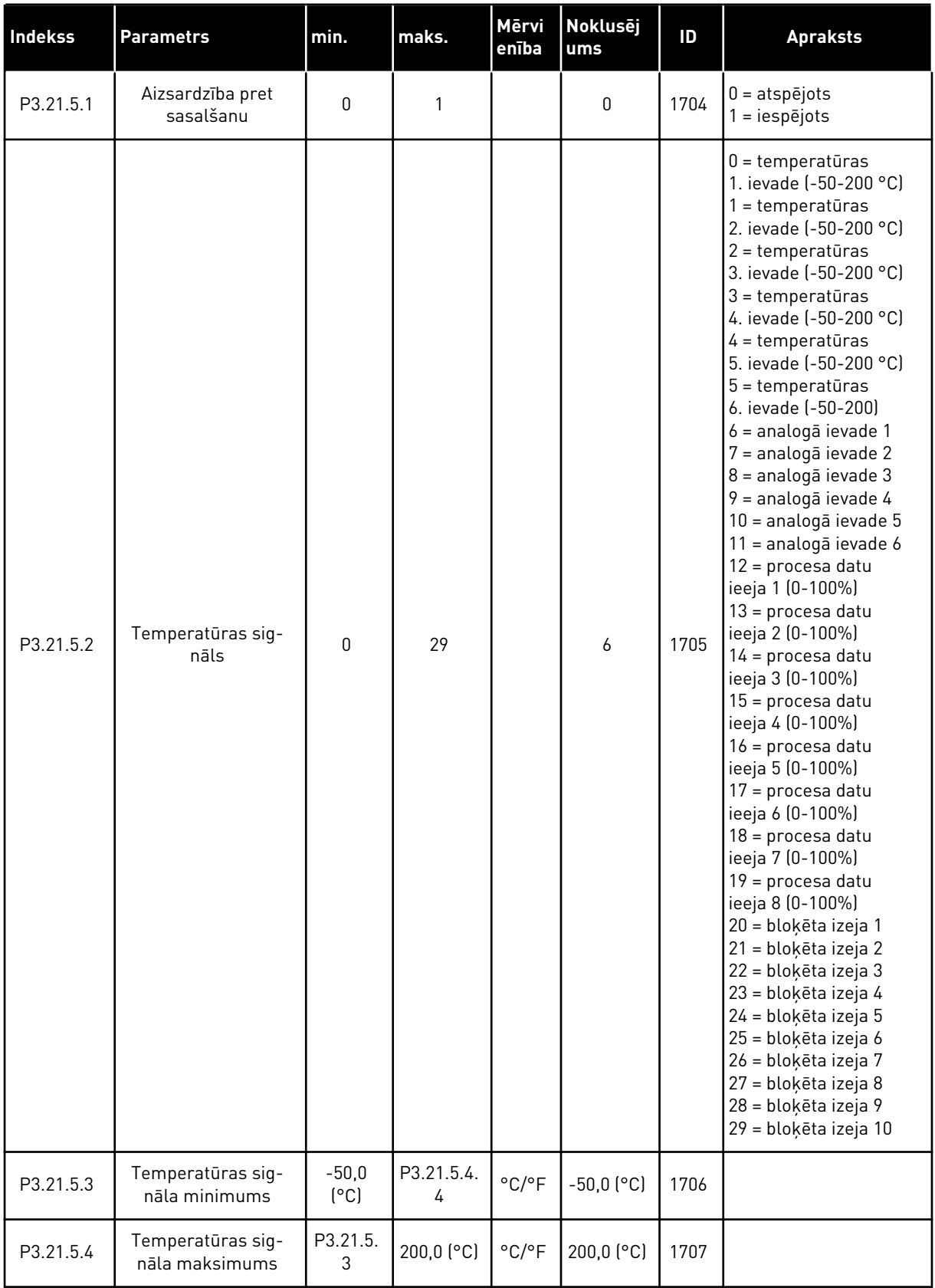

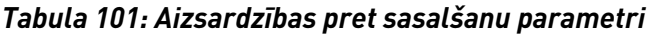

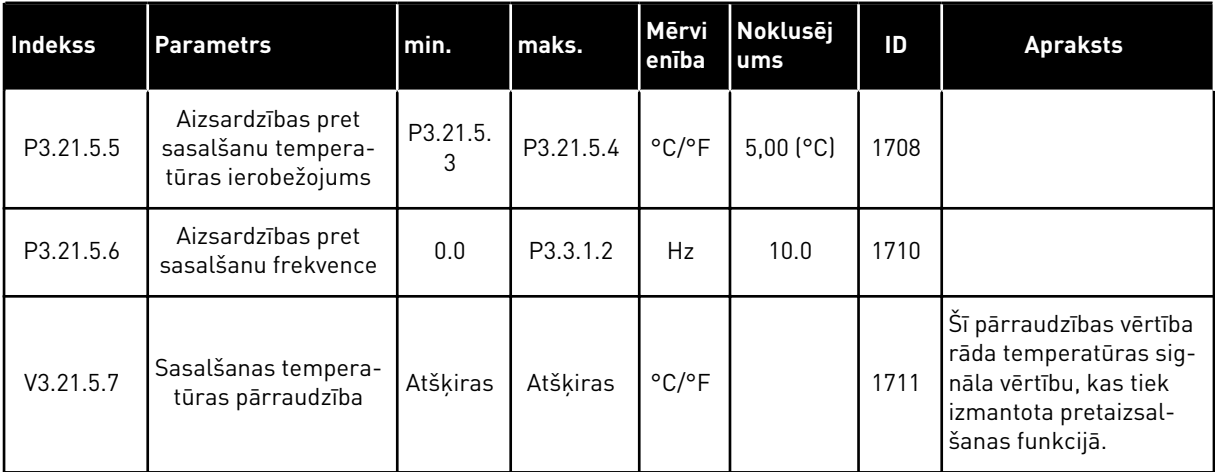

a dhe ann ann an 1970.<br>Tha ann an 1970, ann an 1970, ann an 1970.

# **6 DIAGNOSTIKAS IZVĒLNE**

# **6.1 AKTĪVĀS KĻŪDAS**

Vienas vai vairāku kļūdu gadījumā displejā tiek rādīts kļūdas nosaukums un displejs mirgo. Lai atgrieztos uz diagnostikas izvēlni, nospiediet Labi. Apakšizvēlnē Aktīvās kļūdas tiek rādīts kļūdu skaits. Lai skatītu kļūdas-laika datus, atlasiet kļūdu un nospiediet Labi.

Kļūda paliek aktīva, līdz tiek atiestatīta. Kļūdas atiestatīšanai ir 5 veidi.

- Nospiediet pogu Atiestatīt uz 2 sek.
- Pārejiet uz apakšizvēlni Kļūdu atiestatīšana un izmantojiet parametru Kļūdu atiestatīšana.
- Norādiet atiestatīšanas signālu I/I spailē.
- Norādiet atiestatīšanas signālu ar lauka kopni.
- Norādiet atiestatīšanas signālu Vacon Live.

Apakšizvēlnes Aktīvās kļūdas atmiņā var saglabāt ne vairāk kā 10 kļūdas. Apakšizvēlnē kļūdas tiek rādītas to rašanās secībā.

# **6.2 ATIESTATĪTĀS KĻŪDAS**

Šajā izvēlnē var atiestatīt kļūdas. Skatiet norādījumus nodaļā *[11.1 Tiek parādīta kļūda](#page-372-0)*.

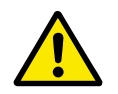

# **UZMANĪBU!**

Pirms kļūdas atiestatīšanas noņemiet ārējo vadības signālu, lai nejauši nenotiktu pārveidotāja restartēšana.

# **6.3 KĻŪDU VĒSTURE**

Kļūdu vēsturē var skatīt 40 kļūdas.

Lai skatītu kļūdas detaļas, pārejiet uz kļūdu vēsturi, atrodiet kļūdu un nospiediet Labi.

### **6.4 SKAITĪTĀJI KOPĀ**

Ja skaitītāja vērtība tiek nolasīta caur lauka kopni, skatiet šeit: *[10.22 Skaitītāji](#page-367-0)*.

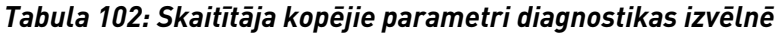

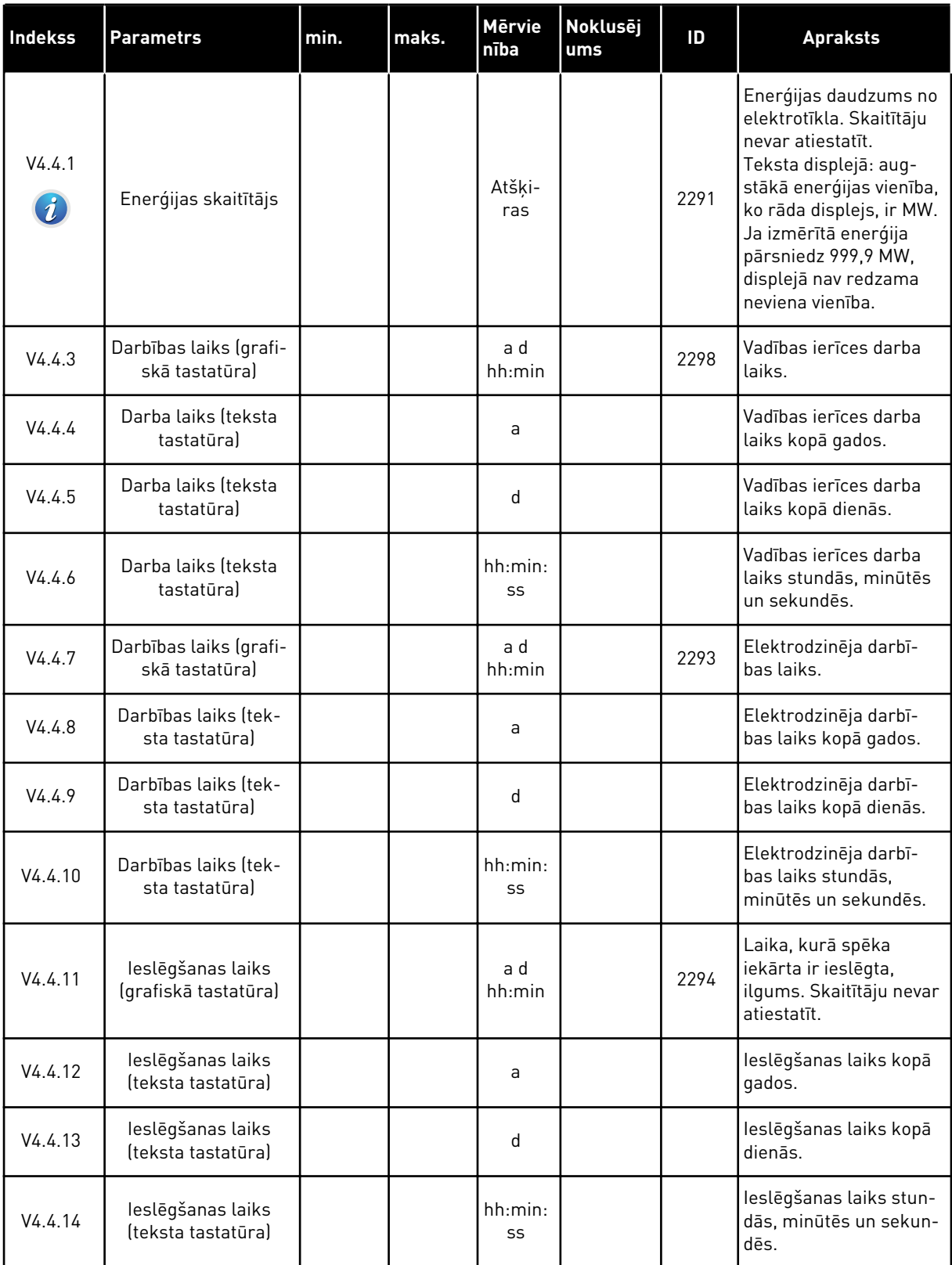

a dhe ann an 1970.<br>Chuirtean

#### *Tabula 102: Skaitītāja kopējie parametri diagnostikas izvēlnē*

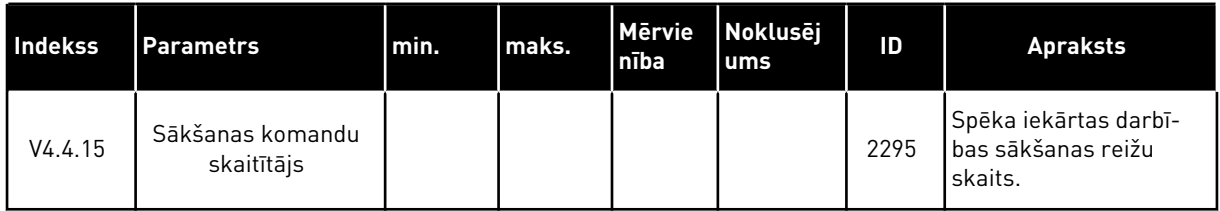

# **6.5 ATSLĒGŠANAS SKAITĪTĀJI**

Ja skaitītāja vērtība tiek nolasīta caur lauka kopni, skatiet nodaļu *[10.22 Skaitītāji](#page-367-0)*.

### *Tabula 103: Atslēgšanas skaitītāja parametri diagnostikas izvēlnē*

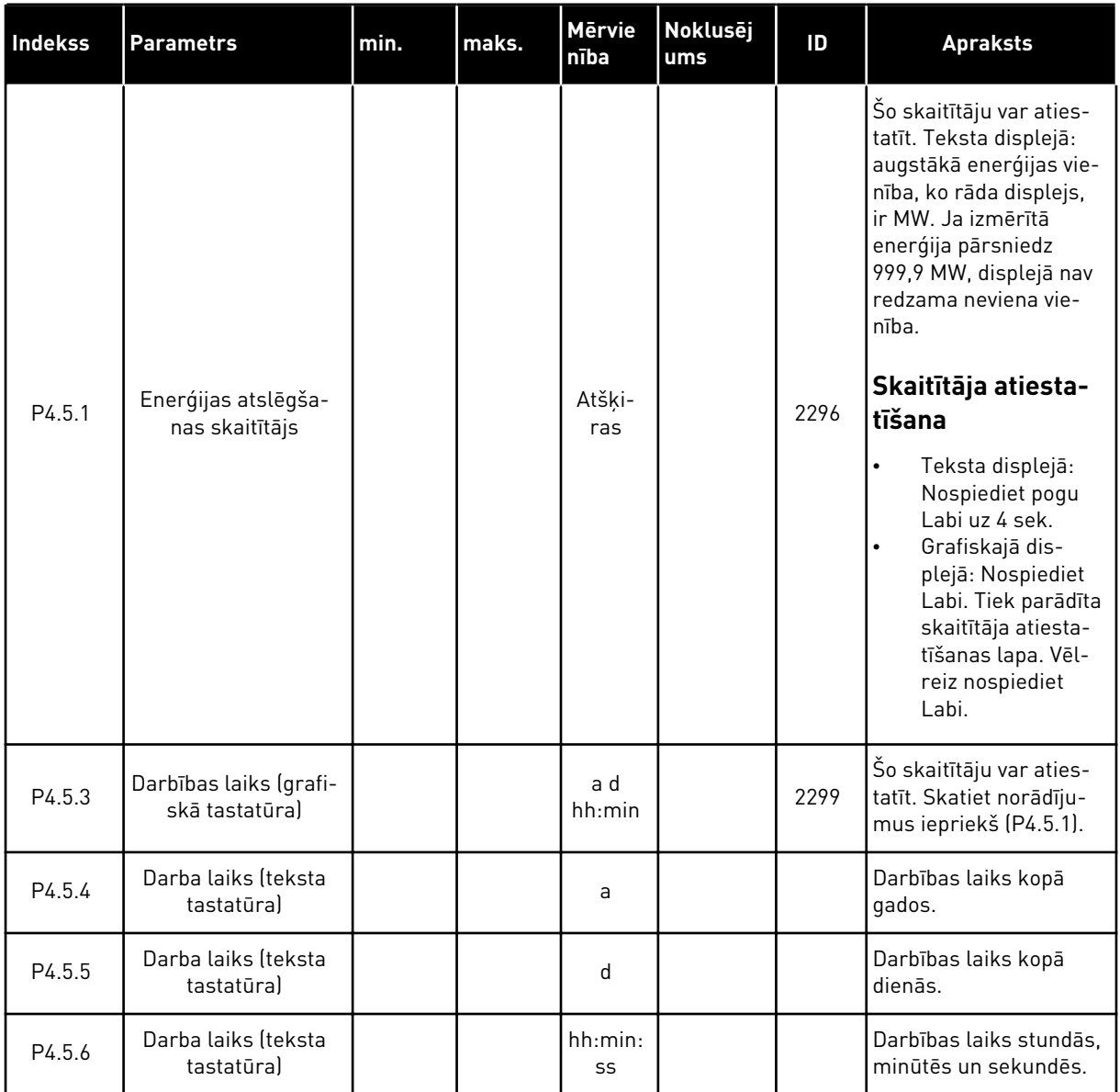

# **6.6 PROGRAMMATŪRAS INFORMĀCIJA**

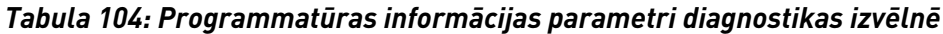

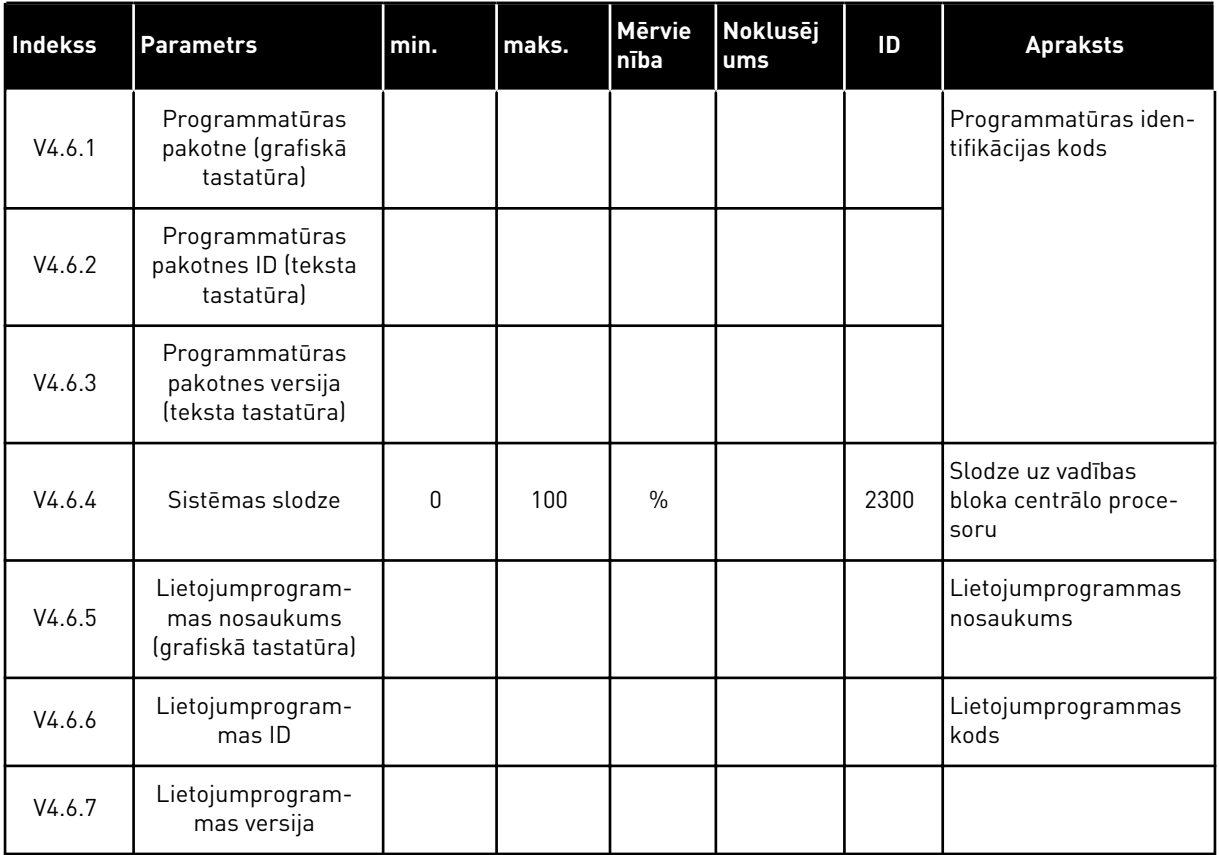

a dhe ann ann an 1970.

# **7 I/I UN APARATŪRAS IZVĒLNE**

I/I un aparatūras izvēlnē ir dažādi iestatījumi, kas ir saistīti ar dažādām opcijām. Šīs izvēlnes vērtības ir neapstrādātas vērtības, proti, lietojumprogramma neveic to mērogošanu.

# **7.1 PAMATA I/I**

Pamata I/I izvēlnē varat pārraudzīt ievažu un izvažu statusus.

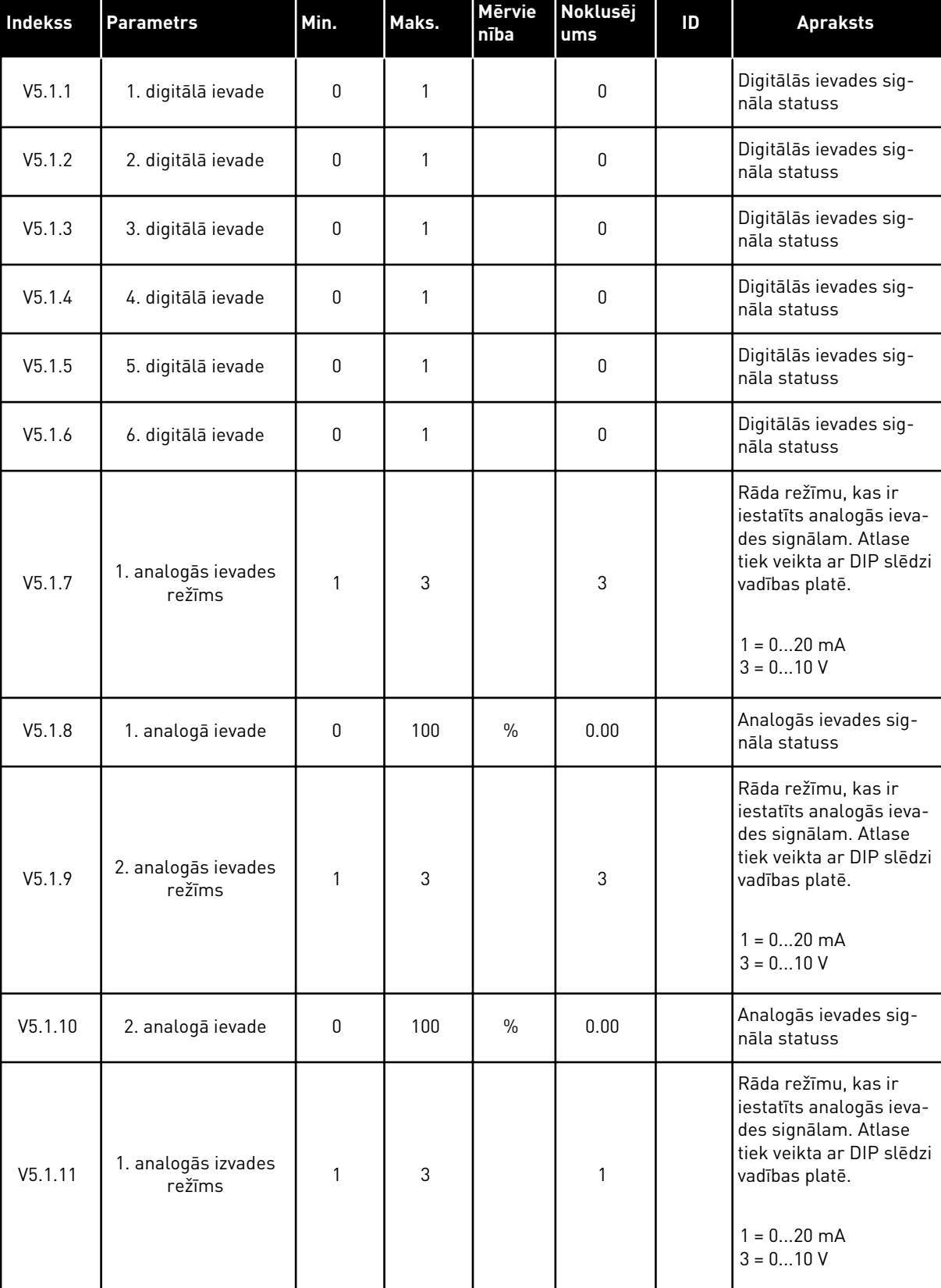

# *Tabula 105: Pamata I/I parametri I/I un aparatūras izvēlnē*

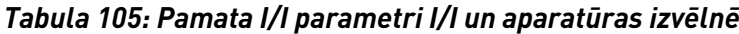

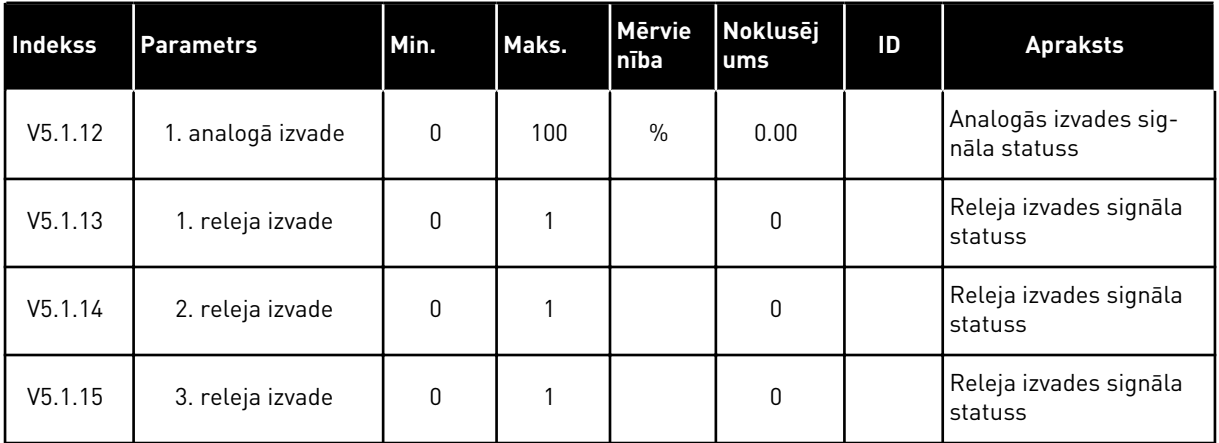

### **7.2 PAPILDU PLATES SLOTI**

Šīs izvēlnes parametri atšķiras visām izvēles platēm. Jūs redzat uzstādītās izvēles plates parametrus. Ja C, D vai E slotos nav izvēles plates, parametri nav redzami. Plašāku informāciju par slotu atrašanās vietu skatiet nodaļā *[10.6.1 Digitālo un analogo ievažu](#page-265-0)  [programmēšana](#page-265-0)*.

Ja izvēles plate tiek noņemta, displejā tiek rādīts kļūdas kods 39 un kļūdas nosaukums *Ierīce noņemta*. Skatiet nodaļu *[11.3 Kļūdu kodi](#page-377-0)*.

#### *Tabula 106: Izvēles plates saistītie parametri*

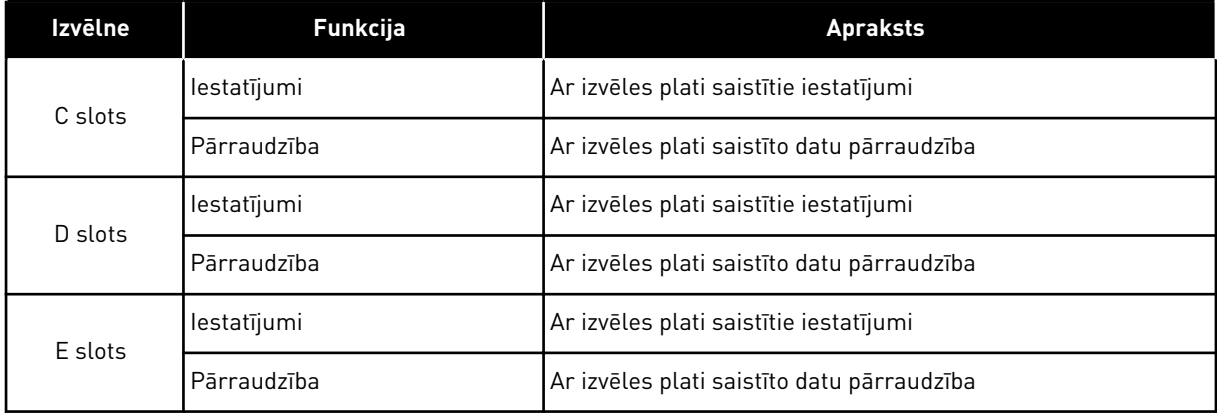

### **7.3 REĀLLAIKA PULKSTENIS**

| Indekss | <b>Parametrs</b>           | Min. | Maks. | <b>Mervie</b><br>nība | <b>Noklusēj</b><br>ums | ID   | <b>Apraksts</b>                                                                                                    |
|---------|----------------------------|------|-------|-----------------------|------------------------|------|----------------------------------------------------------------------------------------------------|
| V5.5.1  | Akumulatora stāvok-<br>lis | 1    | 3     |                       |                        | 2205 | Akumulatora statuss.<br>$1 =$ nav uzstādīts<br>$2 = uzstādīts$<br>3 = nomainiet akumu-<br>latoru                                                                                                    |
| P5.5.2  | Laiks                      |      |       | hh:mm:<br>SS          |                        | 2201 | Pašreizējais dienas<br>laiks                                                                                                    |
| P5.5.3  | Datums                     |      |       | dd.mm.                |                        | 2202 | Pašreizējais datums                                                                                                    |
| P5.5.4  | Gads                       |      |       | 9999                  |                        | 2203 | Pašreizējais gads                                                                                                    |
| P5.5.5  | Vasaras laiks              | 1    | 4     |                       | 1                      | 2204 | Vasaras laika notei-<br>kums<br>$1 = izslēgts$<br>2 = ES: sākas marta<br>pēdējā svētdienā, bei-<br>dzas oktobra pēdējā<br>svētdienā<br>3 = ASV: sākas marta<br>2. svētdienā, beidzas<br>novembra 1. svētdienā<br>4 = Krievijā (nemainīgs) |

*Tabula 107: Reāllaika pulksteņa parametri I/I un aparatūras izvēlnē*

### **7.4 SPĒKA IEKĀRTAS IESTATĪJUMI**

Šajā izvēlnē var mainīt ventilatora un sinusa filtra iestatījumus.

Ventilators darbojas optimizētā vai pastāvīgas ieslēgšanas režīmā. Optimizētajā režīmā pārveidotāja iekšējā loģika saņem datus par temperatūru un vada ventilatora ātrumu. Kad pārveidotājs pāriet gatavības stāvoklī, ventilators apstājas pēc 5 minūtēm. Pastāvīgās ieslēgšanas režīmā ventilators darbojas pilnā ātrumā un neapstājas.

Sinusa filtrs notur pārmērīgas modulācijas dziļumu attiecīgajās robežās un neļauj siltuma pārvaldības funkcijām samazināt pārslēgšanas frekvenci.

# *Tabula 108: Spēka iekārtas iestatījumi*

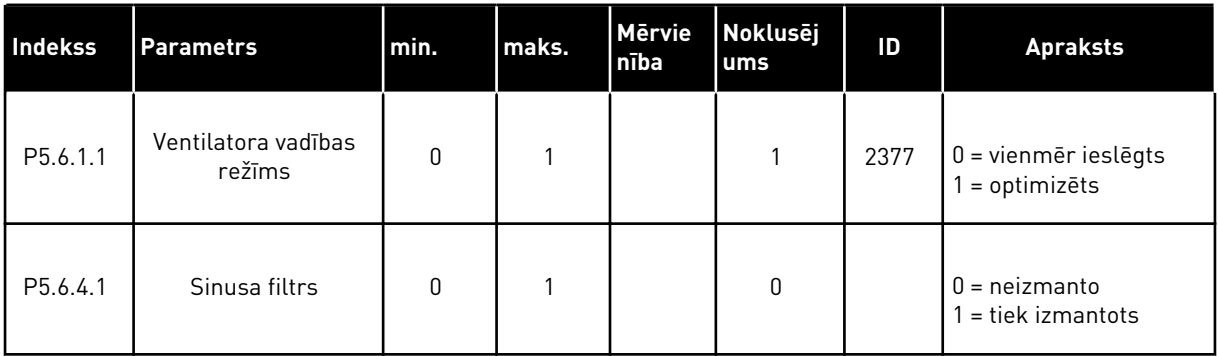

### **7.5 TASTATŪRA**

| <b>Indekss</b> | <b>Parametrs</b>              | min.     | maks. | Mērvie<br>nība | <b>Noklusēj</b><br>$\overline{\mathsf{ums}}$ | ID | <b>Apraksts</b>                                                                                                    |
|----------------|-------------------------------|----------|-------|----------------|----------------------------------------------|----|----------------------------------------------------------------------------------------------------|
| P5.7.1         | Taimauta laiks                | $\Omega$ | 60    | min.           | $0*$                                         |    | Laiks, pēc kura displejs<br>atgriežas uz lapu, kas<br>ir iestatīta ar parame-<br>tru P5.7.2.<br>$0 =$ neizmanto                                                                                                    |
| P5.7.2         | Noklusētā lapa                | 0        | 4     |                | $0*$                                         |    | Lapa, kuru displejs<br>rāda, kad pārveidotājs<br>tiek ieslēgts vai ir<br>pagājis ar P5.7.1 iesta-<br>tītais laiks. Ja vērtība ir<br>iestatīta uz 0, displejā<br>tiek rādīta pēdējā<br>rādītā lapa.<br>$0 = \text{nav}$<br>1 = atvērt izvēlnes<br>indeksu<br>2 = galvenā izvēlne<br>$3 = \nu$ adības lapa<br>$4 =$ multimonitors |
| P5.7.3         | Izvēlnes indekss              |          |       |                |                                              |    | lestatiet lapu kā izvēl-<br>nes indeksu (1. atlase<br>P5.7.2.                                                                                                    |
| P5.7.4         | Kontrasts**                   | 30       | 70    | $\frac{0}{0}$  | 50                                           |    | lestatiet displeja kon-<br>trastu (30-70%).                                                                                                    |
| P5.7.5         | Aizmugurgaismo-<br>juma laiks | $\Omega$ | 60    | min.           | 5                                            |    | lestatiet laiku, pēc kura<br>displeja aizmugurgai-<br>smojums nodziest<br>(0-60 min.). Ja vērtība<br>ir iestatīta uz 0, aizmu-<br>gurgaismojums vien-<br>mēr ir ieslēgts.                                                                                                    |

*Tabula 109: Tastatūras parametri I/I un aparatūras izvēlnē*

\* = lietojumprogrammas atlasīšana ar parametru P1.2 Lietojumprogramma nodrošina noklusēto vērtību. Noklusētās vērtības skatiet šeit *[12.1 Parametru noklusētās vērtības](#page-390-0)  [dažādās lietojumprogrammās](#page-390-0)*.

\*\*Pieejams tikai ar grafisko tastatūru.

#### **7.6 LAUKA KOPNE**

I/I un aparatūras izvēlnē ir parametri, kas ir saistīti ar dažādām lauka kopnes platēm. Norādes par šo parametru izmantošanu var atrast saistītajā lauka kopnes rokasgrāmatā.
# **8 LIETOTĀJA IESTATĪJUMI, IZLASE UN LIETOTĀJA LĪMEŅA IZVĒLNES**

# **8.1 LIETOTĀJA IESTATĪJUMI**

## 8.1.1 LIETOTĀJA IESTATĪJUMI

#### *Tabula 110: Vispārējie iestatījumi lietotāja iestatījumu izvēlnē*

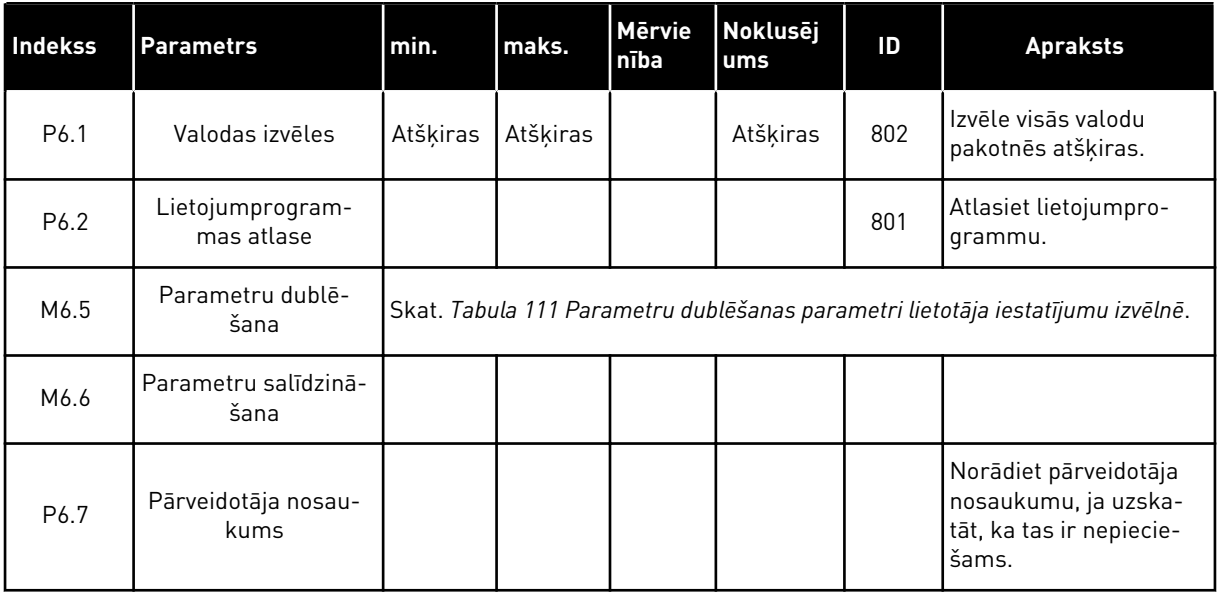

# <span id="page-217-0"></span>8.1.2 PARAMETRU DUBLĒŠANA

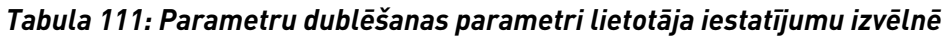

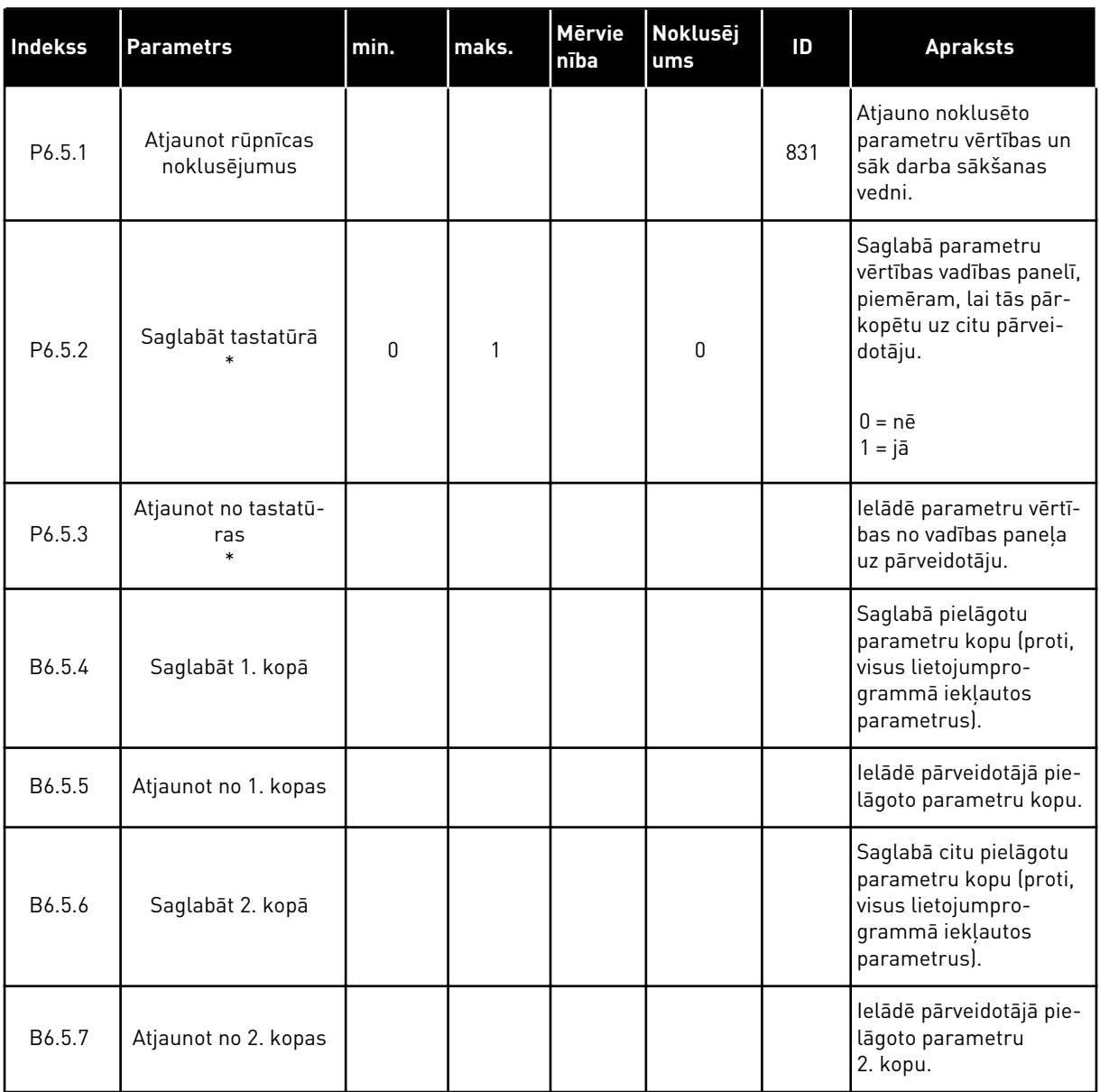

\*Pieejams tikai ar grafisko displeju.

# **8.2 IZLASE**

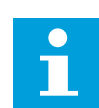

# **NORĀDE!**

Šī izvēlne ir pieejama vadības panelī ar grafisko displeju, taču nav pieejama vadības panelī ar teksta displeju.

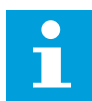

# **NORĀDE!**

Šī izvēlne nav pieejama Vacon Live rīkam.

Ja bieži lietojat vienus un tos pašus vienumus, varat tos pievienot izlasei. Var apkopot parametru vai pārraudzības signālu kopu no visām tastatūras izvēlnēm. Tās nav jāatrod izvēlnes struktūrā pa vienai. Alternatīva — tās var pievienot mapē Izlase, kur tās ir viegli atrodamas.

## VIENUMA PIEVIENOŠANA IZLASĒ

1 Atrodiet vienumu, kuru vēlaties pievienot izlasei.  $\begin{array}{c} \text{Nors} \text{ number of elements, and } \text{ number of elements of } \text{ number of elements.} \end{array}$   $\begin{array}{c} \text{Nors} \text{ number of elements of } \text{ number of elements.} \end{array}$ 

2 Atlasiet *Pievienot izlasei* un nospiediet Labi.

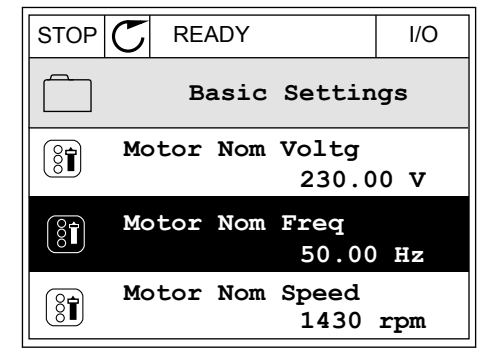

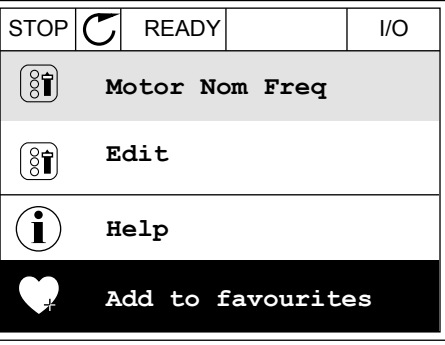

3 Tagad darbības ir pabeigtas. Lai turpinātu, izlasiet norādes displejā.  $\|\text{STOP}[\mathcal{C}]$  READY | I/O

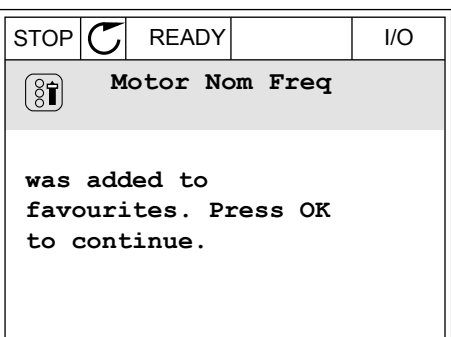

#### VIENUMA NOŅEMŠANA NO IZLASES

1 Pārejiet uz izlasi.

2 Atrodiet vienumu, kuru vēlaties noņemt. Nospiediet pogu OK (Labi).

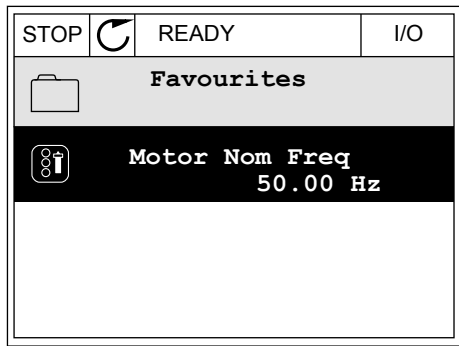

3 Atlasiet *Noņemt no izlases*.

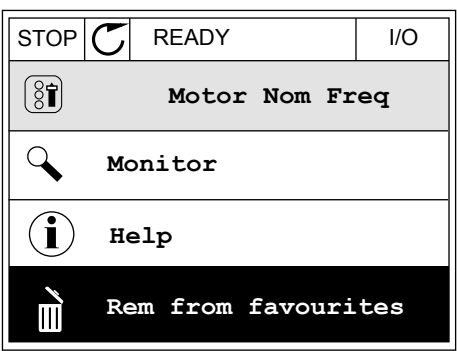

4 Lai noņemtu vienumu, vēlreiz nospiediet pogu Labi.

# **8.3 LIETOTĀJA LĪMEŅI**

Izmantojiet lietotāja līmeņa parametrus, lai neapstiprinātie darbinieki nevarētu veikt parametru izmaiņas. Varat arī novērst nejaušas parametru izmaiņas.

Atlasot lietotāja līmeni, lietotājs nevar redzēt visus parametrus vadības paneļa displejā.

a dhe ann an 1970.<br>Tha ann an 1970, ann an 1970, ann an 1970.

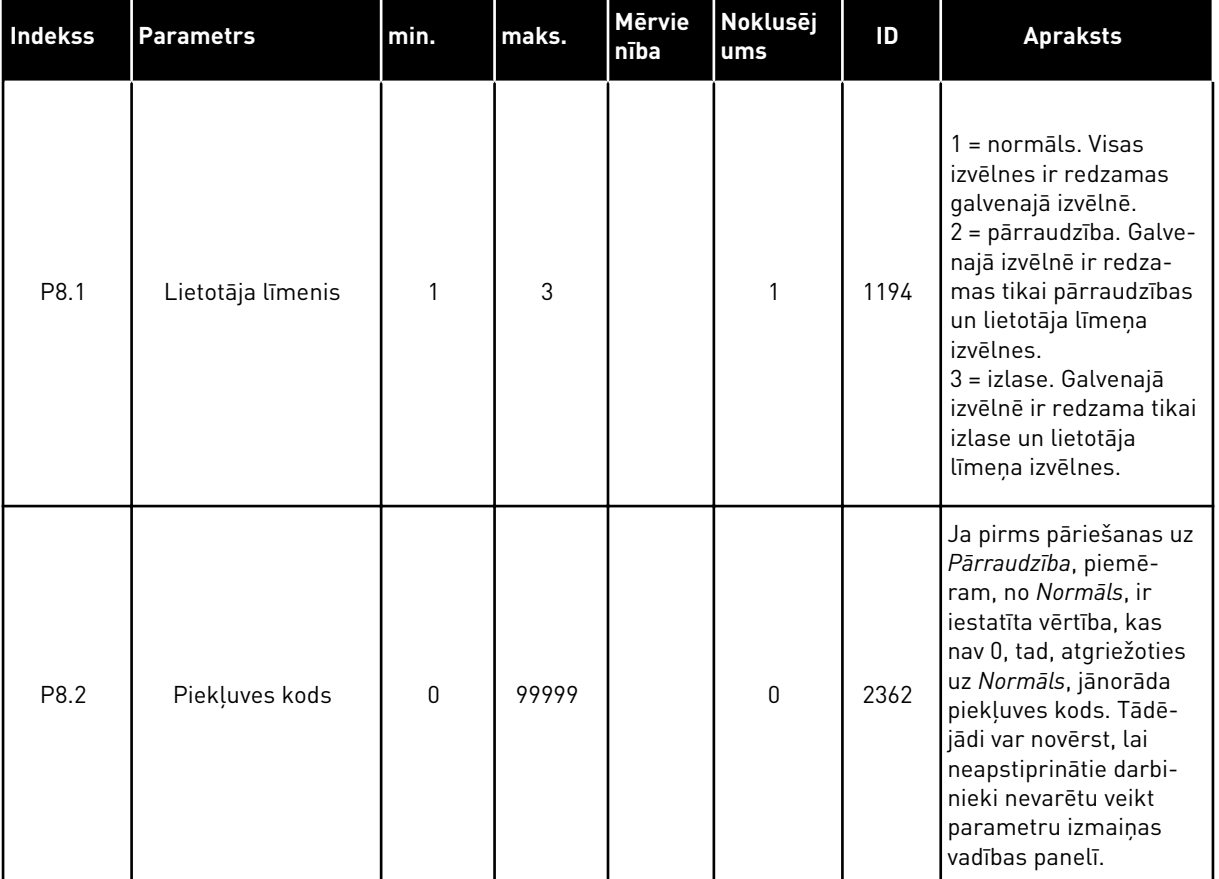

#### *Tabula 112: Lietotāja līmeņa parametri*

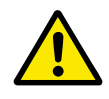

# **UZMANĪBU!**

Nepazaudējiet piekļuves kodu. Piekļuves koda pazaudēšanas gadījumā sazinieties ar tuvāko servisa centru vai partneri.

# LIETOTĀJU LĪMEŅU PIEKĻUVES KODA MAINĪŠANA

- 1 Pārejiet uz lietotāju līmeņiem.
- 2 Pārejiet uz vienuma piekļuves kodu un nospiediet labās bultiņas pogu.<br> $\begin{bmatrix} 1 & 0 \\ 0 & 1 \end{bmatrix}$  STOP  $\begin{bmatrix} 0 \\ 0 \end{bmatrix}$  READY ALARM Keypad

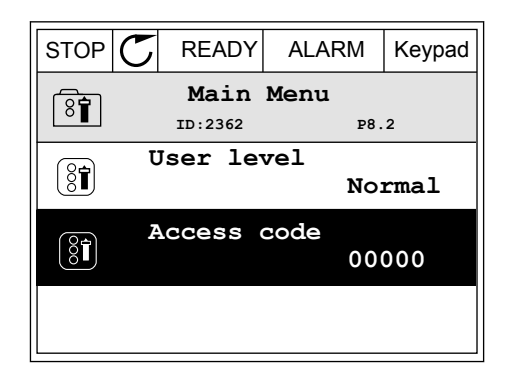

3 Lai mainītu piekļuves koda ciparus, izmantojiet visas bultiņu pogas.

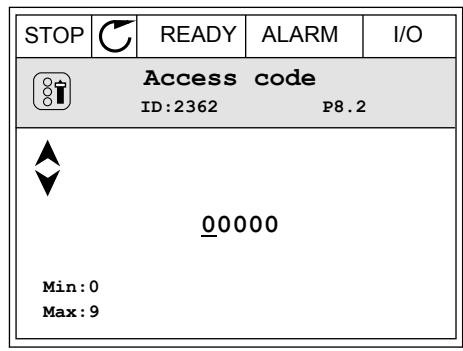

4 Lai apstiprinātu izmaiņas, nospiediet pogu Labi.

a dhe ann an 1970.

# **9 PĀRRAUDZĪBAS VĒRTĪBAS APRAKSTI**

Šajā nodaļā ir sniegta pamatinformācija par visām pārraudzības vērtībām.

# **9.1 BASIC**

## *V2.3.1 IZEJAS FREKVENCE (ID 1)*

Šī pārraudzības vērtība rāda aktuālo izvades frekvenci uz elektrodzinēju.

## *V2.3.2 FREKVENCES ATSAUCE (ID 25)*

Šī pārraudzības vērtība rāda aktuālo frekvences atsauci uz elektrodzinēja vadību. Šī vērtība tiek atjaunināta ik pēc 10 ms.

## *V2.3.3 ELEKTRODZINĒJA ĀTRUMS (ID 2)*

Šī pārraudzības vērtība rāda aktuālo elektrodzinēja ātrumu apgr./min (aprēķinātā vērtība).

## *V2.3.4 ELEKTRODZINĒJA STRĀVA (ID 3)*

Šī pārraudzības vērtība rāda elektrodzinēja izmērīto strāvu. Mērogošanas vērtība dažādiem pārveidotāju izmēriem atšķiras.

## *V2.3.5 ELEKTRODZINĒJA GRIEZES MOMENTS (ID 4)*

Šī pārraudzības vērtība rāda aktuālo elektrodzinēja griezes momentu (aprēķinātā vērtība).

## *V2.3.7 ELEKTRODZINĒJA VĀRPSTAS JAUDA (ID 5)*

Šī pārraudzības vērtība rāda elektrodzinēja vārpstas jaudu (aprēķinātā vērtība) kā procentus no elektrodzinēja nominālās jaudas.

## *V2.3.8 ELEKTRODZINĒJA VĀRPSTAS JAUDA (ID 73)*

Šī pārraudzības vērtība rāda aktuālo elektrodzinēja vārpstas jaudu (aprēķinātā vērtība). Mērvienība ir kW vai ZS atkarībā no kW/ZS atlases parametra vērtības.

## *V2.3.9 ELEKTRODZINĒJA SPRIEGUMS (ID 6)*

Šī pārraudzības vērtība rāda aktuālo izvades spriegumu uz elektrodzinēju.

#### *V2.3.10 LĪDZSTRĀVAS SAITES SPRIEGUMS (ID 7)*

Šī pārraudzības vērtība rāda pārveidotāja maiņstrāvas saitē izmērīto spriegumu.

## *V2.3.11 TEMPERATŪRAS MĒRVIENĪBA (ID 8)*

Šī pārraudzības vērtība rāda izmērīto pārveidotāja dzesētāja temperatūru. Pārraudzības vērtība ir Celsija grādi vai Fārenheita grādi atkarībā no C/F atlases parametra vērtības.

# *V2.3.12 ELEKTRODZINĒJA TEMPERATŪRA (ID 9)*

Šī pārraudzības vērtība rāda aprēķināto elektrodzinēja temperatūru procentos no nominālās darba temperatūras.

Ja vērtība paaugstinās vairāk par 105%, rodas elektrodzinēja siltuma aizsardzības kļūda.

## *V2.3.13 MOTORA UZSILDĪŠANA (ID 1228)*

Šī pārraudzības vērtība rāda elektrodzinēja uzsildīšanas funkcijas statusu.

## *V2.3.15 ZEMAS ATSLĒGŠANAS SKAITĪTĀJA KWH (ID 1054)*

Šī pārraudzības vērtība rāda aktuālo kWh skaitītāja vērtību (enerģijas skaitītājs). Ja skaitītāja vērtība pārsniedz 65535, skaitītājs tiek restartēts no 0.

## *V2.3.16 AUGSTAS ATSLĒGŠANAS SKAITĪTĀJA KWH (ID 1067)*

Šī pārraudzības vērtība rāda, cik apgriezienus ir veicis kWh skaitītājs (enerģijas skaitītājs).

# **9.2 I/O**

## *V2.4.1 A SLOTS DIN 1, 2, 3 (ID 15)*

Šī pārraudzības vērtība rāda 1.–3. digitālās ievades statusu A slotā (standarta I/I).

## *V2.4.2 A SLOTS DIN 4, 5, 6 (ID 16)*

Šī pārraudzības vērtība rāda 4.–6. digitālās ievades statusu A slotā (standarta I/I).

## *V2.4.3 B SLOTS RO 1, 2, 3 (ID 17)*

Šī pārraudzības vērtība rāda 1.–3. releja izeju statusu B slotā.

## *V2.4.4 1. ANALOGĀ IEEJA (ID 59)*

Šī pārraudzības vērtība rāda analogās ievades signāla vērtību kā izmantotā diapazona procentus.

## *V2.4.5 2. ANALOGĀ IEEJA (ID 60)*

Šī pārraudzības vērtība rāda analogās ievades signāla vērtību kā izmantotā diapazona procentus.

## *V2.4.6 3. ANALOGĀ IEEJA (ID 61)*

Šī pārraudzības vērtība rāda analogās ievades signāla vērtību kā izmantotā diapazona procentus.

## *V2.4.7 4. ANALOGĀ IEEJA (ID 62)*

Šī pārraudzības vērtība rāda analogās ievades signāla vērtību kā izmantotā diapazona procentus.

## *V2.4.8 5. ANALOGĀ IEEJA (ID 75)*

Šī pārraudzības vērtība rāda analogās ievades signāla vērtību kā izmantotā diapazona procentus.

#### *V2.4.9 6. ANALOGĀ IEEJA (ID 76)*

Šī pārraudzības vērtība rāda analogās ievades signāla vērtību kā izmantotā diapazona procentus.

#### *V2.4.10 A SLOTA 1. ANALOGĀ IZEJA (ID 81)*

Šī pārraudzības vērtība rāda analogās izvades signāla vērtību kā izmantotā diapazona procentus.

## **9.3 TEMPERATŪRAS IEVADES**

Pārraudzības vērtības, kas attiecas uz temperatūras ievades iestatījumiem, ir pieejamas tikai tad, ja ir uzstādīts B8 vai BH papildu panelis.

#### *V2.5.1 TEMPERATŪRAS 1. IEVADE (ID 50)*

Šī pārraudzības vērtība rāda izmērīto temperatūras vērtību. Pārraudzības vērtība ir Celsija grādi vai Fārenheita grādi atkarībā no C/F atlases parametra vērtības.

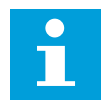

#### **NORĀDE!**

Temperatūras ievažu saraksts ir izveidots no pirmajām 6 pieejamajām temperatūras ievadēm. Saraksts sākas no A slota un beidzas ar E slotu. Ja kāda ieeja ir pieejama, bet nav pievienots neviens sensors, sarakstā ir redzama maksimālā vērtība, jo izmērītā pretestība ir bezgalīga. Lai vērtība pārietu uz minimālo, izveidojiet ievades cietsavienojumu.

#### *V2.5.2 TEMPERATŪRAS 2. IEVADE (ID 51)*

Šī pārraudzības vērtība rāda izmērīto temperatūras vērtību. Pārraudzības vērtība ir Celsija grādi vai Fārenheita grādi atkarībā no C/F atlases parametra vērtības.

#### *V2.5.3 TEMPERATŪRAS 3. IEVADE (ID 52)*

Šī pārraudzības vērtība rāda izmērīto temperatūras vērtību. Pārraudzības vērtība ir Celsija grādi vai Fārenheita grādi atkarībā no C/F atlases parametra vērtības.

## *V2.5.4 TEMPERATŪRAS 4. IEVADE (ID 69)*

Šī pārraudzības vērtība rāda izmērīto temperatūras vērtību. Pārraudzības vērtība ir Celsija grādi vai Fārenheita grādi atkarībā no C/F atlases parametra vērtības.

# *V2.5.5 TEMPERATŪRAS 5. IEVADE (ID 70)*

Šī pārraudzības vērtība rāda izmērīto temperatūras vērtību. Pārraudzības vērtība ir Celsija grādi vai Fārenheita grādi atkarībā no C/F atlases parametra vērtības.

# *V2.5.6 TEMPERATŪRAS 6. IEVADE (ID 71)*

Šī pārraudzības vērtība rāda izmērīto temperatūras vērtību. Pārraudzības vērtība ir Celsija grādi vai Fārenheita grādi atkarībā no C/F atlases parametra vērtības.

# **9.4 PAPILDU UN UZLABOTIE**

## *V2.6.1 PĀRVEIDOTĀJA STATUSA VĀRDS (ID 43)*

Šī pārraudzības vērtība rāda pārveidotāja statusu ar bitu kodējumu.

## *V2.6.2 GATAVĪBAS STATUSS (ID 78)*

Šī pārraudzības vērtība rāda pārveidotāja datus ar bitu kodējumu par gatavības kritērijiem. Izmantojiet datus pārraudzībai, kad pārveidotājs nav gatavības statusā.

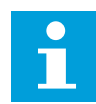

## **NORĀDE!**

Vērtības ir redzamas kā izvēles rūtiņas grafiskajā displejā. Ja kāda rūtiņa ir atlasīta, vērtība ir aktīva.

# *V2.6.3 LIETOJUMPROGRAMMAS 1. STATUSA VĀRDS (ID 89)*

Šī pārraudzības vērtība rāda lietojumprogrammas statusus ar bitu kodējumu.

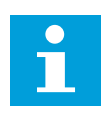

# **NORĀDE!**

Vērtības ir redzamas kā izvēles rūtiņas grafiskajā displejā. Ja kāda rūtiņa ir atlasīta, vērtība ir aktīva.

# *V2.6.4 LIETOJUMPROGRAMMAS 2. STATUSA VĀRDS (ID 90)*

Šī pārraudzības vērtība rāda lietojumprogrammas statusus ar bitu kodējumu.

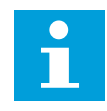

## **NORĀDE!**

Vērtības ir redzamas kā izvēles rūtiņas grafiskajā displejā. Ja kāda rūtiņa ir atlasīta, vērtība ir aktīva.

# *V2.6.5 DIN 1. STATUSA VĀRDS (ID 56)*

Šī pārraudzības vērtība rāda digitālās ievades signālu statusu ar bitu kodējumu. Pārraudzības vērtība ir 16 bitu vārds, kur katrs bits rāda 1 digitālās ievades statusu. No katra slota tiek nolasītas 6 digitālās ievades. 1. vārds sākas no 1. ievades A slotā (bit0) un beidzas ar 4. ievadi C slotā (bit15).

## *V2.6.6 DIN 2. STATUSA VĀRDS (ID 57)*

Šī pārraudzības vērtība rāda digitālās ievades signālu statusu ar bitu kodējumu. Pārraudzības vērtība ir 16 bitu vārds, kur katrs bits rāda 1 digitālās ievades statusu. No katra slota tiek nolasītas 6 digitālās ievades. 2. vārds sākas no 5. ievades C slotā (bit0) un beidzas ar 6. ievadi E slotā (bit13).

## *V2.6.7 ELEKTRODZINĒJA 1. STRĀVAS DECIMĀLDAĻA (ID 45)*

Šī pārraudzības vērtība rāda elektrodzinēja izmērīto strāvu ar fiksētu decimāļu skaitu un tā ir mazāk filtrēta.

Šo pārraudzības vērtību var izmantot, piemēram, kopā ar lauka kopni, lai iegūtu pareizo vērtību un struktūras lielumam nebūtu ietekmes, vai pārraudzībai, ja elektrodzinēja strāvai vajadzīgs īsāks filtrēšanas laiks.

#### *V2.6.8 FREKVENCES ATSAUCES AVOTS (ID 1495)*

Šī pārraudzības vērtība rāda īslaicīgās frekvences atsauces avotu.

## *V2.6.9 PĒDĒJĀS AKTĪVĀS KĻŪDAS KODS (ID 37)*

Šī pārraudzības vērtība parāda kļūdas kodu pēdējai aktīvajai kļūdai, kas nav nodzēsta.

## *V2.6.10 PĒDĒJĀS AKTĪVĀS KĻŪDAS ID (ID 95)*

Šī pārraudzības vērtība parāda ID pēdējai aktīvajai kļūdai, kas nav nodzēsta.

## *V2.6.11 PĒDĒJĀS AKTĪVĀS TRAUKSMES KODS (ID 74)*

Šī pārraudzības vērtība parāda trauksmes kodu pēdējai aktīvajai trauksmei, kas nav nodzēsta.

## *V2.6.12 PĒDĒJĀS AKTĪVĀS TRAUKSMES ID (ID 94)*

Šī pārraudzības vērtība parāda ID pēdējai aktīvajai trauksmei, kas nav nodzēsta.

#### *V2.6.13 ELEKTRODZINĒJA REGULATORA STATUSS (ID 77)*

Šī pārraudzības vērtība rāda elektrodzinēja ierobežojumu kontrolieru statusu ar bitu kodējumu.

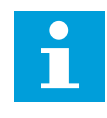

## **NORĀDE!**

Vērtības ir redzamas kā izvēles rūtiņas grafiskajā displejā. Ja kāda rūtiņa ir atlasīta, ierobežojumu kontrolleris ir aktīvs.

## **9.5 TAIMERA FUNKCIJAS**

#### *V2.7.1 TC 1, TC 2, TC 3 (ID 1441)*

Šī pārraudzības vērtība rāda 1., 2. un 3. laika kanāla statusu.

# *V2.7.2 1. INTERVĀLS (ID 1442)*

Šī pārraudzības vērtība rāda intervāla funkcijas statusu.

## *V2.7.3 2. INTERVĀLS (ID 1443)*

Šī pārraudzības vērtība rāda intervāla funkcijas statusu.

## *V2.7.4 3. INTERVĀLS (ID 1444)*

Šī pārraudzības vērtība rāda intervāla funkcijas statusu.

## *V2.7.5 4. INTERVĀLS (ID 1445)*

Šī pārraudzības vērtība rāda intervāla funkcijas statusu.

## *V2.7.6 5. INTERVĀLS (ID 1446)*

Šī pārraudzības vērtība rāda intervāla funkcijas statusu.

#### *V2.7.7 1. TAIMERIS (ID 1447)*

Pārraudzības vērtība rāda taimera atlikušo laiku, ja taimeris ir aktīvs.

#### *V2.7.8 2. TAIMERIS (ID 1448)*

Pārraudzības vērtība rāda taimera atlikušo laiku, ja taimeris ir aktīvs.

#### *V2.7.9 3. TAIMERIS (ID 1449)*

Pārraudzības vērtība rāda taimera atlikušo laiku, ja taimeris ir aktīvs.

## *V2.7.10 REĀLLAIKA PULKSTENIS (ID 1450)*

Šī pārraudzības vērtība rāda aktuālo reāllaika pulksteņa laiku hh:mm:ss formātā.

## **9.6 PID KONTROLLERIS**

#### *V2.8.1 PID IESTATĪJUMA PUNKTS (ID 20)*

Šī pārraudzības vērtība rāda PID iestatījuma punkta signāla vērtību procesa vienībās. Varat izmantot parametru P3.13.1.7, lai atlasītu procesa vienību (Skat. *[10.14.1](#page-317-0)  [Pamatiestatījumi](#page-317-0)*).

#### *V2.8.2 PID ATBILDE (ID 21)*

Šī pārraudzības vērtība rāda PID atbildes signāla vērtību procesa vienībās. Varat izmantot parametru P3.13.1.7, lai atlasītu procesa vienību (Sk. *[10.14.1](#page-317-0)  [Pamatiestatījumi](#page-317-0)*).

## *V2.8.3 PID ATBILDE (1) (ID 15541)*

Šī pārraudzības vērtība rāda PID atbildes 1. signāla vērtību procesa vienībās.

## *V2.8.4 PID ATBILDE (2) (ID 15542)*

Šī pārraudzības vērtība rāda PID atbildes 2. signāla vērtību procesa vienībās.

## *V2.8.5 PID KĻŪDA (ID 22)*

Šī pārraudzības vērtība rāda PID kontrollera kļūdas vērtību.

### *V2.8.6 PID IZVADE (ID 23)*

Šī pārraudzības vērtība rāda PID kontrollera izvadi kā procentuālu vērtību (0 - 100%).

#### *V2.8.7 PID STATUSS (ID 24)*

Šī pārraudzības vērtība rāda PID kontrollera kļūdas stāvokli.

# **9.7 ĀRĒJAIS PID KONTROLLERIS**

#### *V2.9.1 ĀRĒJS PID IESTATĪJUMA PUNKTS (ID 83)*

Šī pārraudzības vērtība rāda PID iestatījuma punkta signāla vērtību procesa vienībās. Varat izmantot parametru P3.14.1.10, lai atlasītu procesa vienību (Sk. *[10.14.1](#page-317-0)  [Pamatiestatījumi](#page-317-0)*).

#### *V2.9.2 ĀRĒJA PID ATBILDE (ID 84)*

Šī pārraudzības vērtība rāda PID atbildes signāla vērtību procesa vienībās. Varat izmantot parametru P3.14.1.10, lai atlasītu procesa vienību (Sk. *[10.14.1](#page-317-0)  [Pamatiestatījumi](#page-317-0)*).

## *V2.9.3 ĀRĒJĀ PID KĻŪDA (ID 85)*

Šī pārraudzības vērtība rāda PID kontrollera kļūdas vērtību. Kļūdas vērtība ir PID atbildes novirze no PID iestatījuma punkta procesa vienībās. Varat izmantot parametru P3.14.1.10, lai atlasītu procesa vienību (Sk. *[10.14.1](#page-317-0)  [Pamatiestatījumi](#page-317-0)*).

## *V2.9.4 ĀRĒJA PID IZVADE (ID 86)*

Šī pārraudzības vērtība rāda PID kontrollera izvadi kā procentuālu vērtību (0 - 100%). Šo vērtību varat norādīt, piemēram, analogajai izejai.

#### *V2.9.4 ĀRĒJA PID STATUSS (ID 87)*

Šī pārraudzības vērtība rāda PID kontrollera kļūdas stāvokli.

## **9.8 MULTISŪKNIS**

#### *V2.10.1 ELEKTRODZINĒJI DARBOJAS (ID 30)*

Šī pārraudzības vērtība rāda elektrodzinēju faktisko skaitu, kuri darbojas multisūkņa sistēmā.

# *V2.10.2 AUTOMĀTISKĀ MAIŅA (ID 1114)*

Šī pārraudzības vērtība rāda pieprasītās automātiskās maiņas statusu.

## *V2.10.3 NĀKAMĀ AUTOMĀTISKĀ MAIŅA (ID 1503)*

Šī pārraudzības vērtība rāda laiku, kas atlicis līdz nākamajai automātiskajai maiņai.

# *V2.10.4 DARBĪBAS REŽĪMS (ID 1505)*

Šī pārraudzības vērtība rāda multisūkņa sistēmas pārveidotāja darbības režīmu.

## *V2.10.5 MULTISŪKŅA STATUSS (ID 1628)*

Šī pārraudzības vērtība rāda multisūkņa sistēmas pārveidotāja statusu.

## *V2.10.6 SAZIŅAS STATUSS (ID 1629)*

Šī pārraudzības vērtība rāda multisūkņa sistēmas pārveidotāju komunikācijas statusu.

## *V2.10.7 SŪKŅA (1) DARBĪBAS LAIKS (ID 1620)*

Šī pārraudzības vērtība rāda multisūkņa sistēmas sūkņa darba stundas.

## *V2.10.8 SŪKŅA 2 DARBĪBAS LAIKS (ID 1621)*

Šī pārraudzības vērtība rāda multisūkņa sistēmas sūkņa darba stundas.

## *V2.10.9 SŪKŅA 3 DARBĪBAS LAIKS (ID 1622)*

Šī pārraudzības vērtība rāda multisūkņa sistēmas sūkņa darba stundas.

## *V2.10.10 SŪKŅA 4 DARBĪBAS LAIKS (ID 1623)*

Šī pārraudzības vērtība rāda multisūkņa sistēmas sūkņa darba stundas.

## *V2.10.11 SŪKŅA 5 DARBĪBAS LAIKS (ID 1624)*

Šī pārraudzības vērtība rāda multisūkņa sistēmas sūkņa darba stundas.

## *V2.10.12 SŪKŅA 6 DARBĪBAS LAIKS (ID 1625)*

Šī pārraudzības vērtība rāda multisūkņa sistēmas sūkņa darba stundas.

## *V2.10.13 SŪKŅA 7 DARBĪBAS LAIKS (ID 1626)*

Šī pārraudzības vērtība rāda multisūkņa sistēmas sūkņa darba stundas.

## *V2.10.14 SŪKŅA 8 DARBĪBAS LAIKS (ID 1627)*

Šī pārraudzības vērtība rāda multisūkņa sistēmas sūkņa darba stundas.

# **9.9 TEHNISKĀS APKOPES SKAITĪTĀJI**

## *V2.11.1 TEHNISKĀS APKOPES 1. SKAITĪTĀJS (ID 1101)*

Šī pārraudzības vērtība rāda tehniskās apkopes skaitītāja statusu. Tehniskās apkopes skaitītāja statuss tiek parādīts kā apgriezieni, kas reizināti ar 1000, vai stundās. Informāciju par šī skaitītāja konfigurāciju un aktivizāciju skatiet šeit: *[10.17](#page-355-0)  [Tehniskās apkopes skaitītāji](#page-355-0)*.

# **9.10 LAUKA KOPNES DATI**

## *V2.12.1 FB VADĪBAS VĀRDS (ID 874)*

Šī pārraudzības vērtība rāda lauka kopnes vadības vārdu, kuru lietojumprogramma izmanto apvada režīmā.

Atkarībā no lauka kopnes veida vai profila datus, kas saņemti no lauka kopnes, var pārveidot pirms to nosūtīšanas uz lietojumprogrammu.

## *V2.12.2 FB ĀTRUMA ATSAUCE (ID 875)*

Šī pārraudzības vērtība rāda lauka kopnes frekvences atsauci kā procentus no minimālās līdz maksimālajai frekvencei.

Ātruma atsauces informācija ir mērogota starp minimālo un maksimālo frekvenci brīdī, kad lietojumprogramma to saņem. Minimālo un maksimālo frekvenci var mainīt pēc tam, kad lietojumprogramma to saņem, neietekmējot atsauci.

#### *V2.12.3 LAUKA KOPNES DATU 1. IEVADE (ID 876)*

Šī pārraudzības vērtība rāda procesa datu neapstrādāto vērtību 32 bitu parakstītā formātā.

#### *V2.12.4 LAUKA KOPNES DATU 2. IEVADE (ID 877)*

Šī pārraudzības vērtība rāda procesa datu neapstrādāto vērtību 32 bitu parakstītā formātā.

#### *V2.12.5 LAUKA KOPNES DATU 3. IEVADE (ID 878)*

Šī pārraudzības vērtība rāda procesa datu neapstrādāto vērtību 32 bitu parakstītā formātā.

#### *V2.12.6 LAUKA KOPNES DATU 4. IEVADE (ID 879)*

Šī pārraudzības vērtība rāda procesa datu neapstrādāto vērtību 32 bitu parakstītā formātā.

#### *V2.12.7 LAUKA KOPNES DATU 5. IEVADE (ID 880)*

Šī pārraudzības vērtība rāda procesa datu neapstrādāto vērtību 32 bitu parakstītā formātā.

#### *V2.12.8 LAUKA KOPNES DATU 6. IEVADE (ID 881)*

Šī pārraudzības vērtība rāda procesa datu neapstrādāto vērtību 32 bitu parakstītā formātā.

# *V2.12.9 LAUKA KOPNES DATU 7. IEVADE (ID 882)*

Šī pārraudzības vērtība rāda procesa datu neapstrādāto vērtību 32 bitu parakstītā formātā.

## *V2.12.10 LAUKA KOPNES DATU 8. IEVADE (ID 883)*

Šī pārraudzības vērtība rāda procesa datu neapstrādāto vērtību 32 bitu parakstītā formātā.

## *V2.12.11 LAUKA KOPNES STATUSA VĀRDS (ID 864)*

Šī pārraudzības vērtība rāda lauka kopnes statusa vārdu, kuru lietojumprogramma izmanto apvada režīmā.

Atkarībā no lauka kopnes veida vai profila datus var pārveidot pirms to nosūtīšanas uz lauka kopni.

## *V2.12.12 LAUKA KOPNES FAKTISKAIS ĀTRUMS (ID 865)*

Šī pārraudzības vērtība rāda aktuālo pārveidotāja ātrumu kā procentus no minimālās un maksimālās frekvences.

Vērtība 0% parāda minimālo frekvenci, bet vērtība 100% parāda maksimālo frekvenci. Šī pārraudzības vērtība tiek nepārtraukti atjaunināta atkarībā no īslaicīgās minimālās un maksimālās frekvences un izejas frekvences.

#### *V2.12.13 LAUKA KOPNES DATU 1. IZVADE (ID 866)*

Šī pārraudzības vērtība rāda procesa datu neapstrādāto vērtību 32 bitu parakstītā formātā.

#### *V2.12.14 LAUKA KOPNES DATU 2. IZVADE (ID 867)*

Šī pārraudzības vērtība rāda procesa datu neapstrādāto vērtību 32 bitu parakstītā formātā.

## *V2.12.15 LAUKA KOPNES DATU 3. IZVADE (ID 868)*

Šī pārraudzības vērtība rāda procesa datu neapstrādāto vērtību 32 bitu parakstītā formātā.

## *V2.12.16 LAUKA KOPNES DATU 4. IZVADE (ID 869)*

Šī pārraudzības vērtība rāda procesa datu neapstrādāto vērtību 32 bitu parakstītā formātā.

## *V2.12.17 LAUKA KOPNES DATU 5. IZVADE (ID 870)*

Šī pārraudzības vērtība rāda procesa datu neapstrādāto vērtību 32 bitu parakstītā formātā.

## *V2.12.18 LAUKA KOPNES DATU 6. IZVADE (ID 871)*

Šī pārraudzības vērtība rāda procesa datu neapstrādāto vērtību 32 bitu parakstītā formātā.

## *V2.12.19 LAUKA KOPNES DATU 7. IZVADE (ID 872)*

Šī pārraudzības vērtība rāda procesa datu neapstrādāto vērtību 32 bitu parakstītā formātā.

## *V2.12.20 LAUKA KOPNES DATU 8. IZVADE (ID 873)*

Šī pārraudzības vērtība rāda procesa datu neapstrādāto vērtību 32 bitu parakstītā formātā.

# **9.11 PĀRVEIDOTĀJA PIELĀGOTĀJS**

#### *V2.13.2 BLOKA 1. IZVADE (ID 15020)*

Šī pārraudzības vērtība rāda funkciju bloka izvades vērtību pārveidotāja pielāgotāja funkcijā.

#### *V2.13.3 BLOKA 2. IZVADE (ID 15040)*

Šī pārraudzības vērtība rāda funkciju bloka izvades vērtību pārveidotāja pielāgotāja funkcijā.

#### *V2.13.4 BLOKA 3. IZVADE (ID 15060)*

Šī pārraudzības vērtība rāda funkciju bloka izvades vērtību pārveidotāja pielāgotāja funkcijā.

#### *V2.13.5 BLOKA 4. IZVADE (ID 15080)*

Šī pārraudzības vērtība rāda funkciju bloka izvades vērtību pārveidotāja pielāgotāja funkcijā.

#### *V2.13.6 BLOKA 5. IZVADE (ID15100)*

Šī pārraudzības vērtība rāda funkciju bloka izvades vērtību pārveidotāja pielāgotāja funkcijā.

## *V2.13.7 BLOKA 6. IZVADE (ID 15120)*

Šī pārraudzības vērtība rāda funkciju bloka izvades vērtību pārveidotāja pielāgotāja funkcijā.

#### *V2.13.8 BLOKA 7. IZVADE (ID 15140)*

Šī pārraudzības vērtība rāda funkciju bloka izvades vērtību pārveidotāja pielāgotāja funkcijā.

#### *V2.13.9 BLOKA 8. IZVADE (ID 15160)*

Šī pārraudzības vērtība rāda funkciju bloka izvades vērtību pārveidotāja pielāgotāja funkcijā.

#### *V2.13.10 BLOKA 9. IZVADE (ID 15180)*

Šī pārraudzības vērtība rāda funkciju bloka izvades vērtību pārveidotāja pielāgotāja funkcijā.

#### *V2.13.11 BLOKA 10. IZVADE (ID 15200)*

Šī pārraudzības vērtība rāda funkciju bloka izvades vērtību pārveidotāja pielāgotāja funkcijā.

# **10 PARAMETRU APRAKSTI**

Šajā nodaļā varat atrast datus par lietojumprogrammas īpašajiem parametriem. Vairumam Vacon 100 lietojumprogrammas parametru pietiek ar pamata aprakstu. Šos pamata aprakstus var atrast nodaļas parametru tabulās *[5 Parametru izvēlne](#page-136-0)*. Ja nepieciešami citi dati, var palīdzēt izplatītājs.

# *P1.2 LIETOJUMPROGRAMMA (ID212)*

Izmantojiet šo parametru, lai atlasītu pārveidotāja lietojumprogrammas konfigurāciju. Lietojumprogrammas ietver sākotnēji iestatītās lietojumprogrammu konfigurācijas, proti, sākotnēji definēto parametru kopas. Lietojumprogrammas atlase atvieglo pārveidotāja nodošanu ekspluatācijā un samazina manuālo darbu ar parametriem.

Kad mainās šā parametra vērtība, parametru grupa iegūst savas sākotnēji iestatītās vērtības. Šā parametra vērtību var mainīt, sākot pārveidotāja darbību vai nodošanu ekspluatācijā.

Ja šī parametra mainīšanai tiek izmantots vadības panelis, sāk darbu lietojumprogrammas vednis, palīdzot iestatīt pamata parametrus, kas ir saistīti ar lietojumprogrammu. Vednis nesāk darbu, ja šī parametra mainīšanai tiek izmantots datora rīks. Informāciju par lietojumprogrammas vedņiem var skatīt nodaļā *[2 Vedņi](#page-82-0)*.

Šīs lietojumprogrammas ir pieejamas:

 $0 =$ standarta

- $1 = HVAC$
- 2 = PID vadība
- 3 = multisūknis (viens pārveidotājs)
- 4 = multisūknis (multipārveidotājs)

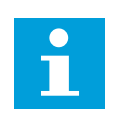

# **NORĀDE!**

Mainot lietojumprogrammu, mainās ātrās iestatīšanas izvēlnes saturs.

# **10.1 TENDENCES LĪKNE**

# *P2.2.2 PARAUGU ŅEMŠANAS INTERVĀLS (ID 2368)*

Izmantojiet šo parametru, lai iestatītu paraugu ņemšanas intervālu.

## *P2.2.3 1. KANĀLA MIN. (ID 2369)*

Šo parametru pēc noklusējuma izmanto mērogošanā. Var būt nepieciešama pielāgošana.

# *P2.2.4 1. KANĀLA MAKS. (ID 2370)*

Šo parametru pēc noklusējuma izmanto mērogošanā. Var būt nepieciešama pielāgošana.

## *P2.2.5 2. KANĀLA MIN. (ID 2371)*

Šo parametru pēc noklusējuma izmanto mērogošanā. Var būt nepieciešama pielāgošana.

#### *P2.2.6 2. KANĀLA MAKS. (ID 2372)*

Šo parametru pēc noklusējuma izmanto mērogošanā. Var būt nepieciešama pielāgošana.

#### *P2.2.7 AUTOMĀTISKĀ MĒROGOŠANA (ID 2373)*

Izmantojiet šo parametru, lai ieslēgtu vai izslēgtu automātisko mērogošanu. Ja mērogošana ir iespējota, signāls tiek automātiski mērogots starp minimālajām un maksimālajām vērtībām.

## **10.2 ELEKTRODZINĒJA IESTATĪJUMI**

## 10.2.1 ELEKTRODZINĒJA NOSAUKUMA PLĀKSNES PARAMETRI

#### *P3.1.1.1 ELEKTRODZINĒJA NOMINĀLAIS SPRIEGUMS (ID 110)*

Skatiet vērtību Un uz elektrodzinēja nosaukuma plāksnes. Noskaidrojiet, vai elektrodzinēja savienojums ir Delta vai Star.

## *P3.1.1.2 ELEKTRODZINĒJA NOMINĀLĀ FREKVENCE (ID 111)*

Skatiet vērtību fn uz elektrodzinēja nosaukuma plāksnes.

Ja šis parametrs mainās, parametri P3.1.4.2 Lauka vājināšanās punkta frekvence un P3.1.4.3 Spriegums lauka vājināšanās punktā sākas automātiski. 2 parametriem ir atšķirīgas vērtības katram elektrodzinēja veidam. Skatiet tabulas šeit: *P3.1.2.2 Elektrodzinēja veids (ID 650)*.

## *P3.1.1.3 ELEKTRODZINĒJA NOMINĀLAIS ĀTRUMS (ID 112)*

Skatiet vērtību n<sub>n</sub> uz elektrodzinēja nosaukuma plāksnes.

## *P3.1.1.4 ELEKTRODZINĒJA NOMINĀLĀ STRĀVA (ID 113)*

Skatiet vērtību I<sub>n</sub> uz elektrodzinēja nosaukuma plāksnes.

## *P3.1.1.5 ELEKTRODZINĒJA COS PHI (ID 120)*

Skatiet vērtību uz elektrodzinēja nosaukuma plāksnes.

## *P3.1.1.6 ELEKTRODZINĒJA NOMINĀLĀ JAUDA (ID 116)*

Skatiet vērtību I<sub>n</sub> uz elektrodzinēja nosaukuma plāksnes.

## 10.2.2 IESTATIET ELEKTRODZINĒJA VADĪBAS PARAMETRUS.

### *P3.1.2.2 ELEKTRODZINĒJA VEIDS (ID 650)*

Izmantojiet šo parametru, lai iestatītu elektrodzinēja veidu savam procesam.

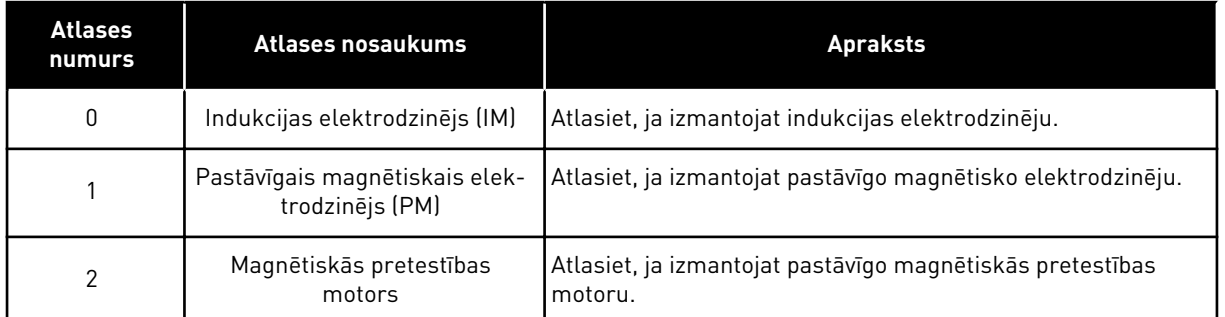

Mainot parametra P3.1.2.2 Elektrodzinēja veids vērtību, parametru P3.1.4.2 Lauka vājināšanās punkta frekvence un P3.1.4.3 Spriegums lauka vājināšanās punktā vērtības mainās automātiski, kā parādīts nākamajā tabulā. 2 parametriem ir atšķirīgas vērtības katram elektrodzinēja veidam.

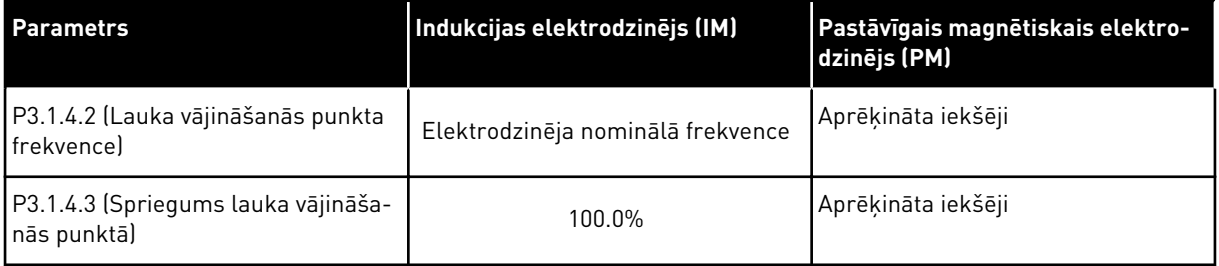

## *P3.1.2.3 PĀRSLĒGŠANAS FREKVENCE (ID 601)*

Izmantojiet šo parametru, lai iestatītu frekvences pārveidotāja pārslēgšanas frekvenci. Palielinot pārslēgšanas frekvenci, samazinās maiņstrāvas diska kapacitāte. Lai gara elektrodzinēja kabela gadījumā tajā samazinātu kapacitīvās strāvas, ieteicams izmantot zemu pārslēgšanas frekvenci. Lai samazinātu elektrodzinēja troksni, izmantojiet augstu pārslēgšanas frekvenci.

#### *P3.1.2.4 IDENTIFIKĀCIJA (ID 631)*

Izmantojiet šo parametru, lai atrastu pārveidotāja darbībai optimālas parametru vērtības. Identifikācijas gājienā tiek aprēķināti vai izmērīti elektrodzinēja parametri, kas nepieciešami labai elektrodzinēja un ātruma vadībai.

Identificēšanas darbība palīdz pielāgot elektrodzinēja specifiskos un pārveidotāja specifiskos parametrus. Tas ir rīks pārveidotāja nodošanai ekspluatācijā un apkalpošanai.

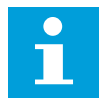

#### **NORĀDE!**

Pirms veikt identifikācijas darbību, jāiestata elektrodzinēja nosaukuma plāksnītes parametri.

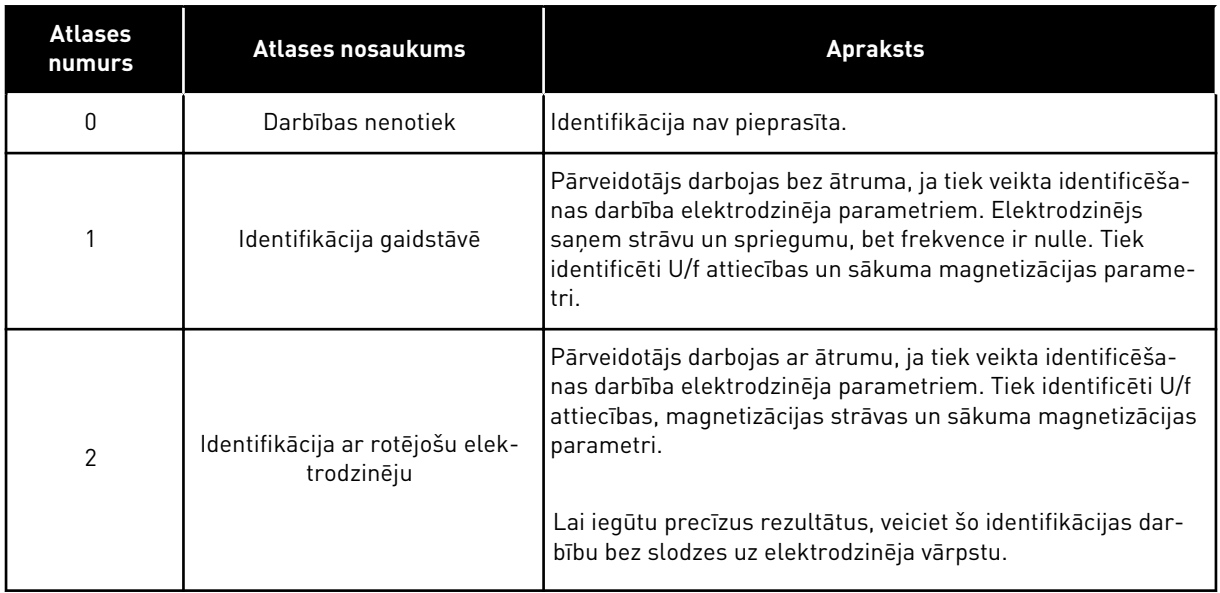

Lai aktivizētu identifikācijas funkciju, iestatiet parametru P3.1.2.4 un dodiet sākšanas komandu. Sākšanas komanda ir jādod 20 sek. laikā. Ja sākšanas komanda netiek dota šajā laikā, identifikācijas darbība nesāksies. Parametrs P3.1.2.4 tiek atiestatīts uz noklusēto vērtību, un tiek rādīta identifikācijas trauksme.

Lai šo identificēšanas darbību apturētu pirms tās pabeigšanas, dodiet apturēšanas komandu. Tādējādi parametrs tiek atiestatīts uz noklusēto vērtību. Ja identificēšanas darbība nav pabeigta, tiek rādīta identifikācijas trauksme.

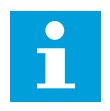

#### **NORĀDE!**

Lai pārveidotāju iedarbinātu pēc identificēšanas, nepieciešama jauna sākšanas komanda.

#### *P3.1.2.5 MAGNETIZĀCIJAS STRĀVA (ID 612)*

Izmantojiet šo parametru, lai iestatītu elektrodzinēja magnetizācijas strāvu. Elektrodzinēja magnetizācijas strāva (bezslodzes strāva) identificē U/f parametru vērtības, ja tās ir norādītas pirms identifikācijas cikla. Iestatot vērtību uz 0, magnetizācijas strāva tiek aprēķināta iekšēji.

#### *P3.1.2.6 ELEKTRODZINĒJA SLĒDZIS (ID 653)*

Izmantojiet šo parametru, lai iespējotu elektrodzinēja slēdža funkciju. Ja kabelim, kas savieno dzinēju un pārveidotāju, ir elektrodzinēja slēdzis, var izmantot elektrodzinēja slēdža funkciju. Elektrodzinēja slēdža darbība nodrošina to, ka elektrodzinējs tiek izolēts no sprieguma avota un apkalpošanas laikā netiek iedarbināts.

Lai funkciju aktivizētu, parametram P3.1.2.6 iestatiet vērtību *Iespējots*. Pārveidotājs tiek apturēts automātiski, ja elektrodzinēja slēdzis ir atvērts, un pārveidotājs sāk darbu automātiski, ja elektrodzinēja slēdzis ir aizvērts. Pārveidotājs neatslēdzas, izmantojot elektrodzinēja slēdža funkciju.

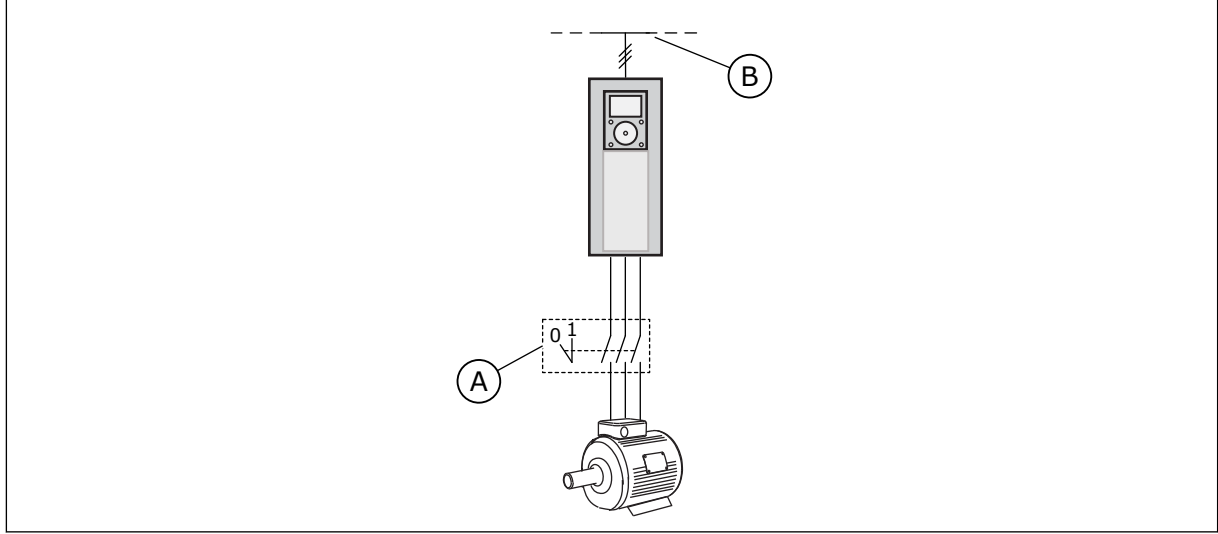

*Att. 36: Elektrodzinēja slēdzis starp pārveidotāju un elektrodzinēju*

A. Elektrodzinēja slēdzis atradāts B. Elektrotīkls

# *P3.1.2.10 PĀRSPRIEGUMA VADĪBA (ID 607)*

Izmantojiet šo parametru, lai apturētu pārsprieguma kontrolleri.

Šī funkcija ir nepieciešama, ja

- mainās padeves spriegums, piemēram, starp -15% un +10%, un
- jūsu vadītajam procesam nav pielaides izmaiņām, kuras nepietiekama sprieguma kontrolleris un pārsprieguma kontrolleris veic pārveidotāja izvades frekvencei.

Pārsprieguma kontrolleris palielina pārveidotāja izvades frekvenci,

- lai līdzstrāvas saites spriegumu uzturētu atļautajās robežās un
- nodrošinātu, lai pārveidotājs neatslēdzas pārsprieguma kļūdas dēļ.

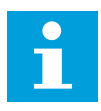

# **NORĀDE!**

Pārveidotājs var atslēgties, ja pārsprieguma un nepietiekama sprieguma kontrolleri ir atspējoti.

# *P3.1.2.11 NEPIETIEKAMA SPRIEGUMA VADĪBA (ID 608)*

Izmantojiet šo parametru, lai apturētu nepietiekama sprieguma kontrolleri.

Šī funkcija ir nepieciešama, ja

- mainās padeves spriegums, piemēram, starp -15% un +10%, un
- jūsu vadītajam procesam nav pielaides izmaiņām, kuras nepietiekama sprieguma kontrolleris un pārsprieguma kontrolleris veic pārveidotāja izvades frekvencei.

Nepietiekama sprieguma kontrolleris samazina pārveidotāja izvades frekvenci,

- lai saņemtu enerģiju no elektrodzinēja un uzturētu līdzstrāvas saites spriegumu minimālā līmenī, kad spriegums ir tuvu zemākajam atļautajam ierobežojumam, un
- nodrošinātu, lai pārveidotājs neatslēdzas nepietiekama sprieguma kļūdas dēļ.

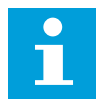

#### **NORĀDE!**

Pārveidotājs var atslēgties, ja pārsprieguma un nepietiekama sprieguma kontrolleri ir atspējoti.

#### *P3.1.2.12 ENERĢIJAS OPTIMIZĀCIJA (ID 666)*

Izmantojiet šo parametru, lai iespējotu enerģijas optimizācijas funkciju. Pārveidotājs meklē minimālo elektrodzinēja strāvu, lai taupītu enerģiju un samazinātu elektrodzinēja troksni. Šo funkciju var izmantot, piemēram, ventilatora un sūkņa procesos. Nelietojiet šo funkciju ar ātriem PID vadītiem procesiem.

#### *P3.1.2.13 STATORA SPRIEGUMA REGULĒŠANA (ID 659)*

Izmantojiet šo parametru, lai pielāgotu statora spriegumu permanento magnētu elektrodzinējos.

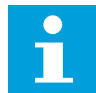

### **NORĀDE!**

Identificēšanas darbība automātiski iestata šī parametra vērtību. Ieteicams veikt identificēšanas darbību (ja iespējams). Identificēšanas darbību var veikt ar parametru P3.1.2.4.

Šo parametru var izmantot tikai tad, ja parametra P3.1.2.2 Elektrodzinēja veids vērtība ir *PM elektrodzinējs*. Ja *indukcijas elektrodzinējs* ir iestatīts kā elektrodzinēja veids, vērtība tiek automātiski iestatīta uz 100% un vērtību nevar mainīt.

Mainot P3.1.2.2 (Elektrodzinēja veids) vērtību uz *PM elektrodzinējs*, parametri P3.1.4.2 (Lauka vājināšanās punkta frekvence) un P3.1.4.3 (Spriegums lauka vājināšanās punktā) pieaug automātiski, lai būtu vienādi ar pārveidotāja izvades spriegumu. Iestatītā U/f attiecība nemainās. Šī darbība tiek veikta, lai novērstu PM elektrodzinēja darbību lauka vājināšanās zonā. PM elektrodzinēja nominālais spriegums ir daudz zemāks nekā pārveidotāja pilnais izvades spriegums.

PM elektrodzinēja nominālais spriegums sakrīt ar elektrodzinēja aizmugurējo-EMF spriegumu pie nominālās frekvences. Tomēr cita elektrodzinēja ražotāja gadījumā tas var būt vienāds, piemēram, ar statora spriegumu pie nominālās slodzes.

Statora sprieguma regulēšana palīdz pielāgot pārveidotāja U/f līkni tuvu aizmugures-EMF līknei. Daudzu U/f līknes parametru vērtības nav jāmaina.

Parametrs P3.1.2.13 sniedz pārveidotāja izvades spriegumu procentos no elektrodzinēja nominālā sprieguma pie elektrodzinēja nominālās frekvences. Pārveidotāja U/f līkni noregulējiet virs elektrodzinēja aizmugures-EMF līknes. Elektrodzinēja strāva pieaug, ja U/f līkne atšķiras no aizmugures-EMF līknes.

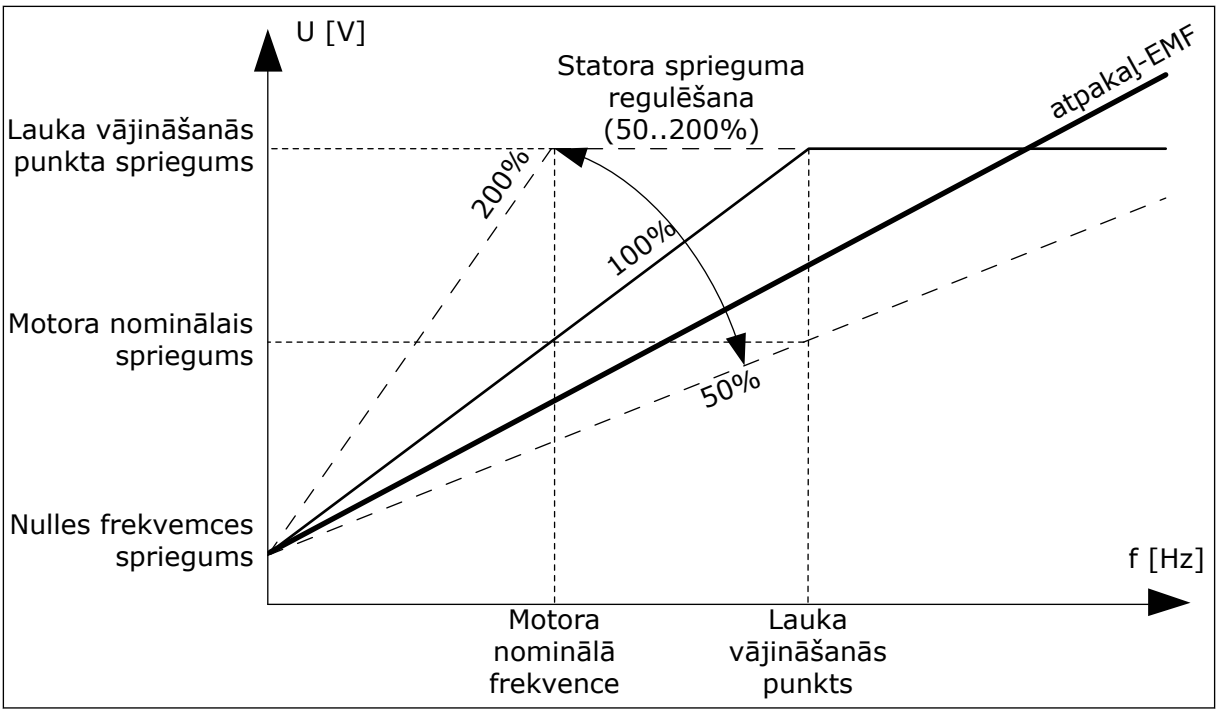

*Att. 37: Statora sprieguma regulēšana*

# 10.2.3 ELEKTRODZINĒJA IEROBEŽOJUMS

## *P3.1.3.1 ELEKTRODZINĒJA STRĀVAS IEROBEŽOJUMS (ID 107)*

Izmantojiet šo parametru, lai iestatītu maksimālo elektrodzinēja strāvu no frekvences pārveidotāja.

Parametra vērtību diapazons atšķiras katram pārveidotāja struktūras izmēram.

Ja strāvas ierobežojums ir aktīvs, samazinās diska izvades frekvence.

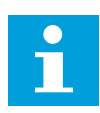

## **NORĀDE!**

Elektrodzinēja strāvas ierobežojums nav strāvas pārsnieguma atslēgšanas ierobežojums.

## *P3.1.3.2 ELEKTRODZINĒJA GRIEZES MOMENTA IEROBEŽOJUMS (ID 1287)*

Izmantojiet šo parametru, lai iestatītu elektrodzinēja darbības puses maksimālo griezes momenta ierobežojumu.

Parametra vērtību diapazons atšķiras katram pārveidotāja struktūras izmēram.

## 10.2.4 ATVĒRTAS CILPAS PARAMETRI

## *P3.1.4.1 U/F ATTIECĪBA (ID 108)*

Izmantojiet šo parametru, lai iestatītu U/f līknes veidu starp nulles frekvenci un lauka vājināšanas punktu.

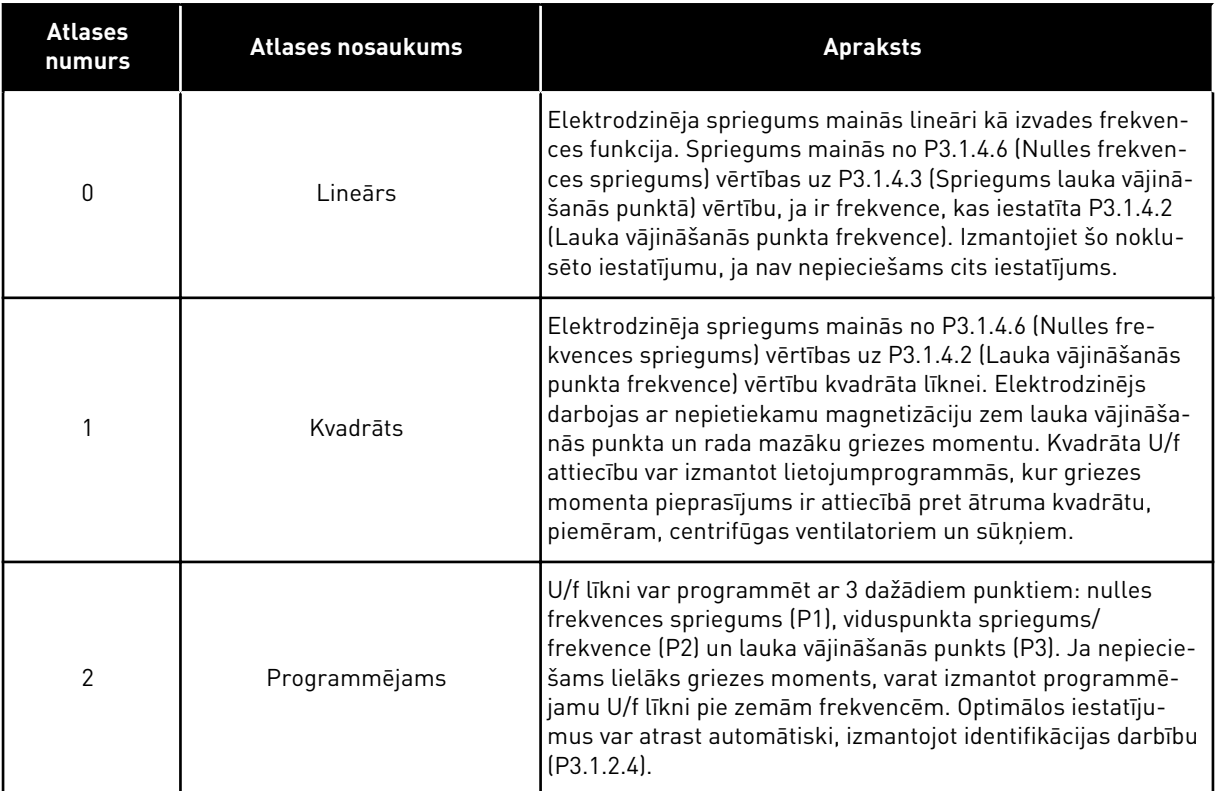

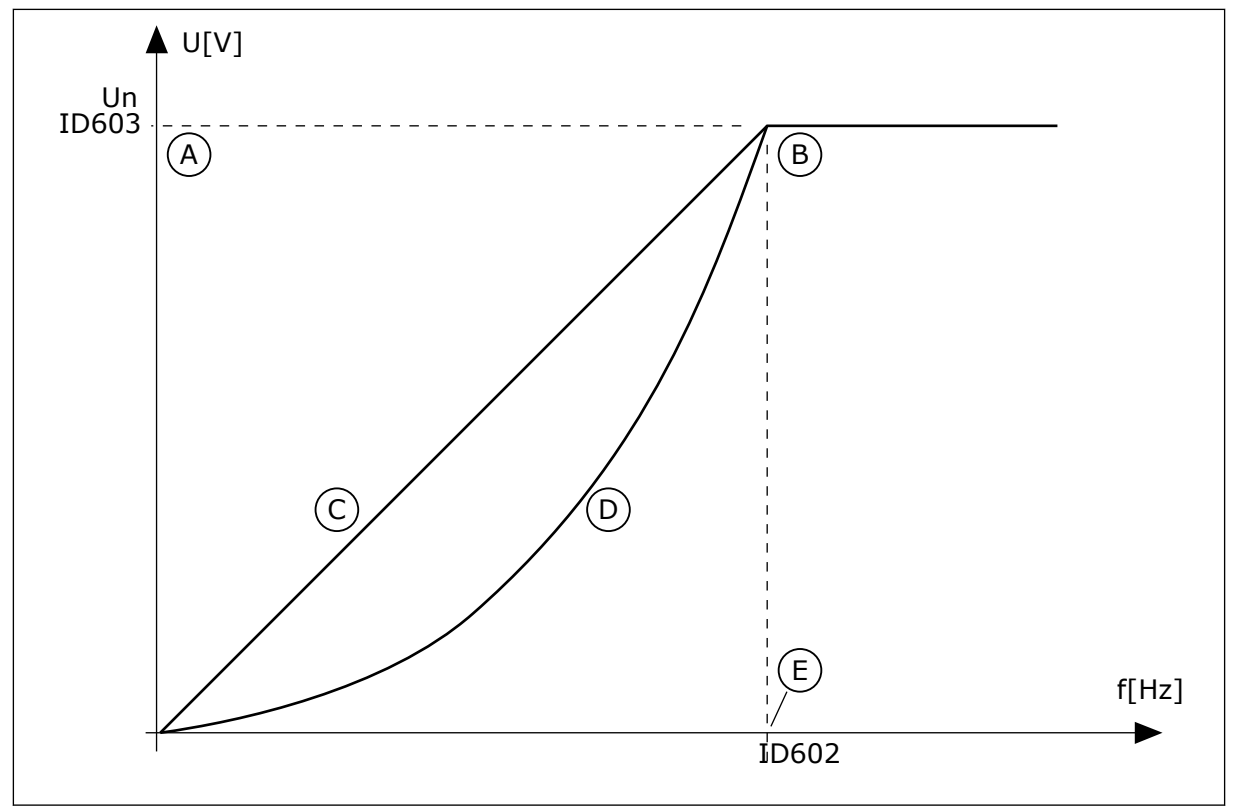

*Att. 38: Elektrodzinēja sprieguma lineāras un kvadrāta izmaiņas*

- A. Noklusējums: Motora nominālais spriegums
- C. Lineārs

B. Lauka vājināšanās punkts

D. Kvadrāts

E. Noklusējums: Motora nominālā frekvence

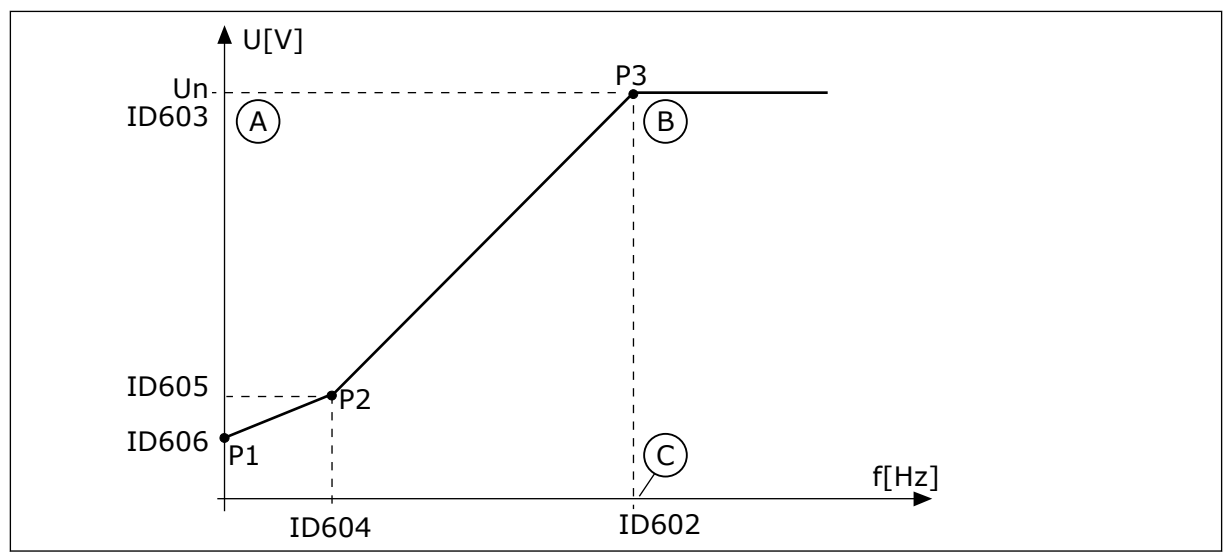

*Att. 39: Programmējamā U/f līkne*

- A. Noklusējums: Motora nominālais spriegums
- B. Lauka vājināšanās punkts

C. Noklusējums: Motora nominālā frekvence

Ja parametram Elektrodzinēja veids ir vērtība *PM elektrodzinējs (pastāvīgais magnētiskais elektrodzinējs*, šim parametram automātiski tiek iestatīta vērtība *Lineārs*.

Ja parametram Elektrodzinēja veids ir vērtība *Indukcijas elektrodzinējs* un šis parametrs tiek mainīts, šie parametri tiek iestatīti uz noklusētajām vērtībām.

- P3.1.4.2 Lauka vājināšanās punkta frekvence
- P3.1.4.3 Spriegums lauka vājināšanās punktā
- P3.1.4.4 U/f viduspunkta frekvence
- P3.1.4.5 U/f viduspunkta spriegums
- P3.1.4.6 Nulles frekvences spriegums

## *P3.1.4.2 LAUKA VĀJINĀŠANĀS PUNKTA FREKVENCE (ID 602)*

Izmantojiet šo parametru, lai iestatītu izvades frekvenci, pie kuras izvades spriegums sasniedz lauka vājināšanās punkta spriegumu.

# *P3.1.4.3 SPRIEGUMS LAUKA VĀJINĀŠANĀS PUNKTĀ (ID 603)*

Izmantojiet šo parametru, lai iestatītu spriegumu lauka vājināšanas punktā kā elektrodzinēja nominālā sprieguma procentus.

Virs lauka vājināšanās punkta frekvences izvades spriegums paliek pie iestatītās maksimālās vērtības. Zem lauka vājināšanās punkta frekvences U/f līknes parametri vada izvades spriegumu. Skatiet U/f parametrus P3.1.4.1, P3.1.4.4 un P3.1.4.5.

Iestatot parametrus P3.1.1.1 (Elektrodzinēja nominālais spriegums) un P3.1.1.2 (Elektrodzinēja nominālā frekvence), parametri P3.1.4.2 un P3.1.4.3 automātiski saņem saistītās vērtības. Lai P3.1.4.2 un P3.1.4.3 iegūtu dažādas vērtības, mainiet šos parametrus tikai pēc parametru P3.1.1.1 un P3.1.1.2 iestatīšanas.

#### *P3.1.4.4 U/F VIDUSPUNKTA FREKVENCE (ID 604)*

Izmantojiet šo parametru, lai iestatītu U/f līknes viduspunkta frekvenci.

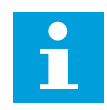

# **NORĀDE!**

Ja P3.1.4.1 vērtība ir *programmējama*, šis parametrs norāda līknes viduspunkta frekvenci.

#### *P3.1.4.5 U/F VIDUSPUNKTA SPRIEGUMS (ID 605)*

Izmantojiet šo parametru, lai iestatītu U/f līknes viduspunkta spriegumu.

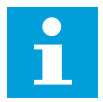

## **NORĀDE!**

Ja P3.1.4.1 vērtība ir *programmējama*, šis parametrs norāda līknes viduspunkta spriegumu.

#### *P3.1.4.6 NULLES FREKVENCES SPRIEGUMS (ID 606)*

Izmantojiet šo parametru, lai iestatītu U/f līknes nulles frekvences spriegumu. Parametra noklusētā vērtība dažādiem vienību izmēriem atšķiras.

## *P3.1.4.7 LIDOŠANAS SĀKUMA OPCIJAS (ID 1590)*

Izmantojiet šo parametru, lai iestatītu ātrās ieslēgšanas opcijas. Parametram Lidošanas sākuma opcijas ir vērtību izvēles rūtiņu atzīmēšanas iespējas.

Biti var saņemt šīs vērtības.

- Meklējiet vārpstas frekvenci tikai no tāda paša virziena kā frekvences atsaucei
- Atspējot maiņstrāvas skenēšanu
- Izmantot frekvences atsauci tikai sākotnējam minējumam
- Atspējot līdzstrāvas impulsus
- Plūsmas veidošana ar strāvas vadību

Bits B0 vada meklēšanas virzienu. Ja bits tiek iestatīts uz 0, vārpstas frekvence tiek meklēta 2 virzienos — pozitīvajā un negatīvajā. Ja bits tiek iestatīts uz 1, vārpstas frekvence tiek meklēta tikai frekvences atsauces virzienā. Tādējādi tiek novērstas vārpstas kustības citā virzienā.

Bits B1 vada maiņstrāvas skenēšanu, kas veic elektrodzinēja iepriekšēju magnetizēšanu. Maiņstrāvas skenēšanā sistēma pārmeklē frekvenci no maksimuma līdz nulles frekvencei. Maiņstrāvas skenēšana tiek apturēta, kad notiek pielāgošana uz vārpstas frekvenci. Lai maiņstrāvas skenēšanu atspējotu, bitu B1 iestatiet uz 1. Ja elektrodzinēja veida vērtība ir pastāvīgs magnētiskais elektrodzinējs, maiņstrāvas skenēšana tiek atspējota automātiski. Ar bitu B5 varat atspējot līdzstrāvas impulsus. Līdzstrāvas impulsu primārā funkcija ir elektrodzinēja iepriekšēja magnetizācija un elektrodzinēja rotācijas pārbaude. Ja ir iespējoti maiņstrāvas impulsi un maiņstrāvas skenēšana, slīdošā frekvence norāda, kura procedūra tiek piemērota. Ja slīdošā frekvence ir zem 2 Hz vai elektrodzinēja veids ir PM elektrodzinējs, maiņstrāvas impulsi tiek atspējoti automātiski.

# *P3.1.4.8 PALAIŠANAS GAITĀ SKENĒŠANAS STRĀVA (ID 1610)*

Izmantojiet šo parametru, lai iestatītu ātrās ieslēgšanas skenēšanas strāvu kā elektrodzinēja nominālās strāvas procentus.

# *P3.1.4.9 SĀKT PASTIPRINĀŠANU (ID 109)*

Berzes dēļ izmantojiet šo parametru ar procesu, kuram ir augsts sākuma griezes moments. Sākšanas pastiprinājumu var izmantot tikai tad, ja sākat pārveidotāju. Sākuma pastiprinājums tiek deaktivizēts pēc 10 sekundēm vai tad, ja pārveidotāja izvades frekvence pārsniedz pusi no lauka vājināšanās punkta frekvences.

Elektrodzinēja spriegums mainās saistībā ar nepieciešamo griezes momentu. Tādējādi elektrodzinējs saņem lielāku griezes momentu iedarbinot un tad kad darbojas zemās frekvencēs.

Sākuma pastiprinājums iedarbojas ar lineāru U/f līkni. Vislabāko rezultātu var panākt, ja ir veikta identificēšanas darbība un aktivizēta programmējamā U/f līkne.

# 10.2.5 I/F SĀKŠANAS FUNKCIJA

Ja jums ir PM elektrodzinējs, izmantojiet I/f sākšanas funkciju, lai iedarbinātu elektrodzinēju, pielietojot konstantu strāvas vadību. Vislabāko efektu var panākt ar lielas jaudas elektrodzinēju. Ar lielas jaudas elektrodzinēju pretestība ir zema un nav viegli mainīt U/f līkni.

I/f sākšanas funkcija var arī nodrošināt pietiekamu griezes momentu elektrodzinējam iedarbināšanas brīdī.

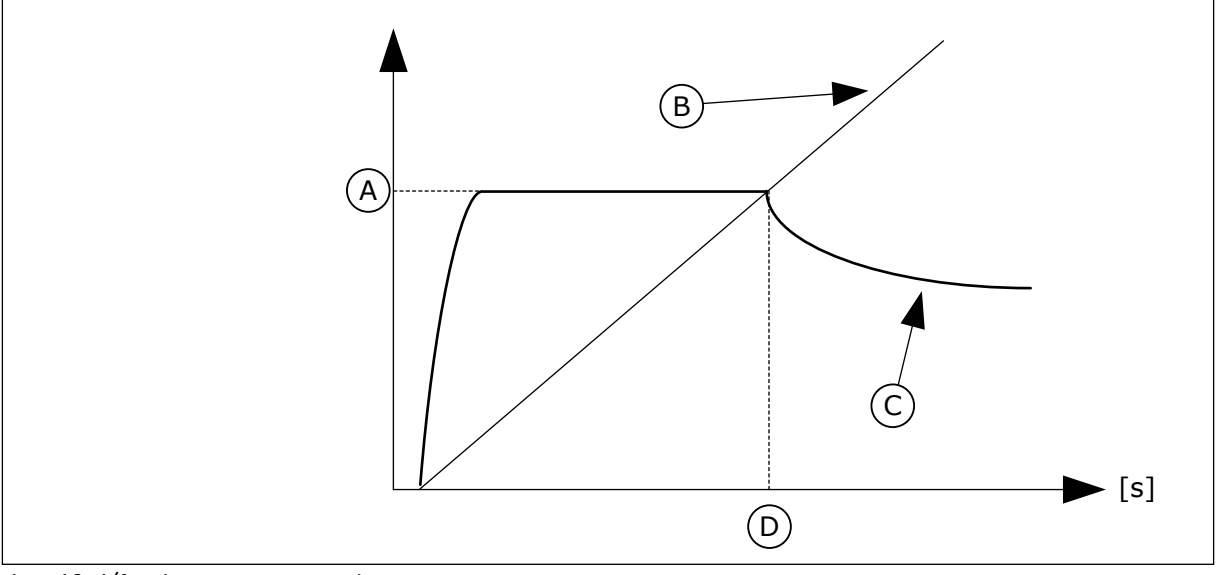

*Att. 40: I/f sākuma parametri*

- A. I/f sākuma strāva
- B. Izejas frekvence
- C. Motora strāva
- D. I/f sākuma frekvence

# *P3.1.4.12.1 I/F SĀKUMS (ID 534)*

Izmantojiet šo parametru, lai iespējotu I/f sākuma funkciju.

Aktivizējot I/f sākšanas funkciju, pārveidotājs sāk darboties strāvas vadības režīmā. Elektrodzinējam tiek pievadīta konstanta strāva, līdz izvades frekvence pieaug virs līmeņa, kas iestatīts P3.1.4.12.2. Ja izvades frekvence pieaug virs I/f sākuma frekvences līmeņa, darbības režīms mainās atpakaļ uz normālo U/f vadības režīmu.

### *P3.1.4.12.2 I/F SĀKUMA FREKVENCE (ID 535)*

Izmantojiet šo parametru, lai iestatītu izvades frekvences ierobežojumu, zem kura iestatītā I/f sākuma strāva tiek padota uz elektrodzinēju.

Ja pārveidotāja izvades frekvence ir zem šī parametra ierobežojuma, aktivizējas I/f sākšanas funkcija. Ja izvades frekvence ir virs ierobežojuma, pārveidotāja darbības režīms mainās atpakaļ uz normālo U/f vadības režīmu.

#### *P3.1.4.12.3 I/F SĀKUMA STRĀVA (ID 536)*

Izmantojiet šo parametru, lai iestatītu strāvu, ko izmanto, ja ir iespējota I/f sākšanas funkcija.

# **10.3 SĀKŠANAS/APTURĒŠANAS IESTATĪJUMS**

Pārveidotājs tiek sākts un apturēts no vadības vietas. Katrai vadības vietai ir cits parametrs frekvences atsauces avota izvēlei. Sākšanas un apturēšanas komandas ir jādod katrā vadības vietā.

Vietējās vadības vieta vienmēr ir tastatūra. Ar parametru P3.2.1 Tālvadības vieta var atlasīt attālo vadības vietu (I/I vai lauka kopne). Atlasītā vadības vieta ir redzama tastatūras statusa joslā.

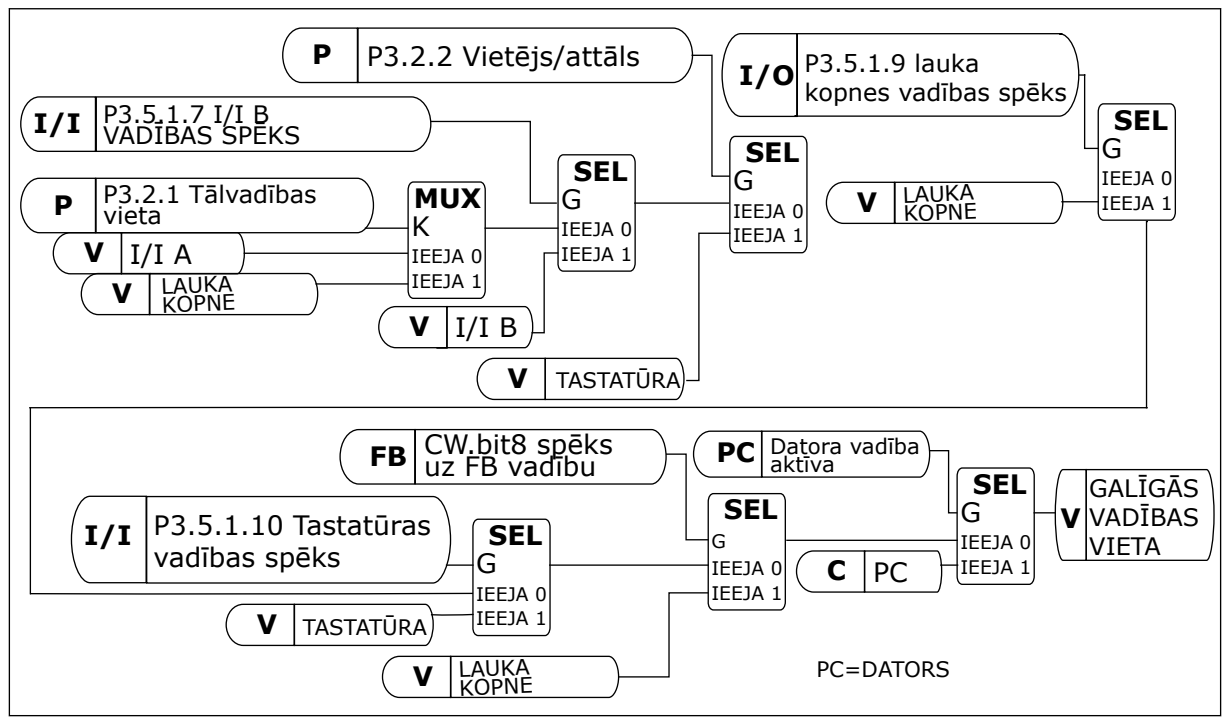

*Att. 41: Vadības vieta*

#### TĀLVADĪBAS VIETA (I/I A)

Lai atlasītu digitālās ievades, izmantojiet parametrus P3.5.1.1 (vadības signāls 1 A), P3.5.1.2 (vadības signāls 2 A) un P3.5.1.3 (vadības signāls 3 A). Šīs digitālās ievades vada sākšanas,

apturēšanas un atpakaļgaitas komandas. Pēc tam šīm ievadēm atlasiet loģiku, izmantojot P3.2.6 I/I A loģiku.

## TĀLVADĪBAS VIETA (I/I B)

Lai atlasītu digitālās ievades, izmantojiet parametrus P3.5.1.4 (vadības signāls 1 B), P3.5.1.5 (vadības signāls 2 B) un P3.5.1.6 (vadības signāls 3 B). Šīs digitālās ievades vada sākšanas, apturēšanas un atpakaļgaitas komandas. Pēc tam šīm ievadēm atlasiet loģiku ar P3.2.7 I/I B loģiku.

## VIETĒJĀS VADĪBAS VIETA (TASTATŪRA)

Sākšanas un apturēšanas komandas nāk no tastatūras pogām. Rotācijas virziens tiek iestatīts ar parametru P3.3.1.9 Tastatūras virziens.

## TĀLVADĪBAS VIETA (LAUKA KOPNE)

Sākšanas, apturēšanas un atpakaļgaitas komandas nāk no lauka kopnes.

## *P3.2.1 TĀLVADĪBAS VIETA (ID 172)*

Izmantojiet šo parametru, lai atlasītu attālās vadības vietu (sākt/apturēt). Izmantojiet šo parametru, lai Vacon Live nomainītu pret tālvadību, piemēram, vadības paneļa bojājuma gadījumā.

## *P3.2.2 VIETĒJS/ATTĀLS (ID 211)*

Izmantojiet šo parametru, lai pārslēgtos starp vietējām un attālām vadības vietām. Vietējās vadības vietai vienmēr ir tastatūras vadība. Tālvadības vieta var būt I/I vai lauka kopne atkarībā no tālvadības vietas parametra vērtības.

## *P3.2.3 TASTATŪRAS APTURĒŠANAS POGA (ID 114)*

Izmantojiet šo parametru, lai iespējotu tastatūras apturēšanas pogu. Ja ir iespējota šī funkcija, nospiežot tastatūras apturēšanas pogu, vienmēr tiks apturēts pārveidotājs (neatkarīgi no vadības vietas). Ja šī funkcija ir atspējota, nospiežot tastatūras apturēšanas pogu, pārveidotājs tiks apturēts tikai vietējā vadības vietā.

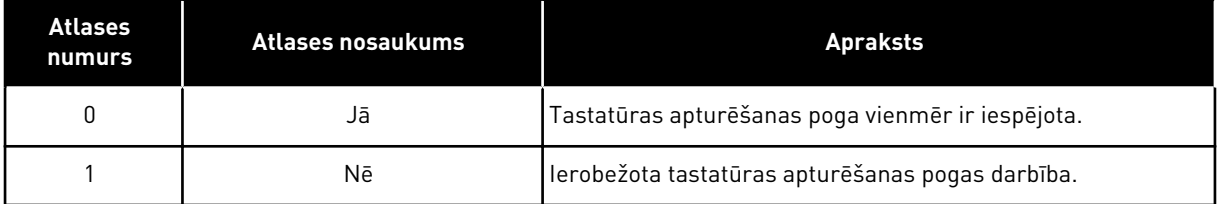

# *P3.2.4 SĀKŠANAS FUNKCIJA (ID 505)*

Izmantojiet šo parametru, lai atlasītu sākšanas funkcijas veidu.

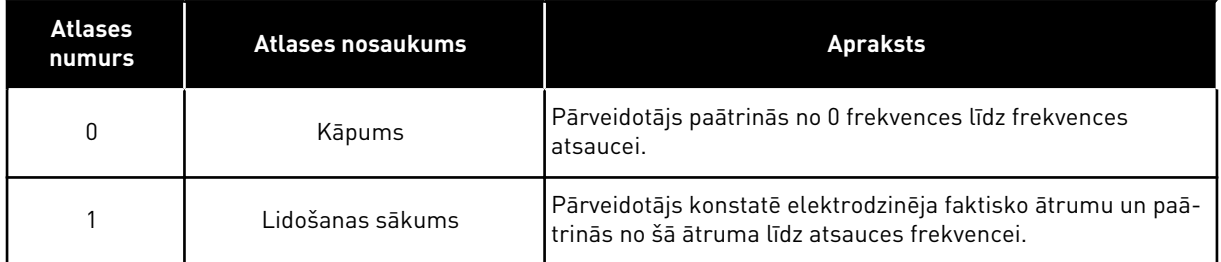

## *P3.2.5 APTURĒŠANAS FUNKCIJA (ID 506)*

Izmantojiet šo parametru, lai atlasītu apturēšanas funkcijas veidu.

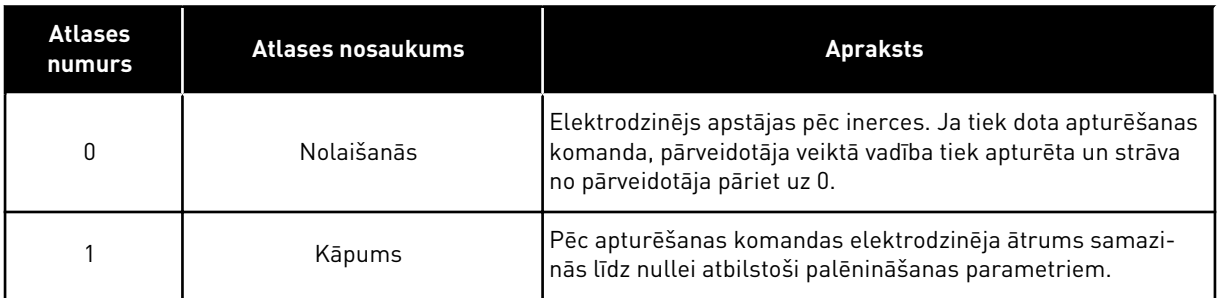

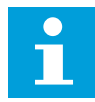

# **NORĀDE!**

Nevar garantēt, ka kāpumu apturēs visās situācijās. Ja ir atlasīta kāpuma apturēšana un tīkla spriegums mainās par vairāk nekā 20%, sprieguma noteikšana nav iespējama. Šādā gadījumā kāpuma apturēšana nav iespējama.

# *P3.2.6 I/I A SĀKŠANAS/APTURĒŠANAS LOĢIKA (ID 300)*

Izmantojiet šo parametru, lai vadītu pārveidotāja palaišanu un apturēšanu ar digitālajiem signāliem.

Atlases var ietvert vārda "malu", lai palīdzētu novērst nejaušu iedarbināšanu.

#### **Nejauša iedarbināšana var notikt, piemēram, šādos apstākļos:**

- pieslēdzot strāvu;
- ja strāva tiek atkal pieslēgta pēc elektropadeves pārtraukuma;
- pēc kļūdas atiestatīšanas;
- kad darbības iespējošana aptur pārveidotāju;
- ja vadības vieta tiek mainīta uz I/I vadību.

Pirms iedarbināt elektrodzinēju, jāatver sākšanas/apturēšanas kontakts.

Visos nākamo lapu piemēros apturēšanas režīms ir nolaišanās. CS = vadības signāls.

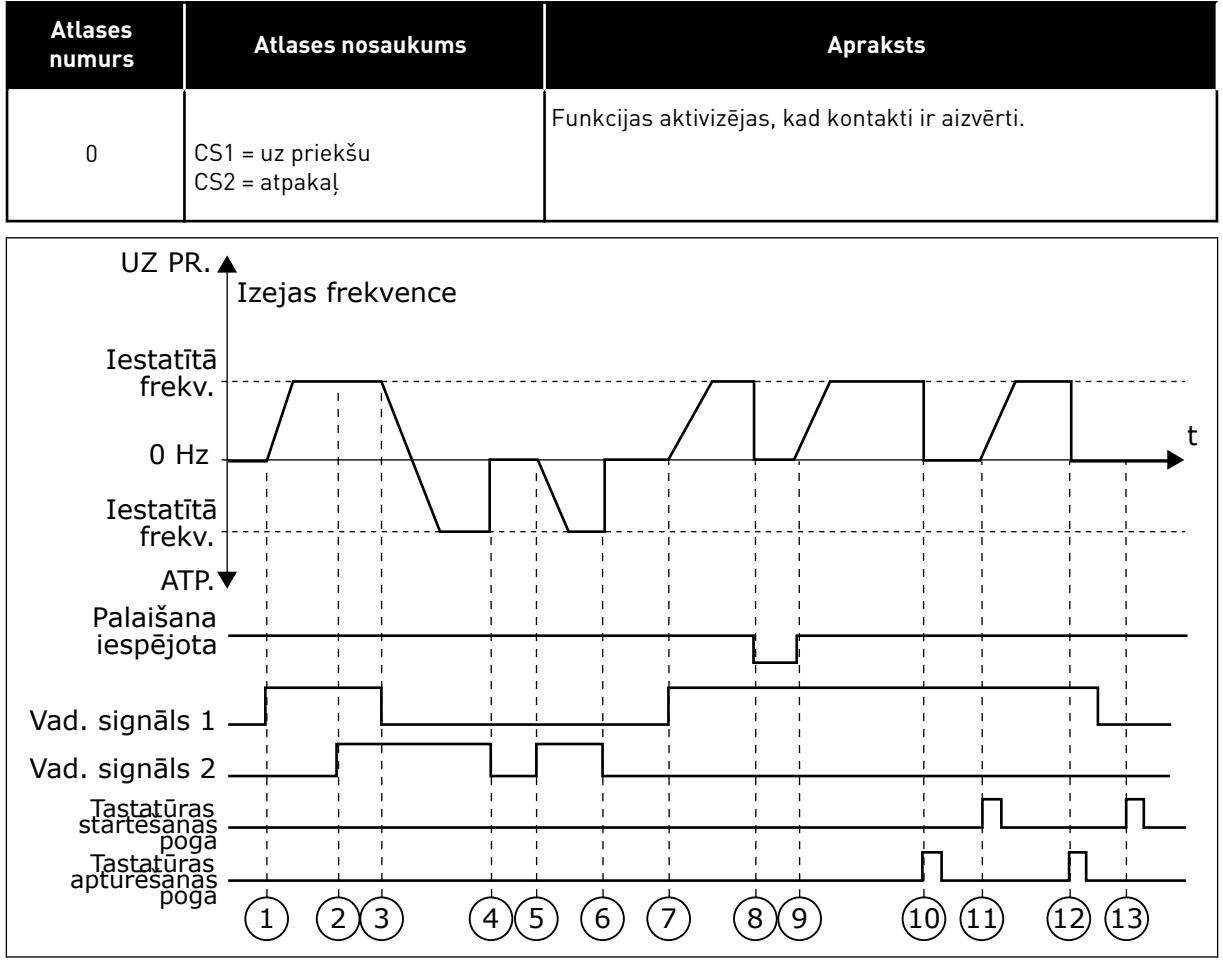

*Att. 42: I/I A sākšanas/apturēšanas loģika = 0*

- 1. Vadības signāls (CS) 1 aktivizējas un izraisa izvades frekvences pieaugumu. Elektrodzinējs darbojas turpgaitā.
- 2. CS2 aktivizējas, tomēr neietekmē izvades frekvenci, jo virzienam, kas iestatīts kā pirmais, ir augstākā prioritāte.
- 3. CS1 kļūst neaktīvs un liek virzienam sākt izmaiņas (no turpgaitas uz atpakaļgaitu). jo CS2 joprojām ir aktīvs.
- 4. CS2 kļūst neaktīvs, un frekvence, kas tiek padota uz elektrodzinēju, pāriet uz 0.
- 5. CS2 atkal aktivizējas un izraisa elektrodzinēja paātrinājumu (REV) uz iestatīto frekvenci.
- 6. CS2 kļūst neaktīvs, un frekvence, kas tiek padota uz elektrodzinēju, pazeminās līdz 0.
- 7. CS1 aktivizējas, un elektrodzinējs paātrinās (FWD) līdz iestatītajai frekvencei.
- 8. Darbības iespējošanas signāls tiek iestatīts uz ATVĒRTS, un tas izraisa frekvences pāriešanu uz 0. Konfigurējiet darbības iespējošanas signālu ar parametru P3.5.1.15.
- 9. Darbības iespējošanas signāls ir iestatīts uz AIZVĒRTS, un tas izraisa frekvences pieaugumu līdz iestatītajai frekvencei, jo CS1 joprojām ir aktīvs.
- 10. Tiek nospiesta tastatūras poga STOP (Apturēt), un frekvence, kas tiek padota uz elektrodzinēju, pāriet uz 0 (šis signāls darbojas tikai tad, ja P3.2.3 Tastatūras apturēšanas pogas vērtība ir *Jā*.)
- 11. Pārveidotājs sāk darbu, ja tiek nospiesta tastatūras poga START (Sākt).
- 12. Lai pārveidotāju apturētu, vēlreiz nospiediet tastatūras pogu STOP (Apturēt).
- 13. Mēģinājums sākt pārveidotāja darbību ar pogu START (Sākt) ir neveiksmīgs, jo CS1 ir neaktīvs.

| <b>Atlases</b><br>numurs         | Atlases nosaukums                                                             | <b>Apraksts</b>                 |  |  |
|----------------------------------|-------------------------------------------------------------------------------|---------------------------------|--|--|
| 1                                | CS1 = uz priekšu (mala)<br>CS2 = invertēta apturēšana<br>CS3 = atpakaļ (mala) | 3 vadu vadībai (impulsu vadība) |  |  |
| UZ PR.A<br>Izejas frekvence      |                                                                               |                                 |  |  |
| Iestatītā frekv.<br>$0$ Hz       |                                                                               | t                               |  |  |
| Iestatītā frekv.                 |                                                                               |                                 |  |  |
| Palaišana<br>iespējota           | ATP. $\blacktriangledown$                                                     |                                 |  |  |
| Vad. signāls 1<br>Vad. signāls 2 |                                                                               |                                 |  |  |
| Vad. signāls 3                   |                                                                               |                                 |  |  |
| Tastatūras<br>apturēšanas        | poga<br>3<br>2<br>4                                                           | 6<br>8<br>9                     |  |  |

*Att. 43: I/I A sākšanas/apturēšanas loģika = 1*

- 1. Vadības signāls (CS) 1 aktivizējas un izraisa izvades frekvences pieaugumu. Elektrodzinējs darbojas turpgaitā.
- 2. CS2 kļūst neaktīvs un izraisa frekvences pāriešanu uz 0.
- 3. CS1 aktivizējas un izraisa izvades frekvences atkārtotu pieaugumu. Elektrodzinējs darbojas turpgaitā.
- 4. CS3 aktivizējas un izraisa virziena izmaiņu sākumu (no turpgaitas uz atpakaļgaitu).
- 5. Darbības iespējošanas signāls tiek iestatīts uz ATVĒRTS, un tas izraisa frekvences pāriešanu uz 0. Konfigurējiet darbības iespējošanas signālu ar parametru 3.5.1.15.
- 6. Mēģinājums sākt ar pogu CS1 ir neveiksmīgs, jo darbības iespējošanas signāls joprojām ir ATVĒRTS.
- 7. CS1 aktivizējas, un elektrodzinējs palielina ātrumu (uz priekšu) līdz iestatītajai frekvencei, jo darbības iespējošanas signāls ir iestatīts uz AIZVĒRTS.
- 8. Tiek nospiesta tastatūras poga STOP (Apturēt), un frekvence, kas tiek padota uz elektrodzinēju, pāriet uz 0 (šis signāls darbojas tikai tad, ja P3.2.3 Tastatūras apturēšanas pogas vērtība ir *Jā*.)
- 9. CS3 aktivizējas un izraisa elektrodzinēja iedarbināšanu un darbību atpakaļgaitas virzienā.
- 10. CS2 kļūst neaktīvs un izraisa frekvences pāriešanu uz 0.

| <b>Atlases</b><br>numurs                            | Atlases nosaukums                               | <b>Apraksts</b>                                                                                                    |
|-----------------------------------------------------|-------------------------------------------------|----------------------------------------------------------------------------------------------------|
| $\overline{2}$                                      | CS1 = uz priekšu (mala)<br>CS2 = atpakaļ (mala) | Izmantojiet šo funkciju, lai novērstu nejaušu iedarbināšanu.<br>Pirms atkal iedarbināt elektrodzinēju, jāatver sākšanas/<br>apturēšanas kontakts. |
| UZ PR. <sup>4</sup>                                 | Izejas frekvence                                |                                                                                                    |
| Iestatītā<br>frekv.                                 |                                                 | t                                                                                                    |
| $0$ Hz                                              |                                                 |                                                                                                    |
| Iestatītā<br>frekv.                                 |                                                 |                                                                                                    |
| ATP. $\blacktriangledown$                           |                                                 |                                                                                                    |
| Palaišana<br>iespējota                              |                                                 |                                                                                                    |
| Vad. signāls 1                                      |                                                 |                                                                                                    |
| Vad. signāls 2<br>Tastatūras<br>apturēšanas<br>poga | $\mathbf{R}$<br>フ                               | 6<br>8<br>9                                                                                                    |

*Att. 44: I/I A sākšanas/apturēšanas loģika = 2*

- 1. Vadības signāls (CS) 1 aktivizējas un izraisa izvades frekvences pieaugumu. Elektrodzinējs darbojas turpgaitā.
- 2. CS2 aktivizējas, tomēr neietekmē izvades frekvenci, jo virzienam, kas iestatīts kā pirmais, ir augstākā prioritāte.
- 3. CS1 kļūst neaktīvs un liek virzienam sākt izmaiņas (no turpgaitas uz atpakaļgaitu), jo CS2 joprojām ir aktīvs.
- 4. CS2 kļūst neaktīvs, un frekvence, kas tiek padota uz elektrodzinēju, pāriet uz 0.
- 5. CS2 atkal aktivizējas un izraisa elektrodzinēja paātrinājumu (REV) uz iestatīto frekvenci.
- 6. CS2 kļūst neaktīvs, un frekvence, kas tiek padota uz elektrodzinēju, pāriet uz 0.
- 7. CS1 aktivizējas, un elektrodzinējs paātrinās (FWD) līdz iestatītajai frekvencei.
- 8. Darbības iespējošanas signāls tiek iestatīts uz ATVĒRTS, un tas izraisa frekvences pāriešanu uz 0. Konfigurējiet darbības iespējošanas signālu ar parametru P3.5.1.15.
- 9. Darbības iespējošanas signāls ir iestatīts kā AIZVĒRTS, un tas neko neietekmē, jo, lai sāktu, ir nepieciešama izvirzīta mala, pat ja CS1 ir aktīvs.
- 10. Tiek nospiesta tastatūras poga STOP (Apturēt), un frekvence, kas tiek padota uz elektrodzinēju, pāriet uz 0 (šis signāls darbojas tikai tad, ja P3.2.3 Tastatūras apturēšanas pogas vērtība ir *Jā*.)
- 11. CS1 tiek atvērts un atkal aizvērts, un tas izraisa elektrodzinēja iedarbināšanu.
- 12. CS1 kļūst neaktīvs, un frekvence, kas tiek padota uz elektrodzinēju, pāriet uz 0.

| <b>Atlases</b><br>numurs                                               | Atlases nosaukums                                                  | <b>Apraksts</b>                                                            |
|------------------------------------------------------------------------|--------------------------------------------------------------------|----------------------------------------------------------------------------|
| 3                                                                      | $CS1 = s\bar{a}kt$<br>$CS2 = atpakaj$                              |                                                                            |
| UZ PRA                                                                 | Izejas frekvence                                                   |                                                                            |
| Iestatītā<br>frekv.                                                    |                                                                    |                                                                            |
| $0$ Hz                                                                 |                                                                    | t                                                                          |
| Iestatītā<br>frekv.<br>ATP <sup>V</sup>                                |                                                                    |                                                                            |
| Palaišana<br>iespējota                                                 |                                                                    |                                                                            |
| Vad. signāls 1-                                                        |                                                                    |                                                                            |
| Vad. signāls 2-                                                        |                                                                    |                                                                            |
| Tastatūras<br>startēšanas<br>poga<br>Tastatūras<br>apturešanas<br>poga | $\overline{3}$<br>$\mathbf{1}$<br>$\overline{4}$<br>$\overline{2}$ | $\left(6\right)$<br>$\left[8\right]$<br>(12)<br>$\overline{7}$<br>(10<br>9 |
|                                                                        | $\overline{5}$                                                     |                                                                            |

*Att. 45: I/I A sākšanas/apturēšanas loģika = 3*

- 1. Vadības signāls (CS) 1 aktivizējas un izraisa izvades frekvences pieaugumu. Elektrodzinējs darbojas turpgaitā.
- 2. CS2 aktivizējas un izraisa virziena izmaiņu sākumu (no turpgaitas uz atpakalgaitu).
- 3. CS1 kļūst neaktīvs un liek virzienam sākt izmainas (no turpgaitas uz atpakalgaitu), jo CS2 joprojām ir aktīvs.
- 4. CS1 kļūst neaktīvs, un frekvence pāriet uz 0.
- 5. CS2 aktivizējas, bet elektrodzinējs neiedarbojas, jo CS1 ir neaktīvs.
- 6. CS1 aktivizējas un izraisa izvades frekvences atkārtotu pieaugumu. Elektrodzinējs darbojas turpgaitā, jo CS2 ir neaktīvs.
- 7. Darbības iespējošanas signāls tiek iestatīts uz ATVĒRTS, un tas izraisa frekvences pāriešanu uz 0. Konfigurējiet darbības iespējošanas signālu ar parametru P3.5.1.15.
- 8. Darbības iespējošanas signāls ir iestatīts uz AIZVĒRTS, un tas izraisa frekvences pieaugumu līdz iestatītajai frekvencei, jo CS1 joprojām ir aktīvs.
- 9. Tiek nospiesta tastatūras poga STOP (Apturēt), un frekvence, kas tiek padota uz elektrodzinēju, pāriet uz 0 (šis signāls darbojas tikai tad, ja P3.2.3 Tastatūras apturēšanas pogas vērtība ir *Jā*.)
- 10. Pārveidotājs sāk darbu, ja tiek nospiesta tastatūras poga START (Sākt).
- 11. Pārveidotāju var atkal apturēt ar tastatūras pogu STOP (Apturēt).
- 12. Mēģinājums sākt pārveidotāja darbību ar pogu START (Sākt) ir neveiksmīgs, jo CS1 ir neaktīvs.

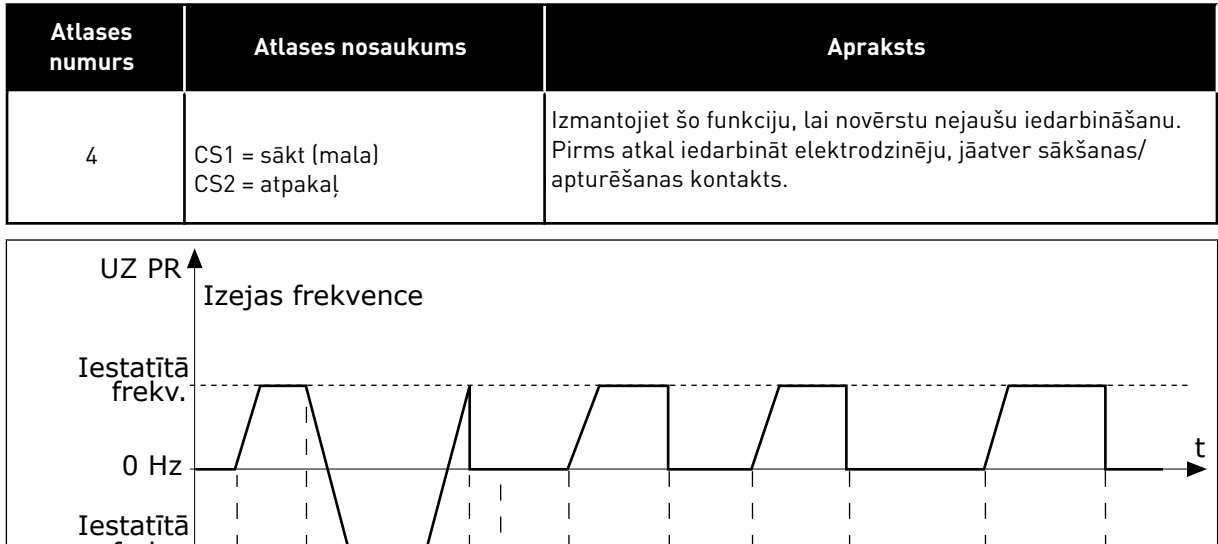

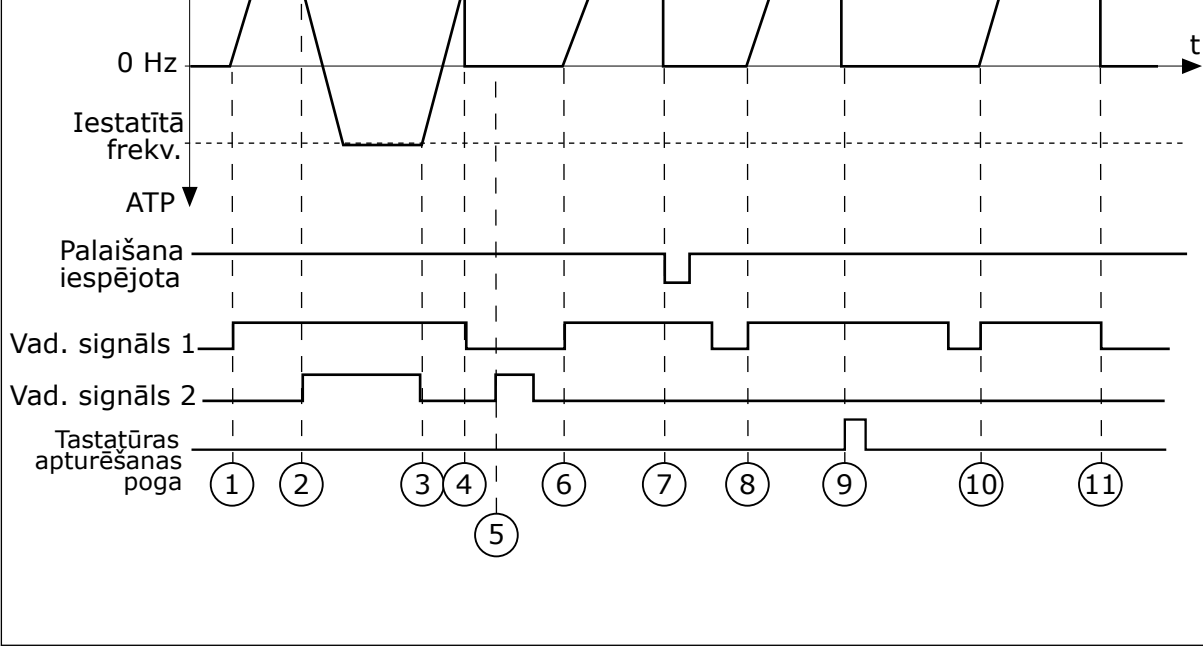

*Att. 46: I/I A sākšanas/apturēšanas loģika = 4*

- 1. Vadības signāls (CS) 1 aktivizējas un izraisa izvades frekvences pieaugumu. Elektrodzinējs darbojas turpgaitā, jo CS2 ir neaktīvs.
- 2. CS2 aktivizējas, izraisot virziena izmaiņu sākumu (no turpgaitas uz atpakaļgaitu).
- 3. CS1 kļūst neaktīvs un liek virzienam sākt izmainas (no turpgaitas uz atpakalgaitu), jo CS2 joprojām ir aktīvs.
- 4. CS1 kļūst neaktīvs, un frekvence pāriet uz 0.
- 5. CS2 aktivizējas, bet elektrodzinējs neiedarbojas, jo CS1 ir neaktīvs.
- 6. CS1 aktivizējas un izraisa izvades frekvences atkārtotu pieaugumu. Elektrodzinējs darbojas turpgaitā, jo CS2 ir neaktīvs.
- 7. Darbības iespējošanas signāls tiek iestatīts uz ATVĒRTS, un tas izraisa frekvences pāriešanu uz 0. Konfigurējiet darbības iespējošanas signālu ar parametru P3.5.1.15.
- 8. Pirms var sākt pārveidotāja darbību, jāatver un atkal jāaizver CS1.
- 9. Tiek nospiesta tastatūras poga STOP (Apturēt), un frekvence, kas tiek padota uz elektrodzinēju, pāriet uz 0 (šis signāls darbojas tikai tad, ja P3.2.3 Tastatūras apturēšanas pogas vērtība ir *Jā*.)
- 10. Pirms var sākt pārveidotāja darbību, jāatver un atkal jāaizver CS1.
- 11. CS1 kļūst neaktīvs, un frekvence pāriet uz 0.

# *P3.2.7 I/I B SĀKŠANAS/APTURĒŠANAS LOĢIKA (ID 363)*

Izmantojiet šo parametru, lai vadītu pārveidotāja palaišanu un apturēšanu ar digitālajiem signāliem.

Atlases var ietvert vārda "malu", lai palīdzētu novērst nejaušu iedarbināšanu. Plašāku informāciju sk. P3.2.6.

## *P3.2.8 LAUKA KOPNES SĀKŠANAS LOĢIKA (ID 889)*

Izmantojiet šo parametru, lai iestatītu lauka kopnes sākšanas loģiku. Atlases var ietvert vārda "malu", lai palīdzētu novērst nejaušu iedarbināšanu.

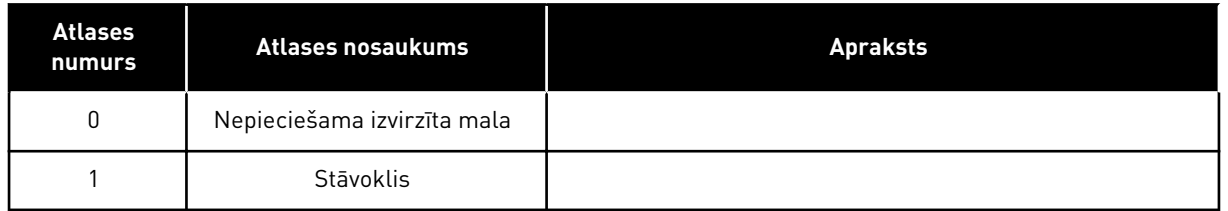

#### *P3.2.9 PALAIDES AIZKAVE (ID 524)*

Izmantojiet šo parametru, lai iestatītu aizkavi starp sākšanas komandu un frekvences pārveidotāja faktisko palaidi.

## *P3.2.10 NO ATTĀLĀS UZ VIETĒJO FUNKCIJU (ID 181)*

Izmantojiet šo parametru, lai iestatītu kopēšanas iestatījumu atlasi, pārejot no attālās uz vietējo (tastatūras) vadību.

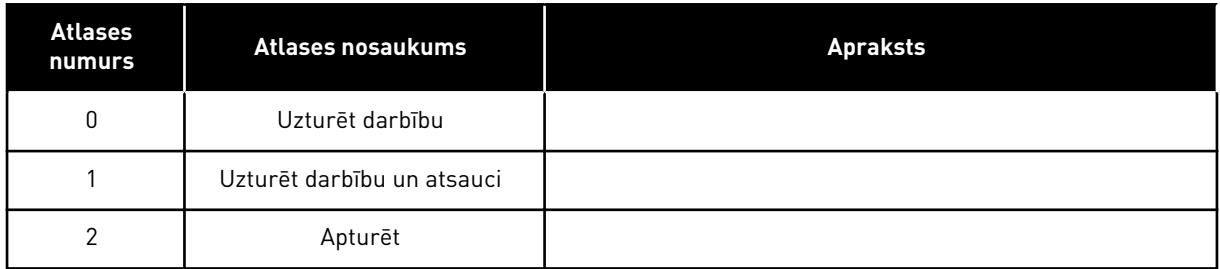

## *P3.2.11 RESTARTĒŠANAS AIZKAVE (ID 15555)*

Izmantojiet šo parametru, lai iestatītu laika aizkavi pēc pārveidotāja apturēšanas, kuras laikā pārveidotāju nevar restartēt.

Parametru izmanto kompresora lietojumprogrammās.

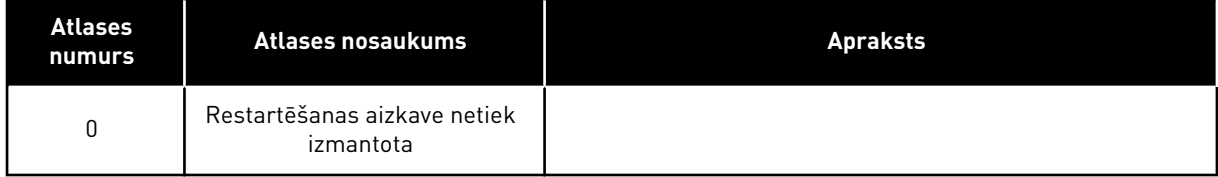

### **10.4 ATSAUCES**

### 10.4.1 ATSAUCES FREKVENCE

Frekvences atsauces avotu var programmēt visās vadības vietās, izņemot datora rīku. Ja tiek izmantots dators, tas vienmēr ņem atsauces frekvenci no datora rīka.

#### TĀLVADĪBAS VIETA (I/I A)

Lai I/I A iestatītu frekvences atsauces avotu, izmantojiet parametru P3.3.1.5.

## TĀLVADĪBAS VIETA (I/I B)

Lai I/I B iestatītu frekvences atsauces avotu, izmantojiet parametru P3.3.1.6.

#### VIETĒJĀS VADĪBAS VIETA (TASTATŪRA)

Ja parametram P3.3.1.7 tiek izmantota noklusētā vērtība *tastatūra*, tiek piemērota P3.3.1.8 (Tastatūras atsauce) iestatītā atsauce.

#### TĀLVADĪBAS VIETA (LAUKA KOPNE)

Ja parametram P3.3.1.10 tiek izmantota noklusētā vērtība *lauka kopne*, frekvences atsauce nāk no lauka kopnes.

### *P3.3.1.1 MINIMĀLĀ ATSAUCES FREKVENCE (ID 101)*

Izmantojiet šo parametru, lai iestatītu minimālo frekvences atsauci.

## *P3.3.1.2 MAKSIMĀLĀ ATSAUCES FREKVENCE (ID 102)*

Izmantojiet šo parametru, lai iestatītu maksimālo frekvences atsauci.

### *P3.3.1.3 POZITĪVĀS FREKVENCES ATSAUCES IEROBEŽOJUMS (ID 1285)*

Izmantojiet šo parametru, lai iestatītu galīgās frekvences atsauces ierobežojumu pozitīvajam virzienam.

## *P3.3.1.4 NEGATĪVĀS FREKVENCES ATSAUCES IEROBEŽOJUMS (ID 1286)*

Izmantojiet šo parametru, lai iestatītu galīgās frekvences atsauces ierobežojumu negatīvajam virzienam. Izmantojiet šo parametru, piemēram, lai novērstu elektrodzinēja darbību atpakaļgaitā.

## *P3.3.1.5 I/I VADĪBAS ATSAUCES A IZVĒLE (ID 117)*

Izmantojiet šo parametru, lai atlasītu frekvences atsauces avotu, kad vadības vieta ir I/I A. Ar parametru 1.2 iestatītā lietojumprogramma nodrošina noklusēto vērtību.

### *P3.3.1.6 I/I VADĪBAS ATSAUCES B IZVĒLE (ID 131)*

Izmantojiet šo parametru, lai atlasītu frekvences atsauces avotu, kad vadības vieta ir I/I B. Plašāku informāciju sk. P3.3.1.5. Varat piespiedu kārtā aktivizēt I/I B vadības vietu tikai ar digitālo ievadi (P3.5.1.7).

### *P3.3.1.7 TASTATŪRAS VADĪBAS ATSAUCES IZVĒLE (ID 121)*

Izmantojiet šo parametru, lai atlasītu frekvences atsauces avotu, kad vadības vieta ir tastatūra.

## *P3.3.1.8 TASTATŪRAS ATSAUCE (ID 184)*

Izmantojiet šo parametru, lai pielāgotu frekvences atsauci tastatūrā.

#### *P3.3.1.9 TASTATŪRAS VIRZIENS (ID 123)*

Izmantojiet šo parametru, lai iestatītu elektrodzinēja rotācijas virzienu, kad vadības vieta ir tastatūra.

#### *P3.3.1.10 LAUKA KOPNES VADĪBAS ATSAUCES ATLASE (ID 122)*

Izmantojiet šo parametru, lai atlasītu frekvences atsauces avotu, kad vadības vieta ir lauka kopne.

Lietojumprogrammas atlasīšana ar parametru P1.2 Lietojumprogramma nodrošina noklusēto vērtību. Noklusētās vērtības skatiet nodaļā *[12 1. pielikums](#page-390-0)*.

## 10.4.2 SĀKOTNĒJI IESTATĪTĀS FREKVENCES

## *P3.3.3.1 SĀKOTNĒJI IESTATĪTĀS FREKVENCES REŽĪMS (ID 182)*

Izmantojiet šo parametru, lai iestatītu digitālās ievades sākotnēji iestatīto frekvenču loģiku.

Ar šo parametru varat iestatīt loģiku, kura no sākotnēji iestatītajām frekvencēm tiek atlasīta izmantošanai. Varat atlasīt no 2 dažādām loģikām.

Vairākas sākotnēji iestatītā ātruma aktīvās digitālās ievades nosaka sākotnēji iestatīto frekvenci.

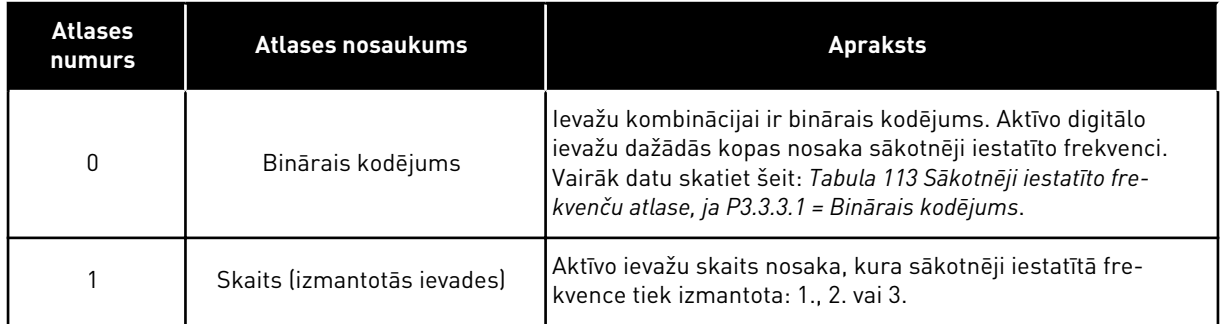

# *P3.3.3.2 SĀKOTNĒJI IESTATĪTĀ FREKVENCE 0 (ID 180)*

Izmantojiet šo parametru, lai iestatītu sākotnēji iestatīto frekvenci, ja tiek izmantota sākotnēji iestatīto frekvenču funkcija.

Atlasiet sākotnēji iestatīto frekvenci ar digitālās ievades signāliem.

# *P3.3.3.3 SĀKOTNĒJI IESTATĪTĀ FREKVENCE 1 (ID 105)*

Izmantojiet šo parametru, lai iestatītu sākotnēji iestatīto frekvenci, ja tiek izmantota sākotnēji iestatīto frekvenču funkcija.

Atlasiet sākotnēji iestatīto frekvenci ar digitālās ievades signāliem.

## *P3.3.3.4 SĀKOTNĒJI IESTATĪTĀ FREKVENCE 2 (ID 106)*

Izmantojiet šo parametru, lai iestatītu sākotnēji iestatīto frekvenci, ja tiek izmantota sākotnēji iestatīto frekvenču funkcija.

Atlasiet sākotnēji iestatīto frekvenci ar digitālās ievades signāliem.

# *P3.3.3.5 SĀKOTNĒJI IESTATĪTĀ FREKVENCE 3 (ID 126)*

Izmantojiet šo parametru, lai iestatītu sākotnēji iestatīto frekvenci, ja tiek izmantota sākotnēji iestatīto frekvenču funkcija.

Atlasiet sākotnēji iestatīto frekvenci ar digitālās ievades signāliem.

## *P3.3.3.6 SĀKOTNĒJI IESTATĪTĀ FREKVENCE 4 (ID 127)*

Izmantojiet šo parametru, lai iestatītu sākotnēji iestatīto frekvenci, ja tiek izmantota sākotnēji iestatīto frekvenču funkcija.

Atlasiet sākotnēji iestatīto frekvenci ar digitālās ievades signāliem.

## *P3.3.3.7 SĀKOTNĒJI IESTATĪTĀ FREKVENCE 5 (ID 128)*

Izmantojiet šo parametru, lai iestatītu sākotnēji iestatīto frekvenci, ja tiek izmantota sākotnēji iestatīto frekvenču funkcija.

Atlasiet sākotnēji iestatīto frekvenci ar digitālās ievades signāliem.

## *P3.3.3.8 SĀKOTNĒJI IESTATĪTĀ FREKVENCE 6 (ID 129)*

Izmantojiet šo parametru, lai iestatītu sākotnēji iestatīto frekvenci, ja tiek izmantota sākotnēji iestatīto frekvenču funkcija.

Atlasiet sākotnēji iestatīto frekvenci ar digitālās ievades signāliem.

### *P3.3.3.9 SĀKOTNĒJI IESTATĪTĀ FREKVENCE 7 (ID 130)*

Izmantojiet šo parametru, lai iestatītu sākotnēji iestatīto frekvenci, ja tiek izmantota sākotnēji iestatīto frekvenču funkcija.

Atlasiet sākotnēji iestatīto frekvenci ar digitālās ievades signāliem.

### PARAMETRAM P3.3.3.1 ATLASĪTĀ VĒRTĪBA 0:

lai sākotnēji iestatīto frekvenci 0 iestatītu kā atsauci, P3.3.1.5 iestatiet vērtību 0: *Sākotnēji iestatītā frekvence 0* (I/I vadības atsauces A atlase).

Lai sākotnēji iestatīto frekvenci iestatītu starp 1 un 7, nodrošiniet digitālās ievades P3.3.3.10 (Sākotnēji iestatītās frekvences atlase 0), P3.3.3.11 (Sākotnēji iestatītās frekvences atlase 1) un/vai P3.3.3.12 (Sākotnēji iestatītās frekvences atlase 2). Aktīvo digitālo ievažu dažādās kopas nosaka sākotnēji iestatīto frekvenci. Vairāk datu varat atrast nākamajā tabulā. Iepriekš iestatīto frekvenču vērtības automātiski paliek starp minimālajām un maksimālajām frekvencēm (P3.3.1.1 un P3.3.1.2).

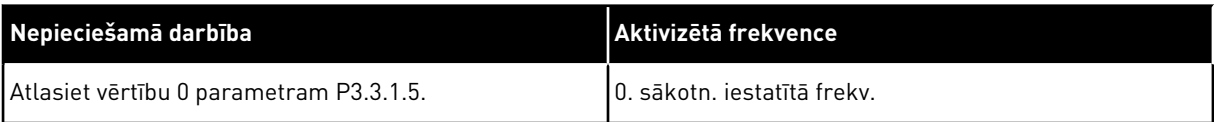

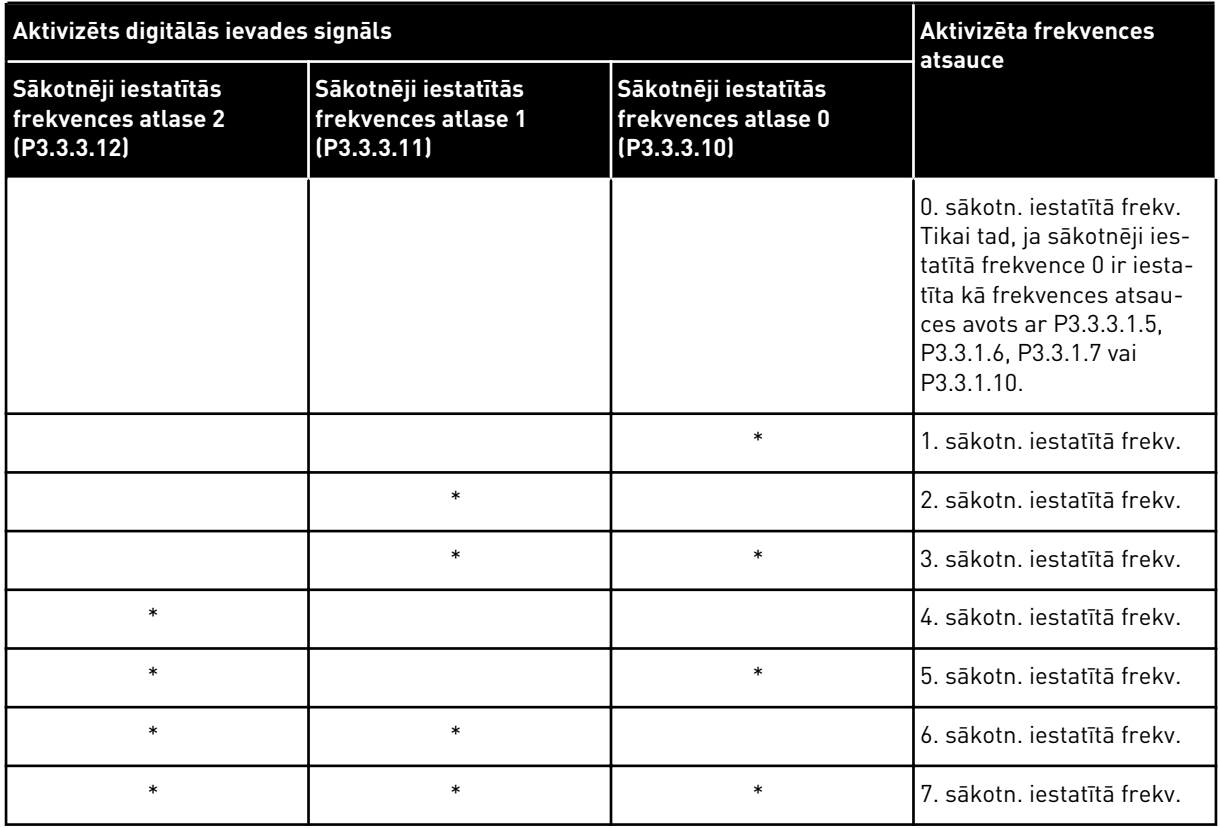

## <span id="page-257-0"></span>*Tabula 113: Sākotnēji iestatīto frekvenču atlase, ja P3.3.3.1 = Binārais kodējums*

\* = ievade ir aktivizēta.

# PARAMETRAM P3.3.3.1 ATLASĪTĀ VĒRTĪBA 1:

1.-3. sākotnēji iestatīto frekvenci var izmantot ar dažādām aktīvo digitālo ievažu kopām. Aktīvo ievažu skaits nosaka, kura tiek izmantota.

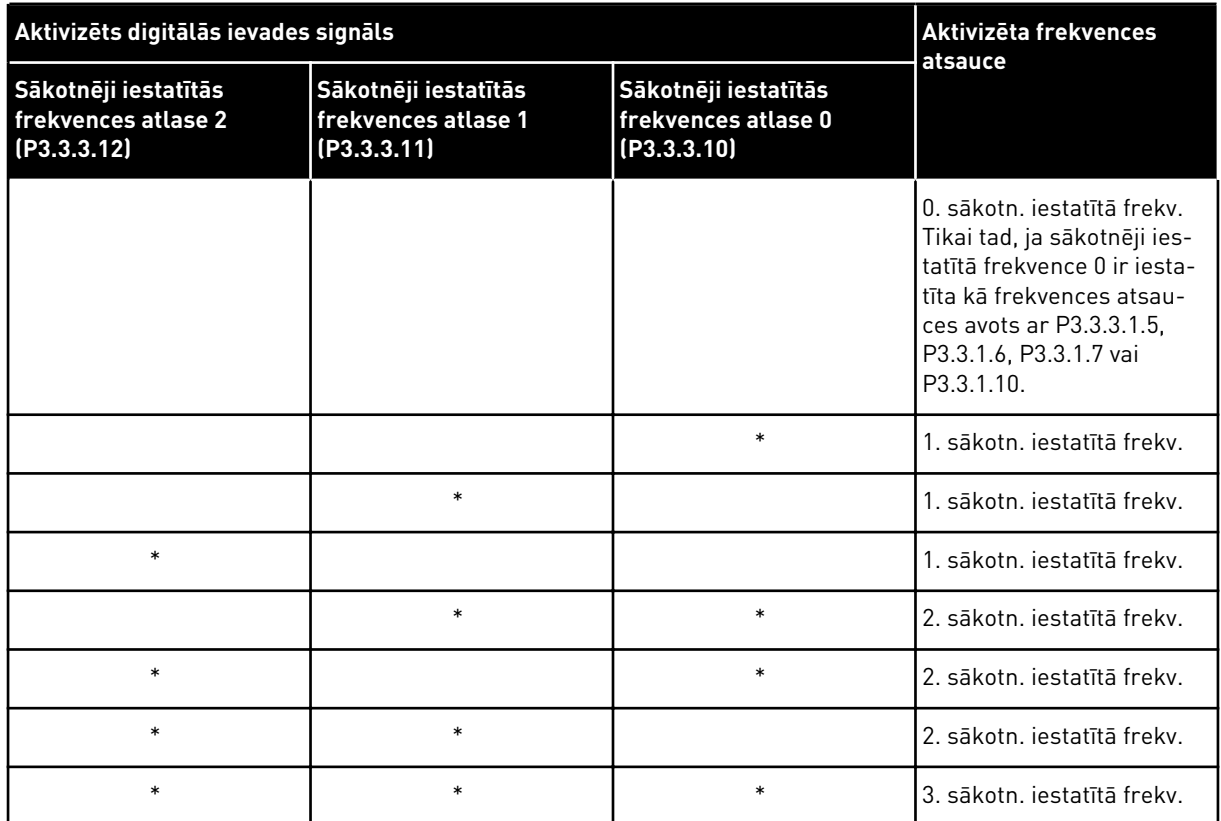

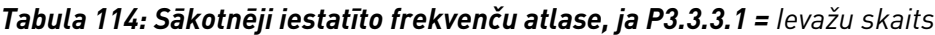

\* = ievade ir aktivizēta.

## *P3.3.3.10 SĀKOTNĒJI IESTATĪTĀS FREKVENCES ATLASE 0 (ID 419)*

Izmantojiet šo parametru, lai atlasītu digitālās ievades signālu, kas tiek izmantots kā sākotnēji iestatīto frekvenču selektors.

Šis parametrs ir sākotnēji iestatīto ātrumu binārais selektors (0–7). Skatiet parametrus no P3.3.3.2 līdz P3.3.3.9.

## *P3.3.3.11 SĀKOTNĒJI IESTATĪTĀS FREKVENCES ATLASE 1 (ID 420)*

Izmantojiet šo parametru, lai atlasītu digitālās ievades signālu, kas tiek izmantots kā sākotnēji iestatīto frekvenču selektors.

Šis parametrs ir sākotnēji iestatīto ātrumu binārais selektors (0–7). Skatiet parametrus no P3.3.3.2 līdz P3.3.3.9.

## *P3.3.3.12 SĀKOTNĒJI IESTATĪTĀS FREKVENCES ATLASE 2 (ID 421)*

Izmantojiet šo parametru, lai atlasītu digitālās ievades signālu, kas tiek izmantots kā sākotnēji iestatīto frekvenču selektors.

Šis parametrs ir sākotnēji iestatīto ātrumu binārais selektors (0–7). Skatiet parametrus no P3.3.3.2 līdz P3.3.3.9.

Lai lietotu 1.-7 sākotnēji iestatīto frekvenci, savienojiet digitālo ievadi ar šīm funkcijām, izmantojot instrukcijas no nodaļas *[10.6.1 Digitālo un analogo ievažu programmēšana](#page-265-0)*. Vairāk datu skatiet *[Tabula 113 Sākotnēji iestatīto frekvenču atlase, ja P3.3.3.1 = Binārais kodējums](#page-257-0)*, kā arī *[Tabula 34 Sākotnēji iestatītās frekvences parametri](#page-144-0)* un *[Tabula 42 Digitālās ievades iestatījumi](#page-148-0)*.

## 10.4.3 ELEKTRODZINĒJA POTENCIOMETRA PARAMETRI

Elektrodzinēja potenciometra frekvences atsauce ir pieejama visās vadības vietās. Elektrodzinēja potenciometra atsauci var mainīt tikai tad, ja pārveidotājs ir darbības stāvoklī.

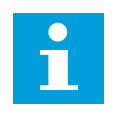

## **NORĀDE!**

Ja izvades frekvence ir iestatīta lēnāka nekā elektrodzinēja potenciometra kāpuma laiks, to ierobežo normālie paātrinājuma un palēninājuma laiki.

## *P3.3.4.1 ELEKTRODZINĒJA POTENCIOMETRS AUGŠUP (ID 418)*

Izmantojiet šo parametru, lai palielinātu izvades frekvenci ar digitālu ievades signālu. Ar elektrodzinēja potenciometru var palielināt un samazināt izvades frekvenci. Ja digitālā ievade tiek savienota ar parametru Elektrodzinēja potenciometrs augšup un digitālās ievades signāls ir aktīvs, izvades frekvence paaugstinās.

Elektrodzinēja potenciometra atsauce PALIELINĀS, līdz kontakts ir atvērts.

## *P3.3.4.2 ELEKTRODZINĒJA POTENCIOMETRS LEJUP (ID 417)*

Izmantojiet šo parametru, lai samazinātu izvades frekvenci ar digitālu ievades signālu. Ar elektrodzinēja potenciometru var palielināt un samazināt izvades frekvenci. Ja digitālā ievade tiek savienota ar parametru Elektrodzinēja potenciometrs lejup un digitālās ievades signāls ir aktīvs, izvades frekvence pazeminās.

Elektrodzinēja potenciometra atsauce SAMAZINĀS, līdz kontakts ir atvērts.

3 dažādi parametri ietekmē to, kā izvades frekvence paaugstinās vai pazeminās, kad Elektrodzinēja potenciometrs augšup vai lejup ir aktīvs. Šie parametri ir elektrodzinēja potenciometra kāpuma laiks (P3.3.4.3), paātrinājuma laiks (P3.4.1.2) un palēninājuma laiks (P3.4.1.3).

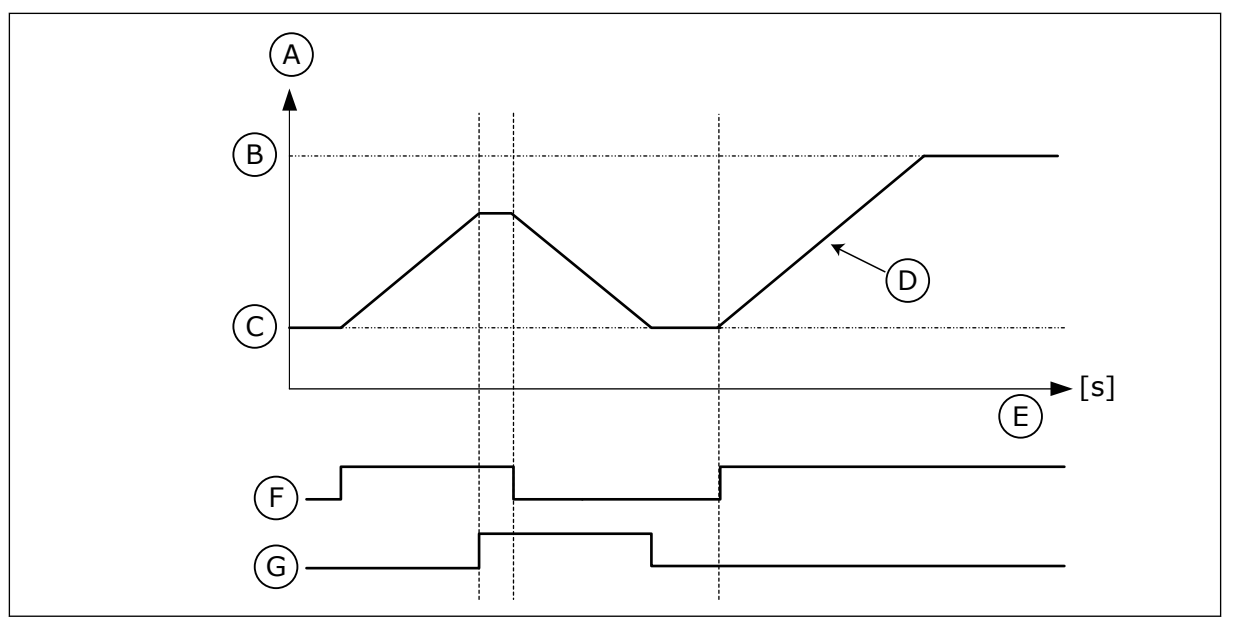

*Att. 47: Elektrodzinēja potenciometra parametri*

- A. Atsauces frekvence
- B. Maksimālā frekv.
- C. Min. frekvence
- D. Motora potenciometra augšupvirz. laiks
- E. Laiks
- F. Motora potenciometrs AUGŠUP
- G. Motora potenciometrs LEJUP

# *P3.3.4.3 ELEKTRODZINĒJA POTENCIOMETRA KĀPUMA LAIKS (ID 331)*

Izmantojiet šo parametru, lai iestatītu elektrodzinēja potenciometra atsauces izmaiņu ātrumu, kad tas palielinās vai samazinās. Parametra vērtību ievada kā Hz/sekundēs.

# *P3.3.4.4 ELEKTRODZINĒJA POTENCIOMETRA ATIESTATĪŠANA (ID 367)*

Izmantojiet šo parametru, lai iestatītu elektrodzinēja potenciometra frekvences atsauces atiestatīšanas loģiku.

Šis parametrs nosaka, kad elektrodzinēja potenciometra frekvences atsauce ir atiestatīta uz  $0$ .

Atiestatīšanas funkcijā ir 3 atlases: bez atiestatīšanas, atiestatīšana, kad pārveidotājs apstājas, vai atiestatīšana, kad pārveidotājs ir izslēgts.

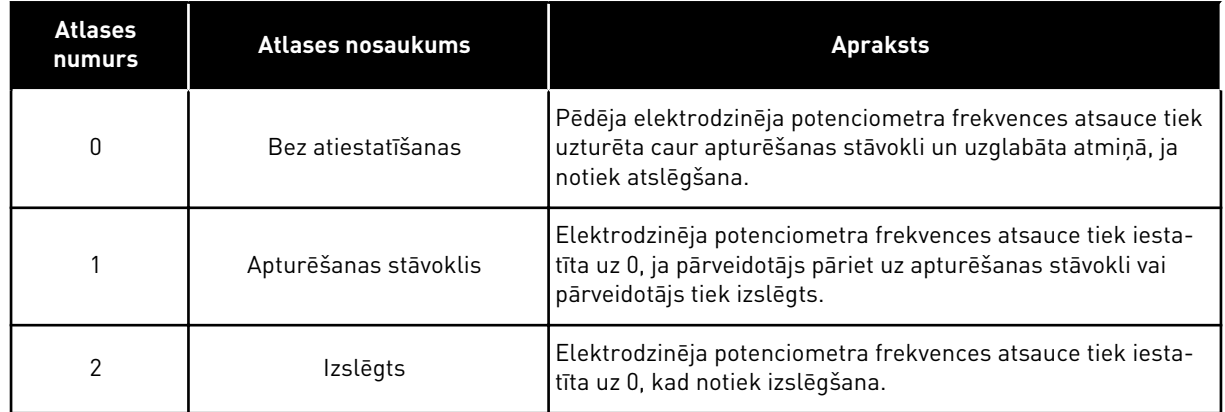

## 10.4.4 SKALOŠANAS PARAMETRI

Izmantojiet skalošanas funkciju, lai īslaicīgi ignorētu parasto vadību. Izmantojot šo funkciju, varat, piemēram, skalot cauruļvadu vai manuāli darbināt sūkni sākotnēji iestatītā konstantā ātrumā.

Skalošanas funkcija iedarbina pārveidotāju pie atlasītās atsauces bez sākšanas komandas, neraugoties uz vadības vietu.

# *P3.3.6.1 SKALOŠANAS ATSAUCES AKTIVIZĒŠANA (ID 530)*

Izmantojiet šo parametru, lai atlasītu digitālās ievades signālu, kas aktivizē skalošanas funkciju.

Skalošanas frekvences atsauce ir divvirzienu, un atpakaļgaitas komanda neietekmē skalošanas atsauces virzienu.

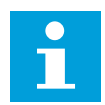

# **NORĀDE!**

Pārveidotājs sāk darbu, aktivizējot digitālo ievadi.

# *P3.3.6.2 SKALOŠANAS ATSAUCE (ID 1239)*

Izmantojiet šo parametru, lai iestatītu pārveidotāja frekvences atsauci, ja tiek izmantota skalošanas funkcija.

Atsauce ir divvirzienu, un atpakaļgaitas komanda neietekmē skalošanas atsauces virzienu. Atsauce turpgaitas virzienam ir norādīta kā pozitīva vērtība, bet atpakaļgaitas virzienam — kā negatīva vērtība.

# **10.5 KĀPUMU UN BREMŽU IESTATĪJUMS**

## 10.5.1 1. KĀPUMS

# *P3.4.1.1 1. KĀPUMA FORMA (ID 500)*

Izmantojiet šo parametru, lai veidotu pakāpeniskāku paātrinājuma un palēninājuma kāpumu sākumu un beigas.

Izmantojot parametrus 1. kāpuma forma un 2. kāpuma forma, varat veidot pakāpeniskāku paātrinājuma un palēninājuma kāpumu sākumu un beigas. Ja vērtība tiek iestatīta uz 0,0%, veidojas lineāra kāpuma forma. Paātrinājums un palēninājums nekavējoties iedarbojas uz atsauces signāla izmaiņām.

Ja vērtība tiek iestatīta starp 1,0% un 100,0%, veidojas S formas paātrinājuma vai samazinājuma kāpums. Izmantojiet šo funkciju, lai samazinātu daļu mehānisko eroziju un strāvas maksimumus, kad mainās atsauce. Paātrinājuma laiku var mainīt ar parametriem P3.4.1.2 (1. paātrinājuma laiks) un P3.4.1.3 (1. palēninājuma laiks).

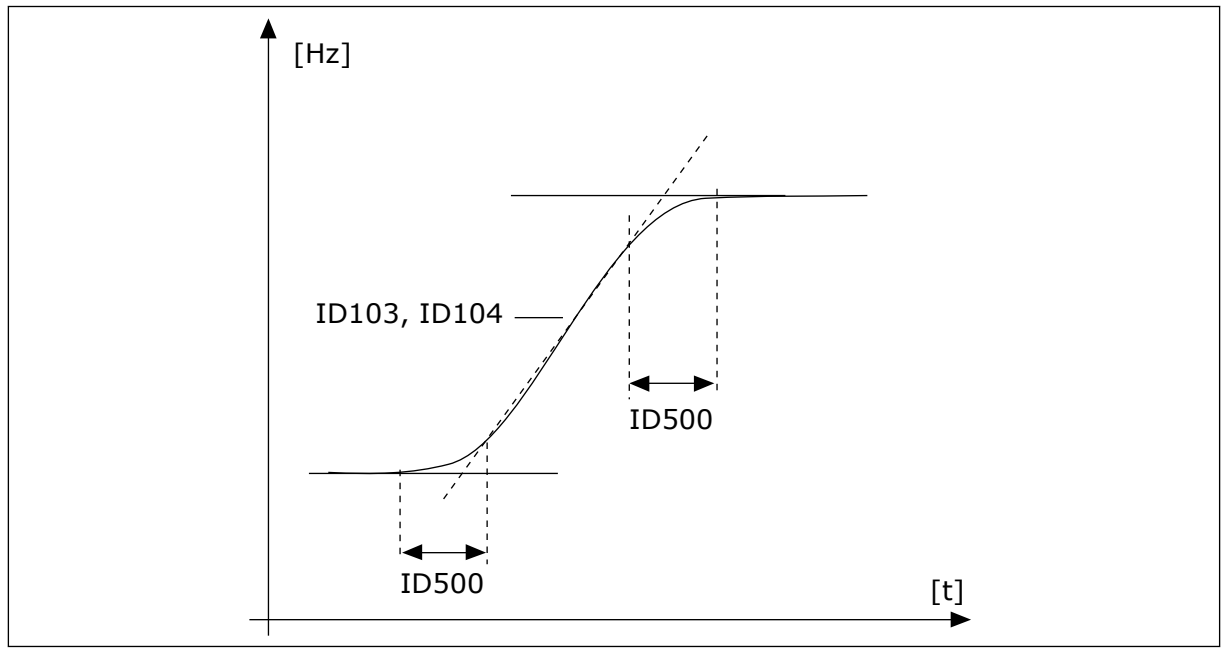

*Att. 48: Paātrinājuma/palēninājuma līkne (S forma)*

# *P3.4.1.2 PAĀTRINĀJUMA 2. LAIKS (ID 103)*

Izmantojiet šo parametru, lai iestatītu laika daudzumu, kas ir nepieciešams, lai izvades frekvenci palielinātu no nulles frekvences līdz maksimālajai frekvencei.

# *P3.4.1.3 PALĒNINĀJUMA 1. LAIKS (ID 104)*

Izmantojiet šo parametru, lai iestatītu laika daudzumu, kas ir nepieciešams, lai izvades frekvenci samazinātu no maksimālās frekvences līdz nulles frekvencei.

# 10.5.2 2. KĀPUMS

# *P3.4.2.1 2. KĀPUMA FORMA (ID 501)*

Izmantojiet šo parametru, lai veidotu pakāpeniskāku paātrinājuma un palēninājuma kāpumu sākumu un beigas.

Izmantojot parametrus 1. kāpuma forma un 2. kāpuma forma, varat veidot pakāpeniskāku paātrinājuma un palēninājuma kāpumu sākumu un beigas. Ja vērtība tiek iestatīta uz 0,0%, veidojas lineāra kāpuma forma. Paātrinājums un palēninājums nekavējoties iedarbojas uz atsauces signāla izmaiņām.

Ja vērtība tiek iestatīta starp 1,0% un 100,0%, veidojas S formas paātrinājuma vai samazinājuma kāpums. Izmantojiet šo funkciju, lai samazinātu daļu mehānisko eroziju un strāvas maksimumus, kad mainās atsauce. Paātrinājuma laiku var mainīt ar parametriem P3.4.2.2 (2. paātrinājuma laiks) un P3.4.2.3 (2. palēninājuma laiks).

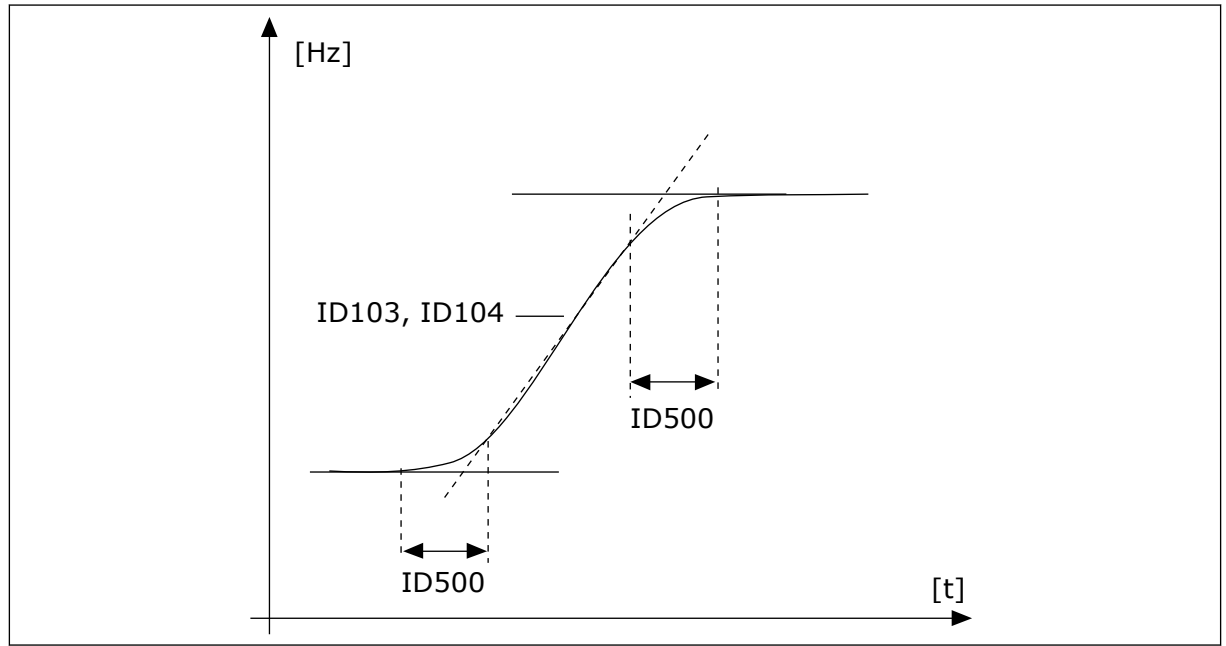

*Att. 49: Paātrinājuma/palēninājuma līkne (S forma)*

# *P3.4.2.2 PAĀTRINĀJUMA 2. LAIKS (ID 502)*

Izmantojiet šo parametru, lai iestatītu laika daudzumu, kas ir nepieciešams, lai izvades frekvenci palielinātu no nulles frekvences līdz maksimālajai frekvencei.

# *P3.4.2.3 PALĒNINĀJUMA 2. LAIKS (ID 503)*

Izmantojiet šo parametru, lai iestatītu laika daudzumu, kas ir nepieciešams, lai izvades frekvenci samazinātu no maksimālās frekvences līdz nulles frekvencei.

# *P3.4.2.4 2. KĀPUMA ATLASE (ID 408)*

Izmantojiet šo parametru, lai atlasītu vai nu 1., vai 2. kāpumu.

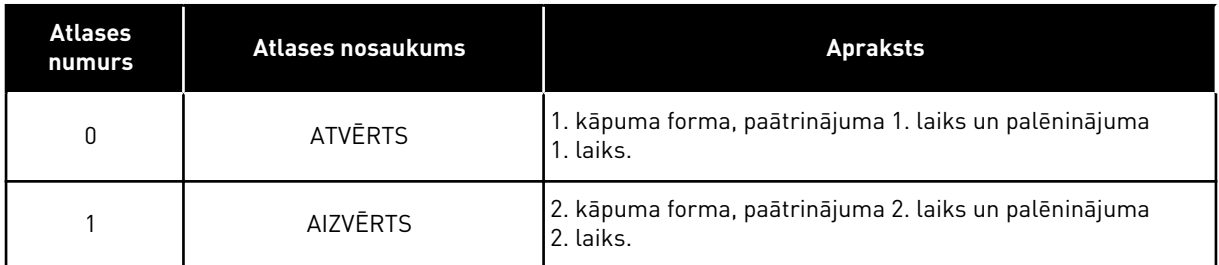

# *P3.4.2.5 2. KĀPUMA SLIEKŠŅA FREKVENCE (ID 533)*

Izmantojiet šo parametru, lai iestatītu izvades frekvences ierobežojumu, virs kura tiek izmantots 2. kāpums.

Izmantojiet funkciju, piemēram, dziļo aku sūkņu lietojumprogrammās, kad ir nepieciešami ātrāki kāpuma laiki, ja sūknis sāk darbu vai apstājas (darbojas zem minimālās frekvences).

Otrā kāpuma laiki tiek aktivizēti, ja pārveidotāja izvades frekvence pārsniedz ar šo parametru norādīto ierobežojumu. Lai funkciju atspējotu, parametra vērtību iestatiet uz 0.

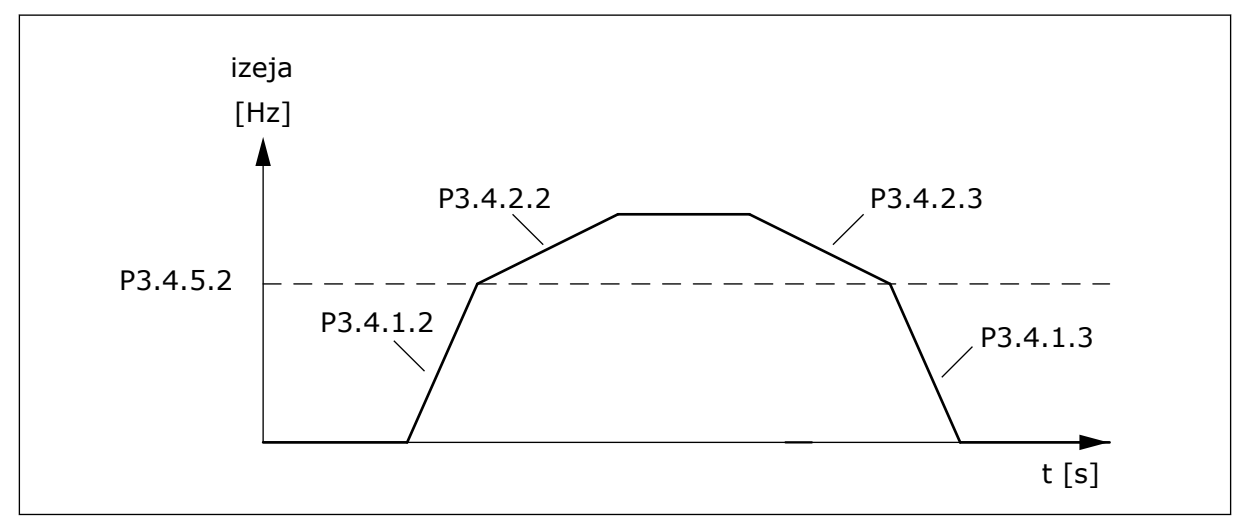

*Att. 50: 2. kāpuma aktivizācija, ja izvades frekvence pārsniedz sliekšņa līmeni. (P.3.4.5.2 = kāpuma sliekšņa frekvence, P3.4.1.2 = 1. paātrinājuma laiks, P3.4.2.2 = 2. paātrinājuma laiks, P3.4.1.3 =1. palēninājuma laiks, P3.4.2.3 = 2. palēninājuma laiks)*

## 10.5.3 MAGNETIZĀCIJAS SĀKUMA LAIKS

### *P3.4.3.1 MAGNETIZĀCIJAS SĀKUMA STRĀVA (ID 517)*

Izmantojiet šo parametru, lai iestatītu līdzstrāvu, kas sākumā tiek padota elektrodzinējā. Iestatot šā parametra vērtību uz 0, magnetizācijas sākuma funkcija tiek atspējota.

#### *P3.4.3.2 MAGNETIZĀCIJAS SĀKUMA LAIKS (ID 516)*

Izmantojiet šo parametru, lai iestatītu laiku, kurā līdzstrāva tiek padota uz elektrodzinēju, pirms sākas paātrinājums.

#### 10.5.4 LĪDZSTRĀVAS BREMZE

#### *P3.4.4.1 LĪDZSTRĀVAS BREMZES STRĀVA (ID 507)*

Izmantojiet šo parametru, lai iestatītu strāvu, kas tiek padota elektrodzinējā līdzstrāvas bremzēšanas laikā.

Iestatot šā parametra vērtību uz 0, līdzstrāvas bremzes funkcija tiek atspējota.

#### *P3.4.4.2 LĪDZSTRĀVAS BREMZĒŠANAS LAIKS APTUROT (ID 508)*

Izmantojiet šo parametru, lai ieslēgtu vai izslēgtu bremzēšanu un parādītu bremzēšanas laiku, kad elektrodzinējs apstājas.

Iestatot šā parametra vērtību uz 0, līdzstrāvas bremzes funkcija tiek atspējota.

### <span id="page-265-0"></span>*P3.4.4.3 FREKVENCE LĪDZSTRĀVAS BREMZĒŠANAS SĀKŠANAI KĀPUMA APTURĒŠANAS BRĪDĪ (ID 515)*

Izmantojiet šo parametru, lai iestatītu izvades frekvenci, pie kuras sākas līdzstrāvas bremzēšana.

## 10.5.5 PLŪSMAS BREMZĒŠANA

## *P3.4.5.1 PLŪDUMA BREMZĒŠANA (ID 520)*

Izmantojiet šo parametru, lai iespējotu plūsmas bremzēšanu. Plūsmas bremzēšanu var izmantot kā alternatīvu līdzstrāvas bremzēšanai. Plūduma bremzēšana palielina bremzēšanas kapacitāti apstākļos, kad nav nepieciešami papildu bremžu rezistori.

Kad nepieciešama bremzēšana, sistēma samazina frekvenci un palielina plūdumu elektrodzinējā. Tas palielina elektrodzinēja bremzēšanas spēju. Elektrodzinēja ātrums bremzēšanas laikā tiek kontrolēts.

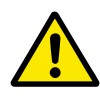

# **UZMANĪBU!**

Bremzēšanu izmantojiet tikai intermitējoši. Plūduma bremzēšana pārveido enerģiju siltumā un var izraisīt elektrodzinēja bojājumus.

## *P3.4.5.2 PLŪSMAS BREMZĒŠANAS STRĀVA (ID 519)*

Izmantojiet šo parametru, lai iestatītu pašreizējo plūduma bremzēšanas līmeni.

# **10.6 I/I KONFIGURĀCIJA**

# 10.6.1 DIGITĀLO UN ANALOGO IEVAŽU PROGRAMMĒŠANA

Frekvences pārveidotāja ievažu programmēšana ir elastīga. Varat brīvi izmantot standarta pieejamās ievades un papildu I/I dažādām funkcijām.

I/I pieejamo kapacitāti var paplašināt ar papildu platēm. Papildu plates var uzstādīt C, D un E slotos. Vairāk informācijas par papildu plašu uzstādīšanu var atrast uzstādīšanas rokasgrāmatā.

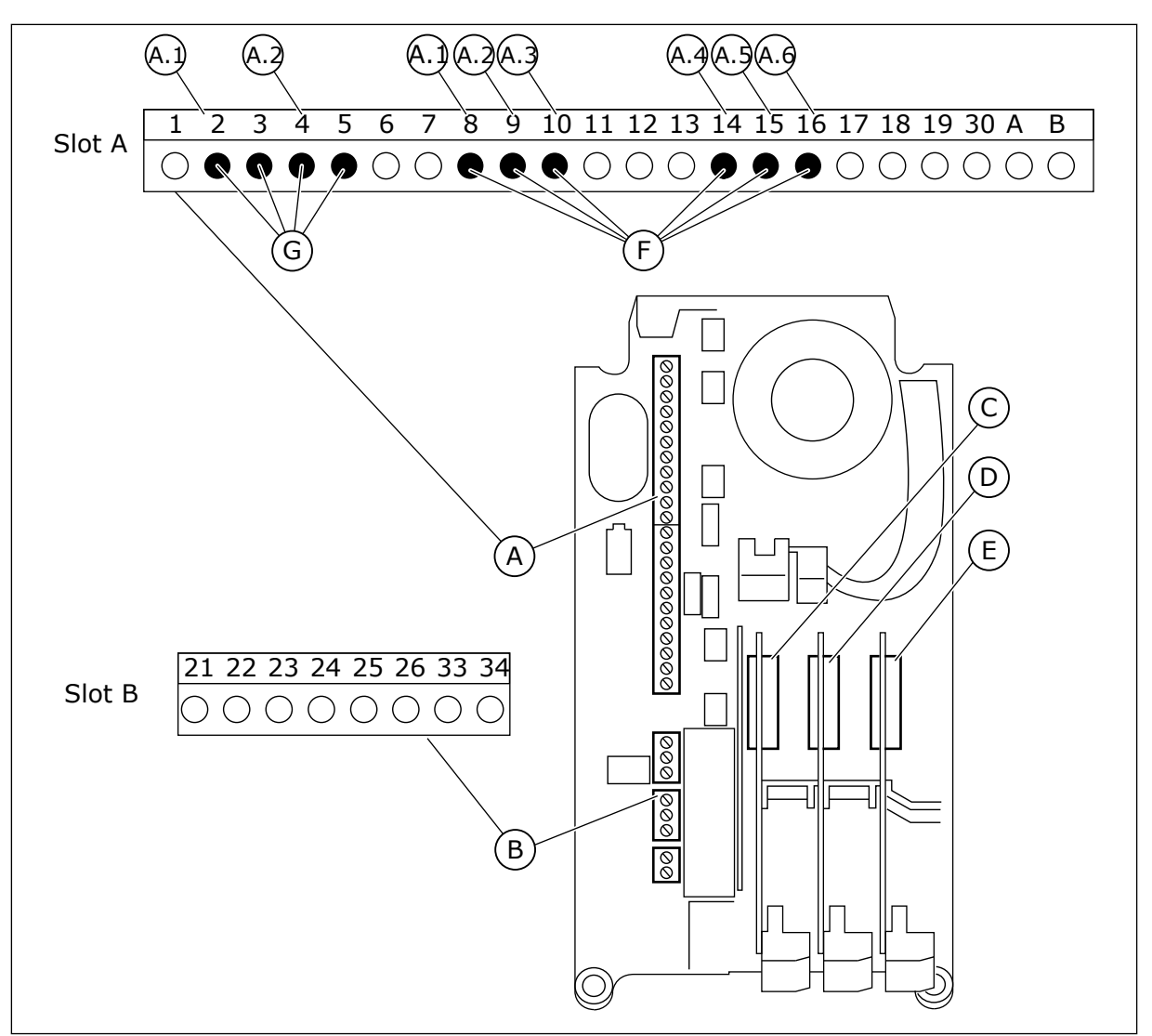

*Att. 51: Papildu plates sloti un programmējamās ievades*

- A. Standarta plates slots A un tā spailes
- B. Standarta plates slots B un tā spailes
- C. Papildu plates slots C
- D. Papildu plates slots D
- E. Papildu plates slots E
- F. Programmējamas digitālās ievades (DI)
- G. Programmējamas analogās ievades (AI)

## 10.6.1.1 Digitālo ievažu programmēšana

Pieejamās funkcijas digitālajām ievadēm kā parametriem var atrast parametru grupā M3.5.1. Lai digitālo ievadi nodrošinātu kādai funkcijai, iestatiet vērtību uz pareizo parametru. Pieejamo funkciju saraksts ir redzams *[Tabula 42 Digitālās ievades iestatījumi](#page-148-0)*.

## **Piemērs**

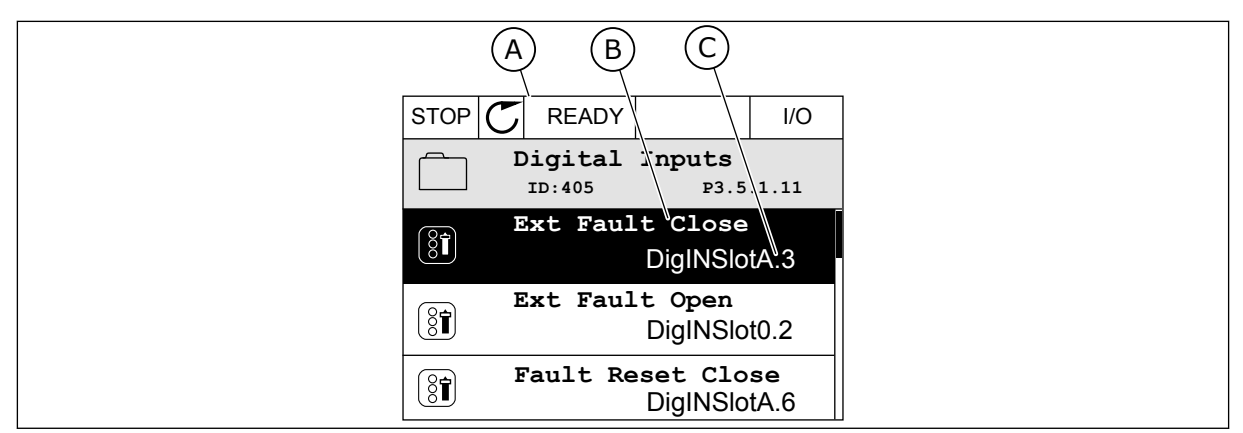

*Att. 52: Izvēlne Digitālās ievades grafiskajā displejā*

- A. Grafiskais displejs
- B. Parametra nosaukums, proti, funkcija
- C. Parametra vērtība, proti, iestatītā digitālā ievade

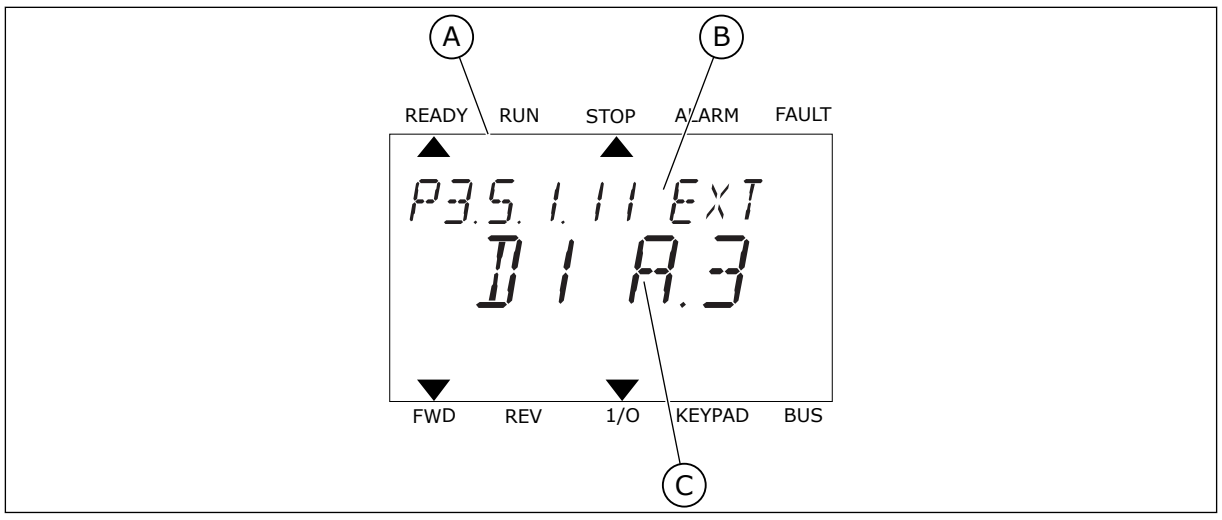

*Att. 53: Izvēlne Digitālās ievades teksta displejā*

- A. Teksta displejs
- B. Parametra nosaukums, proti, funkcija
- C. Parametra vērtība, proti, iestatītā digitālā ievade

Standarta I/I plates kompilācijā ir pieejamas 6 digitālās ievades: A slota 8., 9., 10., 14., 15. un 16. spaile.

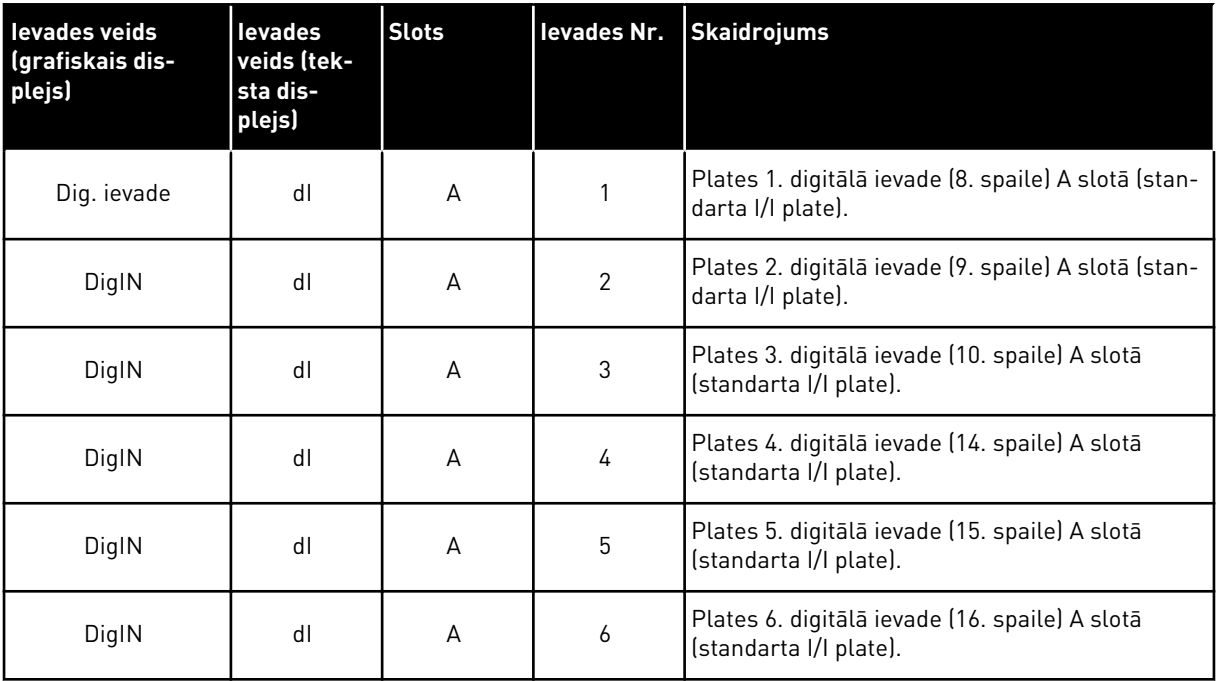

Funkcija Ārēja kļūda — aizvēršana, kas atrodas izvēlnē M3.5.1, ir parametrs P3.5.1.11. Tā iegūst noklusēto vērtību DigIN SlotA.3 grafiskajā displejā, bet dI A.3 — teksta displejā. Pēc šīs atlasīšanas digitāls signāls uz digitālo ievadi DI3 (10. spaile) kontrolē funkciju Ārēja kļūda — aizvēršana.

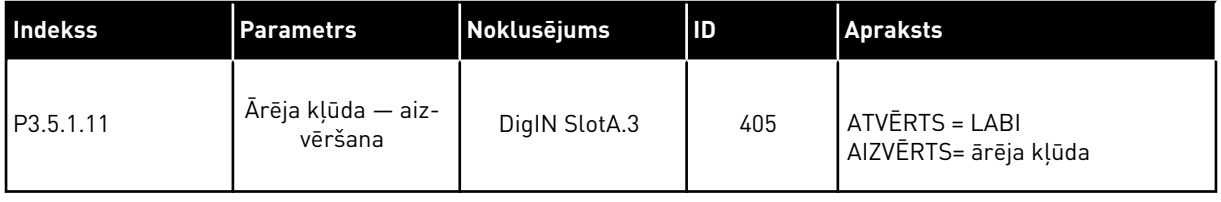

Lai ievadi no DI3 mainītu, piemēram, uz DI6 (16. spaile) standarta I/I, ievērojiet šīs norādes.

# PROGRAMMĒŠANA GRAFISKAJĀ DISPLEJĀ

1 Atlasiet parametru. Lai pārietu uz rediģēšanas režīmu, nospiediet labās bultiņas pogu.

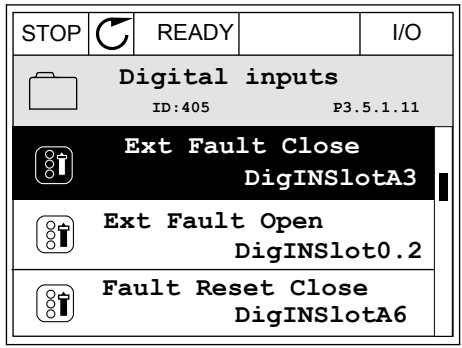

2 Rediģēšanas režīmā slota vērtība DigIN SlotA ir pasvītrota un mirgo. Ja jūsu I/I ir pieejamas papildu digitālās ievades, piemēram, sakarā ar C, D vai E, atlasiet tās.

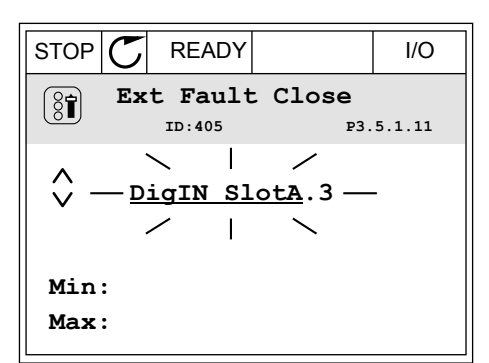

3 Lai aktivizētu 3. spaili, vēlreiz nospiediet labās bultiņas pogu.  $\|\text{STOP}[\mathcal{C}] \|$ READY I/O

4 Lai mainītu uz 6. spaili, 3 reizes nospiediet augšupvērstās bultiņas pogu. Lai apstiprinātu izmainas, nospiediet pogu Labi.

 $\boxed{8}$ **ID:405 P3.5.1.11**  $\overline{\phantom{0}}$  $\hat{\Diamond}$ DigIN SlotA.3 -**Min: Max:**

**Ext Fault Close**

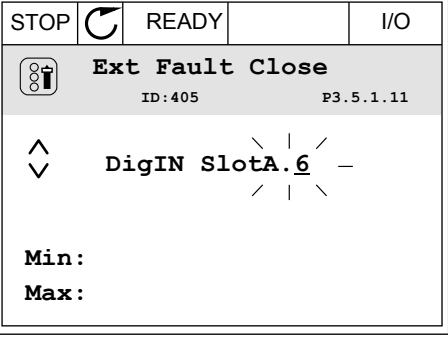

5 Ja digitālā ievade DI6 jau tika izmantota kādai citai funkcijai, displejā tiek parādīts ziņojums. Mainiet vienu no šīm atlasēm.

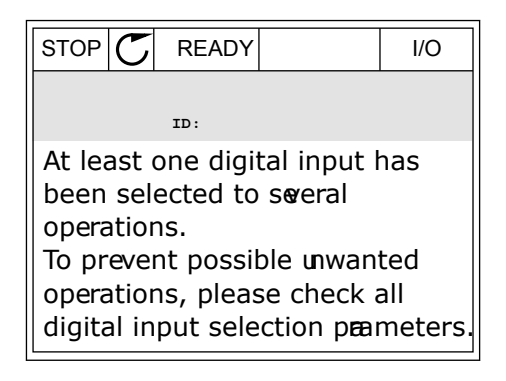

### PROGRAMMĒŠANA TEKSTA DISPLEJĀ

1 Atlasiet parametru. Lai pārietu uz rediģēšanas Attasiet parametru. Lai parietu uz redigesanas in taks kara karametrus kault.<br>Režīmu, nospiediet pogu Labi.

2 Rediģēšanas režīmā mirgo burts D. Ja jūsu I/I ir pieejamas papildu digitālās ievades, piemēram, sakarā ar C, D vai E, atlasiet tās.

3 Lai aktivizētu 3. spaili, vēlreiz nospiediet labās bultiņas pogu. Burts D pārstāj mirgot.

4 Lai mainītu uz 6. spaili, 3 reizes nospiediet augšupvērstās bultiņas pogu. Lai apstiprinātu izmaiņas, nospiediet pogu Labi.

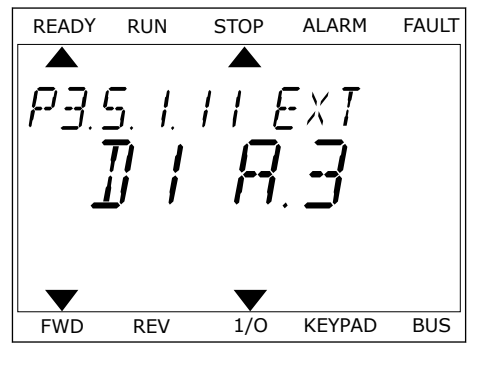

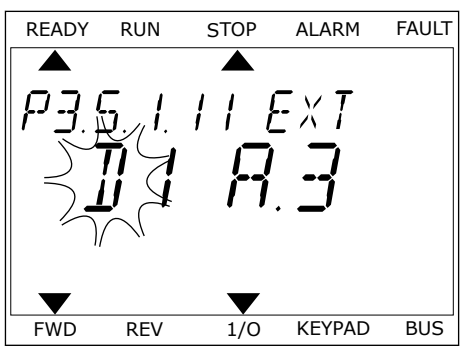

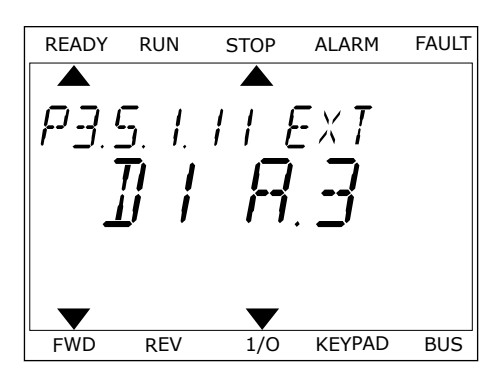

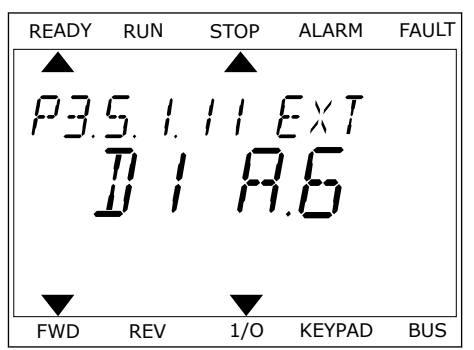

5 Ja digitālā ievade DI6 jau tika izmantota kādai citai funkcijai, displejā tiek ritināts ziņojums. Mainiet vienu no šīm atlasēm.

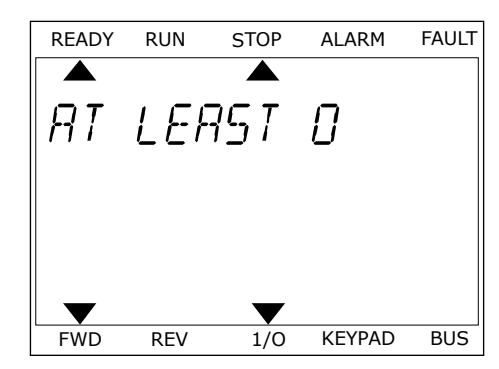

Pēc šīm darbībām digitāls signāls uz digitālo ievadi DI6 kontrolē funkciju Ārēja kļūda aizvēršana.

Funkcijas vērtība var būt DigIN Slot0.1 (grafiskajā displejā) vai dI 0.1 (teksta displejā). Šādos apstākļos spailei nav piešķirta funkcija vai ievade ir iestatīta kā vienmēr ATVĒRTA. Šī ir noklusētā vērtība vairumam parametru grupā M3.5.1.

Savukārt dažām ievadēm noklusēta vērtība vienmēr ir AIZVĒRTA. To vērtība rāda DigIN Slot0.2 grafiskajā displejā, bet dI 0.2 — teksta displejā.

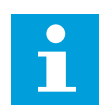

## **NORĀDE!**

Varat digitālajām ievadēm piešķirt laika kanālus. Papildu dati par to ir pieejami *[12.1 Parametru noklusētās vērtības dažādās lietojumprogrammās](#page-390-0)*.

## 10.6.1.2 Analogo ievažu programmēšana

Mērķa ievadi analogās frekvences atsauces signālam var atlasīt no pieejamām analogajām ievadēm.

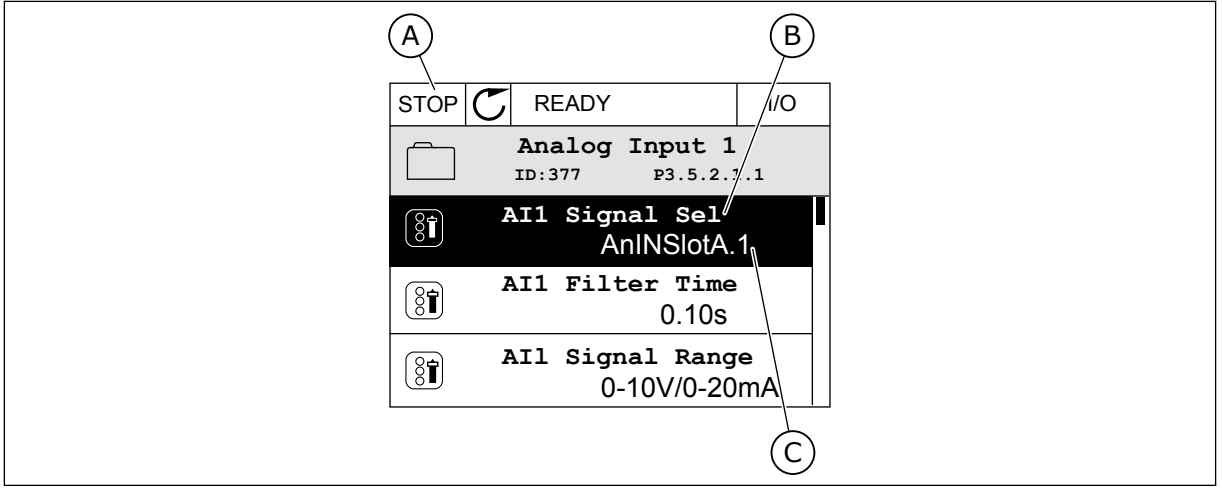

*Att. 54: Izvēlne Analogās ievades grafiskajā displejā*

- A. Grafiskais displejs
- B. Parametra nosaukums

C. Parametra vērtība, proti, iestatītā analogā ievade

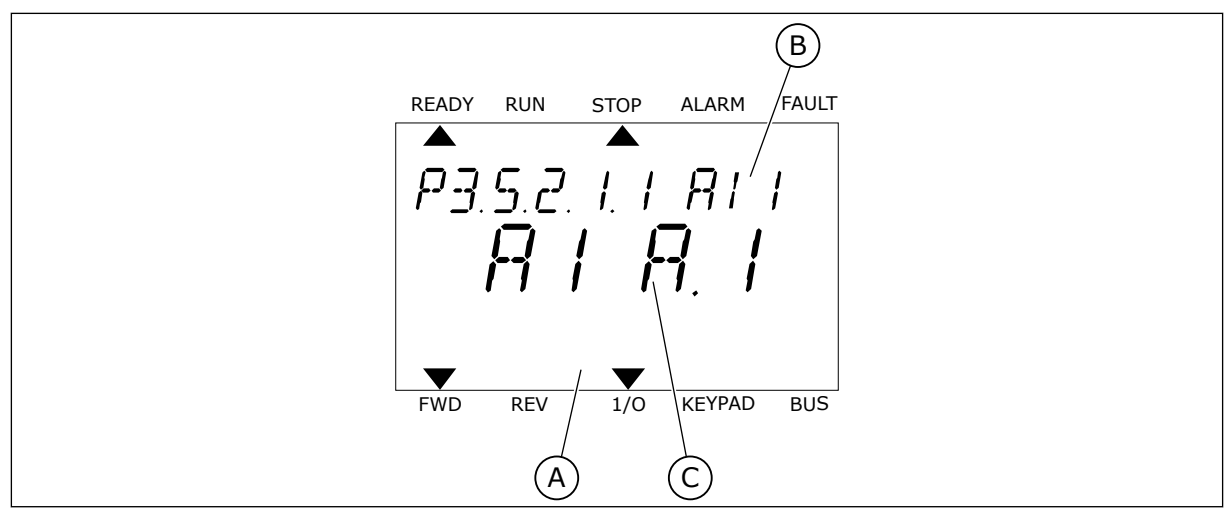

*Att. 55: Izvēlne Analogās ievades teksta displejā*

A. Teksta displejs

B. Parametra nosaukums

C. Parametra vērtība, proti, iestatītā analogā ievade

Standarta I/I plates kompilācijā ir pieejamas 2 analogās ievades: A slota 2./3. un 4./5. spaile.

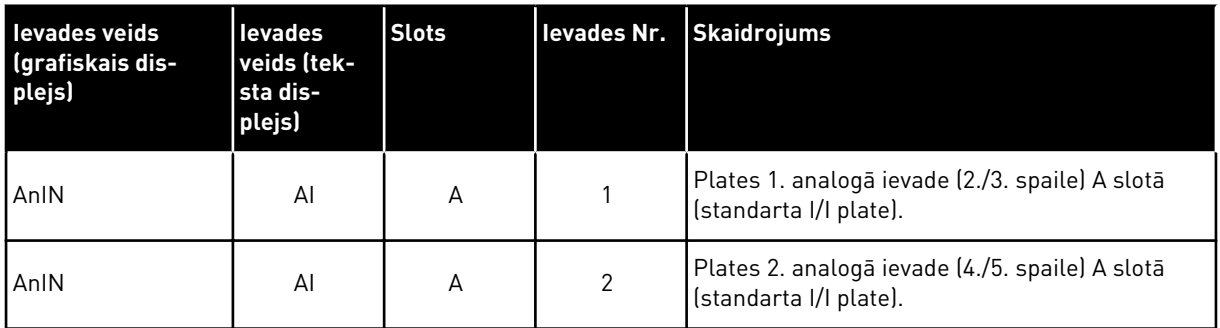

Parametra P3.5.2.1.1 AI1 signāla atlases vieta ir izvēlne M3.5.2.1. Parametrs iegūst noklusēto vērtību AnIN SlotA.1 grafiskajā displejā vai AI A.1 teksta displejā. Tādā gadījumā mērķa ievade analogās frekvences atsauces AI1 signālam ir analogā ievade 2./3. spailē. Izmantojiet DIP slēdžus, lai signālu iestatītu kā spriegumu vai strāvu. Vairāk datu skatiet uzstādīšanas rokasgrāmatā.

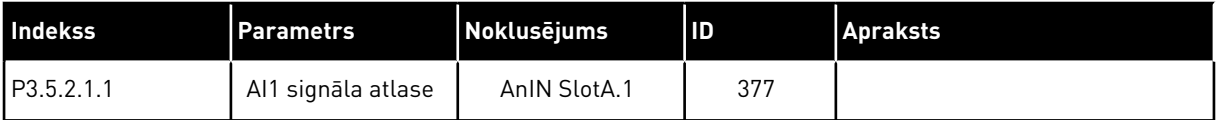

Lai ievadi no AI1 mainītu, piemēram, uz izvēles plates analogo ievadi C slotā, ievērojiet šīs norādes.

**AnIN SlotA.1**

**ID:377 P3.5.2.1.1**

**0.10s**

# ANALOGO IEVAŽU PROGRAMMĒŠANA GRAFISKAJĀ DISPLEJĀ

1 Lai atlasītu kādu parametru, nospiediet labās bultinas pogu.  $\|\text{STOP}[\mathbb{C}]$  READY I/O

2 Rediģēšanas režīmā vērtība AnIN SlotA ir  $\sqrt{\frac{1}{\sqrt{2}}}$  pasvītrota un mirgo.

3 Lai vērtību mainītu uz AnIN SlotC, nospiediet augšupvērstās bultiņas pogu. Lai apstiprinātu izmaiņas, nospiediet pogu Labi.

# ANALOGO IEVAŽU PROGRAMMĒŠANA TEKSTA DISPLEJĀ

1 Lai atlasītu parametru, nospiediet pogu Labi.<br>READY RUN STOP ALARM FAULT

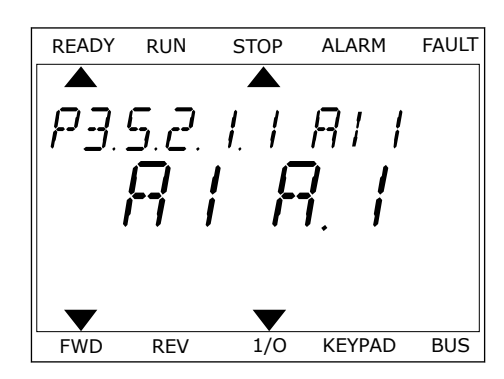

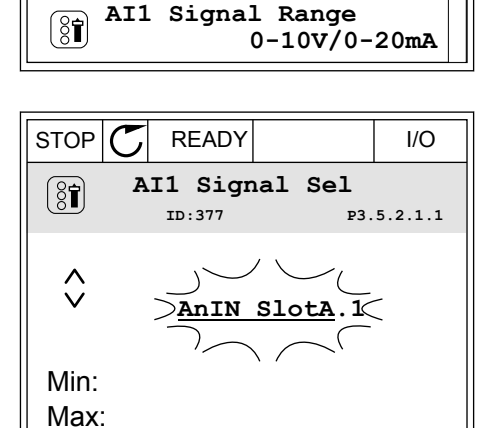

**Analogue Input 1**

**AI1 Filter Time** 

**AI1 Signal Sel**

 $[8]$ 

 $\boxed{8}$ 

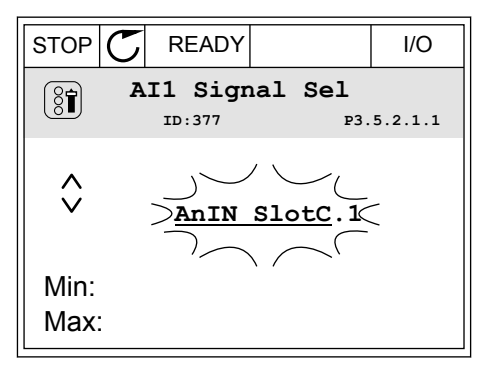

2 Rediģēšanas režīmā mirgo burts A.

3 Lai vērtību mainītu uz C, nospiediet augšupvērstās bultiņas pogu. Lai apstiprinātu izmaiņas, nospiediet pogu Labi.

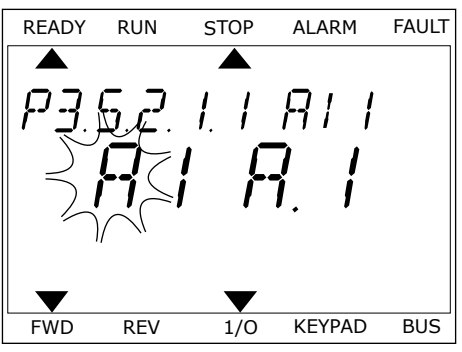

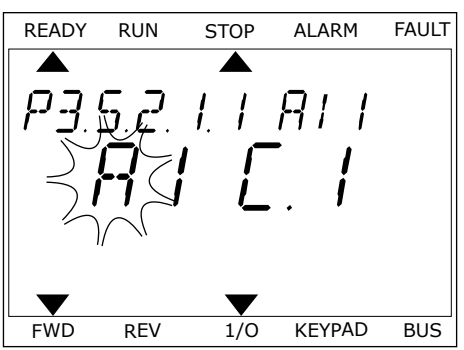

# 10.6.1.3 Signālu avotu apraksti

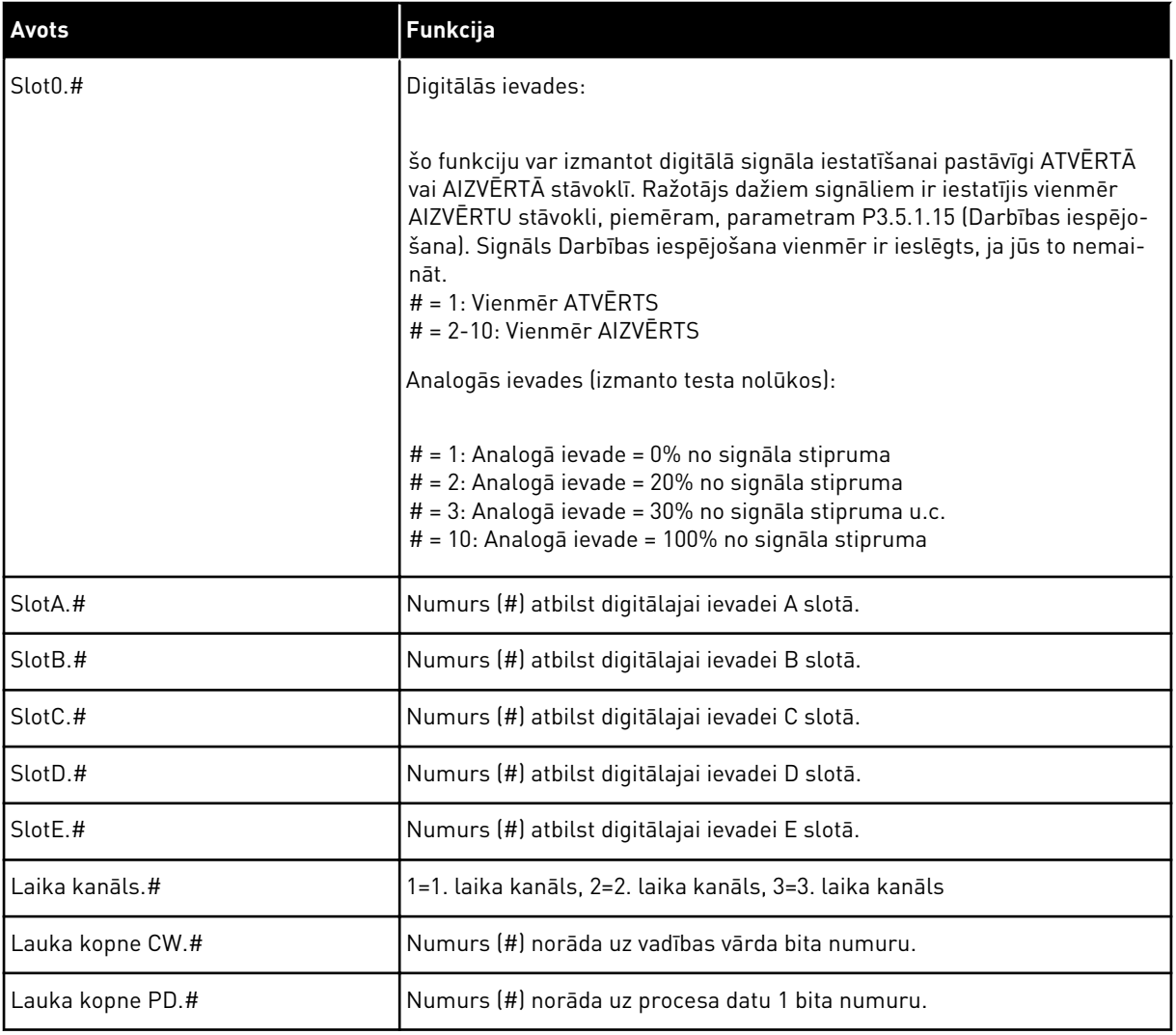

a dhe ann an 1970.

### <span id="page-276-0"></span>10.6.2 PROGRAMMĒJAMO IEVAŽU NOKLUSĒTĀS FUNKCIJAS

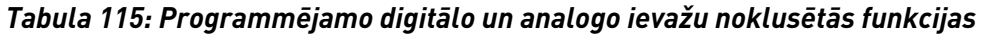

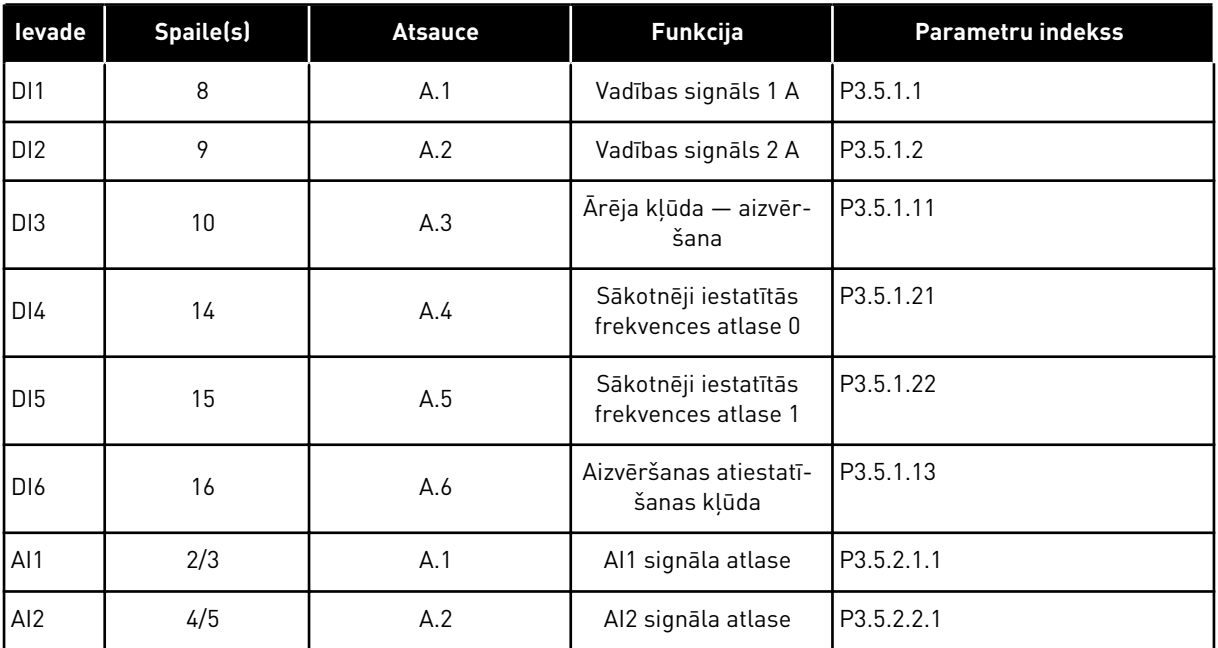

## 10.6.3 DIGITĀLĀS IEEJAS

Parametri ir funkcijas, ko var savienot ar digitālās ievades spaili. Teksts *DigIn Slot A.2* apzīmē A slota otro ievadi. Funkcijas var savienot arī ar laika kanāliem. Laika kanāli darbojas kā spailes.

Multipārraudzības skatā var pārraudzīt digitālo ievažu un digitālo izvažu statusus.

#### *P3.5.1.1 VADĪBAS SIGNĀLS 1 A (ID 403)*

Izmantojiet šo parametru, lai atlasītu digitālās ievades signālu (vadības signāls 1), kas uzsāk pārveidotāja darbību un pārtrauc to, ja vadības vieta ir I/I A (uz priekšu).

#### *P3.5.1.2 VADĪBAS SIGNĀLS 2 A (ID 404)*

Izmantojiet šo parametru, lai atlasītu digitālās ievades signālu (vadības signāls 2), kas uzsāk pārveidotāja darbību un pārtrauc to, ja vadības vieta ir I/I REV (atpakaļ).

#### *P3.5.1.3 VADĪBAS SIGNĀLS 3 A (ID 434)*

Izmantojiet šo parametru, lai atlasītu digitālās ievades signālu (vadības signāls 3), ar kuru tiek sākta un pārtraukta pārveidotāja darbība, ja vadības vieta ir I/I A.

#### *P3.5.1.4 VADĪBAS SIGNĀLS 1 B (ID 423)*

Izmantojiet šo parametru, lai atlasītu digitālās ievades signālu (vadības signāls 1), ar kuru tiek sākta un pārtraukta pārveidotāja darbība, ja vadības vieta ir I/I B.

## *P3.5.1.5 VADĪBAS SIGNĀLS 2 B (ID 424)*

Izmantojiet šo parametru, lai atlasītu digitālās ievades signālu (vadības signāls 2), ar kuru tiek sākta un pārtraukta pārveidotāja darbība, ja vadības vieta ir I/I B.

### *P3.5.1.6 VADĪBAS SIGNĀLS 3 B (ID 435)*

Izmantojiet šo parametru, lai atlasītu digitālās ievades signālu (vadības signāls 3), ar kuru tiek sākta un pārtraukta pārveidotāja darbība, ja vadības vieta ir I/I B.

### *P3.5.1.7 I/I B VADĪBAS SPĒKS (ID 425)*

Izmantojiet šo parametru, lai atlasītu digitālās ievades signālu, kas pārslēdz vadības vietu no  $I/I$  A uz  $I/I$  B.

## *P3.5.1.8 I/I B ATSAUCES SPĒKS (ID 343)*

Izmantojiet šo parametru, lai atlasītu digitālās ievades signālu, kas pārslēdz frekvences atsauces avotu no I/I A uz I/I B.

## *P3.5.1.9 LAUKA KOPNES VADĪBAS SPĒKS (ID 411)*

Izmantojiet šo parametru, lai atlasītu digitālās ievades signālu, kas pārslēdz vadības vietu un frekvences atsauces avotu uz lauka kopni (no I/I A, I/I B vai vietējās vadības).

### *P3.5.1.10 TASTATŪRAS VADĪBAS SPĒKS (ID 410)*

Izmantojiet šo parametru, lai atlasītu digitālās ievades signālu, kas pārslēdz vadības vietu un frekvences atsauces avotu uz tastatūru (no jebkuras vadības vietas).

## *P3.5.1.11 ĀRĒJA KĻŪDA – AIZVĒRŠANA (ID 405)*

Izmantojiet šo parametru, lai atlasītu digitālās ievades signālu, kas aktivizē ārējo kļūdu.

## *P3.5.1.12 ĀRĒJA KĻŪDA – ATVĒRŠANA (ID 406)*

Izmantojiet šo parametru, lai atlasītu digitālās ievades signālu, kas aktivizē ārējo kļūdu.

## *P3.5.1.13 ATIESTATĪŠANAS KĻŪDA – AIZVĒRŠANA (ID 414)*

Izmantojiet šo parametru, lai atlasītu digitālās ievades signālu, kas atiestata visas aktīvās kļūdas.

Atiestata aktīvās kļūdas, kad digitālās ievades stāvoklis tiek mainīts no atvērta uz aizvērtu (kāpuma mala).

## *P3.5.1.14 ATVĒRŠANAS ATIESTATĪŠANAS KĻŪDA (ID 213)*

Izmantojiet šo parametru, lai atlasītu digitālās ievades signālu, kas atiestata visas aktīvās kļūdas.

Atiestata aktīvās kļūdas, kad digitālās ievades stāvoklis tiek mainīts no aizvērta uz atvērtu (krituma mala).

## *P3.5.1.15 DARBĪBAS IESPĒJOŠANA (ID 407)*

Izmantojiet šo parametru, lai atlasītu digitālās ievades signālu, kas pārveidotāju iestata stāvoklī GATAVS.

Ja kontakts ir ATVĒRTS, elektrodzinēja iedarbināšana ir atspējota. Ja kontakts ir AIZVĒRTS, elektrodzinēja iedarbināšana ir iespējota.

Lai apturētu, pārveidotājs pakļaujas P3.2.5 apturēšanas funkcijas vērtībai.

## *P3.5.1.16 PALAIST 1. BLOĶĒJUMU (ID 1041)*

Izmantojiet šo parametru, lai atlasītu digitālās ievades signālu, kas novērš pārveidotāja darbības sākšanu.

Pārveidotājs var būt gatavības stāvoklī, tomēr sākšana nav iespējama, ja bloķējuma signāla statuss ir atvērts (slāpētāja bloķēšana).

## *P3.5.1.17 PALAIST 2. BLOĶĒJUMU (ID 1042)*

Izmantojiet šo parametru, lai atlasītu digitālās ievades signālu, kas novērš pārveidotāja darbības sākšanu.

Pārveidotājs var būt gatavības stāvoklī, tomēr sākšana nav iespējama, ja bloķējuma signāla statuss ir atvērts (slāpētāja bloķēšana).

Ja bloķējums ir aktīvs, pārveidotāju nevar palaist.

Šo funkciju var izmantot, lai novērstu pārveidotāja darbības sākšanu, kad slāpētājs ir aizvērts. Ja pārveidotāja darbības laikā tiek aktivizēts bloķējums, pārveidotājs apstājas.

### *P3.5.1.18 ELEKTRODZINĒJA UZSILDĪŠANA IESLĒGTA (ID 1044)*

Izmantojiet šo parametru, lai atlasītu digitālās ievades signālu, kas aktivizē elektrodzinēja uzsildīšanas funkciju.

Elektrodzinēja uzsildīšanas funkcija padod līdzstrāvu elektrodzinējam, kad pārveidotājs ir apturēšanas stāvoklī.

## *P3.5.1.19 2. KĀPUMA ATLASE (ID 408)*

Izmantojiet šo parametru, lai atlasītu digitālās ievades signālu, kas atlasa izmantojamo kāpuma laiku.

#### *P3.5.1.20 PAĀTR./PALĒNIN. AIZLIEGTS (ID 415)*

Izmantojiet šo parametru, lai atlasītu digitālās ievades signālu, kas novērš pārveidotāja paātrinājumu un palēninājumu.

Paātrinājums vai palēninājums ir iespējams, kamēr kontakts ir atvērts.

#### *P3.5.1.21 SĀKOTNĒJI IESTATĪTĀS FREKVENCES ATLASE 0 (ID 419)*

Izmantojiet šo parametru, lai iestatītu digitālās ievades signālu, kas atlasa sākotnēji iestatītās frekvences.

# *P3.5.1.22 SĀKOTNĒJI IESTATĪTĀS FREKVENCES ATLASE 1 (ID 420)*

Izmantojiet šo parametru, lai iestatītu digitālās ievades signālu, kas atlasa sākotnēji iestatītās frekvences.

## *P3.5.1.23 SĀKOTNĒJI IESTATĪTĀS FREKVENCES ATLASE 2 (ID 421)*

Izmantojiet šo parametru, lai iestatītu digitālās ievades signālu, kas atlasa sākotnēji iestatītās frekvences.

## *P3.5.1.24 ELEKTRODZINĒJA POTENCIOMETRS AUGŠUP (ID 418)*

Izmantojiet šo parametru, lai palielinātu izvades frekvenci ar digitālu ievades signālu. Elektrodzinēja potenciometra atsauce PALIELINĀS, līdz kontakts ir atvērts.

## *P3.5.1.25 ELEKTRODZINĒJA POTENCIOMETRS LEJUP (ID 417)*

Izmantojiet šo parametru, lai samazinātu izvades frekvenci ar digitālu ievades signālu. Elektrodzinēja potenciometra atsauce SAMAZINĀS, līdz kontakts ir atvērts.

## *P3.5.1.26 ĀTRĀS APTURĒŠANAS AKTIVIZĀCIJA (ID 1213)*

Izmantojiet šo parametru, lai atlasītu digitālās ievades signālu, kas aktivizē ātrās apturēšanas funkciju. Ātrās apturēšanas funkcija apturēs pārveidotāju neatkarīgi no vadības vietas vai vadības signālu statusa.

## *P3.5.1.27 1. TAIMERIS (ID 447)*

Izmantojiet šo parametru, lai atlasītu digitālās ievades signālu, kas ieslēdz taimeri. Taimeris ieslēdzas, kad signāls ir deaktivizēts (krituma mala). Izvade ir deaktivizēta, kad ir pagājis darbības ilguma parametrā noteiktais laiks.

## *P3.5.1.28 2. TAIMERIS (ID 448)*

Izmantojiet šo parametru, lai atlasītu digitālās ievades signālu, kas ieslēdz taimeri. Taimeris ieslēdzas, kad signāls ir deaktivizēts (krituma mala). Izvade ir deaktivizēta, kad ir pagājis darbības ilguma parametrā noteiktais laiks.

## *P3.5.1.29 3. TAIMERIS (ID 449)*

Izmantojiet šo parametru, lai atlasītu digitālās ievades signālu, kas ieslēdz taimeri. Taimeris ieslēdzas, kad signāls ir deaktivizēts (krituma mala). Izvade ir deaktivizēta, kad ir pagājis darbības ilguma parametrā noteiktais laiks.

## *P3.5.1.30 PID IESTATĪJUMA PUNKTA PASTIPRINĀJUMS (ID 1046)*

Izmantojiet šo parametru, lai atlasītu digitālās ievades signālu, kas aktivizē PID iestatījuma punkta vērtības pastiprinājumu.

Taimeris ieslēdzas, kad signāls ir deaktivizēts (krituma mala). Izvade ir deaktivizēta, kad ir pagājis darbības ilguma parametrā noteiktais laiks.

## *P3.5.1.31 PID IESTATĪJUMA PUNKTA ATLASE (ID 1047)*

Izmantojiet šo parametru, lai iestatītu digitālās ievades signālu, kas atlasa izmantojamo PID iestatījuma punkta vērtību.

## *P3.5.1.32 ĀRĒJS PID SĀKUMA SIGNĀLS (ID 1049)*

Izmantojiet šo parametru, lai atlasītu digitālās ievades signālu, kas iedarbina un aptur ārējo PID kontrolleri.

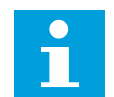

## **NORĀDE!**

Šis parametrs nedarbojas, ja ārējais PID kontrolleris nav iespējots grupā 3.14.

## *P3.5.1.33 ĀRĒJA PID ATLASĪŠANAS IESTATĪJUMA PUNKTS (ID 1048)*

Izmantojiet šo parametru, lai iestatītu digitālās ievades signālu, kas atlasa izmantojamo PID iestatījuma punkta vērtību.

## *P3.5.1.34 TEHNISKĀS APKOPES 1. SKAITĪTĀJA ATIESTATĪŠANA (ID 490)*

Izmantojiet šo parametru, lai atlasītu digitālo ievadi, kas atiestata tehniskās apkopes skaitītāja vērtību.

## *P3.5.1.36 SKALOŠANAS ATSAUCES AKTIVIZĒŠANA (ID 530)*

Izmantojiet šo parametru, lai atlasītu digitālās ievades signālu, kas aktivizē skalošanas funkciju.

Skalošanas frekvences atsauce ir divvirzienu, un atpakaļgaitas komanda neietekmē skalošanas atsauces virzienu.

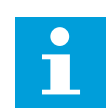

#### **NORĀDE!**

Pārveidotājs sāk darbu, aktivizējot digitālo ievadi.

## *P3.5.1.38 DEGŠANAS REŽĪMA AKTIVIZĀCIJA – ATVĒRTS (ID 1596)*

Izmantojiet šo parametru, lai atlasītu digitālās ievades signālu, kas aktivizē degšanas režīma funkciju.

## *P3.5.1.39 DEGŠANAS REŽĪMA AKTIVIZĀCIJA – AIZVĒRTS (ID 1619)*

Izmantojiet šo parametru, lai atlasītu digitālās ievades signālu, kas aktivizē degšanas režīma funkciju.

## *P3.5.1.40 DEGŠANAS REŽĪMA ATPAKAĻGAITA (ID 1618)*

Izmantojiet šo parametru, lai atlasītu digitālās ievades signālu, kas dod reversā rotācijas virziena komandu degšanas režīma laikā.

Šī funkcija neko neietekmē normālas darbības laikā.

# *P3.5.1.41 AUTOMĀTISKĀS TĪRĪŠANAS AKTIVIZĀCIJA (ID 1715)*

Izmantojiet šo parametru, lai atlasītu digitālās ievades signālu, kas sāk automātiskās tīrīšanas secību.

Automātiskā tīrīšana apstājas, ja aktivizācijas signāls tiek noņemts pirms procesa pabeigšanas.

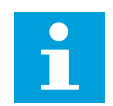

### **NORĀDE!**

Pārveidotājs sāk darbu, ja ievade ir aktivizēta.

## *P3.5.1.42 1. SŪKŅA BLOĶĒJUMS (ID 426)*

Izmantojiet šo parametru, lai atlasītu digitālās ievades signālu, kas tiek izmantots kā bloķēšanas signāls multisūkņa sistēmā.

Lietojumprogrammas atlasīšana ar parametru P1.2 Lietojumprogramma nodrošina noklusēto vērtību.

#### *P3.5.1.43 2. SŪKŅA BLOĶĒJUMS (ID 427)*

Izmantojiet šo parametru, lai atlasītu digitālās ievades signālu, kas tiek izmantots kā bloķēšanas signāls multisūkņa sistēmā.

Lietojumprogrammas atlasīšana ar parametru P1.2 Lietojumprogramma nodrošina noklusēto vērtību.

#### *P3.5.1.44 3. SŪKŅA BLOĶĒJUMS (ID 428)*

Izmantojiet šo parametru, lai atlasītu digitālās ievades signālu, kas tiek izmantots kā bloķēšanas signāls multisūkņa sistēmā.

Lietojumprogrammas atlasīšana ar parametru P1.2 Lietojumprogramma nodrošina noklusēto vērtību.

#### *P3.5.1.45 4. SŪKŅA BLOĶĒJUMS (ID 429)*

Izmantojiet šo parametru, lai atlasītu digitālās ievades signālu, kas tiek izmantots kā bloķēšanas signāls multisūkņa sistēmā.

#### *P3.5.1.46 5. SŪKŅA BLOĶĒJUMS (ID 430)*

Izmantojiet šo parametru, lai atlasītu digitālās ievades signālu, kas tiek izmantots kā bloķēšanas signāls multisūkņa sistēmā.

#### *P3.5.1.47 6. SŪKŅA BLOĶĒJUMS (ID 486)*

Izmantojiet šo parametru, lai atlasītu digitālās ievades signālu, kas tiek izmantots kā bloķēšanas signāls multisūkņa sistēmā.

#### *P3.5.1.48 7. SŪKŅA BLOĶĒJUMS (ID 487)*

Izmantojiet šo parametru, lai atlasītu digitālās ievades signālu, kas tiek izmantots kā bloķēšanas signāls multisūkņa sistēmā.

## *P3.5.1.49 8. SŪKŅA BLOĶĒJUMS (ID 488)*

Izmantojiet šo parametru, lai atlasītu digitālās ievades signālu, kas tiek izmantots kā bloķēšanas signāls multisūkņa sistēmā.

### *P3.5.1.52 ATSLĒGŠANAS SKAITĪTĀJA KWH ATIESTATĪŠANA (ID 1053)*

Izmantojiet šo parametru, lai atlasītu digitālās ievades signālu, kas atiestata kWh atslēgšanas skaitītāju.

### *P3.5.1.53 PARAMETRU 1./2. KOPAS ATLASE (ID 496)*

Parametrs nodrošina digitālo ievadi, ko izmanto parametru 1. kopas vai 2. kopas atlasīšanai. Funkcija tiek iespējota, ja šim parametram ir atlasīti citi sloti (nevis *DigIN Slot0*). Parametru kopas atlasīšanu un izmaiņas var veikt tikai tad, ja pārveidotājs ir apturēts.

- Kontakts atvērts = parametru 1. kopa ir iestatīta kā aktīvā kopa
- Kontakts aizvērts = parametru 2. kopa ir iestatīta kā aktīvā kopa

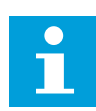

### **NORĀDE!**

Parametru vērtības tiek saglabātas 1. kopai un 2. kopai ar parametriem B6.5.4 Saglabāt 1. kopai un B6.5.4 Saglabāt 2. kopai. Šos parametrus var izmantot kopā ar tastatūru vai datora rīku Vacon Live.

#### 10.6.4 ANALOGĀS IEVADES

### *P3.5.2.1.1 AI1 SIGNĀLA ATLASE (ID 377)*

Izmantojiet šo parametru, lai pievienotu AI signālu atlasītajai analogajai ievadei. Šis parametrs ir programmējams. Skat. *[Tabula 115 Programmējamo digitālo un analogo ievažu](#page-276-0)  [noklusētās funkcijas](#page-276-0)*.

## *P3.5.2.1.2 AI1 SIGNĀLA FILTRĒŠANAS LAIKS (ID 378)*

Izmantojiet šo parametru, lai filtrētu analogās ievades signāla traucējumus. Lai šo parametru aktivizētu, piešķiriet tam vērtību, kas lielāka par 0.

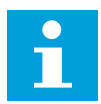

### **NORĀDE!**

Ilgs filtrēšanas laiks palēnina regulēšanas reakciju.

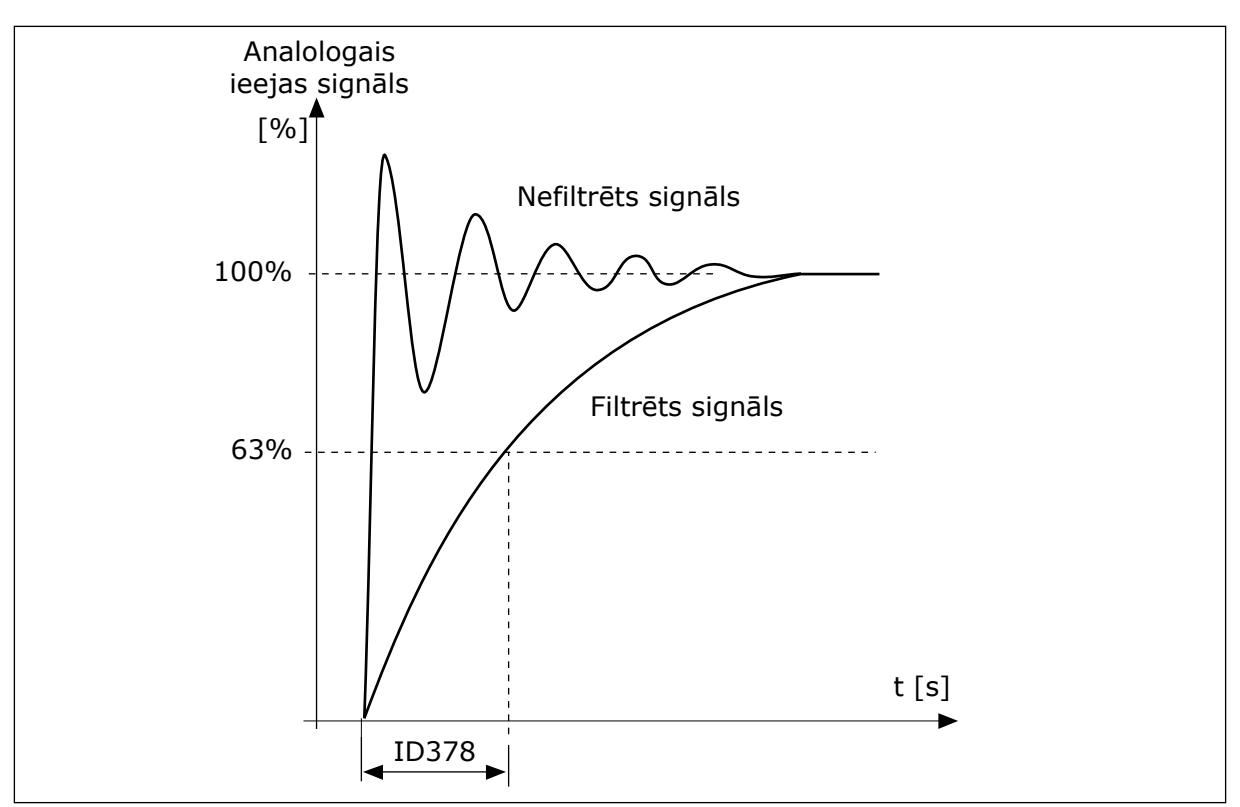

*Att. 56: AI1 signāla filtrēšana*

# *P3.5.2.1.3 AI1 SIGNĀLA DIAPAZONS (ID 379)*

Izmantojiet šo parametru, lai mainītu analogā signāla diapazonu. Šā parametra vērtība tiek apieta, ja izmanto pielāgotus mērogošanas parametrus.

Lai iestatītu analogās ieejas signālu (strāva vai spriegums), izmantojiet DIP slēdžus vadības platē. Plašāku informāciju skatiet Uzstādīšanas rokasgrāmatā.

Var arī izmantot analogās ievades signālu kā frekvences atsauci. Vērtības 0 vai 1 atlasīšana maina analogās ievades signāla mērogošanu.

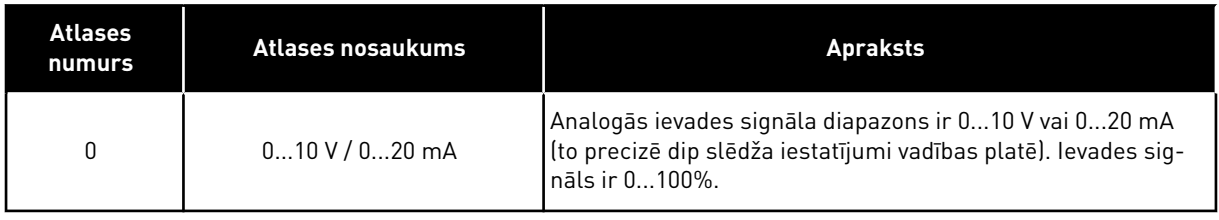

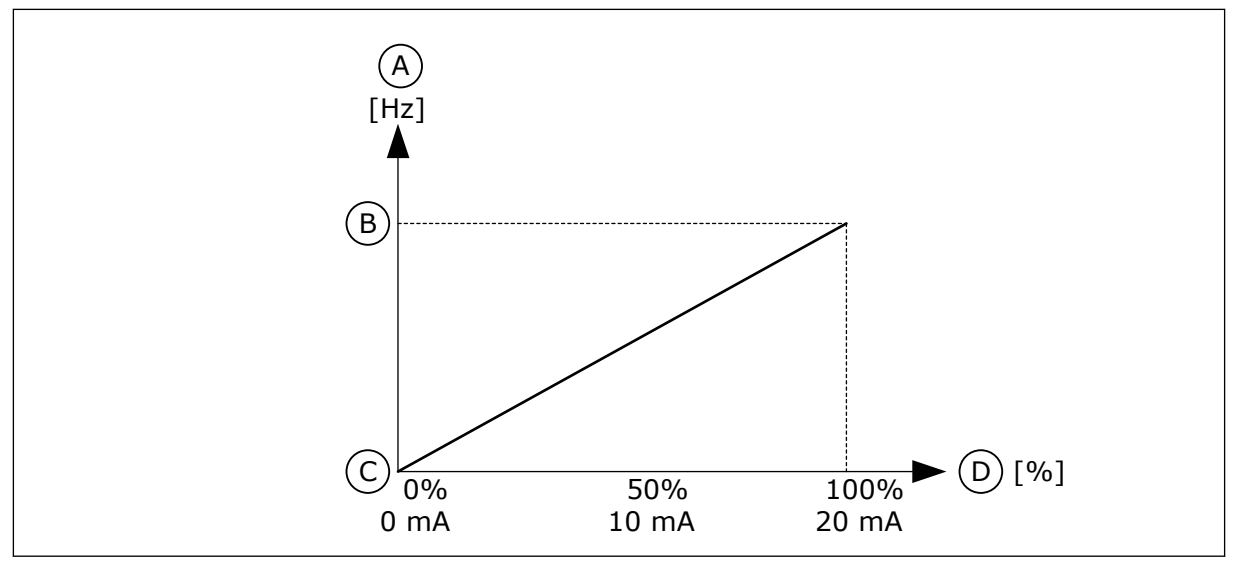

*Att. 57: Analogās ievades signāla diapazons, atlase 0*

- A. Atsauces frekvence
- B. Maks. atsauces frekvence
- C. Min. atsauces frekvence
- D. Analogā ieejas signāls

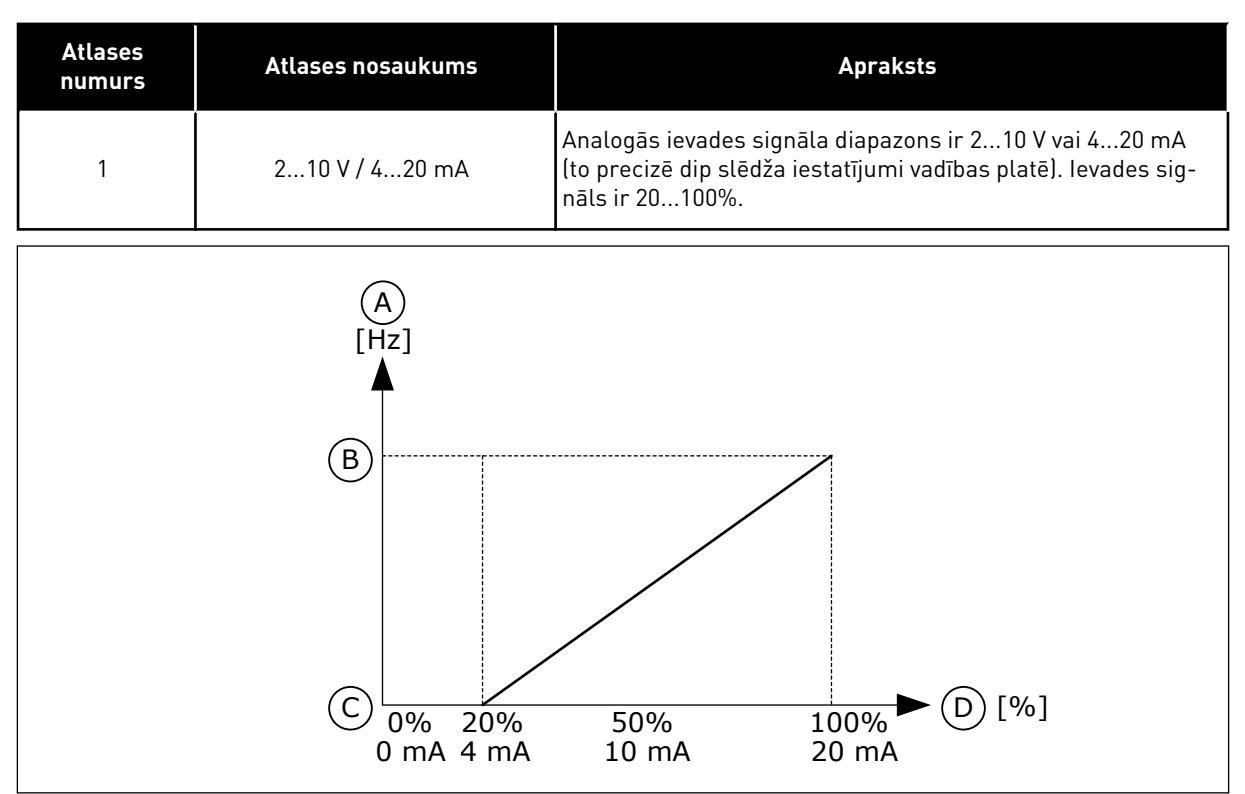

*Att. 58: Analogās ievades signāla diapazons, atlase 1*

- A. Atsauces frekvence
- B. Maks. atsauces frekvence
- C. Min. atsauces frekvence
- D. Analogā ieejas signāls

## *P3.5.2.1.4 AI1 PIELĀGOTAIS MIN. (ID 380)*

Izmantojiet šo parametru, lai pielāgotu analogās ievades signālu starp -160% un 160%.

# *P3.5.2.1.5 AI1 PIELĀGOTAIS MAKS. (ID 381)*

Izmantojiet šo parametru, lai pielāgotu analogās ievades signālu starp -160% un 160%.

Piemēram, analogās ieejas signālu varat izmantot kā frekvences atsauci un iestatīt parametrus P3.5.2.1.4 un P3.5.2.1.5 starp 40 un 80%. Šajos apstākļos frekvences atsauce mainās starp minimālās frekvences atsauci un maksimālās frekvences atsauci, un analogās ievades signāls mainās starp 8 un 16 mA.

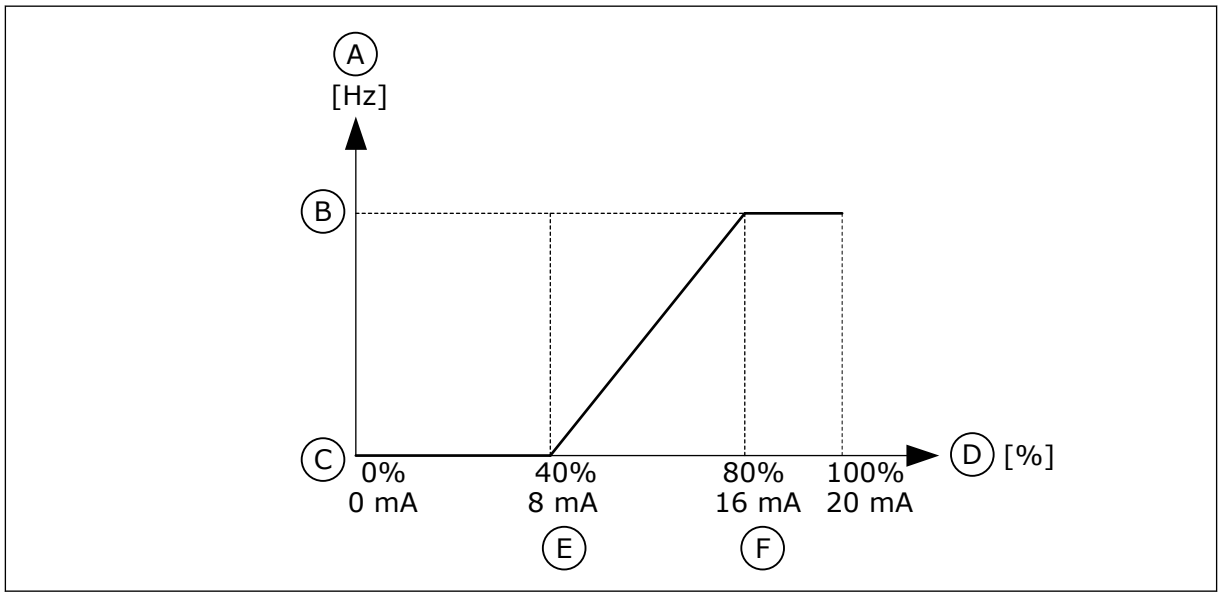

*Att. 59: AI1 signāla pielāgotais minimums/maksimums*

- A. Atsauces frekvence
- B. Maks. atsauces frekvence
- C. Min. atsauces frekvence
- D. Analogā ieejas signāls
- E. AI pielāg. min.
- F. AI pielāg. maks.

# *P3.5.2.1.6 AI1 SIGNĀLA INVERSIJA (ID 387)*

Izmantojiet šo parametru, lai invertētu analogās ievades signālu. Analogā ieejas signāla inversija maina signāla līkni uz pretējo.

Analogās ievades signālu var izmantot kā frekvences atsauci. Vērtības 0 vai 1 atlasīšana maina analogās ievades signāla mērogošanu.

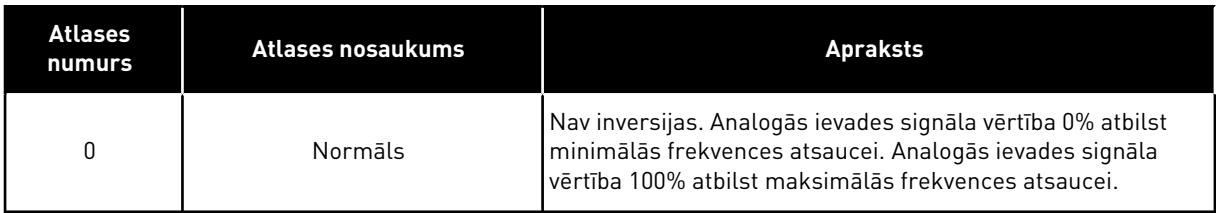

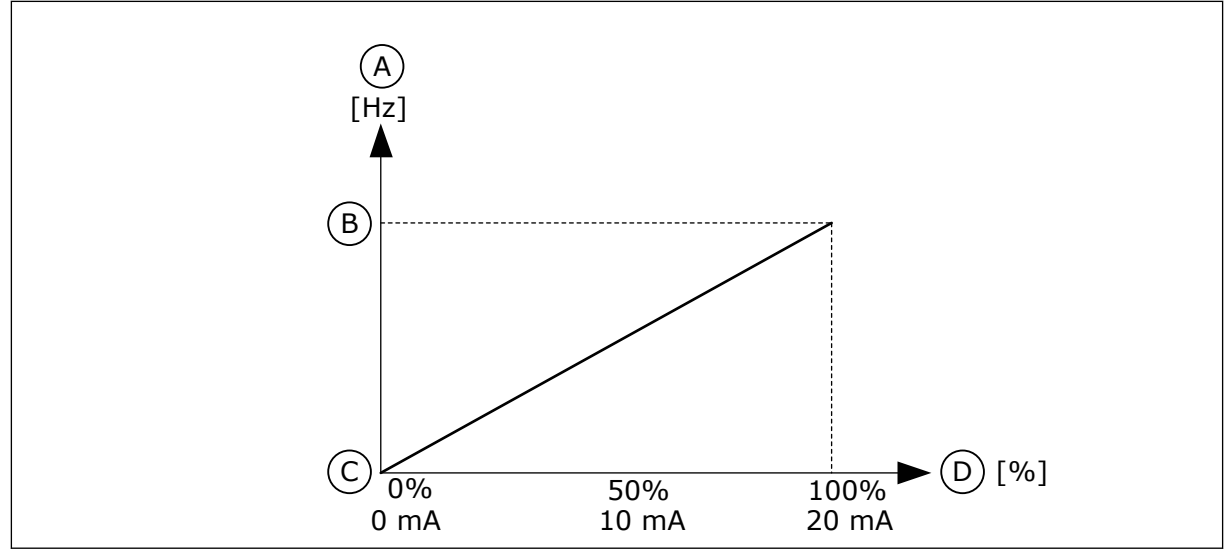

*Att. 60: AI1 signāla inversija, atlase 0*

- A. Atsauces frekvence
- B. Maks. atsauces frekvence
- C. Min. atsauces frekvence
- D. Analogā ieejas signāls

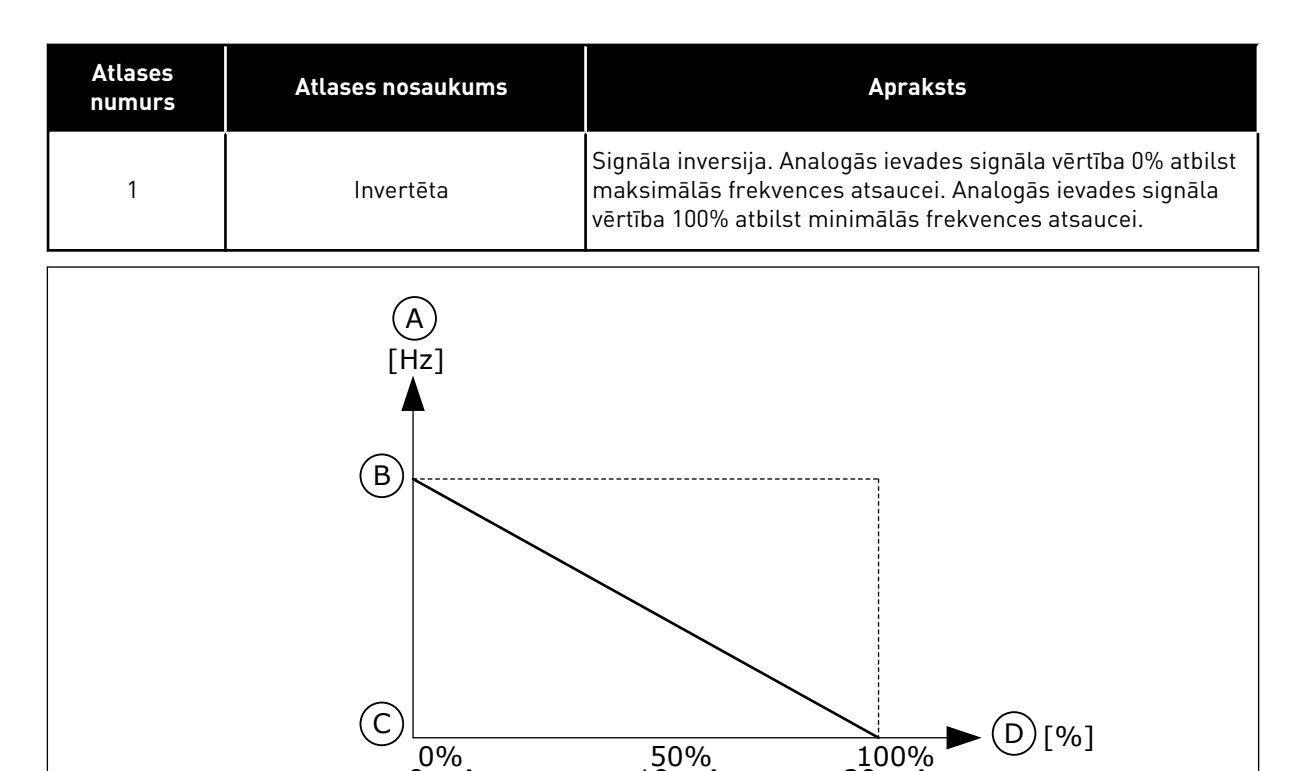

0 mA 10 mA 20 mA

*Att. 61: AI1 signāla inversija, atlase 1*

- A. Atsauces frekvence
- B. Maks. atsauces frekvence
- C. Min. atsauces frekvence
- D. Analogā ieejas signāls

### 10.6.5 DIGITĀLĀS IZVADES

#### *P3.5.3.2.1 PAMATA R01 FUNKCIJA (ID 11001)*

Izmantojiet šo parametru, lai atlasītu funkciju vai signālu, kas ir savienots ar releja izvadi.
# *Tabula 116: Izvades signāli caur RO1*

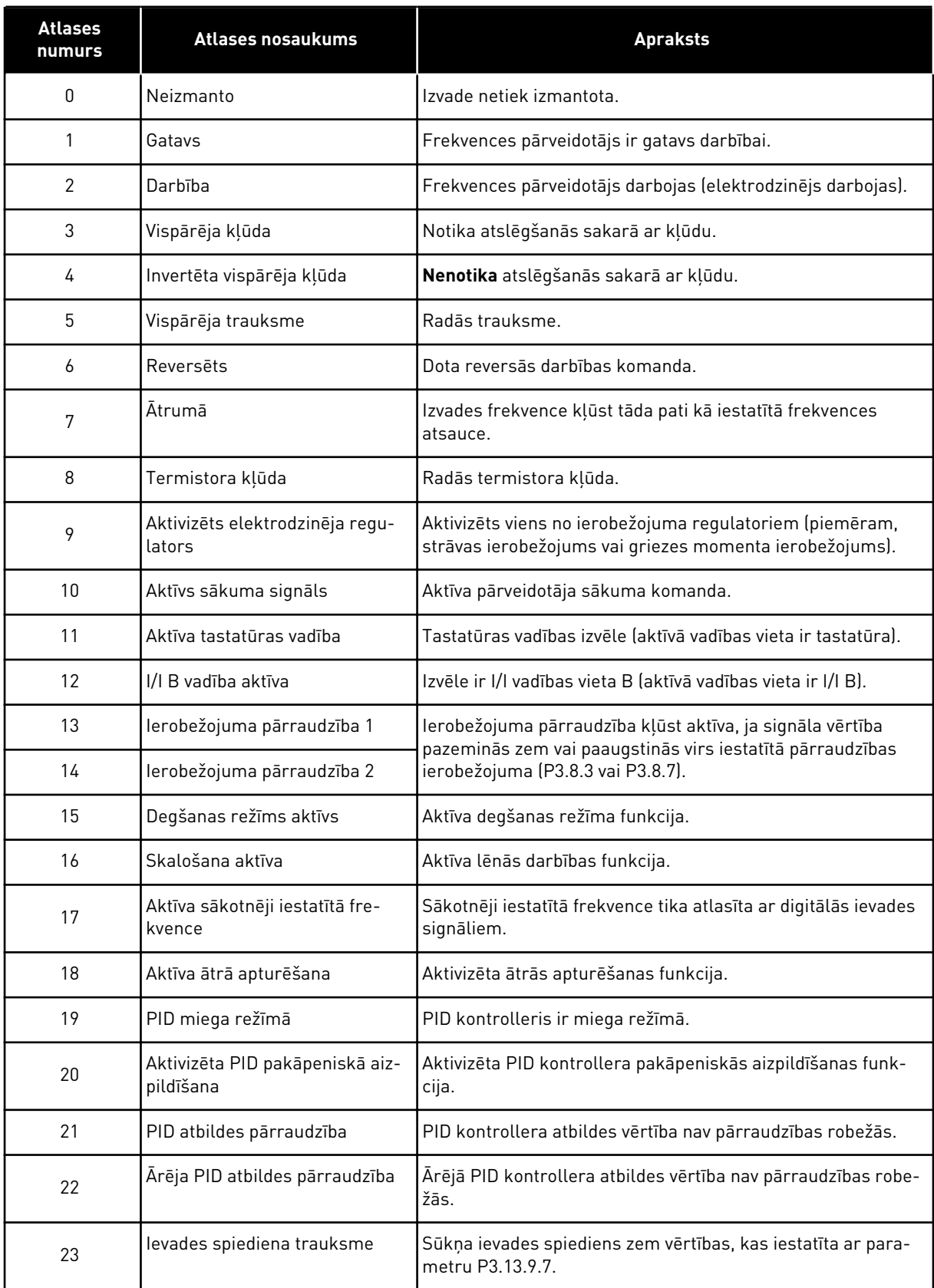

# *Tabula 116: Izvades signāli caur RO1*

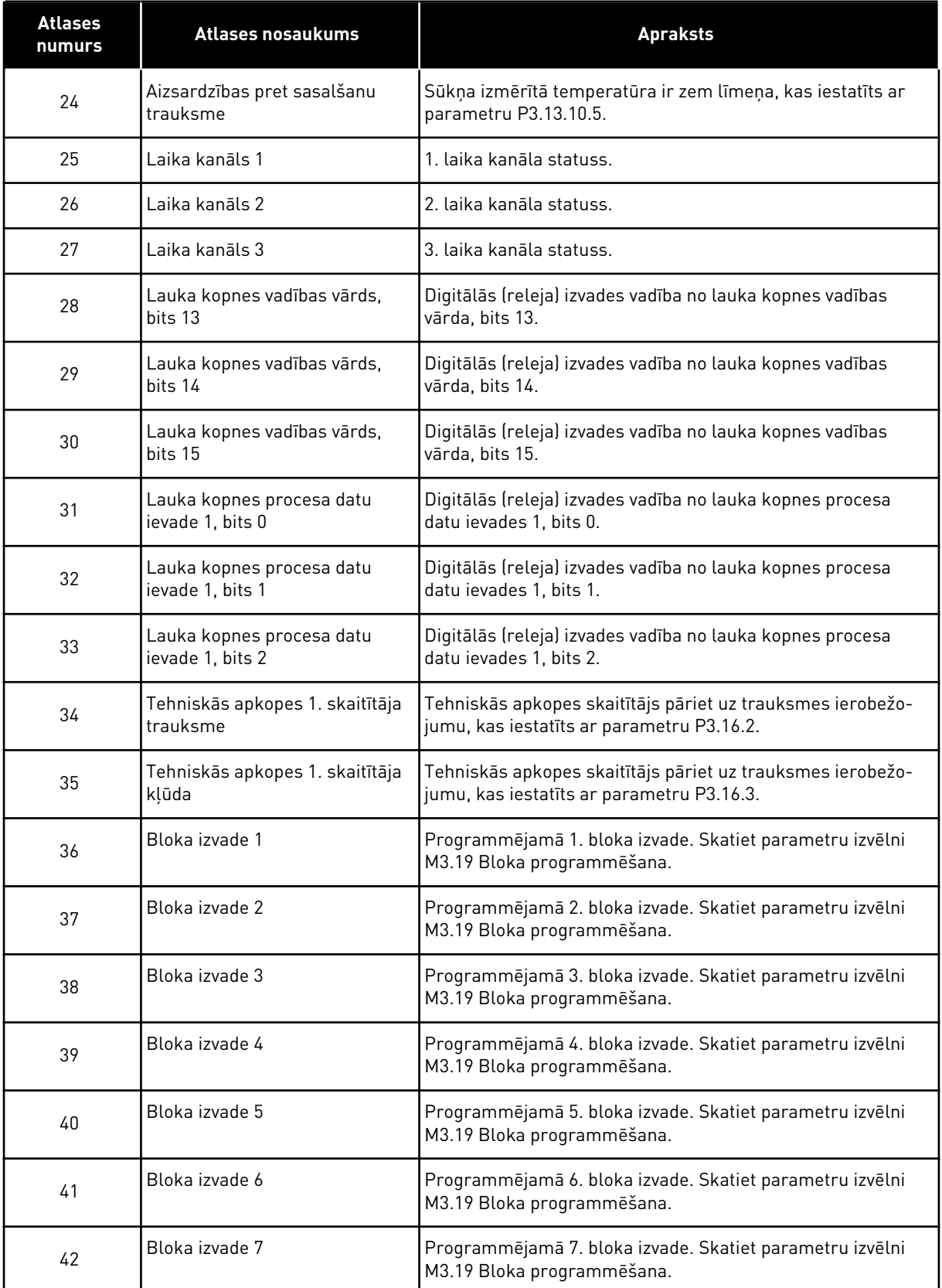

a dhe ann an 1970.<br>Tha ann an 1970, ann an 1970, ann an 1970.

#### *Tabula 116: Izvades signāli caur RO1*

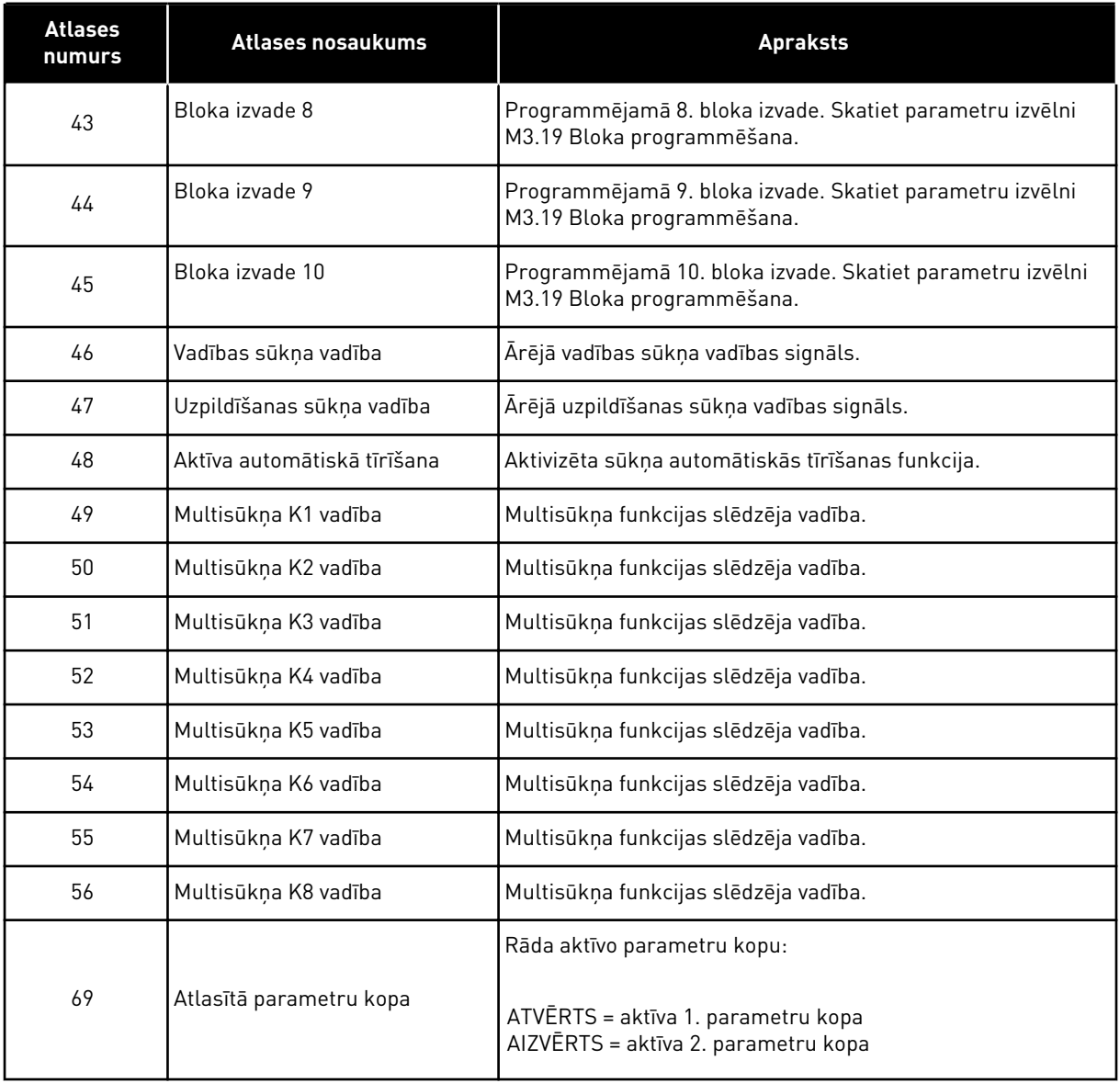

# *P3.5.3.2.2 PAMATA R01 IESLĒGŠANAS AIZKAVE (ID 11002)*

Izmantojiet šo parametru, lai iestatītu releja izvades ieslēgšanas aizkavi.

# *P3.5.3.2.3 PAMATA R01 IZSLĒGŠANAS AIZKAVE (ID 11003)*

Izmantojiet šo parametru, lai iestatītu releja izvades izslēgšanas aizkavi.

#### 10.6.6 ANALOGĀS IZVADES

#### *P3.5.4.1.1 AO1 FUNKCIJA (ID 10050)*

Izmantojiet šo parametru, lai atlasītu funkciju vai signālu, kas ir savienots ar analogo izvadi. Šajā parametrā ir norādīts 1. analogās izvades signāla saturs. Analogās izvades signāla mērogošana ir atkarīga no signāla.

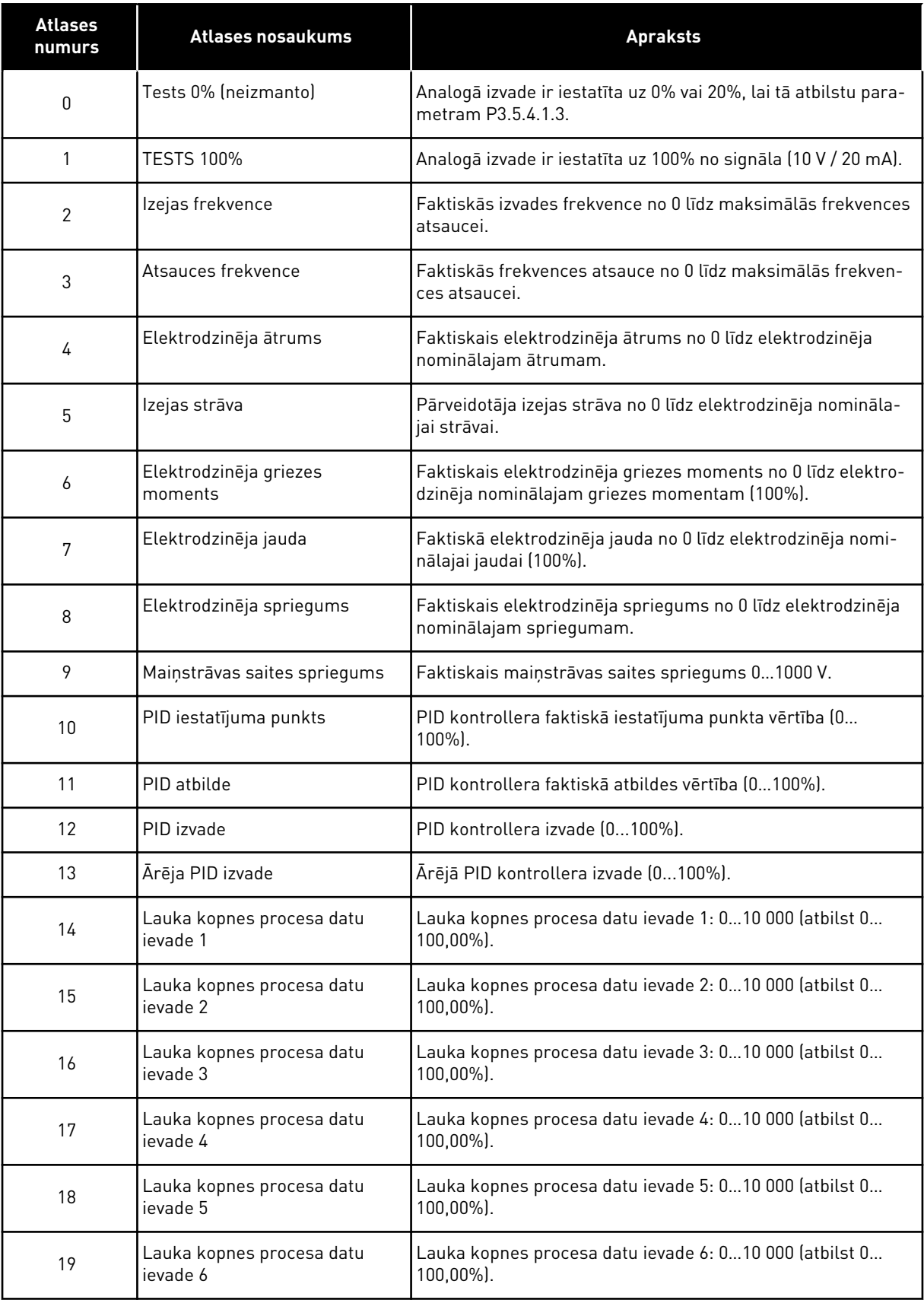

a dhe ann an 1970.<br>Chuir ann an 1970, ann an 1970, ann an 1970.

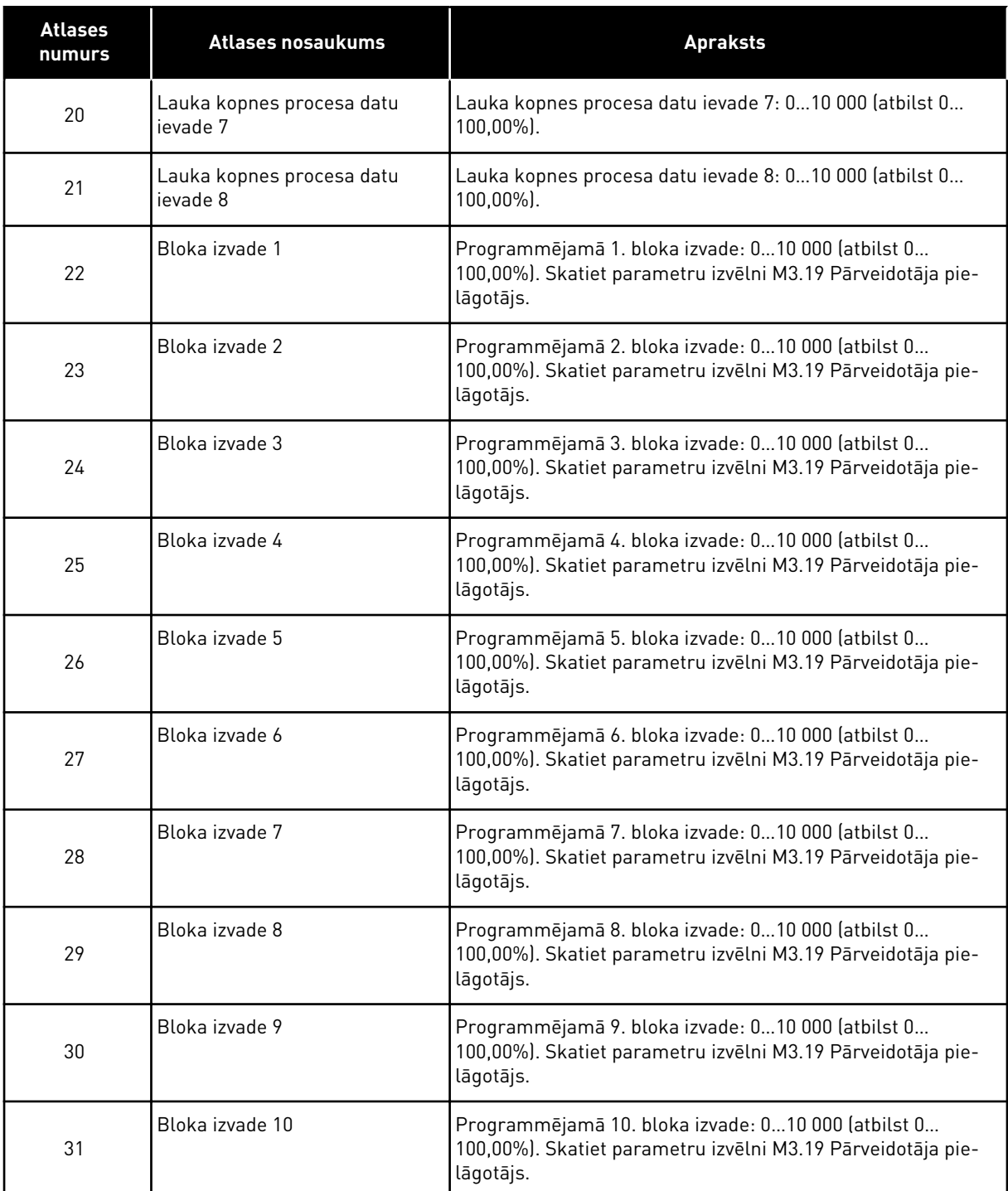

# *P3.5.4.1.2 AO1 FILTRĒŠANAS LAIKS (ID 10051)*

Izmantojiet šo parametru, lai iestatītu analogā signāla filtrēšanas laiku. Filtrēšanas funkcija ir atspējota, ja filtrēšanas laiks ir 0. Sk. P3.5.2.1.2.

#### *P3.5.4.1.3 AO1 MINIMĀLAIS (ID 10052)*

Izmantojiet šo parametru, lai mainītu analogās izvades signāla diapazonu. Piemēram, atlasot "4mA", analogā izejas signāla diapazons ir 4–20 mA.

Atlasiet signāla veidu (strāva/spriegums) ar DIP slēdžiem. Analogās izvades mērogošana ir atšķirīga P3.5.4.1.4. Skatiet arī P3.5.2.1.3.

# *P3.5.4.1.4 AO1 MINIMĀLAIS MĒROGS (ID 10053)*

Izmantojiet šo parametru, lai mērogotu analogās izvades signālu. Mērogošanas vērtības (min. un maks.) ir norādītas procesa vienībā, ko nosaka, atlasot AO funkciju.

# *P3.5.4.1.5 AO1 MAKSIMĀLAIS MĒROGS (ID 10054)*

Izmantojiet šo parametru, lai mērogotu analogās izvades signālu. Mērogošanas vērtības (min. un maks.) ir norādītas procesa vienībā, ko nosaka, atlasot AO funkciju.

Piemēram, analogās izvades signāla satura nolūkos var atlasīt pārveidotāja izvades frekvenci un iestatīt parametrus P3.5.4.1.4 un P3.5.4.1.5 starp 10 un 40 Hz. Pēc tam pārveidotāja izvades frekvence mainās starp 10 un 40 Hz un analogās izvades signāls mainās starp 0 un 20 mA.

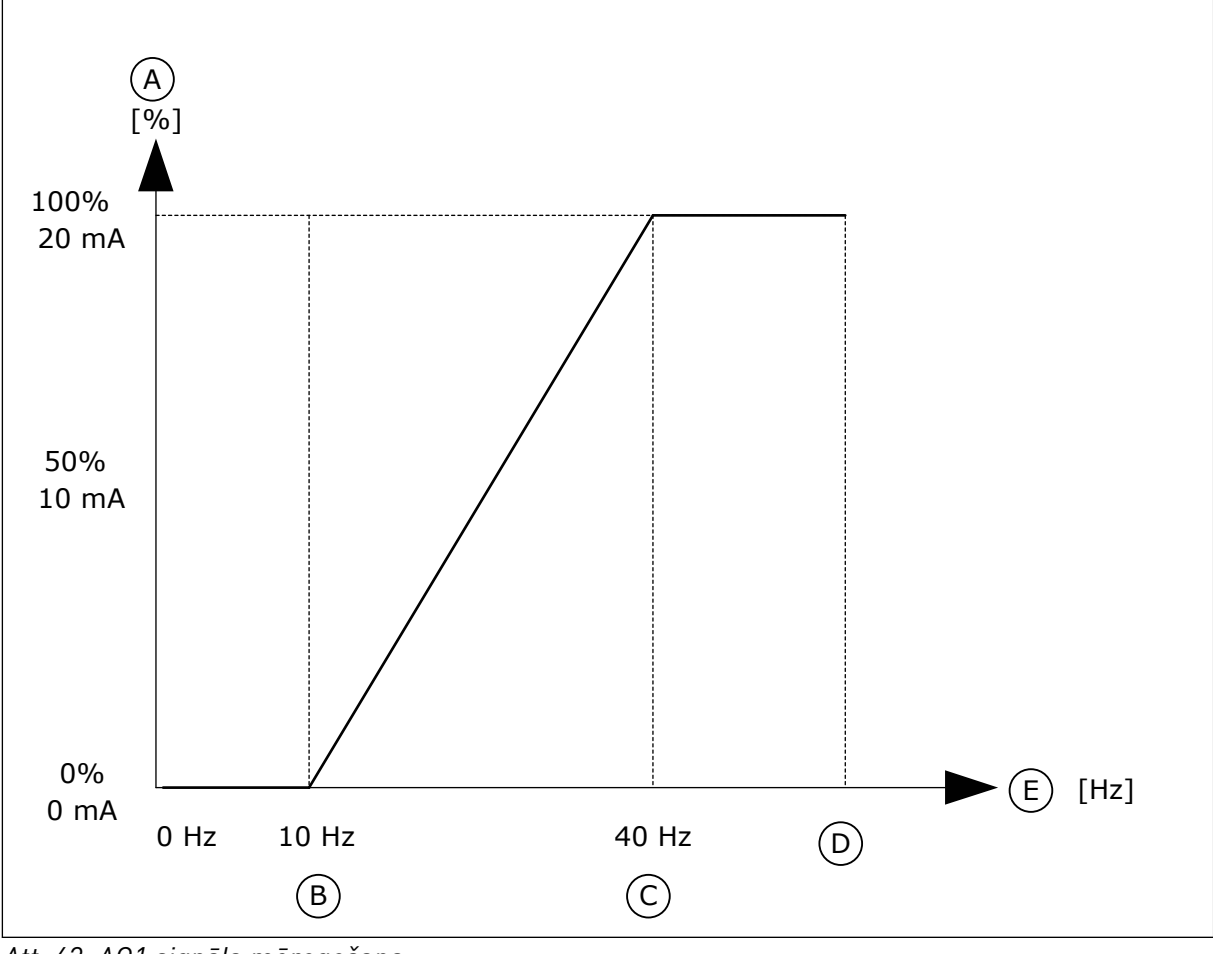

*Att. 62: AO1 signāla mērogošana*

- A. Analogais izejas signāls
- B. AO min. skala
- C. AO maks. skala
- D. Maks. atsauces frekvence
- E. Izejas frekvence

# **10.7 LAUKA KOPNES KARTE**

#### *P3.6.1 LAUKA KOPNES DATU 1. IZVADES ATLASE (ID 852)*

Izmantojiet šo parametru, lai atlasītu datus, kas tiek nosūtīti uz lauka kopni ar parametra ID numuru vai monitora vērtību.

Dati tiek mērogoti uz neparakstītu 16 bitu formātu saskaņā ar formātu vadības panelī. Piemēram, vērtība 25,5 displejā atbilst 255.

#### *P3.6.2 LAUKA KOPNES DATU 2. IZVADES ATLASE (ID 853)*

Izmantojiet šo parametru, lai atlasītu datus, kas tiek nosūtīti uz lauka kopni ar parametra ID numuru vai monitora vērtību.

Dati tiek mērogoti uz neparakstītu 16 bitu formātu saskaņā ar formātu vadības panelī. Piemēram, vērtība 25,5 displejā atbilst 255.

#### *P3.6.3 LAUKA KOPNES DATU 3. IZVADES ATLASE (ID 854)*

Izmantojiet šo parametru, lai atlasītu datus, kas tiek nosūtīti uz lauka kopni ar parametra ID numuru vai monitora vērtību.

Dati tiek mērogoti uz neparakstītu 16 bitu formātu saskaņā ar formātu vadības panelī. Piemēram, vērtība 25,5 displejā atbilst 255.

#### *P3.6.4 LAUKA KOPNES DATU 4. IZVADES ATLASE (ID 855)*

Izmantojiet šo parametru, lai atlasītu datus, kas tiek nosūtīti uz lauka kopni ar parametra ID numuru vai monitora vērtību.

Dati tiek mērogoti uz neparakstītu 16 bitu formātu saskaņā ar formātu vadības panelī. Piemēram, vērtība 25,5 displejā atbilst 255.

#### *P3.6.5 LAUKA KOPNES DATU 5. IZVADES ATLASE (ID 856)*

Izmantojiet šo parametru, lai atlasītu datus, kas tiek nosūtīti uz lauka kopni ar parametra ID numuru vai monitora vērtību.

Dati tiek mērogoti uz neparakstītu 16 bitu formātu saskaņā ar formātu vadības panelī. Piemēram, vērtība 25,5 displejā atbilst 255.

#### *P3.6.6 LAUKA KOPNES DATU 6. IZVADES ATLASE (ID 857)*

Izmantojiet šo parametru, lai atlasītu datus, kas tiek nosūtīti uz lauka kopni ar parametra ID numuru vai monitora vērtību.

Dati tiek mērogoti uz neparakstītu 16 bitu formātu saskaņā ar formātu vadības panelī. Piemēram, vērtība 25,5 displejā atbilst 255.

#### *P3.6.7 LAUKA KOPNES DATU 7. IZVADES ATLASE (ID 858)*

Izmantojiet šo parametru, lai atlasītu datus, kas tiek nosūtīti uz lauka kopni ar parametra ID numuru vai monitora vērtību.

Dati tiek mērogoti uz neparakstītu 16 bitu formātu saskaņā ar formātu vadības panelī. Piemēram, vērtība 25,5 displejā atbilst 255.

# *P3.6.8 LAUKA KOPNES DATU 8. IZVADES ATLASE (ID 859)*

Izmantojiet šo parametru, lai atlasītu datus, kas tiek nosūtīti uz lauka kopni ar parametra ID numuru vai monitora vērtību.

Dati tiek mērogoti uz neparakstītu 16 bitu formātu saskaņā ar formātu vadības panelī. Piemēram, vērtība 25,5 displejā atbilst 255.

# **10.8 AIZLIEGTĀS FREKVENCES**

Dažos procesos var būt jāizvairās no dažām frekvencēm, jo tās rada mehāniskās rezonanses problēmas. Izmantojot funkciju Aizliegtās frekvences, var novērst šo frekvenču lietošanu. Kad pieaug ievades frekvences atsauce, iekšējās frekvences atsauce paliek pie apakšējās robežas, līdz ievades frekvences atsauce ir virs augšējā ierobežojuma.

# *P3.7.1 AIZLIEGTĀS FREKVENCES 1. DIAPAZONA APAKŠĒJAIS IEROBEŽOJUMS (ID 509)*

Izmantojiet šo parametru, lai novērstu pārveidotāja darbību aizliegtās frekvencēs. Dažos procesos var būt jāizvairās no dažām frekvencēm, jo tās rada mehānisko rezonansi.

# *P3.7.2 AIZLIEGTĀS FREKVENCES 1. DIAPAZONA AUGŠĒJAIS IEROBEŽOJUMS (ID 510)*

Izmantojiet šo parametru, lai novērstu pārveidotāja darbību aizliegtās frekvencēs. Dažos procesos var būt jāizvairās no dažām frekvencēm, jo tās rada mehānisko rezonansi.

# *P3.7.3 AIZLIEGTĀS FREKVENCES 2. DIAPAZONA APAKŠĒJAIS IEROBEŽOJUMS (ID 511)*

Izmantojiet šo parametru, lai novērstu pārveidotāja darbību aizliegtās frekvencēs. Dažos procesos var būt jāizvairās no dažām frekvencēm, jo tās rada mehānisko rezonansi.

# *P3.7.4 AIZLIEGTĀS FREKVENCES 2. DIAPAZONA AUGŠĒJAIS IEROBEŽOJUMS (ID 512)*

Izmantojiet šo parametru, lai novērstu pārveidotāja darbību aizliegtās frekvencēs. Dažos procesos var būt jāizvairās no dažām frekvencēm, jo tās rada mehānisko rezonansi.

# *P3.7.5 AIZLIEGTĀS FREKVENCES 3. DIAPAZONA APAKŠĒJAIS IEROBEŽOJUMS (ID 513)*

Izmantojiet šo parametru, lai novērstu pārveidotāja darbību aizliegtās frekvencēs. Dažos procesos var būt jāizvairās no dažām frekvencēm, jo tās rada mehānisko rezonansi.

# *P3.7.6 AIZLIEGTĀS FREKVENCES 3. DIAPAZONA AUGŠĒJAIS IEROBEŽOJUMS (ID 514)*

Izmantojiet šo parametru, lai novērstu pārveidotāja darbību aizliegtās frekvencēs. Dažos procesos var būt jāizvairās no dažām frekvencēm, jo tās rada mehānisko rezonansi.

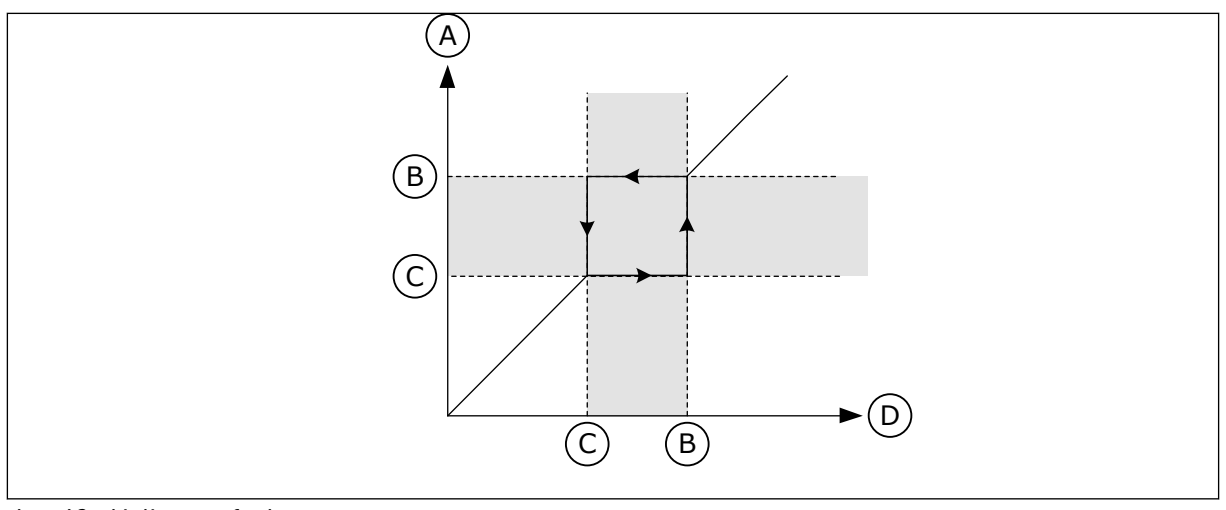

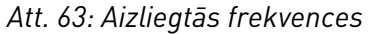

- A. Faktiskā atsauce
- B. Augsts ierob.
- C. Zems ierob.
- D. Pieprasītā frekvence

# *P3.7.7 KĀPUMA LAIKA KOEFICIENTS (ID 518)*

Izmantojiet šo parametru, lai iestatītu atlasīto kāpuma laiku reizinātāju, ja pārveidotāja izvades frekvence atrodas starp aizliegtās frekvences ierobežojumiem. Kāpuma laika koeficients iestata paātrinājuma un palēninājuma laiku, kad izvades frekvence ir aizliegtās frekvences diapazonā. Kāpuma laika koeficienta vērtība tiek reizināta ar P3.4.1.2 (paātrinājuma 1. laiks) vai P3.4.1.3 (palēninājuma 1. laiks). Piemēram, vērtība 0,1 desmit

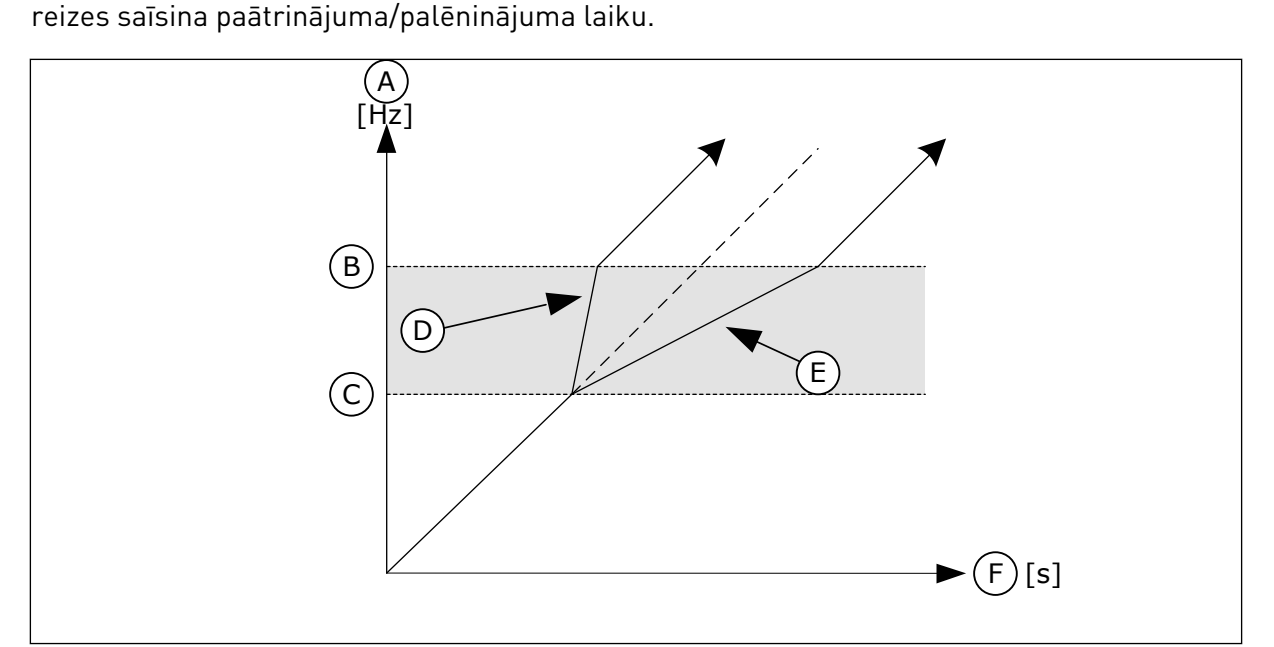

*Att. 64: Parametrs Kāpuma laika koeficients*

- A. Izejas frekvence
- B. Augsts ierob.
- C. Zems ierob.
- D. Paaugst. laika koeficients = 0,3
- E. Paaugst. laika koeficients = 2,5
- F. Laiks

# **10.9 PĀRRAUDZĪBAS**

# *P3.8.1 1. PĀRRAUDZĪBAS VIENUMA ATLASE (ID 1431)*

Izmantojiet šo parametru, lai atlasītu pārraudzības vienumu. Pārraudzības funkcijas izvadi var atlasīt releja izejai.

# *P3.8.2 1. PĀRRAUDZĪBAS REŽĪMS (ID 1432)*

Izmantojiet šo parametru, lai iestatītu pārraudzības režīmu. Atlasot zema ierobežojuma režīmu, pārraudzības funkcija ir aktīva, ja signāla vērtība pazeminās zem pārraudzības ierobežojuma. Atlasot augsta ierobežojuma režīmu, pārraudzības funkcija ir aktīva, ja signāla vērtība paaugstinās virs pārraudzības ierobežojuma.

# *P3.8.3 IEROBEŽOJUMA PĀRRAUDZĪBA (ID 1433)*

Izmantojiet šo parametru, lai iestatītu atlasītā vienuma pārraudzības ierobežojumu. Vienība tiek parādīta automātiski.

# *P3.8.4 2. PĀRRAUDZĪBAS IEROBEŽOJUMA HISTERĒZE (ID 1434)*

Izmantojiet šo parametru, lai iestatītu atlasītā vienuma pārraudzības ierobežojuma histerēzi. Vienība tiek parādīta automātiski.

# *P3.8.5 2. PĀRRAUDZĪBAS VIENUMA ATLASE (ID 1435)*

Izmantojiet šo parametru, lai atlasītu pārraudzības vienumu. Pārraudzības funkcijas izvadi var atlasīt releja izejai.

# *P3.8.6 2. PĀRRAUDZĪBAS REŽĪMS (ID 1436)*

Izmantojiet šo parametru, lai iestatītu pārraudzības režīmu.

# *P3.8.7 2. IEROBEŽOJUMA PĀRRAUDZĪBA (ID 1437)*

Izmantojiet šo parametru, lai iestatītu atlasītā vienuma pārraudzības ierobežojumu. Vienība tiek parādīta automātiski.

# *P3.8.8 2. PĀRRAUDZĪBAS IEROBEŽOJUMA HISTERĒZE (ID 1438)*

Izmantojiet šo parametru, lai iestatītu atlasītā vienuma pārraudzības ierobežojuma histerēzi. Vienība tiek parādīta automātiski.

# **10.10 AIZSARDZĪBA**

10.10.1 GENERAL

# *P3.9.1.2 REAKCIJA UZ ĀRĒJU KĻŪDU (ID 701)*

Izmantojiet šo parametru, lai atlasītu pārveidotāja reakciju uz "Ārējo kļūdu".

# *P3.9.1.3 IEVADES FĀZES KĻŪDA (ID 730)*

Izmantojiet šo parametru, lai atlasītu pārveidotāja padeves fāzes konfigurāciju.

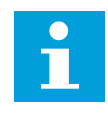

# **NORĀDE!**

Ja izmantojat 1 fāzes padevi, šā parametra vērtībai ir jābūt iestatītai uz 1 fāzes atbalstu.

# *P3.9.1.4 NEPIETIEKAMA SPRIEGUMA KĻŪDA (ID 727)*

Izmantojiet šo parametru, lai atlasītu, vai nepietiekama sprieguma kļūdas tiek saglabātas kļūdu vēsturē.

# *P3.9.1.5 REAKCIJA UZ IZVADES FĀZES KĻŪDU (ID 702)*

Izmantojiet šo parametru, lai atlasītu pārveidotāja reakciju uz "Izvades fāzes" klūdu. Ja elektrodzinēja strāvas mērījumā parāda, ka elektrodzinēja 1. fāzē nav strāvas, notiek izejas fāzes kļūda.

Skatiet P3.9.1.2.

# *P3.9.1.6 REAKCIJA UZ LAUKA KOPNES SAZIŅAS KĻŪDU (ID 733)*

Izmantojiet šo parametru, lai atlasītu pārveidotāja reakciju uz "Lauka kopnes taimauta" kļūdu.

Ja ir bojāts datu savienojums starp lauka kopnes vedēju un lauka kopnes plati, notiek lauka kopnes kļūda.

# *P3.9.1.7 SLOTA SAZIŅAS KĻŪDA (ID 734)*

Izmantojiet šo parametru, lai atlasītu pārveidotāja reakciju uz "Slota saziņas" klūdu. Ja pārveidotājs konstatē papildu paneļa bojājumu, notiek slota saziņas kļūda. Skatiet P3.9.1.2.

# *P3.9.1.8 TERMISTORA KĻŪDA (ID 732)*

Izmantojiet šo parametru, lai atlasītu pārveidotāja reakciju uz "Termistora" kļūdu. Ja termistors konstatē pārāk augstu temperatūru, notiek termistora kļūda. Skatiet P3.9.1.2.

# *P3.9.1.9 PID PAKĀPENISKĀS AIZPILDĪŠANAS KĻŪDA (ID 748)*

Izmantojiet šo parametru, lai atlasītu pārveidotāja reakciju uz "PID pakāpeniskās aizpildīšanas" kļūdu. Ja PID atbildes vērtība noteiktajā laikā nesasniedz iestatīto līmeni, notiek pakāpeniskās aizpildīšanas kļūda. Skatiet P3.9.1.2.

# *P3.9.1.10 REAKCIJA UZ PID PĀRRAUDZĪBAS KĻŪDU (ID 749)*

Izmantojiet šo parametru, lai atlasītu pārveidotāja reakciju uz "PID pārraudzības" klūdu. Ja PID atbildes vērtība nav pārraudzības robežās ilgāk kā pārraudzības aizkave, notiek PID pārraudzības kļūda.

Skatiet P3.9.1.2.

# *P3.9.1.11 REAKCIJA UZ ĀRĒJU PID PĀRRAUDZĪBAS KĻŪDU (ID 757)*

Izmantojiet šo parametru, lai atlasītu pārveidotāja reakciju uz "PID pārraudzības" kļūdu. Ja PID atbildes vērtība nav pārraudzības robežās ilgāk kā pārraudzības aizkave, notiek PID pārraudzības kļūda. Skatiet P3.9.1.2.

# *P3.9.1.13 SĀKOTNĒJI IESTATĪTĀ TRAUKSMES FREKVENCE (ID 183)*

Izmantojiet šo parametru, lai iestatītu pārveidotāja frekvenci, ja ir aktīva kļūda, un reakcija uz kļūdu iestatīta kā "Trauksme + sākotnēji iestatītā frekvence".

# *P3.9.1.14 REAKCIJA UZ DROŠAS GRIEZES MOMENTA IZSLĒGŠANAS (STO) KĻŪMI (ID 775)*

Izmantojiet šo parametru, lai atlasītu pārveidotāja reakciju uz "STO kļūdu".

Šis parametrs definē diska darbību, kad ir aktivizēta drošas griezes momenta izslēgšanas (STO) funkcija (piemēram, ir nospiesta avārijaptures poga vai aktivizēta kāda cita STO darbība).

Skatiet P3.9.1.2.

# 10.10.2 ELEKTRODZINĒJA SILTUMA AIZSARDZĪBA

Elektrodzinēja siltuma aizsardzība nepieļauj elektrodzinēja pārmērīgu sakaršanu.

Frekvences pārveidotājs var nodrošināt strāvu, kas pārsniedz nominālo. Slodzei var būt nepieciešama augsta strāva, un tā ir jāizmanto. Šādos apstākļos pastāv siltuma pārslodzes risks. Zemām frekvencēm ir augstāks risks. Zemās frekvencēs samazinās dzesēšanas efekts un elektrodzinēja kapacitāte. Ja elektrodzinējam ir ārējs ventilators, slodzes samazinājums zemā frekvencē ir mazs.

Elektrodzinēja siltuma aizsardzības pamatā ir aprēķini. Aizsardzības funkcija izmanto pārveidotāja izvades strāvu, lai noskaidrotu elektrodzinēja slodzi. Ja vadības platei nav sprieguma, aprēķini tiek atiestatīti.

Elektrodzinēja siltuma aizsardzības pielāgošanas nolūkos izmantojiet parametrus no P3.9.2.1 līdz P3.9.2.5. Vadības paneļa displejā var pārraudzīt elektrodzinēja siltuma statusu. Skatiet nodaļu *[3 Lietotāja interfeisi](#page-96-0)*.

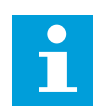

# **NORĀDE!**

Ja izmantojat garus elektrodzinēja kabeļus (maksimums 100 m) ar maziem pārveidotājiem (≤1,5 kW), elektrodzinēja strāva, ko mēra pārveidotājs, var būt daudz augstāka nekā faktiskā elektrodzinēja strāva. Tā notiek tāpēc, ka elektrodzinēja kabelī ir kapacitīvās strāvas.

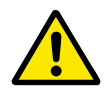

# **UZMANĪBU!**

Pārliecinieties, vai gaisa plūsma uz elektrodzinēju nav bloķēta. Ja gaisa plūsma ir bloķēta, šī funkcija neaizsargā elektrodzinēju un tas var pārmērīgi sakarst. Tas var elektrodzinēja bojājumus.

#### *P3.9.2.1 ELEKTRODZINĒJA SILTUMA AIZSARDZĪBA (ID 704)*

Izmantojiet šo parametru, lai atlasītu pārveidotāja reakciju uz elektrodzinēja temperatūras pārsnieguma kļūdu.

Ja elektrodzinēja siltuma aizsardzība konstatē, ka elektrodzinēja temperatūra ir pārāk augsta, notiek elektrodzinēja temperatūras pārsnieguma kļūda.

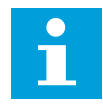

# **NORĀDE!**

Ja ir elektrodzinēja termistors, izmantojiet to elektrodzinēja aizsardzībai. Iestatiet šā parametra vērtību uz 0.

# *P3.9.2.2 APKĀRTĒJĀS VIDES TEMPERATŪRA (ID 705)*

Izmantojiet šo parametru, lai iestatītu elektrodzinēja apkārtējās vides temperatūru. Temperatūras vērtība ir Celsija vai Fārenheita grādos.

### *P3.9.2.3 NULLES ĀTRUMA DZESĒŠANAS KOEFICIENTS (ID 706)*

Izmantojiet šo parametru, lai iestatītu dzesēšanas koeficientu nulles ātrumā saistībā ar punktu, kur elektrodzinējs darbojas ar nominālo ātrumu bez ārējas dzesēšanas.

Noklusētā vērtība ir iestatīta apstākļiem, ja nav ārēja ventilatora. Ja jūs izmantojat ārēju ventilatoru, varat iestatīt augstāku vērtību nekā bez ventilatora, piemēram, 90%.

Ja maināt parametru P3.1.1.4 (elektrodzinēja nominālā strāva), parametrs P3.9.2.3 tiek automātiski iestatīts uz noklusēto vērtību.

Kaut arī jūs maināt šo parametru, tas neietekmē pārveidotāja maksimālo izvades strāvu. Tikai parametrs P3.1.3.1 Elektrodzinēja strāvas ierobežojums var mainīt maksimālo izvades strāvu.

Stūra frekvence siltuma aizsardzībai ir 70% no parametra P3.1.1.2 Elektrodzinēja nominālā frekvence vērtības.

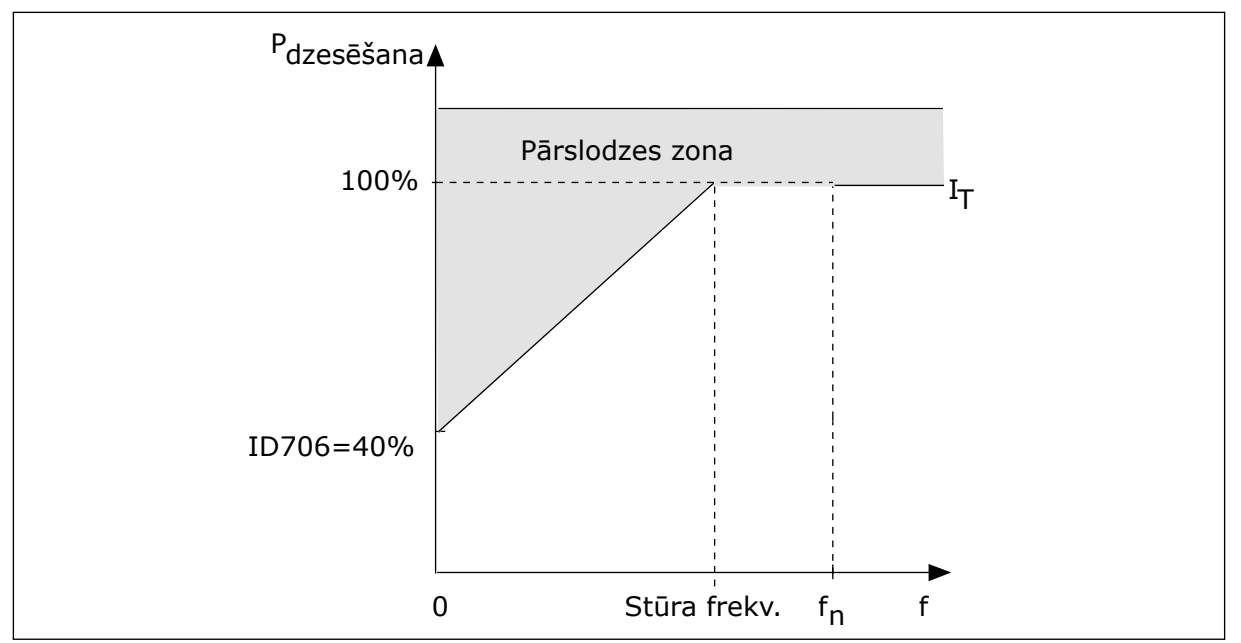

*Att. 65: Elektrodzinēja siltuma strāvas I*T *līkne*

# *P3.9.2.4 ELEKTRODZINĒJA SILTUMA LAIKA KONSTANTE (ID 707)*

Izmantojiet šo parametru, lai iestatītu elektrodzinēja siltuma laika konstanti. Laika konstante ir laiks, kurā aprēķinātais siltuma posms ir sasniedzis 63% no tā galīgās vērtības. Galīgais siltuma posms atbilst elektrodzinēja nepārtrauktai darbībai ar nominālo slodzi un nominālo ātrumu. Laika konstantes ilgums ir attiecībā pret elektrodzinēja izmēru. Jo lielāks elektrodzinējs, jo ilgāka laika konstante.

Dažādiem elektrodzinējiem elektrodzinēja siltuma laika konstante ir atšķirīga. Tā atšķiras arī dažādiem elektrodzinēju ražotājiem. Parametra noklusētā vērtība mainās dažādiem izmēriem.

t6 laiks ir laiks sekundēs, kurā elektrodzinējs var droši darboties pie 6-kārtīgas nominālās strāvas. Iespējams, ka elektrodzinēja ražotājs šos datus norāda kopā ar elektrodzinēju. Ja jūs zināt elektrodzinēja t6, varat ar tā palīdzību iestatīt laika konstantes parametru. Parasti elektrodzinēja siltuma laika konstante minūtēs ir 2\*t6. Ja pārveidotājs ir APTURĒŠANAS stāvoklī, laika konstante tiek iekšēji palielināta 3 reizes virs iestatītās parametra vērtības, jo dzesēšana darbojas uz konvekcijas bāzes.

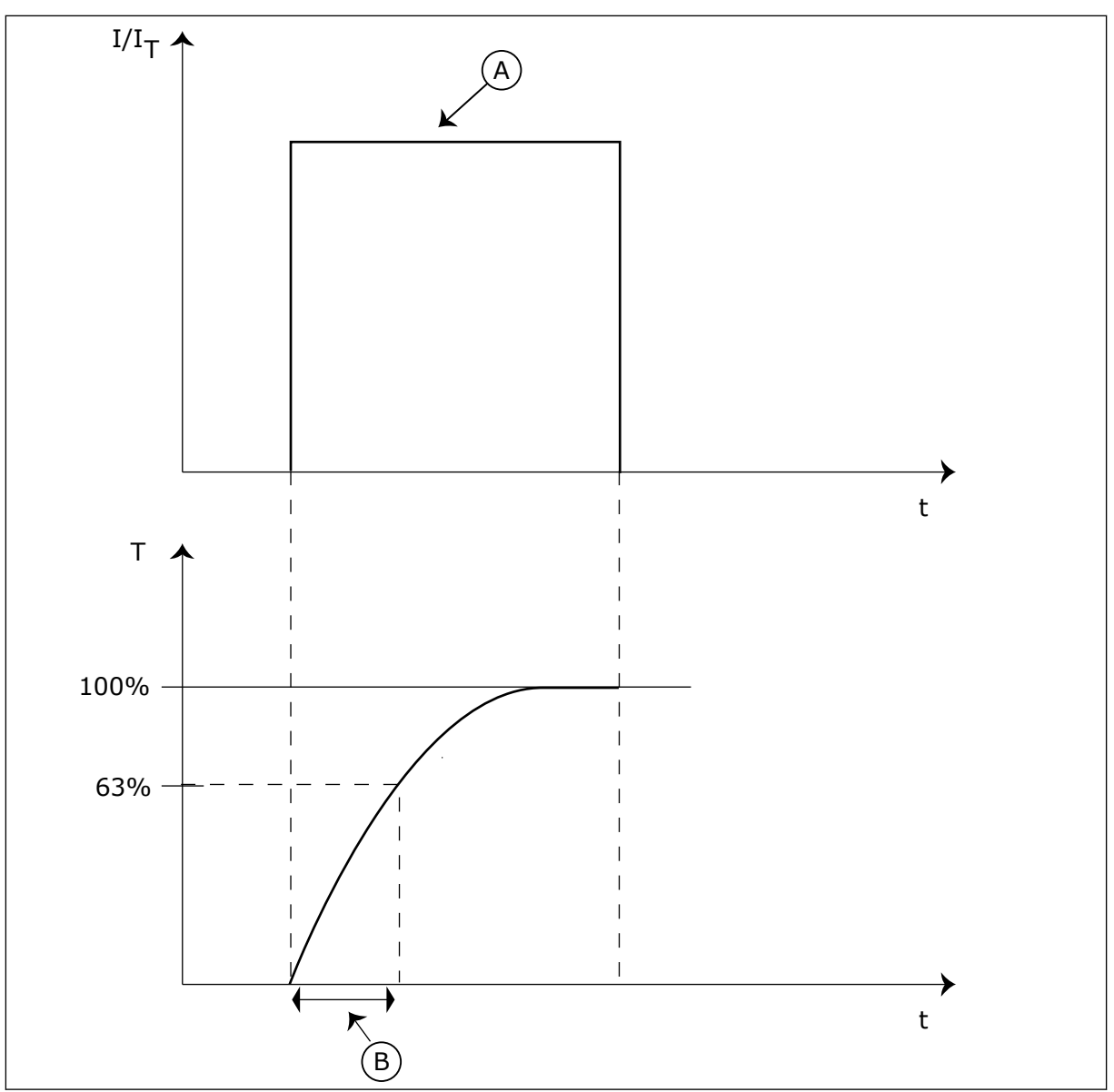

*Att. 66: Elektrodzinēja siltuma laika konstante*

A. Strāva B. T = motora siltuma laika konstante

# *P3.9.2.5 ELEKTRODZINĒJA SILTUMA IELĀDES IESPĒJA (ID 708)*

Izmantojiet šo parametru, lai iestatītu elektrodzinēja siltuma ielādes iespēju. Ja, piemēram, vērtība tiek iestatīta uz 130%, elektrodzinējs pāriet uz nominālo temperatūru ar 130% no elektrodzinēja nominālās strāvas.

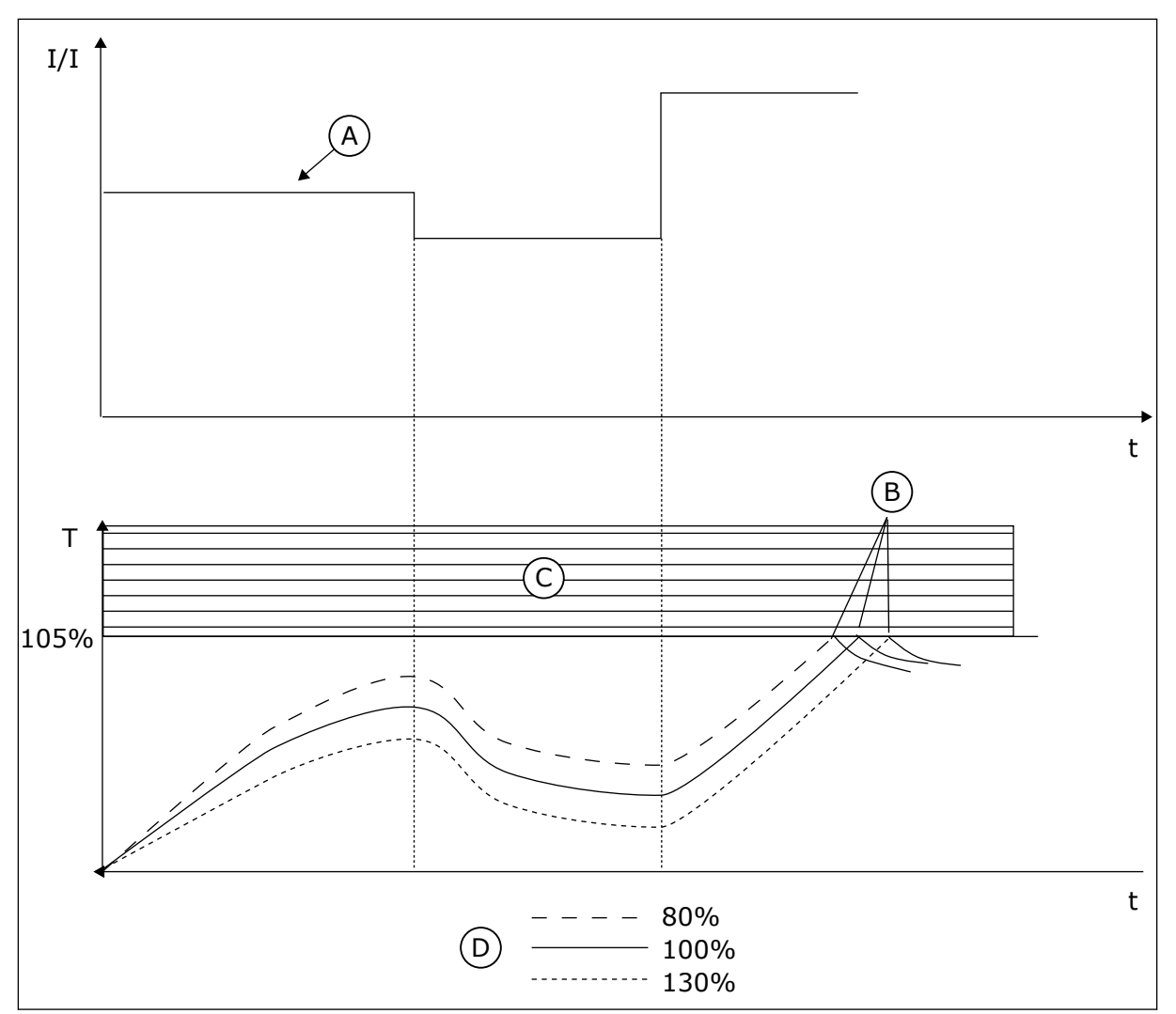

*Att. 67: Elektrodzinēja temperatūras aprēķināšana*

- A. Strāva
- B. Kļūme/trauksme
- C. Atkabināšanas zona
- 
- D. Slogojamība

# 10.10.3 ELEKTRODZINĒJA APSTĀŠANĀS AIZSARDZĪBA

Elektrodzinēja apstāšanās aizsargfunkcija nodrošina elektrodzinējam aizsardzību pret pārslodzēm. Pārslodzi var izraisīt, piemēram, apstājusies vārpsta. Apstāšanās aizsardzības reakcijas laiku var iestatīt īsāku nekā elektrodzinēja siltuma aizsardzībai.

Elektrodzinēja apstāšanās statuss ir norādīts ar parametriem P3.9.3.2 Apstāšanās strāva un P3.9.3.4 Apstāšanās frekvences ierobežojums. Ja strāva pārsniedz ierobežojumu un izvades frekvence ir zem ierobežojuma, elektrodzinējam ir apstāšanās statuss.

Apstāšanās aizsardzība ir pārsprieguma aizsardzības veids.

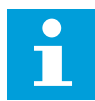

#### **NORĀDE!**

Ja izmantojat garus elektrodzinēja kabeļus (maksimums 100 m) ar maziem pārveidotājiem (≤1,5 kW), elektrodzinēja strāva, ko mēra pārveidotājs, var būt daudz augstāka nekā faktiskā elektrodzinēja strāva. Tā notiek tāpēc, ka elektrodzinēja kabelī ir kapacitīvās strāvas.

# *P3.9.3.1 ELEKTRODZINĒJA APSTĀŠANĀS KĻŪDA (ID 709)*

Izmantojiet šo parametru, lai atlasītu pārveidotāja reakciju uz elektrodzinēja apstāšanās kļūdu.

Ja elektrodzinēja apstāšanās aizsardzība konstatē, ka elektrodzinēja vārpsta ir apstājusies, notiek elektrodzinēja apstāšanās kļūda.

# *P3.9.3.2 APSTĀŠANĀS STRĀVA (ID 710)*

Izmantojiet šo parametru, lai iestatītu ierobežojumu, virs kura jābūt elektrodzinēja strāvai, lai notiktu apstāšanās.

Ja mainās elektrodzinēja strāvas ierobežojuma parametra vērtība, šis parametrs tiek automātiski iestatīts līdz 90% no strāvas ierobežojuma.

Šī parametra vērtību var iestatīt starp 0,0 un 2\*IL. Lai rastos apstāšanās statuss, strāvai jābūt virs šī ierobežojuma. Ja mainās parametrs P3.1.3.1 Elektrodzinēja strāvas ierobežojums, šis parametrs tiek automātiski aprēķināts līdz 90% no strāvas ierobežojuma.

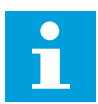

#### **NORĀDE!**

Apstāšanās strāvas vērtībai ir jābūt zem elektrodzinēja strāvas ierobežojuma.

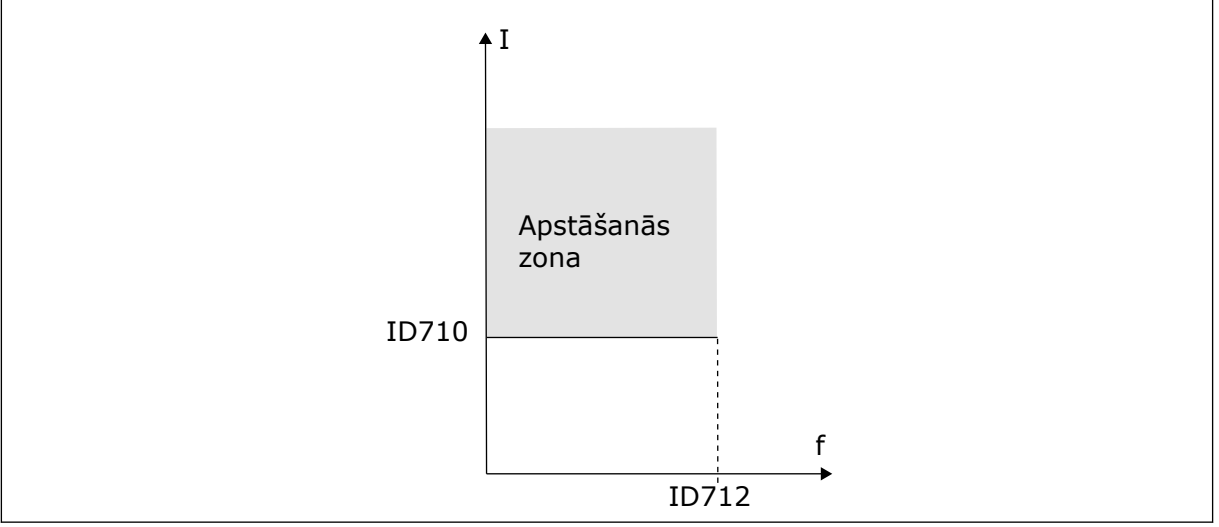

*Att. 68: Apstāšanās raksturlielumu iestatījumi*

# *P3.9.3.3 APSTĀŠANĀS LAIKA IEROBEŽOJUMS (ID 711)*

Izmantojiet šo parametru, lai iestatītu maksimālo apstāšanās posma laiku. Šis ir apstāšanās posma aktivitātes maksimālais laiks līdz elektrodzinēja apstāšanās kļūdai. Šā parametra vērtību var iestatīt starp 1,0 un 120,0 sek. Iekšējs skaitītājs uzskaita apstāšanās laiku.

<span id="page-305-0"></span>Ja apstāšanās laika skaitītāja vērtība pārsniedz šo ierobežojumu, aizsardzība izraisa pārveidotāja atslēgšanos.

# *P3.9.3.4 APSTĀŠANĀS FREKVENCES IEROBEŽOJUMS (ID 712)*

Izmantojiet šo parametru, lai iestatītu ierobežojumu, zem kura jābūt elektrodzinēja strāvai, lai notiktu apstāšanās.

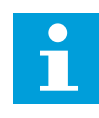

# **NORĀDE!**

Lai rastos apstāšanās stāvoklis, izvades frekvencei noteiktu laiku jābūt zem šī ierobežojuma.

# 10.10.4 AIZSARDZĪBA PRET NEPIETIEKAMU NOSLODZI (SAUSS SŪKNIS)

Elektrodzinēja aizsardzība pret nepietiekamu noslodzi nodrošina, ka elektrodzinējam pārveidotāja darbības laikā nav slodzes. Ja elektrodzinējam zūd slodze, procesā var rasties problēma. Piemēram, var pārtrūkt siksna vai sūknis kļūt sauss.

Elektrodzinēja aizsardzību pret nepietiekamu slodzi var noregulēt ar parametriem P3.9.4.2 (Aizsardzība pret nepietiekamu slodzi: lauka vājināšanās zonas slodze) un P3.9.4.3 (Aizsardzība pret nepietiekamu slodzi: nulles frekvences slodze). Nepietiekamas slodzes līkne ir kvadrātveida līkne starp nulles frekvenci un lauka vājināšanas punktu. Aizsardzība zem 5 Hz nav aktīva. Nepietiekamas slodzes laika skaitītājs nedarbojas zem 5 Hz.

Aizsardzības pret nepietiekamu slodzi parametru vērtības ir iestatītas procentos no elektrodzinēja nominālā griezes momenta. Lai atrastu iekšējās griezes momenta vērtības mērogošanas koeficientu, izmantojiet datus no elektrodzinēja nosaukuma plāksnītes, elektrodzinēja nominālo strāvu un pārveidotāja IH nominālo strāvu. Ja jūs izmantojat nevis nominālo elektrodzinēja, bet citu strāvu, aprēķina precizitāte samazinās.

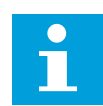

# **NORĀDE!**

Ja izmantojat garus elektrodzinēja kabelus (maksimums 100 m) ar maziem pārveidotājiem (≤1,5 kW), elektrodzinēja strāva, ko mēra pārveidotājs, var būt daudz augstāka nekā faktiskā elektrodzinēja strāva. Tā notiek tāpēc, ka elektrodzinēja kabelī ir kapacitīvās strāvas.

# *P3.9.4.1 NEPIETIEKAMAS SLODZES KĻŪDA (ID 713)*

Izmantojiet šo parametru, lai atlasītu pārveidotāja reakciju uz "Nepietiekamas slodzes" kļūdu.

Ja nepietiekamas slodzes funkcija konstatē, ka elektrodzinējam nav pietiekamas slodzes, notiek nepietiekamas slodzes kļūda.

# *P3.9.4.2 NEPIETIEKAMAS NOSLODZES AIZSARDZĪBA: LAUKA VĀJINĀŠANĀS ZONAS SLODZE (ID 714)*

Izmantojiet šo parametru, lai iestatītu minimālo griezes momentu, kas nepieciešams elektrodzinējam, ja pārveidotāja izvades frekvence ir lielāka par vājināšanās punkta frekvenci.

Šī parametra vērtību var iestatīt starp 10,0 un 150.0% x TnMotor. Šī vērtība ir zem ierobežojuma minimālajam griezes momentam, ja izvades frekvence ir virs lauka vājināšanās punkta.

Ja maināt parametru P3.1.1.4 (elektrodzinēja nominālā strāva), šis parametrs automātiski atgriežas uz noklusēto vērtību. Skat. *[10.10.4 Aizsardzība pret nepietiekamu noslodzi \(sauss](#page-305-0)  [sūknis\)](#page-305-0)*.

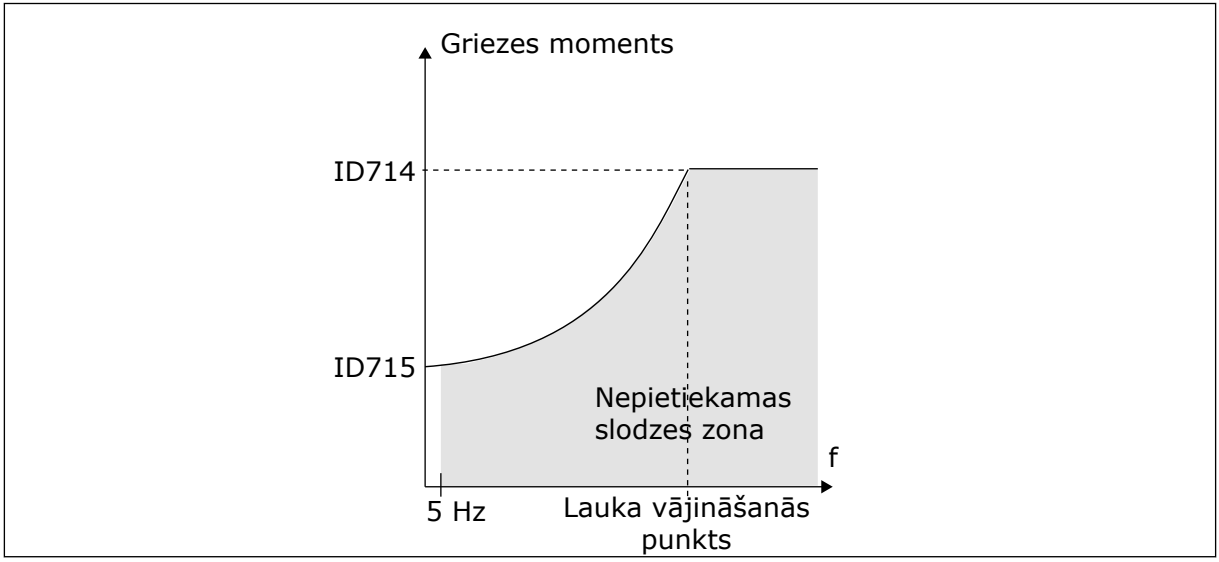

*Att. 69: Minimālās slodzes iestatīšana*

# *P3.9.4.3 NEPIETIEKAMAS NOSLODZES AIZSARDZĪBA: NULLES FREKVENCES SLODZE (ID 715)*

Izmantojiet šo parametru, lai iestatītu minimālo griezes momentu, kas nepieciešams elektrodzinējam, kad pārveidotāja izvades frekvence ir 0.

Ja maināt parametra P3.1.1.4 vērtību, šis parametrs tiek automātiski atjaunots uz noklusēto vērtību.

# *P3.9.4.4 NEPIETIEKAMAS NOSLODZES AIZSARDZĪBA: LAIKA IEROBEŽOJUMS (ID 716)*

Izmantojiet šo parametru, lai iestatītu maksimālo nepietiekamas slodzes stāvokļa laiku. Šis ir nepietiekamas slodzes statusa aktivitātes maksimālais laiks līdz nepietiekamas slodzes kļūdai.

Laika ierobežojumu var iestatīt starp 2,0 un 600,0 sek.

Iekšējs skaitītājs skaita nepietiekamas slodzes laiku. Ja skaitītāja vērtība pārsniedz šo ierobežojumu, aizsardzība izraisa pārveidotāja atslēgšanos. Pārveidotājs atslēdzas, kā tas ir iestatīts parametrā P3.9.4.1 Nepietiekamas slodzes kļūda. Ja frekvences pārveidotājs apstājas, nepietiekamas slodzes skaitītājs atgriežas uz 0.

D E F

ID716

*Att. 70: Nepietiekamas slodzes laika skaitītāja funkcija*

- A. Nepietiekamas slodzes laika skaitītājs
- B. Atkabināšanas zona
- C. Atkabināšana/brīdinājums ID713

# 10.10.5 ĀTRĀ APTURĒŠANA

# *P3.9.5.1 ĀTRĀS APTURĒŠANAS REŽĪMS (ID 1276)*

Izmantojiet šo parametru, lai atlasītu, kā pārveidotājs apstājas, kad ātrās apturēšanas komanda tiek dota no DI vai lauka kopnes.

# *P3.9.5.2 ĀTRĀS APTURĒŠANAS AKTIVIZĀCIJA (ID 1213)*

Izmantojiet šo parametru, lai atlasītu digitālās ievades signālu, kas aktivizē ātrās apturēšanas funkciju.

Ātrās apturēšanas funkcija apturēs pārveidotāju neatkarīgi no vadības vietas vai vadības signālu statusa.

# *P3.9.5.3 ĀTRĀS APTURĒŠANAS PALĒNINĀŠANAS LAIKS (ID 1256)*

Izmantojiet šo parametru, lai iestatītu laika daudzumu, kas ir nepieciešams, lai izvades frekvenci samazinātu no maksimālās frekvences līdz nulles frekvencei, kad tiek dota ātrās apturēšanas komanda.

Šā parametra vērtību piemēro tikai tad, ja ātrās apturēšanas režīma parametrs ir iestatīts uz ātrās apturēšanas palēninājuma laiku.

# *P3.9.5.4 REAKCIJA UZ ĀTRĀS APTURĒŠANAS KĻŪDU (ID 744)*

Izmantojiet šo parametru, lai atlasītu pārveidotāja reakciju uz "Ātrās apturēšanas" klūdu. Ja ātrās apturēšanas komanda tiek dota no DI vai lauka kopnes, notiek ātrās apturēšanas klūda.

Ar ātrās apturēšanas funkciju var apturēt pārveidotāju, izmantojot neparastu procedūru no I/I vai lauka kopnes neparastos apstākļos. Kad ātrās apturēšanas funkcija ir aktīva, varat izraisīt pārveidotāja palēnināšanu un apturēšanu. Varat ieprogrammēt trauksmi vai kļūdu, lai kļūdu vēsturē ievietotu atzīmi, ka ir bijis ātrās apturēšanas pieprasījums.

- D. Laiks E. Nepietiekama slodze
	- F. Nepietiekama slodze

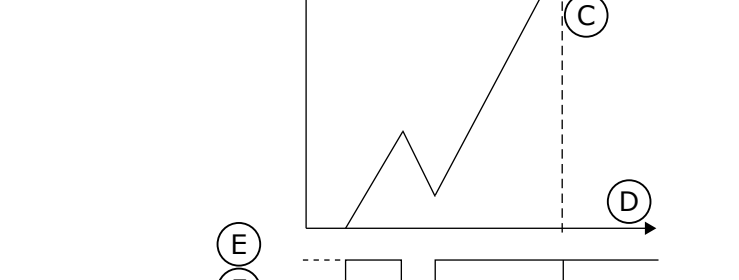

 $\mathsf{A}$ 

B

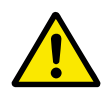

# **UZMANĪBU!**

Neizmantojiet ātrās apturēšanas funkciju kā avārijapturi. Avārijapturei ir jāaptur strāvas padeve uz elektrodzinēju. Ātrās apturēšanas funkcija to nedara.

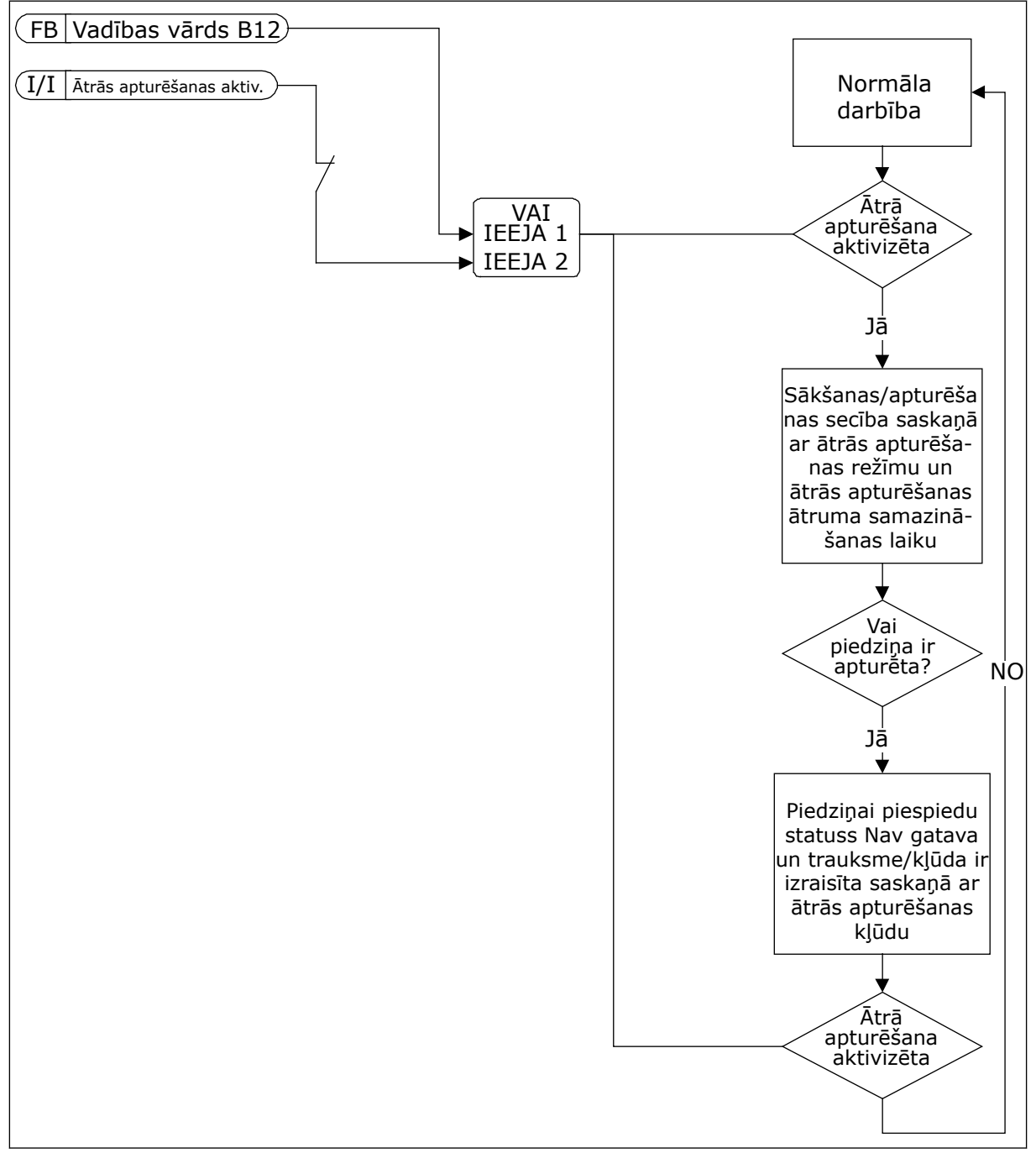

*Att. 71: Ātrās apturēšanas loģika*

# 10.10.6 AI ZEMA AIZSARDZĪBA

# *P3.9.8.1 ANALOGĀS IEVADES ZEMĀ AIZSARDZĪBA (ID 767)*

Izmantojiet šo parametru, lai atlasītu, kad tiek iespējota zema AI pārraudzība.

Izmantojiet AI zemo aizsardzību, lai atrastu kļūdas analogās ievades signālos. Šī funkcija nodrošina aizsardzību tikai analogajām ievadēm, kas tiek izmantotas kā frekvences atsauce, vai PID/ExtPID kontrolleros.

Aizsardzība var būt ieslēgta, kad pārveidotājs ir statusā DARBĪBA vai statusos DARBĪBA un APTURĒŠANA.

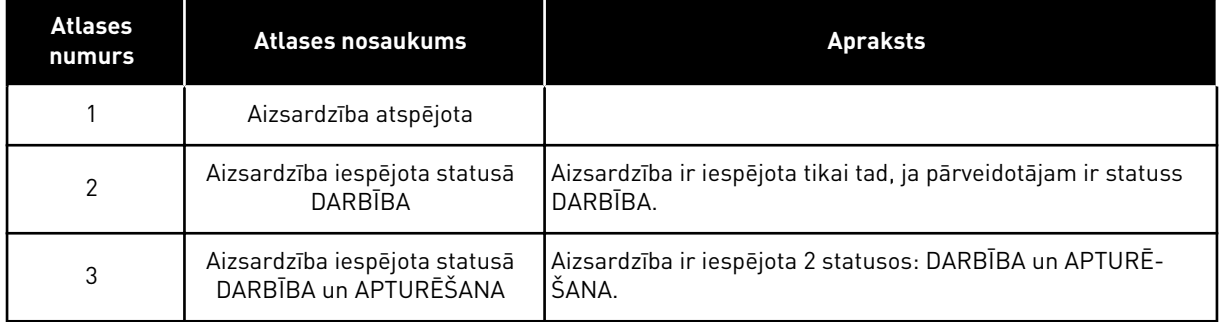

# *P3.9.8.2 ANALOGĀS IEVADES ZEMĀ KĻŪDA (ID 700)*

Izmantojiet šo parametru, lai atlasītu pārveidotāja reakciju uz "Zema AI" kļūdu. Ja analogās ieejas signāls kļūst mazāks par 50% no minimālā signāla uz 500 ms, notiek zemas AI kļūda.

Ja AI zemā aizsardzība ir iespējota ar parametru P3.9.8.1, šis parametrs sniedz atbildi kļūdas kodam 50 (kļūdas ID 1050).

AI zemās aizsardzības funkcija pārrauga 1.-6. analogās ievades signāla līmeni. Ja analogās ievades signāls kļūst mazāks par 50% no minimālā signāla uz 500 ms, tiek parādīta zemas AI kļūda vai trauksme.

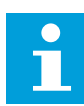

# **NORĀDE!**

Vērtību *Trauksme + iepriekšējā frekvence* var izmantot tikai tad, ja jūs izmantojat 1. analogo ievadi vai 2. analogo ievadi kā frekvences atsauci.

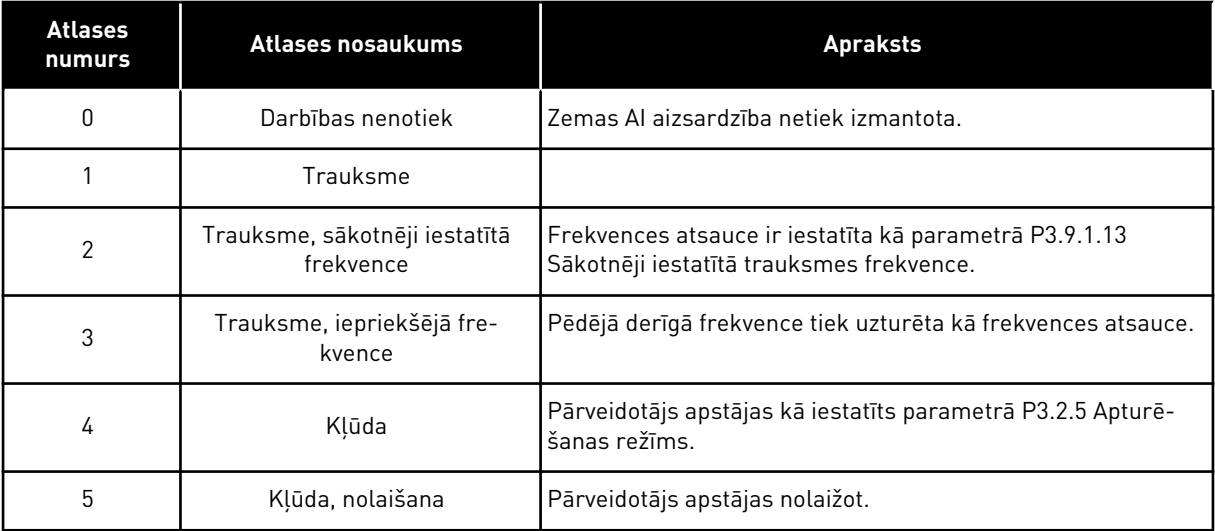

# **10.11 AUTOMĀTISKĀ ATIESTATĪŠANA**

#### *P3.10.1 AUTOMĀTISKĀ ATIESTATĪŠANA (ID 731)*

Izmantojiet šo parametru, lai iespējotu automātiskās atiestatīšanas funkciju. Lai izveidotu automātiski atiestatīto kļūdu atlasi, norādiet vērtību *0* vai *1* parametriem no P3.10.6 līdz P3.10.13.

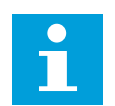

# **NORĀDE!**

Automātiskās atiestatīšanas funkcija ir pieejama tikai dažiem kļūdu veidiem.

### *P3.10.2 RESTARTĒŠANAS FUNKCIJA (ID 719)*

Izmantojiet šo parametru, lai atlasītu sākuma režīmu automātiskās atiestatīšanas funkcijai.

#### *P3.10.3 GAIDĪŠANAS LAIKS (ID 717)*

Izmantojiet šo parametru, lai iestatītu gaidīšanas laiku pirms pirmās atiestatīšanas.

#### *P3.10.4 IZMĒĢINĀJUMA LAIKS (ID 718)*

Izmantojiet šo parametru, lai iestatītu izmēģinājuma laiku automātiskās atiestatīšanas funkcijai.

Izmēģinājuma laikā automātiskās atiestatīšanas funkcija mēģina atiestatīt radušās kļūdas. Laika skaitīšana sākas no pirmās automātiskās atiestatīšanas. Nākamā kļūda atsāk izmēģinājuma laika skaitīšanu.

#### *P3.10.5 IZMĒĢINĀJUMU SKAITS (ID 759)*

Izmantojiet šo parametru, lai iestatītu automātiskās atiestatīšanas izmēģinājumu kopskaitu. Ja izmēģinājumu skaits izmēģinājuma laikā pārsniedz šī parametra vērtību, tiek rādīta pastāvīga kļūda. Pretējā gadījumā kļūda vairs nav redzama, kad izmēģinājuma laiks ir beidzies.

Kļūdas veids neietekmē mēģinājumu maksimālo skaitu.

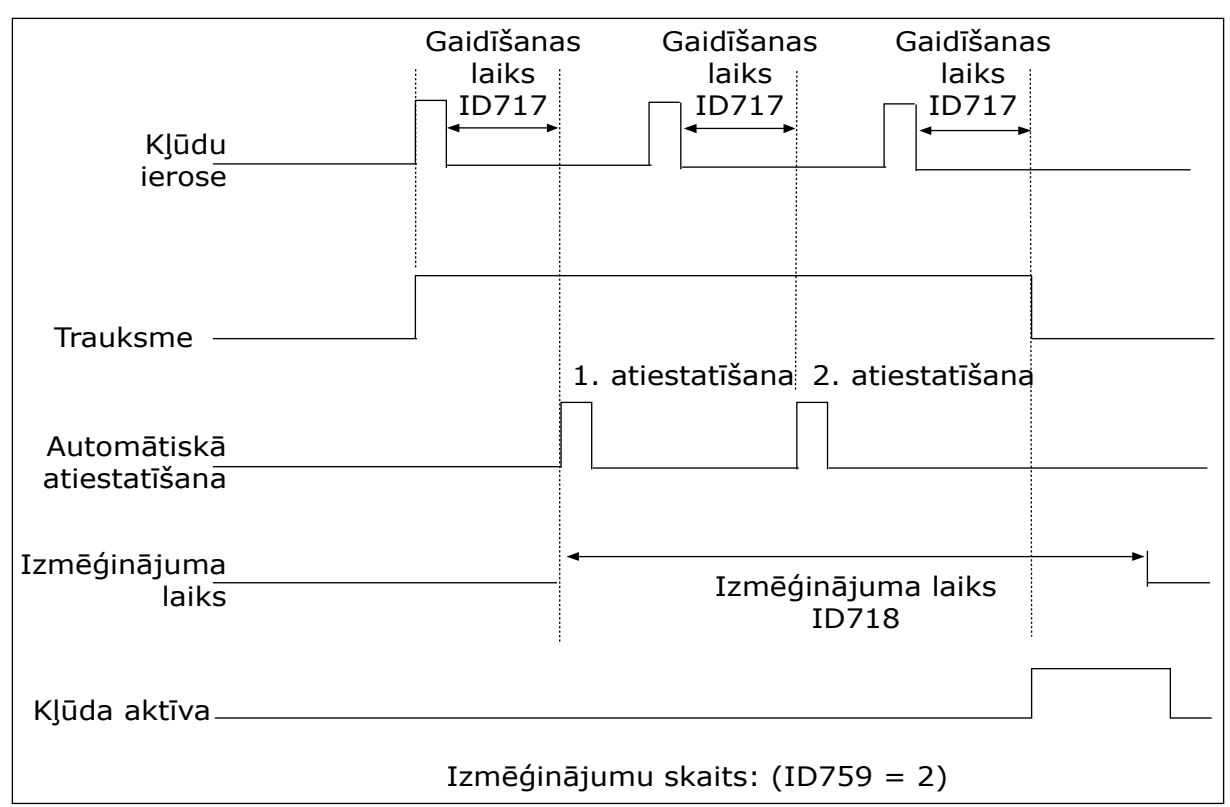

*Att. 72: Automātiskās atiestatīšanas funkcija*

# *P3.10.6 AUTOMĀTISKĀ ATIESTATĪŠANA: NEPIETIEKAMS SPRIEGUMS (ID 720)*

Izmantojiet šo parametru, lai iespējotu automātisko atiestatīšanu pēc nepietiekama sprieguma kļūdas.

#### *P3.10.7 AUTOMĀTISKĀ ATIESTATĪŠANA: PĀRSPRIEGUMS (ID 721)*

Izmantojiet šo parametru, lai iespējotu automātisko atiestatīšanu pēc pārsprieguma kļūdas.

#### *P3.10.8 AUTOMĀTISKĀ ATIESTATĪŠANA: PĀRSPRIEGUMS (ID 722)*

Izmantojiet šo parametru, lai iespējotu automātisko atiestatīšanu pēc strāvas pārsnieguma kļūdas.

#### *P3.10.9 AUTOMĀTISKĀ ATIESTATĪŠANA: ZEMS AI (ID 723)*

Izmantojiet šo parametru, lai iespējotu automātisko atiestatīšanu pēc kļūdas, ko izraisījis vājš AI signāls.

#### *P3.10.10 AUTOMĀTISKĀ ATIESTATĪŠANA: VIENĪBAS TEMPERATŪRAS PĀRSNIEGŠANA (ID 724)*

Izmantojiet šo parametru, lai iespējotu automātisko atiestatīšanu pēc kļūdas, ko izraisījusi iekārtas temperatūras pārsniegšana.

# *P3.10.11 AUTOMĀTISKĀ ATIESTATĪŠANA: ELEKTRODZINĒJA TEMPERATŪRAS PĀRSNIEGŠANA (ID 725)*

Izmantojiet šo parametru, lai iespējotu automātisko atiestatīšanu pēc kļūdas, ko izraisījusi elektrodzinēja temperatūras pārsniegšana.

# *P3.10.12 AUTOMĀTISKĀ ATIESTATĪŠANA: ĀRĒJA KĻŪDA (ID 726)*

Izmantojiet šo parametru, lai iespējotu automātisko atiestatīšanu pēc ārējas kļūdas.

# *P3.10.13 AUTOMĀTISKĀ ATIESTATĪŠANA: NEPIETIEKAMAS SLODZES KĻŪDA (ID 738)*

Izmantojiet šo parametru, lai iespējotu automātisko atiestatīšanu pēc nepietiekamas slodzes kļūdas.

# *P3.10.14 AUTOMĀTISKĀ ATIESTATĪŠANA: PID PĀRRAUDZĪBAS KĻŪDA (ID 776)*

Izmantojiet šo parametru, lai iespējotu automātisko atiestatīšanu pēc PID pārraudzības kļūdas.

# *P3.10.15 AUTOMĀTISKĀ ATIESTATĪŠANA: ĀRĒJĀ PID PĀRRAUDZĪBAS KĻŪDA (ID 777)*

Izmantojiet šo parametru, lai iespējotu automātisko atiestatīšanu pēc ārējā PID pārraudzības kļūdas.

# **10.12 LIETOJUMPROGRAMMAS IESTATĪJUMI**

# *P3.11.1 PAROLE (ID 1806)*

Izmantojiet šo parametru, lai iestatītu administratora paroli.

# *P3.11.2 C/F ATLASE (ID 1197)*

Izmantojiet šo parametru, lai iestatītu temperatūras mērvienību. Sistēma rāda visus ar temperatūru saistītos parametrus un pārraudzības vērtības iestatītajā vienībā.

#### *P3.11.3 KW/ZS ATLASE (ID 1198)*

Izmantojiet šo parametru, lai iestatītu jaudas mērvienību. Sistēma rāda visus ar jaudu saistītos parametrus un pārraudzības vērtības iestatītajā vienībā.

# *3.11.4 MULTIMONITORA SKATS (ID 1196)*

Izmantojiet šo parametru, lai iestatītu vadības paneļa displeja dalījumu sekcijās multimonitora skatā.

# **10.13 TAIMERA FUNKCIJAS**

Taimera funkcijas iekšējam RTC (reāllaika pulkstenim) ļauj vadīt funkcijas. Visas funkcijas, kuras var vadīt ar digitālo ievadi, var vadīt arī ar RTC, ar 1.-3. laika kanālu. Lai vadītu digitālu ievadi, nav nepieciešams ārējs PLC. Ievades aizvērtos un atvērtos intervālus var programmēt iekšēji.

Lai iegūtu taimera funkciju labākos rezultātus, uzstādiet akumulatoru un uzmanīgi izveidojiet reāllaika pulksteņa iestatījumus darba sākšanas vednī. Akumulators ir pieejams kā opcija.

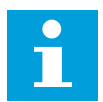

# **NORĀDE!**

Taimera funkcijas neiesakām izmantot bez papildu akumulatora. Ja RTC nav akumulatora, pārveidotāja laika un datuma iestatījumi tiek atiestatīti katrā izslēgšanās reizē.

## LAIKA KANĀLI

Intervāla izvadi un/vai taimera funkcijas var piešķirt 1.-3. laika kanālam. Laika kanālus var izmantot, lai vadītu ieslēgšanas/izslēgšanas veida funkcijas, piemēram, releja izvades vai digitālās ievades. Lai konfigurētu laika kanālu ieslēgšanas/izslēgšanas loģiku, piešķiriet tiem intervālus un/vai taimerus. Laika kanālu var vadīt ar dažādiem intervāliem vai taimeriem.

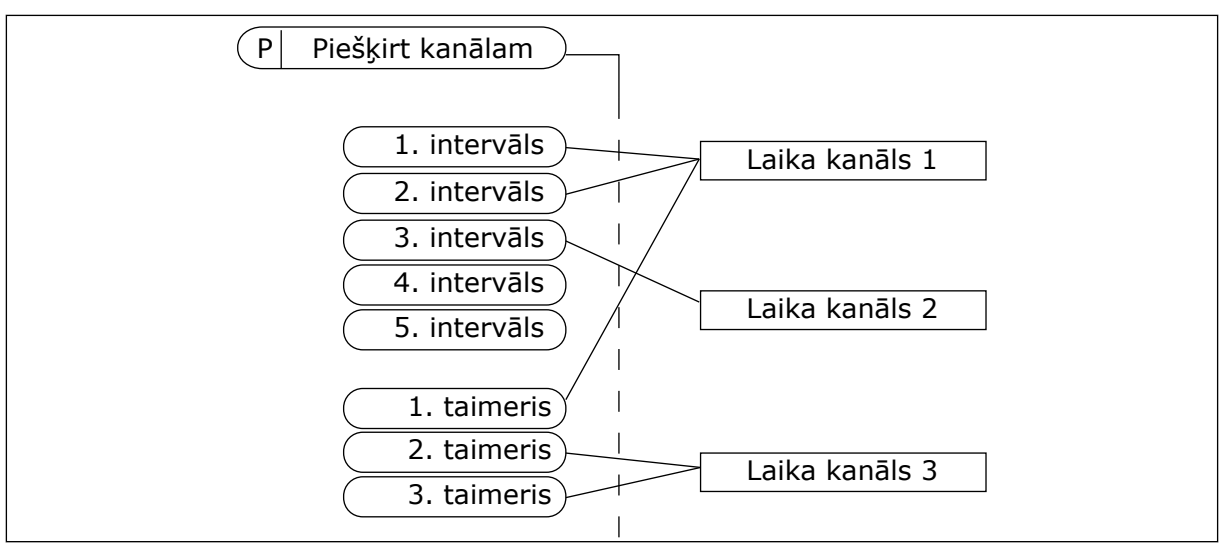

*Att. 73: Intervālu un taimeru piešķiršana laika kanāliem ir elastīga. Katram intervālam un taimerim ir parametrs, ar kuru tos var piešķirt laika kanālam.*

# INTERVĀLI

Izmantojiet parametrus, lai katram intervālam norādītu ieslēgšanas laiku un izslēgšanas laiku. Tas ir intervāla ikdienas aktīvais laiks dienās, kas iestatītas ar parametriem Sākuma diena un Beigu diena. Piemēram, ar tālāk norādītajiem parametru iestatījumiem no 7.00 līdz 9.00 pirmdienās-piektdienās. Laika kanāls ir kā digitāla ievade, bet virtuāls.

Ieslēgšanas laiks: 07:00:00 Izslēgšanas laiks: 09:00:00 Sākuma diena: pirmdiena Beigu diena: piektdiena

#### TAIMERI

Izmantojiet taimerus, lai laika kanālu iestatītu kā aktīvu periodam ar komandu no digitālas ievades vai laika kanāla.

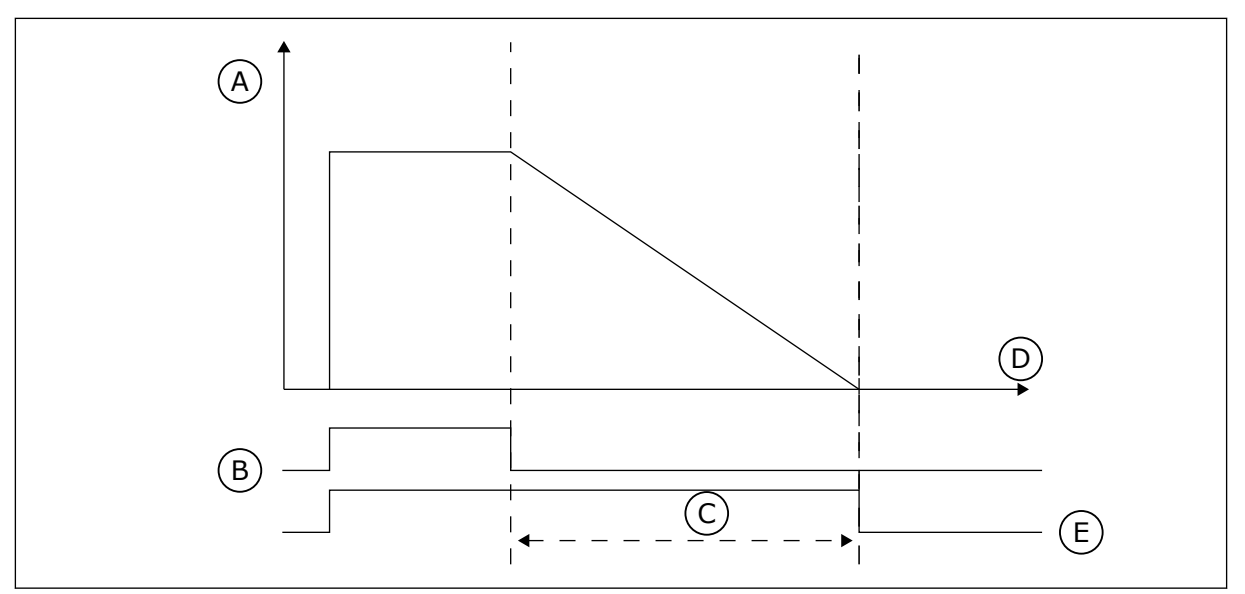

*Att. 74: Aktivizācijas signāls nāk no digitālas ievades vai virtuālas digitālas ievades, piemēram, laika kanāla. Taimeris skaita atpakaļ no krituma malas.*

- A. Atlikušais laiks
- B. Aktivizācija
- C. Ilgums

D. Laiks E. IZEJA

Tālāk norādītie parametri iestatīs taimera aktivitāti, kad 1. digitālā ievade A slotam ir aizvērta. Tie arī uzturēs taimeri aktīvu 30 sek. pēc tā atvēršanas.

- Ilgums: 3,0 s
- Taimeris: Dig. ieejas slots A.1

Varat izmantot 0 sekunžu ilgumu, lai ignorētu laika kanālu, kas tiek aktivizēts no digitālas ievades. Pēc krituma malas nav izslēgšanas aizkaves.

#### **Piemērs:**

#### **Problēma**:

Frekvences pārveidotājs atrodas noliktavā un kontrolē gaisa kondicionēšanu. Tam ir jādarbojas no 7.00 līdz 17.00 darbdienās un no 9.00 līdz 13.00 nedēļas nogalēs. Ja ēkā ir personāls, pārveidotājam ir jādarbojas arī ārpus šiem laikiem. Pārveidotājam ir jāturpina darbs vēl 30 minūtes pēc personāla aiziešanas.

#### **Risinājums**:

Iestatiet 2 intervālus — 1 darbdienām un 1 nedēļas nogalēm. Lai procesu aktivizētu ārpus iestatītā laika, nepieciešams taimeris. Konfigurāciju skatiet tālāk.

#### **1. intervāls**

P3.12.1.1: Ieslēgšanas laiks: 07:00:00 P3.12.1.2: Izslēgšanas laiks: 17:00:00 P3.12.1.3: Dienas: pirmdiena, otrdiena, trešdiena, ceturtdiena, piektdiena P3.12.1.4: Piešķirt kanālam: Laika kanāls 1

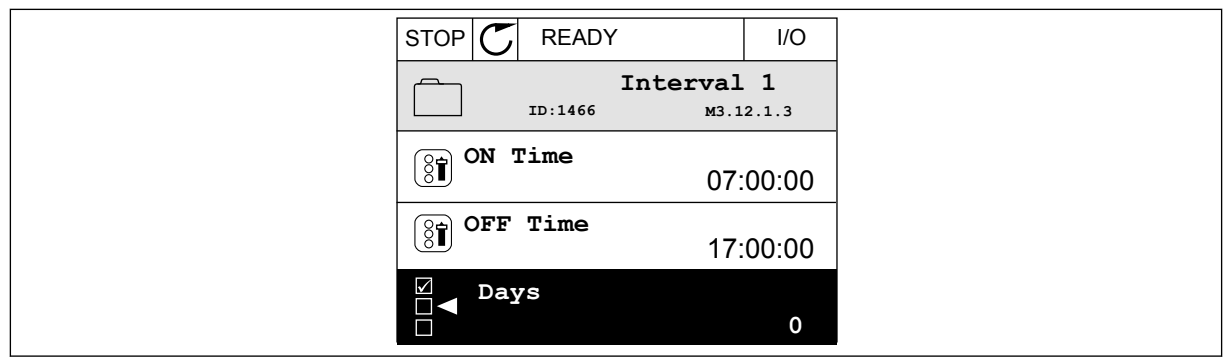

*Att. 75: Taimera funkciju izmantošana, lai izveidotu intervālu*

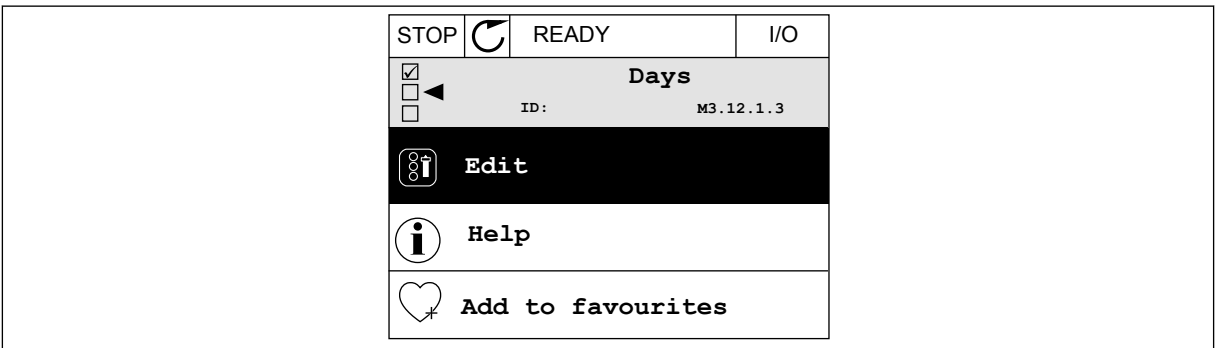

*Att. 76: Pāriešana uz rediģēšanas režīmu*

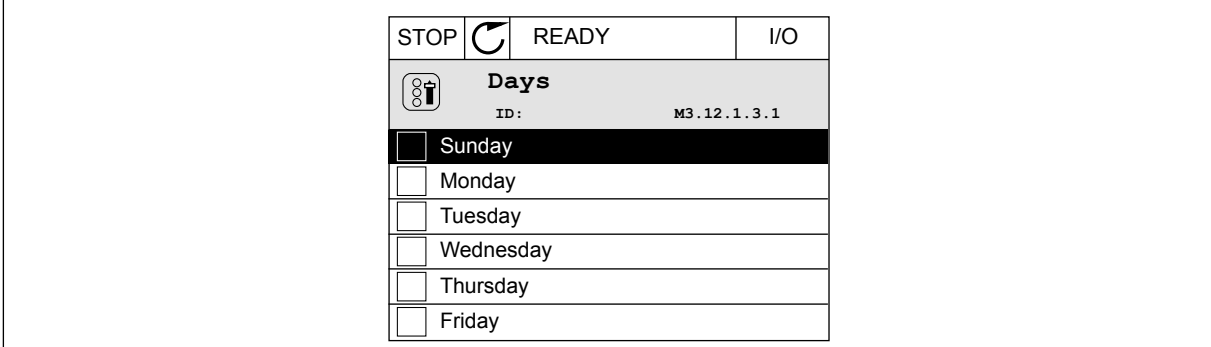

*Att. 77: Izvēles rūtiņas atzīmēšana darbdienām*

#### **2. intervāls**

P3.12.2.1: Ieslēgšanas laiks: 09:00:00 P3.12.2.2: Izslēgšanas laiks: 13:00:00 P3.12.2.3: Dienas: sestdiena, svētdiena P3.12.2.4: Piešķirt kanālam: Laika kanāls 1

## **1. taimeris**

P3.12.6.1: Ilgums: 1800 sek. (30 min.) P3.12.6.2: 1. taimeris: DigIn SlotA.1 (parametrs atrodas digitālo ievažu izvēlnē). P3.12.6.3: Piešķirt kanālam: Laika kanāls 1 P3.5.1.1: Vadības signāls 1 A: 1. laika kanāls I/I darbības komandai

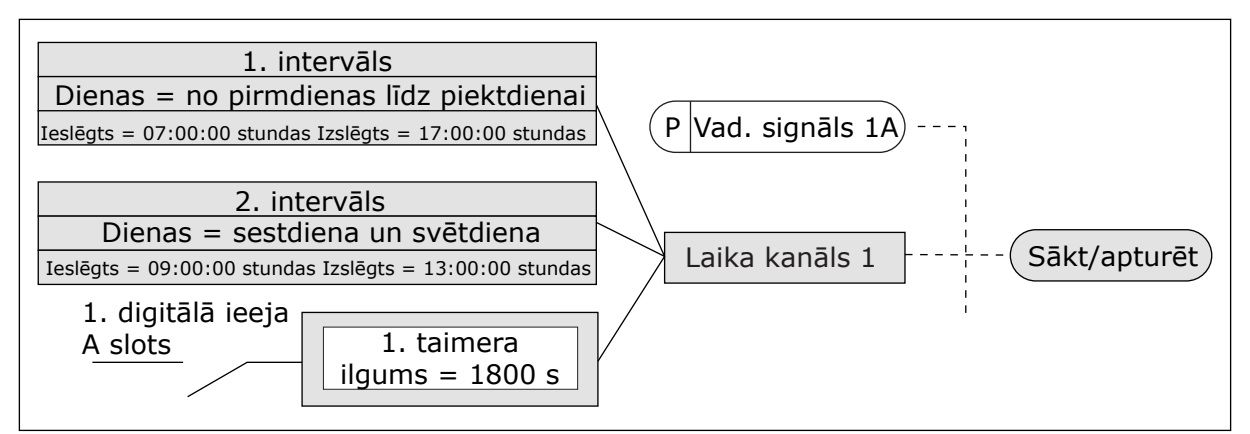

*Att. 78: 1. laika kanālu izmanto kā sākšanas komandas vadības signālu digitālās ievades vietā*

# *P3.12.1.1 IESLĒGŠANAS LAIKS (ID 1464)*

Izmantojiet šo parametru, lai iestatītu pulksteņa laiku kanālu, kad ir aktivizēta intervāla funkcijas izvade.

#### *P3.12.1.2 IZSLĒGŠANAS LAIKS (ID 1465)*

Izmantojiet šo parametru, lai iestatītu pulksteņa laiku kanālu, kad ir deaktivizēta intervāla funkcijas izvade.

### *P3.12.1.3 DIENAS (ID 1466)*

Izmantojiet šo parametru, lai atlasītu nedēļas dienas, ja ir iespējota intervāla funkcija.

## *P3.12.1.4 PIEŠĶIRT KANĀLAM (ID 1468)*

Izmantojiet šo parametru, lai atlasītu laika kanālu, kuram piešķirta intervāla funkcijas izvade. Laika kanālus var izmantot, lai vadītu ieslēgšanas/izslēgšanas veida funkcijas, piemēram, releja izejas vai visas funkcijas, kuras var vadīt ar DI signālu.

#### *P3.12.6.1 ILGUMS (ID 1489)*

Izmantojiet šo parametru, lai iestatītu taimera darbības ilgumu, kad tiek noņemts aktivizācijas signāls (izslēgšanas aizkave).

# *P3.12.6.2 1. TAIMERIS (ID 447)*

Izmantojiet šo parametru, lai atlasītu digitālās ievades signālu, kas ieslēdz taimeri. Taimera izvade tiek aktivizēta, kad signāls ir aktivizēts. Taimeris sāk uzskaiti, kad signāls ir deaktivizēts (krituma mala). Izvade ir deaktivizēta, kad ir pagājis laiks, kas noteikts ar darbības ilguma parametru.

Izvirzītā mala ieslēdz 1. taimeri, kas ir programmēts grupā 3.12.

# *P3.12.6.3 PIEŠĶIRT KANĀLAM (ID 1490)*

Izmantojiet šo parametru, lai atlasītu laika kanālu, kuram piešķirta taimera funkcijas izvade. Laika kanālus var izmantot, lai vadītu ieslēgšanas/izslēgšanas veida funkcijas, piemēram, releja izejas vai visas funkcijas, kuras var vadīt ar DI signālu.

# **10.14 PID KONTROLLERIS**

#### 10.14.1 PAMATIESTATĪJUMI

#### *P3.13.1.1 PID PIEAUGUMS (ID 118)*

Izmantojiet šo parametru, lai regulētu PID kontrollera pieaugumu. Ja šī parametra vērtība ir iestatīta kā 100%, kļūdas vērtības izmaiņas par 10% izraisa kontrollera izvades mainu par 10%.

#### *P3.13.1.2 PID INTEGRĀCIJAS LAIKS (ID 119)*

Izmantojiet šo parametru, lai regulētu PID kontrollera integrācijas laiku. Ja šī parametra vērtība ir iestatīta kā 1,00 sek., kļūdas vērtības izmaiņas par 10% izraisa kontrollera izvades maiņu par 10,00%/sek.

#### *P3.13.1.3PID IEGŪŠANAS LAIKS (ID 132)*

Izmantojiet šo parametru, lai regulētu PID kontrollera iegūšanas laiku. Ja šis parametrs ir iestatīts uz 1,00 s, kļūdas vērtības izmaiņas 1,00 sek. laikā par 10% izraisa kontrollera izvades maiņu par 10,00%.

### *P3.13.1.4 PROCESA VIENĪBAS IZVĒLE (ID 1036)*

Izmantojiet šo parametru, lai atlasītu PID kontroliera atbildes un iestatījuma punkta signālu iekārtu.

Atlasiet faktiskās vērtības vienību.

# *P3.13.1.5 PROCESA VIENĪBA, MIN. (ID 1033)*

Izmantojiet šo parametru, lai iestatītu minimālo PID atbildes signāla vērtību.

Piemēram, 4–20 mA analogais signāls atbilst 0–10 bāru spiedienam.

Vērtība procesa vienībās 0% atbildes vai iestatījuma punkta gadījumā. Mērogošanu veic tikai pārraudzības vajadzībām. PID kontrolleris joprojām procentus izmanto iekšēji atbildēm un iestatījumu punktiem.

#### *P3.13.1.6 PROCESA VIENĪBA, MAKS. (ID 1034)*

Izmantojiet šo parametru, lai iestatītu maksimālo PID atbildes signāla vērtību.

Piemēram, 4–20 mA analogais signāls atbilst 0–10 bāru spiedienam.

Vērtība procesa vienībās 0% atbildes vai iestatījuma punkta gadījumā. Mērogošanu veic tikai pārraudzības vajadzībām. PID kontrolleris joprojām procentus izmanto iekšēji atbildēm un iestatījumu punktiem.

# *P3.13.1.7 PROCESA VIENĪBAS DECIMĀLDAĻAS (ID 1035)*

Izmantojiet šo parametru, lai iestatītu decimāļu skaitu procesa vienības vērtībām. Piemēram, 4–20 mA analogais signāls atbilst 0–10 bāru spiedienam. Vērtība procesa vienībās 0% atbildes vai iestatījuma punkta gadījumā. Mērogošanu veic tikai pārraudzības vajadzībām. PID kontrolleris joprojām procentus izmanto iekšēji atbildēm un iestatījumu punktiem.

# *P3.13.1.8 KĻŪDAS INVERSIJA (ID 340)*

Izmantojiet šo parametru, lai invertētu PID kontrollera kļūdas vērtību.

# *P3.13.1.9 NEJŪTĪBAS ZONA (ID 1056)*

Izmantojiet šo parametru, lai iestatītu nejūtības zonu ap PID iestatījuma punkta signāla vērtību.

Šā parametra vērtība ir dota atlasītajā procesa vienībā. PID kontrollera izvade ir bloķēta, ja atbildes vērtība paliek nejutības zonā iestatītajā laika periodā.

# *P3.13.1.10 NEJŪTĪBAS ZONAS AIZKAVE (ID 1057)*

Izmantojiet šo parametru, lai iestatītu laiku, ko atbildes vērtībai ir jāpavada nejūtības zonā pirms tiek bloķēta PID kontrollera izvade.

PID kontrollera izvade ir bloķēta, ja faktiskā vērtība paliek laika periodā, kas iestatīts nejūtības zonas aizkavē. Šī funkcija novērš pievadu, piemēram, vārstu, nolietojumu un nevēlamās kustības.

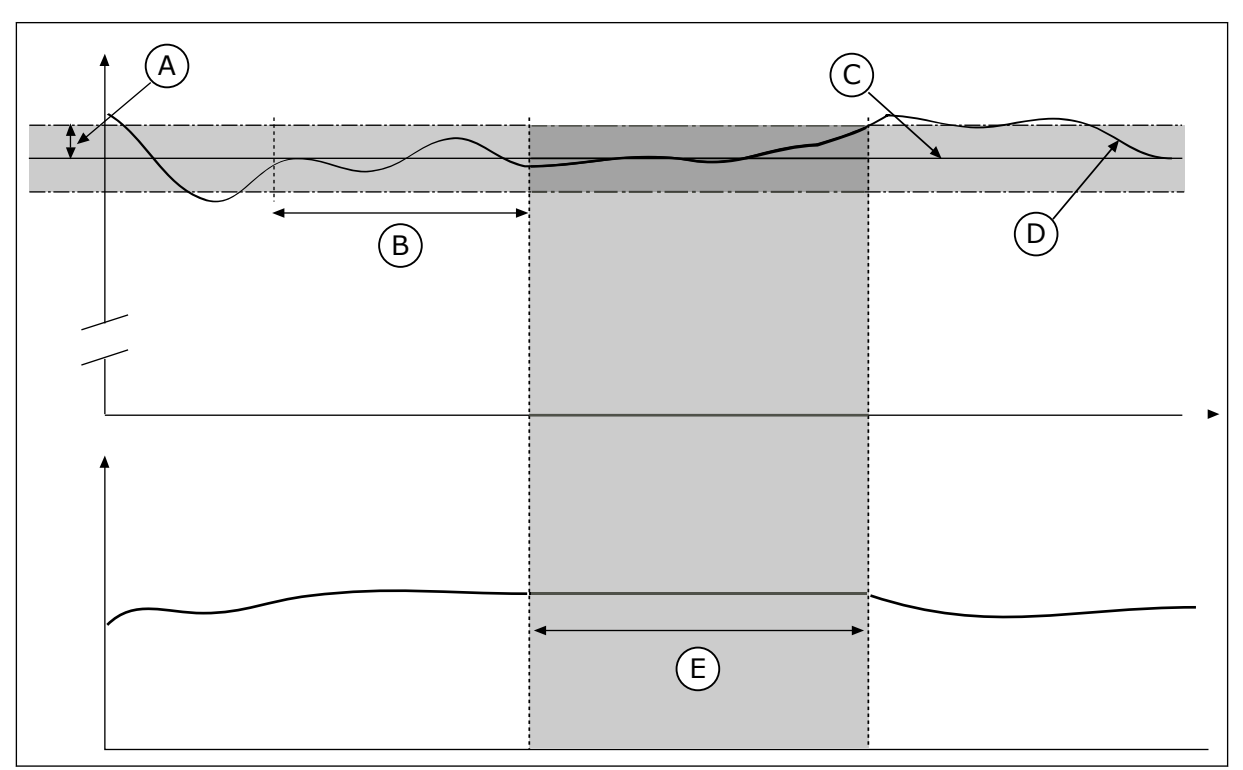

*Att. 79: Nejūtības zonas funkcija*

- A. Nekerlauks (ID1056)
- B. Nekerlauka aizkave (ID1057)
- C. Atsauce
- D. Faktiskā vērtība
- E. Izeja bloķēta
- 10.14.2 IESTATĪJUMA PUNKTI

# *P3.13.2.1 TASTATŪRAS 1. IESTATĪJUMA PUNKTS (ID 167)*

Izmantojiet šo parametru, lai iestatītu PID kontrollera iestatījuma punkta vērtību, ja iestatījuma punkta avots ir "Tastatūra SP".

Šā parametra vērtība ir dota atlasītajā procesa vienībā.

#### *P3.13.2.2 TASTATŪRAS 2. IESTATĪJUMA PUNKTS (ID 168)*

Izmantojiet šo parametru, lai iestatītu PID kontrollera iestatījuma punkta vērtību, ja iestatījuma punkta avots ir "Tastatūra SP". Šā parametra vērtība ir dota atlasītajā procesa vienībā.

### *P3.13.2.3 IESTATĪJUMA PUNKTA KĀPUMA LAIKS (ID 1068)*

Izmantojiet šo parametru, lai iestatītu pieauguma un krituma kāpuma laikus iestatījuma punkta izmaiņām.

Kāpuma laiks ir laika ilgums, kas ir nepieciešams, lai iestatījuma punkta vērtība mainītos no minimālās līdz maksimālajai. Ja šā parametra vērtība tiek noteikta uz 0, kāpumus neizmanto.

#### *P3.13.2.4 PID IESTATĪJUMA PUNKTA PASTIPRINĀJUMA AKTIVIZĀCIJA (ID 1046)*

Izmantojiet šo parametru, lai atlasītu digitālās ievades signālu, kas aktivizē PID iestatījuma punkta vērtības pastiprinājumu.

#### *P3.13.2.5 PID IESTATĪJUMA PUNKTA ATLASE (ID 1047)*

Izmantojiet šo parametru, lai iestatītu digitālās ievades signālu, kas atlasa izmantojamo PID iestatījuma punkta vērtību.

### *P3.13.2.6 IESTATĪJUMA PUNKTA 2. AVOTA ATLASĪŠANA (ID 332)*

Izmantojiet šo parametru, lai atlasītu PID iestatījuma punkta signāla avotu. AI un procesa datu ieeja tiek apstrādāta kā procenti (0,00–100,00%) un mērogota saskaņā ar iestatījuma punkta minimumu un maksimumu.

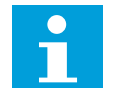

# **NORĀDE!**

Procesa datu ieejas signāli izmanto 2 decimālus.

Ja ir atlasītas temperatūras ievades, jāiestata vērtības parametriem P3.13.1.5 Procesa vienības min. un P3.13.1.6 Procesa vienības maks., lai to saskaņotu ar temperatūras mērījumu paneļa mērogu: ProcessUnitMin = -50 °C un ProcessUnitMax = 200 °C.

#### *P3.13.2.7 1. IESTATĪJUMA PUNKTA MINIMUMS (ID 1069)*

Izmantojiet šo parametru, lai iestatītu minimālo iestatījuma punkta signāla vērtību.

#### *P3.13.2.8 1. IESTATĪJUMA PUNKTA MAKSIMUMS (ID 1070)*

Izmantojiet šo parametru, lai iestatītu maksimālo iestatījuma punkta signāla vērtību.

#### *P3.13.2.9 1. IESTATĪJUMA PUNKTA PASTIPRINĀJUMS (ID 1071)*

Izmantojiet šo parametru, lai iestatītu reizinātāju iestatījuma punkta pastiprinājuma funkcijai.

Ja dota iestatījuma punkta pastiprinājuma komanda, iestatījuma punkta vērtību reizina ar koeficientu, kas noteikts ar šo parametru.

# 10.14.3 ATBILDE

### *P3.13.3.1 ATBILDES FUNKCIJA (ID 333)*

Izmantojiet šo parametru, lai atlasītu, vai atbildes vērtība tiek ņemta no viena signāla vai apvienota no diviem signāliem.

Varat atlasīt matemātisko funkciju, ko izmanto, kombinējot divus atbildes signālus.

#### *P3.13.3.2 ATBILDES FUNKCIJAS PIEAUGUMS (ID 1058)*

Izmantojiet šo parametru, lai regulētu atbildes signāla pieaugumu. Šo parametru izmanto, piemēram, ar 2. vērtību atbildes funkcijā.

# *P3.13.3.3 1. ATBILDES AVOTA ATLASE (ID 334)*

Izmantojiet šo parametru, lai atlasītu PID atbildes signāla avotu. AI un procesa datu ieeja tiek apstrādāta kā procenti (0,00–100,00%) un mērogota saskaņā ar atbildes minimumu un maksimumu.

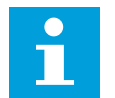

# **NORĀDE!**

Procesa datu ieejas signāli izmanto 2 decimāļus.

Ja ir atlasītas temperatūras ievades, jāiestata vērtības parametriem P3.13.1.5 Procesa vienības min. un P3.13.1.6 Procesa vienības maks., lai to saskaņotu ar temperatūras mērījumu paneļa mērogu: ProcessUnitMin = -50 °C un ProcessUnitMax = 200 °C.

### *P3.13.3.4 1. ATBILDES MINIMUMS (ID 336)*

Izmantojiet šo parametru, lai iestatītu minimālo atbildes signāla vērtību.

#### *P3.13.3.5 1. ATBILDES MAKSIMUMS (ID 337)*

Izmantojiet šo parametru, lai iestatītu maksimālo atbildes signāla vērtību.

#### 10.14.4 TURPGAITAS PLŪSMA

#### *P3.13.4.1 PLŪSMAS TURPGAITAS FUNKCIJA (ID 1059)*

Izmantojiet šo parametru, lai atlasītu, vai turpgaitas plūsmas vērtība tiek ņemta no viena signāla vai apvienota no diviem signāliem.

Varat atlasīt matemātisko funkciju, ko izmanto, kombinējot divus turpgaitas plūsmas signālus.

Plūsmas turpgaitas funkcijai parasti ir nepieciešami precīzi procesa modeļi. Dažos apstākļos pietiek ar turpgaitas plūsmas pieaugumu un novirzes veidu. Turpgaitas plūsmas daļa

neizmanto faktiskā kontrolētā procesa vērtības atbildes mērījumus. Turpgaitas plūsmas vadība izmanto citus mērījumus, kas ietekmē kontrolētā procesa vērtību.

## 1. PIEMĒRS.

Ar plūsmas vadību var kontrolēt tvertnes ūdens līmeni. Mērķa ūdens līmenis ir iestatīts kā iestatījuma punkts, bet faktiskais līmenis kā atbilde. Vadības signāls pārrauga ienākošo plūsmu.

Izejošā plūsma ir kā traucējums, kuru var izmērīt. Izmantojot traucējumu mērījumus, varat mēģināt pielāgot šo traucējumu ar turpgaitas plūsmas vadību (pieaugumu un novirzi), kuru jūs pievienojat PID izvadei. PID kontrolleris reaģē daudz ātrāk uz izejas plūsmas izmaiņām nekā tad, ja jūs tikai mērāt līmeni.

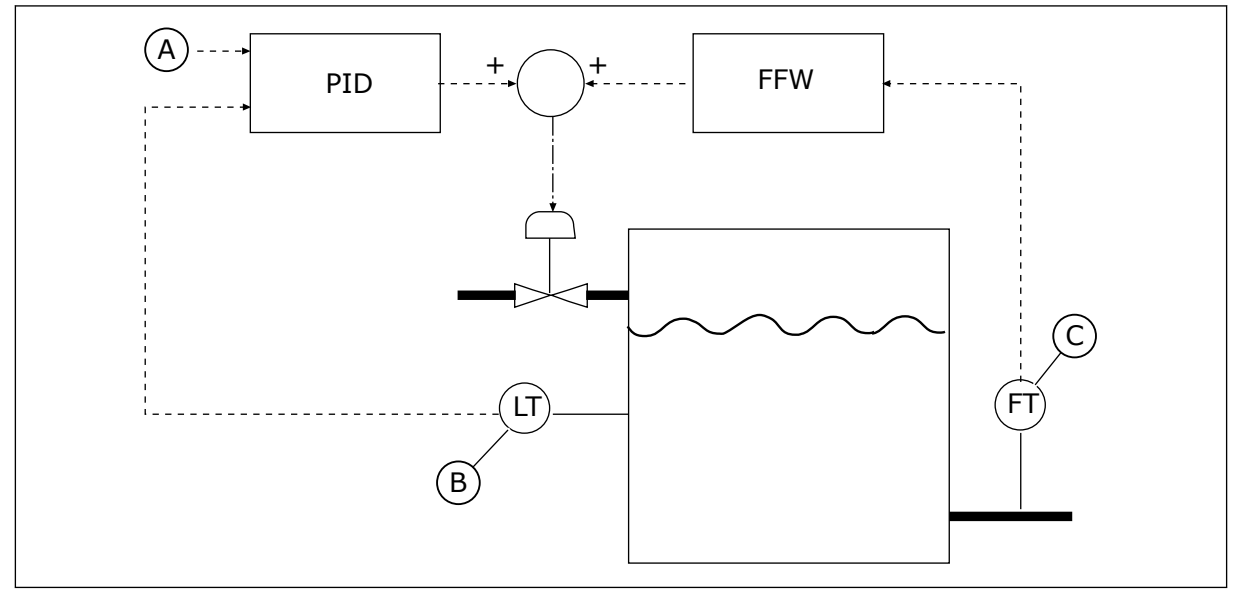

*Att. 80: Turpgaitas plūsmas vadība*

- A. Līmeņa atsauce
- B. Līmena vadība

C. Izejas plūsmas vadība

# *P3.13.4.2 TURPGAITAS PLŪSMAS PIEAUGUMS (ID 1060)*

Izmantojiet šo parametru, lai regulētu turpgaitas plūsmas signāla pieaugumu.

# *P3.13.4.3 1. TURPGAITAS PLŪSMAS AVOTA IZVĒLE (ID 1061)*

Izmantojiet šo parametru, lai atlasītu PID turpgaitas plūsmas signāla avotu.

# *P3.13.4.4 1. TURPGAITAS PLŪSMAS MINIMUMS (ID 1062)*

Izmantojiet šo parametru, lai iestatītu minimālo turpgaitas plūsmas signāla vērtību.

# *P3.13.4.5 1. TURPGAITAS PLŪSMAS MAKSIMUMS (ID 1063)*

Izmantojiet šo parametru, lai iestatītu maksimālo turpgaitas plūsmas signāla vērtību.

# 10.14.5 MIEGA REŽĪMA FUNKCIJA

### *P3.13.5.1 SP1 MIEGA REŽĪMA FREKVENCE (ID 1016)*

Izmantojiet šo parametru, lai iestatītu ierobežojumu, zem kura pārveidotāja izvades frekvencei jābūt noteiktu laika periodu pirms pārveidotājs pāriet miega režīma stāvoklī.

Šī parametra vērtību izmanto, ja PID kontrollera iestatījuma punkta signāls tiek paņemts no iestatījuma punkta 1. avota.

#### **Pāriešanas miega režīmā kritēriji**

- Izvades frekvence paliek zem miega režīma frekvences ilgāk par definēto miega režīma aizkaves laiku
- PID atbildes saites signāls paliek virs definētā atmošanās līmeņa

#### **Atmošanās no miega režīma kritēriji**

• PID atbildes signāls samazinās zem definētā atmošanās līmeņa

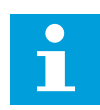

#### **NORĀDE!**

Nepareizi iestatīts atmošanās līmenis var pārveidotājam neļaut pāriet miega režīmā

# *P3.13.5.2 SP1 MIEGA REŽĪMA AIZKAVE (ID 1017)*

Izmantojiet šo parametru, lai iestatītu minimālo laika periodu, kurā pārveidotāja izvades frekvencei jābūt zem noteiktā ierobežojuma pirms pārveidotājs pāriet miega režīma stāvoklī. Šī parametra vērtību izmanto, ja PID kontrollera iestatījuma punkta signāls tiek paņemts no iestatījuma punkta 1. avota.

#### *P3.13.5.3 SP1 ATMOŠANĀS LĪMENIS (ID 1018)*

Izmantojiet šo parametru, lai iestatītu līmeni, kurā pārveidotājs pamostas no miega režīma stāvokla.

Ja PID atbildes vērtība pazeminās zem līmeņa, kas noteikts ar šo parametru, pārveidotājs atmostas no miega režīma. Šā parametra darbību atlasa ar atmošanās režīma parametru.

### *P3.13.5.4 SP1 ATMOŠANĀS REŽĪMS (ID 1019)*

Izmantojiet šo parametru, lai atlasītu atmošanās līmeņa parametra darbību.

Pārveidotājs atmostas no snaudas režīma, kad PID atbilde pāriet zem atmošanās līmeņa.

Šis parametrs definē, vai atmošanās līmenis tiek izmantots kā statisks absolūts līmenis vai relatīvs līmenis, kas seko PID iestatījuma punkta vērtībai.

Atlase 0 = absolūtais līmenis (atmošanās līmenis ir statisks līmenis, kas neseko iestatījuma punkta vērtībai).

Atlase 1 = relatīvais iestatījuma punkts (atmošanās līmenis ir novirze zem faktiskās iestatījuma punkta vērtības). Atmošanās līmenis seko faktiskajam iestatījuma punktam.)

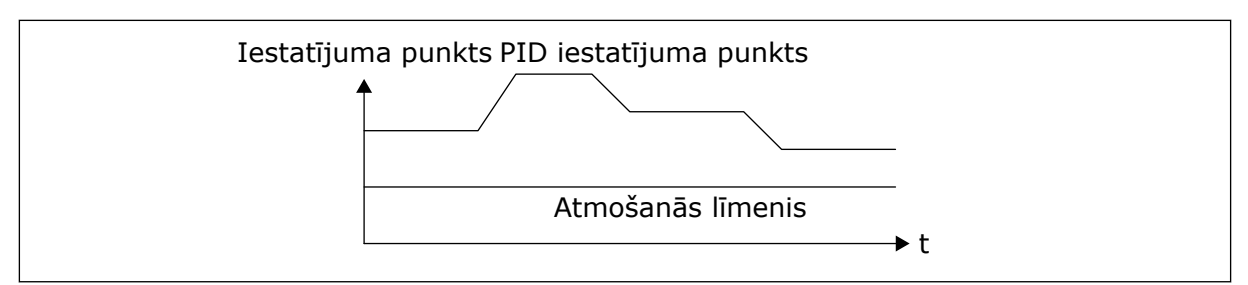

*Att. 81: Atmošanās režīms: absolūtais līmenis*

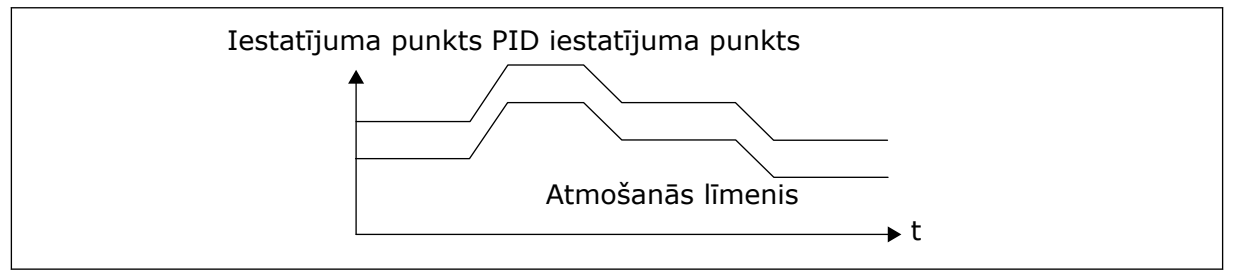

*Att. 82: Atmošanās režīms: relatīvais iestatījuma punkts*

# *P3.13.5.5 SP1 MIEGA REŽĪMA PASTIPRINĀJUMS (ID 1793)*

Izmantojiet šo parametru, lai iestatītu vērtību, kas tiek pieskaitīta faktiskajai iestatījuma punkta vērtībai, kad tiek izmantota miega režīma pastiprinājuma funkcija. Pirms pārveidotājs pāriet miega stāvoklī, PID regulācijas iestatījuma punkts pieaug automātiski, nodrošinot augstāku procesa vērtību. Miega režīma stāvoklis ir ilgāks arī mērenas noplūdes gadījumā.

Pastiprinājuma līmeni izmanto frekvences sliekšņa un aizkaves gadījumā, un pārveidotājs pāriet miega režīma stāvoklī. Pēc pieauguma iestatījuma punktā pēc faktiskās vērtības iestatījuma punkta pastiprinājuma pieaugums tiek izdzēsts, pārveidotājs pāriet uz miega režīma stāvokli, elektrodzinējs apstājas. Pastiprinājuma pieaugums ir pozitīvs ar tiešo PID regulāciju (P3.13.1.8 = normāls) un negatīvs ar reverso PID regulāciju (P3.13.1.8 = invertēts).

Ja faktiskā vērtība nepāriet uz pieauguma iestatījuma punktu, pastiprinājuma vērtība tiek izdzēsta pēc laika, kas iestatīts ar P3.13.5.5. Pārveidotājs pāriet uz normālo regulāciju ar normālo iestatījuma punktu.

Multisūkņa iestatījumā, ja pastiprinājuma laikā sāk darbu papildu sūknis, pastiprinājuma secība tiek apturēta un turpinās normālā regulācija.

# *P3.13.5.6 SP1 MIEGA REŽĪMA PASTIPRINĀJUMA MAKSIMĀLAIS LAIKS (ID 1795)*

Izmantojiet šo parametru, lai iestatītu miega režīma pastiprinājuma funkcijas taimauta laiku.

# *P3.13.5.7 SP2 MIEGA REŽĪMA FREKVENCE (ID 1075)*

Izmantojiet šo parametru, lai iestatītu ierobežojumu, zem kura pārveidotāja izvades frekvencei jābūt noteiktu laika periodu pirms pārveidotājs pāriet miega režīma stāvoklī.
## *P3.13.5.8 SP2 MIEGA REŽĪMA AIZKAVE (ID 1076)*

Izmantojiet šo parametru, lai iestatītu minimālo laika periodu, kurā pārveidotāja izvades frekvencei jābūt zem noteiktā ierobežojuma pirms pārveidotājs pāriet miega režīma stāvoklī.

## *P3.13.5.9 SP2 ATMOŠANĀS LĪMENIS (ID 1077)*

Izmantojiet šo parametru, lai iestatītu līmeni, kurā pārveidotājs pamostas no miega režīma stāvokla.

## *P3.13.5.10 SP2 ATMOŠANĀS REŽĪMS (ID 1020)*

Izmantojiet šo parametru, lai atlasītu atmošanās līmeņa parametra darbību.

## *P3.13.5.11 SP2 MIEGA REŽĪMA PASTIPRINĀJUMS (ID 1794)*

Izmantojiet šo parametru, lai iestatītu vērtību, kas tiek pieskaitīta faktiskajai iestatījuma punkta vērtībai, kad tiek izmantota miega režīma pastiprinājuma funkcija.

# *P3.13.5.12 SP2 MIEGA REŽĪMA PASTIPRINĀJUMA MAKSIMĀLAIS LAIKS (ID 1796)*

Izmantojiet šo parametru, lai iestatītu miega režīma pastiprinājuma funkcijas taimauta laiku.

## 10.14.6 ATBILDES PĀRRAUDZĪBA

Izmantojiet atbildes saites pārraudzību, lai pārliecinātos, vai PID atbildes saites vērtība (procesa vērtība vai faktiskā vērtība) paliek iestatītajās robežās. Izmantojot šo funkciju, jūs varat, piemēram, atrast caurules bojājumu un apturēt aplūšanu.

Šie parametri iestata diapazonu, kurā PID atbildes saites signāls paliek pareizos apstākļos. Ja PID atbildes signāls nepaliek diapazonā un tas turpinās ilgāk nekā aizkave, tiek parādīta atbildes pārraudzības kļūda (kļūdas kods 101).

## *P3.13.6.1 IESPĒJOT ATBILDES PĀRRAUDZĪBU (ID 735)*

Izmantojiet šo parametru, lai iespējotu atbildes pārraudzības funkciju. Izmantojiet atbildes pārraudzību, lai nodrošinātu, ka PID atbildes vērtība nepārsniedz iestatītos ierobežojumus.

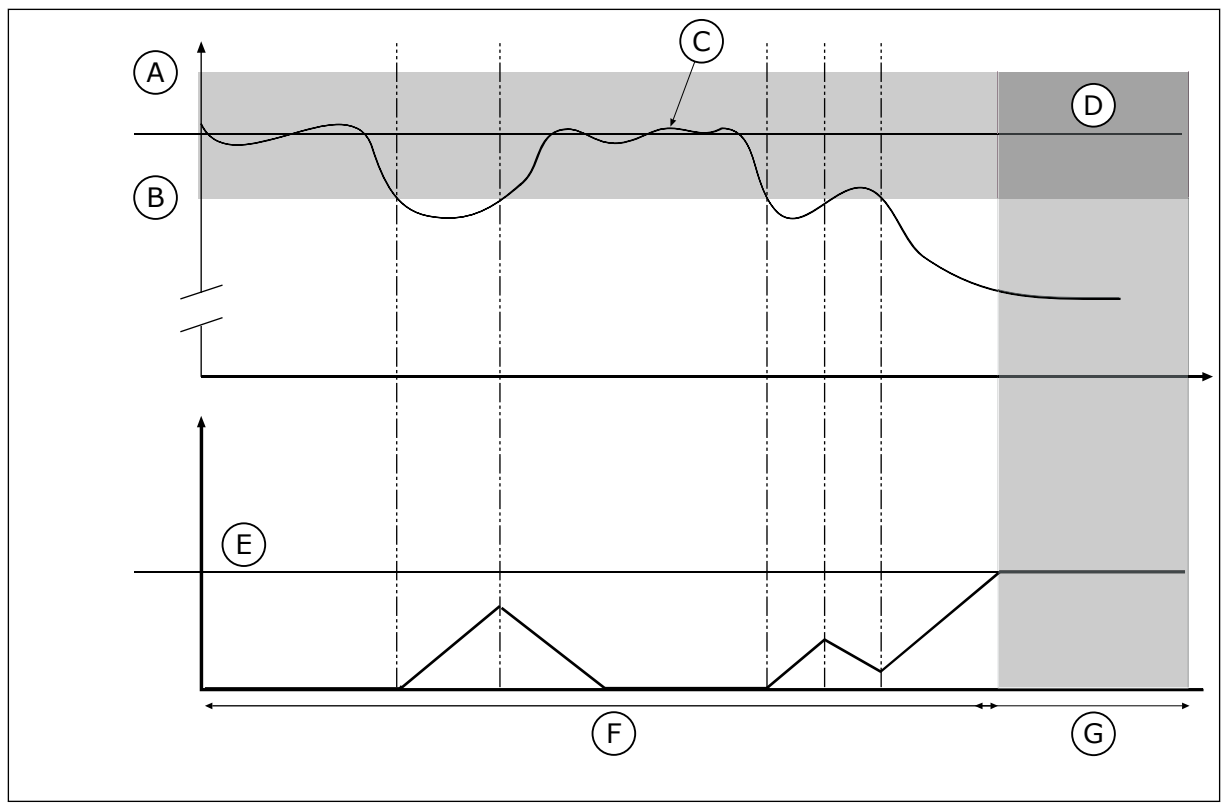

*Att. 83: Atbildes pārraudzības funkcija*

- A. Augšējais ierobežojums (ID736)
- B. Apakšējais ierobežojums (ID758)
- C. Faktiskā vērtība
- E. Aizkave (ID737)
- F. Regulēšanas režīms

G. Trauksme vai kļūme

D. Atsauce

# *P3.13.6.2 AUGŠĒJAIS IEROBEŽOJUMS (ID 736)*

Izmantojiet šo parametru, lai iestatītu PID atbildes signāla augšējo ierobežojumu. Ja PID atbildes signāls pārsniedz šo ierobežojumu ilgāk par iestatīto laiku, notiek atbildes pārraudzības kļūda.

# *P3.13.6.3 APAKŠĒJAIS IEROBEŽOJUMS (ID 758)*

Izmantojiet šo parametru, lai iestatītu PID atbildes signāla apakšējo ierobežojumu. Ja PID atbildes signāls nesasniedz šo ierobežojumu ilgāk par iestatīto laiku, notiek atbildes pārraudzības kļūda.

Iestatiet augšējo ierobežojumu un apakšējo ierobežojumu ap atsauci. Ja faktiskā vērtība ir zem vai virs ierobežojumiem, skaitītājs sāk atpakaļskaitīšanu. Ja faktiskā vērtība ir robežvērtību ietvaros, skaitītājs sāk skaitīšanu. Ja skaitītājs iegūst vērtību, kas pārsniedz parametra P3.13.6.4 Aizkave vērtību, tiek parādīta trauksme vai kļūda. Reakciju var atlasīt ar parametru P3.13.6.5 (reakcija uz PID1 pārraudzības kļūdu).

# *P3.13.6.4 AIZKAVE (ID 737)*

Izmantojiet šo parametru, lai iestatītu maksimālo laiku, kurā PID atbildes signāls var pārsniegt pārraudzības ierobežojumus pirms rodas atbildes pārraudzības kļūda. Ja šajā laikā netiek sasniegta mērķa vērtība, tiek parādīta kļūme vai trauksme.

# *P3.13.6.5 REAKCIJA UZ PID PĀRRAUDZĪBAS KĻŪDU (ID 749)*

Izmantojiet šo parametru, lai atlasītu pārveidotāja reakciju uz "PID pārraudzības" klūdu. Ja PID atbildes vērtība nav pārraudzības robežās ilgāk par pārraudzības aizkavi, notiek PID pārraudzības kļūda.

#### 10.14.7 SPIEDIENA ZUDUMA KOMPENSĀCIJA

Ja spiediens tiek nodrošināts garai caurulei, kurai ir daudz izeju, sensora labākā pozīcija ir caurules vidū (attēlā 2. pozīcija). Sensoru var novietot arī tieši pēc sūkņa. Tas veido pareizo spiedienu tieši pēc sūkņa, bet tālāk caurulē spiediens pazeminās līdz ar plūsmu.

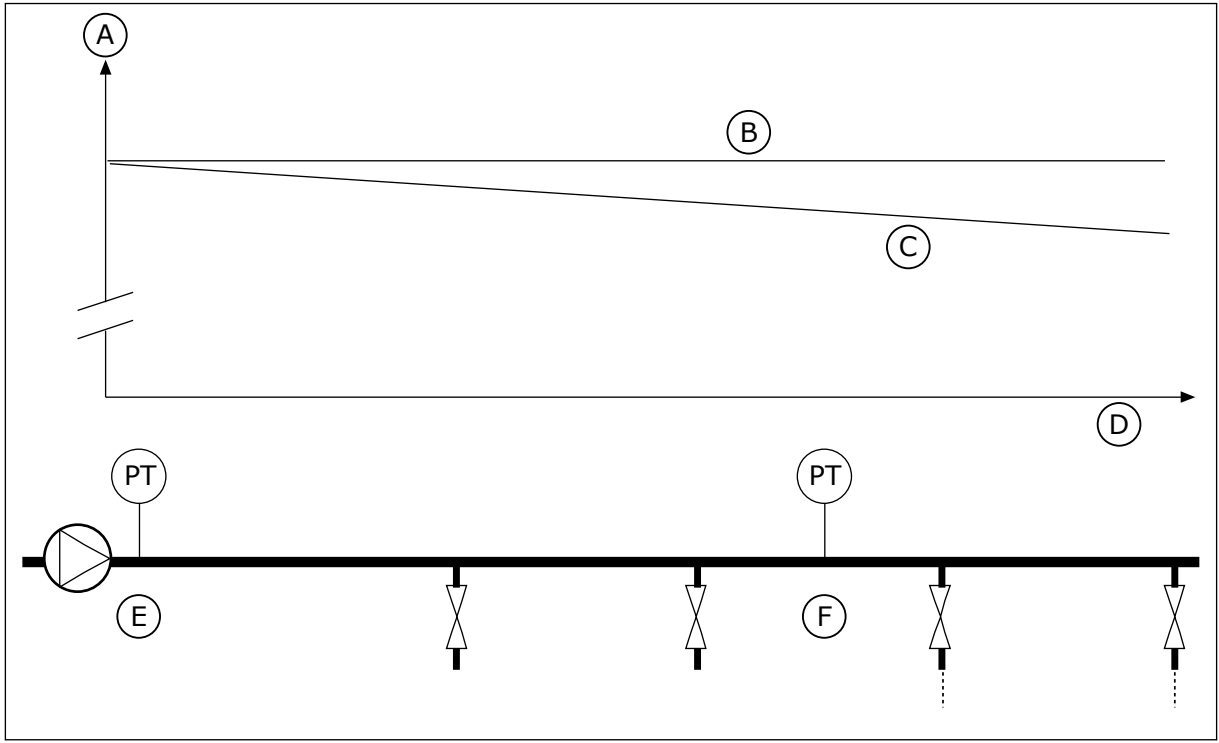

*Att. 84: Spiediena sensora pozīcija*

- A. Spiediens
- B. Nav plūsmas
- C. Ar plūsmu
- D. Caurules garums
- E. 1. pozīcija
- F. 2. pozīcija

## *P3.13.7.1 IESPĒJOT 1. IESTATĪJUMA PUNKTU (ID 1189)*

Izmantojiet šo parametru, lai sūkņu sistēmā iespējotu spiediena zudumu kompensāciju. Sistēmā, ko vada ar spiedienu, šī funkcija kompensē spiediena zudumu, ko cauruļvada galā rada šķidruma plūsma.

## *P3.13.7.2 1. IESTATĪJUMA PUNKTA MAKS. KOMPENSĀCIJA (ID 1190)*

Izmantojiet šo parametru, lai iestatītu maksimālo PID iestatījuma punkta vērtības kompensāciju, kas tiek izmantota, ja pārveidotāja izvades frekvence ir sasniegusi maksimālo vērtību.

Kompensācijas vērtība tiek pieskaitīta faktiskajai iestatījuma punkta vērtībai kā izejas frekvences funkcija.

Iestatījuma punkta kompensācija = maks. kompensācija \* (frekv. izeja-min. frekv.)/(maks. frekv.-min. frekv.).

Sensors ir novietots 1. pozīcijā. Ja nav plūsmas, spiediens caurulē paliek konstants. Tomēr līdz ar plūsmu spiediens caurulē turpina samazināties. Lai to kompensētu, paceliet iestatījuma punktu, līdzko palielinās plūsma. Pēc tam izvades frekvence aprēķina plūsmu un iestatījuma punkts pieaug lineāri līdz ar plūsmu.

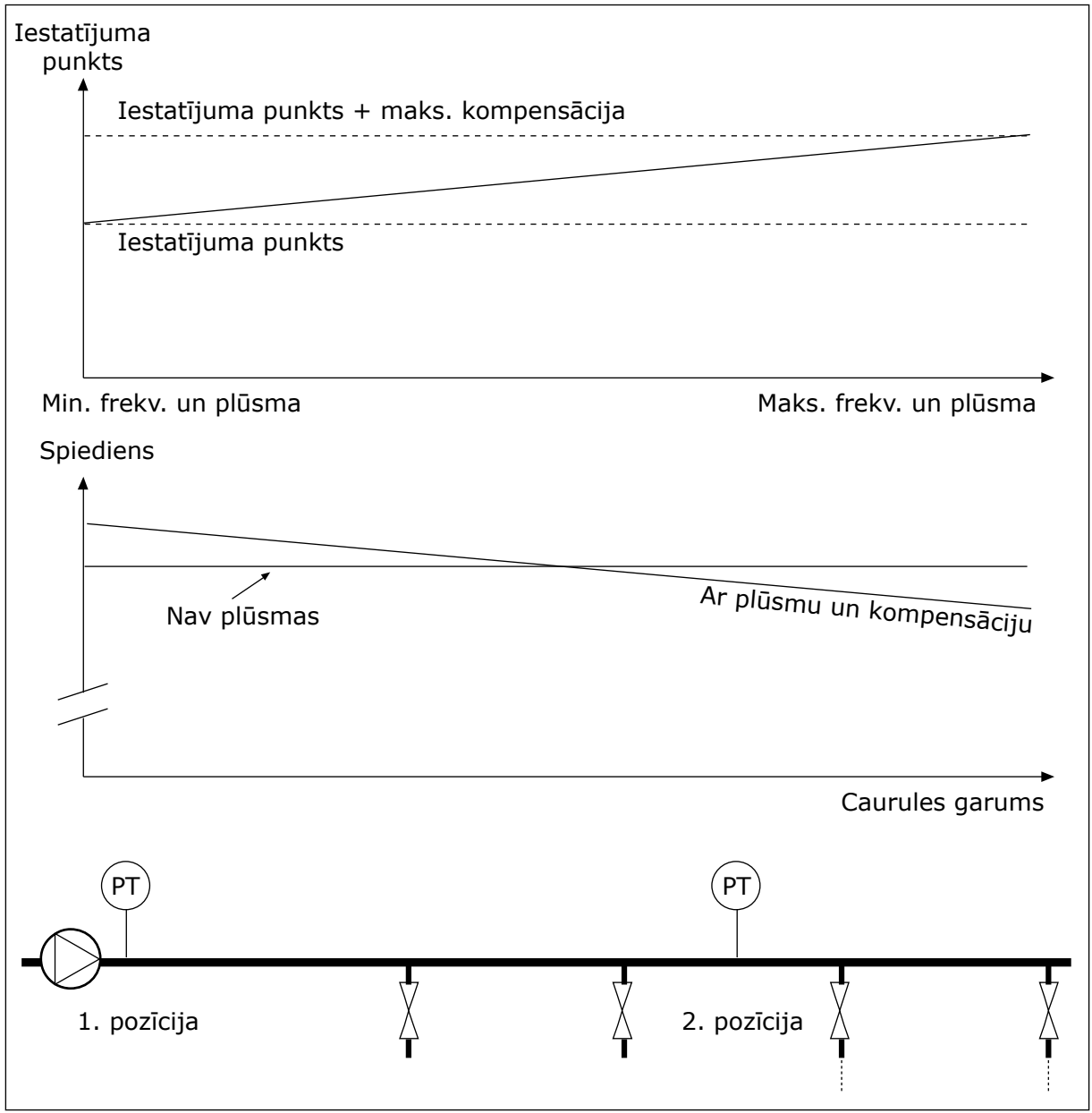

*Att. 85: Iespējot spiediena zuduma kompensācijas 1. iestatījuma punktu*

# 10.14.8 PAKĀPENISKĀ AIZPILDĪŠANA

Pakāpeniskās aizpildīšanas funkciju izmanto, lai procesu nelielā ātrumā pārvietotu uz iestatītu līmeni, pirms to sāk vadīt PID kontrolleris. Ja process taimauta laikā nepāriet uz iestatīto līmeni, tiek parādīta kļūda.

Šo funkciju var izmantot, lai lēnām uzpildītu tukšu cauruli un nepieļautu spēcīgas ūdens straumes, kas var sabojāt cauruli.

Izmantojot multisūkņa funkciju, ieteicams vienmēr izmantot pakāpeniskās aizpildīšanas funkciju.

#### *P3.13.8.1 PAKĀPENISKĀS AIZPILDĪŠANAS FUNKCIJA (ID 1094)*

Izmantojiet šo parametru, lai iespējotu pakāpeniskās aizpildīšanas funkciju. Šo funkciju var izmantot, lai lēnām uzpildītu tukšu cauruli un nepielautu spēcīgas škidruma straumes, kas var sabojāt cauruli.

#### *Tabula 117: Atlases tabula*

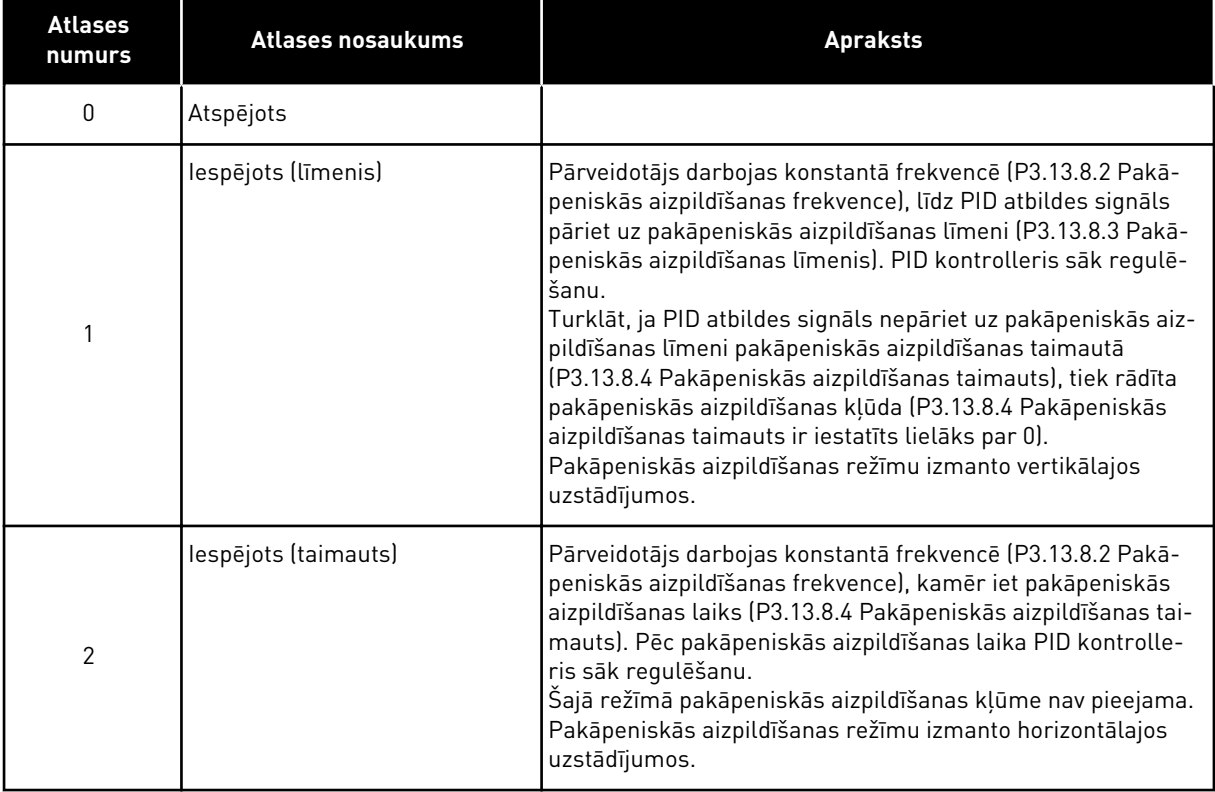

#### *P3.13.8.2 PAKĀPENISKĀS AIZPILDĪŠANAS FREKVENCE (ID 1055)*

Izmantojiet šo parametru, lai iestatītu pārveidotāja frekvences atsauci, ja tiek izmantota pakāpeniskās aizpildīšanas funkcija.

#### *P3.13.8.3 PAKĀPENISKĀS AIZPILDĪŠANAS LĪMENIS (ID 1095)*

Izmantojiet šo parametru, lai iestatītu līmeni, zem kura, iedarbinot pārveidotāju, tiek iespējota pakāpeniskās aizpildīšanas vadība.

Pārveidotājs darbojas ar PID sākuma frekvenci, līdz atbilde sasniedz šo vērtību. Pēc tam PID kontrolleris sāk vadīt pārveidotāju.

Šo parametru izmanto, ja pakāpeniskās aizpildīšanas funkcija ir iestatīta uz "Iespējots (līmenis)".

# *P3.13.8.4 PAKĀPENISKĀS AIZPILDĪŠANAS TAIMAUTS (ID 1096)*

Izmantojiet šo parametru, lai iestatītu pakāpeniskās aizpildīšanas funkcijas taimauta laiku. Ja pakāpeniskās aizpildīšanas funkcija ir iestatīta uz *Iespējots (līmenis)*, tad šis parametrs nodrošina taimautu pakāpeniskās aizpildīšanas līmenim, pēc kura notiek pakāpeniskās aizpildīšanas kļūda. Ja pakāpeniskās aizpildīšanas funkcija ir iestatīta uz "Iespējots (taimauts)", tad pārveidotājs darbojas pakāpeniskās aizpildīšanas ātrumā, līdz pagājis laiks, kas iestatīts ar šo parametru.

Ja parametrā P3.13.8.1 Pakāpeniskās aizpildīšanas funkcija atlasīta opcija *Iespējots (Taimauts*), parametrs Pakāpeniskās aizpildīšanas funkcija norāda to laika daudzumu, kurā pārveidotājs darbojas konstantā pakāpeniskās aizpildīšanas frekvencē (P3.13.8.2 Pakāpeniskās aizpildīšanas frekvence), pirms PID kontrolleris sāk regulēšanu.

# *P3.13.8.5 PAKĀPENISKĀS AIZPILDĪŠANAS KĻŪDA (ID 748)*

Izmantojiet šo parametru, lai atlasītu pārveidotāja reakciju uz PID pakāpeniskās aizpildīšanas kļūdu. Ja PID atbildes vērtība noteiktajā laikā nesasniedz iestatīto līmeni, notiek pakāpeniskās aizpildīšanas kļūda.

- $0 =$  darbības nenotiek
- 1 = trauksme
- 2 = kļūda (apturēt saskaņā ar apturēšanas režīmu)
- 3 = kļūda (apturēt nolaižot)

#### 10.14.9 IEVADES SPIEDIENA PĀRRAUDZĪBA

Izmantojiet ievades spiediena pārraudzību, lai pārliecinātos, vai sūkņa ieejā ir pietiekami daudz ūdens. Ja ūdens pietiek, sūknis neiesūc gaisu un nav iesūkšanas kavitācijas. Lai izmantotu šo funkciju, uzstādiet spiediena sensoru pie sūkņa ieejas.

Ja sūkņa ievades spiediens pazeminās zem iestatītā trauksmes ierobežojuma, tiek rādīta trauksme. PID kontrollera iestatījuma punkta vērtība samazinās un izraisa sūkņa izvades spiediena pazemināšanos. Ja spiediens pazeminās zem kļūdas ierobežojuma, sūknis tiek apturēts un tiek rādīta kļūda.

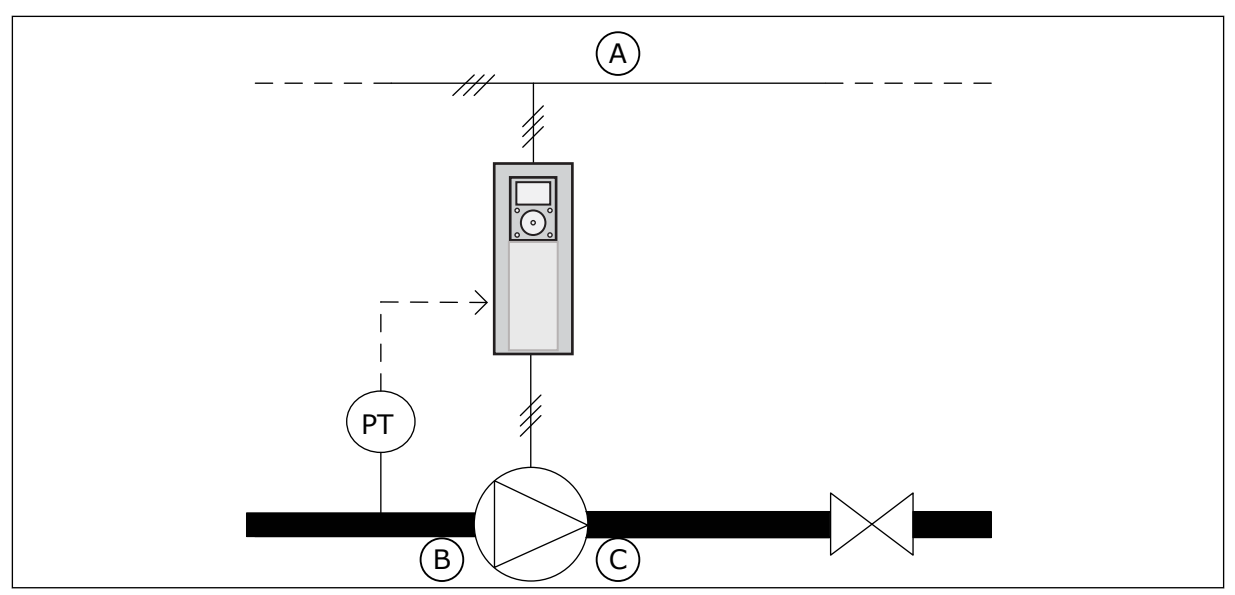

*Att. 86: Spiediena sensora atrašanās vieta*

A. Elektrotīkls

C. Izeja

B. Ieeja

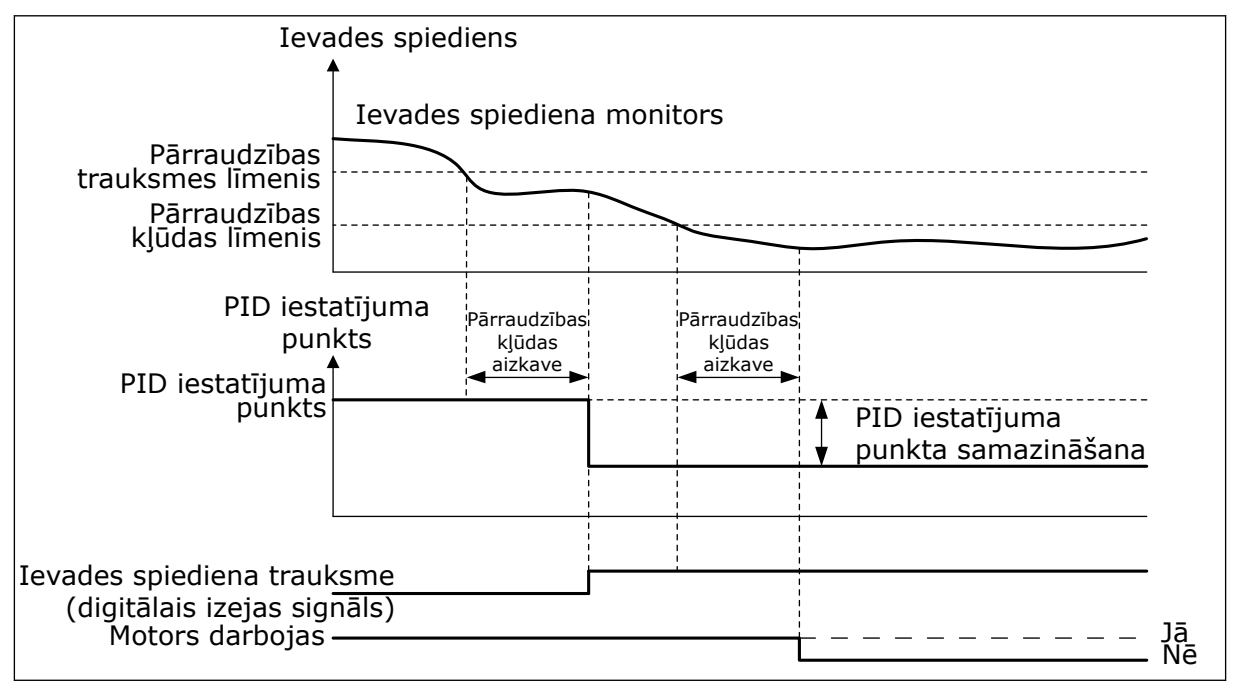

*Att. 87: Ievades spiediena pārraudzības funkcija*

## *P3.13.9.1 IESPĒJOT PĀRRAUDZĪBU (ID 1685)*

Izmantojiet šo parametru, lai iespējotu ievades spiediena pārraudzības funkciju. Izmantojiet šo funkciju, lai pārliecinātos, vai sūkņa ieejā ir pietiekami daudz šķidruma.

## *P3.13.9.2 PĀRRAUDZĪBAS SIGNĀLS (ID 1686)*

Izmantojiet šo parametru, lai atlasītu PID ievades spiediena signāla avotu.

# *P3.13.9.3 1. PĀRRAUDZĪBAS VIENĪBAS ATLASE (ID 1687)*

Izmantojiet šo parametru, lai atlasītu ievades spiediena signāla iekārtu. Varat arī mērogot pārraudzības signālu (P3.13.9.2), lai pastrādātu vienības uz paneļa.

#### P3.13.9.4 PĀRRAUDZĪBAS VIENĪBAS DECIMĀLDALAS (ID 1688)

Izmantojiet šo parametru, lai iestatītu decimāļu skaitu ievades spiediena signāla iekārtai. Varat arī mērogot pārraudzības signālu (P3.13.9.2), lai pastrādātu vienības uz paneļa.

## *P3.13.9.5 PĀRRAUDZĪBAS VIENĪBAS MINIMĀLĀ VĒRTĪBA (ID 1689)*

Izmantojiet šo parametru, lai iestatītu minimālo ievades spiediena signāla vērtību. Ievadiet šo vērtību atlasītājā procesa vienībā. Piemēram, 4–20 mA analogais signāls atbilst 0–10 bāru spiedienam.

#### *P3.13.9.6 PĀRRAUDZĪBAS VIENĪBAS MAKSIMĀLĀ VĒRTĪBA (ID 1690)*

Izmantojiet šo parametru, lai iestatītu maksimālo ievades spiediena signāla vērtību. Ievadiet šo vērtību atlasītājā procesa vienībā. Piemēram, 4–20 mA analogais signāls atbilst 0–10 bāru spiedienam.

## *P3.13.9.7 PĀRRAUDZĪBAS TRAUKSMES LĪMENIS (ID 1691)*

Izmantojiet šo parametru, lai iestatītu ievades spiediena trauksmes ierobežojumu. Ja izmērītais ievades spiediens pazeminās zem šā ierobežojuma, sākas ievades spiediena trauksme.

## *P3.13.9.8 PĀRRAUDZĪBAS KĻŪDAS LĪMENIS (ID 1692)*

Izmantojiet šo parametru, lai iestatītu ievades spiediena kļūdas ierobežojumu. Ja izmērītais ievades spiediens saglabājas zem šā līmeņa ilgāk par iestatīto laiku, notiek ievades spiediena kļūda.

## *P3.13.9.9 PĀRRAUDZĪBAS KĻŪDAS AIZKAVE (ID 1693)*

Izmantojiet šo parametru, lai iestatītu maksimālo ilgumu, kurā ievades spiediens var būt zemāks par kļūdas ierobežojumu pirms rodas ievades spiediena kļūda.

## *P3.13.9.10 PID IESTATĪJUMA PUNKTA SAMAZINĀŠANA (ID 1694)*

Izmantojiet šo parametru, lai iestatītu PID kontrollera iestatījuma punkta vērtības samazinājuma ātrumu, kad izmērītais ievades spiediens ir zemāks par trauksmes ierobežojumu.

#### 10.14.10 MIEGA REŽĪMA FUNKCIJA, JA NAV NOTEIKTS PIEPRASĪJUMS

Šī funkcija nodrošina to, ka sūknis nedarbojas lielā ātrumā, ja sistēmā nav pieprasījuma.

Funkcija kļūst aktīva, ja PID atbildes signāls un pārveidotāja izvades frekvence paliek norādītajās histerēzes zonās ilgāk nekā iestatīts ar parametru P3.13.10.4 SNDD pārraudzības laiks.

PID atbildes signālam un izvades frekvencei ir dažādi histerēzes iestatījumi. PID atbildes C histerēze (SNDD kļūdas histerēze P3.13.10.2) ir norādīta atlasītā procesa vienībās ap PID iestatījuma punkta vērtību.

Kad funkcija ir aktīva, atbildes vērtībai tiek iekšēji pievienota īslaicīgas noslieces vērtība (SNDD faktiskais pievienojums).

- Ja sistēmā nav pieprasījuma, PID izvades un pārveidotāja izvades frekvence samazinās 0 virzienā. Ja PID atbildes vērtība paliek histerēzes zonā, pārveidotājs pāriet uz miega režīmu.
- Ja PID atbildes vērtība nepaliek histerēzes zonā, funkcija tiek deaktivizēta un pārveidotājs turpina darboties.

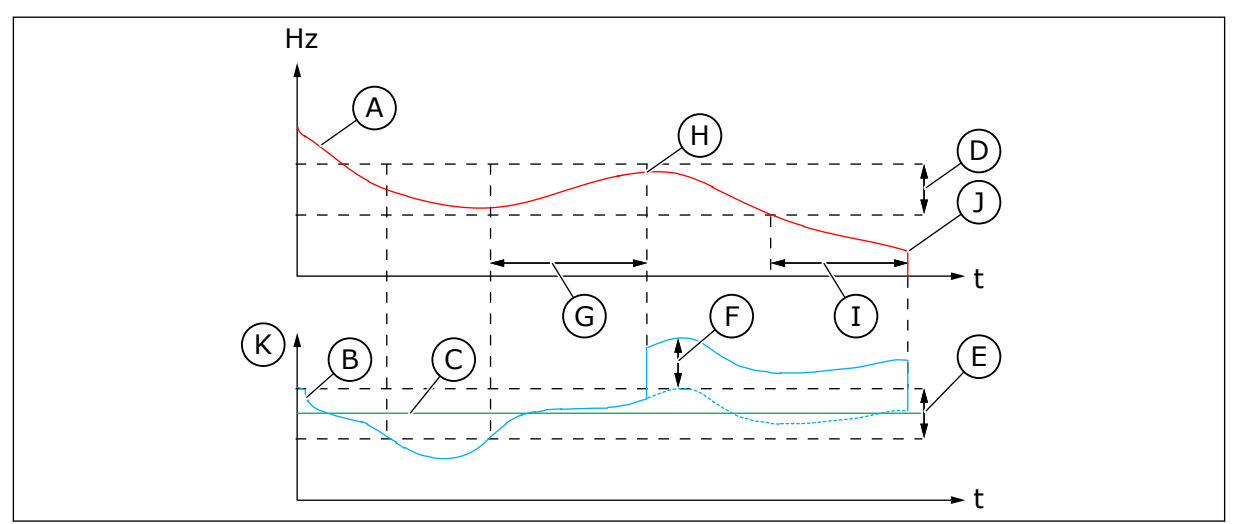

*Att. 88: Miega režīms, nav konstatēts pieprasījums*

- A. Pārveidotāja izvades frekvence
- B. PID atbildes vērtība
- C. PID iestatījuma punkta vērtība
- D. SNDD frekvences histerēze (P3.13.10.3)
- E. SNDD kļūdas histerēze (P3.13.10.2) Histerēzes zona ap PID iestatījuma punkta vērtību.
- F. SNDD faktiskā pievienošana (P3.13.10.5)
- G. SNDD pārraudzības laiks (P3.13.10.4)
- H. PID atbildes vērtība un pārveidotāja izvades frekvence ir histerēzes zonās noteiktu laiku (SNDD pārraudzības laiks). Noslieces vērtība (SNDD faktiskā pievienošana) tiek pievienota PID atbildes vērtībai.
- I. SP1 Miega režīma aizkaves laiks (P3.13.5.2)
- J. Pārveidotājs pāriet uz miega režīmu.
- K. Procesa vienība (P3.13.1.4)

# *P3.13.10.1 MIEGA REŽĪMA BEZ PIEPRASĪJUMA NOTEIKŠANAS IESPĒJOŠANA (ID 1649)*

Izmantojiet šo parametru, lai aktivizētu funkciju "Miega režīms bez pieprasījuma noteikšanas (SNDD)".

# *P3.13.10.2 SNDD KĻŪDAS HISTERĒZE (ID 1658)*

Izmantojiet šo parametru, lai iestatītu PID kontroliera kļūdas vērtības histerēzi.

## *P3.13.10.3 SNDD FREKVENCES HISTERĒZE (ID 1663)*

Izmantojiet šo parametru, lai iestatītu pārveidotāja izvades frekvences histerēzi.

## *P3.13.10.4 SNDD PĀRRAUDZĪBAS LAIKS (ID 1668)*

Izmantojiet šo parametru, lai iestatītu laiku, kurā pārveidotāja izejas frekvencei un PID kontrollera kļūdas vērtībai jāpaliek norādītajās histerēzes zonās, līdz SNDD funkcija kļūst aktīva.

# *P3.13.10.5 SNDD FAKTISKĀ PIEVIENOŠANA (1669)*

Izmantojiet šo parametru, lai iestatītu vērtību, kas neilgu brīdi tiek pieskaitīta faktiskajai PID atbildes vērtībai, kad ir aktīva SNDD funkcija.

# **10.15 ĀRĒJAIS PID KONTROLLERIS**

# *P3.14.1.1 IESPĒJOT ĀRĒJU PID (ID 1630)*

Izmantojiet šo parametru, lai iespējotu PID kontrolleri.

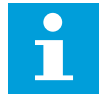

# **NORĀDE!**

Šis kontrolleris paredzēts tikai ārējai izmantošanai. To var izmantot kopā ar analogo izeju.

## *P3.14.1.2 SĀKUMA SIGNĀLS (ID 1049)*

Izmantojiet šo parametru, lai iestatītu signālu, kas iedarbina un aptur ārējo PID 2. kontrolleri.

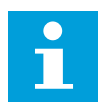

#### **NORĀDE!**

Ja PID2 kontrolleris nav iespējots PID2 pamata izvēlnē, šis parametrs neiedarbojas.

## *P3.14.1.3 IZVADE APTURĒŠANĀ (ID 1100)*

Izmantojiet šo parametru, lai iestatītu PID kontrollera izvades vērtību kā procentus no tā maksimālās izvades vērtības, kad tas ir apturēts no digitālās izvades. Ja šā parametra vērtība ir iestatīta kā 100%, kļūdas vērtības izmaiņas par 10% izraisa kontrollera izvades mainu par 10%.

# **10.16 MULTISŪKŅA FUNKCIJA**

Multisūkņa funkcija ļauj vadīt sistēmu, kurā paralēli darbojas ne vairāk kā 8 elektrodzinēji, piemēram, sūkņi, ventilatori vai kompresori. Pārveidotāja iekšējais PID kontrolleris darbina nepieciešamo elektrodzinēju daudzumu un, ja nepieciešams, vada elektrodzinēju ātrumu.

#### 10.16.1 KONTROLSARAKSTS MULTISŪKŅA (MULTIPĀRVEIDOTĀJA) NODOŠANAI EKSPLUATĀCIJĀ

Kontrolsaraksts palīdz konfigurēt multisūkņa (multipārveidotāja) sistēmas pamatiestatījumus. Ja parametrizācijai izmantojat tastatūru, lietojumprogrammas vednis palīdz izveidot pamatiestatījumus.

Nodošanu ekspluatācijā sāciet ar pārveidotājiem, kuriem ir PID atbildes signāls (piemēram, spiediena sensors), kas savienots ar analogu ievadi (noklusējums: AI2). Pārbaudiet visus sistēmas pārveidotājus.

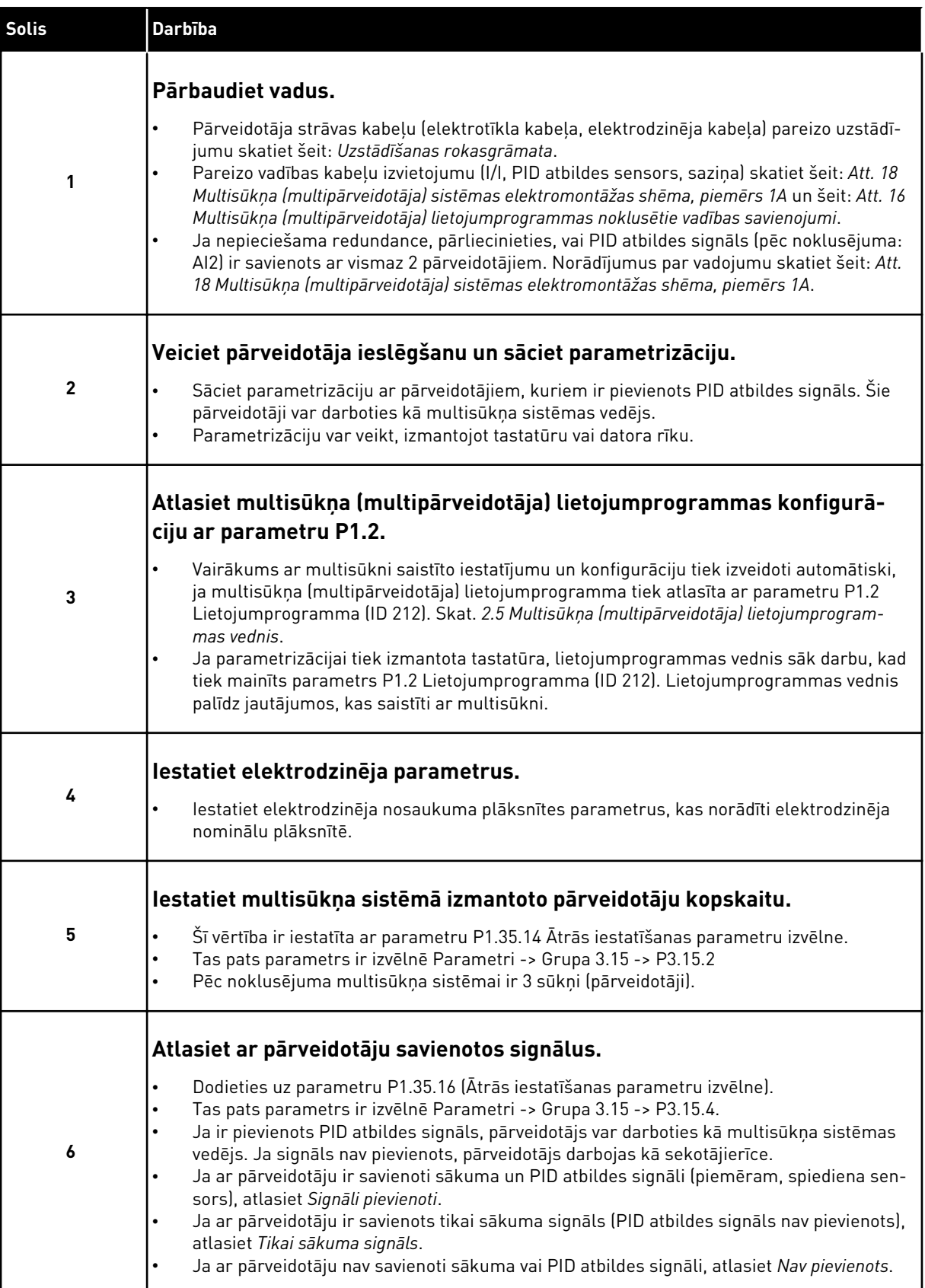

a dhe ann an 1970.<br>Chuirtean

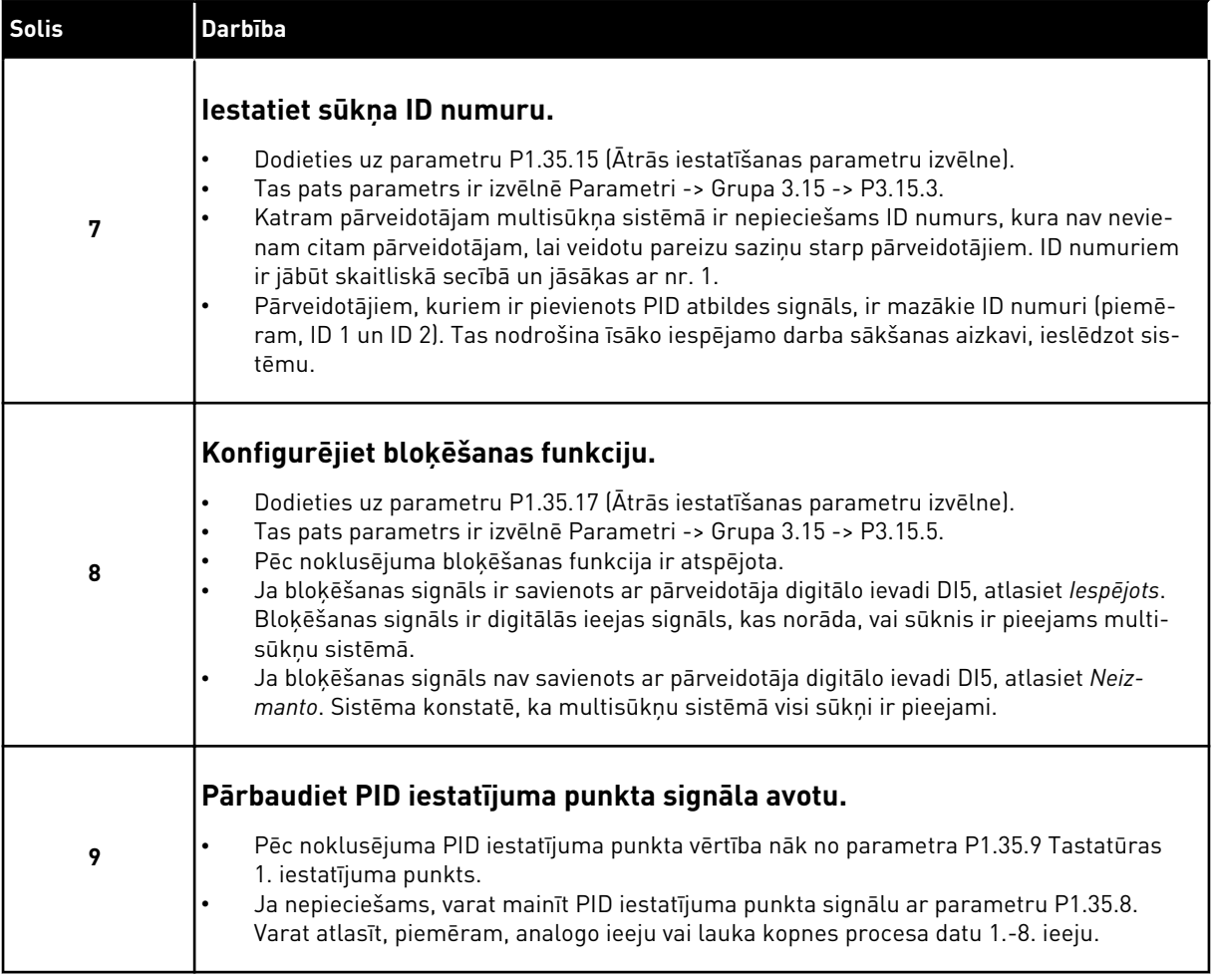

Multisūkņu sistēmas pamatiestatījumi ir izveidoti. Kontrolsarakstu var arī izmantot, konfigurējot sistēmā nākamos pārveidotājus.

## 10.16.2 SISTĒMAS KONFIGURĀCIJA

Multisūkņu funkcijai ir 2 atšķirīgas konfigurācijas. Konfigurācija tiek norādīta ar pārveidotāju skaitu sistēmā.

## VIENA PĀRVEIDOTĀJA KONFIGURĀCIJA

Viena pārveidotāja režīms vada 1 maināma ātruma sūkņa un ne vairāk kā 7 papildu sūkņu sistēmu. Pārveidotāja iekšējais PID kontrolleris vada 1 sūkņa ātrumu un sniedz vadības signālus ar releja izvadēm, lai iedarbinātu vai apturētu papildu sūkņus. Ārēji slēdzēji ir nepieciešami papildu sūkņu slēdzim uz elektrotīklu.

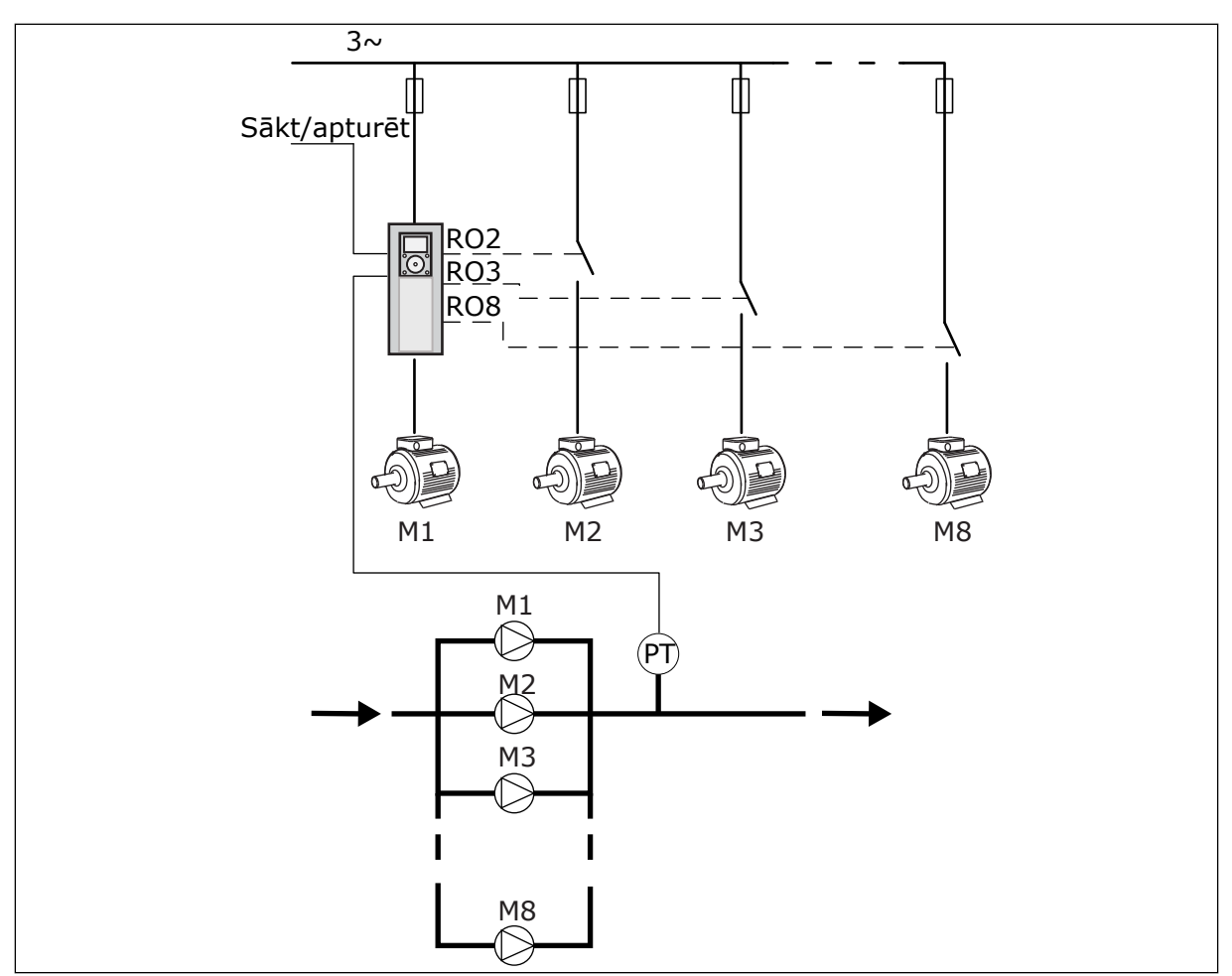

*Att. 89: Viena pārveidotāja konfigurācija (PT = spiediena sensors)*

## MULTIPĀRVEIDOTĀJA KONFIGURĀCIJA

Multipārveidotāja režīmi (multivedējs un multisekotājs) vada sistēmu, kurā ir ne vairāk kā 8 maināma ātruma sūkņi. Katru sūkni vada pārveidotājs. Pārveidotāja iekšējais PID kontrolleris vada visus sūkņus. Pārveidotāji saziņai izmanto saziņas kopni (Modbus RTU). Nākamajā attēlā ir redzams multipārveidotāja konfigurācijas princips. Skatiet arī multisūkņu sistēmas vispārējo elektroshēmu šeit: *[Att. 18 Multisūkņa \(multipārveidotāja\) sistēmas](#page-51-0)  [elektromontāžas shēma, piemērs 1A](#page-51-0)*.

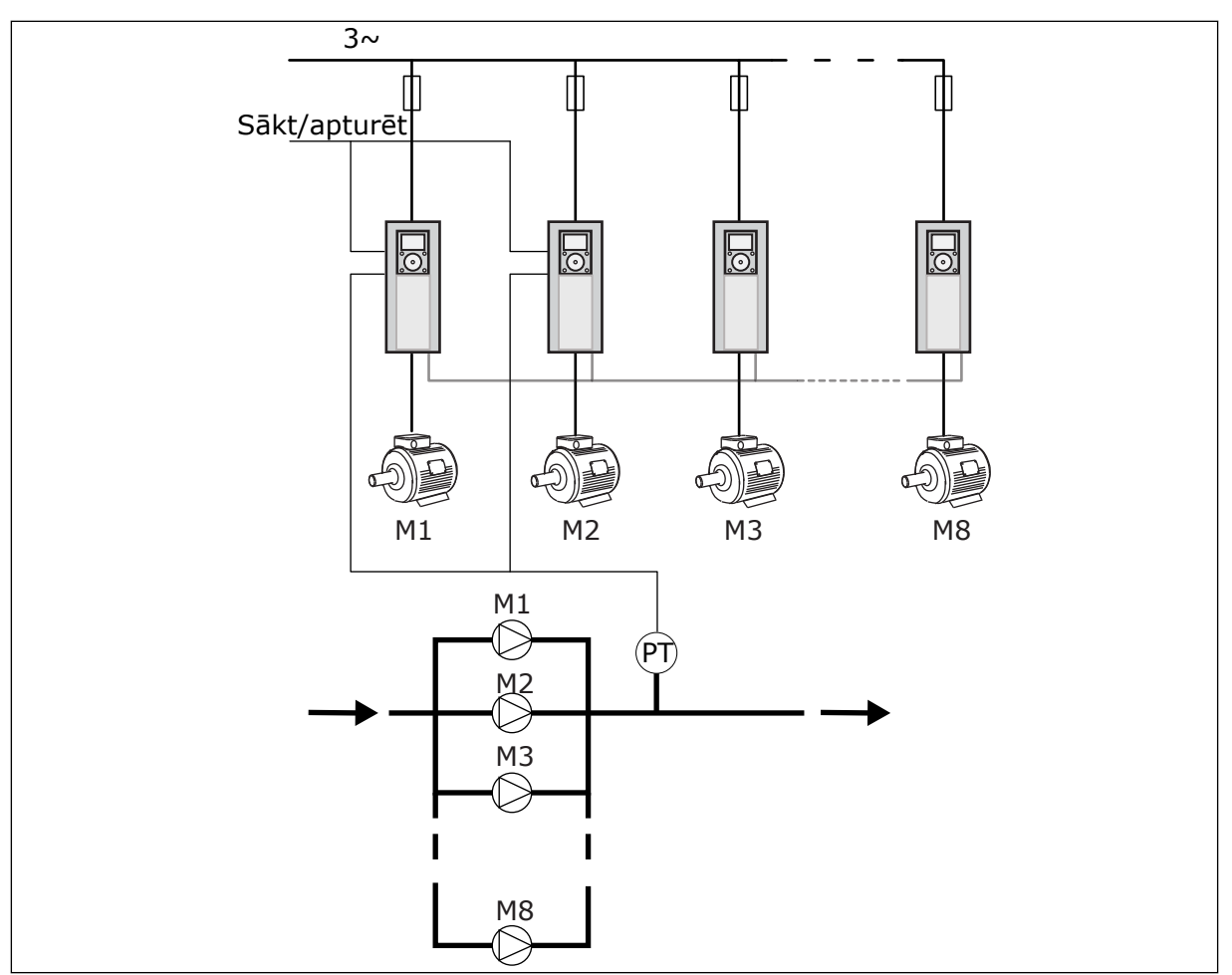

*Att. 90: Multipārveidotāja konfigurācija (PT = spiediena sensors)*

## *P3.15.1 MULTISŪKŅA REŽĪMS (ID 1785)*

Izmantojiet šo parametru, lai atlasītu multisūkņu sistēmas konfigurāciju un vadības režīmu. Multisūkņa funkcija ļauj vadīt ne vairāk kā 8 elektrodzinējus (t. i., sūkņus, ventilatorus, kompresorus) ar PID kontrolleri.

## 0 = VIENS PĀRVEIDOTĀJS

Viena pārveidotāja režīms vada sistēmu, kurā ir 1 sūknis, kas var mainīt ātrumu, un ne vairāk kā 7 papildu sūkņi. Pārveidotāja iekšējais PID kontrolleris vada 1 sūkņa ātrumu un sniedz vadības signālus ar releja izvadēm, lai iedarbinātu vai apturētu papildu sūkņus. Ārēji slēdzēji ir nepieciešami papildu sūkņu slēdzim uz elektrotīklu.

1 sūknis ir pievienots pārveidotājam un vada sistēmu. Ja vadošais sūknis konstatē, ka ir nepieciešama papildu kapacitāte (darbojas pie maksimālās frekvences), tad pārveidotājs dod vadības signālu ar releja izvadi, lai iedarbinātu nākamo papildu sūkni. Kad iedarbojas papildu sūknis, tad vadības sūknis turpina vadību un sāk darbu no minimālās frekvences. Kad sūknis, kas vada sistēmu, konstatē, ka kapacitāte ir pārāk liela (darbojas pie minimālās frekvences), tas izraisa iedarbinātā papildu sūkņa apturēšanu. Ja tad, kad vadošais sūknis

konstatē, ka kapacitāte ir pārāk liela, papildu sūkņi nedarbojas, sūknis pāriet uz miega režīmu (ja ir iespējota miega režīma funkcija).

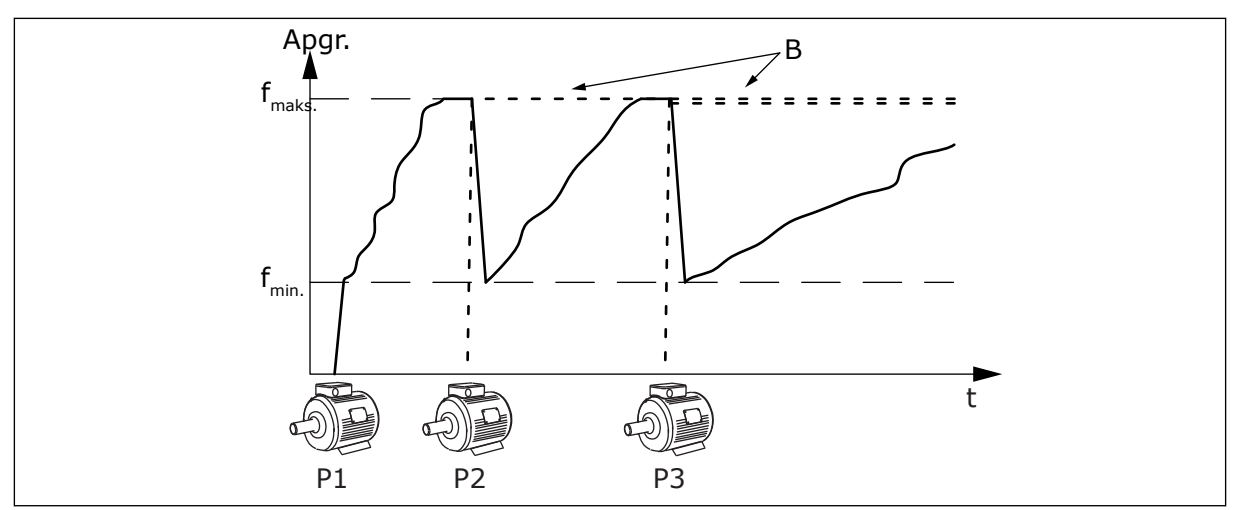

*Att. 91: Vadība viena pārveidotāja režīmā*

- 
- P1 Sūknis, kas vada sistēmu B Papildu sūkņi ir pievienoti elektrotīklam (tieši līnijā)

#### 1= MULTISEKOTĀJS

Multisekotāja režīms vada sistēmu, kurā ir ne vairāk kā 8 sūkņi, kas var mainīt ātrumu. Katru sūkni vada pārveidotājs. Pārveidotāja iekšējais PID kontrolleris vada visus sūkņus. 1 sūknis vienmēr vada sistēmu. Ja vadošais sūknis konstatē, ka ir nepieciešama papildu kapacitāte (darbojas pie maksimālās frekvences), tas izmanto saziņas kopni, lai iedarbinātu nākamo sūkni. Nākamais sūknis palielina ātrumu un sāk darboties vadošā sūkņa ātrumā. Papildu sūkņi darbojas sistēmas vadošā sūkņa ātrumā.

Kad sūknis, kas vada sistēmu, konstatē, ka kapacitāte ir pārāk liela (darbojas pie minimālās frekvences), tas izraisa iedarbinātā sūkņa apturēšanu. Ja tad, kad vadošais sūknis konstatē, ka kapacitāte ir pārāk liela, papildu sūkņi nedarbojas, sūknis pāriet uz miega režīmu (ja miega režīma funkcija ir iespējota).

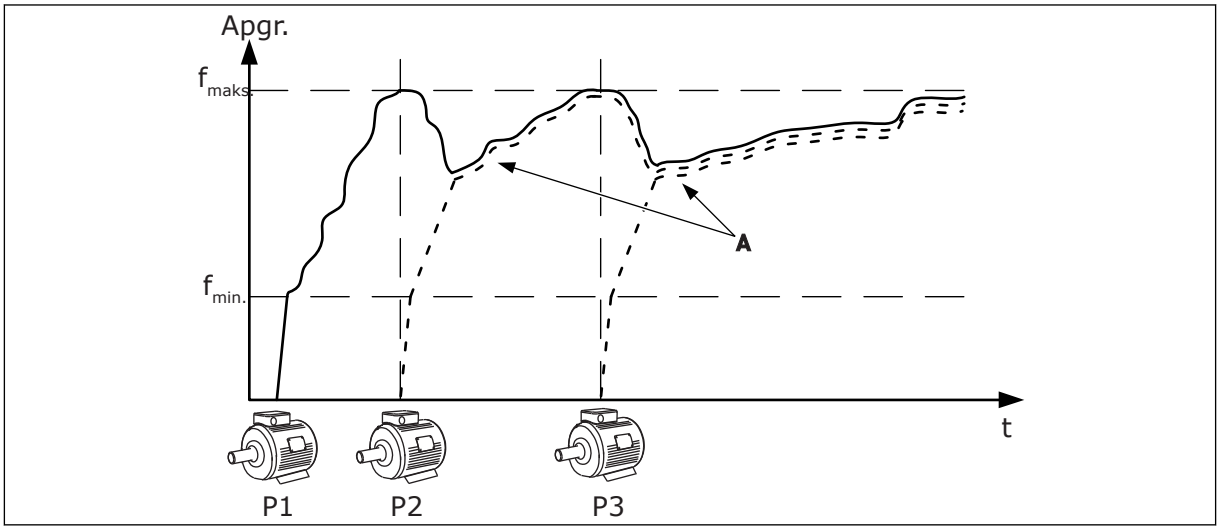

*Att. 92: Vadība multisekotāja režīmā*

- P1 Sūknis vada sistēmu.
- P2 Sūknis seko P1 ātrumam.

P3 Sūknis seko P1 ātrumam.

A Līkne A rāda papildu sūkņus, kas seko 1. sūkņa ātrumam.

#### 1= MULTIVEDĒJS

Multivedēja režīms vada sistēmu, kurā ir ne vairāk kā 8 sūkņi, kas var mainīt ātrumu. Katru sūkni vada pārveidotājs. Pārveidotāja iekšējais PID kontrolleris vada visus sūkņus. 1 sūknis vienmēr vada sistēmu. Ja vadošais sūknis konstatē, ka ir nepieciešama papildu kapacitāte (darbojas pie maksimālās frekvences), tas bloķējas uz konstantu ražošanas ātrumu un liek nākamajam sūknim iedarboties un vadīt sistēmu.

Kad sūknis, kas vada sistēmu, konstatē, ka kapacitāte ir pārāk liela (darbojas pie minimālās frekvences), tas apstājas. Sistēmu sāk vadīt sūknis, kas darbojas ar konstantu ražošanas ātrumu. Ja ir pārāk daudz sūkņu, kas darbojas ar konstantu ražošanas ātrumu, iedarbinātais sūknis sāk vadīt sistēmu. Ja tad, kad vadošais sūknis konstatē, ka kapacitāte ir pārāk liela, neviens sūknis nedarbojas konstantā ražošanas ātrumā, sūknis pāriet uz miega režīmu (ja ir iespējota miega režīma funkcija).

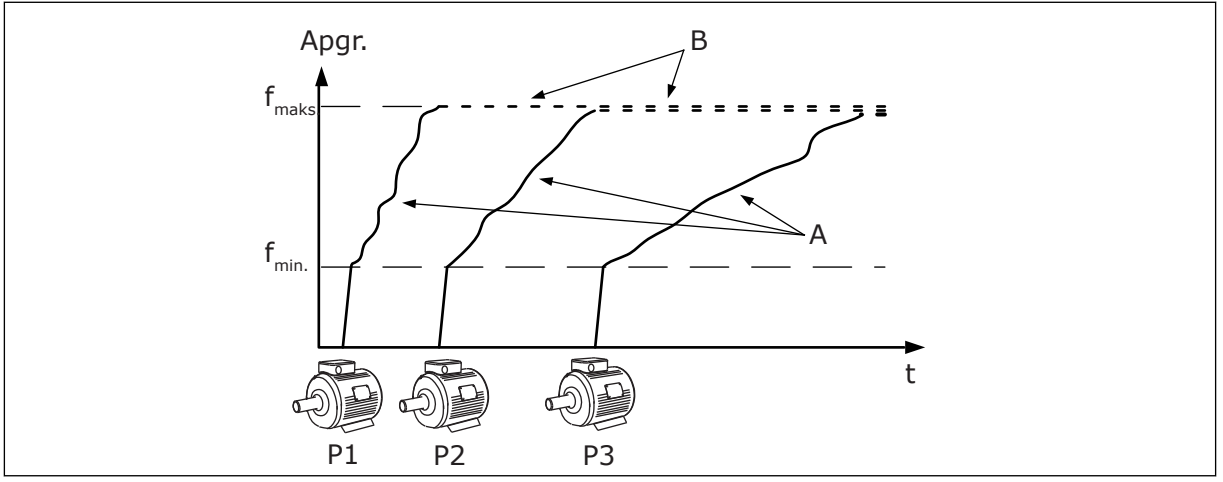

*Att. 93: Vadība multivedēja režīmā*

- 
- A. Līknes A rāda sūkņu vadību B. Sūkņi ir bloķēti uz konstatu ražošanas frekvenci

## *P3.15.2 SŪKŅU SKAITS (ID 1001)*

Izmantojiet šo parametru, lai iestatītu multisūkņu sistēmā izmantoto elektrodzinēju/sūkņu kopskaitu. Multisūkņu sistēmā var būt ne vairāk ka 8 sūkņi.

Iestatiet šo parametru uzstādījumā. Ja 1. pārveidotājs tiek noņemts, piemēram, lai veiktu sūkņa apkopi, šis parametrs nav jāmaina.

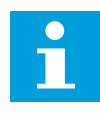

## **NORĀDE!**

Multisekotāja un multivedēja režīmos visiem pārveidotājiem šajā parametrā ir jābūt vienādai vērtībai, lai saziņa starp pārveidotājiem būtu pareiza.

#### *P3.15.3 SŪKŅA ID NUMURS (ID 1500)*

Izmantojiet šo parametru, lai iestatītu frekvences pārveidotāja ID numuru. Šo parametru izmanto tikai multisekotāja un multivedēja režīmos.

Katram multisūkņu sistēmas pārveidotājam ir nepieciešams unikāls secības (ID) numurs, vienmēr sākot no 1.

1. sūknis vienmēr ir multisūkņu sistēmas primārais vedējs. Pārveidotājs ar 1. numuru vada procesu un PID kontrolleri. PID atbildes un PID iestatījuma punkta signāliem ir jābūt savienotiem ar 1. pārveidotāju.

Ja sistēmā nav pieejams pārveidotājs ar 1. numuru, notiek pārveidotāja atslēgšana, piemēram, nākamais pārveidotājs sāk darboties kā multisūkņu sistēmas sekundārais vedējs.

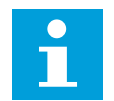

## **NORĀDE!**

Saziņa starp pārveidotājiem nav pareiza, ja:

- sūkņu ID numuri nav skaitliskā secībā (sākot no 1) vai
- 2 pārveidotājiem ir tāds pats ID numurs.

#### *P3.15.4 SĀKUMA UN ATBILDES SIGNĀLI (ID 1782)*

Izmantojiet šo parametru, lai atlasītu ar pārveidotāju savienotos signālus.

0 = sākuma un PID atbildes signāli nav savienoti ar konkrēto pārveidotāju

- 1 = tikai sākuma signāli ir savienoti ar konkrēto pārveidotāju
- 2 = sākuma un PID atbildes signāli savienoti ar konkrēto pārveidotāju

## **NORĀDE!**

Ar šo parametru ir norādīts multisūkņu sistēmas darbības režīms (vedējs vai sekotājs). Pārveidotāji, kuriem ir pievienota sākšanas komanda un PID atbildes signāli, var darboties kā multisūkņu sistēmas vedēja pārveidotājs. Ja multisūkņu sistēmā ir daudz pārveidotāju, kuriem ir pievienoti visi signāli, pārveidotājs ar zemāko sūkņa ID numuru (P3.15.3) sāk darboties kā vedējs.

#### 10.16.3 BLOĶĒJUMI

Bloķējumi paziņo multisūkņu sistēmai, ka elektrodzinējs nav pieejams. Tā var notikt, kad elektrodzinējs tiek noņemts no sistēmas apkopes nolūkos var apiets sakarā ar manuālo vadību.

## *P3.15.5 SŪKŅA BLOĶĒŠANA (ID 1032)*

Izmantojiet šo parametru, lai iespējotu vai atspējotu bloķējumus. Bloķēšanas signāli paziņo multisūkņu sistēmai, vai elektrodzinējs ir vai nav pieejams. Bloķēšanas signālus pārraida ar DI signāliem.

Lai izmantotu bloķējumus, iespējojiet parametru P3.15.2. Atlasiet katra elektrodzinēja statusu ar digitālo ievadi (parametri no P3.5.1.34 līdz P3.5.1.39). Ja ievades vērtība ir AIZVĒRTA, proti, aktīva, multisūkņu loģika izveido elektrodzinēja savienojumu ar multisūkņu sistēmu.

## 10.16.4 ATBILDES SENSORA SAVIENOJUMS MULTISŪKŅU SISTĒMĀ

Vislabāko precizitāti un redundanci multisūkņu sistēmā var iegūt, izmantojot atbildes sensorus katram pārveidotājam.

|                                                    |   |                                        | 1. pārveidotājs Standarta I/I panelis  |  |  |  |
|----------------------------------------------------|---|----------------------------------------|----------------------------------------|--|--|--|
|                                                    |   | <b>Spaile</b>                          | <b>Signāls</b>                         |  |  |  |
| Faktiskā<br>vērtība<br>(0)420 mA $\rm \frac{+}{-}$ | 4 | $A12+$                                 | Analogā ieeja 2 +                      |  |  |  |
|                                                    | 5 | $A12-$                                 | Analogā ieeja 2 -                      |  |  |  |
|                                                    | 6 | 24 V $_{izejošais}$                    | 24 V papildspriegums                   |  |  |  |
|                                                    | 7 | <b>GND</b>                             | I/O zemēšana                           |  |  |  |
|                                                    |   | 2. pārveidotājs: Standarta I/I panelis |                                        |  |  |  |
| Faktiskā<br>lvērtība<br>(0)420 mA $\perp$          |   | <b>Spaile</b>                          | <b>Signāls</b>                         |  |  |  |
|                                                    | 4 | $A12+$                                 | Analogā ieeja 2 +                      |  |  |  |
|                                                    | 5 | $A12-$                                 | Analogā ieeja 2 -                      |  |  |  |
|                                                    | 6 | 24 $V_{izejošais}$                     | 24 V papildspriegums                   |  |  |  |
|                                                    | 7 | <b>GND</b>                             | I/O zemēšana                           |  |  |  |
|                                                    |   |                                        | 3. pārveidotājs: Standarta I/I panelis |  |  |  |
| Faktiskā<br>vērtība<br>(0)420 mA∣ <u>+</u>         |   | <b>Spaile</b>                          | <b>Signals</b>                         |  |  |  |
|                                                    | 4 | $A12+$                                 | Analogā ieeja 2 +                      |  |  |  |
|                                                    | 5 | $A12-$                                 | Analogā ieeja 2 -                      |  |  |  |
|                                                    | 6 | 24 $V$ <sub>izejošais</sub>            | 24 V papildspriegums                   |  |  |  |
|                                                    | 7 | <b>GND</b>                             | I/O zemēšana                           |  |  |  |

*Att. 94: Katra pārveidotāja atbildes sensoru vadojums*

Visiem pārveidotājiem var izmantot vienu sensoru. Sensoram (devējam) var nodrošināt ar ārēju 24 V strāvas padevi vai no pārveidotāja vadības paneļa.

|                                                      |                                        |                   | 1. pārveidotājs Standarta I/I panelis |  |  |  |
|------------------------------------------------------|----------------------------------------|-------------------|---------------------------------------|--|--|--|
|                                                      |                                        | <b>Spaile</b>     | <b>Signāls</b>                        |  |  |  |
| Faktiskā                                             | 4                                      | $A12+$            | Analogā ieeja 2 +                     |  |  |  |
| vērtība                                              | 5                                      | $A12-$            | Analogā ieeja 2 -                     |  |  |  |
| (0)420 mA $\left\lfloor\frac{+}{\cdot}\right\rfloor$ | 12                                     | 24 V<br>izejošais | 24 V papildspriegums                  |  |  |  |
|                                                      | 13                                     | <b>GND</b>        | I/O zemēšana                          |  |  |  |
|                                                      | 17                                     | <b>CM</b>         | Raksturīgs DI1-DI6                    |  |  |  |
|                                                      | 2. pārveidotājs: Standarta I/I panelis |                   |                                       |  |  |  |
|                                                      |                                        | <b>Spaile</b>     | <b>Signāls</b>                        |  |  |  |
|                                                      | 4                                      | $A12+$            | Analogā ieeja 2 +                     |  |  |  |
|                                                      | 5                                      | $A12-$            | Analogā ieeja 2 -                     |  |  |  |
|                                                      | 12                                     | 24 V<br>izejošais | 24 V papildspriegums                  |  |  |  |
|                                                      | 13                                     | <b>GND</b>        | I/O zemēšana                          |  |  |  |
|                                                      | 17                                     | <b>CM</b>         | Raksturīgs DI1-DI6                    |  |  |  |
|                                                      | 3. pārveidotājs: Standarta I/I panelis |                   |                                       |  |  |  |
|                                                      |                                        | <b>Spaile</b>     | <b>Signāls</b>                        |  |  |  |
|                                                      | 4                                      | $A12+$            | Analogā ieeja 2 +                     |  |  |  |
|                                                      | 5                                      | $A12-$            | Analogā ieeja 2 -                     |  |  |  |
|                                                      | 12                                     | 24 V<br>izejošais | 24 V papildspriegums                  |  |  |  |
|                                                      | 13                                     | <b>GND</b>        | I/O zemēšana                          |  |  |  |
|                                                      |                                        |                   |                                       |  |  |  |

*Att. 95: Vadojums, vienu sensoru izmantojot visiem pārveidotājiem (barošana no pārveidotāja I/I paneļa)*

 $\lfloor$ 

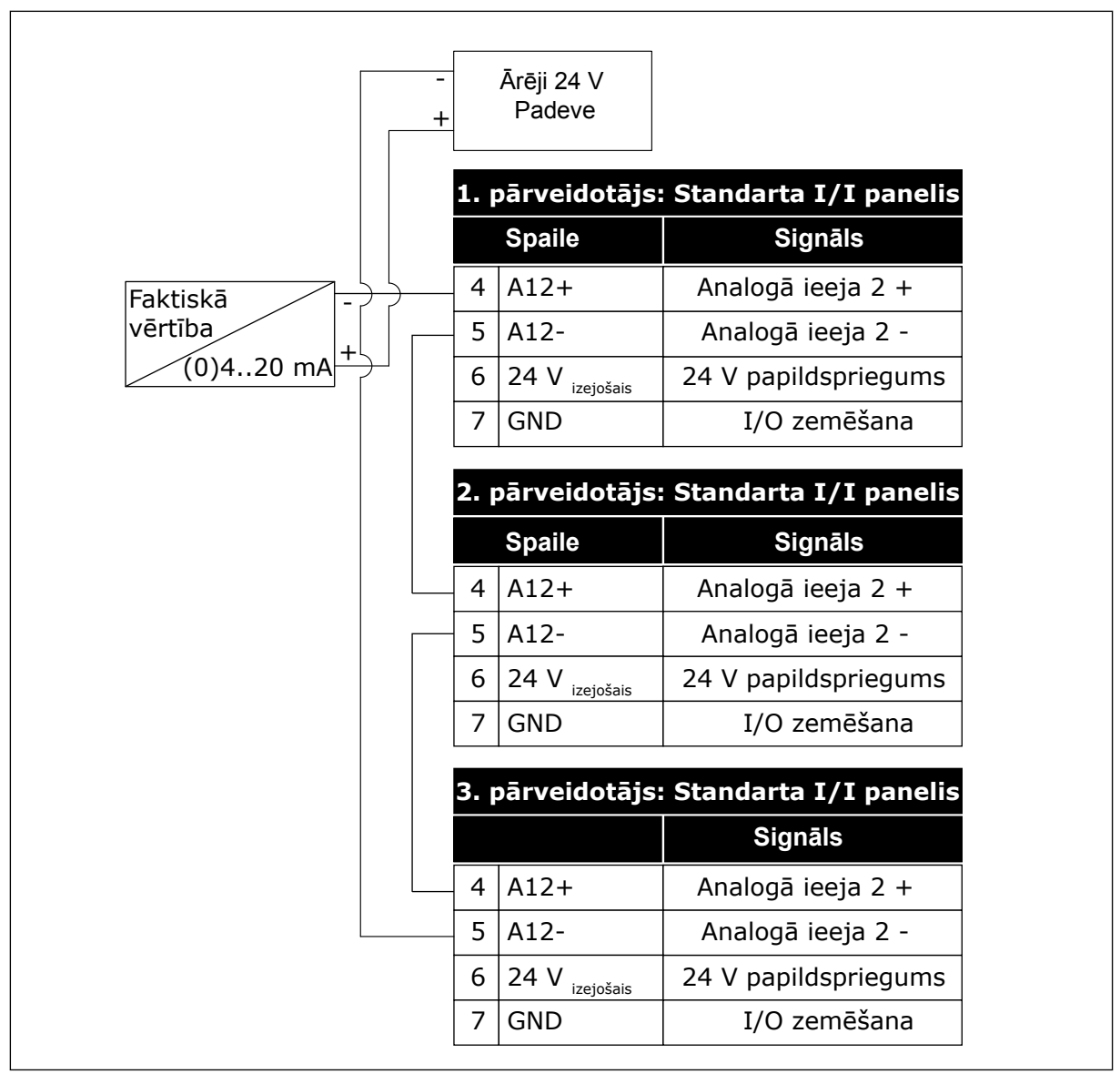

*Att. 96: Vadojums, vienu sensoru izmantojot visiem pārveidotājiem (barošana no ārējiem 24 V)*

Ja sensora barošana tiek nodrošināta no pārveidotāja I/I paneļa un diodes ir pievienotas starp 12. un 17. spaili, digitālajām ievadēm jābūt izolētām no zemes. Izolācijas DIP slēdzi iestatiet uz *Pludiņš*.

Digitālās ievades ir aktīvas, ja tās ir savienotas ar *GND*, kas ir noklusētais stāvoklis.

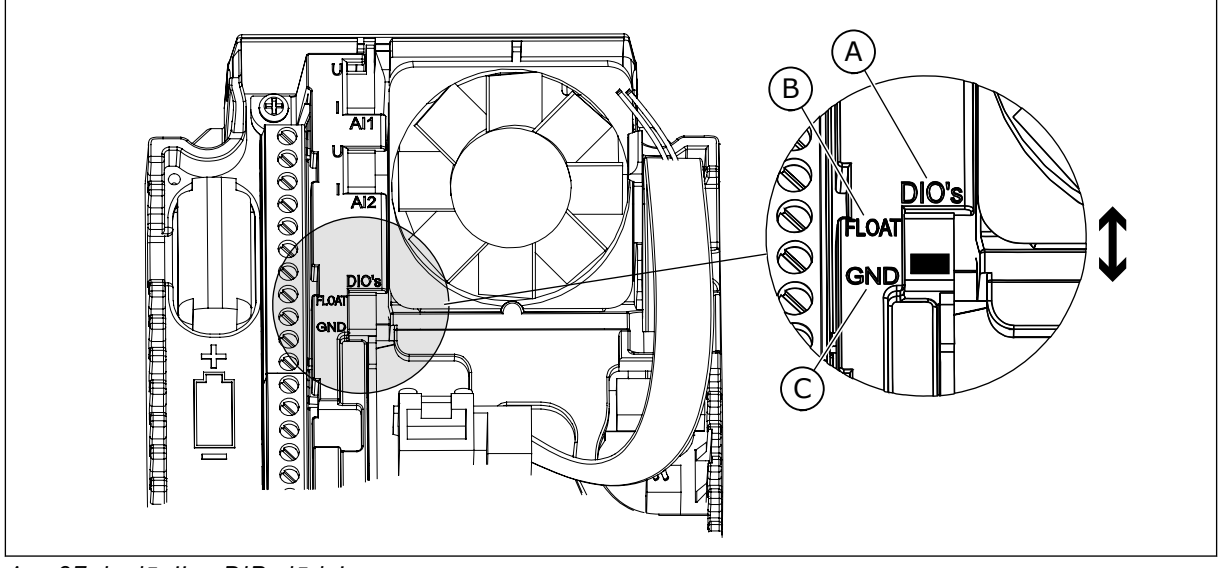

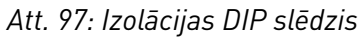

A. Digitālās ieejas

C. Savienots ar GDN (noklusējums)

B. Pludiņš

# *P3.15.6 AUTOMĀTISKĀ MAIŅA (ID 1027)*

Izmantojiet šo parametru, lai iespējotu vai atspējotu sākšanas secības un elektrodzinēju prioritātes rotāciju.

Automātiskās maiņas funkcija maina elektrodzinēju iedarbināšanas secību, lai nodrošinātu elektrodzinēju vienmērīgu nolietojumu.

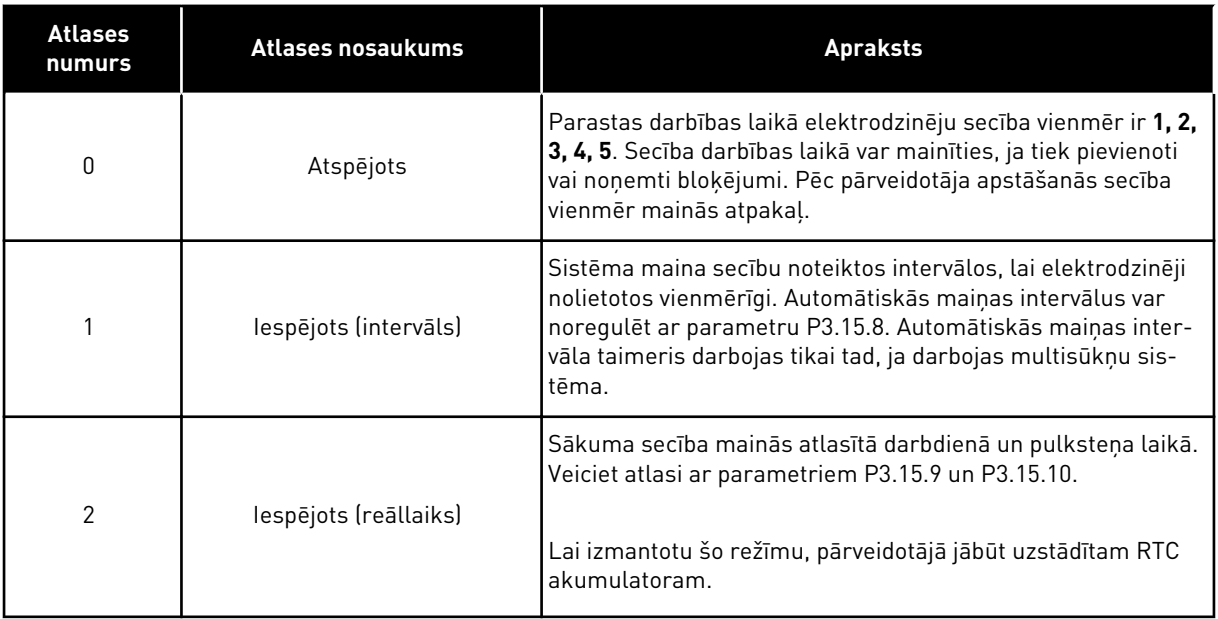

## **Piemērs**

Pēc automātiskās nomaiņas pirmais elektrodzinējs kļūst par pēdējo. Citi elektrodzinēji pāriet par 1 pozīciju uz augšu.

Elektrodzinēju sākšanas secība: 1, 2, 3, 4, 5

--> Automātiskā maiņa --> Elektrodzinēju sākšanas secība: 2, 3, 4, 5, 1 --> Automātiskā maiņa -->

Elektrodzinēju sākšanas secība: 3, 4, 5, 1, 2

## *P3.15.7 AUTOMĀTISKI MAINĪTI SŪKŅI (ID 1028)*

Izmantojiet šo parametru, lai iekļautu vadīto elektrodzinēju/sūkni automātiskās maiņas un bloķēšanas sistēmā.

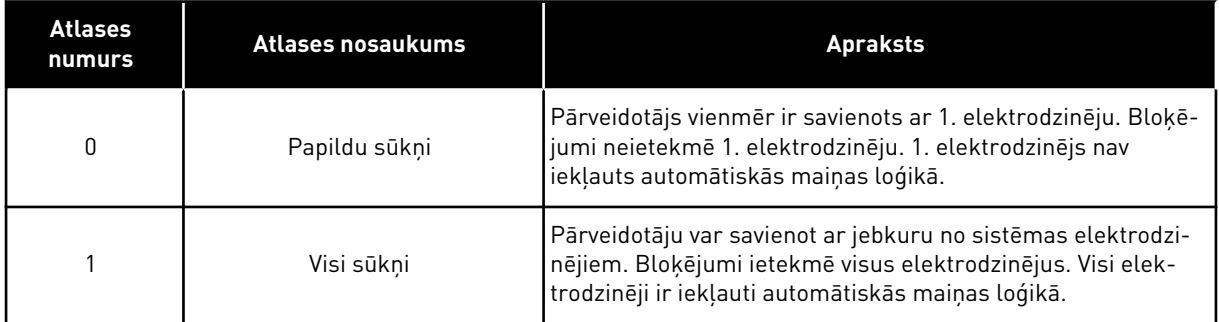

#### VADOJUMS

Savienojumi atšķiras parametru vērtībām *0* un *1*.

#### ATLASE *0*, PAPILDU SŪKŅI

Pārveidotājs ir tieši savienots ar 1. elektrodzinēju. Citi ir papildu elektrodzinēji. Tie ir pievienoti elektrotīklam, izmantojot slēdzējus, un tos vada pārveidotāja releji. Automātiskā maiņa vai bloķējuma loģika neietekmē 1. elektrodzinēju.

#### ATLASE *1*, VISI SŪKŅI

Lai regulējošo dzinēju iekļautu automātiskās maiņas vai bloķēšanas loģikā, ievērojiet nākamajā attēlā sniegtās norādes. 1 relejs vada katru elektrodzinēju. Slēdzēja loģika vienmēr pirmo elektrodzinēju savieno ar pārveidotāju, bet nākamos elektrodzinējus — ar elektrotīklu.

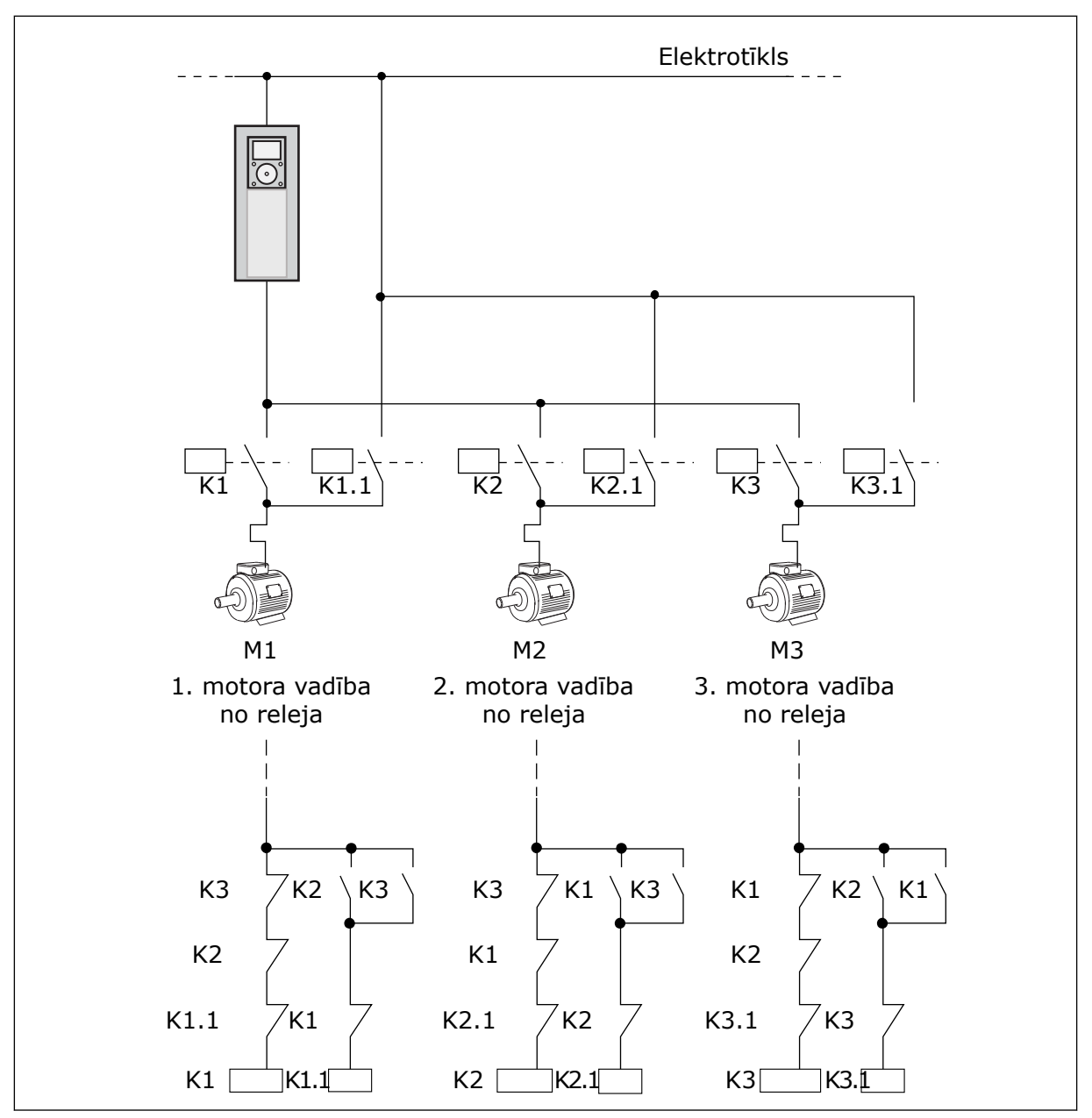

*Att. 98: 1. atlase*

#### *P3.15.8 AUTOMĀTISKĀS MAIŅAS INTERVĀLS (ID 1029)*

Izmantojiet šo parametru, lai regulētu automātiskās maiņas intervālus. Pēc laika, kas norādīts ar šo parametru, automātiskā maiņa sākas, ja izmantotā kapacitāte ir zem līmeņa, kas ir norādīts ar parametriem P3.15.11 un P3.15.12. Šā taimera vērtība nedarbojas, ja multisūkņu sistēma ir apturēta vai ir miega režīmā. Lai izmantotu šo parametru, atlasiet *Iespējots (intervāls)* ar parametru P3.15.6 Automātiskās maiņas režīms.

Automātiskā maiņa notiek, ja:

- darbojas multisūkņu sistēma (aktīva sākšanas komanda);
- rit automātiskās maiņas intervāla laiks;
- sūknis, kas vada sistēmu, darbojas zem frekvences, kas norādīta ar parametru P3.15.11 Automātiskās maiņas frekvences ierobežojums,
- darbojošos sūkņu skaits ir mazāks vai vienāds ar ierobežojumu, kas ir norādīts ar parametru P3.15.12 Automātiskās maiņas sūkņa ierobežojums.

## *P3.15.9 AUTOMĀTISKĀS MAIŅAS DIENAS (ID 1786)*

Izmantojiet šo parametru, lai iestatītu nedēļas dienas, kurās tiek sākta automātiskās maiņas funkcija. Šā parametra vērtība tiek piemērota, ja automātiskās maiņas režīms ir "Iespējots (darbdienas)".

# *P3.15.10 AUTOMĀTISKĀS MAIŅAS PULKSTEŅA LAIKS (ID 1787)*

Izmantojiet šo parametru, lai iestatītu pulksteņa laiku, kurā tiek sākta automātiskās maiņas funkcija. Šā parametra vērtība tiek piemērota, ja automātiskās maiņas režīms ir "Iespējots (darbdienas)".

Lai izmantotu parametrus, atlasiet *Iespējots (reāllaiks)* ar parametru P3.15.6 Automātiskā maina.

Automātiskā maiņa notiek, ja:

- darbojas multisūkņu sistēma (aktīva sākšanas komanda);
- tā ir automātiskās mainas darbdiena un pulkstena laiks,
- sūknis, kas vada sistēmu, darbojas zem frekvences, kas norādīta ar parametru P3.15.11 Automātiskās maiņas frekvences ierobežojums,
- darbojošos sūkņu skaits ir mazāks vai vienāds ar ierobežojumu, kas ir norādīts ar parametru P3.15.12 Automātiskās maiņas sūkņa ierobežojums.

## *P3.15.11 AUTOMĀTISKĀS MAIŅAS FREKVENCES IEROBEŽOJUMS (ID 1031)*

Izmantojiet šo parametru, lai iestatītu automātiskās maiņas frekvences ierobežojumu. Automātiskās maiņas frekvences ierobežojums ir ierobežojums, zem kura jābūt regulējošā pārveidotāja izejas frekvencei, lai notiktu automātiskās maiņas palaide.

## *P3.15.12 AUTOMĀTISKĀS MAIŅAS SŪKŅA IEROBEŽOJUMS (ID 1030)*

Izmantojiet šo parametru, lai iestatītu multisūkņa funkcijā izmantoto sūkņu skaitu. Automātiskās maiņas sūkņa ierobežojums ir ierobežojums, zem kura jābūt darbojošos elektrodzinēju skaitam, lai notiktu automātiskās maiņas palaide.

Ja multisūkņu sistēmā darbojošos sūkņu skaits ir mazāks vai vienāds ar ierobežojumu, kas norādīts ar parametru P3.15.12, un sūknis, kas vada sistēmu, darbojas zem frekvences, kas norādīta ar parametru P3.15.11, var notikt automātiskā maiņa.

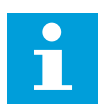

## **NORĀDE!**

Šos parametrus izmanto viena pārveidotāja režīmā, jo automātiskā maiņa var restartēt sistēmu (atkarībā no darbojošos elektrodzinēju skaita).

Multisekotāja un multivedēja režīmos iestatiet šos parametrus uz maksimālajām vērtībām, lai automātiskā maiņa notiktu nekavējoties automātiskās maiņas laikā. Multisekotāja un multivedēja režīmos darbojošos sūkņu daudzums neietekmē automātisko maiņu.

## *P3.15.13 JOSLAS PLATUMS (ID 1097)*

Izmantojiet šo parametru, lai iestatītu joslas platuma zonu ap PID iestatījuma punktu papildu elektrodzinēju iedarbināšanai un apturēšanai.

Ja PID atbildes vērtība paliek joslas platuma zonā, papildu elektrodzinēji neiedarbojas vai neapstājas. Šā parametra vērtība ir dota iestatījuma punkta procentos.

## *P3.15.14 JOSLAS PLATUMA AIZKAVE (ID 1098)*

Izmantojiet šo parametru, lai iestatītu ilgumu pirms papildu elektrodzinēji tiek iedarbināti vai apturēti.

Ja PID atbilde nav joslas platuma zonā, laikam, kas iestatīts ar šo parametru, jāpaiet, pirms tiek iedarbināti vai apturēti papildu elektrodzinēji. Darbojošos sūkņu skaits pieaug vai samazinās, ja PID kontrolleris procesa vērtību (atbildi) nevar uzturēt norādītajā joslas platumā ap iestatījuma punktu.

Joslas platuma zona ir norādīta kā PID iestatījuma punkta procenti. Ja PID atbildes vērtība paliek joslas platuma zonā, darbojošos sūkņu skaits nav jāpalielina vai jāsamazina.

Ja atbildes vērtība iziet ārpus joslas platuma zonas, pirms darbojošos sūkņu skaita pieauguma vai samazināšanās jāpaiet laikam, kas norādīts ar parametru P3.15.14. Jābūt pieejamiem papildu sūkņiem.

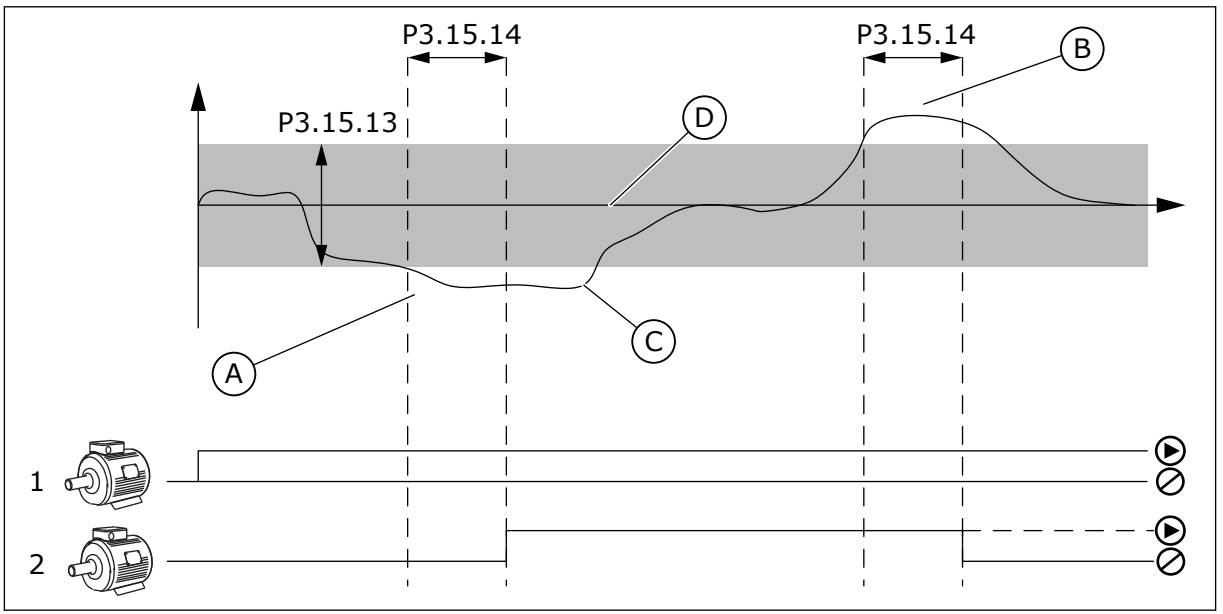

*Att. 99: Papildu sūkņu sākšana vai apturēšana (P3.15.13 = joslas platums, P3.15.14 = joslas platuma aizkave)*

- A. Sistēmas vadošais sūknis darbojas ar frekvenci, kas ir tuva maksimumam (-2 Hz). Tas palielina darbojošos sūkņu skaitu.
- B. Sūknis, kas vada sistēmu, darbojas pie frekvences, kas ir tuva minimumam (+2 Hz). Tas samazina darbojošos sūkņu skaitu.
- C. Darbojošos sūkņu skaits pieaug vai samazinās, ja PID kontrolleris procesa vērtības atbildi nevar uzturēt norādītajā joslas platumā ap iestatījuma punktu.
- D. Norādītais joslas platums ap iestatījuma punktu.

# *P3.15.15 KONSTANTS RAŽOŠANAS ĀTRUMS (ID 1513)*

Izmantojiet šo parametru, lai iestatītu konstantu ātrumu, kurā elektrodzinējs bloķējas, kad nākamais elektrodzinējs tiek iedarbināts multivedēja režīmā. Šī parametra vērtība ir dota kā procenti no minimālās līdz maksimālajai frekvencei.

## *P3.15.16 DARBOJOŠOS SŪKŅU IEROBEŽOJUMS (ID 1187)*

Izmantojiet šo parametru, lai iestatītu maksimālo elektrodzinēju skaitu, kuri vienlaicīgi darbojas multisūkņu sistēmā.

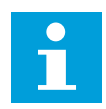

## **NORĀDE!**

Ja mainās parametra P3.15.2 Sūkņu skaits vērtība, tā pati vērtība automātiski mainās uz šo parametru.

#### **Piemērs:**

Multisūkņu sistēmai ir 3 sūkņi, tomēr vienlaicīgi var darboties tikai 2 sūkņi. Trešais sūknis sistēmā ir uzstādīts redundances nolūkos. Sūkņu, kas var darboties vienlaicīgi, skaits:

Darbojošos sūkņu ierobežojums

#### *P3.15.17.1 1. SŪKŅA BLOĶĒJUMS (ID 426)*

Izmantojiet šo parametru, lai atlasītu digitālās ievades signālu, kas tiek izmantots kā bloķēšanas signāls multisūkņa sistēmā.

Ja sūkņa bloķēšanas funkcija (P3.15.5) ir iespējota, pārveidotājs nolasa sūkņa bloķējuma (atbildes) digitālo ievažu statusus. Ja ievade ir AIZVĒRTA, elektrodzinējs ir pieejams multisūkņu sistēmai.

Ja sūkņa bloķēšanas funkcija (P3.15.5) ir atspējota, pārveidotājs nelasa sūkņa bloķējuma (atbildes) digitālo ievažu statusus. Multisūkņu sistēma redz visus sūkņus sistēmā kā pieejamus.

- Viena pārveidotāja režīmā digitālās ieejas signāls, kas atlasīts ar šo parametru, rāda 1. sūkņa bloķēšanās statusu multisūkņu sistēmā.
- Multisekotāja un multivedēja režīmos digitālās ievades signāls, kas atlasīts ar šo parametru, rāda ar šo pārveidotāju savienotā sūkņa bloķēšanās statusu.

## *P3.15.17.2 2. SŪKŅA BLOĶĒJUMS (ID 427)*

Izmantojiet šo parametru, lai atlasītu digitālās ievades signālu, kas tiek izmantots kā bloķēšanas signāls multisūkņa sistēmā.

# *P3.15.17.3 3. SŪKŅA BLOĶĒJUMS (ID 428)*

Izmantojiet šo parametru, lai atlasītu digitālās ievades signālu, kas tiek izmantots kā bloķēšanas signāls multisūkņa sistēmā.

#### *P3.15.17.4 4. SŪKŅA BLOĶĒJUMS (ID 429)*

Izmantojiet šo parametru, lai atlasītu digitālās ievades signālu, kas tiek izmantots kā bloķēšanas signāls multisūkņa sistēmā.

## *P3.15.17.5 5. SŪKŅA BLOĶĒJUMS (ID 430)*

Izmantojiet šo parametru, lai atlasītu digitālās ievades signālu, kas tiek izmantots kā bloķēšanas signāls multisūkņa sistēmā.

## *P3.15.17.6 6. SŪKŅA BLOĶĒJUMS (ID 486)*

Izmantojiet šo parametru, lai atlasītu digitālās ievades signālu, kas tiek izmantots kā bloķēšanas signāls multisūkņa sistēmā.

#### *P3.15.17.7 7. SŪKŅA BLOĶĒJUMS (ID 487)*

Izmantojiet šo parametru, lai atlasītu digitālās ievades signālu, kas tiek izmantots kā bloķēšanas signāls multisūkņa sistēmā.

## *P3.15.17.8 8. SŪKŅA BLOĶĒJUMS (ID 488)*

Izmantojiet šo parametru, lai atlasītu digitālās ievades signālu, kas tiek izmantots kā bloķēšanas signāls multisūkņa sistēmā.

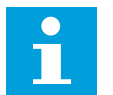

## **NORĀDE!**

Šos parametrus izmanto tikai viena pārveidotāja režīmā.

Ja sūkņa bloķēšanas funkcija (P3.15.5) ir iespējota, pārveidotājs nolasa sūkņa bloķējuma digitālo ievažu statusus. Ja ievade ir AIZVĒRTA, elektrodzinējs ir pieejams multisūkņu sistēmai.

Ja sūkņa bloķēšanas funkcija (P3.15.5) ir atspējota, pārveidotājs nelasa sūkņa bloķējuma digitālo ievažu statusus. Multisūkņu sistēma redz visus sūkņus sistēmā kā pieejamus.

## 10.16.5 PĀRSPIEDIENA PĀRRAUDZĪBA

Multisūkņu sistēmā var izmantot pārspiediena pārraudzības sistēmu. Piemēram, ātri aizverot sūkņa sistēmas primāro vārstu, pieaug spiediens cauruļvados. PID kontrollera spiediens var pieaugt pārāk ātri. Lai novērstu cauruļu bojājumus, pārspiediena pārraudzība aptur papildu elektrodzinējus multisūkņu sistēmā.

## *P3.15.18.1 IESPĒJOT PĀRSPIEDIENA PĀRRAUDZĪBU (ID 1698)*

Izmantojiet šo parametru, lai iespējotu pārspiediena pārraudzību.

Pārspiediena pārraudzība pārrauga PID kontrollera atbildes signālu, proti, spiedienu. Ja signāls pārsniedz pārspiediena līmeni, tas nekavējoties apstādina visus papildu sūkņus.

Turpina darboties tikai regulēšanas elektrodzinējs. Ja spiediens samazinās, sistēma turpina darboties un atkal pa vienam pievieno papildu elektrodzinējus.

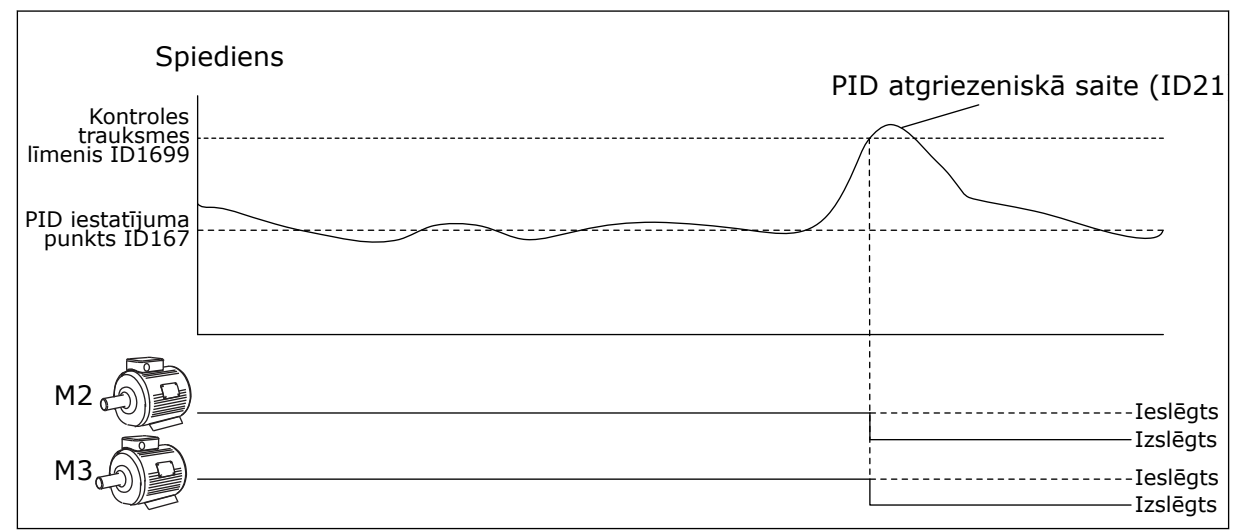

*Att. 100: Pārspiediena pārraudzības funkcija*

# *P3.15.18.2 PĀRRAUDZĪBAS TRAUKSMES LĪMENIS (ID 1699)*

Izmantojiet šo parametru, lai iestatītu pārspiediena ierobežojumu pārspiediena pārraudzībai.

Ja PID atbilde pārsniedz iestatīto pārspiediena ierobežojumu, nekavējoties apstājas visi papildu elektrodzinēji. Turpina darboties tikai regulēšanas elektrodzinējs.

## 10.16.6 SŪKŅA IZPILDLAIKA SKAITĪTĀJI

Multisūkņu sistēmā laiku, kurā katrs sūknis darbojas, kontrolē izpildlaika skaitītājs. Piemēram, sūkņu iedarbošanās secība tiek norādīta ar izpildlaika skaitītāja vērtībām, lai labāk izlīdzinātu sūkņu nolietojumu sistēmā.

Sūkņa izpildlaika skaitītāji arī norāda operatoram veikt sūkņa apkopi (parametri P3.15.19.4 - P3.15.19.5 tālāk).

Sūkņa izpildlaika skaitītāji atrodas pārraudzības izvēlne; skatiet šeit: *[Tabula 23 Multisūkņa](#page-132-0)  [pārraudzība](#page-132-0)*.

## *P3.15.19.1 IESTATĪT IZPILDLAIKA SKAITĪTĀJU (ID 1673)*

Izmantojiet šo parametru, lai atlasītā sūkņa izpildlaika skaitītājā iestatītu vērtību, ko nosaka parametrs "lestatīt izpildlaika vērtību".

## *P3.15.19.2 IESTATĪT IZPILDLAIKA SKAITĪTĀJU: VĒRTĪBA (ID 1087)*

Izmantojiet šo parametru, lai iestatītu atlasītā sūkņa izpildlaika skaitītāja vērtību, kad ir atlasīts parametrs "Iestatīt izpildlaika skaitītāju".

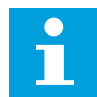

#### **NORĀDE!**

Multivedēja un multisekotāja režīmos nepieciešamo vērtību var atiestatīt vai iestatīt tikai uz skaitītāja sūkņa (1) darbības laiku. Multivedēja un multisekotāja režīmos pārraudzības vērtība Sūkņa (1) darbības laiks rāda stundas, kuru laikā sūknis ir savienots ar šo pārveidotāju; sūkņa ID numurs neko neietekmē.

#### PIEMĒRS

Multisūkņu (viena pārveidotāja) sistēmā 4. sūknis tiek aizstāts ar jaunu sūkni. 4. sūkņa skaitītāja vērtībai Darbības laiks ir nepieciešama atiestatīšana.

- 1. Atlasiet *4. sūknis* ar parametru P3.15.19.3.
- 2. Parametra P3.15.19.2 vērtību iestatiet uz *0 h*.
- 3. Nospiediet pogas veida parametru P3.15.19.1.
- 4. 4. sūkņa darbības laiks ir atiestatīts.

#### *P3.15.19.3 IESTATĪT IZPILDLAIKA SKAITĪTĀJU: SŪKŅA ATLASE (ID 1088)*

Izmantojiet šo parametru, lai atlasītu sūkņus, kuriem izpildlaika skaitītāja vērtību nosaka parametrs "lestatīt izpildlaika vērtību".

Ja atlasīts multisūkņa (viena pārveidotāja) režīms, ir pieejamas šādas atlases:

0 = visi sūkņi  $1 =$ sūknis  $[1]$  $2 =$ sūknis 2 3 = sūknis 3  $4 = \overline{\text{s}}$ ūknis 4  $5 =$ sūknis  $5$  $6 =$ sūknis  $6$ 7 = sūknis 7  $8 =$ sūknis  $8$ 

Ja atlasīts multisekotāja vai multivedēja režīms, ir pieejama tikai šī atlase:

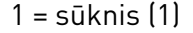

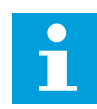

#### **NORĀDE!**

Multivedēja un multisekotāja režīmos nepieciešamo vērtību var atiestatīt vai iestatīt tikai sūkņa (1) darbības laikam. Multivedēja un multisekotāja režīmos pārraudzības vērtība Sūkņa (1) darbības laiks rāda stundas, kuru laikā sūknis ir savienots ar šo pārveidotāju; sūkņa ID numurs neko neietekmē.

#### PIEMĒRS

Multisūkņu (viena pārveidotāja) sistēmā 4. sūknis tiek aizstāts ar jaunu sūkni. 4. sūkņa skaitītāja vērtībai Darbības laiks ir nepieciešama atiestatīšana.

- 1. Atlasiet *4. sūknis* ar parametru P3.15.19.3.
- 2. Parametra P3.15.19.2 vērtību iestatiet uz *0 h*.
- 3. Nospiediet pogas veida parametru P3.15.19.1.
- 4. 4. sūkņa darbības laiks ir atiestatīts.

#### *P3.15.19.4 SŪKŅA IZPILDLAIKA TRAUKSMES IEROBEŽOJUMS (ID 1109)*

Izmantojiet šo parametru, lai iestatītu sūkņa izpildlaika skaitītāja trauksmju ierobežojumu.

Ja multisūkņu sistēmā sūkņa izpildlaika skaitītājs pārsniedz šo robežu, notiek sūkņa izpildlaika skaitītāja trauksme.

## *P3.15.19.5 SŪKŅA IZPILDLAIKA KĻŪDAS IEROBEŽOJUMS (ID 1110)*

Izmantojiet šo parametru, lai iestatītu sūkņa izpildlaika skaitītāja kļūdu ierobežojumu.

Ja multisūkņu sistēmā sūkņa izpildlaika skaitītājs pārsniedz šo robežu, notiek izpildlaika skaitītāja klūda.

## 10.16.7 PAPILDU IESTATĪJUMI

#### *P3.15.22.1 PAKĀPENISKĀ FREKVENCE (ID 15545)*

Izmantojiet šo parametru, lai pielāgotu izejas frekvences līmeni, kurā papildu elektrodzinējs sāk darbu multisūkņu sistēmā.

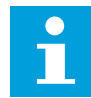

#### **NORĀDE!**

Parametrs neko neietekmē, ja tā vērtība ir iestatīta virs maksimālās frekvences atsauces (P3.3.1.2).

Pēc noklusējuma papildu sūknis tiek iedarbināts (pakāpeniski), ja PID atbildes signāls pazeminās zem norādītās joslas platuma zonas un sistēmas vadošais sūknis darbojas pie maksimālās frekvences.

Papildu sūknis var sākt darbu pie zemākas frekvences, lai iegūtu labākas procesa vērtības vai izmantotu mazāk enerģijas. Pēc tam izmantojiet parametru, lai papildu sūkņa sākšanas frekvenci iestatītu zem maksimālās frekvences.

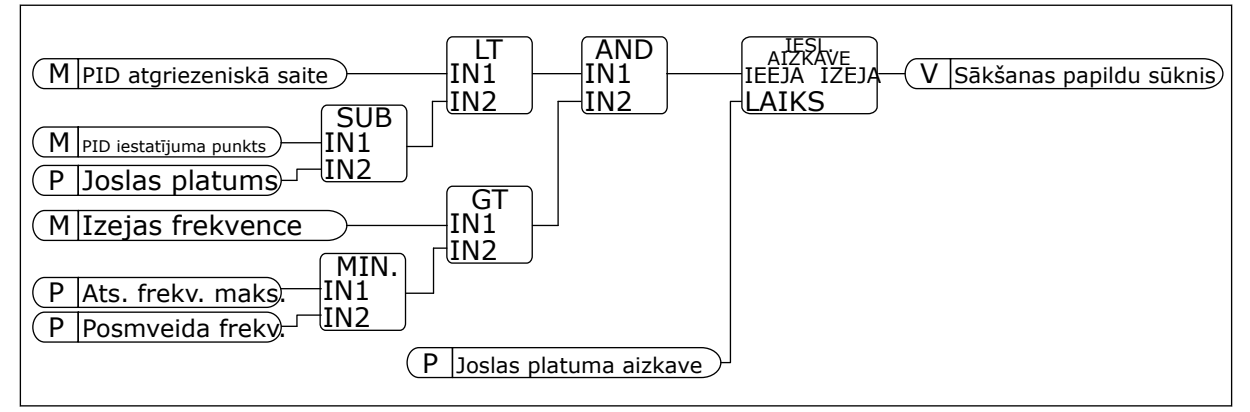

*Att. 101: Posmveida frekvence*

# *P3.15.22.2 VIENLAIDU FREKVENCE (ID 15546)*

Izmantojiet šo parametru, lai pielāgotu izejas frekvences līmeni, kurā papildu elektrodzinējs pārtrauc darbu multisūkņa sistēmā.

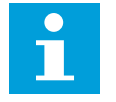

# **NORĀDE!**

Parametrs neko neietekmē, ja tā vērtība ir iestatīta zem minimālās frekvences atsauces (P3.3.1.1).

Pēc noklusējuma papildu sūknis apstājas (tiek pārtraukta tā vienlaidu darbība), ja PID atbildes signāls paaugstinās virs norādītās joslas platuma zonas un sistēmas vadošais sūknis darbojas pie minimālās frekvences.

Papildu sūknis var apstāties pie augstākas frekvences, lai iegūtu labākas procesa vērtības vai izmantotu mazāk enerģijas. Pēc tam izmantojiet parametru, lai papildu sūkņa sākšanas frekvenci iestatītu virs minimālās frekvences.

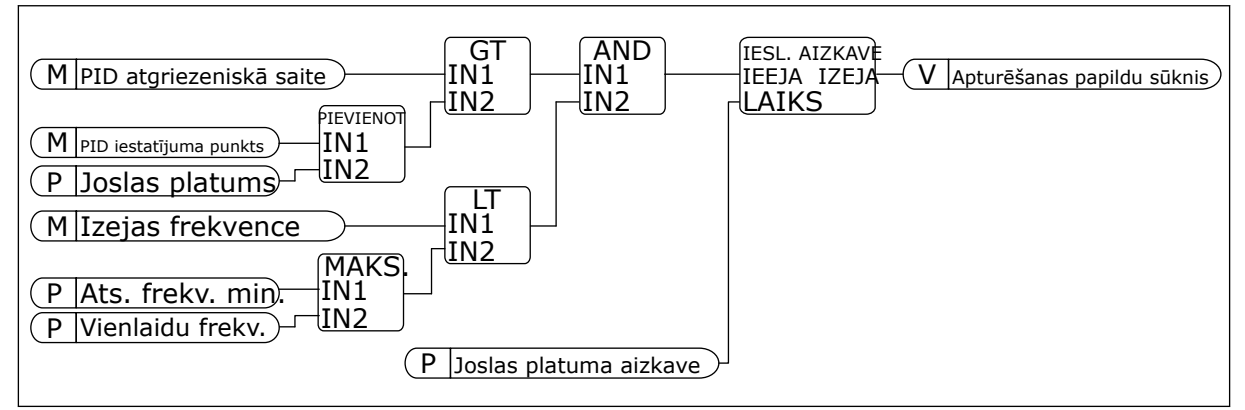

*Att. 102: Vienlaidu frekvence*

# **10.17 TEHNISKĀS APKOPES SKAITĪTĀJI**

Apkopes skaitītāji norāda, kad jāveic apkope. Piemēram, jānomaina siksna vai pārnesumkārbas eļļa. Apkopes skaitītājiem ir 2 dažādi režīmi — stundās vai apgriezienos\*1000. Skaitītāju vērtība pieaug tikai pārveidotāja statusa DARBĪBA laikā.

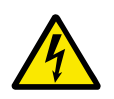

# **BRĪDINĀJUMS!**

Neveiciet apkopi, ja neesat saņēmis šādu apstiprinājumu. Apkopi var veikt tikai apstiprināts elektriķis. Pastāv traumu risks.

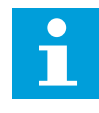

# **NORĀDE!**

Apgriezienu režīmā tiek izmantots elektrodzinēja ātrums, kas ir tikai aptuvens. Pārveidotājs mēra ātrumu ik pēc sekundes.

Ja skaitītāja vērtība pārsniedz ierobežojumu, tiek parādīta trauksme vai kļūda. Trauksmes un kļūdu signālus var savienot ar digitālo izvadi vai releja izvadi.

Pēc apkopes pabeigšanas atiestatiet skaitītāju ar digitālo ievadi vai parametru P3.16.4 1. skaitītāja atiestatīšana.

# *P3.16.1 1. SKAITĪTĀJA REŽĪMS (ID 1104)*

Izmantojiet šo parametru, lai iespējotu tehniskās apkopes skaitītāju. Apkopes skaitītāji norāda, ka apkope jāveic tad, kad skaitītāja vērtība pārsniedz iestatīto ierobežojumu.

## *P3.16.2 1. SKAITĪTĀJA TRAUKSMES IEROBEŽOJUMS (ID 1105)*

Izmantojiet šo parametru, lai iestatītu tehniskās apkopes skaitītāja trauksmju ierobežojumu. Ja skaitītāja vērtība pārsniedz šo robežu, sākas apkopes trauksme.

## *P3.16.3 1. SKAITĪTĀJA KĻŪDAS IEROBEŽOJUMS (ID 1106)*

Izmantojiet šo parametru, lai iestatītu tehniskās apkopes skaitītāja kļūdu ierobežojumu. Ja skaitītāja vērtība pārsniedz šo robežu, notiek apkopes kļūda.

## *P3.16.4 1. SKAITĪTĀJA ATIESTATĪŠANA (ID 1107)*

Izmantojiet šo parametru, lai atiestatītu tehniskās apkopes skaitītāju.

#### *P3.16.5 1. SKAITĪTĀJA DI ATIESTATĪŠANA (ID 490)*

Izmantojiet šo parametru, lai atlasītu digitālo ievadi, kas atiestata tehniskās apkopes skaitītāja vērtību.

# **10.18 DEGŠANAS REŽĪMS**

Kad degšanas režīms ir aktīvs, pārveidotājs atiestata visas radušās kļūdas un turpina darboties tādā pašā ātrumā, līdz tas vairs nav iespējams. Pārveidotājs ignorē visas komandas no tastatūras, laika kopnēm un datora rīka. Tas paklausa tikai signāliem Degšanas režīma aktivizācija, Degšanas režīma atpakaļgaita, Darbības iespējošana, 1. bloķējuma palaišana un 2. bloķējuma palaišana no I/I.

Degšanas režīma funkcijai ir 2 režīmi: testa režīms un iespējotais režīms. Lai atlasītu režīmu, ierakstiet paroli parametrā P3.17.1 (Degšanas režīma parole). Testa režīmā pārveidotājs neveic automātisku kļūdu atiestatīšanu un kļūdas gadījumā apstājas.

Degšanas režīmu var arī konfigurēt ar degšanas režīma vedni, kuru var aktivizēt ātrās iestatīšanas izvēlnē ar parametru B1.1.4.

Aktivizējot degšanas režīma funkciju, displejā tiek parādīta trauksme.

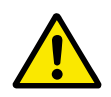

# **UZMANĪBU!**

Degšanas režīma funkcijas aktivizēšanas gadījumā tiek anulēta garantija! Degšanas režīma funkcijas pārbaudīšanai var izmantot testa režīmu, tad garantija paliek spēkā.

## *P3.17.1 DEGŠANAS REŽĪMA PAROLE (ID 1599)*

Izmantojiet šo parametru, lai iespējotu degšanas režīma funkciju.

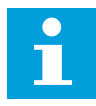

#### **NORĀDE!**

Ja degšanas režīms ir iespējots un šim parametram ir norādīta pareizā parole, tiks bloķēti visi pārējie degšanas režīma parametri.

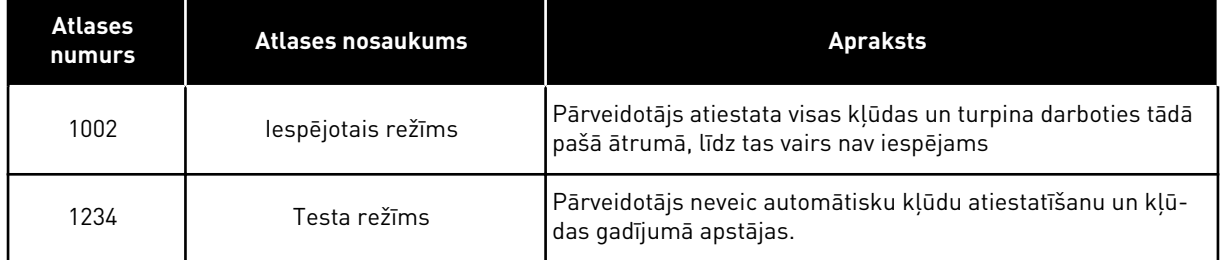

# *P3.17.2 DEGŠANAS REŽĪMA FREKVENCES AVOTS (ID 1617)*

Izmantojiet šo parametru, lai atlasītu frekvences atsauces avotu, kad degšanas režīms ir aktīvs.

Šis parametrs ļauj atlasīt, piemēram, AI1 vai PID kontrolleri kā atsauces avotu, izmantojot degšanas režīmu.

## *P3.17.3 DEGŠANAS REŽĪMA FREKVENCE (ID 1598)*

Izmantojiet šo parametru, lai iestatītu frekvenci, ko izmanto, ja degšanas režīms ir aktīvs. Pārveidotājs izmanto šo frekvenci, ja parametra P3.17.2 Degšanas režīma frekvences avots vērtība ir *Degšanas režīma frekvence*.

# *P3.17.4 DEGŠANAS REŽĪMA AKTIVIZĀCIJA: ATVĒRTS (ID 1596)*

Izmantojiet šo parametru, lai atlasītu digitālās ievades signālu, kas aktivizē degšanas režīma funkciju.

Ja šis digitālās ievades signāls ir aktivizēts, displejā tiek parādīta trauksme un garantija tiek anulēta. Šīs digitālās ievades signāla veids ir NC (parasti aizvērts).

Degšanas režīmu var izmēģināt ar paroli, kas aktivizē testa režīmu. Pēc tam garantija paliek spēkā.

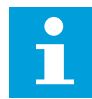

#### **NORĀDE!**

Ja degšanas režīms ir iespējots un parametram Degšanas režīma parole tiek norādīta pareizā parole, tiek bloķēti visi degšanas režīma parametri. Lai mainītu degšanas režīma parametrus, vispirms mainiet uz 0 parametra P3.17.1 Degšanas režīma parole vērtību.

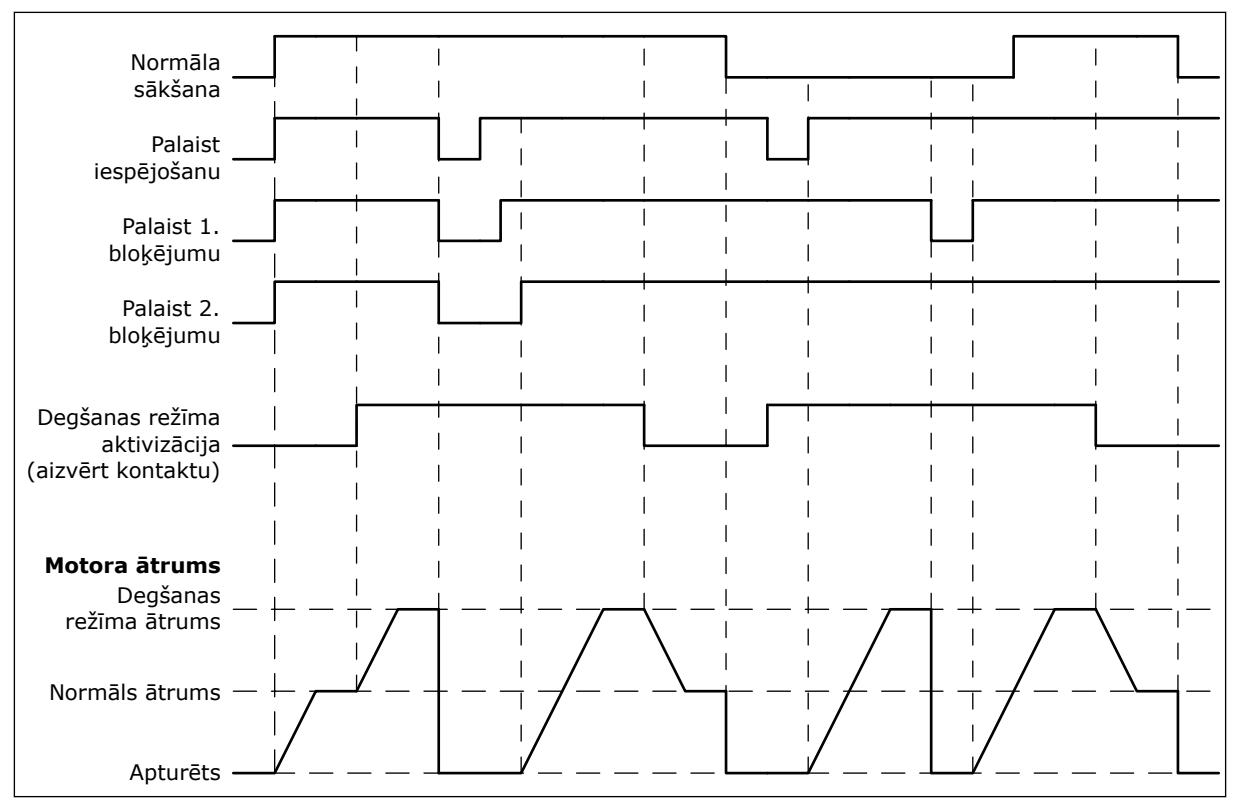

*Att. 103: Degšanas režīma funkcija*

#### *P3.17.5 DEGŠANAS REŽĪMA AKTIVIZĀCIJA: AIZVĒRTA (ID 1619)*

Izmantojiet šo parametru, lai atlasītu digitālās ievades signālu, kas aktivizē degšanas režīma funkciju.

Šīs digitālās ievades signāla veids ir NO (parasti atvērts). Skatiet aprakstu par parametru P3.17.4 Degšanas režīma aktivizācija: Atvērta.

#### P3.17.6 DEGŠANAS REŽĪMA ATPAKALGAITA (ID 1618)

Izmantojiet šo parametru, lai atlasītu digitālās ievades signālu, kas dod reversā rotācijas virziena komandu degšanas režīma laikā.

Normālas darbības laikā parametrs neko neietekmē.

Ja elektrodzinējam vienmēr jādarbojas UZ PRIEKŠU vai vienmēr ATPAKAL degšanas režīmā, atlasiet pareizo digitālo ievadi.

Dig. ieejas slots 0.1 = vienmēr UZ PRIEKŠU Dig. ieejas slots 0.2 = vienmēr ATPAKAĻ

#### *V3.17.7 DEGŠANAS REŽĪMA STATUSS (ID 1597)*

Šī pārraudzības vērtība rāda degšanas režīma funkcijas statusu.

#### *V3.17.8 DEGŠANAS REŽĪMA SKAITĪTĀJS (ID 1679)*

Šī pārraudzības vērtība rāda degšanas režīma aktivizāciju skaitu.

 $\bullet$ П

# **NORĀDE!**

Skaitītāju nevar nodzēst.

# **10.19 ELEKTRODZINĒJA UZSILDĪŠANAS FUNKCIJA**

#### *P3.18.1 ELEKTRODZINĒJA UZSILDĪŠANAS FUNKCIJA (ID 1225)*

Izmantojiet šo parametru, lai iespējotu vai atspējotu elektrodzinēja uzsildīšanas funkciju. Elektrodzinēja uzsildīšanas funkcija uztur pārveidotāju un elektrodzinēju siltu statusa APTURĒT laikā. Elektrodzinēja uzsildīšanas laikā sistēma elektrodzinējam padod līdzstrāvu. Elektrodzinēja uzsildīšana novērš, piemēram, kondensāciju.

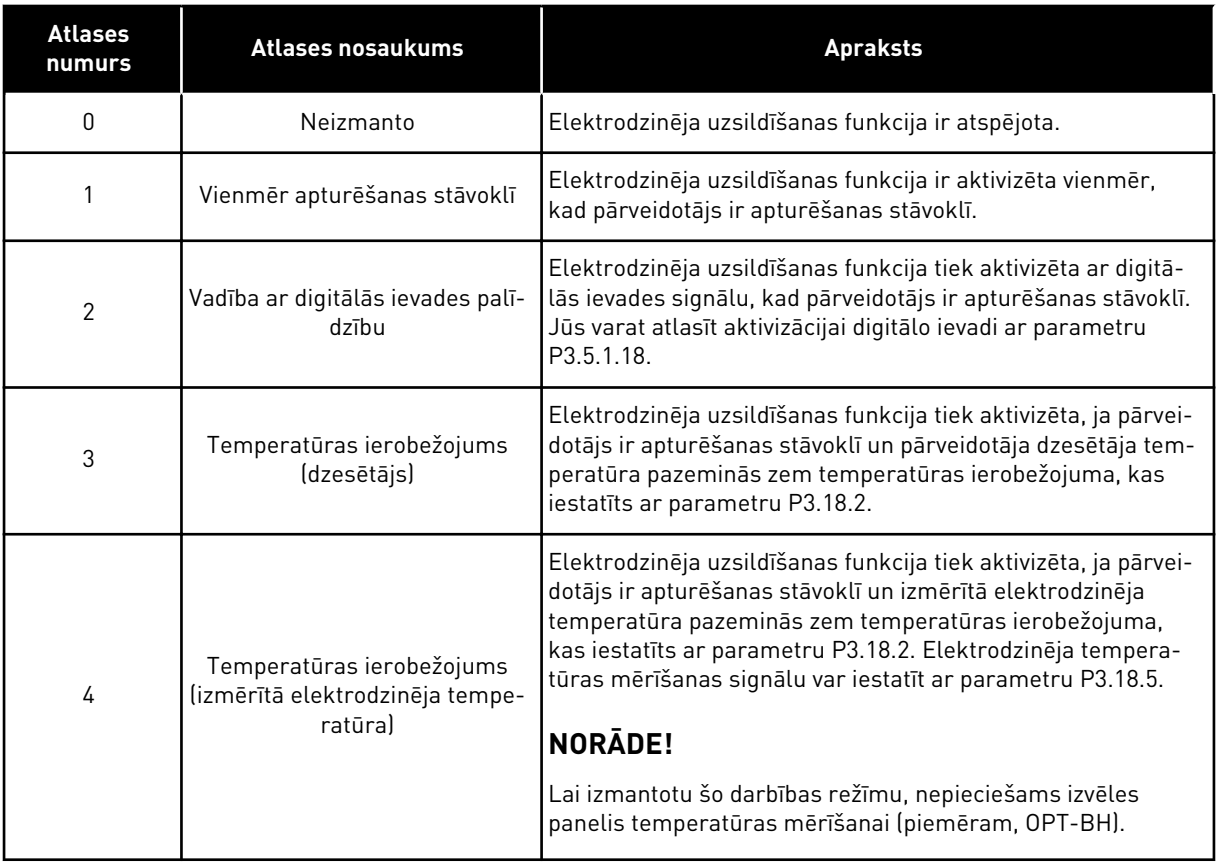

## *P3.18.2 UZSILDĪŠANAS TEMPERATŪRAS IEROBEŽOJUMS (ID 1226)*

Izmantojiet šo parametru, lai iestatītu elektrodzinēja uzsildīšanas funkcijas temperatūras ierobežojumu.

Elektrodzinēja uzsildīšana kļūst aktīva, kad dzesētāja temperatūra vai izmērītā elektrodzinēja temperatūra samazinās zem šī līmeņa un P3.18.1 ir iestatīts uz 3 vai 4.

#### *P3.18.3 ELEKTRODZINĒJA UZSILDĪŠANAS STRĀVA (ID 1227)*

Izmantojiet šo parametru, lai iestatītu elektrodzinēja uzsildīšanas funkcijas līdzstrāvu.
Elektrodzinēja un pārveidotāja uzsildīšanas līdzstrāva apturēšanas stāvoklī. Aktivizēts kā P3.18.1.

# *P3.18.4 ELEKTRODZINĒJA UZSILDĪŠANA IESLĒGTA (ID 1044)*

Izmantojiet šo parametru, lai atlasītu digitālās ievades signālu, kas aktivizē elektrodzinēja uzsildīšanas funkciju.

Šo parametru izmanto, kad P3.18.1 ir iestatīts uz 2. Ja P3.18.1 vērtība ir 2, varat šim parametram pievienot arī laika kanālus.

# **10.20 PĀRVEIDOTĀJA PIELĀGOTĀJS**

# *P3.19.1 DARBĪBAS REŽĪMS (ID 15001)*

Izmantojiet šo parametru, lai atlasītu pārveidotāja pielāgotāja darbības režīmu.

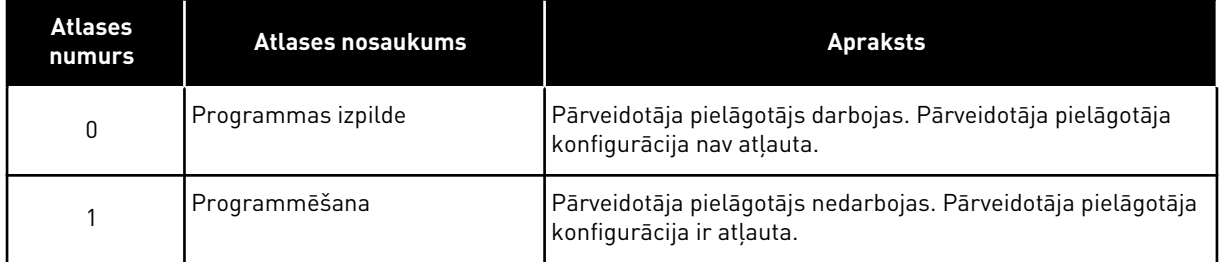

# **10.21 SŪKŅA VADĪBA**

# 10.21.1 AUTOMĀTISKĀ TĪRĪŠANA

Izmantojiet automātiskās tīrīšanas funkciju, lai no sūkņa lāpstiņriteņa noņemtu netīrumus vai citu materiālu. Varat šo funkciju izmantot arī nosprostotas caurules vai vārsta iztīrīšanai. Automātisko tīrīšanu var izmantot, piemēram, notekūdeņu sistēmās, lai uzturētu apmierinošu sūkņa sniegumu.

# *P3.21.1.1 TĪRĪŠANAS FUNKCIJA (ID 1714)*

Izmantojiet šo parametru, lai iespējotu automātiskās tīrīšanas funkciju.

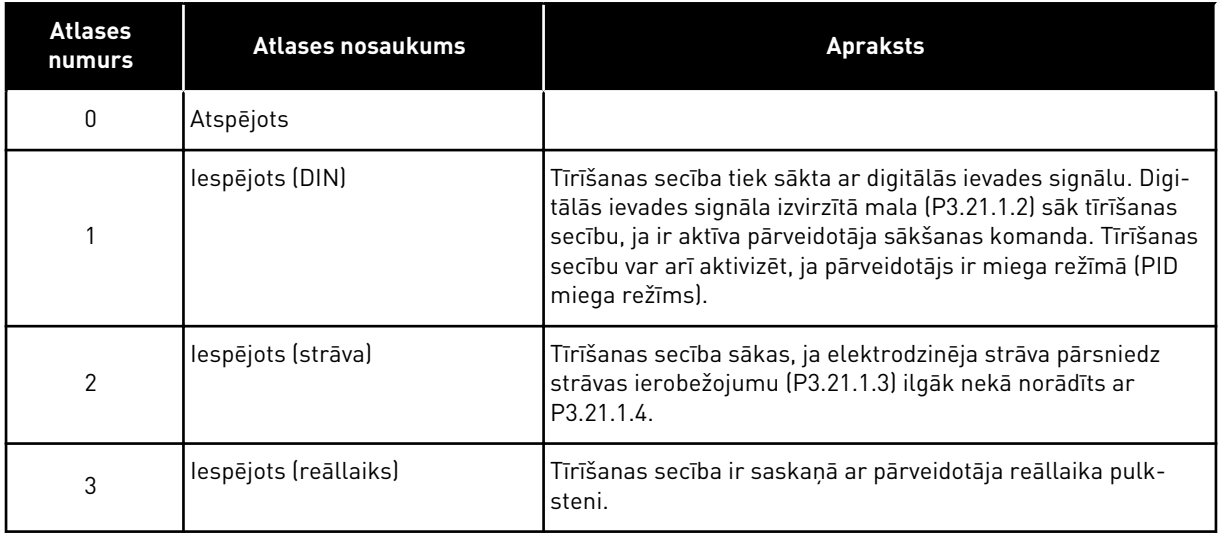

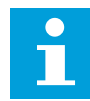

# **NORĀDE!**

Reāllaika pulkstenī jābūt uzstādītam akumulatoram.

Tīrīšanas secība sākas atlasītajās darbdienās (P3.21.1.5) un norādītajā pulksteņa laikā (P3.21.1.6), ja pārveidotāja sākšanas komanda ir aktīva. Tīrīšanas secību var arī aktivizēt, ja pārveidotājs ir miega režīmā (PID miega režīms).

Lai tīrīšanas secību apturētu, deaktivizējiet diska sākšanas komandu. Ja atlasīts 0, tīrīšanas funkcija netiek izmantota.

# *P3.21.1.2 TĪRĪŠANAS AKTIVIZĀCIJA (ID 1715)*

Izmantojiet šo parametru, lai atlasītu digitālās ievades signālu, kas sāk automātiskās tīrīšanas secību.

Automātiskā tīrīšana apstājas, ja aktivizācijas signāls tiek noņemts pirms secības pabeigšanas.

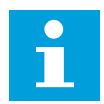

# **NORĀDE!**

Pārveidotājs sāk darbu, ja ievade ir aktivizēta.

# *P3.21.1.3 TĪRĪŠANAS STRĀVAS IEROBEŽOJUMS (ID 1712)*

Izmantojiet šo parametru, lai iestatītu strāvas ierobežojumu, no kura tiek sākta automātiskā tīrīšana.

Ja elektrodzinēja strāva ir virs šā ierobežojuma ilgāk par iestatīto laiku, sākas automātiskās tīrīšanas secība.

# *P3.21.1.4 TĪRĪŠANAS STRĀVAS AIZKAVE (ID 1713)*

Izmantojiet šo parametru, lai iestatītu laiku, ko elektrodzinēja strāvai jāpavada virs ierobežojuma pirms tiek sākta automātiskā tīrīšana.

Parametrus P3.21.1.3 un P3.21.1.4 izmanto tikai tad, ja P3.21.1.1 = 2.

Tīrīšanas secība sākas, ja elektrodzinēja strāva pārsniedz strāvas ierobežojumu (P3.21.1.3) ilgāk nekā norādīts ar P3.21.1.4. Strāvas ierobežojums ir norādīts kā elektrodzinēja nominālās strāvas procenti.

#### *P3.21.1.5 TĪRĪŠANA DARBDIENĀS (ID 1723)*

Izmantojiet šo parametru, lai iestatītu nedēļas dienas, kurās tiek veikta automātiskā tīrīšana. Šo parametru izmanto tikai tad, ja P3.21.1.1 = 3.

#### *P3.21.1.6 TĪRĪŠANAS PULKSTEŅA LAIKS (ID 1700)*

Izmantojiet šo parametru, lai iestatītu pulksteņa laiku, kurā tiek veikta automātiskā tīrīšana. Šo parametru izmanto tikai tad, ja P3.21.1.1 = 3.

#### **NORĀDE!**

Reāllaika pulkstenī jābūt uzstādītam akumulatoram.

# *P3.21.1.7 TĪRĪŠANAS CIKLI (ID 1716)*

Izmantojiet šo parametru, lai iestatītu turpgaitas vai atpakaļgaitas tīrīšanas ciklu skaitu.

#### *P3.21.1.8 TĪRĪŠANAS TURPGAITAS FREKVENCE (ID 1717)*

Izmantojiet šo parametru, lai iestatītu pārveidotāja turpgaitas virziena frekvences atsauci automātiskās tīrīšanas ciklā.

Tīrīšanas cikla frekvenci un laiku var iestatīt ar parametriem P3.21.1.4, P3.21.1.5, P3.21.1.6 un P3.21.1.7

#### *P3.21.1.9 TĪRĪŠANAS TURPGAITAS LAIKS (ID 1718)*

Izmantojiet šo parametru, lai turpgaitas virziena frekvences darbības laiku automātiskās tīrīšanas ciklā.

Skatiet parametru P3.21.1.8 Tīrīšanas turpgaitas frekvence.

#### *P3.21.1.10 TĪRĪŠANAS ATPAKAĻGAITAS FREKVENCE (ID 1719)*

Izmantojiet šo parametru, lai iestatītu pārveidotāja atpakaļgaitas virziena frekvences atsauci automātiskās tīrīšanas ciklā. Skatiet parametru P3.21.1.8 Tīrīšanas turpgaitas frekvence.

#### *P3.21.1.11 TĪRĪŠANAS ATPAKAĻGAITAS LAIKS (ID 1720)*

Izmantojiet šo parametru, lai atpakaļgaitas virziena frekvences darbības laiku automātiskās tīrīšanas ciklā.

Skatiet parametru P3.21.1.8 Tīrīšanas turpgaitas frekvence.

# *P3.21.1.12 TĪRĪŠANAS PAĀTRINĀJUMA LAIKS (ID 1721)*

Izmantojiet šo parametru, lai iestatītu elektrodzinēja paātrinājuma laiku, kad automātiskā tīrīšana ir aktīva.

Paātrinājuma un palēninājuma kāpumus automātiskās tīrīšanas funkcijai var iestatīt ar parametriem P3.21.1.12 un P3.21.1.13.

# *P3.21.1.13 TĪRĪŠANAS PALĒNINĀJUMA LAIKS (ID 1722)*

Izmantojiet šo parametru, lai iestatītu elektrodzinēja palēlinājuma laiku, kad automātiskā tīrīšana ir aktīva.

Paātrinājuma un palēninājuma kāpumus automātiskās tīrīšanas funkcijai var iestatīt ar parametriem P3.21.1.12 un P3.21.1.13.

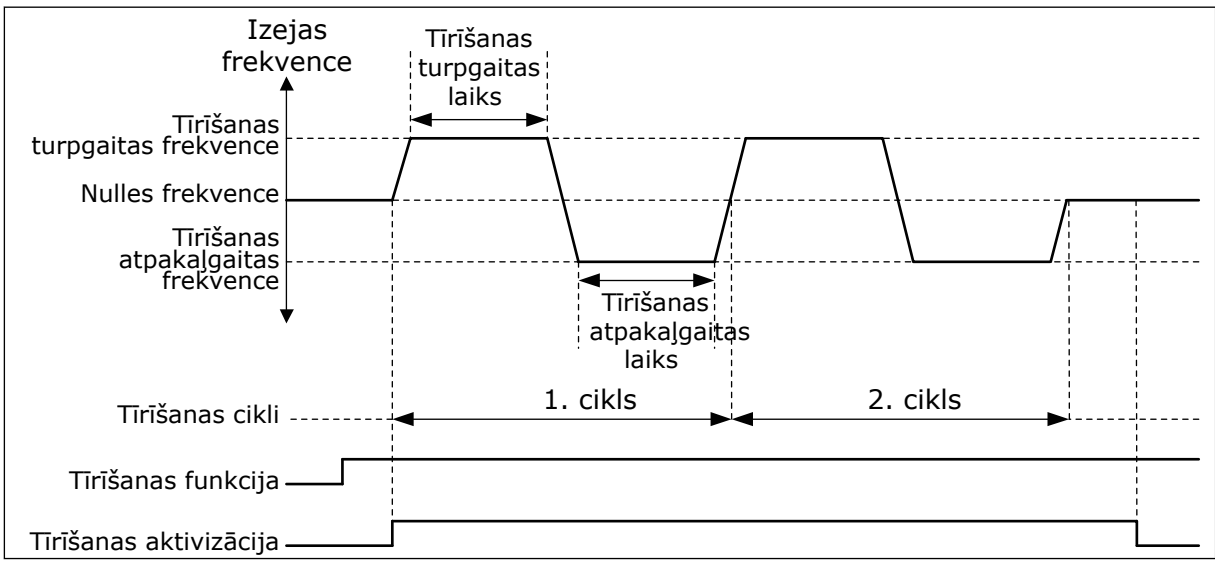

*Att. 104: Automātiskās tīrīšanas funkcija*

# 10.21.2 VADĪBAS SŪKNIS

# *P3.21.2.1 VADĪBAS FUNKCIJA (ID 1674)*

Izmantojiet šo parametru, lai vadītu vadības sūkņa funkciju. Vadības sūknis ir mazāks sūknis, kas uztur spiedienu cauruļvadā, kad galvenais sūknis ir miega režīmā. Tā var notikt, piemēram, naktī.

Vadības sūkņa funkcija vada vadības sūkni ar digitālās izvades signālu. Vadības sūkni var izmantot, ja PID kontrolleru izmanto galvenā sūkņa vadībai. Funkcijai ir 4 darbības režīmi.

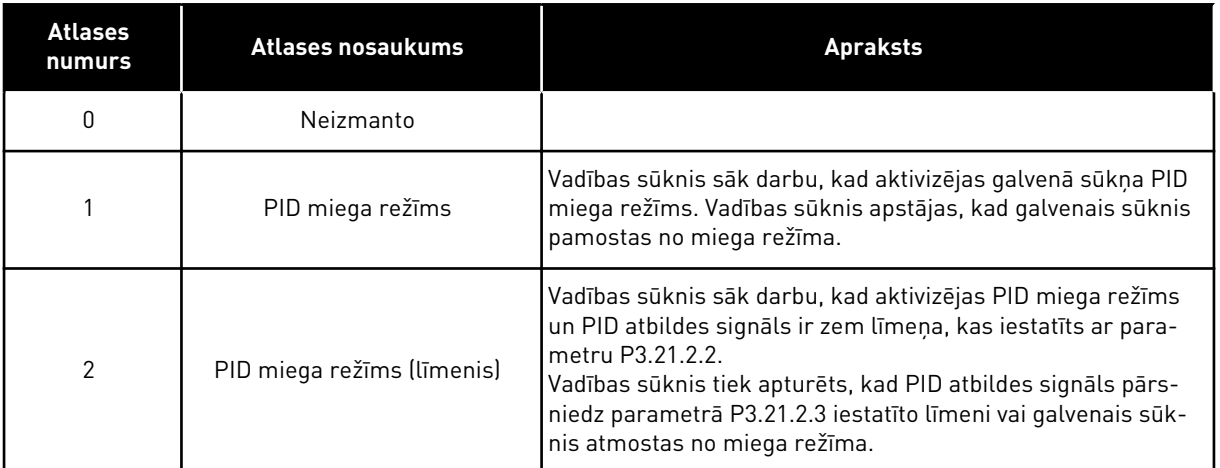

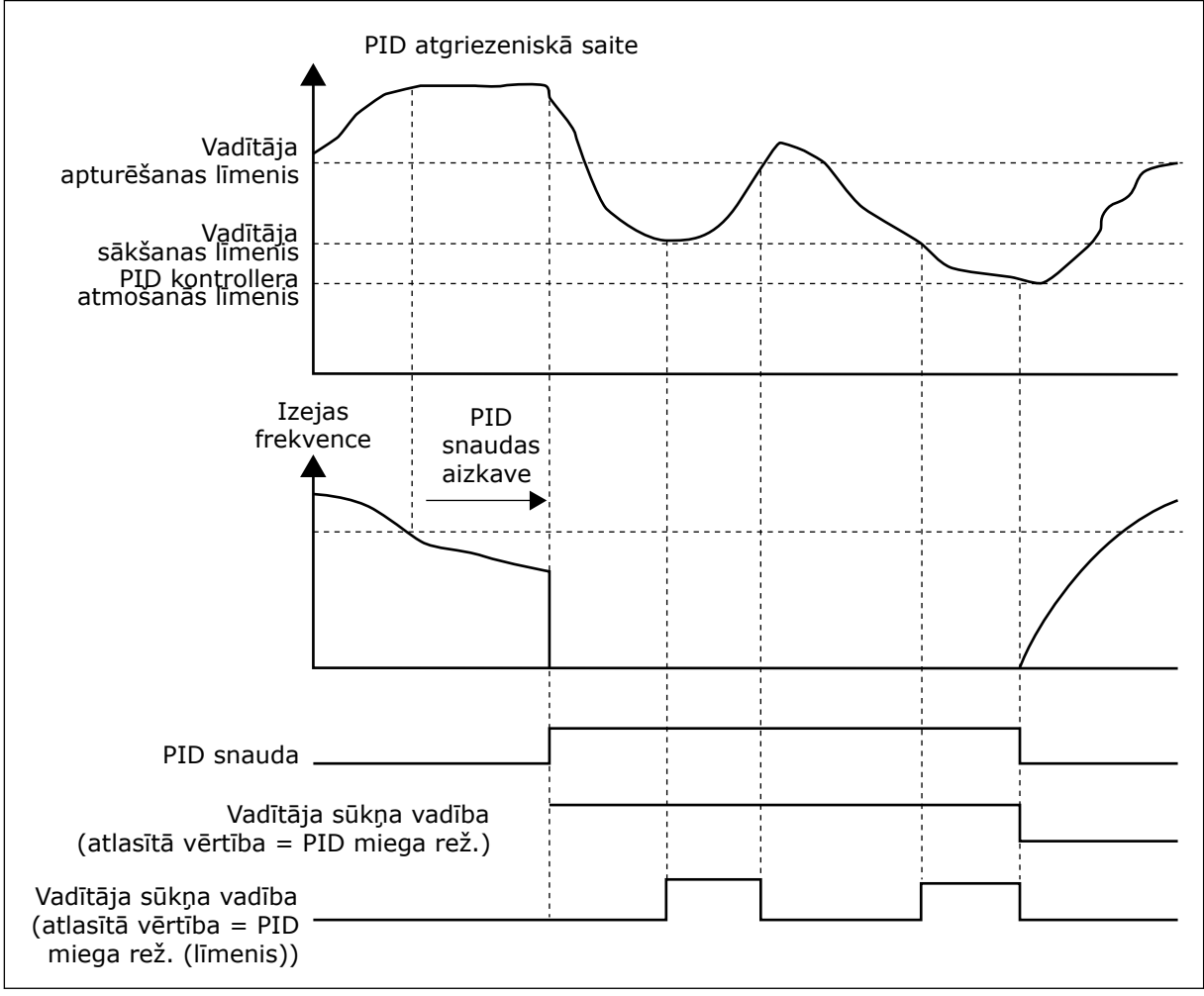

*Att. 105: Vadības sūkņa funkcija*

# *P3.21.2.2 VADĪTĀJA SĀKŠANAS LĪMENIS (ID 1675)*

Izmantojiet šo parametru, lai iestatītu PID atbildes signālu, pie kura tiek iedarbināts vadības sūknis, ja galvenais sūknis atrodas miega režīma stāvoklī.

Vadības sūknis sāk darbu, kad PID miega režīms ir aktīvs un PID atbildes signāls pazeminās zem šajā parametrā iestatītā līmeņa.

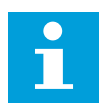

# **NORĀDE!**

Šo parametru izmanto tikai tad, ja P3.21.2.1 = 2 PID miega režīms (līmenis).

#### *P3.21.2.3 VADĪTĀJA APTURĒŠANAS LĪMENIS (ID 1676)*

Izmantojiet šo parametru, lai iestatītu PID atbildes signālu, pie kura tiek apturēts vadības sūknis, ja galvenais sūknis atrodas miega režīma stāvoklī.

Vadības sūknis tiek apturēts, kad PID miega režīms ir aktīvs un PID atbildes signāls pārsniedz šajā parametrā iestatīto līmeni vai PID kontrolleris atmostas no miega režīma.

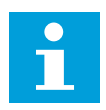

# **NORĀDE!**

Šo parametru izmanto tikai tad, ja P3.21.2.1 = 2 PID miega režīms (līmenis).

#### 10.21.3 UZPILDĪŠANAS SŪKNIS

Uzpildīšanas sūknis ir mazāks sūknis, kas uzpilda galvenā sūkņa ieeju, lai novērstu gaisa iesūkšanu.

Uzpildīšanas sūkņa funkcija vada uzpildīšanas sūkni ar digitālās izvades signālu. Varat iestatīt aizkavi uzpildīšanas sūkņa iedarbināšanai, pirms iedarbojas galvenais sūknis. Uzpildīšanas sūknis darbojas nepārtraukti, kamēr darbojas galvenais sūknis.

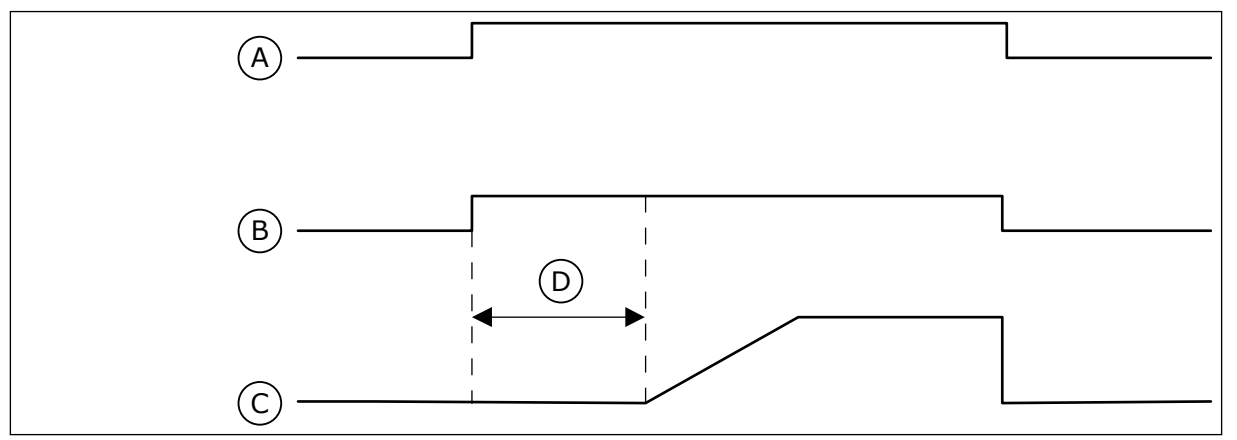

*Att. 106: Uzpildīšanas sūkņa funkcija*

- A. Sākšanas komanda (galvenais sūknis)
- B. Uzpildes sūkņa vadība (digitālais izejas signāls)
- C. Izejas frekvence (galvenais sūknis)
- D. Uzpildīšanas laiks

#### *P3.21.3.1 UZPILDĪŠANAS FUNKCIJA (ID 1677)*

Izmantojiet šo parametru, lai iespējotu uzpildīšanas sūkņa funkciju. Uzpildīšanas sūknis ir mazāks sūknis, kas uzpilda galvenā sūkņa ieeju, lai novērstu gaisa iesūkšanu. Uzpildīšanas sūkņa funkcija vada uzpildīšanas sūkni ar releja izejas signālu.

#### *P3.21.3.2 UZPILDĪŠANAS LAIKS (ID 1678)*

Izmantojiet šo parametru, lai iestatītu uzpildīšanas sūkņa darbības laiku pirms iedarbojas galvenais sūknis.

# 10.21.4 PRETBLOĶĒŠANAS FUNKCIJA

Pretbloķēšanas funkcija novērš sūkņa nobloķēšanos, ja sūknis tiek apturēts miega režīmā uz ilgu laiku. Kamēr sūknis ir miega režīmā, tas iedarbojas intervālos. Saistībā ar pretbloķēšanos var izveidot intervāla, izpildlaika un ātruma konfigurāciju.

#### *P3.21.4.1 PRETBLOĶĒŠANAS INTERVĀLS (ID 1696)*

Izmantojiet šo parametru, lai iestatītu pretbloķēšanas funkcijas intervālu. Šīs parametrs norāda laiku, pēc kura sūknis iedarbojas norādītajā ātrumā (P3.21.4.3 Pretbloķēšanās frekvence) un uz norādīto laiku (P3.21.4.2 Pretbloķēšanas izpildlaiks).

Pretbloķēšanas funkciju var izmantot viena pārveidotāja un multipārveidotāju sistēmās tikai tad, ja sūknis ir snaudas režīmā vai gaidstāves režīmā (multipārveidotāju sistēma).

Pretbloķēšanas funkcija tiek iespējota, ja šī parametra vērtība pārsniedz 0, un atspējota, ja vērtība ir 0.

#### *P3.21.4.2 PRETBLOĶĒŠANAS IZPILDLAIKS (ID 1697)*

Izmantojiet šo parametru, lai iestatītu sūkņa darbības laiku noteiktajā ātrumā, ja ir aktivizēta pretbloķēšanas funkcija.

#### *P3.21.4.3 PRETBLOĶĒŠANAS FREKVENCE (ID 1504)*

Izmantojiet šo parametru, lai iestatītu pārveidotāja frekvences atsauci, kuru izmanto, ja ir aktivizēta pretbloķēšanas funkcija.

#### 10.21.5 AIZSARDZĪBA PRET SASALŠANU

Izmantojiet aizsardzības pret sasalšanu funkciju, lai sūkni pasargātu no sala izraisītiem bojājumiem. Ja sūknis ir miega režīmā un sūknī izmērīta temperatūra pāriet zem iestatītās aizsardzības temperatūras, darbiniet sūkni pie konstantas frekvences (iestatīta parametrā P3.13.10.6 Aizsardzības pret sasalšanu frekvence). Lai izmantotu šo funkciju, jāuzstāda temperatūras devējs vai temperatūras sensors uz sūkņa pārsega vai cauruļvada pie sūkņa.

# *P3.21.5.1 AIZSARDZĪBA PRET SASALŠANU (ID 1704)*

Izmantojiet šo parametru, lai iespējotu pretaizsalšanas funkciju. Ja sūknī izmērītā temperatūra pazeminās zem iestatītā līmeņa un pārveidotājs ir miega režīmā, aizsardzība pret sasalšanu iedarbina sūkni un darbina konstantā frekvencē.

#### *P3.21.5.2 TEMPERATŪRAS SIGNĀLS (ID 1705)*

Izmantojiet šo parametru, lai atlasītu avotu temperatūras signālam, kas tiek izmantots pretaizsalšanas funkcijā.

#### *P3.21.5.3 TEMPERATŪRAS SIGNĀLA MINIMUMS (ID 1706)*

Izmantojiet šo parametru, lai iestatītu minimālo temperatūras signāla vērtību. Piemēram, temperatūras signāla diapazons 4–20 mA atbilst temperatūrai –50–200 °C.

#### *P3.21.5.4 TEMPERATŪRAS SIGNĀLA MAKSIMUMS (ID 1707)*

Izmantojiet šo parametru, lai iestatītu maksimālo temperatūras signāla vērtību.

Piemēram, temperatūras signāla diapazons 4–20 mA atbilst temperatūrai –50–200 °C.

#### *AIZSARDZĪBAS PRET SASALŠANU TEMPERATŪRAS IEROBEŽOJUMS (ID 1708)*

Izmantojiet šo parametru, lai iestatītu temperatūras ierobežojumu, no kura tiek iedarbināts pārveidotājs.

Ja sūknī izmērītā temperatūra pazeminās zem šā ierobežojuma un pārveidotājs ir miega režīmā, aizsardzības pret sasalšanu funkcija iedarbina pārveidotāju.

#### *P3.21.5.6 AIZSARDZĪBAS PRET SASALŠANU FREKVENCE (ID 1710)*

Izmantojiet šo parametru, lai iestatītu pārveidotāja frekvences atsauci, kuru izmanto, ja ir aktivizēta pretaizsalšanas funkcija.

#### *V3.21.5.7 SASALŠANAS TEMPERATŪRAS PĀRRAUDZĪBA (ID 1711)*

Šī pārraudzības vērtība rāda temperatūras signāla vērtību, kas tiek izmantota pretaizsalšanas funkcijā.

# **10.22 SKAITĪTĀJI**

Vacon® frekvences pārveidotājam ir dažādi skaitītāji, pamatojoties uz pārveidotāja darbības laiku un enerģijas patēriņu. Daži skaitītāji mēra kopējās vērtības, un dažus var atiestatīt. Enerģijas skaitītāji mēra enerģiju, kas tiek ņemta no padeves tīkla. Citus skaitītājus izmanto, piemēram, pārveidotāja darbības laika vai elektrodzinēja izpildlaika mērīšanai. Visas skaitītāja vērtības var pārraudzīt no datora, tastatūras vai lauka kopnes. Ja izmantojat tastatūru vai datoru, varat skaitītāja vērtības pārraudzīt diagnostikas izvēlnē. Ja izmantojat lauka kopni, varat nolasīt skaitītāja vērtības ar ID numuriem. Šajā nodaļā ir ietverti dati par šiem ID numuriem.

#### 10.22.1 DARBĪBAS LAIKA SKAITĪTĀJS

Vadības ierīces darbības laika skaitītāju nevar atiestatīt. Skaitītājs ir apakšizvēlnē Skaitītāji kopā. Skaitītāja vērtībai ir 5 dažādas 16 bitu vērtības. Lai nolasītu skaitītāja vērtību, izmantojot lauka kopni, lietojiet šos ID numurus.

- **ID 1754 Darbības laika skaitītājs (gadi)**
- **ID 1755 Darbības laika skaitītājs (dienas)**
- **ID 1756 Darbības laika skaitītājs (stundas)**
- **ID 1757 Darbības laika skaitītājs (minūtes)**
- **ID 1758 Darbības laika skaitītājs (sekundes)**

Piemērs. Jūs saņemat darbības laika skaitītāja vērtību *1a 143d 02:21* no lauka kopnes.

- $\cdot$  ID1754: 1 (gadi)
- ID1755: 143 (dienas)
- ID1756: 2 (stundas)
- ID1757: 21 (minūtes)
- ID1758: 0 (sekundes)

# 10.22.2 DARBĪBAS LAIKA ATSLĒGŠANAS SKAITĪTĀJS

Vadības ierīces darbības laika atslēgšanas skaitītāju var atiestatīt. Tas atrodas apakšizvēlnē Atslēgšanas skaitītāji. Skaitītāju var atiestatīt, izmantojot datoru, vadības paneli vai lauka kopni. Skaitītāja vērtībai ir 5 dažādas 16 bitu vērtības. Lai nolasītu skaitītāja vērtību, izmantojot lauka kopni, lietojiet šos ID numurus.

- **ID 1766 Darbības laika atslēgšanas skaitītājs (gadi)**
- **ID 1767 Darbības laika atslēgšanas skaitītājs (dienas)**
- **ID 1768 Darbības laika atslēgšanas skaitītājs (stundas)**
- **ID 1769 Darbības laika atslēgšanas skaitītājs (minūtes)**
- **ID 1770 Darbības laika atslēgšanas skaitītājs (sekundes)**

Piemērs. Jūs saņemat darbības laika atslēgšanas skaitītāja vērtību *1a 143d 02:21* no lauka kopnes.

- ID1766: 1 (gadi)
- ID1767: 143 (dienas)
- ID1768: 2 (stundas)
- ID1769: 21 (minūtes)
- ID1770: 0 (sekundes)

# ID 2311 DARBĪBAS LAIKA ATSLĒGŠANAS SKAITĪTĀJA ATIESTATĪŠANA

Darbības laika atslēgšanas skaitītāju var atiestatīt, izmantojot datoru, vadības paneli vai lauka kopni. Ja izmantojat datoru vai vadības paneli, atiestatiet skaitītāju diagnostikas izvēlnē.

Ja skaitītāja atiestatīšanai izmantojat lauka kopni, iestatiet izvirzīto malu (0 => 1) uz ID2311 Darbības laika atslēgšanas skaitītāja atiestatīšana.

# 10.22.3 IZPILDLAIKA SKAITĪTĀJS

Elektrodzinēja izpildlaika skaitītāju nevar atiestatīt. Tas atrodas apakšizvēlnē Skaitītāji kopā. Skaitītāja vērtībai ir 5 dažādas 16 bitu vērtības. Lai nolasītu skaitītāja vērtību, izmantojot lauka kopni, lietojiet šos ID numurus.

- **ID 1772 Izpildlaika skaitītājs (gadi)**
- **ID 1773 Izpildlaika skaitītājs (dienas)**
- **ID 1774 Izpildlaika skaitītājs (stundas)**
- **ID 1775 Izpildlaika skaitītājs (minūtes)**
- **ID 1776 Izpildlaika skaitītājs (sekundes)**

Piemērs. Jūs saņemat izpildlaika skaitītāja vērtību *1a 143d 02:21* no lauka kopnes.

- ID1772: 1 (gadi)
- ID1773: 143 (dienas)
- ID1774: 2 (stundas)
- ID1775: 21 (minūtes)
- ID1776: 0 (sekundes)

# 10.22.4 IESLĒGŠANAS LAIKA SKAITĪTĀJS

Spēka ierīces ieslēgšanas laika skaitītājs atrodas apakšizvēlnē Skaitītāji kopā. Skaitītāju nevar atiestatīt. Skaitītāja vērtībai ir 5 dažādas 16 bitu vērtības. Lai nolasītu skaitītāja vērtību, izmantojot lauka kopni, lietojiet šos ID numurus.

- **ID 1777 Ieslēgšanas laika skaitītājs (gadi)**
- **ID 1778 Ieslēgšanas laika skaitītājs (dienas)**
- **ID 1779 Ieslēgšanas laika skaitītājs (stundas)**
- **ID 1780 Ieslēgšanas laika skaitītājs (minūtes)**
- **ID 1781 Ieslēgšanas laika skaitītājs (sekundes)**

Piemērs. Jūs saņemat ieslēgšanas laika skaitītāja vērtību *1a 240d 02:18* no lauka kopnes.

- ID1777: 1 (gadi)
- ID1778: 240 (dienas)
- ID1779: 2 (stundas)
- ID1780: 18 (minūtes)
- ID1781: 0 (sekundes)

# 10.22.5 ENERĢIJAS SKAITĪTĀJS

Enerģijas skaitītājs skaita kopējo enerģiju, ko pārveidotājs saņem no padeves tīkla. Skaitītāju nevar atiestatīt. Lai nolasītu skaitītāja vērtību, izmantojot lauka kopni, lietojiet šos ID numurus.

#### **ID 2291 Enerģijas skaitītājs**

Vērtību vienmēr veido 4 cipari. Skaitītāja formāts un mērvienība mainās, lai atbilstu enerģijas skaitītāja vērtībai. Skatiet piemēru tālāk.

Piemērs.

- 0,001 kWh
- 0,010 kWh
- 0,100 kWh
- 1,000 kWh
- 10,00 kWh
- 100,0 kWh
- 1,000 MWh
- 10,00 MWh
- 100,0 MWh
- 1,000 GWh
- utt....

#### **ID2303 Enerģijas skaitītāja formāts**

Enerģijas skaitītāja formāts norāda decimāldaļu atdalītāja pozīciju enerģijas skaitītāja vērtībā.

- 40 = 4 cipari, 0 daļu cipari
- $41 = 4$  cipari, 1 daļu cipars
- $42 = 4$  cipari, 2 daļu cipari
- 43 = 4 cipari, 3 daļu cipari

Piemērs.

- $\cdot$  0,001 kWh (formāts = 43)
- 100,0 kWh (formāts = 41)
- 10,00 MWh (formāts = 42)

#### **ID2305 Enerģijas skaitītāja mērvienība**

Enerģijas skaitītāja mērvienība norāda enerģijas skaitītāja vērtības mērvienību.

- $0 =$  kWh
- $1 = MWh$
- $2 = GWh$
- $3 = TWh$
- $4 = PWh$

Piemērs. Ja jūs saņemat vērtību *4500* no ID2291, vērtību *42* no ID2303 un vērtību *0* no ID2305, rezultāts ir 45,00 kWh.

# 10.22.6 ENERĢIJAS ATSLĒGŠANAS SKAITĪTĀJS

Enerģijas atslēgšanas skaitītājs skaita kopējo enerģiju, ko pārveidotājs saņem no padeves tīkla. Skaitītājs ir apakšizvēlnē Atslēgšanas skaitītāji. Skaitītāju var atiestatīt, izmantojot datoru, vadības paneli vai lauka kopni. Lai nolasītu skaitītāja vērtību, izmantojot lauka kopni, lietojiet šos ID numurus.

# **ID 2296 Enerģijas atslēgšanas skaitītājs**

Vērtību vienmēr veido 4 cipari. Skaitītāja formāts un mērvienība mainās, lai atbilstu enerģijas atslēgšanas skaitītāja vērtībai. Skatiet piemēru tālāk. Enerģijas skaitītāja formātu un mērvienību var pārraudzīt, izmantojot ID2307 Enerģijas atslēgšanas skaitītāja formāts un ID2309 Enerģijas atslēgšanas skaitītāja mērvienība.

Piemērs.

- 0,001 kWh
- 0,010 kWh
- 0,100 kWh
- 1,000 kWh
- 10,00 kWh
- 100,0 kWh
- 1,000 MWh
- 10,00 MWh
- 100,0 MWh
- 1,000 GWh
- utt....

#### **ID2307 Enerģijas atslēgšanas skaitītāja formāts**

Enerģijas atslēgšanas skaitītāja formāts norāda decimāldaļu atdalītāja pozīciju Enerģijas atslēgšanas skaitītāja vērtībā.

- 40 = 4 cipari, 0 daļu cipari
- $\cdot$  41 = 4 cipari, 1 daļu cipars
- 42 = 4 cipari, 2 daļu cipari
- $\cdot$  43 = 4 cipari, 3 daļu cipari

Piemērs.

- $\cdot$  0,001 kWh (formāts = 43)
- $100.0$  kWh (formāts = 41)
- 10,00 MWh (formāts = 42)

#### **ID2309 Enerģijas atslēgšanas skaitītāja mērvienība**

Enerģijas atslēgšanas skaitītāja mērvienība norāda enerģijas atslēgšanas skaitītāja vērtības mērvienību.

- $0 = kWh$
- $1 = MWh$
- $2 = GWh$
- $3 = TWh$
- $4 = PWh$

# **ID2312 Enerģijas atslēgšanas skaitītāja atiestatīšana**

Enerģijas atslēgšanas skaitītāju var atiestatīt, izmantojot datoru, vadības paneli vai lauka kopni. Ja izmantojat datoru vai vadības paneli, atiestatiet skaitītāju diagnostikas izvēlnē. Ja izmantojat lauka kopni, iestatiet izvirzīto malu uz ID2312 Enerģijas atslēgšanas skaitītāja atiestatīšana.

# **11 KĻŪDU ATSEKOŠANA**

Ja frekvences pārveidotāja vadības diagnostika pārveidotāja darbībā konstatē neparastu apstākli, pārveidotājs parāda saistītu paziņojumu. Paziņojumu var skatīt vadības paneļa displejā. Displejā tiek rādīts kļūdas vai trauksmes kods, nosaukums un īss apraksts.

Avota informācija norāda kļūdas avotu, tās izraisīšanas iemeslu, rašanās vietu un citus datus.

# **Ir 3 dažādi paziņojumu veidi.**

- Informācija neietekmē pārveidotāja darbību. Informācijai ir nepieciešama atiestatīšana.
- Trauksme informē par neparastu pārveidotāja darbību. Tā neapstādina pārveidotāju. Trauksmei ir nepieciešama atiestatīšana.
- Kļūda aptur pārveidotāju. Jums ir jāveic pārveidotāja atiestatīšana un jāatrod problēmas risinājums.

Lietojumprogrammā dažām kļūdām varat ieprogrammēt dažādas atbildes. Plašāku informāciju skatiet nodaļā *[5.9 Grupa 3.9: Aizsardzība](#page-163-0)*.

Atiestatiet kļūdu, izmantojot tastatūras pogu Atiestatīt vai I/I spaili, lauka kopni vai datora rīku. Kļūdas paliek kļūdu vēsturē, kuru var atvērt, lai izpētītu kļūdas. Dažādos kļūdu kodus skatiet nodaļā *[11.3 Kļūdu kodi](#page-377-0)*.

Pirms neparastas darbības gadījumā sazināties ar izplatītāju vai rūpnīcu, sagatavojiet dažus datus. Pierakstiet visus displejā redzamos tekstus, kļūdas kodu, kļūdas ID, avota informāciju, aktīvo kļūdu sarakstu un kļūdu vēsturi.

# **11.1 TIEK PARĀDĪTA KĻŪDA**

Ja pārveidotājs rāda kļūdu un apstājas, izpētiet kļūdas iemeslu un atiestatiet kļūdu.

Kļūdas atiestatīšanai ir 2 procedūras: ar pogu Atiestatīt un parametru.

# ATIESTATĪŠANA, IZMANTOJOT POGU ATIESTATĪT

1 Uz 2 sekundēm nospiediet tastatūras pogu Atiestatīt.

# ATIESTATĪŠANA AR PARAMETRU GRAFISKAJĀ DISPLEJĀ

1 Pārejiet uz diagnostikas izvēlni.

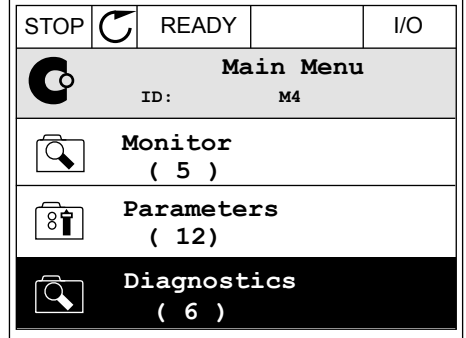

2 Atveriet apakšizvēlni Kļūdu atiestatīšana.

3 Atlasiet parametru Kļūdu atiestatīšana.

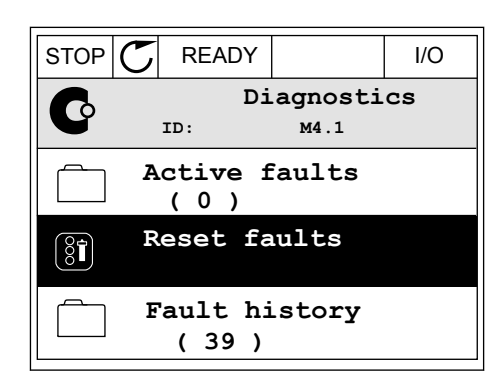

 $STOP$   $C$  READY  $|$  I/O **Reset faults**  $8$ î **ID: M4.2** ☀ **Reset faults**  $\bf (\hat{i})$ **Help**

# ATIESTATĪŠANA AR PARAMETRU TEKSTA DISPLEJĀ

1 Pārejiet uz diagnostikas izvēlni.

2 Lai atrastu parametru Kļūdu atiestatīšana, Lai atrastu parametru riķudu atlestātisana, ALARDY RUN STOP ALARM FAULT izmantojiet bultiņu pogas Uz augšu un Uz leju.

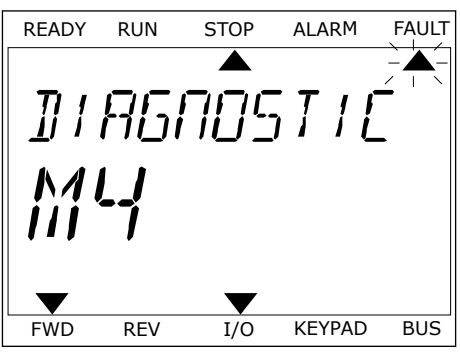

RESET FAUL FWD REV I/O KEYPAD BUS

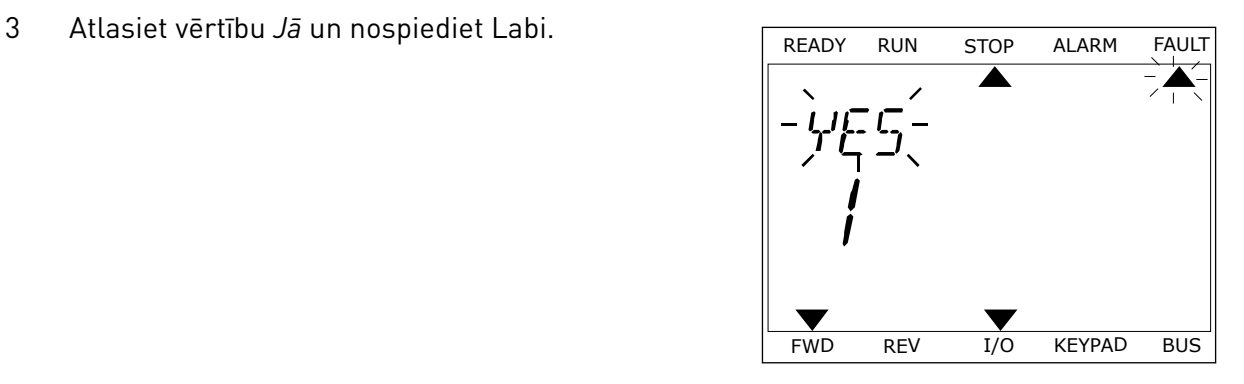

# **11.2 KĻŪDU VĒSTURE**

Kļūdu vēsturē var atrast vairāk datu par kļūdām. Kļūdu vēsturē ir ne vairāk kā 40 kļūdas.

# KĻŪDU VĒSTURES IZPĒTE GRAFISKAJĀ DISPLEJĀ

1 Lai skatītu vairāk datu par kļūdu, pārejiet uz kļūdu vēsturi.

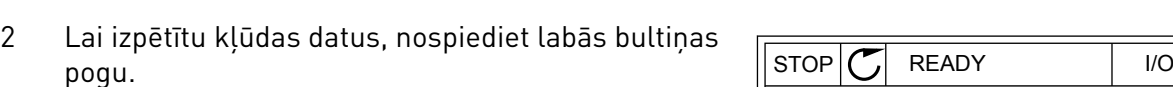

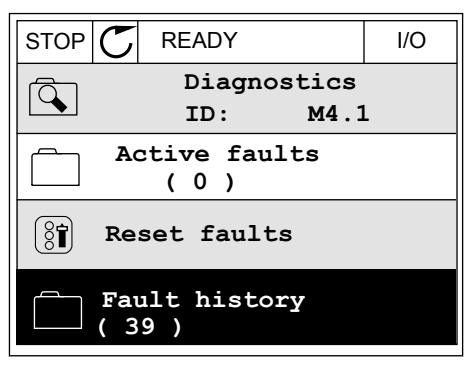

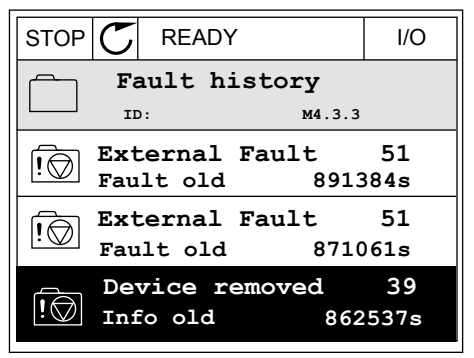

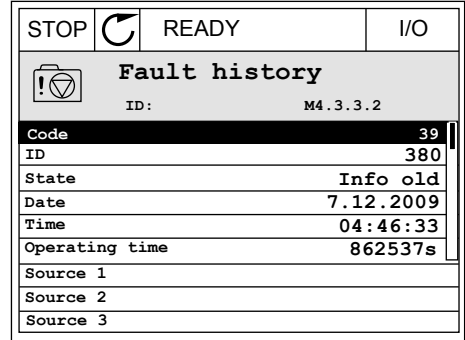

# KĻŪDU VĒSTURES IZPĒTE TEKSTA DISPLEJĀ

1 Nospiediet Labi, lai pārietu uz kļūdu vēsturi.

READY RUN STOP ALARM FAULT  $\blacktriangle$  $\blacktriangle$ FAULT HIST  $M-1$  $\blacktriangledown$ FWD REV 1/O KEYPAD BUS

2 Lai izpētītu kļūdas datus, vēlreiz nospiediet Labi.

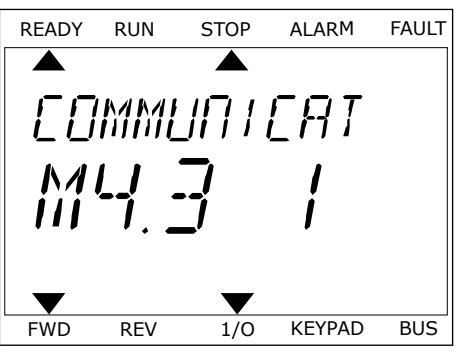

3 Lai izpētītu visus datus, izmantojiet lejupvērstās Lai izpētītu visus datus, izmantojiet tējupvērstās<br>bultiņas pogu.

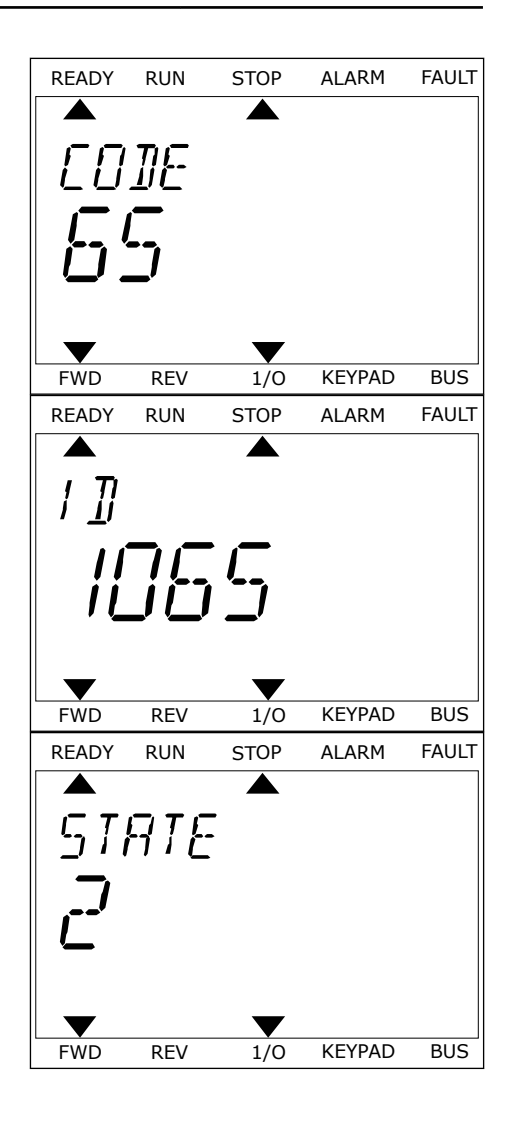

# <span id="page-377-0"></span>**11.3 KĻŪDU KODI**

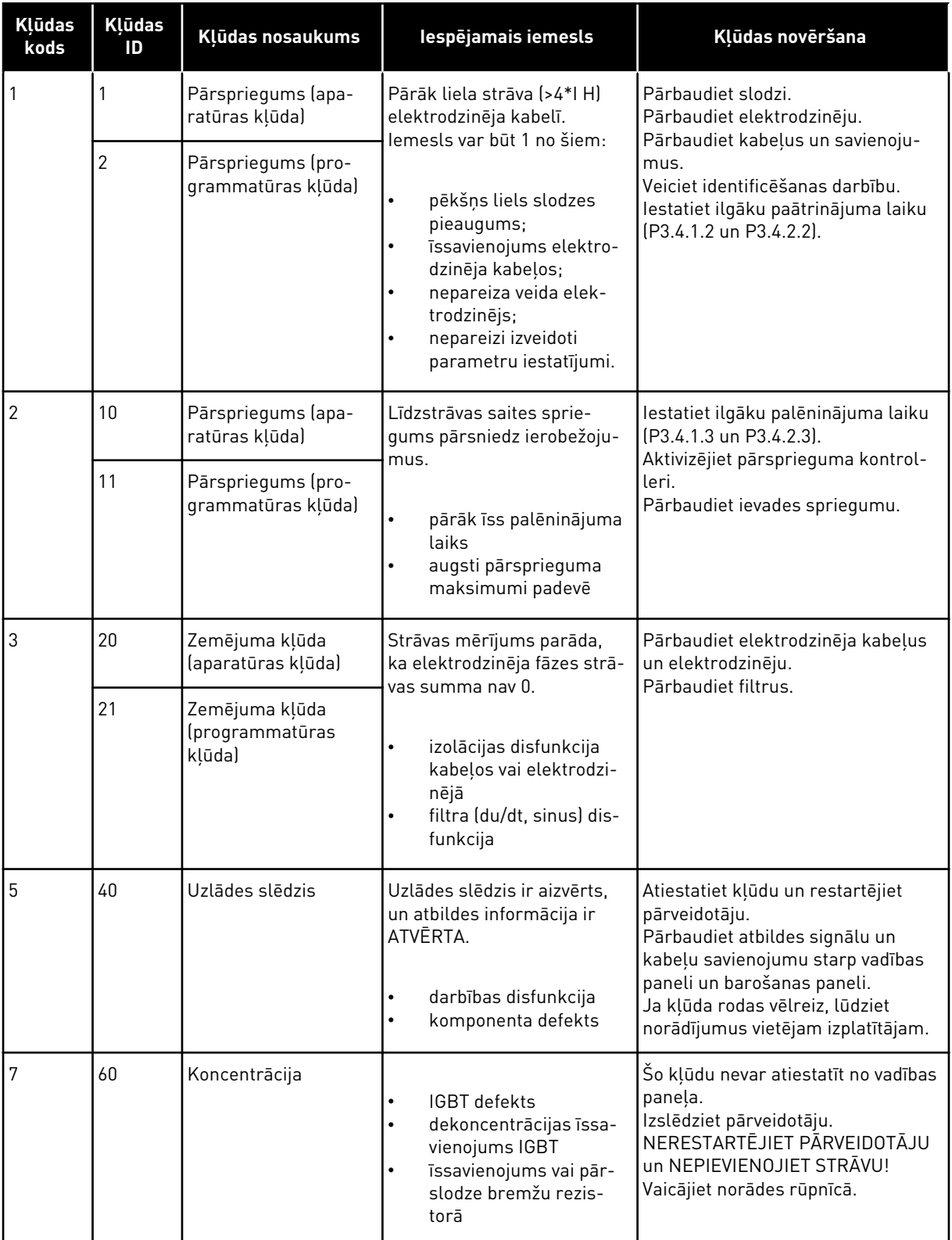

a dhe ann an 1970.

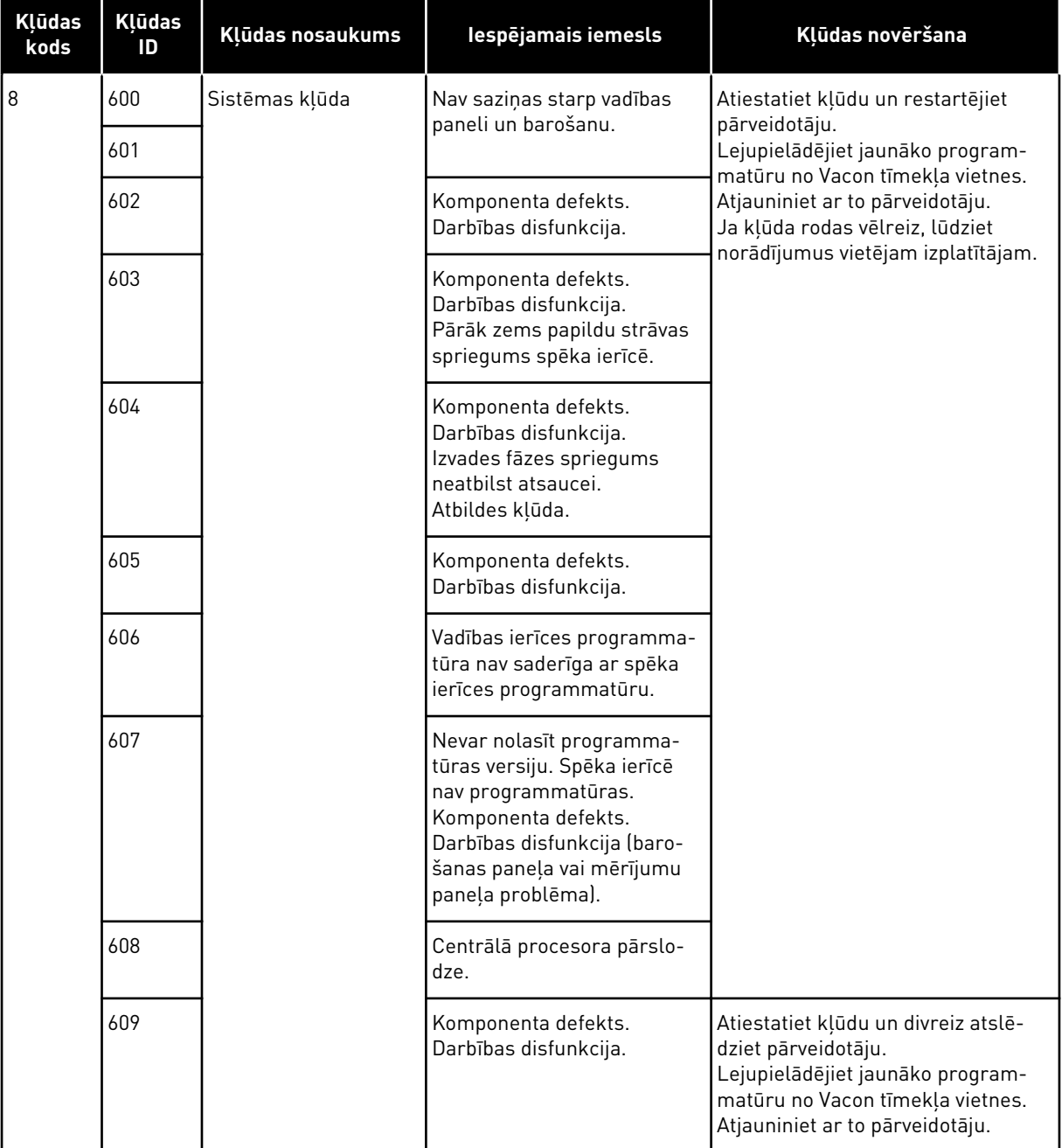

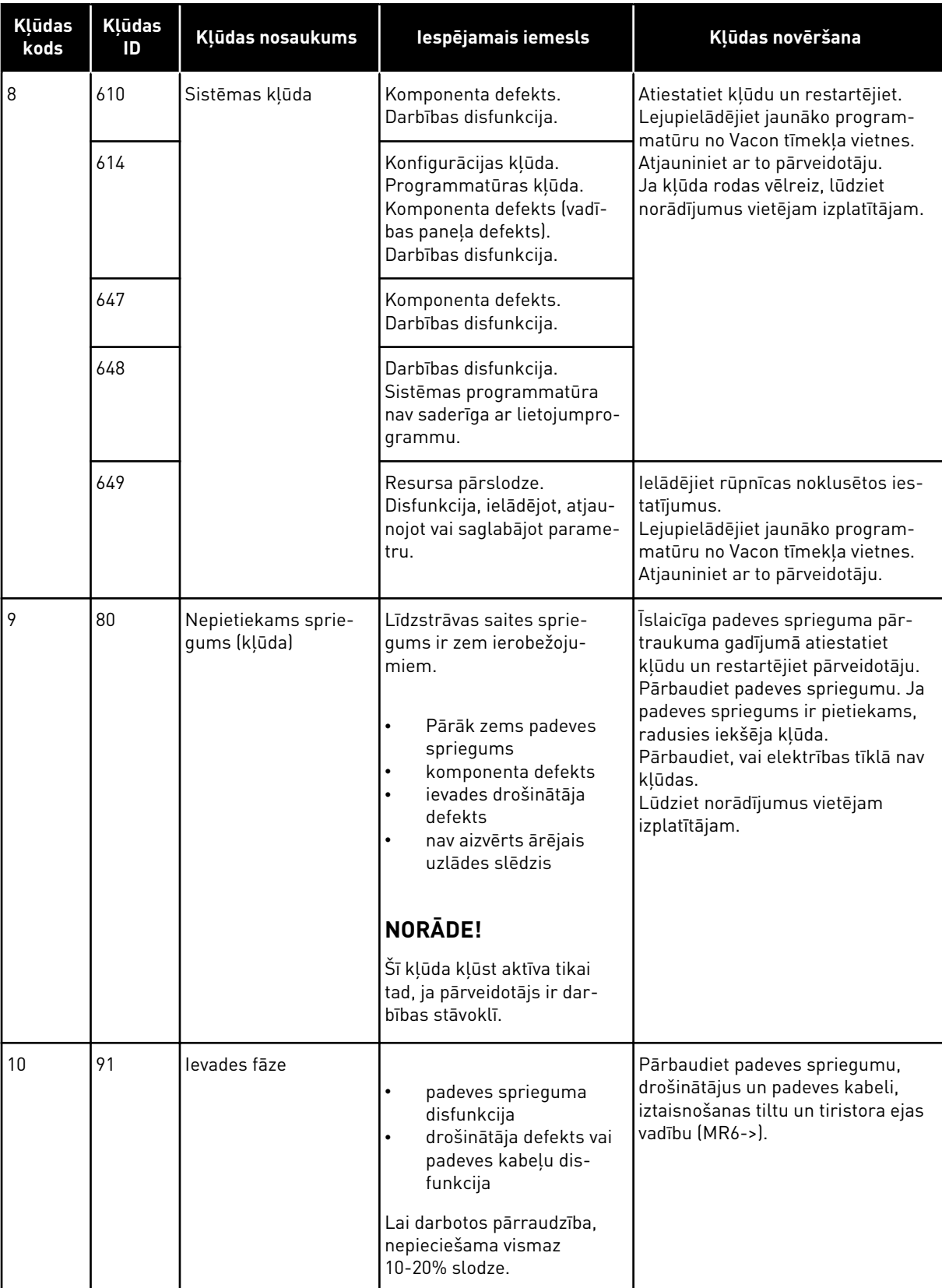

a dhe ann ann an 1970.<br>Tha ann an 1970, ann an 1970, ann an 1970.

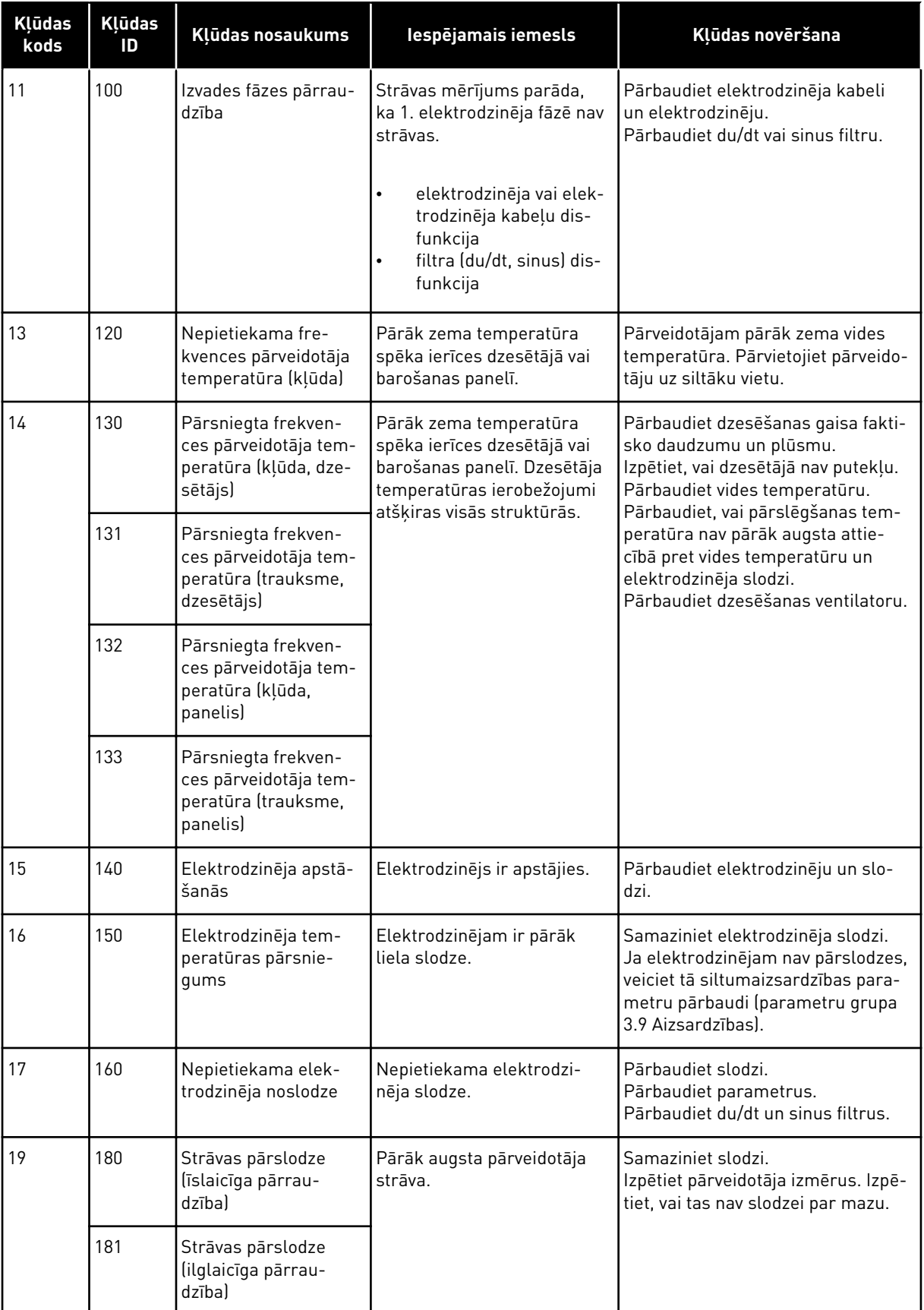

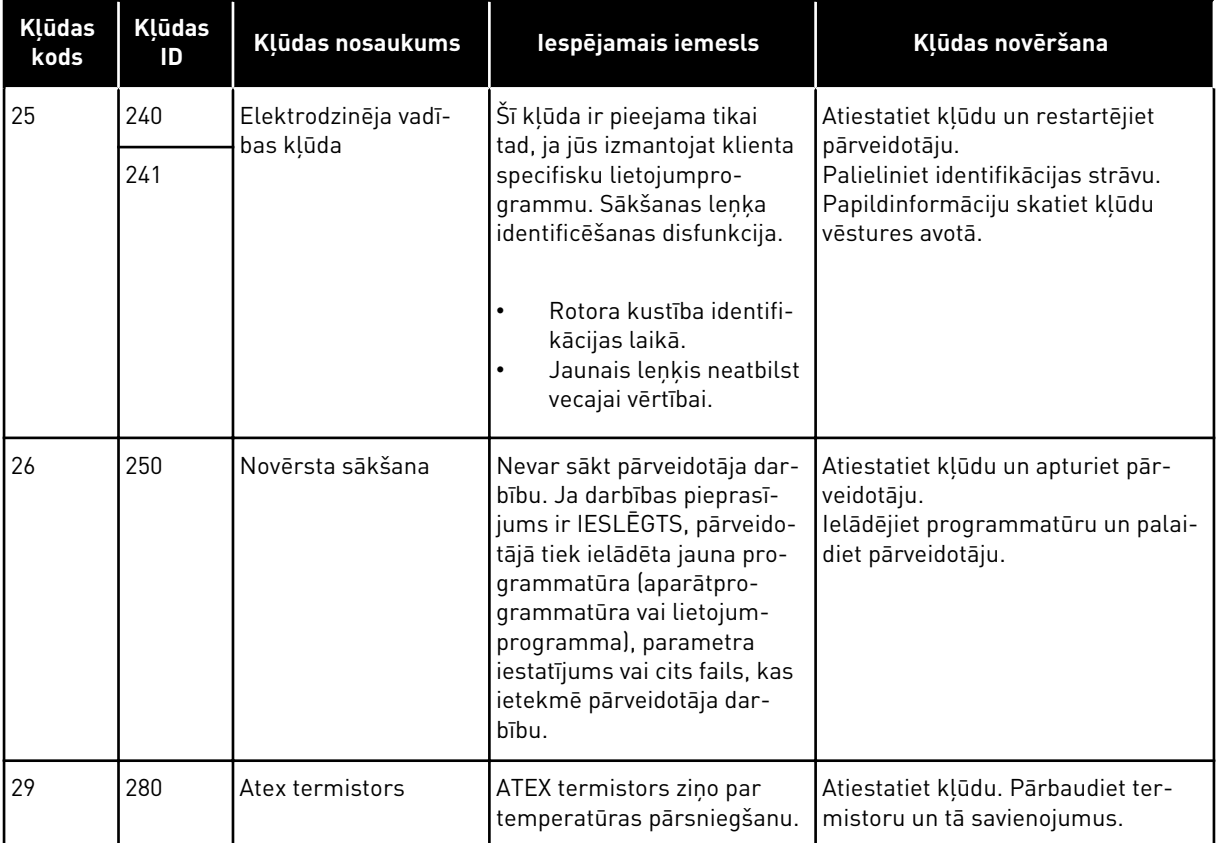

a dheegaal isaa dheegaal isaa dheegaal isaa dheegaal isaa dheegaal isaa dheegaal isaa dheegaal isaa dheegaal i<br>Markooyinka dheegaal isaa dheegaal isaa dheegaal isaa dheegaal isaa dheegaal isaa dheegaal isaa dheegaal isaa

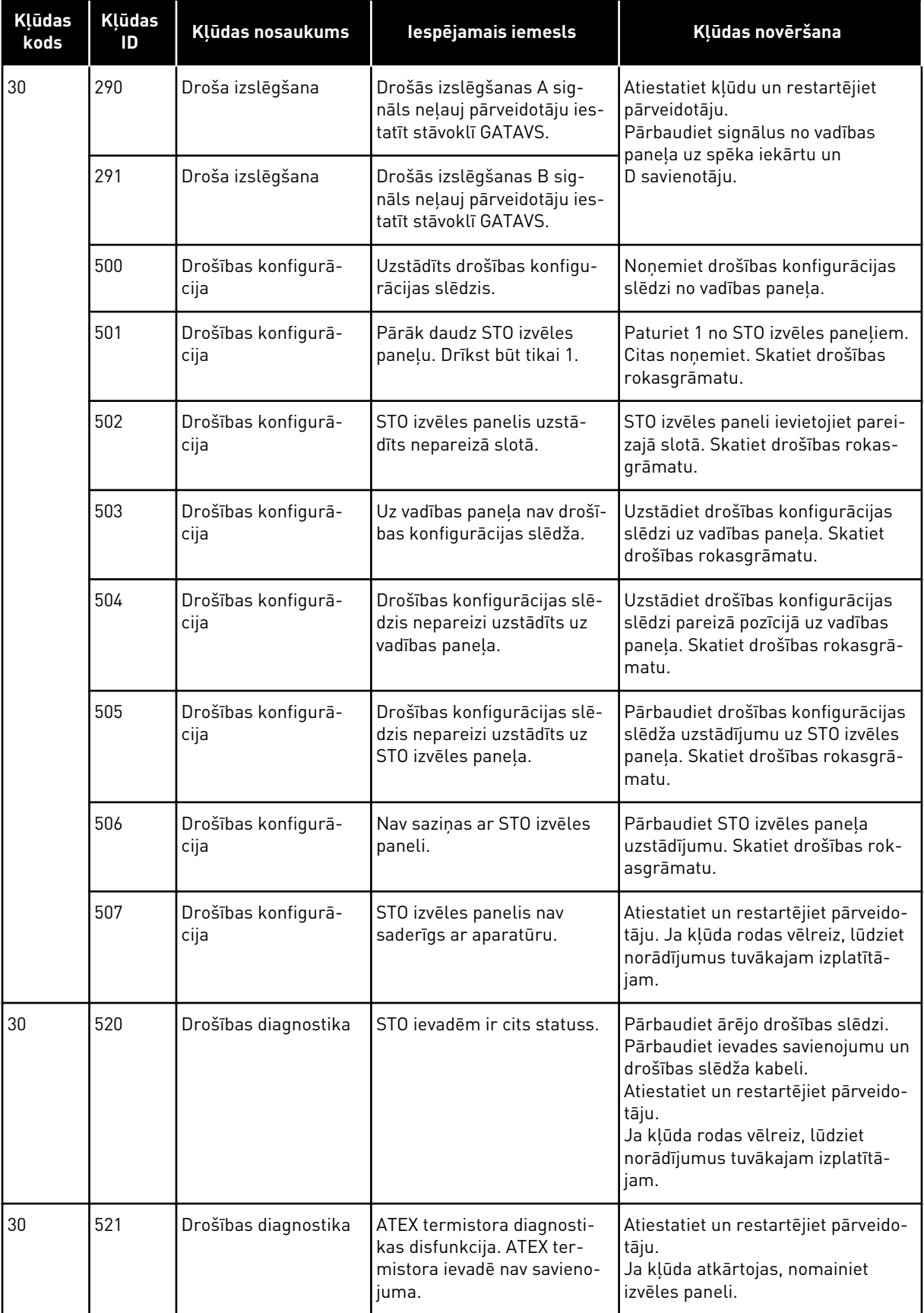

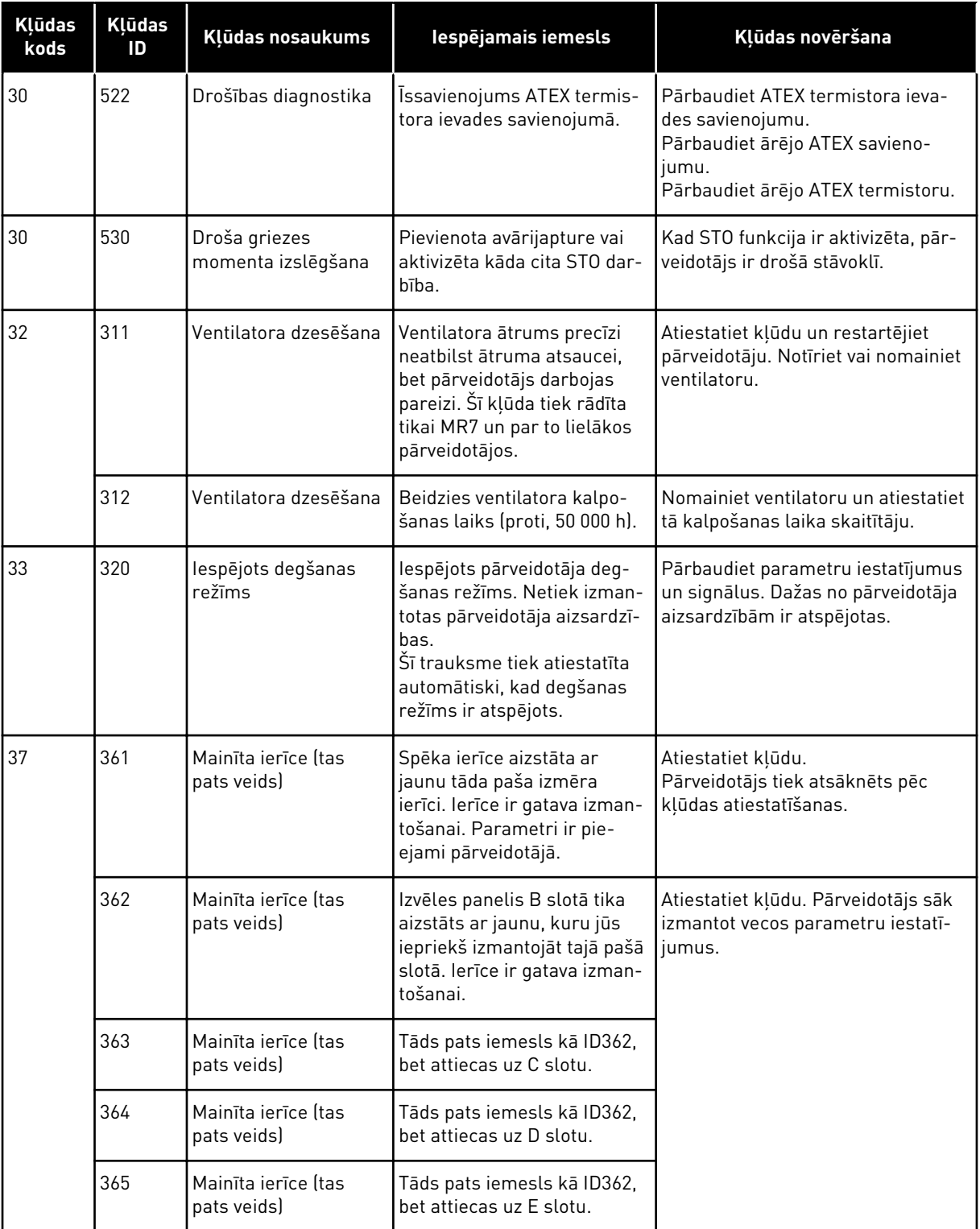

a dhe ann an 1970.<br>Chuir ann an 1970, ann an 1970, ann an 1970.

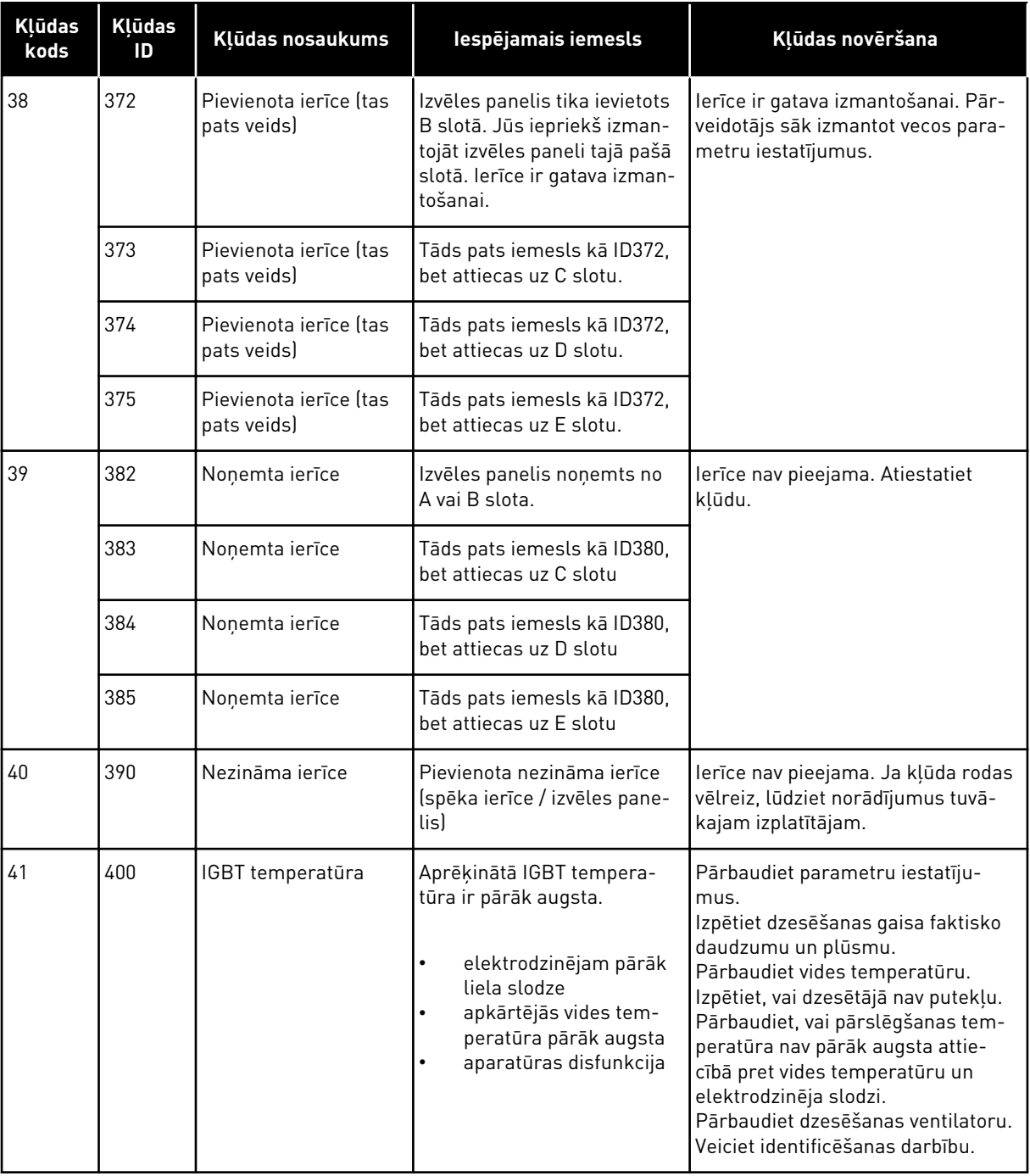

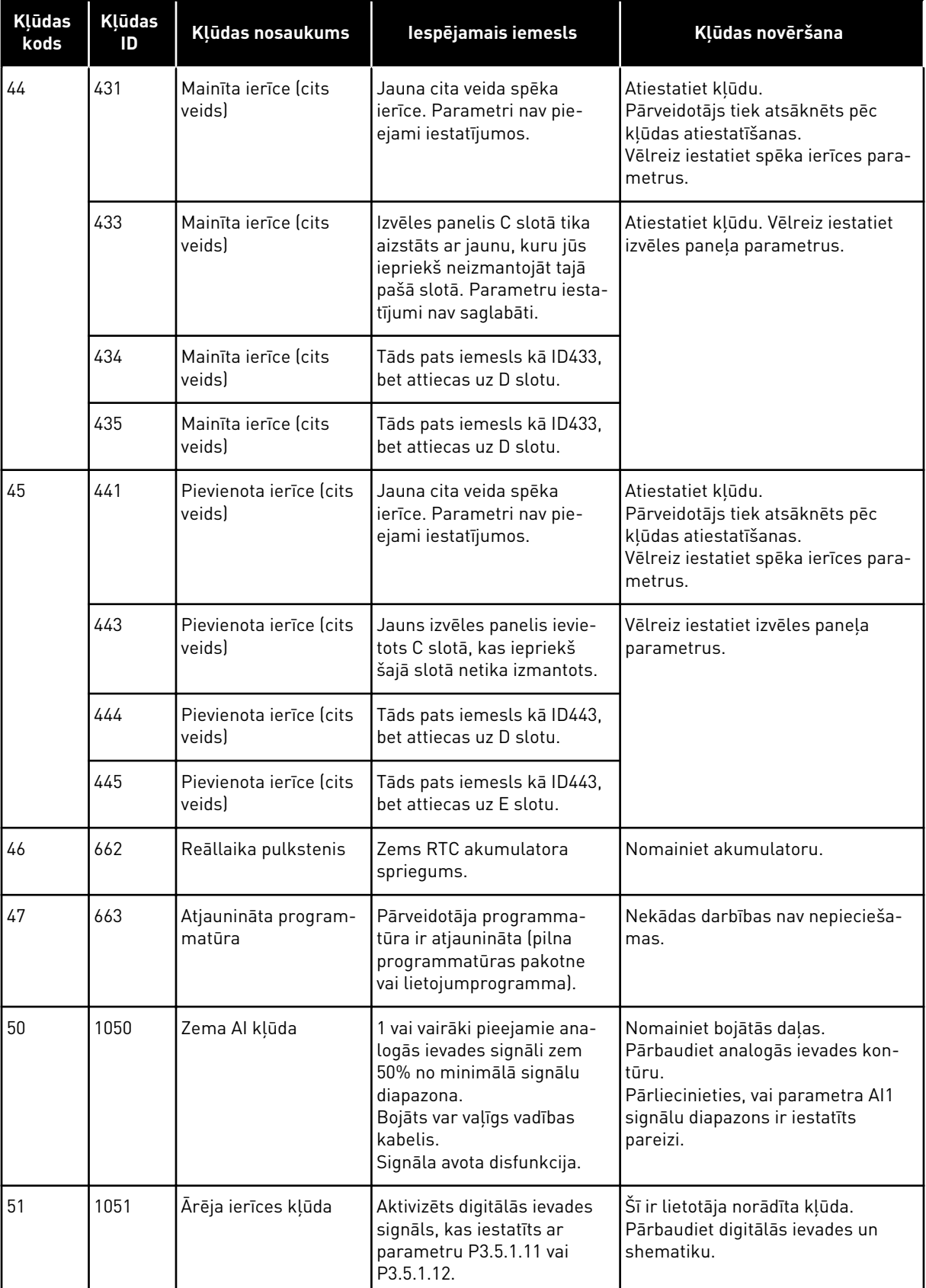

a dhe ann ann an 1970.<br>Tha ann an 1970, ann an 1970, ann an 1970.

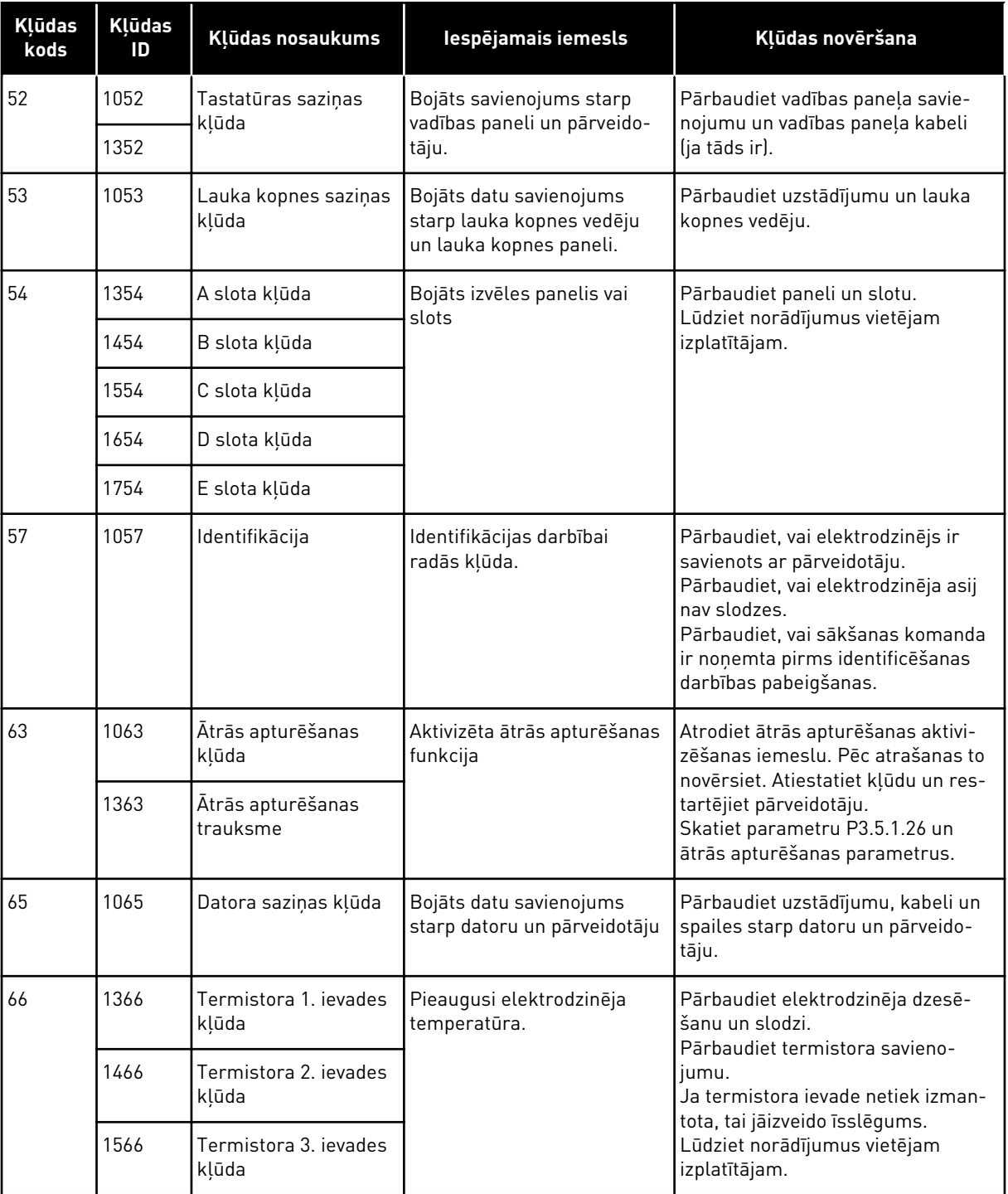

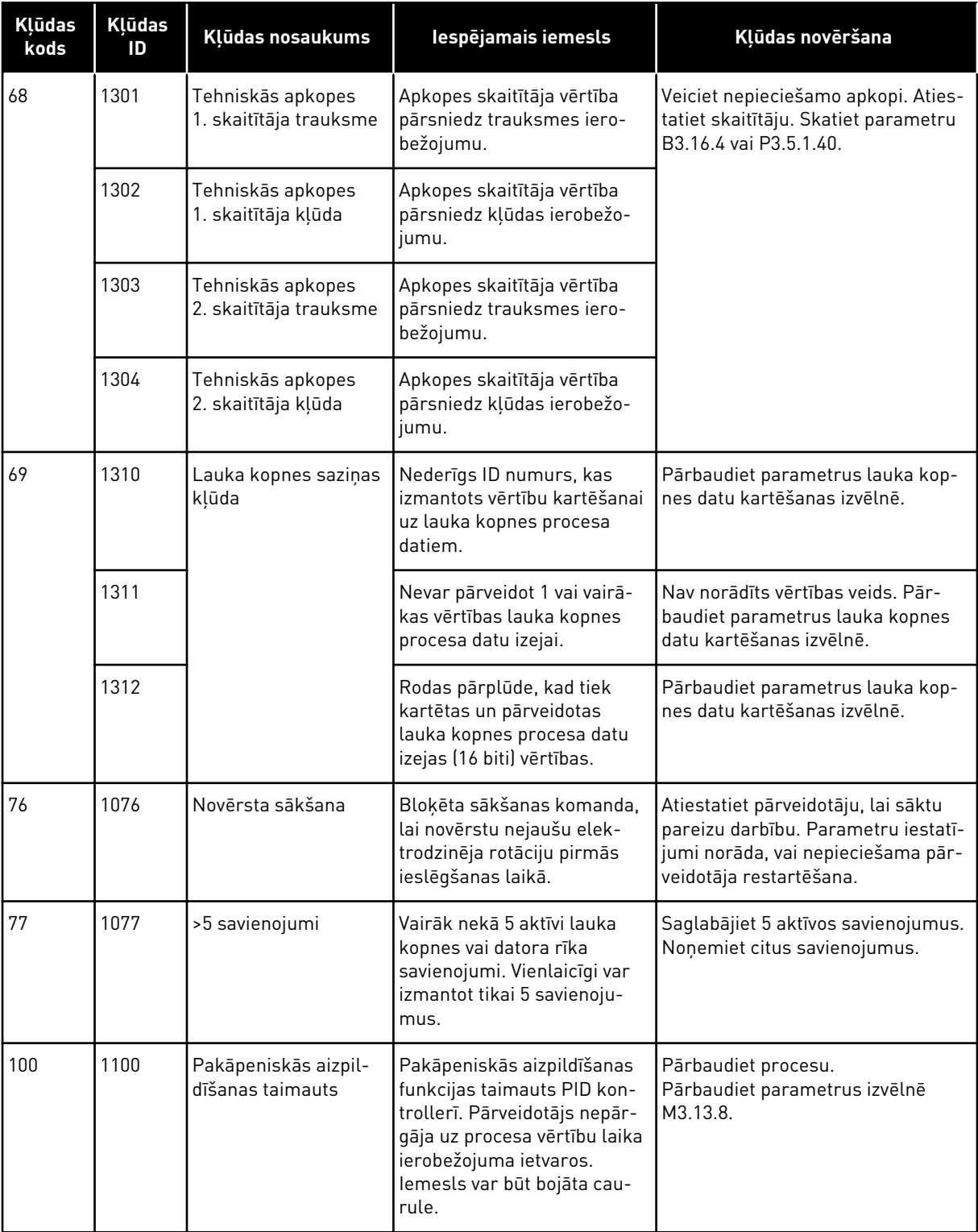

a dhe ann an 1970.<br>Chuirtean

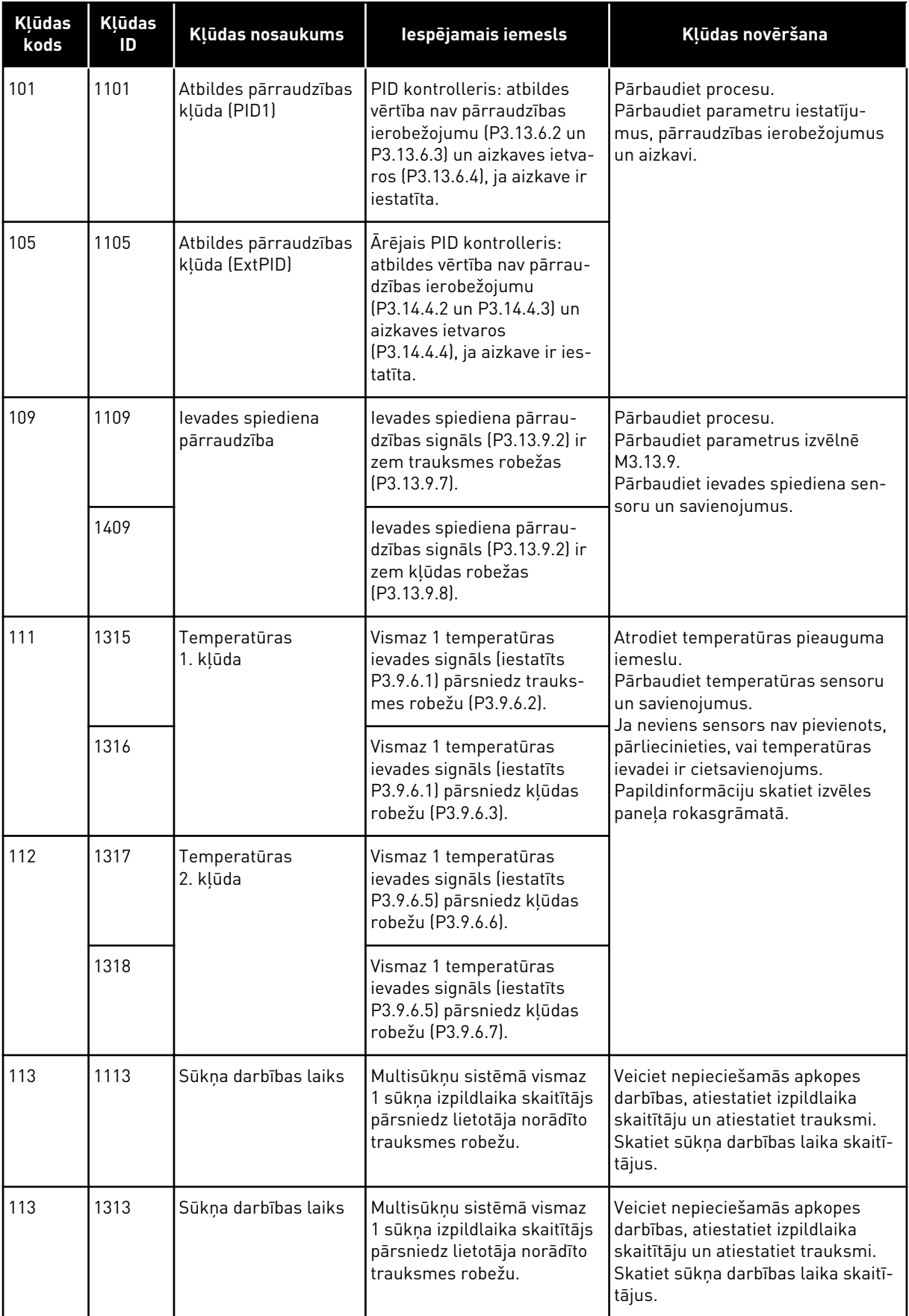

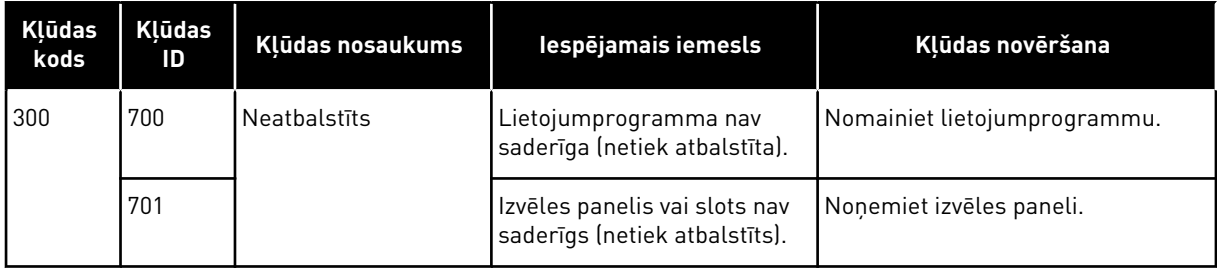

a dhe ann an 1970.<br>Chuir ann an 1970, ann an 1970, ann an 1970.

# **12 1. PIELIKUMS**

# **12.1 PARAMETRU NOKLUSĒTĀS VĒRTĪBAS DAŽĀDĀS LIETOJUMPROGRAMMĀS**

#### **Tabulas simbolu skaidrojums**

- A = standarta lietojumprogramma
- B = HVAC lietojumprogramma
- C = PID vadības lietojumprogramma
- D = multisūkņa (viens pārveidotājs) lietojumprogramma
- E = multisūkņa (multipārveidotāja) lietojumprogramma

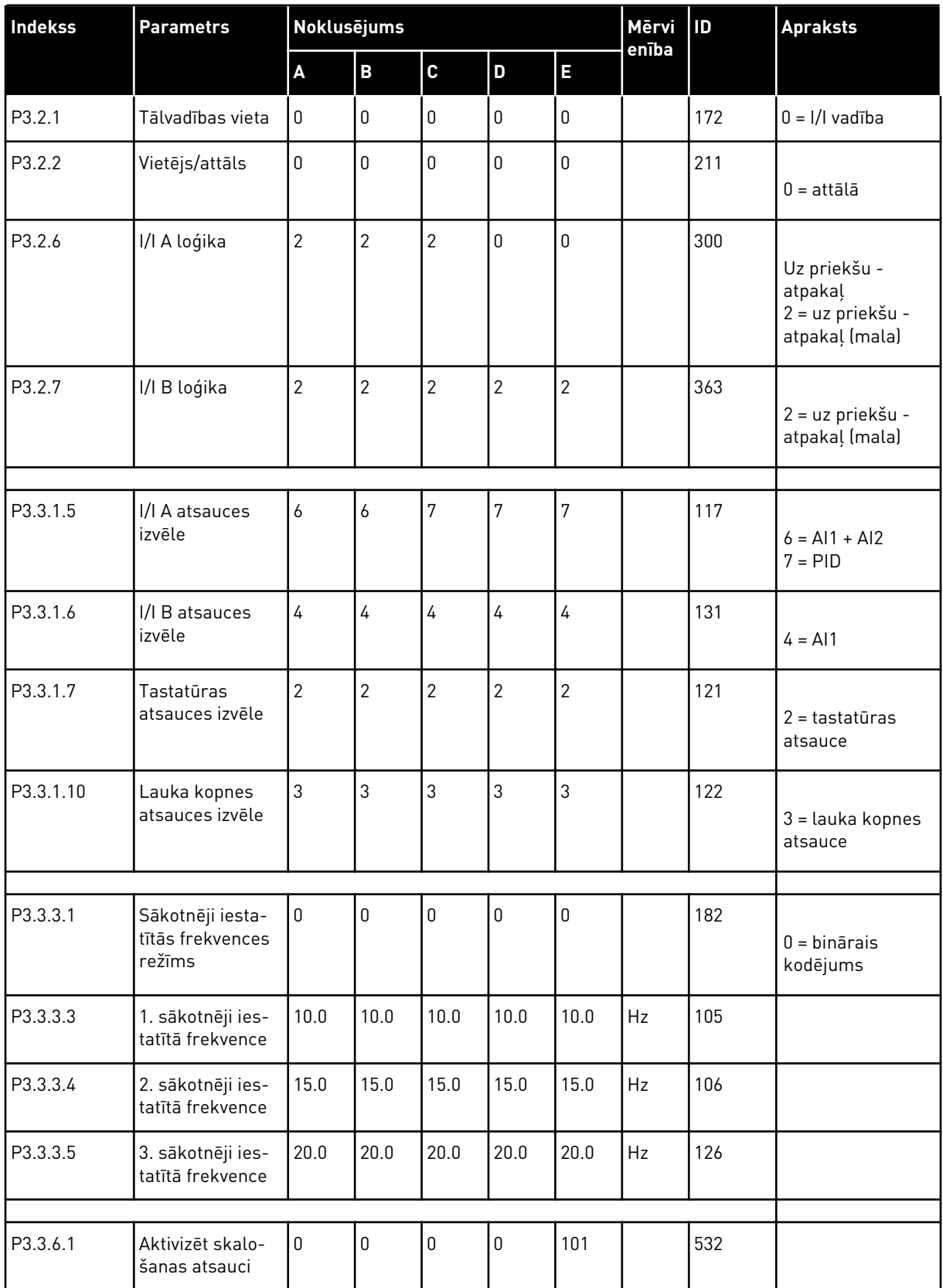

a dhe ann ann an 1970.<br>Tha ann an 1970, ann an 1970, ann an 1970.

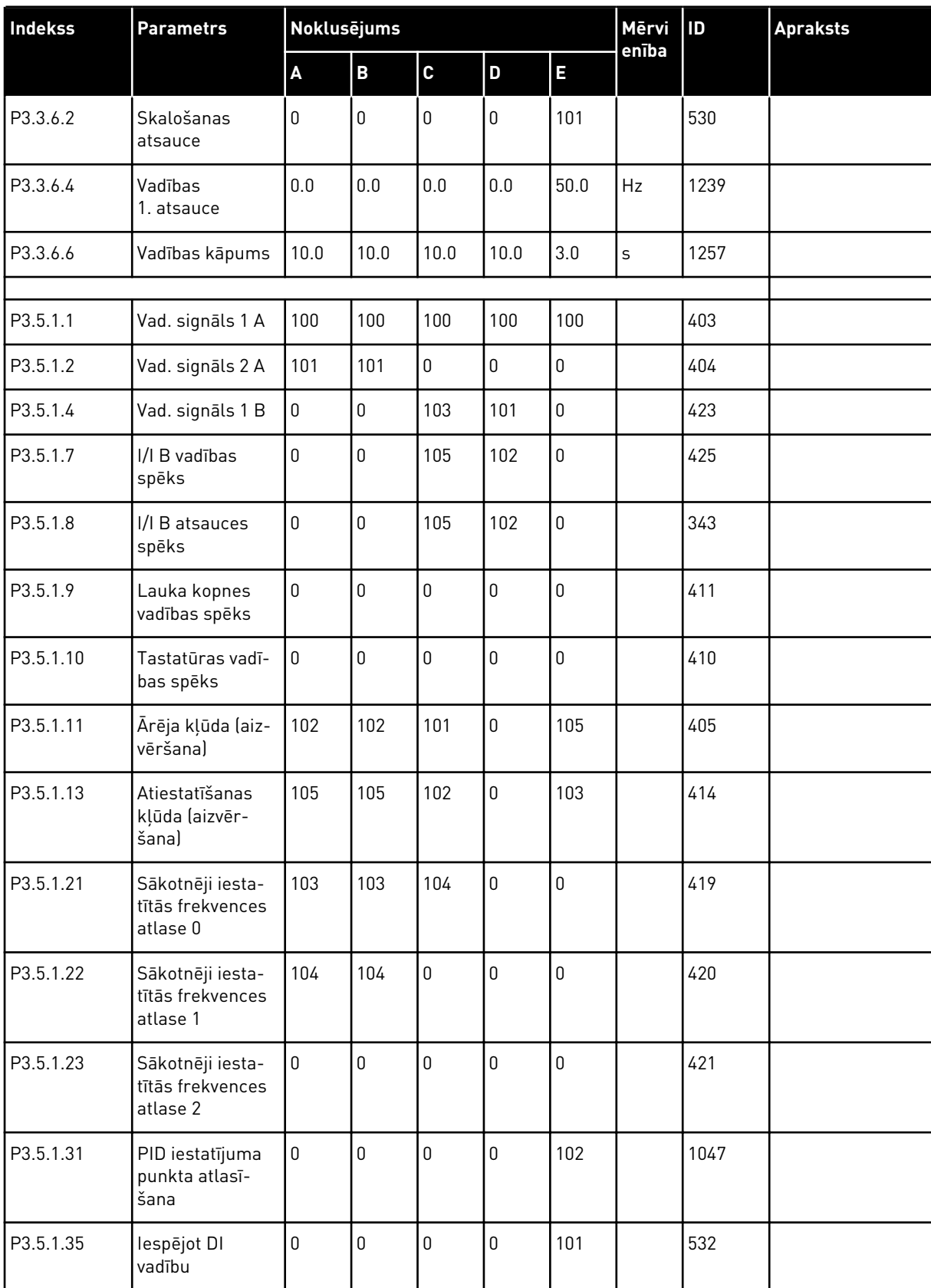

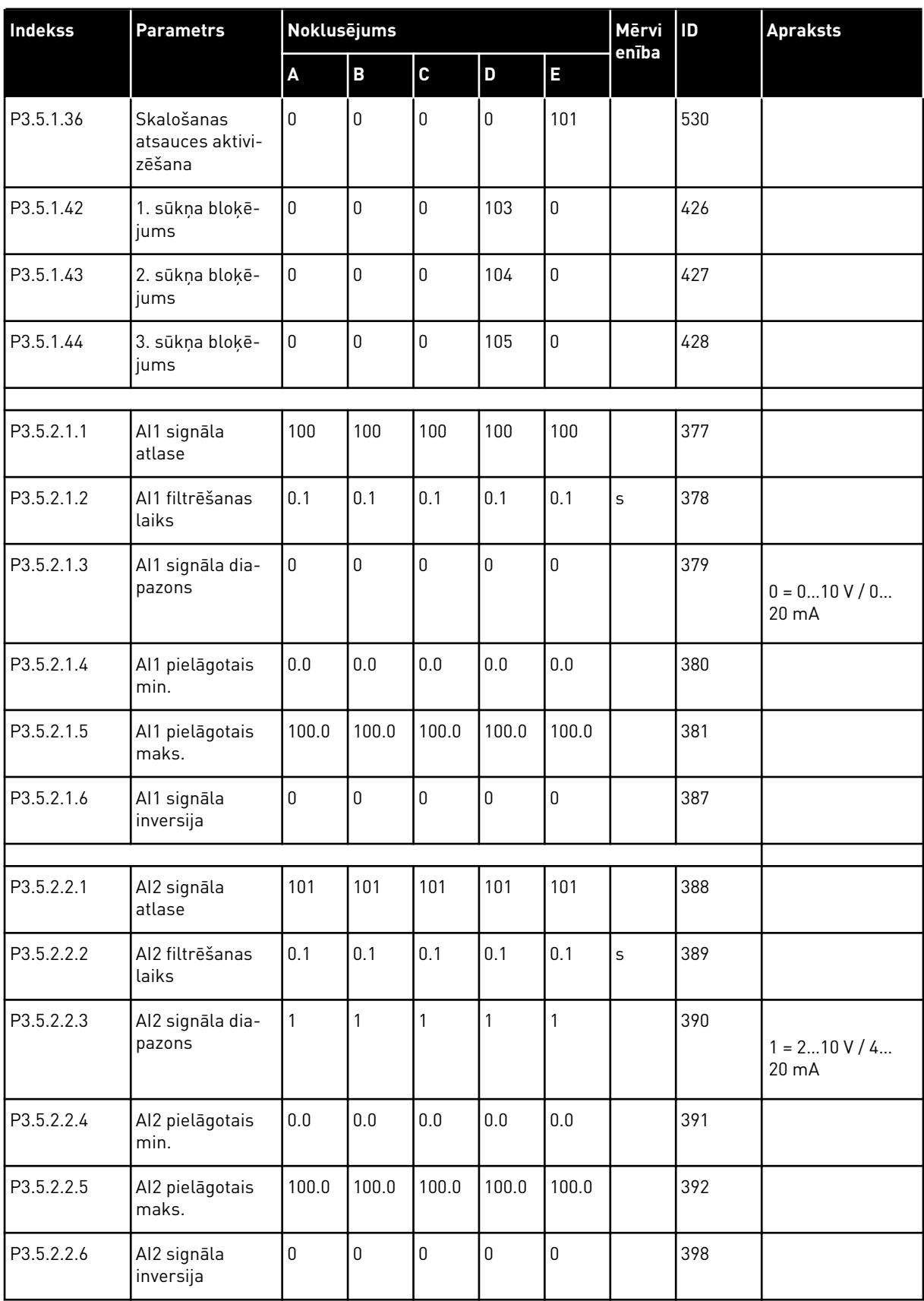

a dhe ann an 1970.<br>Tha ann an 1970, ann an 1970, ann an 1970.

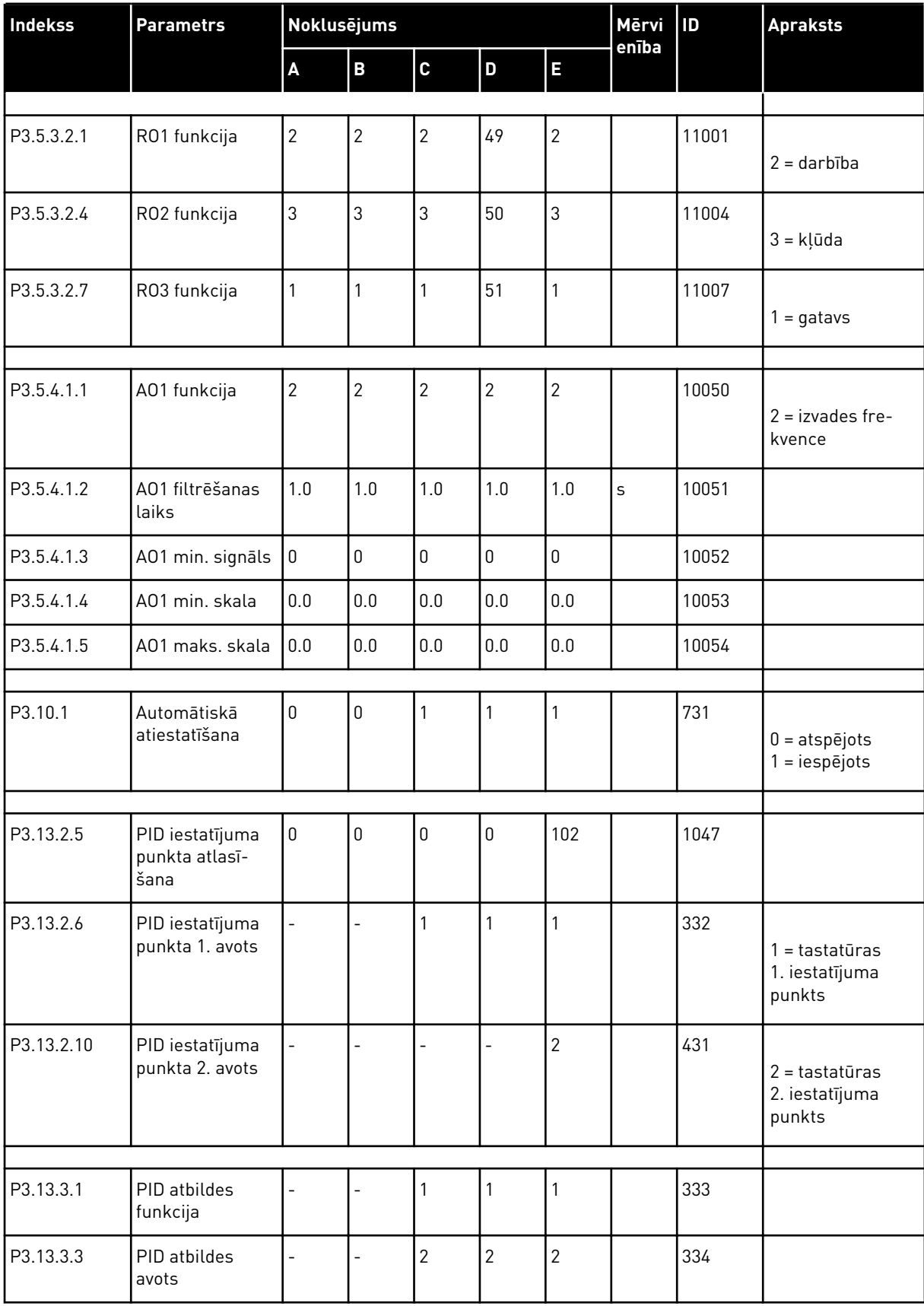

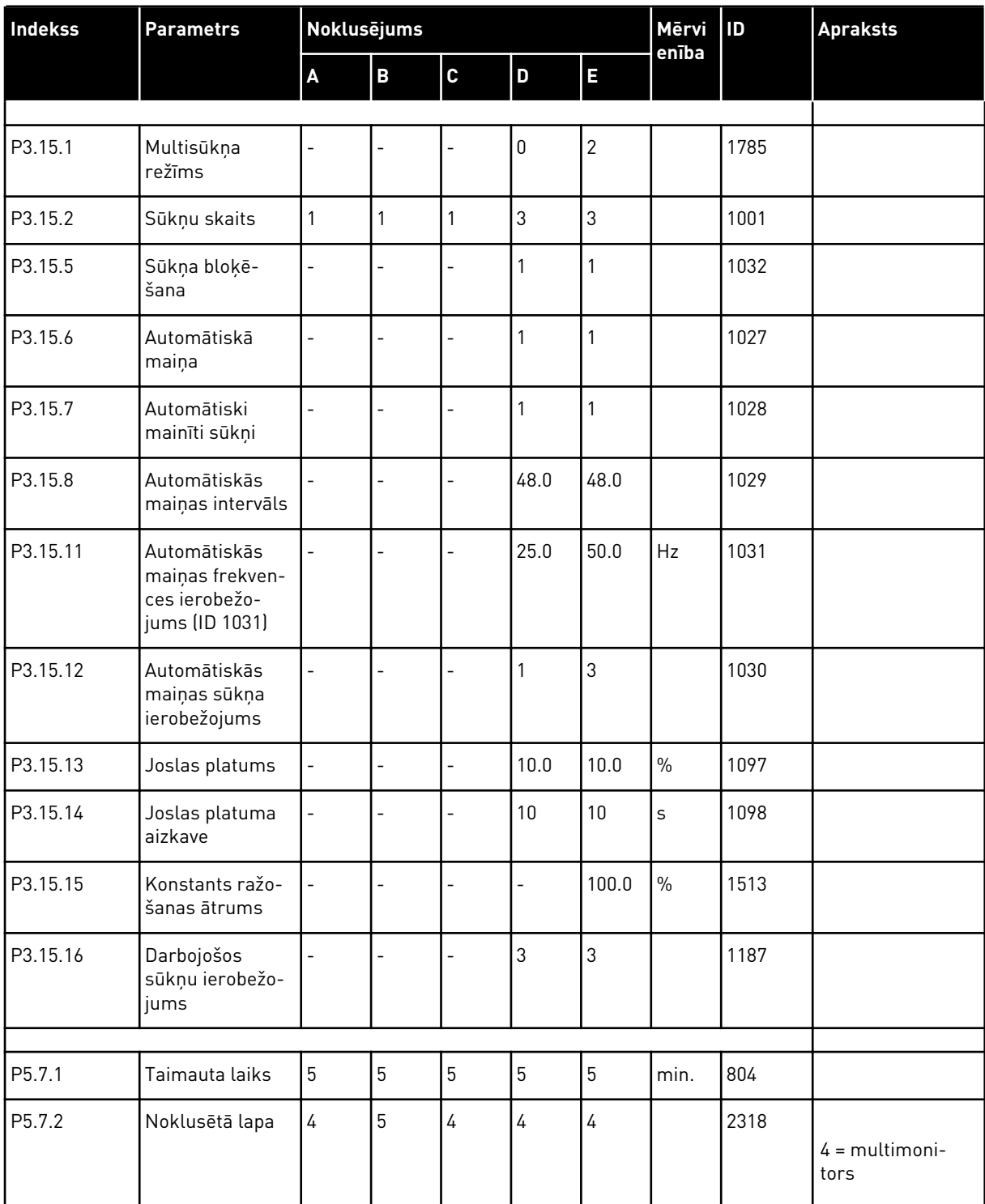
## VAGON®

www.danfoss.com

Vacon Ltd Member of the Danfoss Group Runsorintie 7 65380 Vaasa

Finland

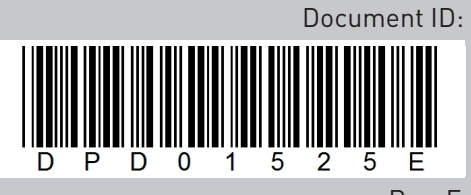

Rev. E

Sales code: DOC-APP100FLOW+DLLV